# Management Guide NetIQ® AppManager® ResponseTime for **Networks**

**February 2016**

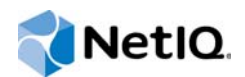

#### **Legal Notice**

For information about NetIQ legal notices, disclaimers, warranties, export and other use restrictions, U.S. Government restricted rights, patent policy, and FIPS compliance, see [https://www.netiq.com/company/legal/.](https://www.netiq.com/company/legal/)

#### **© 2016 NetIQ Corporation. All Rights Reserved.**

For information about NetIQ trademarks, see <https://www.netiq.com/company/legal/>. All third-party trademarks are the property of their respective owners.

# **Contents**

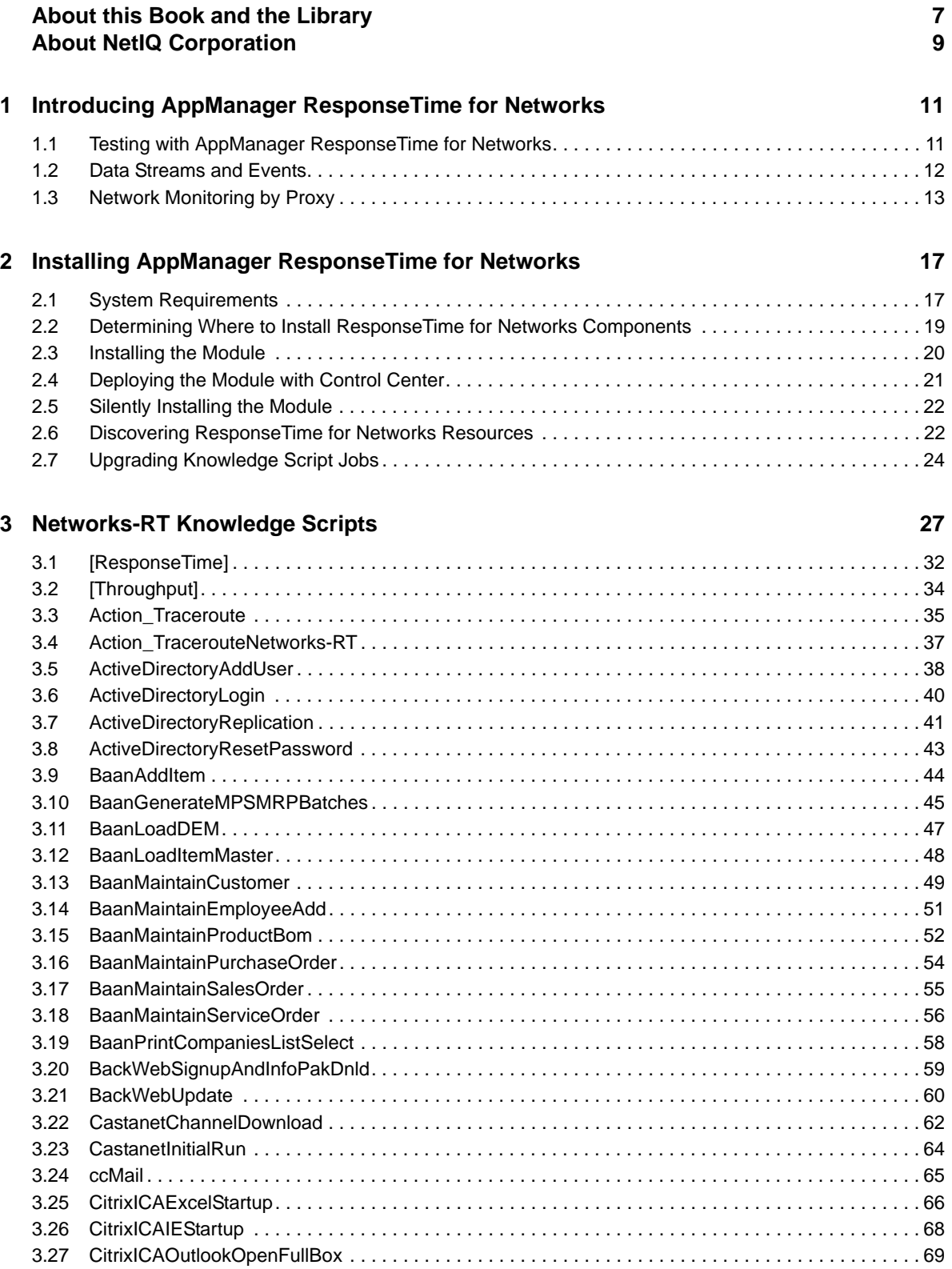

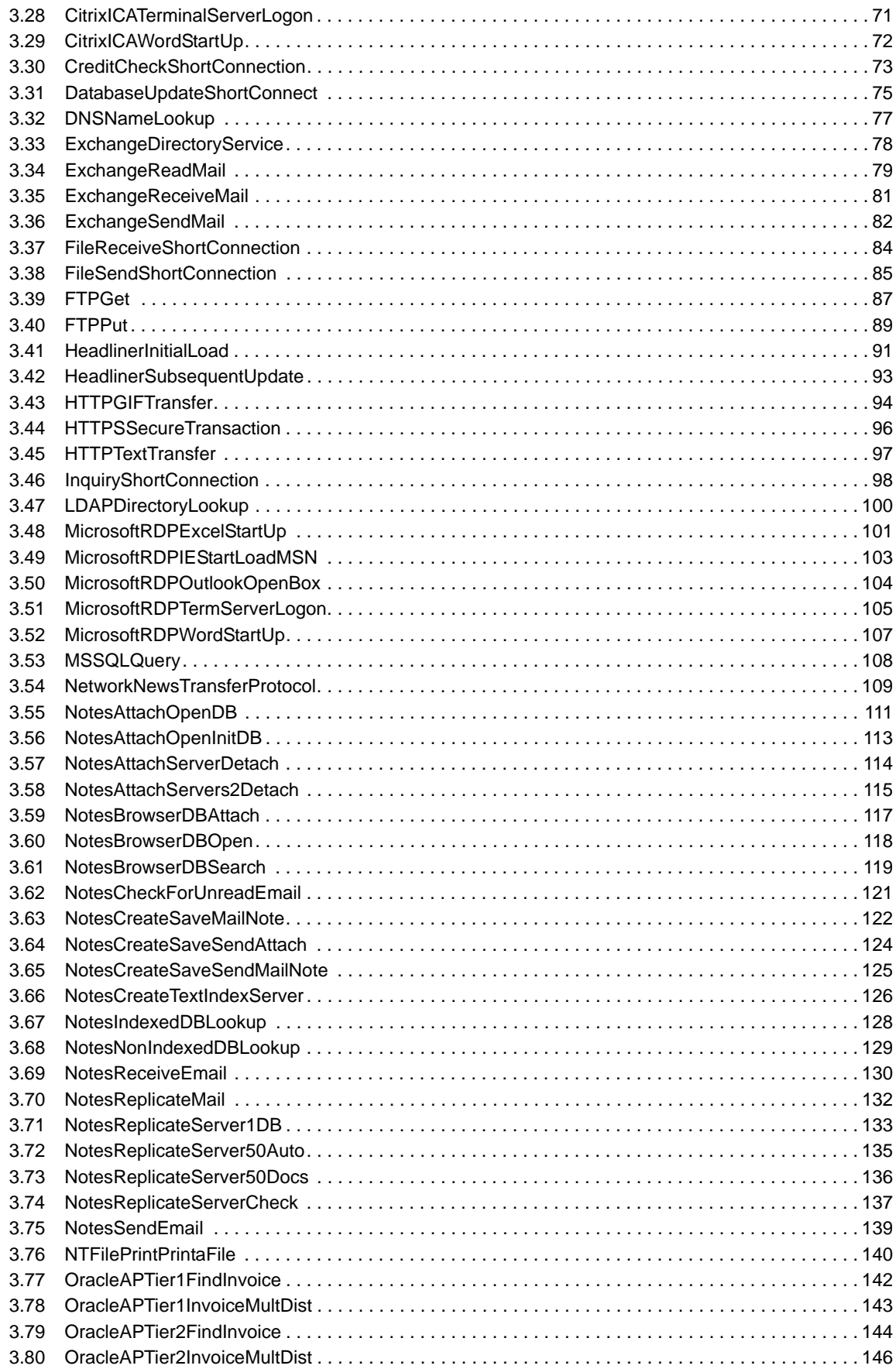

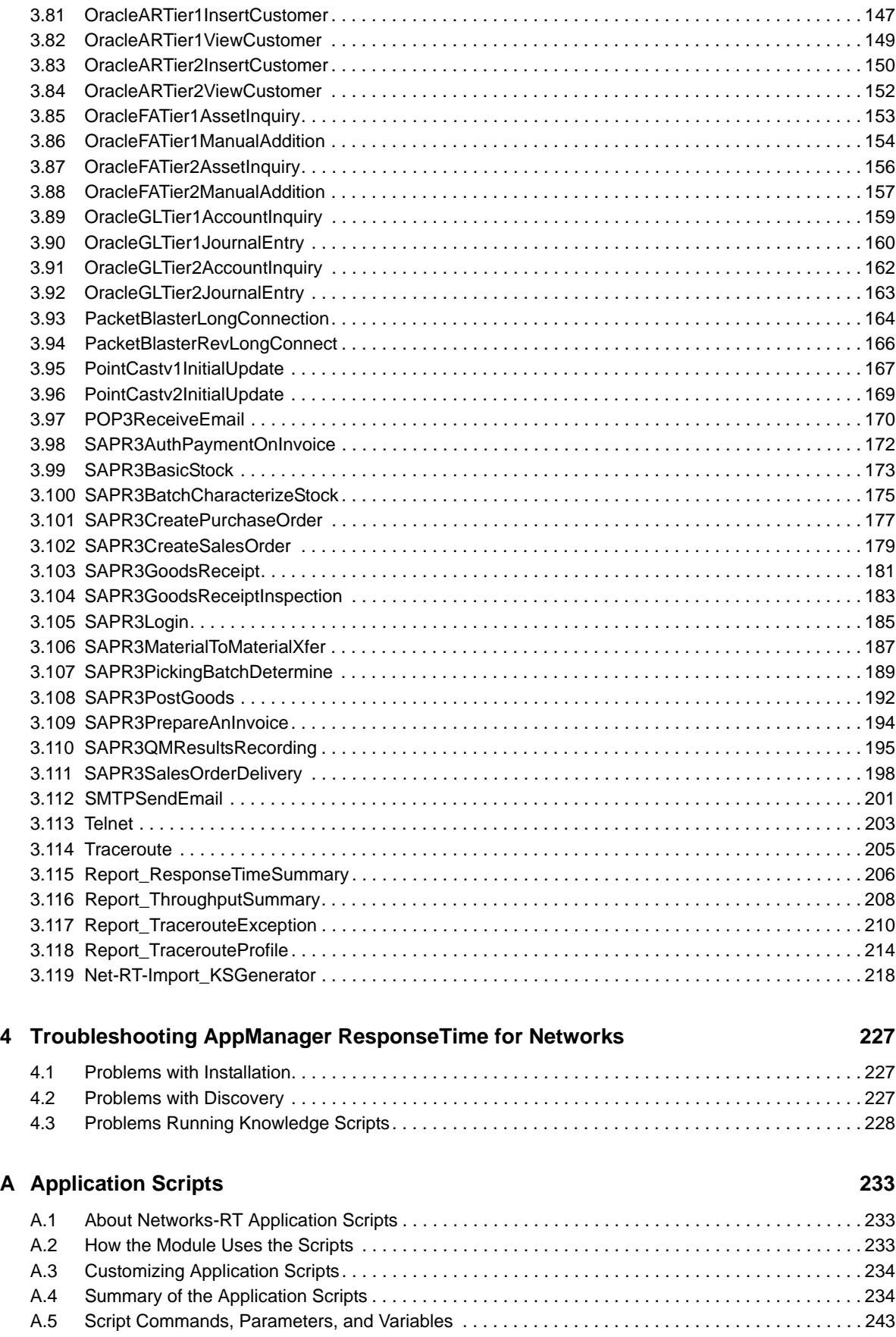

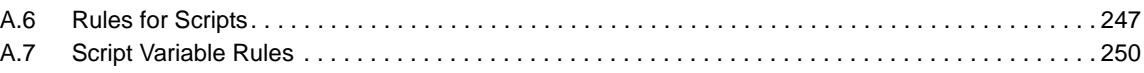

# <span id="page-6-0"></span>**About this Book and the Library**

The NetIQ AppManager product (AppManager) is a comprehensive solution for managing, diagnosing, and analyzing performance, availability, and health for a broad spectrum of operating environments, applications, services, and server hardware.

AppManager provides system administrators with a central, easy-to-use console to view critical server and application resources across the enterprise. With AppManager, administrative staff can monitor computer and application resources, check for potential problems, initiate responsive actions, automate routine tasks, and gather performance data for real-time and historical reporting and analysis.

## **Intended Audience**

This guide provides information for individuals responsible for installing an AppManager module and monitoring specific applications with AppManager.

## **Other Information in the Library**

The library provides the following information resources:

#### **Installation Guide for AppManager**

Provides complete information about AppManager pre-installation requirements and step-bystep installation procedures for all AppManager components.

#### **User Guide for AppManager Control Center**

Provides complete information about managing groups of computers, including running jobs, responding to events, creating reports, and working with Control Center. A separate guide is available for the AppManager Operator Console.

#### **Administrator Guide for AppManager**

Provides information about maintaining an AppManager management site, managing security, using scripts to handle AppManager tasks, and leveraging advanced configuration options.

#### **Upgrade and Migration Guide for AppManager**

Provides complete information about how to upgrade from a previous version of AppManager.

#### **Management guides**

Provide information about installing and monitoring specific applications with AppManager.

**Help** 

Provides context-sensitive information and step-by-step guidance for common tasks, as well as definitions for each field on each window.

The AppManager library is available in Adobe Acrobat (PDF) format from the NetIQ Web site: [www.netiq.com/support/am/extended/documentation/default.asp?version=AMDocumentation](http://www.netiq.com/support/am/extended/documentation/default.asp?version=AMDocumentation).

# **Conventions**

The library uses consistent conventions to help you identify items throughout the documentation. The following table summarizes these conventions.

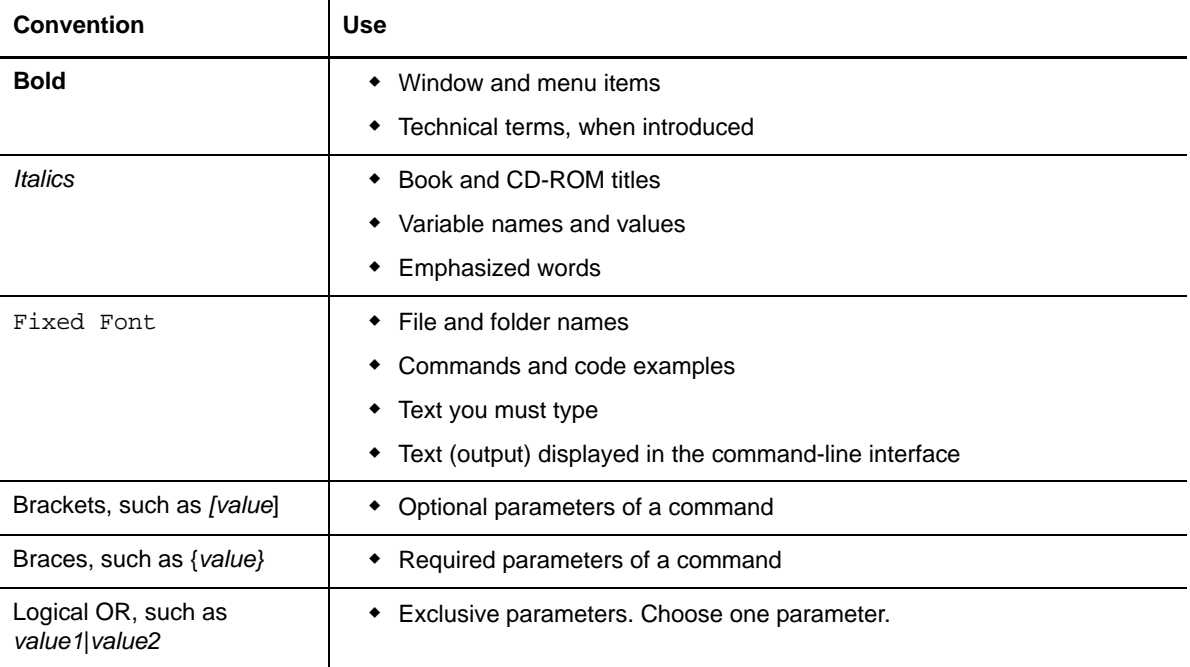

# <span id="page-8-0"></span>**About NetIQ Corporation**

NetIQ, an Attachmate business, is a global leader in systems and security management. With more than 12,000 customers in over 60 countries, NetIQ solutions maximize technology investments and enable IT process improvements to achieve measureable cost savings. The company's portfolio includes award-winning management products for IT Process Automation, Systems Management, Security Management, Configuration Audit and Control, Enterprise Administration, and Unified Communications Management. For more information, please visit [www.netiq.com.](http://www.netiq.com)

# **Contacting Sales Support**

For questions about products, pricing, and capabilities, please contact your local partner. If you cannot contact your partner, please contact our Sales Support team

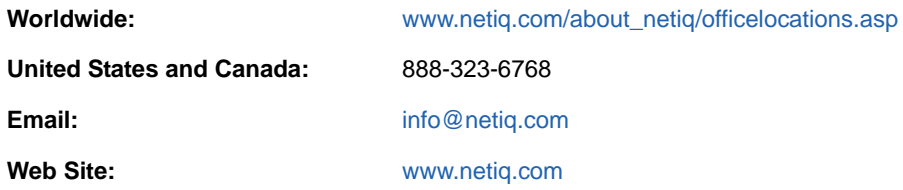

## **Contacting Technical Support**

.

For specific product issues, please contact our Technical Support team.

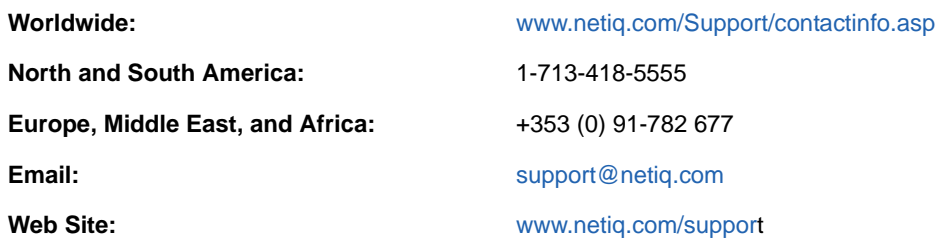

## **Contacting Documentation Support**

Our goal is to provide documentation that meets your needs. If you have suggestions for improvements, please email [Documentation-Feedback@netiq.com.](mailto:Documentation-Feedback@netiq.com) We value your input and look forward to hearing from you.

## **Contacting the Online User Community**

Qmunity, the NetIQ online community, is a collaborative network connecting you to your peers and NetIQ experts. By providing more immediate information, useful links to helpful resources, and access to NetIQ experts, Qmunity helps ensure you are mastering the knowledge you need to realize the full potential of IT investments upon which you rely. For more information, please visit [http://community.netiq.com.](http://community.netiq.com)

## <span id="page-10-0"></span>1 <sup>1</sup> **Introducing AppManager ResponseTime for Networks**

This chapter provides a brief introduction to network monitoring with AppManager ResponseTime for Networks and an overview of important concepts and terminology. It also summarizes the key ways AppManager can help you monitor your network.

## <span id="page-10-1"></span>**1.1 Testing with AppManager ResponseTime for Networks**

AppManager provides a comprehensive solution for monitoring your network performance. With AppManager, you can:

- Set thresholds and event notification levels
- Continuously monitor computer resources with little or no manual intervention
- View application configuration details
- Stay informed about potential and current system problems
- Initiate corrective or responsive actions automatically
- Gather and view performance data for real-time and historical reporting
- Extend monitoring functionality with easy-to-use scripting tools

AppManager can help you monitor many features of your network, including the following:

- Response time
- Availability
- Throughput
- Numerous typical application transactions that run over a network

The Knowledge Scripts in the Networks-RT category perform tests with simulated network transactions between pairs of networked computers. Each of these computers is referred to as an **endpoint**. When you install AppManager ResponseTime for Networks on any managed client, you also automatically install the endpoint software, NetIQ Performance Endpoint. For more information, see [Section 2.1, "System Requirements," on page 17.](#page-16-2)

These endpoints capture and report performance data, including availability and either response time or throughput.

An endpoint pair consists of an Endpoint 1 (**E1**) and Endpoint 2 (**E2**). The endpoints act as follows: E1 is a client; E2 is a server.

Network monitoring with AppManager ResponseTime for Networks supports the following endpoint configurations:

- ◆ One E1 to one E2
- One E1 to many E2s
- ◆ Many E1s to one E2
- Many E1s to many E2s

**NOTE:** When E1 is the same computer as E2, connectivity is not established and the transaction is ignored.

Network monitoring consists of active testing to determine network performance and availability. When testing starts, an endpoint runs a Knowledge Script that emulates the same data flows as the application you are testing and takes performance measurements. Each Knowledge Script emulates a single application transaction; for example, the [ActiveDirectoryResetPassword](#page-42-1) Knowledge Script emulates resetting a user's Active Directory password.

These Knowledge Scripts are based on a large set of *application scripts* developed for other NetIQ monitoring and testing products. You can modify Knowledge Script parameters to control the behavior of the application script, changing variables for such behavior as delays, the amount of data sent and received, and the number of transactions performed. For more information about application scripts, see [Appendix A, "Application Scripts," on page 233](#page-232-3).

Start a network monitoring job just as you would any AppManager job: by dragging a Knowledge Script to a client computer (E1) or server group that is displayed in the AppManager Operator Console TreeView. Choose the computers that are to act as E2s from the list of discovered network monitoring computers. This creates a mesh of connections from the job, with one or more E1 computers talking to one or more E2s.

**NOTE:** Any loopback connections in this configuration are ignored.

## **1.1.1 The ResponseTime and Throughput Knowledge Scripts**

In addition to the Knowledge Scripts that emulate particular commercial application transactions, AppManager ResponseTime for Networks includes two Knowledge Scripts that make rapid, accurate measurements of your network throughput and response time by sending, receiving, and acknowledging a file:

- **ResponseTime**—Tests network response time by sending a small file and measuring the response time.
- **Throughput**—Tests network throughput by sending a large file and measuring the throughput.

## <span id="page-11-0"></span>**1.2 Data Streams and Events**

When you run a Knowledge Script, it generates data streams and events. Data streams generated include availability (for all scripts), and either response time or throughput data. You can specify a threshold for all scripts; for most scripts, response time is the threshold type. Other scripts, such as FTP, use a throughput threshold.

An event is generated whenever one of the following occurs:

- A threshold, specified as an input parameter, is crossed
- A test fails because of unavailability
- Any other error occurs

# <span id="page-12-0"></span>**1.3 Network Monitoring by Proxy**

<span id="page-12-1"></span>Network monitoring by proxy works like the previously described network monitoring performed by AppManager ResponseTime for Networks. However, the two computers performing the test (E1 and E2) can be on *remote* computers running on various non-Windows operating systems as long as they have the NetIQ Performance Endpoint software installed.

These remote computers are *proxied* by a Windows computer running AppManager ResponseTime for Networks.

The proxy Windows computers coordinate the setup of the tests and return results and events.

Use Discovery Networks-RT to discover these remote computers and to configure which Windowsbased AppManager agent computer will provide proxy support for the non-Windows-based computers.

Although the Performance Endpoint is automatically installed when you install the AppManager ResponseTime for Networks module, endpoints for operating systems other than Windows must be installed as a separate step. For more information, see [Section 2.1.1, "Support for Response-Time](#page-17-0)  [Testing Using Proxy Computers," on page 18.](#page-17-0)

The following diagram and terminology help distinguish among the various computers involved in network monitoring by proxy:

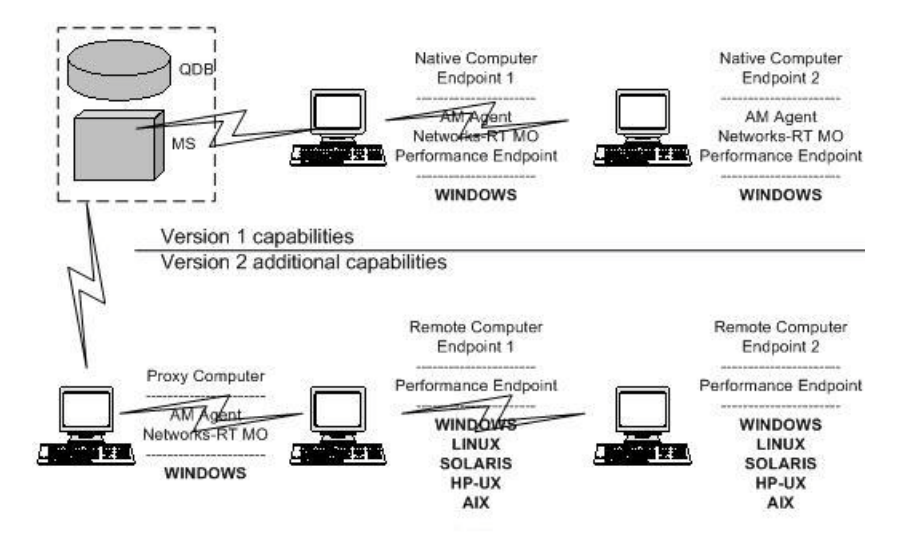

- **Native Support—**The AppManager agent, ResponseTime for Networks managed object, and the NetIQ Performance Endpoint are installed locally on the same Windows computer. The ResponseTime for Networks managed object has been discovered on the computer with the Discovery Networks-RT Knowledge Script. This computer can be used as an E1 or an E2 in an AppManager ResponseTime for Networks test.
- **Remote Computer**—The AppManager agent and the ResponseTime for Networks managed object are *not* installed on the computer. However the NetIQ Network Performance Endpoint is installed. This computer is accessed by a proxy computer if it is acting as E1, or by any E1 computer if it is acting as E2. The remote computer shows up in the Master TreeView as a resource underneath the computer being used as the proxy. In the Networks-RT TreeView, these computers appear in a list along with native support computers.
- **Proxy Computer**—The AppManager agent and the ResponseTime for Networks managed object are installed, but not necessarily any endpoint. The proxy computer provides access to remote computers in order to manage tests and format test results. Remote computers are

added to the resource list of this computer using the Discovery Networks-RT script. The ResponseTime for Networks managed object on the proxy computer communicates test configuration information to the Performance Endpoint on the remote E1 computer, and relays the test results back to the AppManager repository.

Similar to the usual network monitoring described in [Section 1.1, "Testing with AppManager](#page-10-1)  [ResponseTime for Networks," on page 11,](#page-10-1) a network monitoring proxy job is done by first running a Knowledge Script on a client computer (E1) or server group that is displayed in the TreeView.

**NOTE:** When the TreeView is seen from the Master view, proxied (remote) computers are shown as sub-objects of the proxy computers. If tests are launched from this view, make sure you run Knowledge Scripts only on the sub-objects representing the computers where you want the tests to run. If a Knowledge Script is run on a computer that is proxying for multiple other computers, the test will be run on all of those computers. It is usually easier to view the TreeView from the Networks-RT view instead. This view lists each computer separately, with no distinction between native support and remote computers, making configuration and job management more straightforward. For the same reasons, using server groups from the Networks-RT view is preferable to using server groups from the Master view.

It can be difficult to use the Operator Web Console to create tests that use AppManager ResponseTime for Networks proxy support. Unlike the Operator Console or Control Center, the Web Console only lets you configure Knowledge Scripts to run on native computers. Remote (proxied) computers are not visible in this interface. However, proxy jobs that were previously configured in the Operator Console or Control Center can be started, stopped, and reported on with the Operator Web Console.

For more information about discovering and viewing AppManager ResponseTime for Networks resources in the Operator Console, see [Section 2.6.1, "Discovery\\_Networks-RT," on page 22.](#page-21-2)

You can view all the Knowledge Scripts in the Networks-RT category by selecting the Networks-RT tab in the Knowledge Script pane of the Operator Console. Any Knowledge Scripts you import using the KSGenerator utility are shown on the Net-RT-Import tab. For more information, see [Section 1.3.2,](#page-14-0)  ["KSGenerator Utility," on page 15.](#page-14-0)

View the Discovery\_Networks-RTProxy script by clicking the Discovery tab in the Knowledge Script pane. This Knowledge Script runs on any computers providing proxy support for the computers being discovered.

## **1.3.1 Traceroute Knowledge Script and Reports**

The AppManager ResponseTime for Networks module includes a Traceroute Knowledge Script and two Action Traceroute Knowledge Scripts that let you capture traceroute data from a specified source location to a specified target location. The Action scripts can collect the traceroute data on demand, at regularly scheduled intervals, or automatically, following an exception. The traceroute data includes the total number of hops between the source and target locations, as well as the latency, address, and name for each hop. For more information, see [Traceroute](#page-204-1).

In addition, the AppManager ResponseTime for Networks module includes reports that consolidate the accumulated traceroute data into concise summary formats. One report compares a single traceroute collected after an exception to the baseline traceroute data. The other report summarizes the current set of baseline and exception traceroutes. For details, see:

- Report TracerouteException
- Report TracerouteProfile

## <span id="page-14-0"></span>**1.3.2 KSGenerator Utility**

The Knowledge Script Generator (KSGenerator) utility lets you import a wide selection of NetIQ application scripts suitable for use with Performance Endpoints from other NetIQ products: End2End, Application Scanner, Chariot.

Scripts imported into AppManager with the KSGenerator utility, which is found in the \AppManager\bin directory, are automatically converted from the application script format (.SCR files) into NetIQ AppManager Knowledge Script format (. OML files).

After scripts are imported with the KSGenerator, a new Net-RT-Import tab is created in the AppManager console. This tab does not replace the Networks-RT tab. All Knowledge Scripts imported with the KSGenerator are shown under the Net-RT-Import tab.

#### **To import application scripts from other NetIQ products:**

- **1** Select the scripts (. SCR files) you want to import into AppManager.
- **2 (Optional)** Modify the settings and parameters that will be used to create the Networks-RT Knowledge Script from the NetIQ Network Performance Endpoint Script.
- **3** Specify the information required to either check the Knowledge Scripts into the AppManager repository, save the AppManager Knowledge Scripts as local files, or both.
- **4** Review the results of the import process to confirm that the new scripts have been imported, saved, or checked in.

For detailed information, follow the instructions for importing scripts located on each panel of this utility. For detailed information about the scripts generated with the KSGenerator, see [Section 3.119,](#page-217-1)  ["Net-RT-Import\\_KSGenerator," on page 218](#page-217-1).

You can view all imported Networks-RT scripts by selecting the **Net-RT-Import** tab in the Knowledge Script pane of the Operator Console.

## <span id="page-16-0"></span>2 <sup>2</sup> **for Networks Installing AppManager ResponseTime**

This chapter provides installation instructions and describes system requirements for AppManager ResponseTime for Networks.

This chapter assumes you have AppManager installed. For more information about installing AppManager or about AppManager system requirements, see the *Installation Guide for AppManager*, which is available on the [AppManager Documentation](http://www.netiq.com/support/am/extended/documentation/default.asp) page.

## <span id="page-16-1"></span>**2.1 System Requirements**

<span id="page-16-2"></span>For the latest information about supported software versions and the availability of module updates, visit the [AppManager Supported Products](http://www.netiq.com/support/am/supportedproducts/default.asp) page. Unless noted otherwise, this module supports all updates, hotfixes, and service packs for the releases listed below.

AppManager ResponseTime for Networks has the following system requirements:

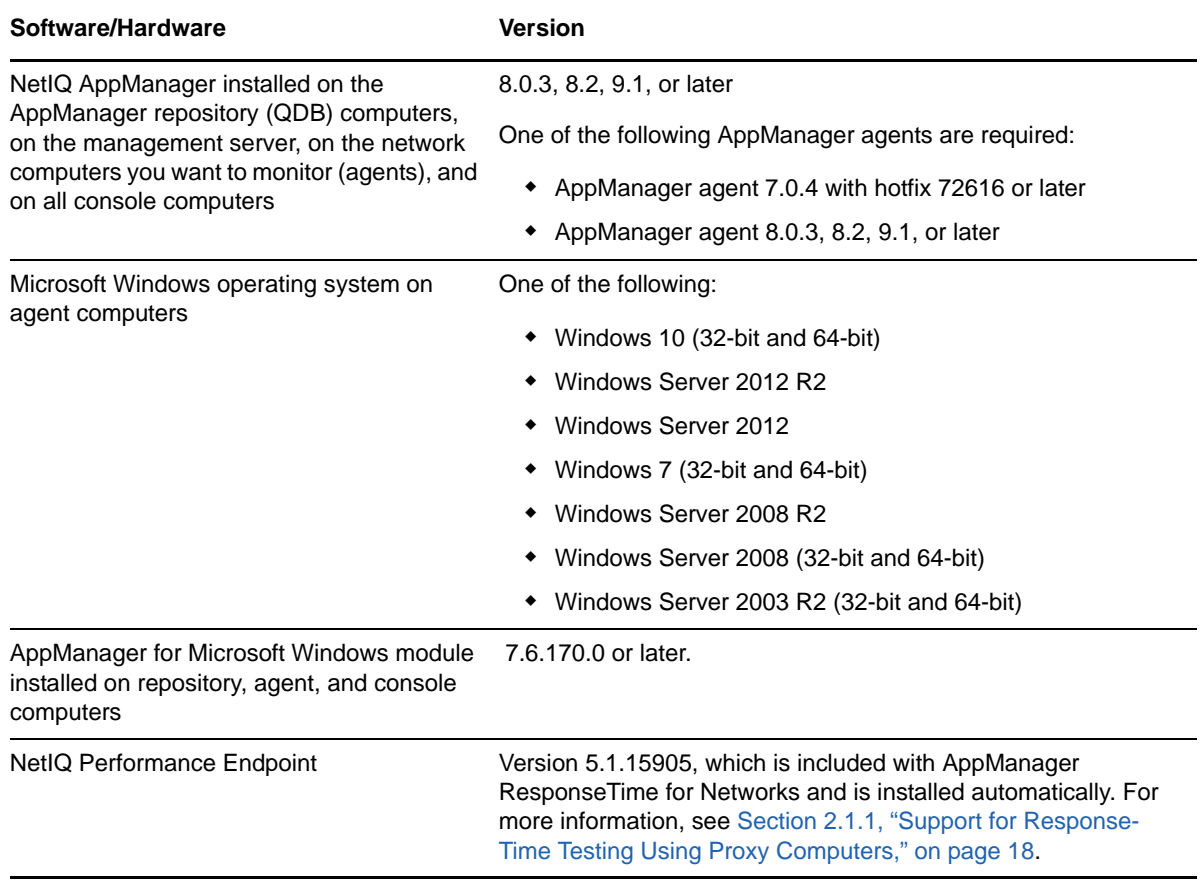

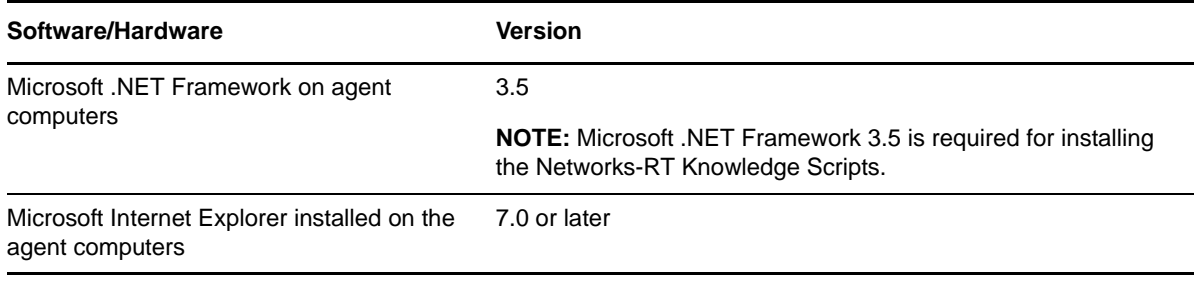

**IMPORTANT:** Before installing the module on a 32-bit Windows 10 agent computer, ensure that the Windows NTVDM feature is enabled.

To enable the Windows NTVDM feature:

- 1. Go to **Control Panel** > **Programs** > **Programs and Features** > **Turn Windows features on or off**.
- 2. In Legacy Components, select **NTVDM**.
- 3. Click **OK**.

If you encounter problems using this module with a later version of your application, contact [NetIQ](http://www.netiq.com/support)  [Technical Support](http://www.netiq.com/support).

## <span id="page-17-1"></span>**2.1.1 Support for Response-Time Testing Using Proxy Computers**

<span id="page-17-0"></span>Response time tests can be run through the use of proxy computers, for example, to test non-Windows operating systems. The computers being tested may not have AppManager agents, but they do require NetIQ Performance Endpoints. You can download the free endpoint software, which runs on several UNIX and Linux operating systems, from the Current Performance Endpoints Product Upgrades Web site at [www.netiq.com/support/pe/upgrade.asp.](http://www.netiq.com/support/pe/upgrade.asp) 

**NOTE:** NetIQ Performance Endpoint software must be installed on the target proxy platforms as a separate step; it is not installed automatically. No support for "pushing" endpoints to these platforms is available.

The following operating systems and versions of the NetIQ Performance Endpoint software are supported for proxy network response-time testing:

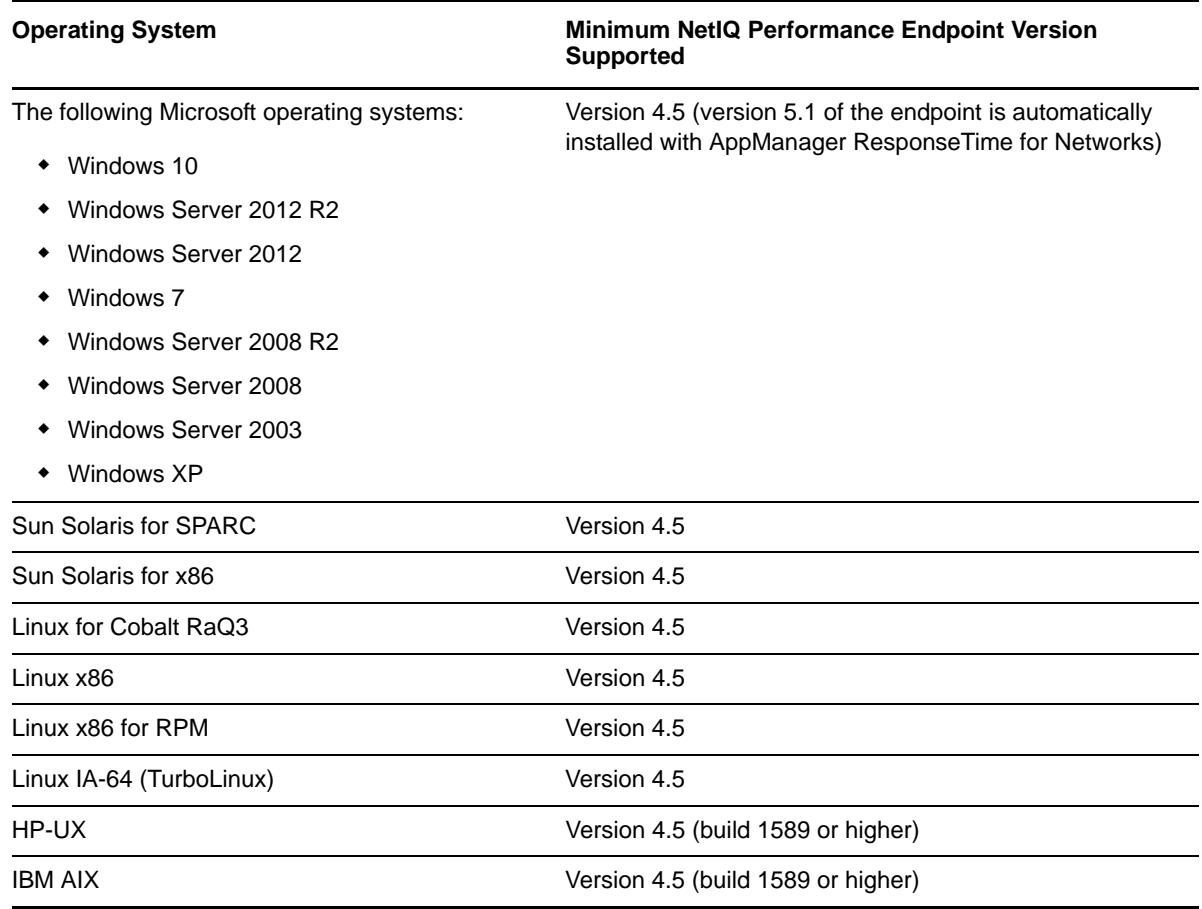

For more information about proxy relationships, see [Section 1.3, "Network Monitoring by Proxy," on](#page-12-1)  [page 13.](#page-12-1)

## <span id="page-18-0"></span>**2.2 Determining Where to Install ResponseTime for Networks Components**

To ensure the availability and performance of network resources from the perspective of an end user, install the ResponseTime for Networks module and the endpoints at carefully selected network locations.

If AppManager agents and endpoints are distributed geographically and topologically on the network, the ResponseTime for Networks module installed on these agent computers can help you determine whether problems are related to the geographical location of the user, or whether the problem is related to the user's network connection. A WAN link is often the source of slower response times and should be considered before you decide where to install the managed objects.

You can test non-Windows platforms by using the AppManager ResponseTime for Networks proxying capability. To test, for example, a computer running Red Hat Linux, install the NetIQ Performance Endpoint on that computer, and install the ResponseTime for Networks module on a Windows computer that will serve as a proxy. For more information, see [Section 1.3, "Network Monitoring by](#page-12-1)  [Proxy," on page 13.](#page-12-1)

Install agents and endpoints on computers that use connections of different types and speeds, such as DSL or various types of modems, to help determine the accessibility of critical servers from a range of client connections. For example, you can verify a rapid Exchange server access time for the slowest connection speed that you expect network users to have. Or you can compile a statistically averaged view of Web server response time from multiple, distributed agents.

When the ResponseTime for Networks module and endpoints are deployed behind a firewall, they send data and events back to the AppManager management server, which forwards the data to the AppManager repository. The management server can be located behind the firewall, or outside the firewall.

## <span id="page-19-0"></span>**2.3 Installing the Module**

Run the module installer only once on any computer. The module installer automatically identifies and updates all relevant AppManager components on a computer.

Access the AM70-Networks-RT-7.x.x.0.msi module installer from the AM70\_Networks-RT\_7.x.x.0 self-extracting installation package on the [AppManager Module Upgrades & Trials](http://www.netiq.com/support/am/extended/modules.asp) page.

For Windows environments where User Account Control (UAC) is enabled, install the module using an account with administrative privileges. Use one of the following methods:

- Log in to the server using the account named Administrator. Then run AM70-Networks-RT-7.x.x.0.msi from a command prompt or by double-clicking it.
- Log in to the server as a user with administrative privileges and run AM70-Networks-RT-7.x.x.0.msi as an administrator from a command prompt. To open a command-prompt window at the administrative level, right-click a command-prompt icon or a Windows menu item and select Run as administrator.

You can install the Knowledge Scripts into local or remote AppManager repositories (QDBs). Install these components only once per QDB.

The module installer now installs Knowledge Scripts for each module directly into the QDB instead of installing the scripts in the \AppManager\qdb\kp folder as in previous releases of AppManager.

You can install the module manually, or you can use Control Center to deploy the module on a remote computer where an agent is installed. For more information, see [Section 2.4, "Deploying the Module](#page-20-0)  [with Control Center," on page 21.](#page-20-0) However, if you do use Control Center to deploy the module, Control Center only installs the *agent* components of the module. The module installer installs the QDB and console components as well as the agent components on the agent computer.

Module installation installs the latest endpoint. However, automatic installation of the Performance Endpoint might fail on computers where you have enabled User Access Control (UAC). If you have UAC enabled, disable UAC during installation or install the Performance Endpoint manually. You can download the free endpoint software from the [www.netiq.com/support/pe/upgrade.asp](http://www.netiq.com/support/pe/upgrade.asp) Web page.

#### **To install the module:**

- **1** Double-click the module installer .msi file.
- **2** Accept the license agreement.
- **3** Review the results of the pre-installation check. You can expect one of the following three scenarios:
	- *No AppManager agent is present*. In this scenario, the pre-installation check fails, and the installer does not install agent components.
- *An AppManager agent is present, but some other prerequisite fails*. In this scenario, the default is to not install agent components because of one or more missing prerequisites. However, you can override the default by selecting **Install agent component locally**. A missing application server for this particular module often causes this scenario. For example, installing the AppManager for Microsoft SharePoint module requires the presence of a Microsoft SharePoint server on the selected computer.
- *All prerequisites are met*. In this scenario, the installer will install the agent components.
- **4** To install the Knowledge Scripts into the QDB:
	- **4a** Select **Install Knowledge Scripts** to install the repository components, including the Knowledge Scripts, object types, and SQL stored procedures.
	- **4b** Specify the SQL Server name of the server hosting the QDB, as well as the case-sensitive QDB name.
- **5** *If you use Control Center 7.x,* run the module installer for each QDB attached to Control Center.
- **6** *If you use Control Center 8.x or later,* run the module installer only for the primary QDB, and Control Center will automatically replicate this module to secondary QDBs.
- **7** Run the module installer on all console computers to install the Help and console extensions.
- **8** Run the module installer on the computers you want to monitor (agents) to install the agent components.
- **9** If you have not discovered Response for Time Networks resources, run the Discovery\_Networks-RT Knowledge Script or the Discovery\_Networks-RTProxy Knowledge Script on all computers where you installed the module. For more information, see [Section 2.6,](#page-21-1)  ["Discovering ResponseTime for Networks Resources," on page 22](#page-21-1).
- **10** Upgrade running jobs for any Knowledge Script changes. For more information, see [Section 2.6,](#page-21-1)  ["Discovering ResponseTime for Networks Resources," on page 22](#page-21-1).

After the installation has completed, you can find a record of problems encountered in the Networks-RT\_Install.log file, located in the \NetIQ\Temp\NetIQ\_Debug\<*ServerName*> folder.

## <span id="page-20-0"></span>**2.4 Deploying the Module with Control Center**

You can use Control Center to deploy the module on a remote computer where an agent is installed. This topic briefly describes the steps involved in deploying a module and provides instructions for checking in the module installation package. For more information, see the *Control Center User Guide for AppManager*, which is available on the [AppManager Documentation](http://www.netiq.com/support/am/extended/documentation/default.asp) page.

## **2.4.1 Deployment Overview**

This section describes the tasks required to deploy the module on an agent computer.

#### **To deploy the module on an agent computer:**

- **1** Verify the default deployment credentials.
- **2** Check in an installation package.
- **3** Configure an e-mail address to receive notification of a deployment.
- **4** Create a deployment rule or modify an out-of-the-box deployment rule.
- **5** Approve the deployment task.
- **6** View the results.

## **2.4.2 Checking In the Installation Package**

You must check in the installation package, AM70-Networks-RT-x.x.x.0.xml, before you can deploy the module on an agent computer.

#### **To check in a module installation package:**

- **1** Log on to Control Center using an account that is a member of a user group with deployment permissions.
- **2** Navigate to the Deployment tab (for AppManager 8.x or later) or Administration tab (for AppManager 7.x).
- **3** In the Deployment folder, select **Packages**.
- **4** On the Tasks pane, click **Check in Deployment Packages** (for AppManager 8.x or later) or **Check in Packages** (for AppManager 7.x).
- **5** Navigate to the folder where you saved AM70-Networks-RT-x.x.x.0.xml and select the file.
- **6** Click **Open**. The Deployment Package Check in Status dialog box displays the status of the package check in.

## <span id="page-21-0"></span>**2.5 Silently Installing the Module**

You can run the module setup program,  $AM70-Networks-RT-7.x.x.0.msi$ , silently (without user intervention) from a command prompt on the local computer.

To silently (without user intervention) install a module using the default settings, run the following command from the folder in which you saved the module installer:

msiexec.exe /i "AM70-Networks-RT-7.*x.x*.0.msi" /qn

where *x.x* is the actual version number of the module installer.

To create a log file that describes the operations of the module installer, add the following flag to the command noted above:

```
/L* "AM70-Networks-RT-7.x.x.0.msi.log"
```
The log file is created in the folder in which you saved the module installer.

## <span id="page-21-1"></span>**2.6 Discovering ResponseTime for Networks Resources**

<span id="page-21-2"></span>Use the Discovery Knowledge Scripts to discover configuration and resource information for ResponseTime for Networks on the computers you want to monitor or on proxy agent computers.

## **2.6.1 Discovery\_Networks-RT**

Use the Discovery\_Networks-RT Knowledge Script to discover whether the AppManager ResponseTime for Networks module is available on a specific computer. Run this script on the computer you want to discover. This single Knowledge Script can discover either a client (the default) or a server.

Run Discovery\_Networks-RT on Windows resource objects. By default, this script runs once for each computer.

Set the Values tab parameters as needed:

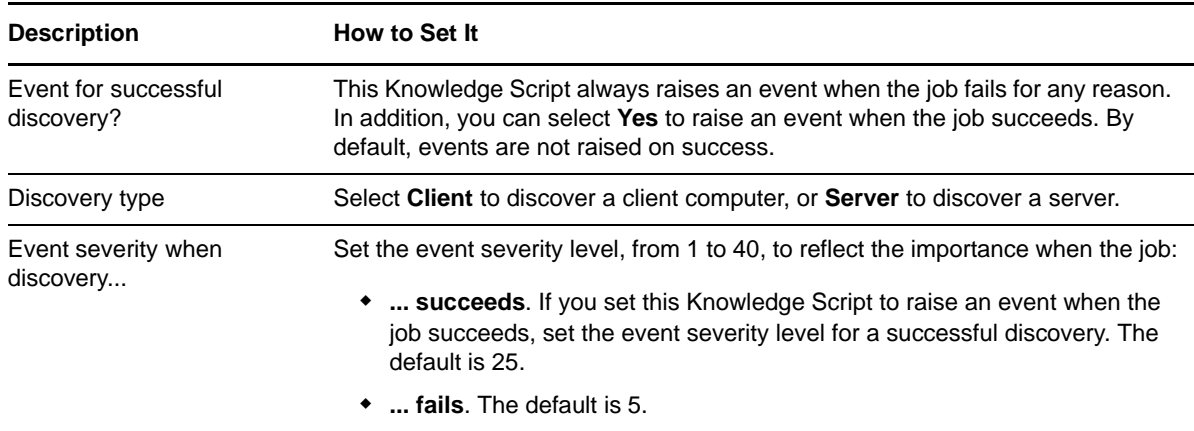

### **2.6.2 Discovery\_Networks-RTProxy**

Use this Knowledge Script to discover remote computers, such as endpoints installed on UNIX computers and other places where a Windows-based AppManager agent and the ResponseTime for Networks module cannot be installed. This script returns information about successful, failed, and partial discoveries and raises events to notify you of errors.

This script discovers ResponseTime for Networks resources that are used by a proxy. You can specify a list of computers separated by commas, or you can specify the name of a file that contains a computer name on each line of the file. The listed computers must be running the NetIQ Network Performance Endpoint version 4.5 or later. For more information, see [Section 2.1, "System](#page-16-1)  [Requirements," on page 17.](#page-16-1)

You must specify at least one remote computer. You should only have one computer acting as a proxy for a given remote computer. Therefore, run this script on only one computer at a time.

This script behaves similarly to other AppManager Discovery Knowledge Scripts, but has an important difference.

Similarities:

- When run on a computer, will list resource objects underneath itself on successful discovery.
- Once the resources are discovered, Knowledge Scripts can be run on the resources found.

Difference:

 The resources discovered are not automatically found, but instead a list of computers is given as configuration input to the Knowledge Script.

When other discovery scripts find resources and subobjects on the computer on which they are run, the Discovery\_Networks-RTProxy Knowledge Script is used to "discover" remote computers that can be contacted to run tests through the computer the script is run on. So the computer acts as the proxy computer for other computers that do not have the ResponseTime for Networks or even the AppManager agent software installed.

**NOTE:** You must only define a remote computer as being proxied by one proxy computer. Otherwise, when you set up tests, they may be set up via multiple defined proxy computers leading to multiple test executions.

Run Discovery Networks-RTProxy on Windows resource objects. By default, this script runs once for each computer.

Set the Values tab parameters as needed:

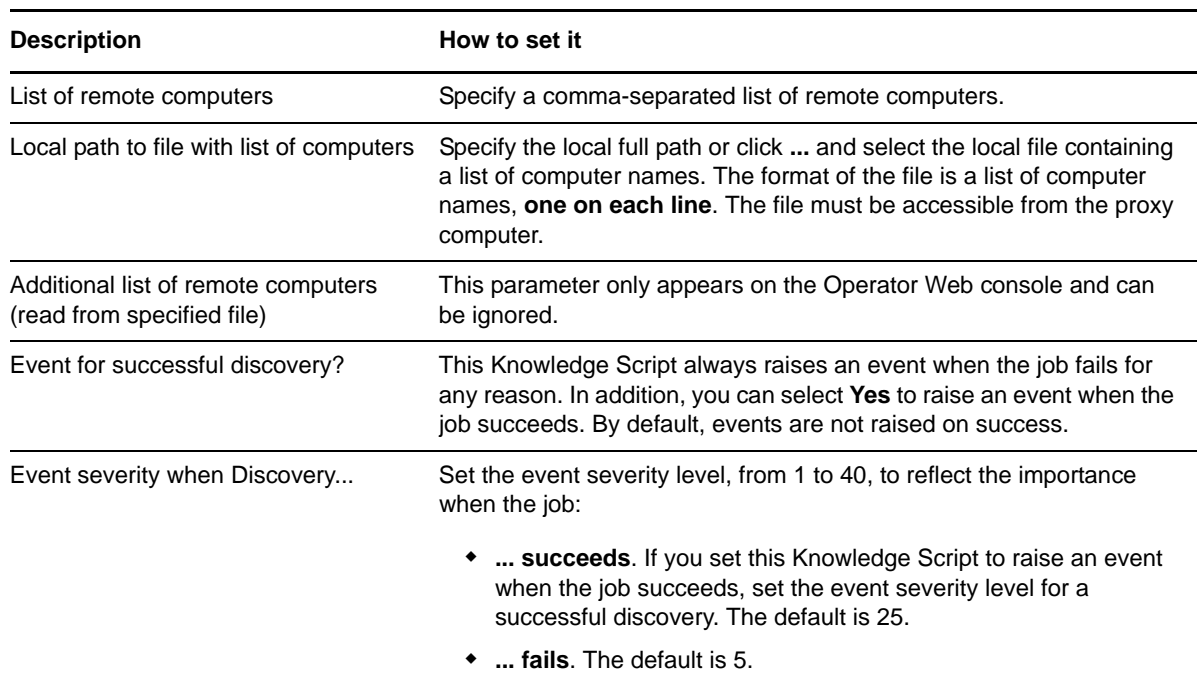

## <span id="page-23-0"></span>**2.7 Upgrading Knowledge Script Jobs**

This release of AppManager ResponseTime for Networks may contain updated Knowledge Scripts. You can push the changes for updated scripts to running Knowledge Script jobs in one of the following ways:

- Use the AMAdmin\_UpgradeJobs Knowledge Script.
- Use the Properties Propagation feature.

## **2.7.1 Running AMAdmin\_UpgradeJobs**

The AMAdmin\_UpgradeJobs Knowledge Script can push changes to running Knowledge Script jobs. Your AppManager repository (QDB) must be at version 7.0 or later. In addition, the repository computer must have hotfix 72040 installed, or the most recent AppManager Repository hotfix. To download the hotfix, see the [AppManager Suite Hotfixes](https://www.netiq.com/support/am/extended/hotfixes.asp?productID=AM) Web page.

Upgrading jobs to use the most recent script version allows the jobs to take advantage of the latest script logic while maintaining existing parameter values for the job.

For more information, see the Help for the AMAdmin\_UpgradeJobs Knowledge Script.

## **2.7.2 Propagating Knowledge Script Changes**

You can propagate script changes to jobs that are running and to Knowledge Script Groups, including recommended Knowledge Script Groups and renamed Knowledge Scripts.

Before propagating script changes, verify that the script parameters are set to your specifications. Customized script parameters may have reverted to default parameters during the installation of the module. New parameters may need to be set appropriately for your environment or application.

You can choose to propagate only properties (specified in the Schedule and Values tabs), only the script (which is the logic of the Knowledge Script), or both. Unless you know specifically that changes affect only the script logic, you should propagate both properties and the script.

For more information about propagating Knowledge Script changes, see the "Running Monitoring Jobs" chapter of the *Operator Console User Guide for AppManager*.

#### <span id="page-24-0"></span>**Propagating Changes to Ad Hoc Jobs**

You can propagate the properties and the logic (script) of a Knowledge Script to ad hoc jobs started by that Knowledge Script. Corresponding jobs are stopped and restarted with the Knowledge Script changes.

#### **To propagate changes to ad hoc Knowledge Script jobs:**

- **1** In the Knowledge Script view, select the Knowledge Script for which you want to propagate changes.
- **2** Click **Properties propagation** > **Ad Hoc Jobs**.
- **3** Select the components of the Knowledge Script that you want to propagate to associated ad hoc jobs:

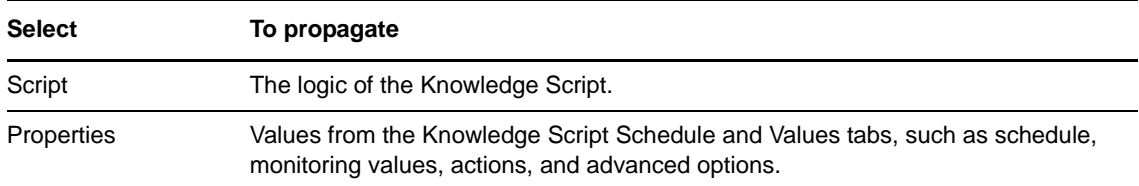

#### **Propagating Changes to Knowledge Script Groups**

You can propagate the properties and logic (script) of a Knowledge Script to corresponding Knowledge Script Group members.

After you propagate script changes to Knowledge Script Group members, you can propagate the updated Knowledge Script Group members to associated running jobs. For more information, see ["Propagating Changes to Ad Hoc Jobs" on page 25](#page-24-0).

#### **To propagate Knowledge Script changes to Knowledge Script Groups:**

- **1** In the Knowledge Script view, select the Knowledge Script Group for which you want to propagate changes.
- **2** On the KS menu, select **Properties propagation** > **Ad Hoc Jobs**.
- **3** *If you want to exclude a Knowledge Script member from properties propagation*, deselect that member from the list in the Properties Propagation dialog box.

**4** Select the components of the Knowledge Script that you want to propagate to associated Knowledge Script Groups:

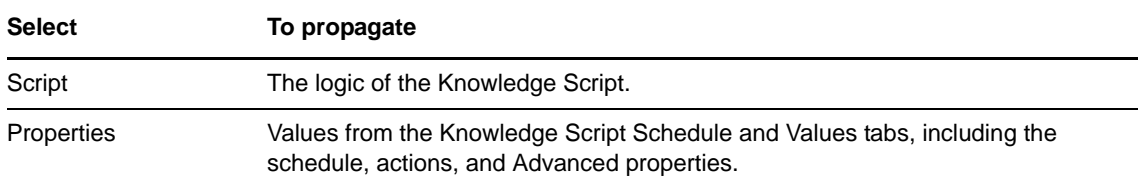

**5** Click **OK**. Any monitoring jobs started by a Knowledge Script Group member are restarted with the job properties of the Knowledge Script Group member.

# 3

# <span id="page-26-0"></span><sup>3</sup>**Networks-RT Knowledge Scripts**

The Networks-RT category provides the following Knowledge Scripts and reports for monitoring AppManager resources. Because these scripts simulate actual network transactions, you can use them to test the health and performance of your network.

**NOTE:** If you generate Knowledge Scripts using the KSGenerator, you can select and edit them by clicking the Net-RT-Import tab. The parameters and names of these scripts will vary depending on the settings you select during the import process. For more information, see [Section 3.119, "Net-RT-](#page-217-0)[Import\\_KSGenerator," on page 218.](#page-217-0)

From the Knowledge Script view of Control Center, you can access more information about any NetIQ-supported Knowledge Script by selecting it and clicking **Help**. In the Operator Console, click any Knowledge Script in the Knowledge Script pane and press **F1**.

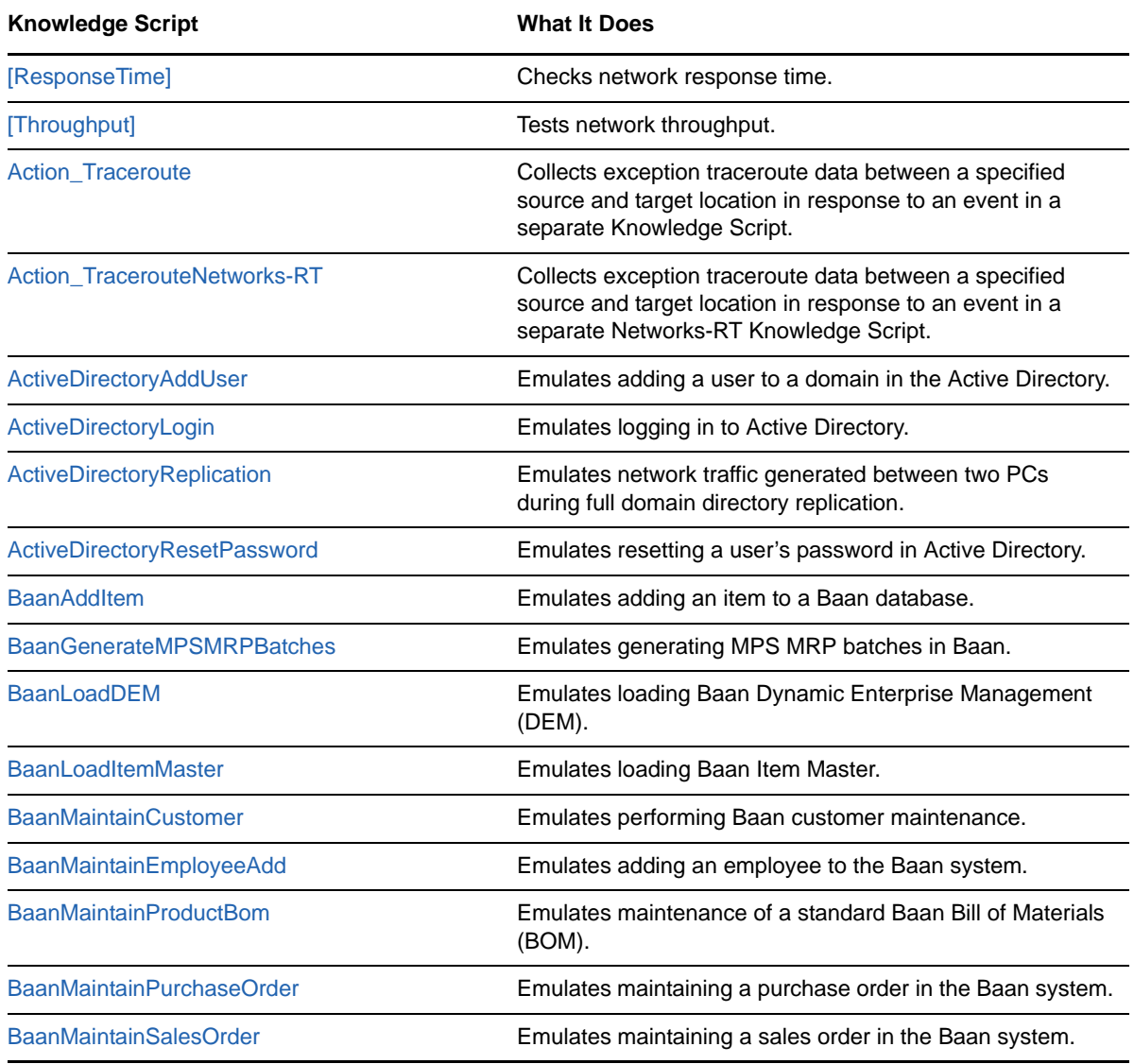

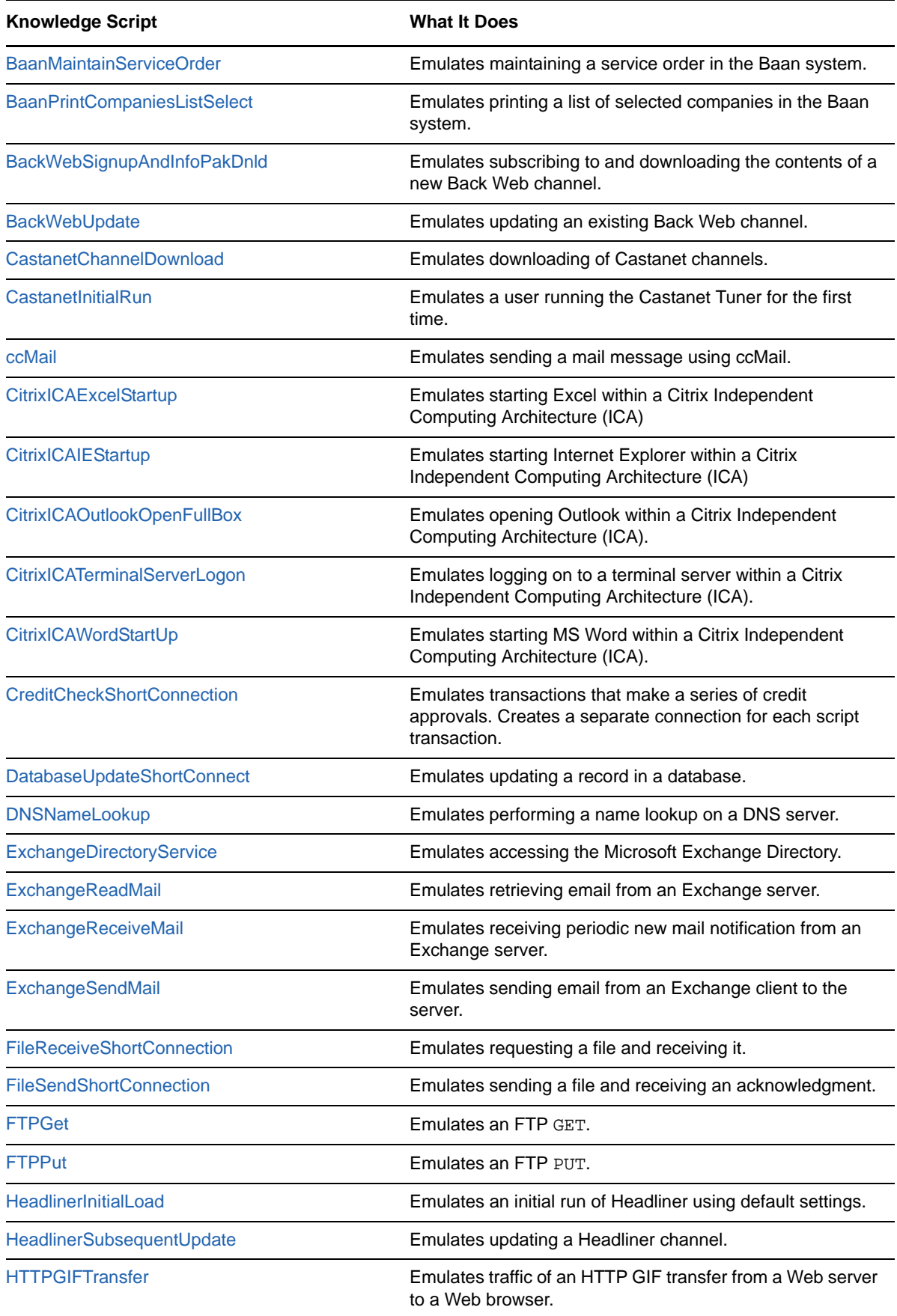

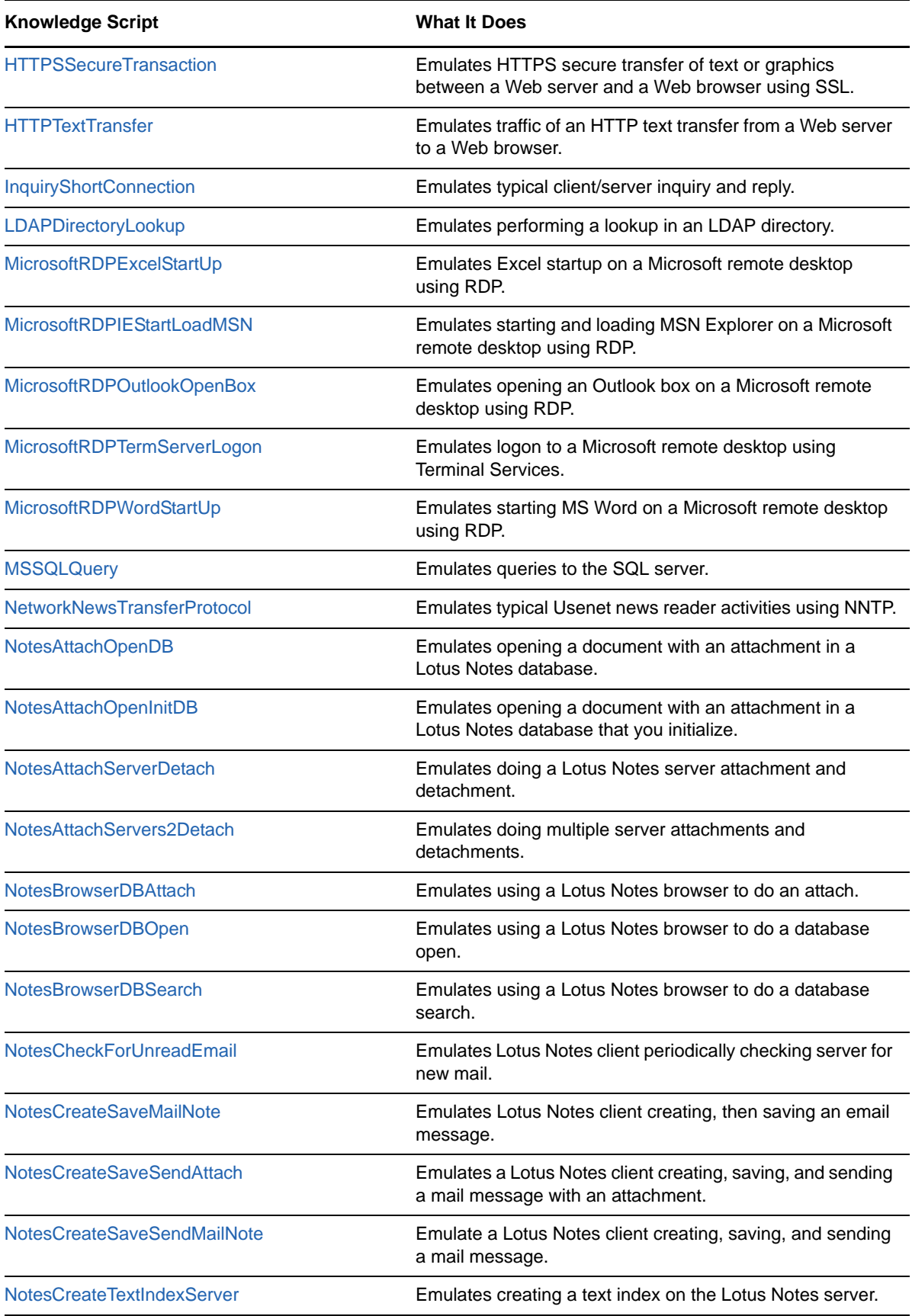

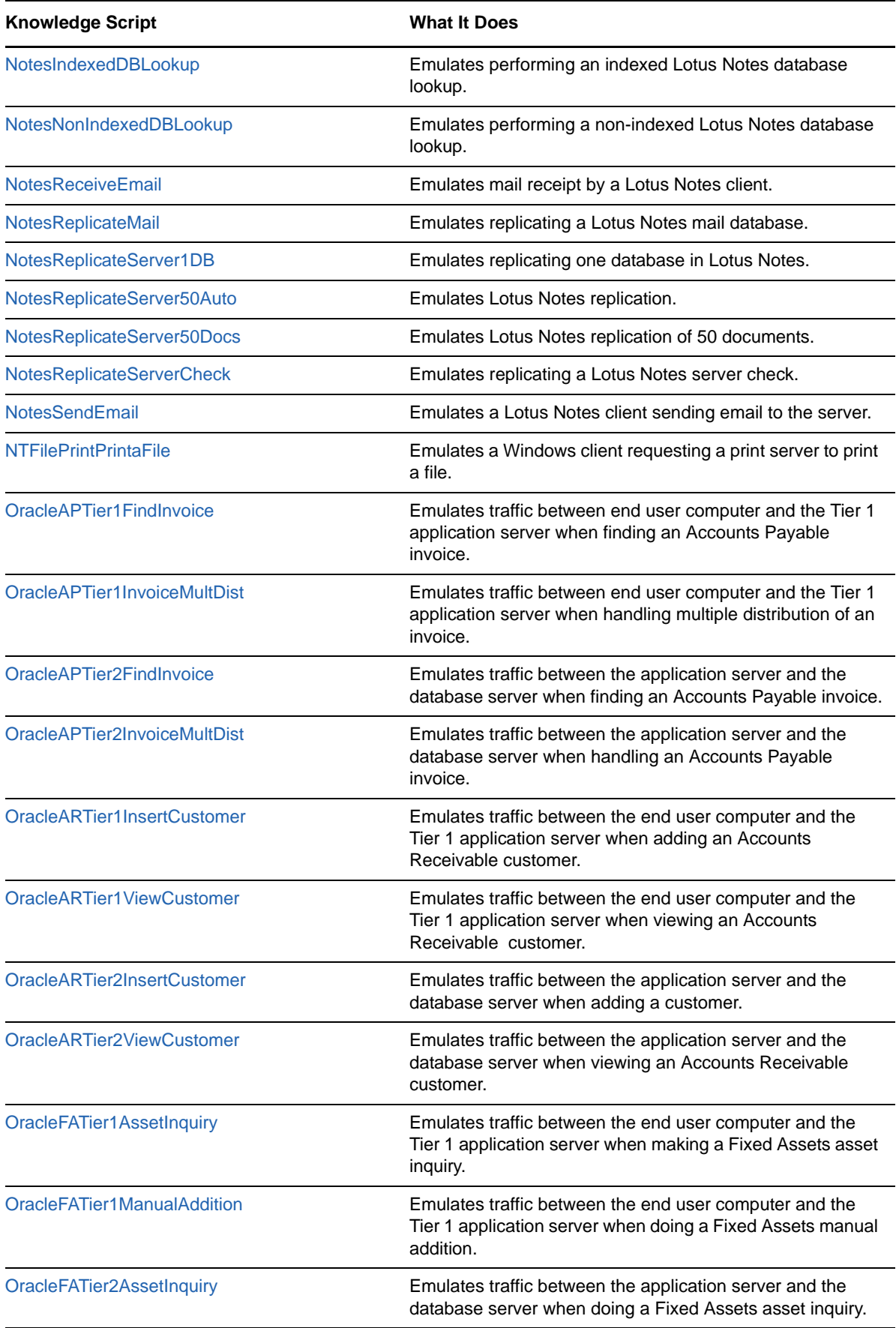

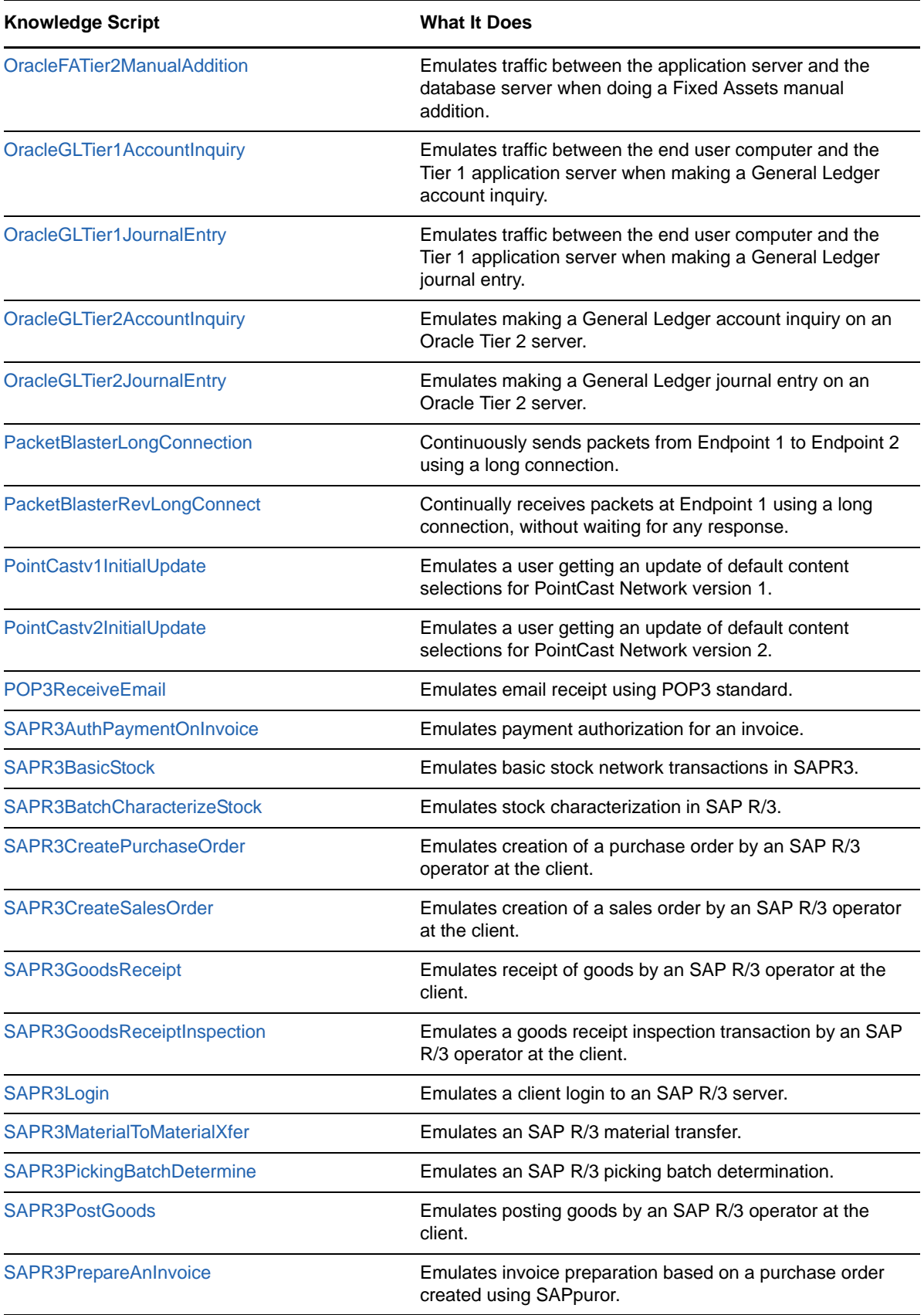

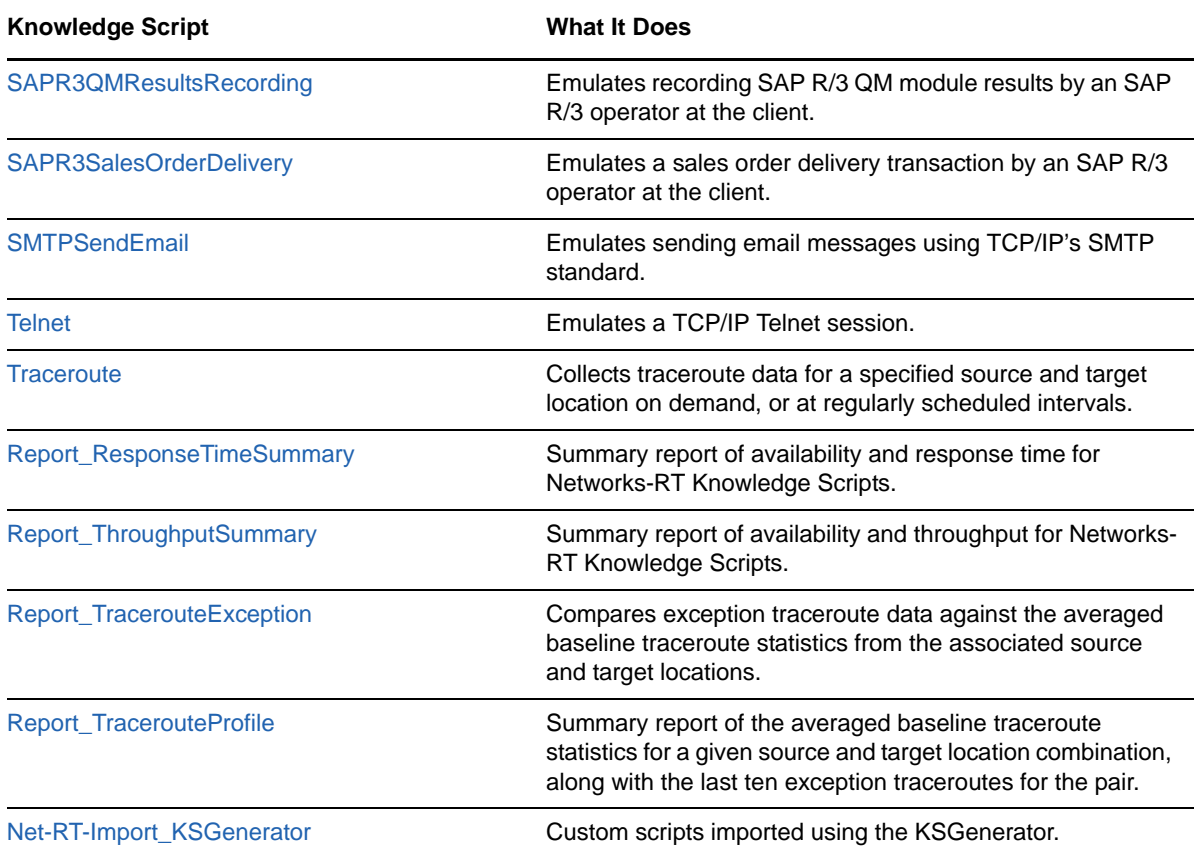

## <span id="page-31-0"></span>**3.1 [ResponseTime]**

Use this Knowledge Script to check response time between a pair of endpoints. If you choose to collect data, this Knowledge Script generates the following data streams:

- The response time in seconds. Additional details are saved with the data point, and can be viewed by double-clicking the data point in the Graph Pane or Chart Console.
- Availability: returns one of two values:
	- 1 -- test was successful
	- 0 -- test was not successful

## **3.1.1 Resource Object**

Networks-RT.

## **3.1.2 Default Schedule**

The default interval for this script is Every 15 minutes.

## **3.1.3 Setting Parameter Values**

Set the following parameters as needed:

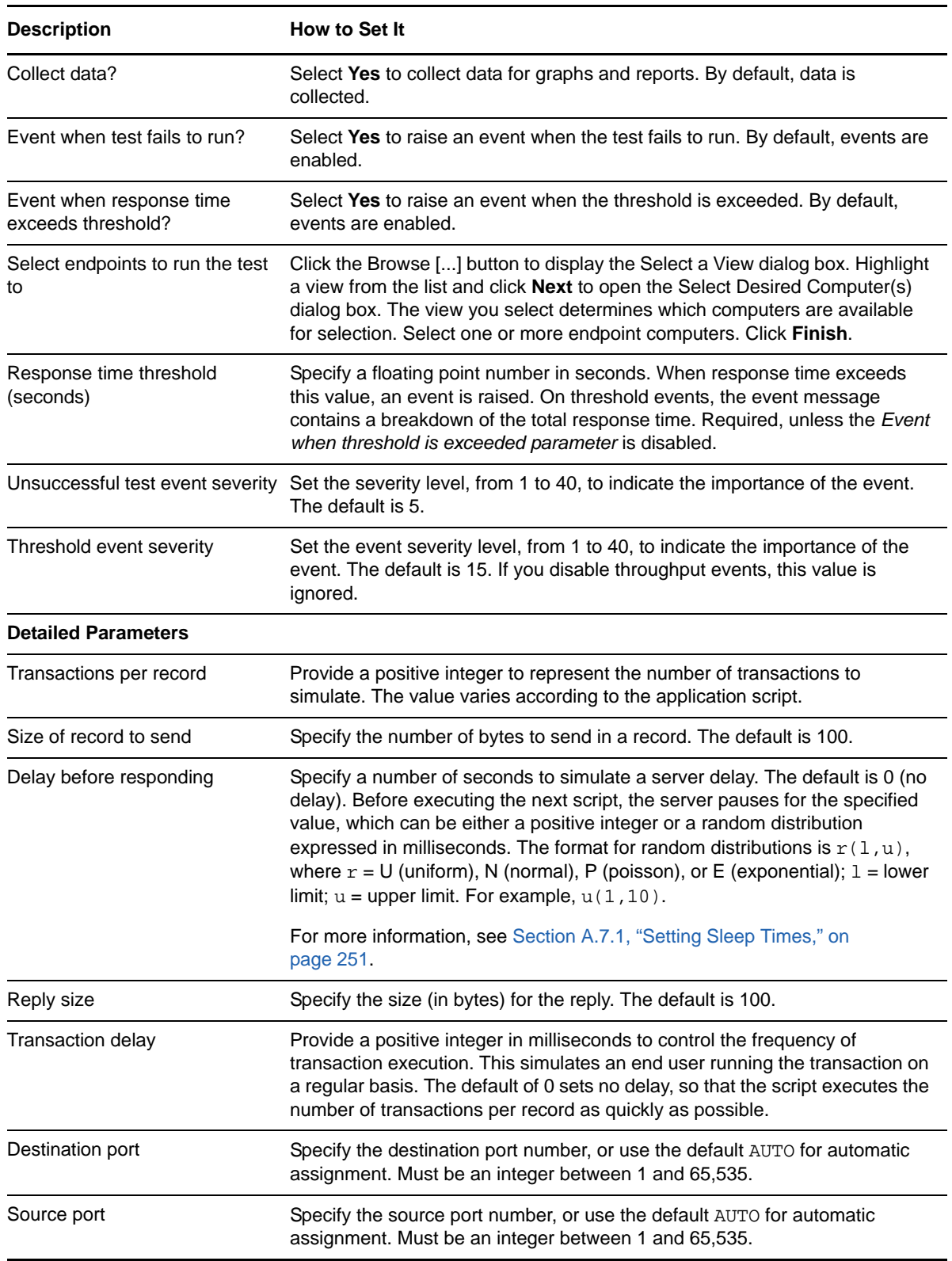

# <span id="page-33-0"></span>**3.2 [Throughput]**

Use this Knowledge Script to test network throughput. If you choose to collect data, this Knowledge Script generates the following data streams:

- The throughput in kbps. Additional details are saved with the data point, and can be viewed by double-clicking the data point in the Graph Pane or Chart Console.
- Availability: returns one of two values:
	- 1 -- test was successful
	- 0 -- test was not successful

## **3.2.1 Resource Object**

Networks-RT throughput.

## **3.2.2 Default Schedule**

The default interval for this script is Every 15 minutes.

## **3.2.3 Setting Parameter Values**

Set the following parameters as needed:

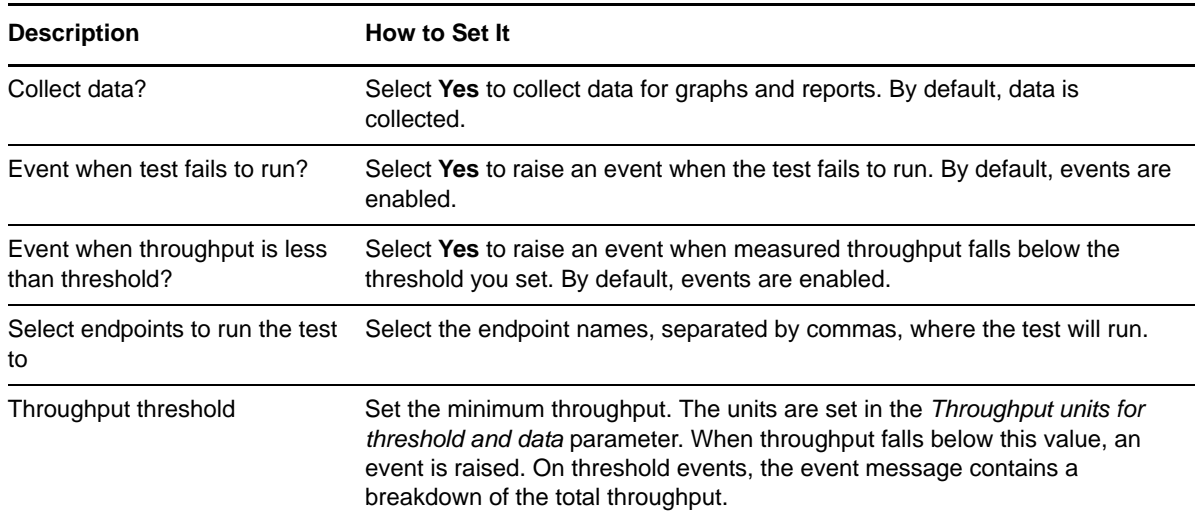

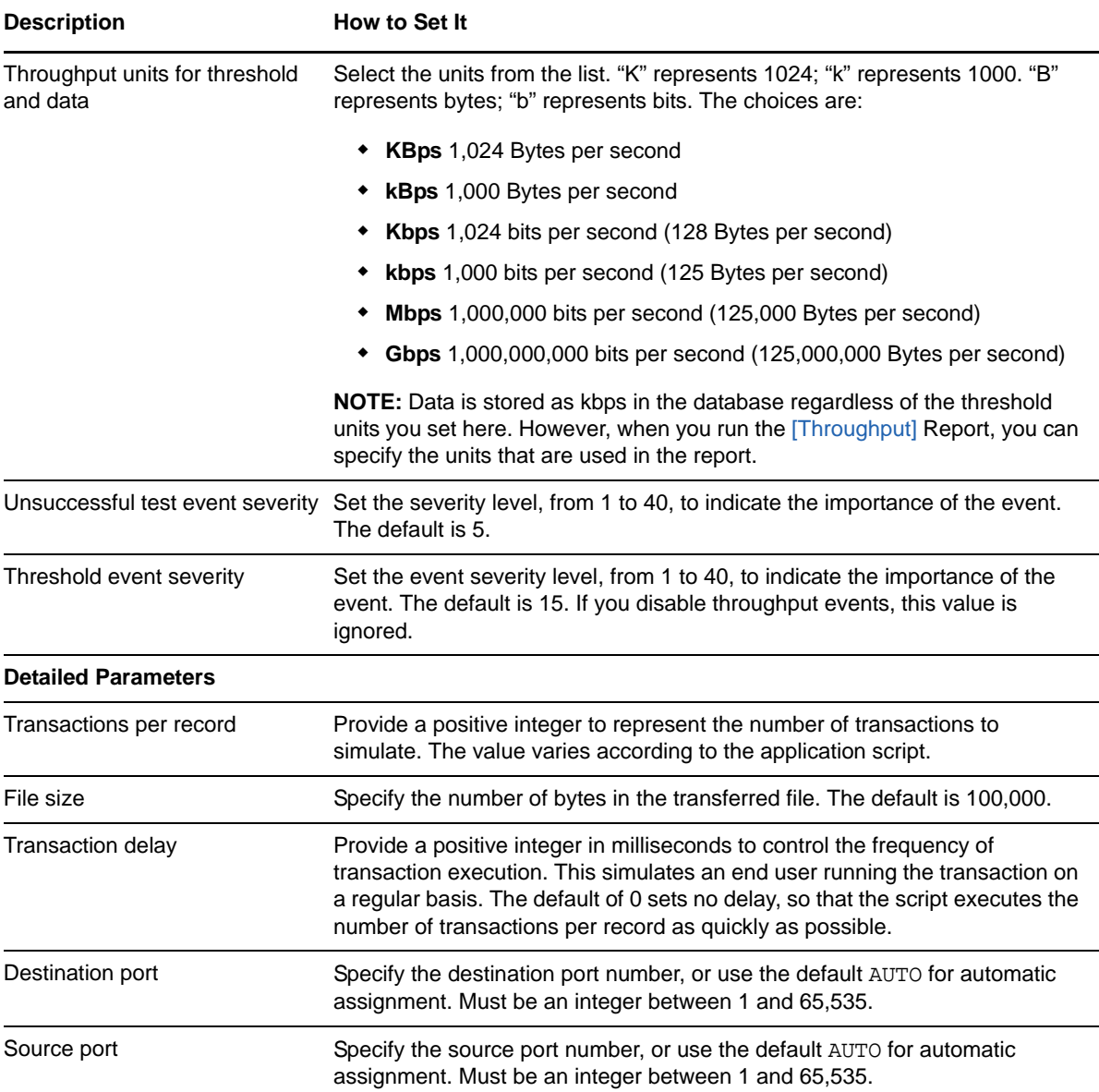

## <span id="page-34-0"></span>**3.3 Action\_Traceroute**

Use this Knowledge Script to collect exception traceroute data between a specified source and target location in response to an event in another Knowledge Script.

When you select this Action Knowledge Script to run automatically in association with another Knowledge Script job, you must specify the source and target locations of the traceroute as parameters. The source location must have the ResponseTime for Networks managed object installed and discovered.

To associate this action with a particular monitoring script:

- **1** Double-click the desired monitoring Knowledge Script. Click the Actions tab in the Properties dialog box.
- **2** Select **Action\_Traceroute** from the list in the **Action** column.

**3** Set the **Location** parameter to "**MC**" (managed client). Otherwise, this action will create an error event and will not collect traceroute data when it is invoked.

**NOTE:** The ResponseTime for Networks module must be installed on the computer you select as Location.

**4** Set the action **Type** value to **Repeat Event - 1** if you want a new traceroute to run at each event.

**NOTE:** The "Type" value is dependent on the settings for event collapsing and on the schedule of the associated Knowledge Script. If the Knowledge Script runs and raises events more often than the event collapsing interval (default is 20 minutes), the traceroute action will not occur at every event. A new child event must be raised for the action to be executed.

## **3.3.1 Example**

Before you launch a Knowledge Script (other than one of the Networks-RT scripts), double-click it to see its Properties dialog box. Click the **Actions** tab. Click **New** and select **Action\_Traceroute** from the list. Then click **Properties** to specify the source location and target location for the traceroute. If an event is raised by the Knowledge Script, the Action\_Traceroute Knowledge Script is launched automatically. It collects traceroute data between the source and target you selected and stores the traceroute data in the AppManager repository.

The traceroute data is associated with the event that triggered the traceroute. Run the Report TracerouteException Knowledge Script to generate a report that compares the traceroute data collected for this event with the historical traceroute data for the associated source and target locations.

## **3.3.2 Resource Object**

Windows resource

## **3.3.3 Default Schedule**

The default interval for this script is Run once.

## **3.3.4 Setting Parameter Values**

Set the following parameters as needed:

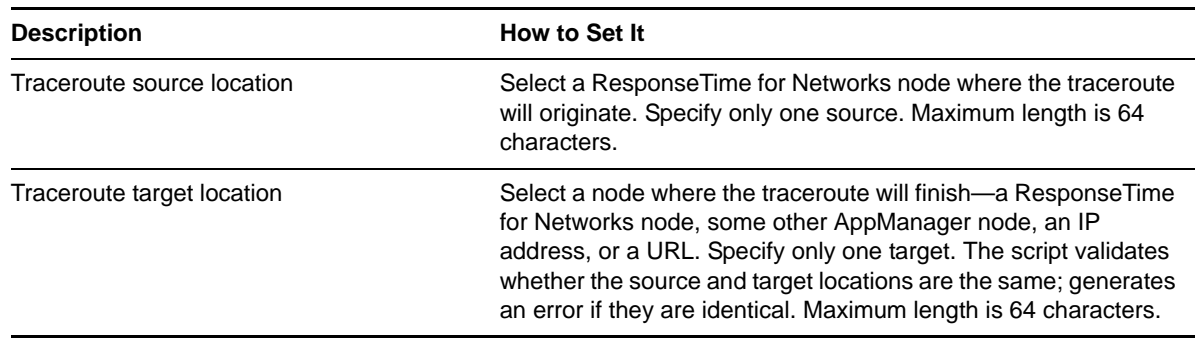
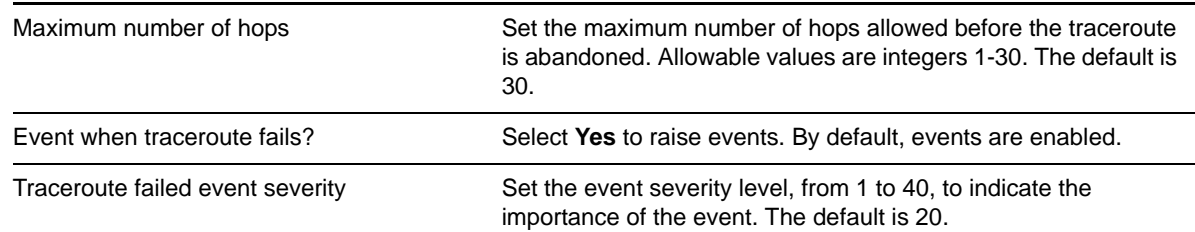

# **3.4 Action\_TracerouteNetworks-RT**

Use this Knowledge Script to collect exception traceroute data between a specified source and target location in response to an event in a separate Networks-RT Knowledge Script.

You do not have to specify source or target information when associating the action script with the Knowledge Script. This script automatically determines the source and target locations for the traceroute, based on the event details from the Knowledge Script.

To associate this action with a particular monitoring script:

- **1** Double-click the desired monitoring Knowledge Script. Click the **Actions** tab in the Properties dialog box.
- **2** Select **Action\_Traceroute** from the list in the **Action** column.
- **3** Set the **Location** parameter must be set to "**MC**" (managed client). Otherwise, this action will create an error event and will not collect traceroute data when it is invoked.

**NOTE:** The ResponseTime for Networks module must be installed on the monitored computer.

**4** Set the action "Type" value to "Repeat Event - 1" if you want a new traceroute to run at each event.

**NOTE:** The "Type" value is dependent on the settings for event collapsing and on the schedule of the associated Knowledge Script. If the Knowledge Script runs and raises events more often than the event collapsing interval (default is 20 minutes), the traceroute action will not occur at every event. A new child event must be raised for the action to be executed.

### **3.4.1 Example**

Before you launch a Networks-RT Knowledge Script, double-click it and click the **Actions** tab on the Properties dialog box. Click **New**, and select **Action\_TracerouteNetworks-RT** from the list. If an event is raised by the Knowledge Script, the Action\_TracerouteNetworks-RT Knowledge Script is launched automatically. It collects traceroute data between the source and target locations associated with the event, and stores the traceroute data in the AppManager database.

The traceroute data is associated with the event that triggered the traceroute. Run the Report TracerouteException Knowledge Script to generate a report that compares the traceroute data collected for this event with the historical traceroute data for the given pair of endpoints.

### **3.4.2 Resource Object**

Networks-RT.

### **3.4.3 Default Schedule**

The default interval for this script is run once.

### **3.4.4 Setting Parameter Values**

Set the following parameters as needed:

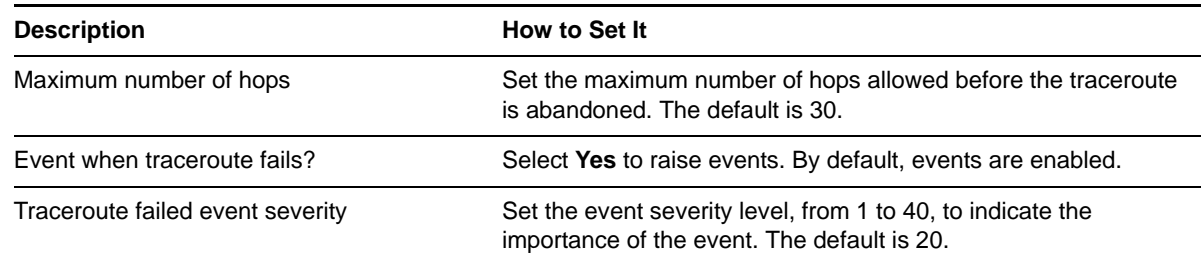

## **3.5 ActiveDirectoryAddUser**

Use this Knowledge Script to emulate adding a user to a domain in the Active Directory. If you choose to collect data, this Knowledge Script generates the following data streams:

- The response time in seconds. Additional details are saved with the data point, and can be viewed by double-clicking the data point in the Graph Pane or Chart Console.
- Availability--Returns one of two values:
	- $\cdot$  1 -- the test was successful
	- $\bullet$  0 -- the test was not successful

An event is raised when one of the following occurs:

- A threshold is exceeded.
- A test fails because of a service availability failure.
- Any other error.

### **3.5.1 Resource Object**

Networks-RT

### **3.5.2 Default Schedule**

The default interval for this script is **Every 15 minutes**.

# **3.5.3 Setting Parameter Values**

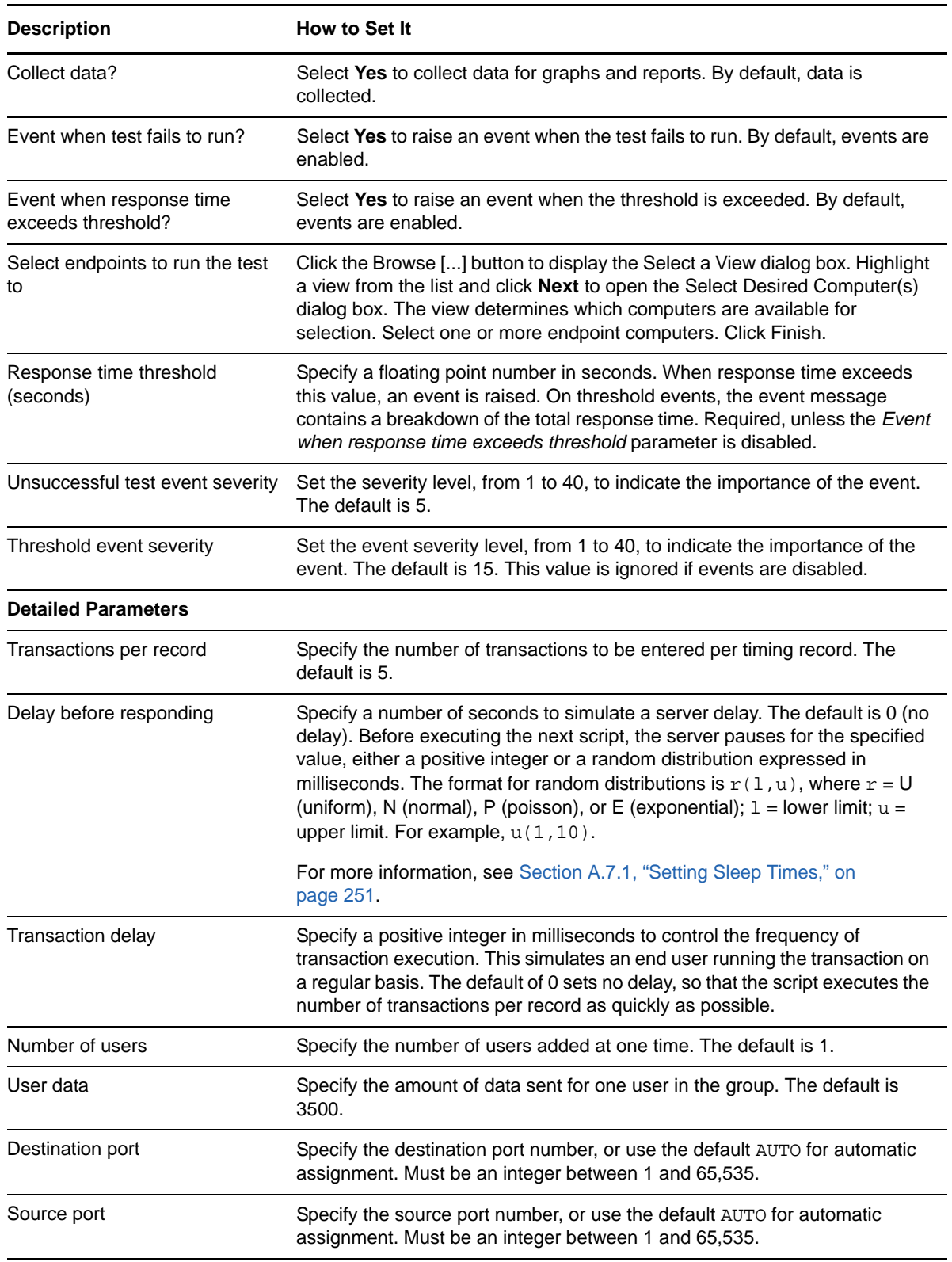

# **3.6 ActiveDirectoryLogin**

Use this Knowledge Script to emulate the data flows generated when a user logs in to a Windows server. It is useful for determining the response time that a single user experiences when attempting to log in to a domain controller.

If you choose to collect data, this Knowledge Script generates the following data streams:

- The response time in seconds. Additional details are saved with the data point, and can be viewed by double-clicking the data point in the Graph Pane or Chart Console.
- Availability--Returns one of two values:
	- $\cdot$  1 -- the test was successful
	- 0 -- the test was not successful

### **3.6.1 Resource Object**

Networks-RT

### **3.6.2 Default Schedule**

The default interval for this script is Every 15 minutes.

### **3.6.3 Setting Parameter Values**

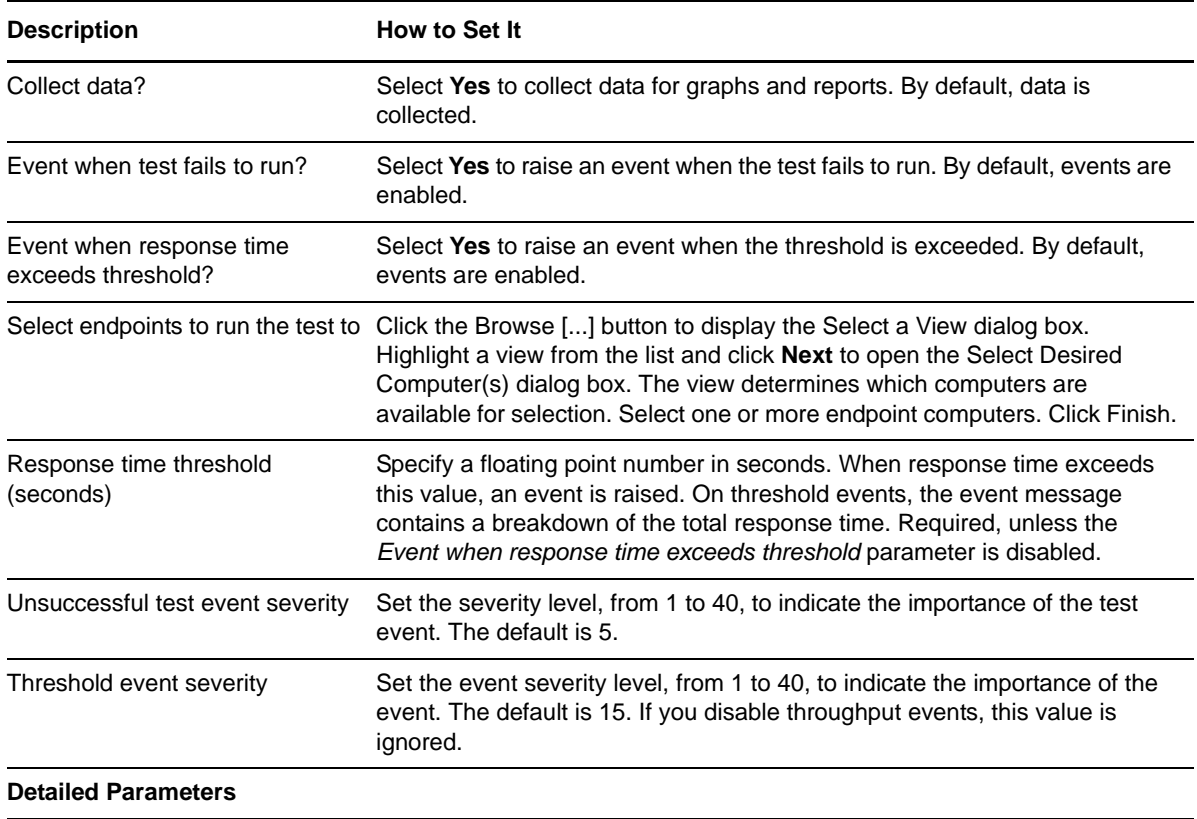

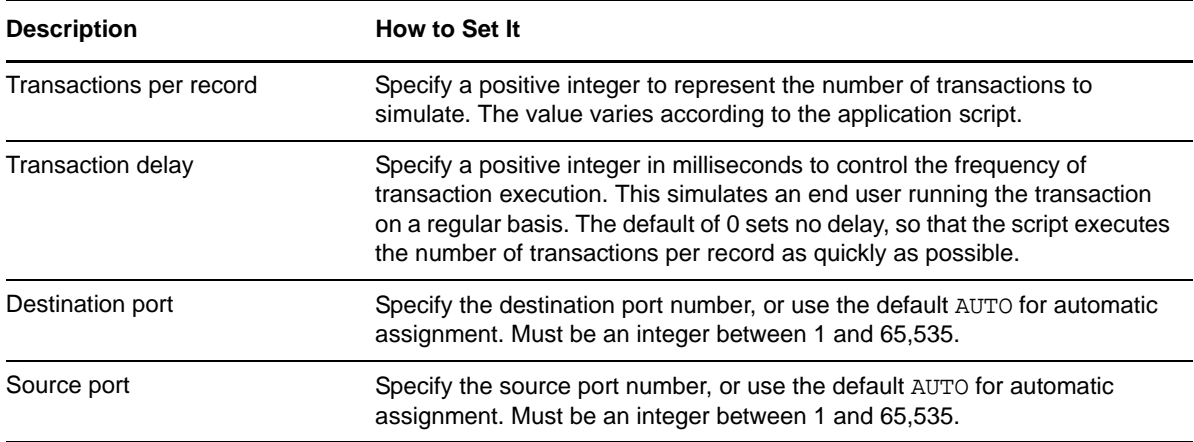

# **3.7 ActiveDirectoryReplication**

Use this Knowledge Script to emulate the network traffic generated between two computers during the full replication of a domain directory.

Editing the **Objects loop** and **Transfer amount** variables determines the number of times script commands are repeated. The values of these variables should depend on the number of object in a directory. The objects\_loop (which controls the number of times the script commands are performed) increases by 2 for every 60 additional objects. When emulating 200 objects or fewer, the transfer\_amount increases by 40,000 bytes for every 60 additional objects; with quantities of 200 objects or more, the transfer\_amount increases by 20,000 bytes for every 60 additional objects. The following table provides an illustration:

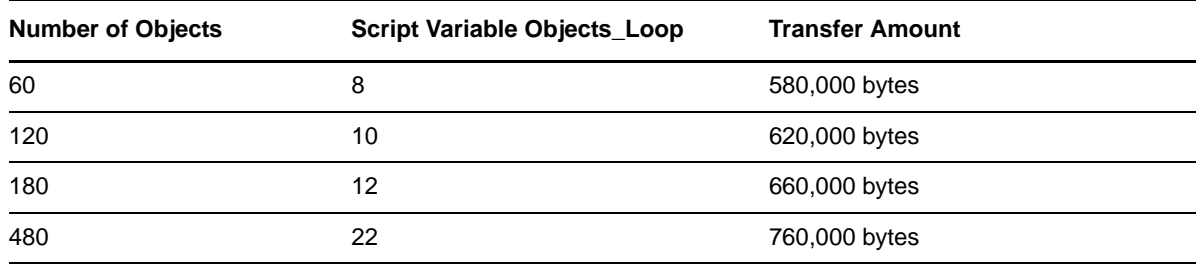

If you choose to collect data, this Knowledge Script generates the following data streams:

- The response time in seconds. Additional details are saved with the data point, and can be viewed by double-clicking the data point in the Graph Pane or Chart Console.
- Availability -- Returns one of two values:
	- 1 -- test was successful
	- 0 -- test was not successful

### **3.7.1 Resource Object**

Networks-RT

### **3.7.2 Default Schedule**

The default interval for this script is Every 15 minutes.

## **3.7.3 Setting Parameter Values**

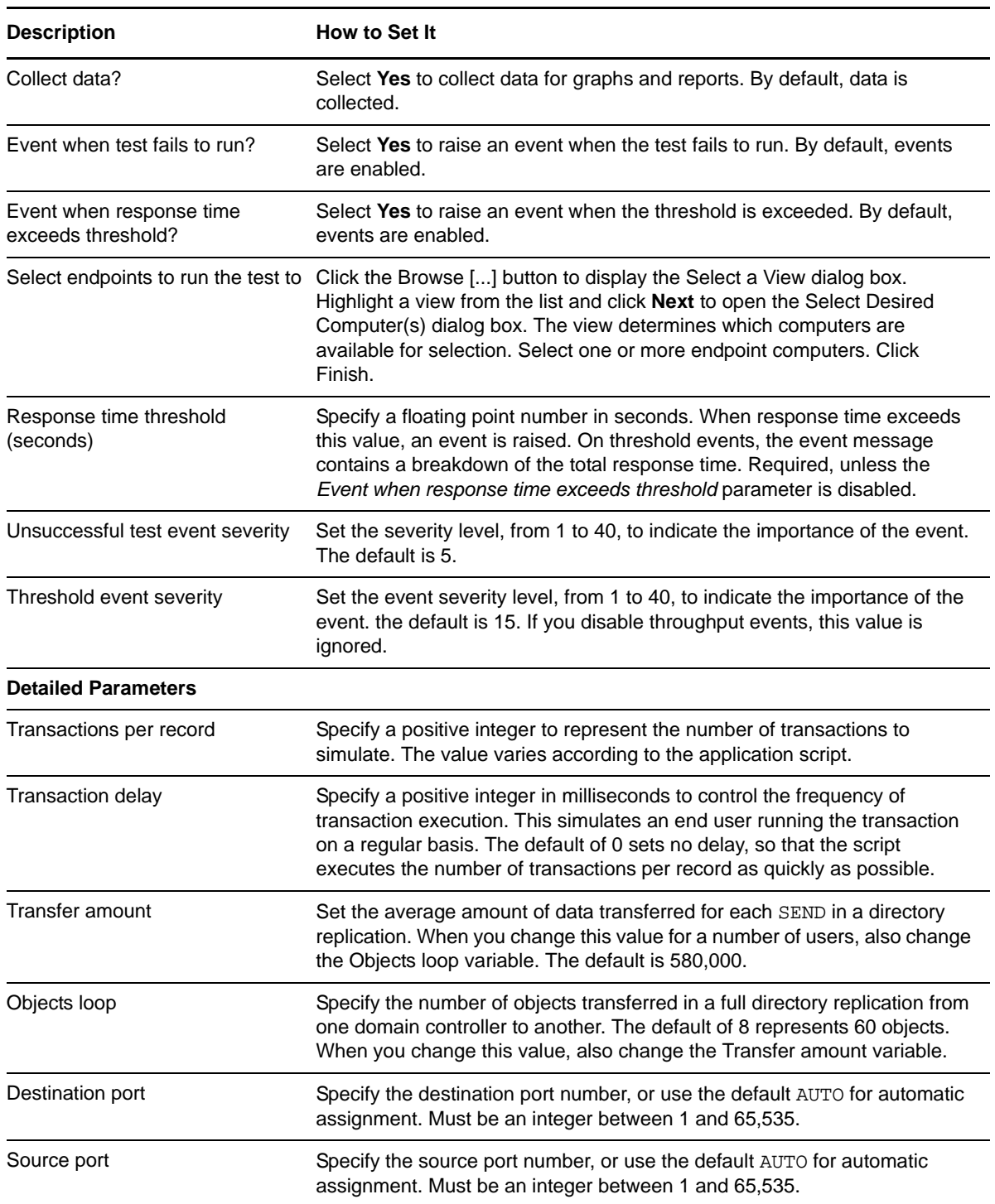

# **3.8 ActiveDirectoryResetPassword**

Use this Knowledge Script to emulate the data flows that occur when you reset a user's password. If you choose to collect data, this Knowledge Script generates the following data streams:

- The response time in seconds. Additional details are saved with the data point, and can be viewed by double-clicking the data point in the Graph Pane or Chart Console.
- Availability -- Returns one of two values:
	- 1 -- test was successful
	- 0 -- test was not successful

### **3.8.1 Resource Object**

Networks-RT

### **3.8.2 Default Schedule**

The default interval for this script is Every 15 minutes.

## **3.8.3 Setting Parameter Values**

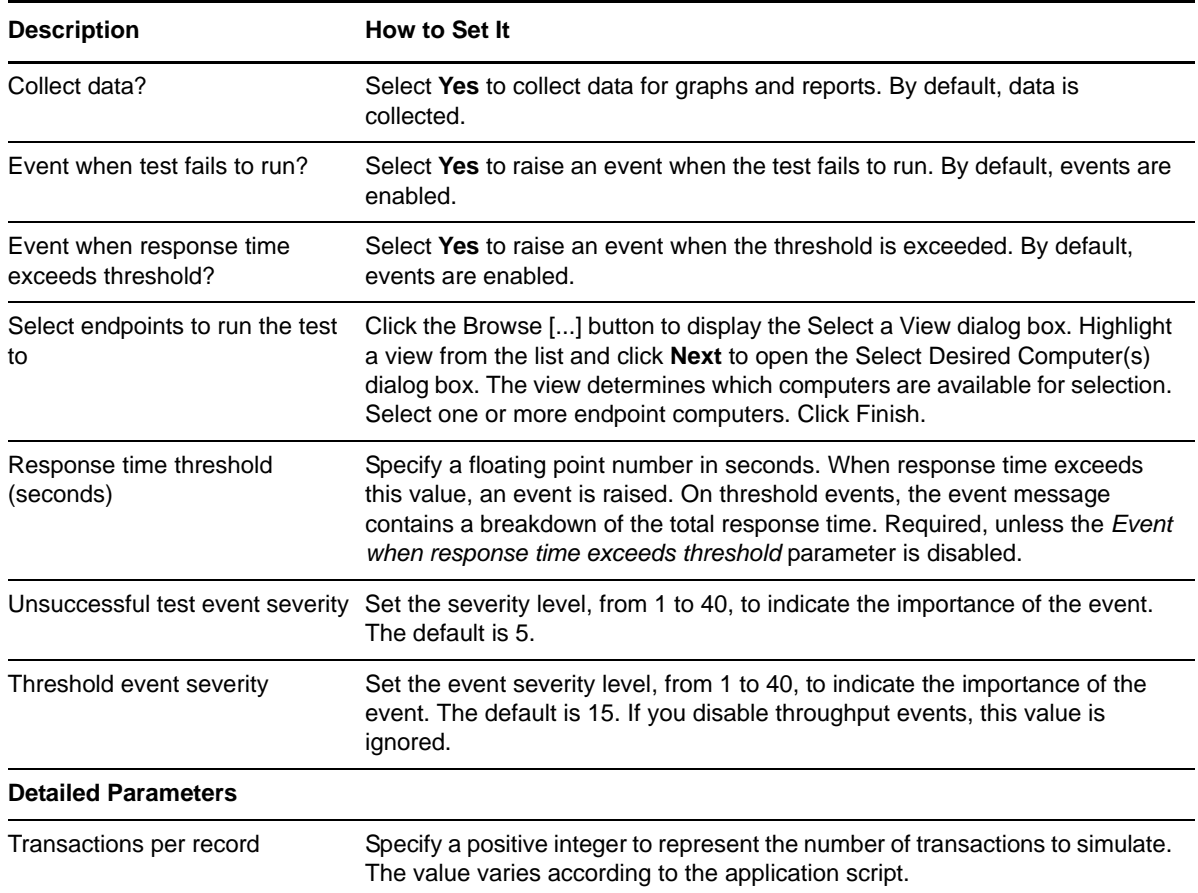

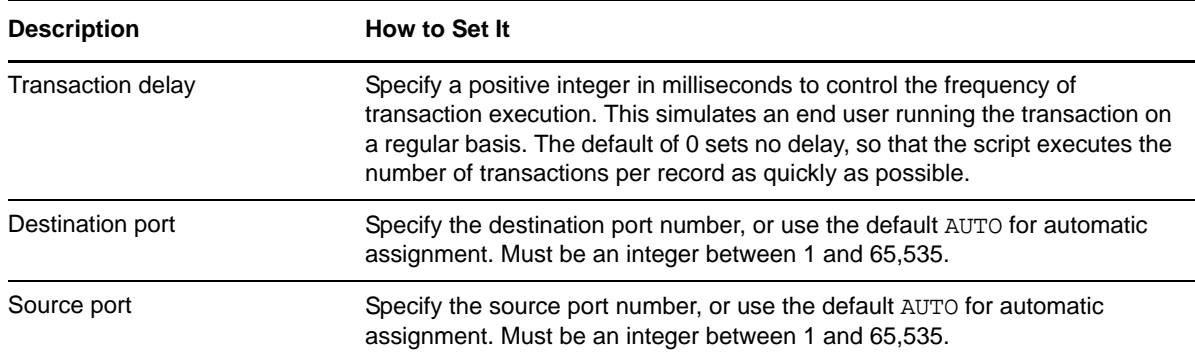

## **3.9 BaanAddItem**

Use this Knowledge Script to emulate the Baan function of adding an item to the Baan database. If you choose to collect data, this Knowledge Script generates the following data streams:

- The response time in seconds. Additional details are saved with the data point, and can be viewed by double-clicking the data point in the Graph Pane or Chart Console.
- Availability -- Returns one of two values:
	- $\cdot$  1 -- test was successful
	- 0 -- test was not successful

### **3.9.1 Resource Object**

Networks-RT

### **3.9.2 Default Schedule**

The default interval for this script is Every 15 minutes.

### **3.9.3 Setting Parameter Values**

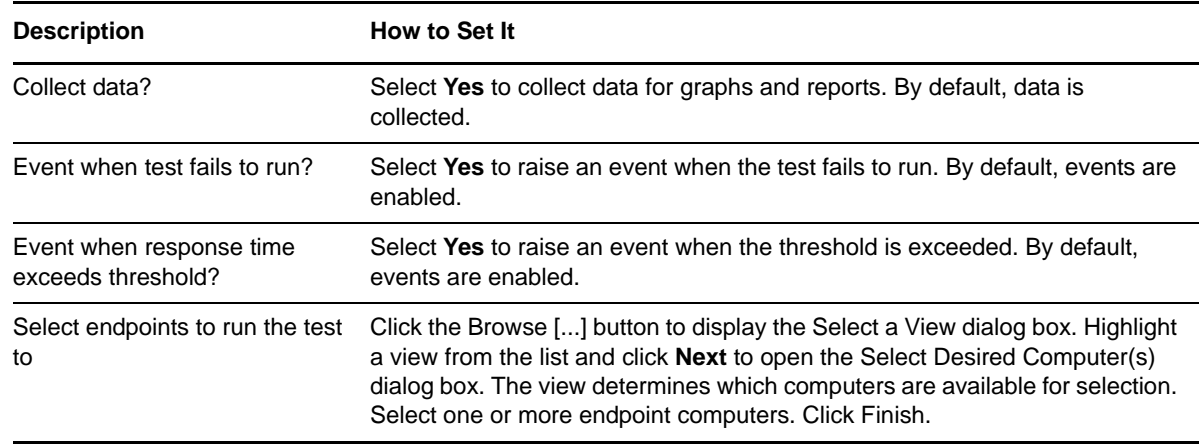

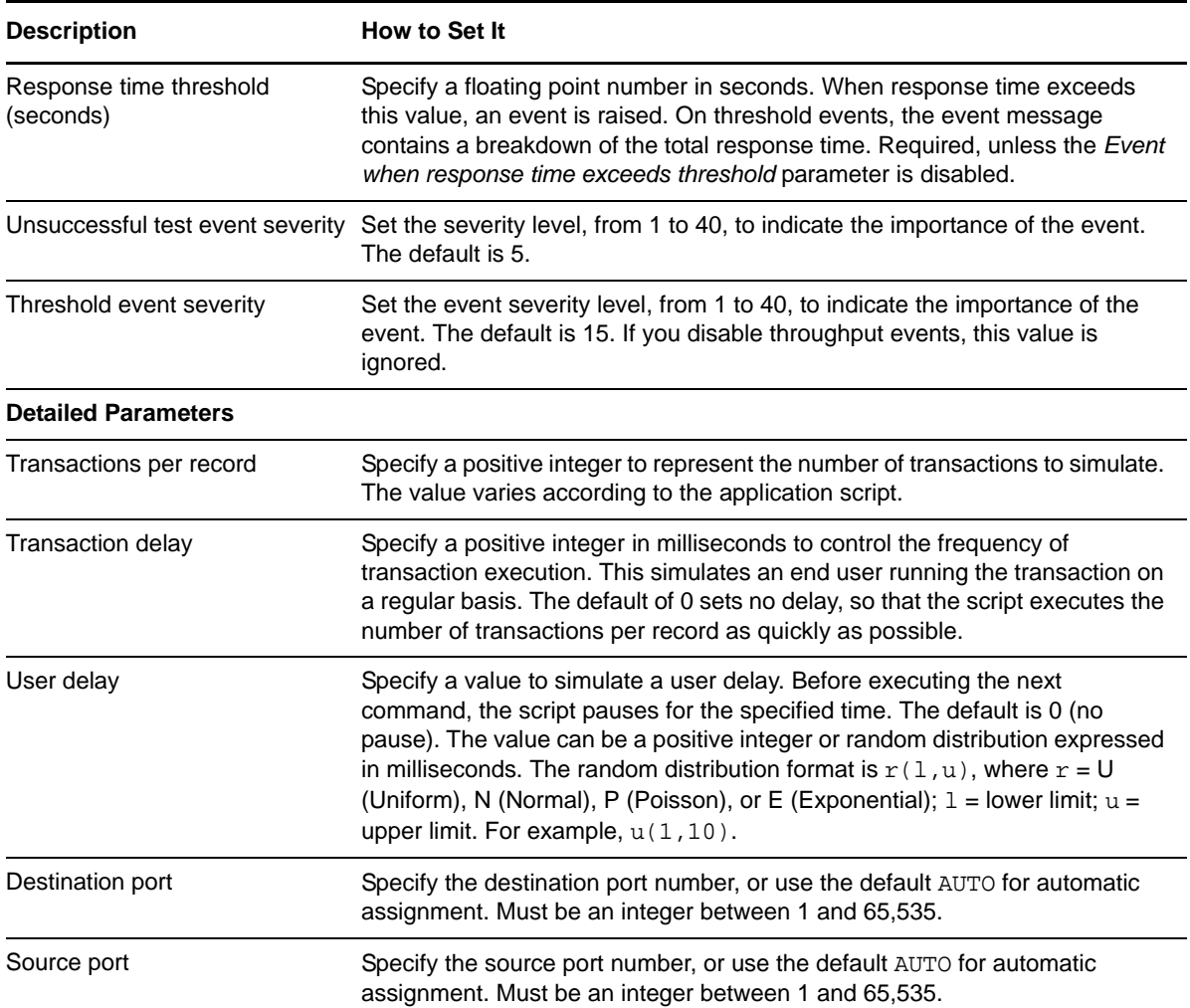

# **3.10 BaanGenerateMPSMRPBatches**

Use this Knowledge Script to emulate the Baan function of generating Baan MPS MRP batches. If you choose to collect data, this Knowledge Script generates the following data streams:

- The response time in seconds. Additional details are saved with the data point, and can be viewed by double-clicking the data point in the Graph Pane or Chart Console.
- Availability -- Returns one of two values:
	- $\cdot$  1 -- test was successful
	- 0 -- test was not successful

### **3.10.1 Resource Object**

Networks-RT

### **3.10.2 Default Schedule**

The default interval for this script is Every 15 minutes.

## **3.10.3 Setting Parameter Values**

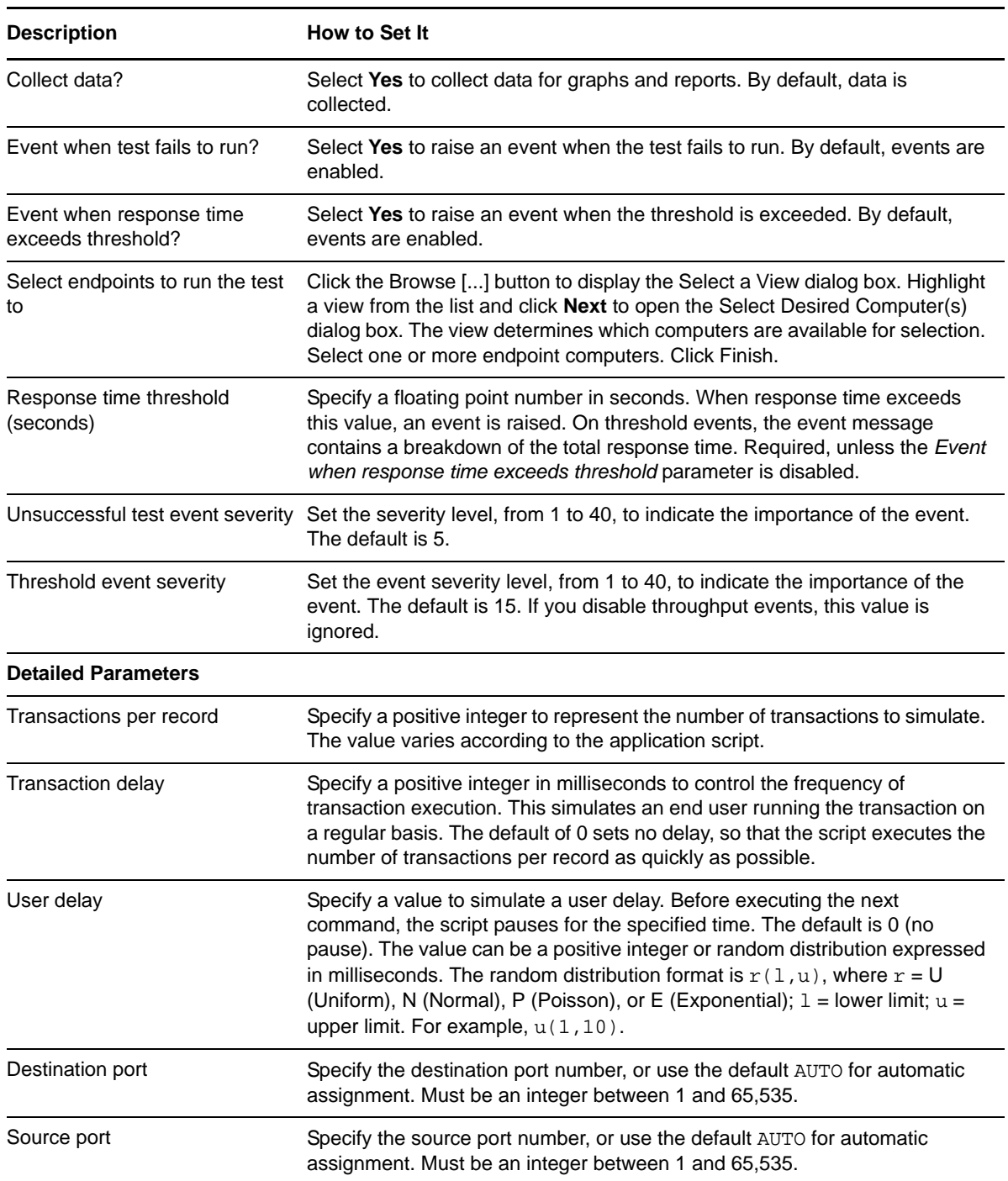

# **3.11 BaanLoadDEM**

Use this Knowledge Script to emulate the Baan function of loading Baan Dynamic Enterprise Management framework (DEM). This framework supports Baan implementation by using bestpractice "Target" implementation methodology.

If you choose to collect data, this Knowledge Script generates the following data streams:

- The response time in seconds. Additional details are saved with the data point, and can be viewed by double-clicking the data point in the Graph Pane or Chart Console.
- Availability -- Returns one of two values:
	- 1 -- test was successful
	- 0 -- test was not successful

### **3.11.1 Resource Object**

Networks-RT

### **3.11.2 Default Schedule**

The default interval for this script is Every 15 minutes.

### **3.11.3 Setting Parameter Values**

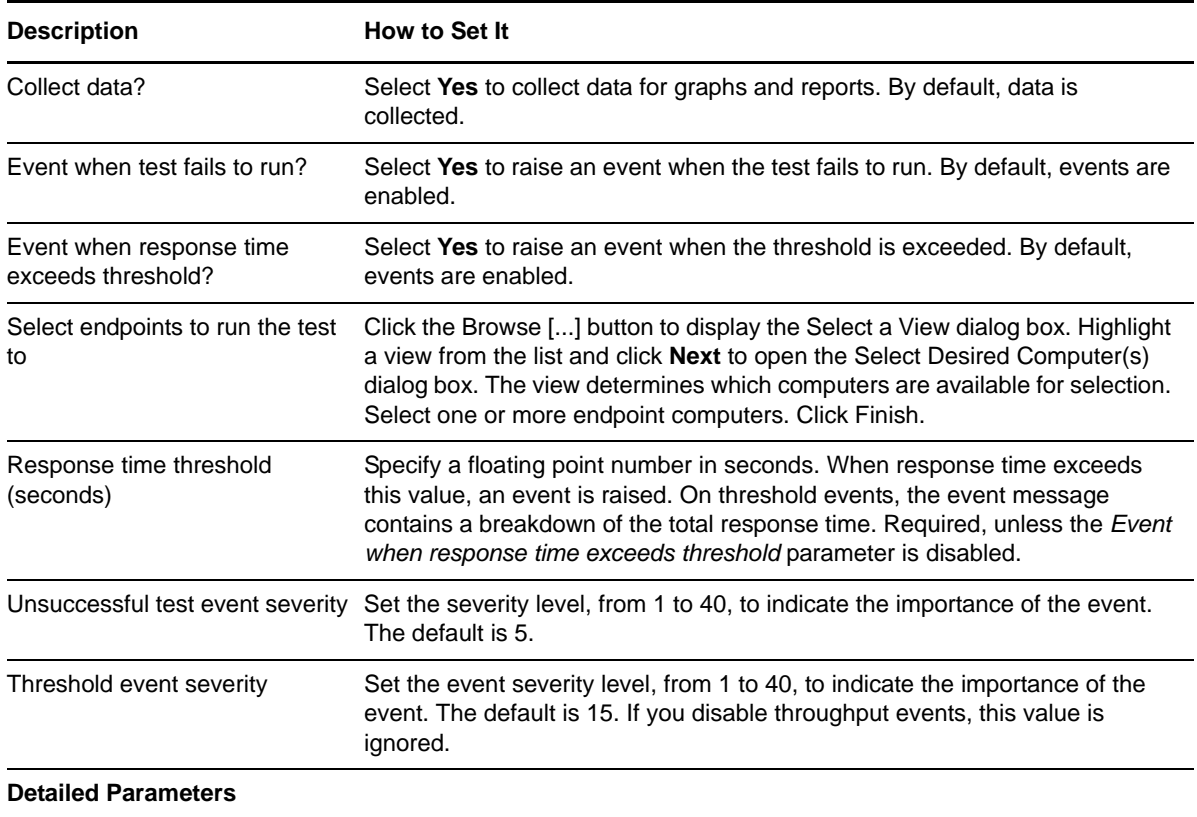

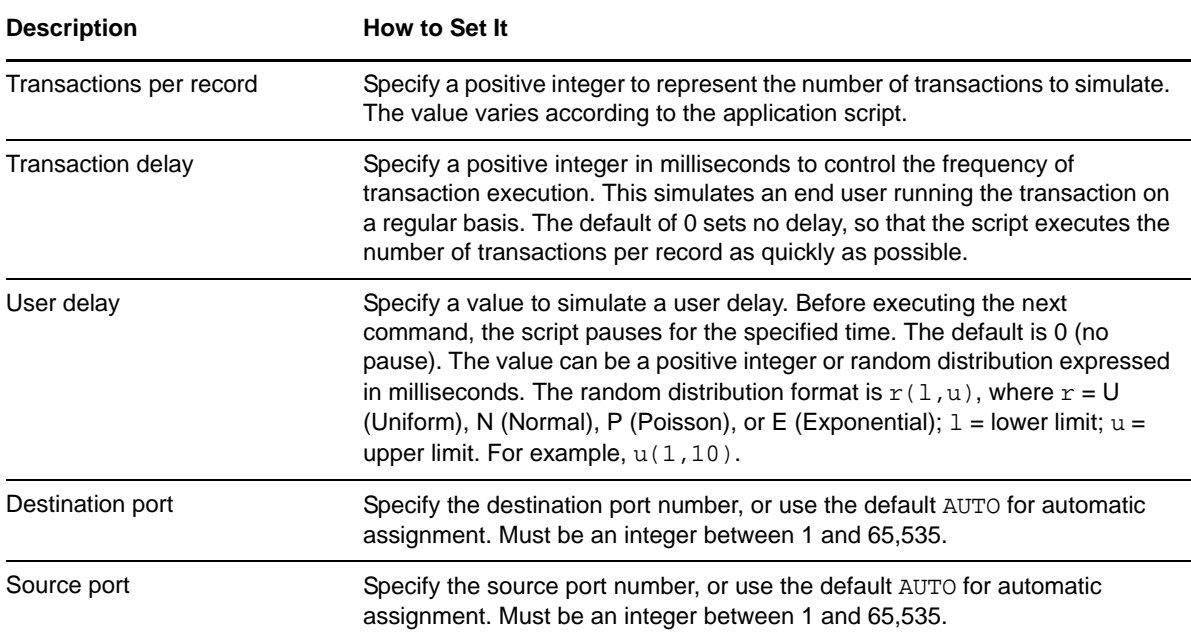

## **3.12 BaanLoadItemMaster**

Use this Knowledge Script to emulate the Baan function of loading Baan Item Master. If you choose to collect data, this Knowledge Script generates the following data streams:

- The response time in seconds. Additional details are saved with the data point, and can be viewed by double-clicking the data point in the Graph Pane or Chart Console.
- Availability -- Returns one of two values:
	- $\cdot$  1 -- the test was successful
	- $\bullet$  0 the test was not successful

### **3.12.1 Resource Object**

Networks-RT

### **3.12.2 Default Schedule**

The default interval for this script is Every 15 minutes.

### **3.12.3 Setting Parameter Values**

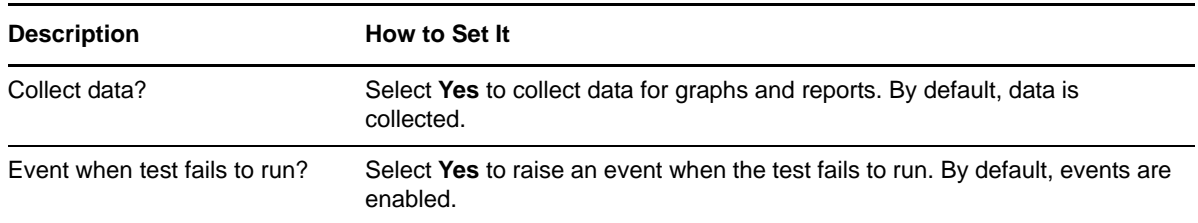

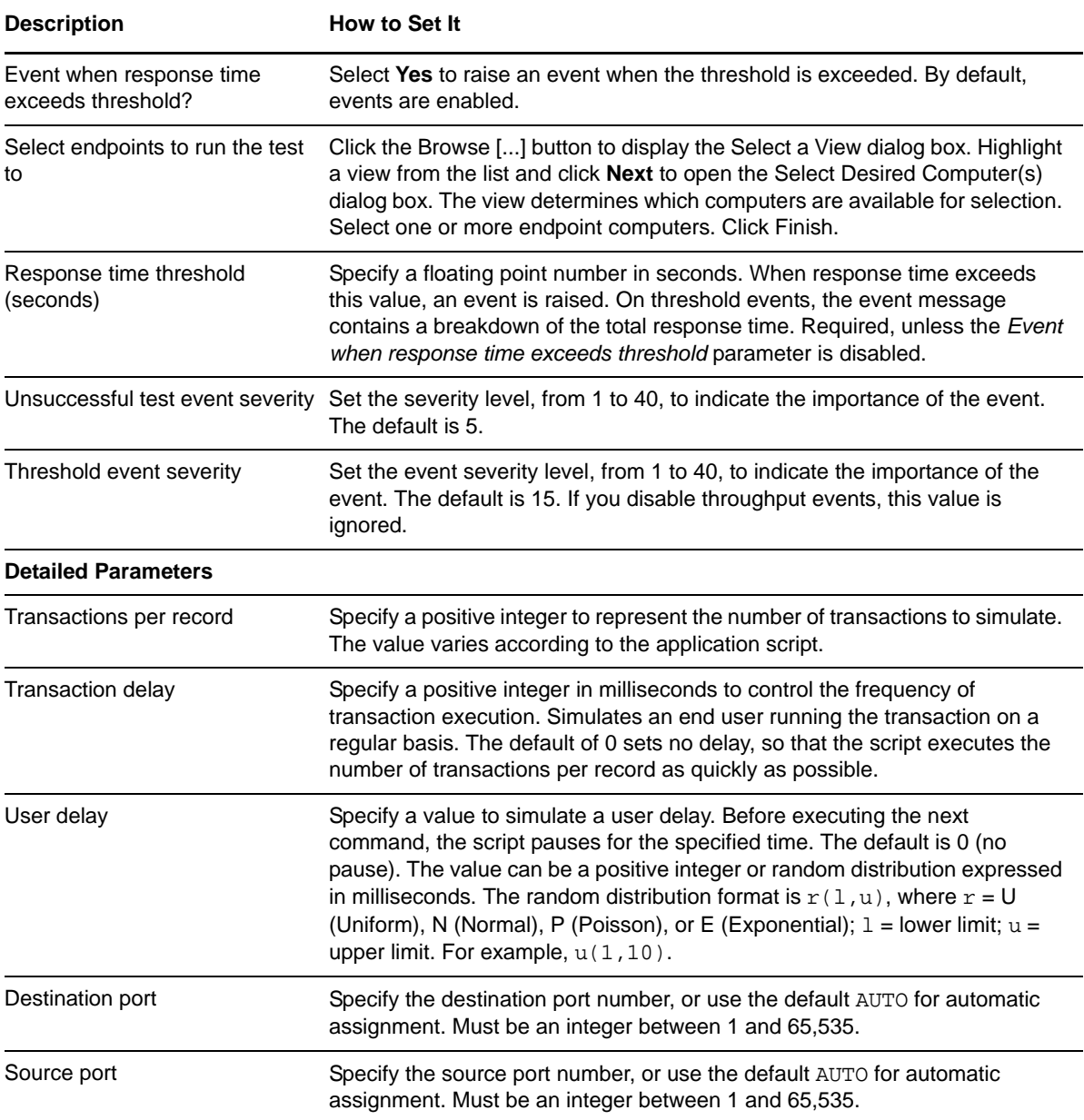

## **3.13 BaanMaintainCustomer**

Use this Knowledge Script to emulate the Baan function of maintaining a customer in Baan. If you choose to collect data, this Knowledge Script generates the following data streams:

- The response time in seconds. Additional details are saved with the data point, and can be viewed by double-clicking the data point in the Graph Pane or Chart Console.
- Availability -- Returns one of two values:
	- 1 -- test was successful
	- 0 -- test was not successful

## **3.13.1 Resource Object**

Networks-RT

### **3.13.2 Default Schedule**

The default interval for this script is Every 15 minutes.

## **3.13.3 Setting Parameter Values**

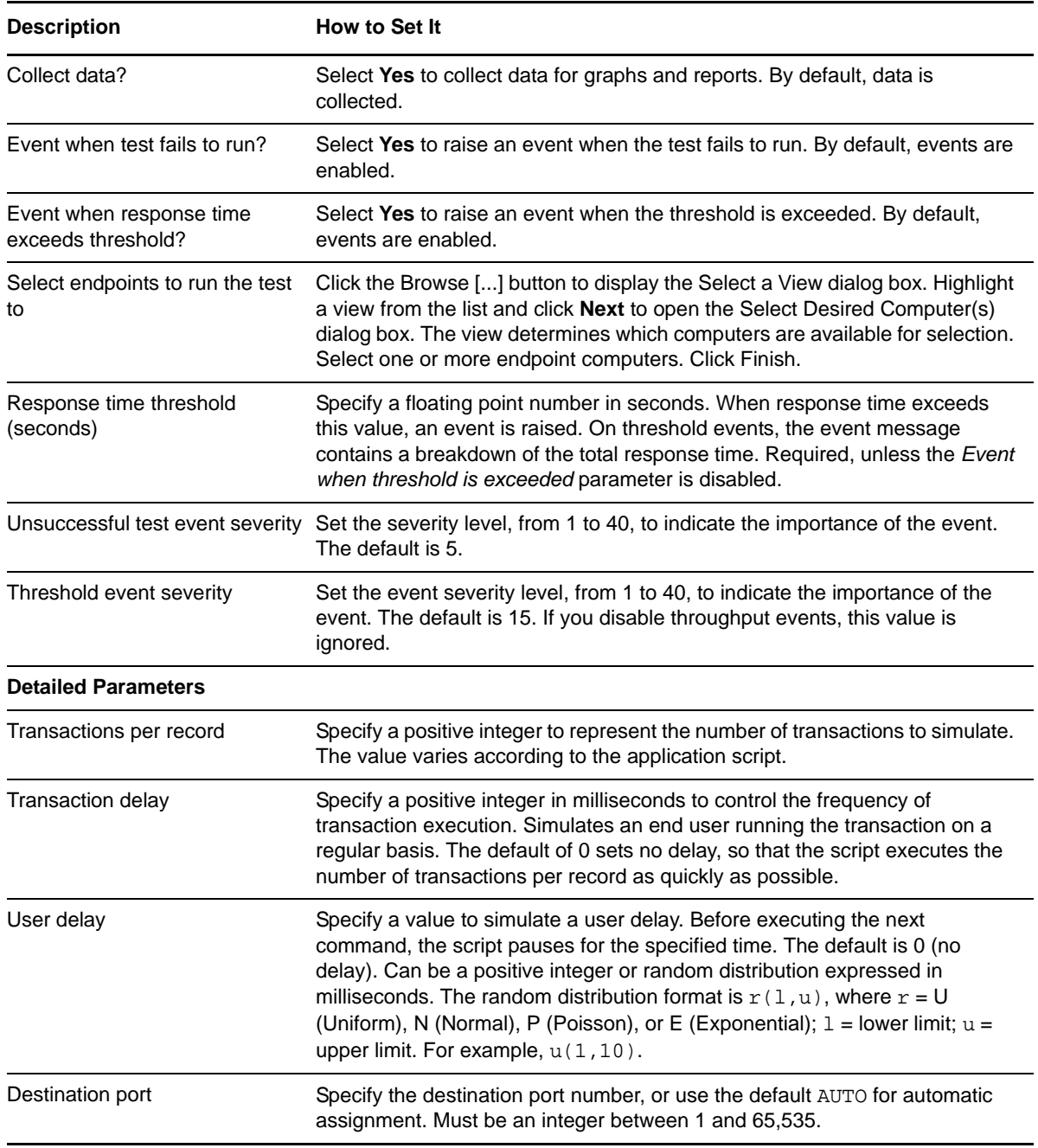

**Description How to Set It** 

Source port Specify the source port number, or use the default AUTO for automatic assignment. Must be an integer between 1 and 65,535.

# **3.14 BaanMaintainEmployeeAdd**

Use this Knowledge Script to emulate the Baan function of adding an employee. If you choose to collect data, this Knowledge Script generates the following data streams:

- The response time in seconds. Additional details are saved with the data point, and can be viewed by double-clicking the data point in the Graph Pane or Chart Console.
- Availability -- Returns one of two values:
	- $\cdot$  1 -- test was successful
	- 0 -- test was not successful

### **3.14.1 Resource Object**

Networks-RT

### **3.14.2 Default Schedule**

The default interval for this script is Every 15 minutes.

### **3.14.3 Setting Parameter Values**

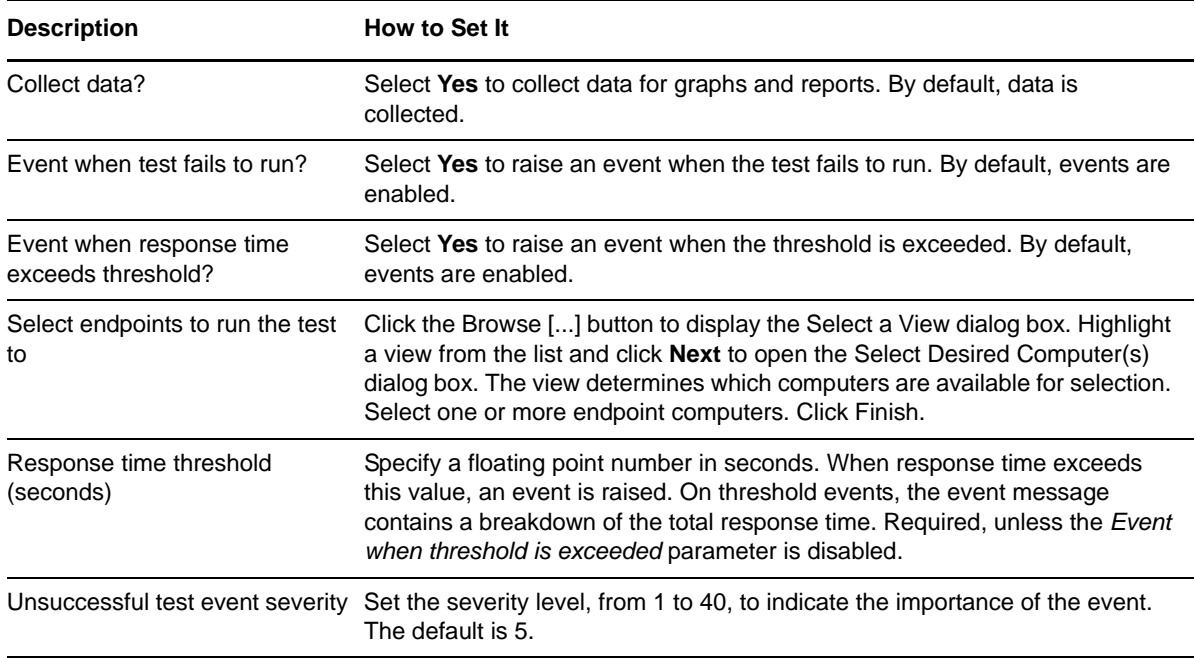

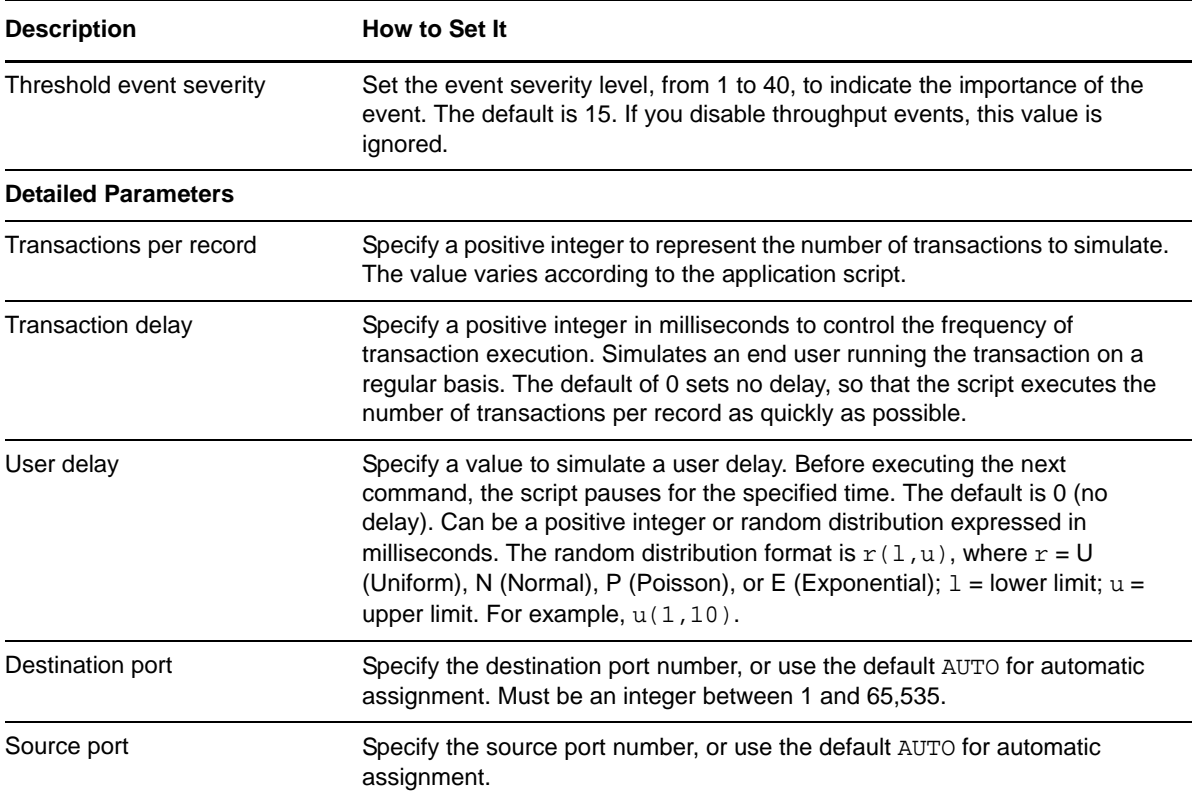

## **3.15 BaanMaintainProductBom**

Use this Knowledge Script to emulate the Baan function of maintaining a standard Baan Bill of Materials (BOM). If you choose to collect data, this Knowledge Script generates the following data streams:

- The response time in seconds. Additional details are saved with the data point, and can be viewed by double-clicking the data point in the Graph Pane or Chart Console.
- Availability -- Returns one of two values:
	- ◆ 1 -- test was successful
	- 0 -- test was not successful

### **3.15.1 Resource Object**

Networks-RT

### **3.15.2 Default Schedule**

The default interval for this script is Every 15 minutes.

# **3.15.3 Setting Parameter Values**

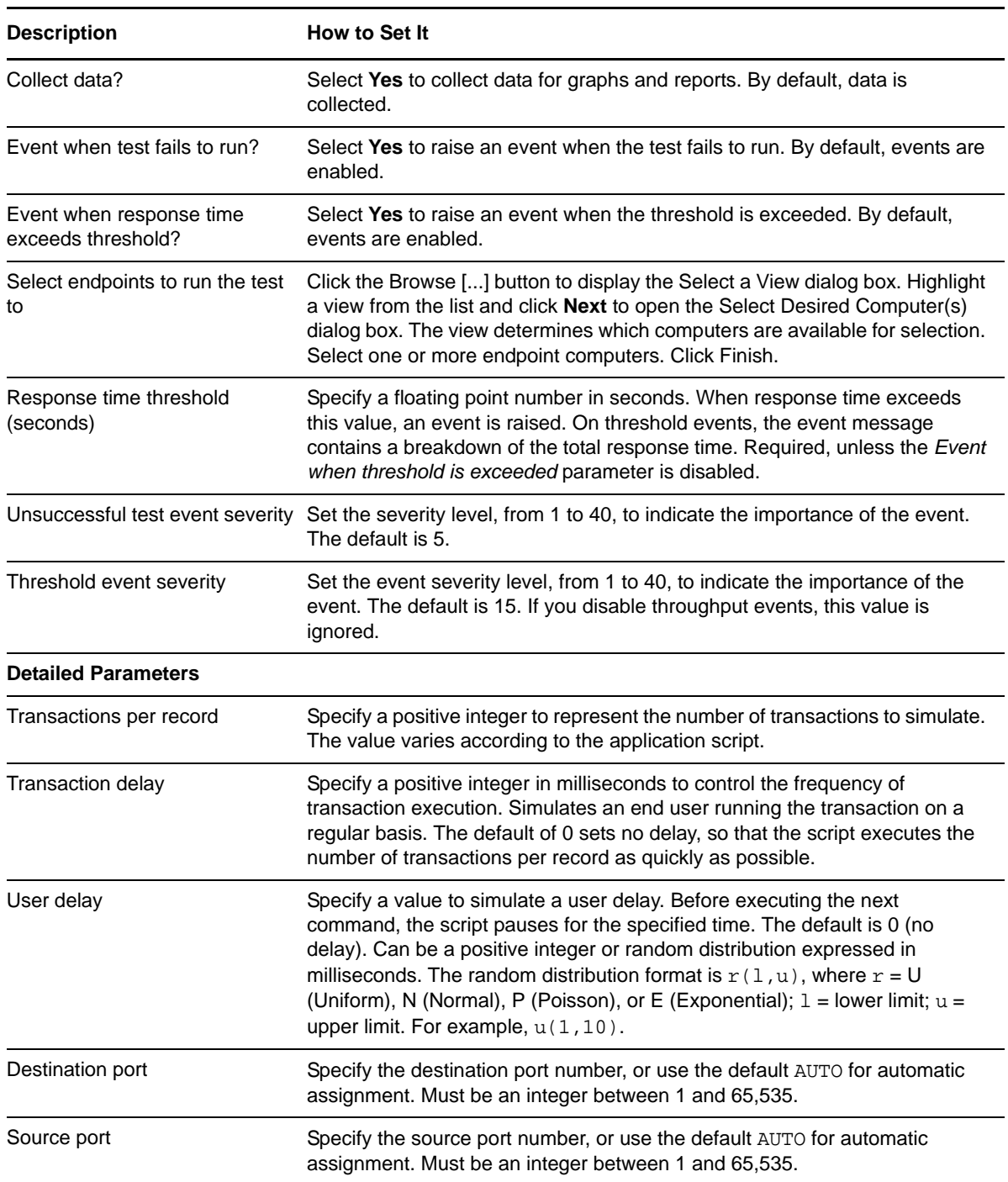

# **3.16 BaanMaintainPurchaseOrder**

Use this Knowledge Script to emulate the Baan function of maintaining a purchase order. If you choose to collect data, this Knowledge Script generates the following data streams:

- The response time in seconds. Additional details are saved with the data point, and can be viewed by double-clicking the data point in the Graph Pane or Chart Console.
- Availability -- Returns one of two values:
	- 1 -- test was successful
	- 0 -- test was not successful

### **3.16.1 Resource Object**

Networks-RT

### **3.16.2 Default Schedule**

The default interval for this script is Every 15 minutes.

### **3.16.3 Setting Parameter Values**

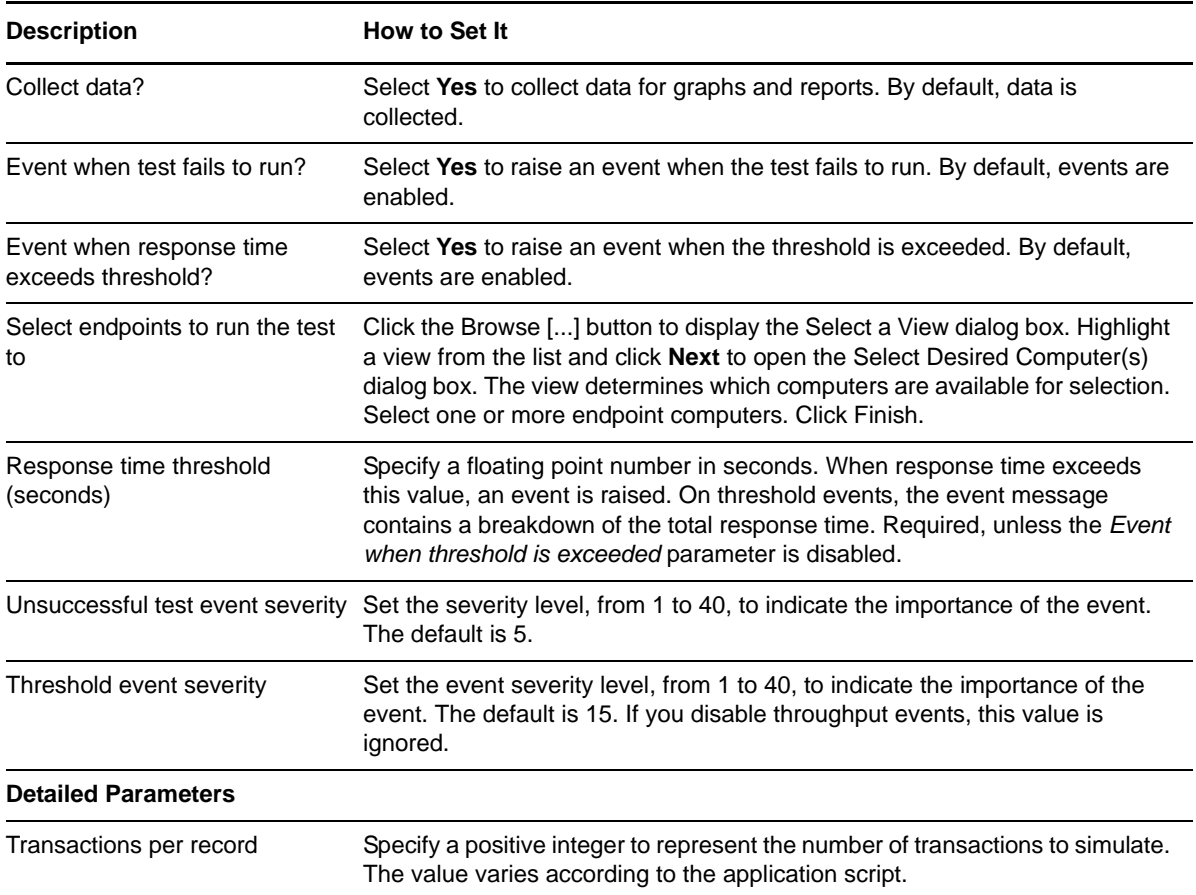

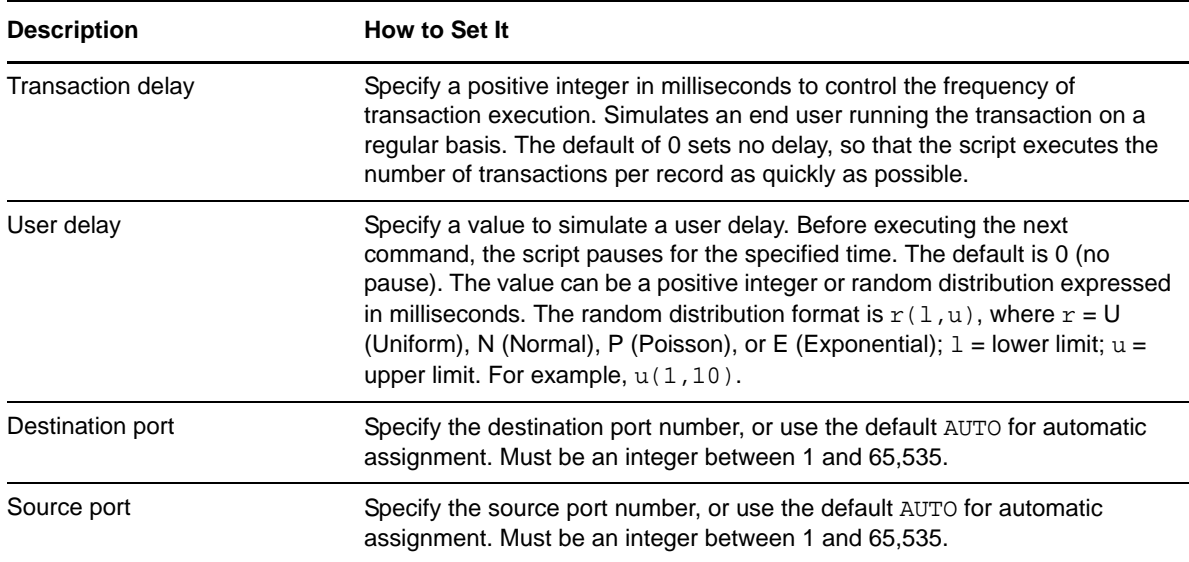

## **3.17 BaanMaintainSalesOrder**

Use this Knowledge Script to emulate the Baan function of maintaining a sales order. If you choose to collect data, this Knowledge Script generates the following data streams:

- The response time in seconds. Additional details are saved with the data point, and can be viewed by double-clicking the data point in the Graph Pane or Chart Console.
- Availability -- Returns one of two values:
	- 1 -- test was successful
	- 0 -- test was not successful

### **3.17.1 Resource Object**

Networks-RT

### **3.17.2 Default Schedule**

The default interval for this script is Every 15 minutes.

### **3.17.3 Setting Parameter Values**

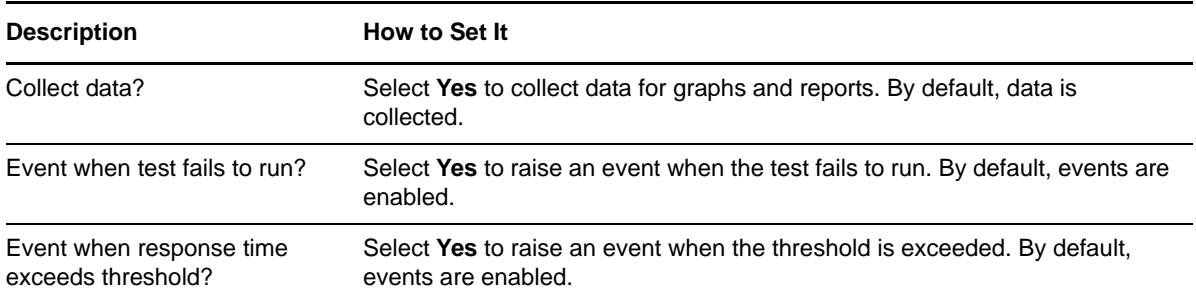

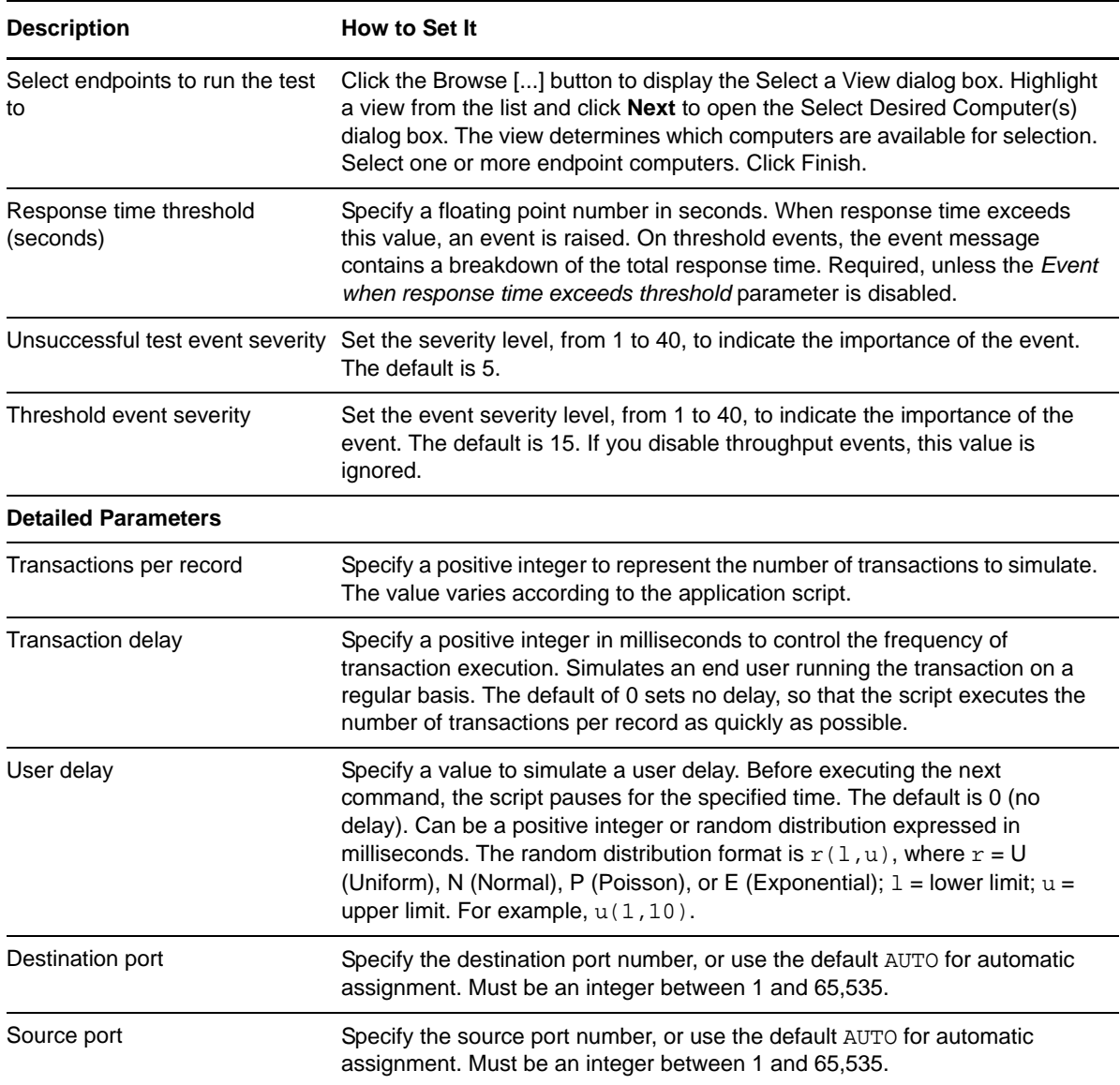

# **3.18 BaanMaintainServiceOrder**

Use this Knowledge Script to emulate the Baan function of maintaining a service order in the Baan system. If you choose to collect data, this Knowledge Script generates the following data streams:

- The response time in seconds. Additional details are saved with the data point, and can be viewed by double-clicking the data point in the Graph Pane or Chart Console.
- Availability -- Returns one of two values:
	- 1 -- test was successful
	- 0 -- test was not successful

### **3.18.1 Resource Object**

Networks-RT

## **3.18.2 Default Schedule**

The default interval for this script is Every 15 minutes.

## **3.18.3 Setting Parameter Values**

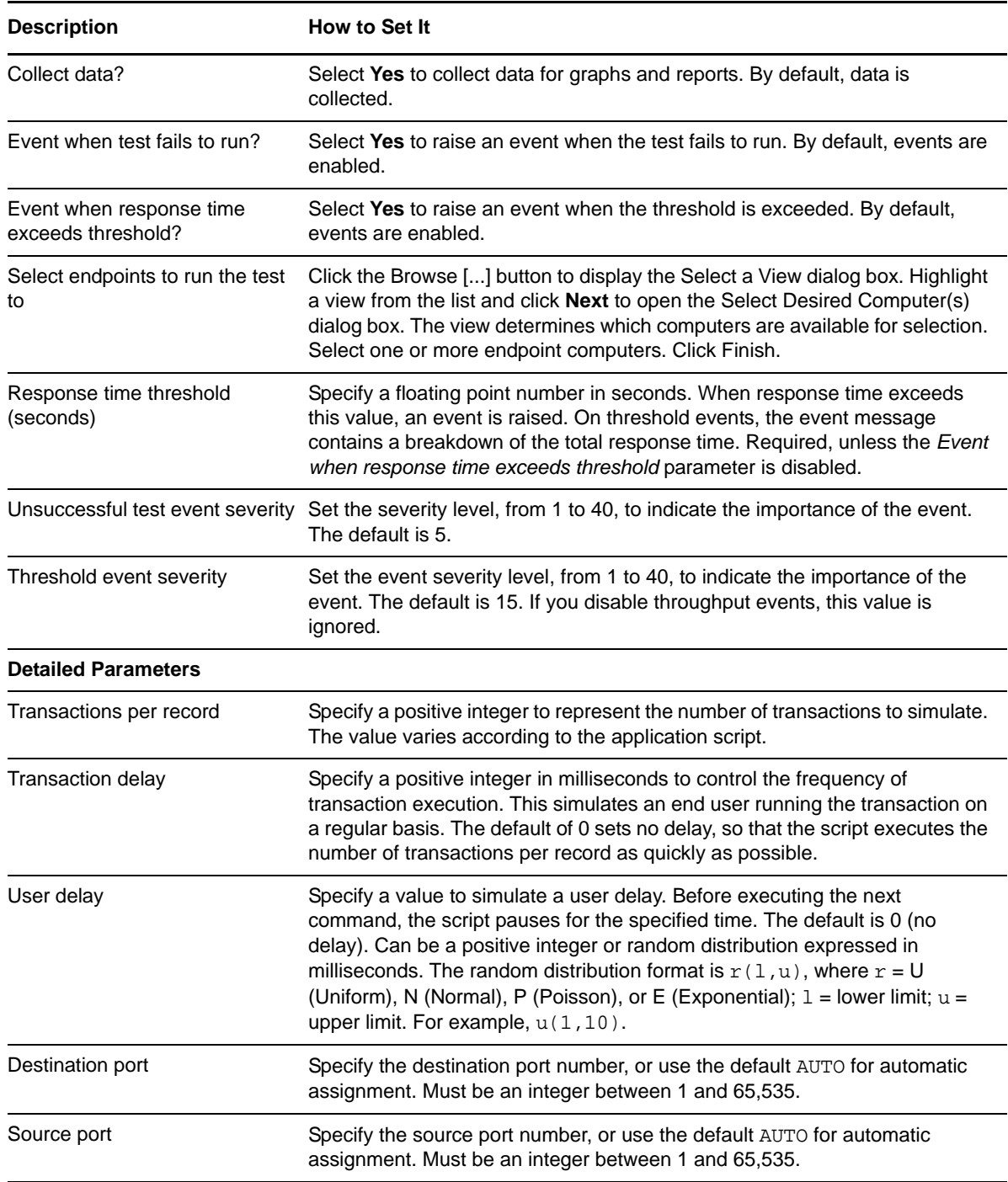

# **3.19 BaanPrintCompaniesListSelect**

Use this Knowledge Script to emulate the Baan function of printing a selected list of companies in the Baan system. If you choose to collect data, this Knowledge Script generates the following data streams:

- The response time in seconds. Additional details are saved with the data point, and can be viewed by double-clicking the data point in the Graph Pane or Chart Console.
- Availability -- Returns one of two values:
	- 1 -- test was successful
	- 0 -- test was not successful

### **3.19.1 Resource Object**

Networks-RT

### **3.19.2 Default Schedule**

The default interval for this script is Every 15 minutes.

### **3.19.3 Setting Parameter Values**

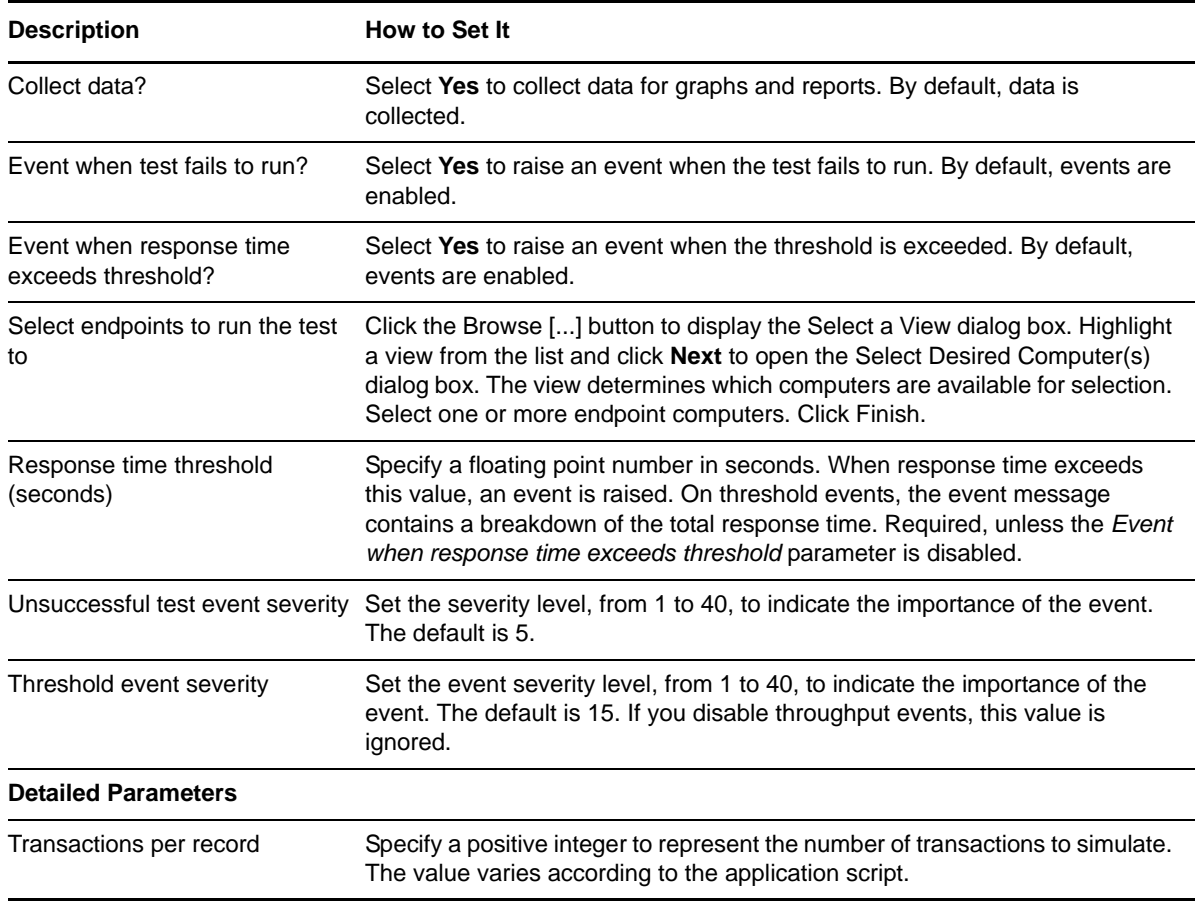

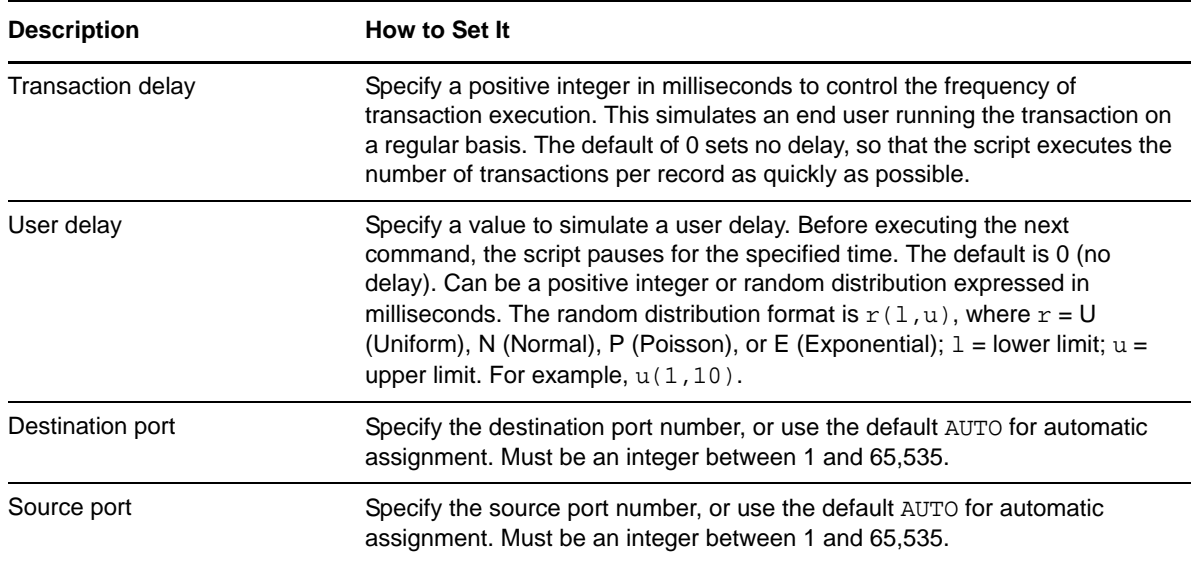

## **3.20 BackWebSignupAndInfoPakDnld**

Use this Knowledge Script to emulate subscribing to and downloading the contents of a new Back Web channel. If you choose to collect data, this Knowledge Script generates the following data streams:

- The response time in seconds. Additional details are saved with the data point, and can be viewed by double-clicking the data point in the Graph Pane or Chart Console.
- Availability -- Returns one of two values:
	- 1 -- test was successful
	- 0 -- test was not successful

### **3.20.1 Resource Object**

Networks-RT

### **3.20.2 Default Schedule**

The default interval for this script is Every 15 minutes.

### **3.20.3 Setting Parameter Values**

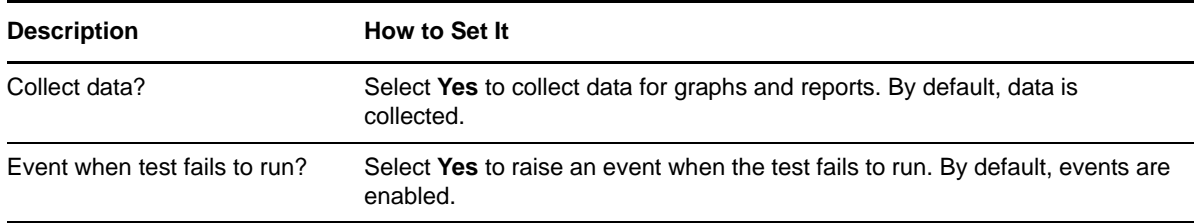

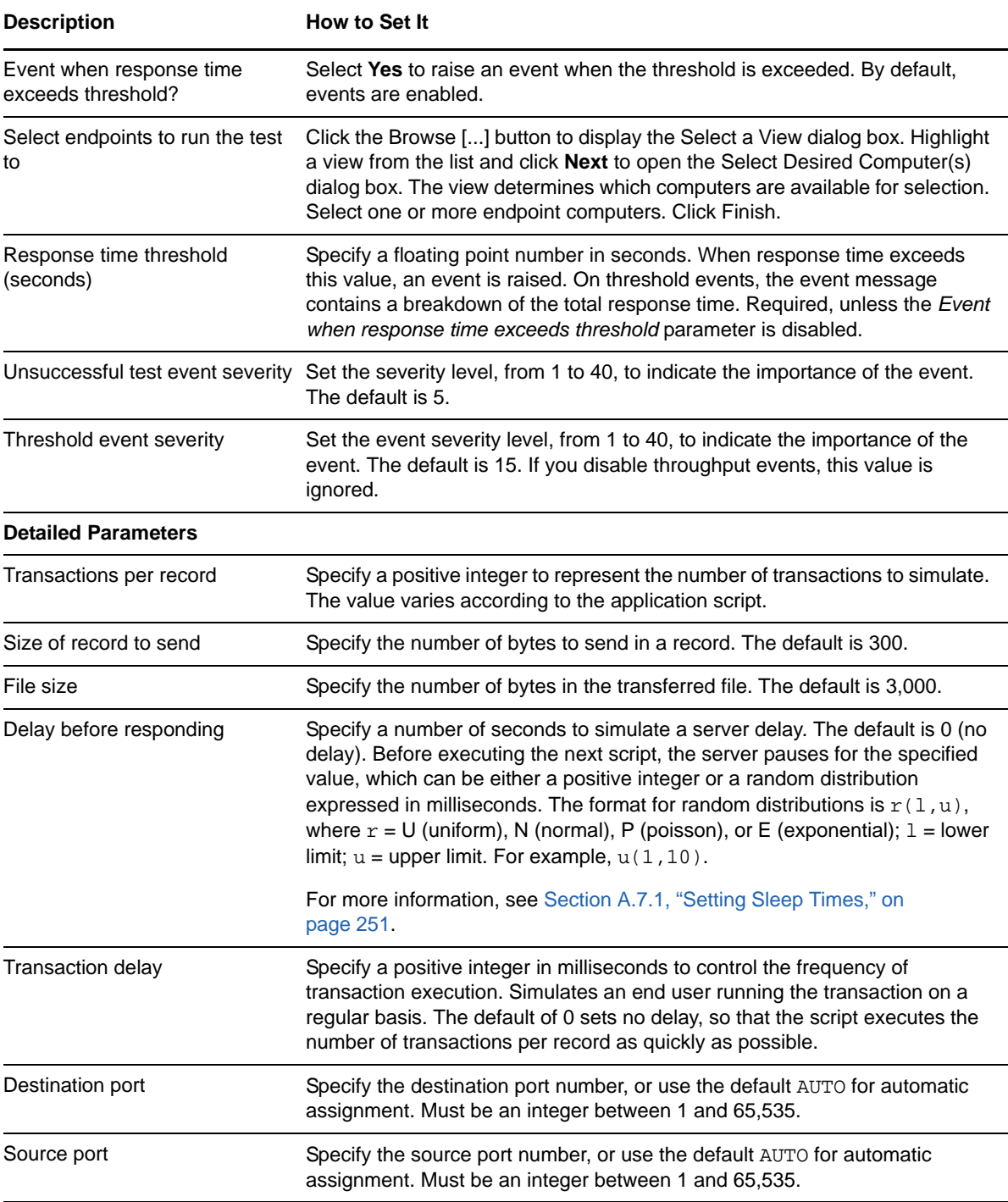

# **3.21 BackWebUpdate**

Use this Knowledge Script to emulate updating an existing Back Web channel. If you choose to collect data, this Knowledge Script generates the following data streams:

 The response time in seconds. Additional details are saved with the data point, and can be viewed by double-clicking the data point in the Graph Pane or Chart Console.

- Availability -- Returns one of two values:
	- 1 -- test was successful
	- 0 -- test was not successful

### **3.21.1 Resource Object**

Networks-RT

### **3.21.2 Default Schedule**

The default interval for this script is Every 15 minutes.

## **3.21.3 Setting Parameter Values**

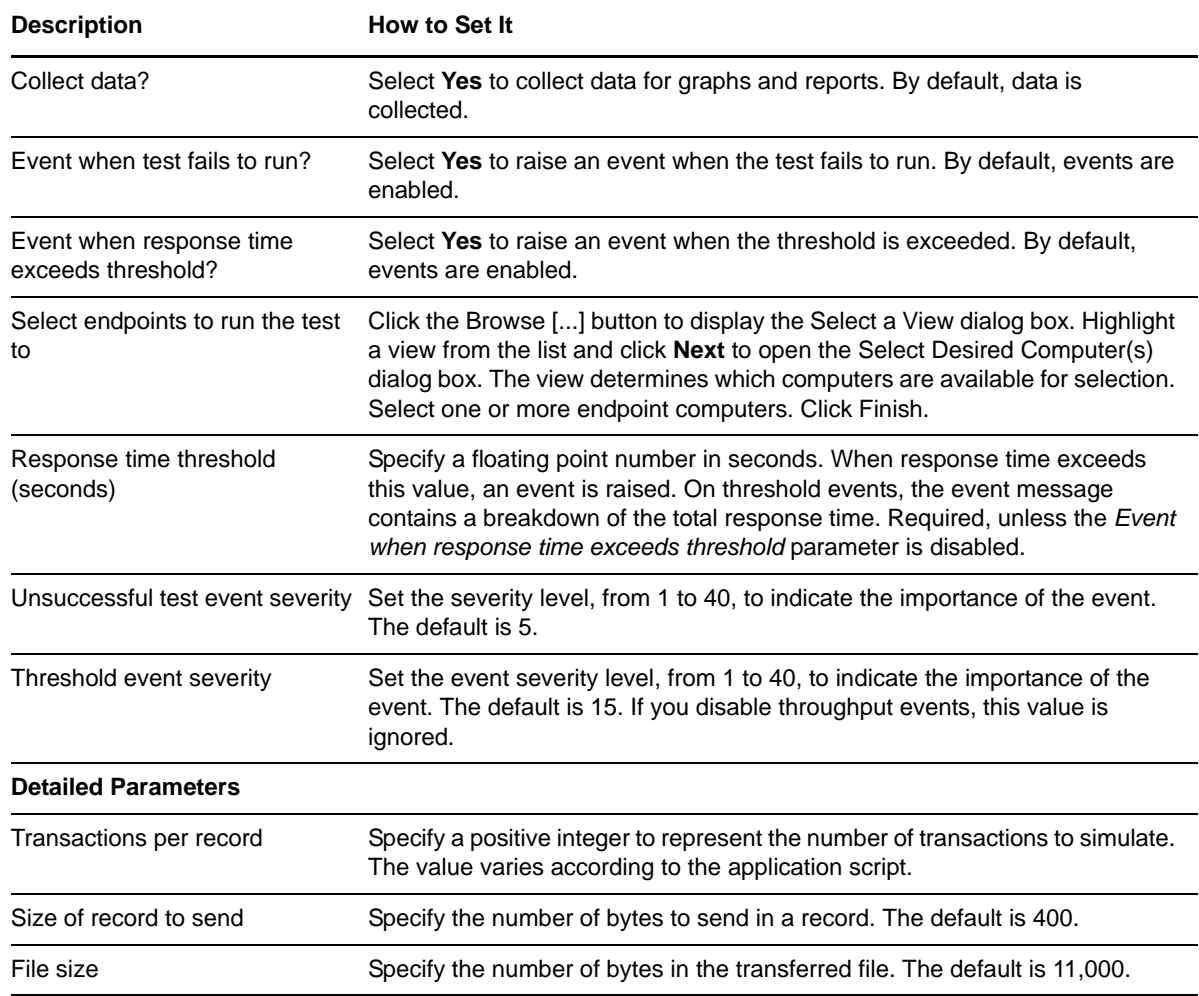

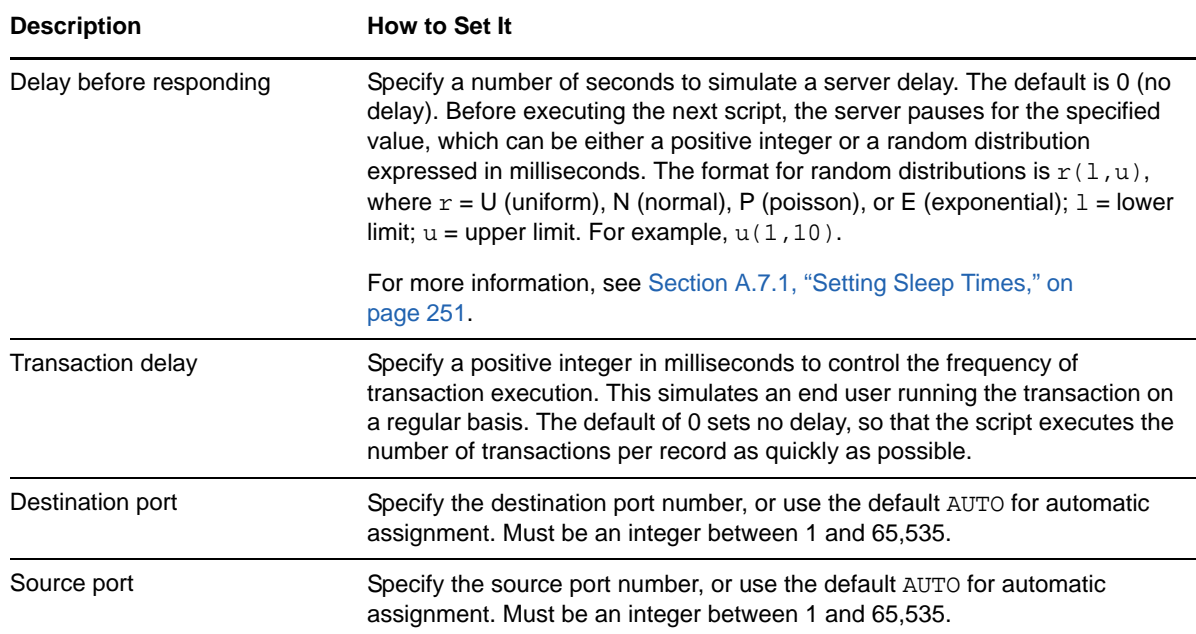

## **3.22 CastanetChannelDownload**

Use this Knowledge Script to emulate the downloading of channels. Each timing record represents a single channel download. The default file size is 500,000 bytes. However, this value depends on the channel that is being downloaded.

If you choose to collect data, this Knowledge Script generates the following data streams:

- The response time in seconds. Additional details are saved with the data point, and can be viewed by double-clicking the data point in the Graph Pane or Chart Console.
- Availability -- Returns one of two values:
	- ◆ 1 -- test was successful
	- 0 -- test was not successful

### **3.22.1 Resource Object**

Networks-RT

### **3.22.2 Default Schedule**

The default interval for this script is Every 15 minutes.

### **3.22.3 Setting Parameter Values**

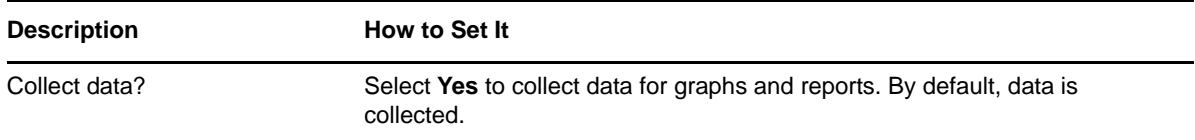

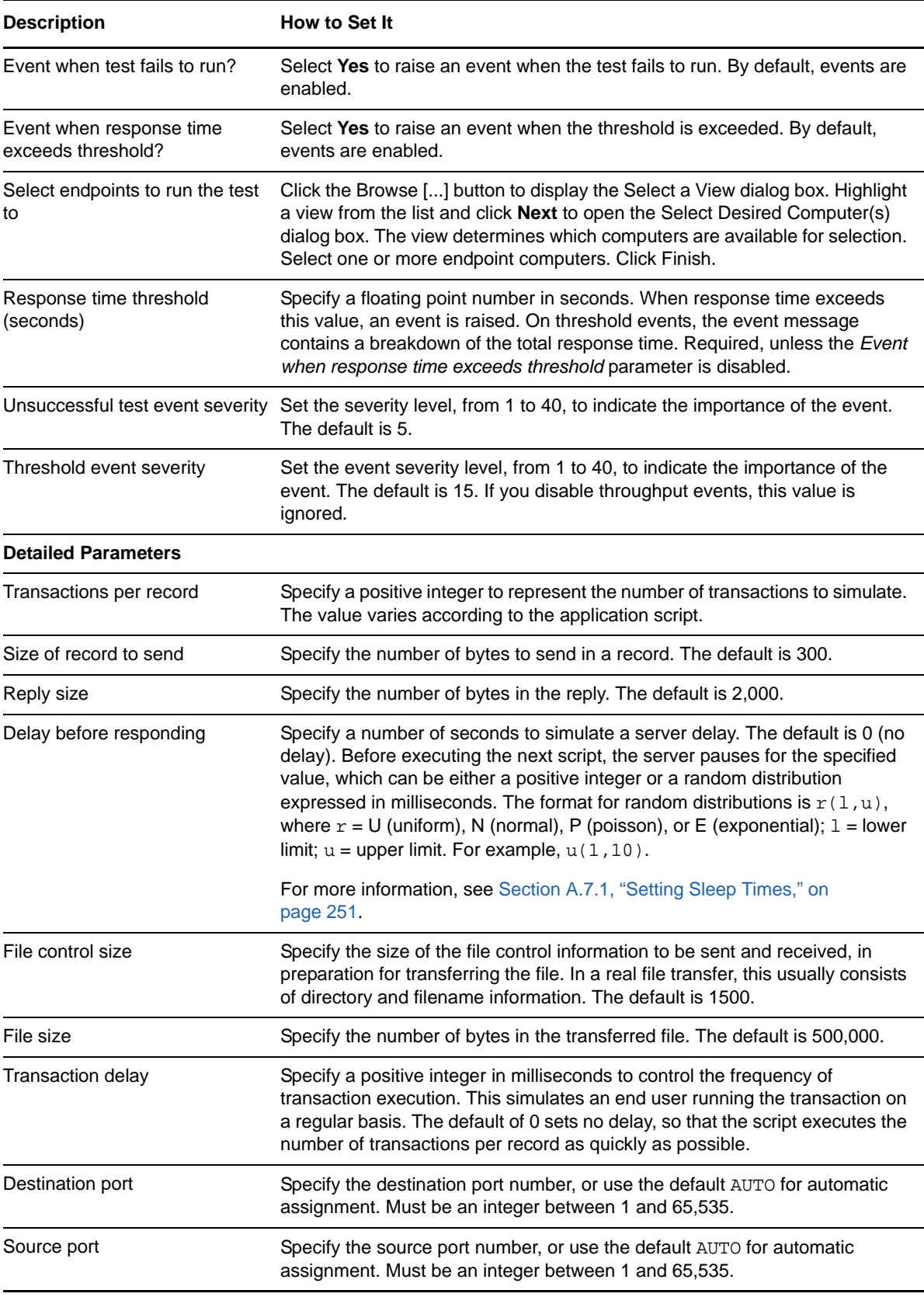

# **3.23 CastanetInitialRun**

Use this Knowledge Script to emulate a user running the Castanet Tuner for the first time. When running, this Tuner checks to verify that it is up-to-date by querying the Marimba home base. Next, it downloads the portion of the Java-based Tuner that is not up-to-date.

If you choose to collect data, this Knowledge Script generates the following data streams:

- The response time in seconds. Additional details are saved with the data point, and can be viewed by double-clicking the data point in the Graph Pane or Chart Console.
- Availability -- Returns one of two values:
	- 1 -- test was successful
	- 0 -- test was not successful

#### **3.23.1 Resource Object**

Networks-RT

### **3.23.2 Default Schedule**

The default interval for this script is Every 15 minutes.

#### **3.23.3 Setting Parameter Values**

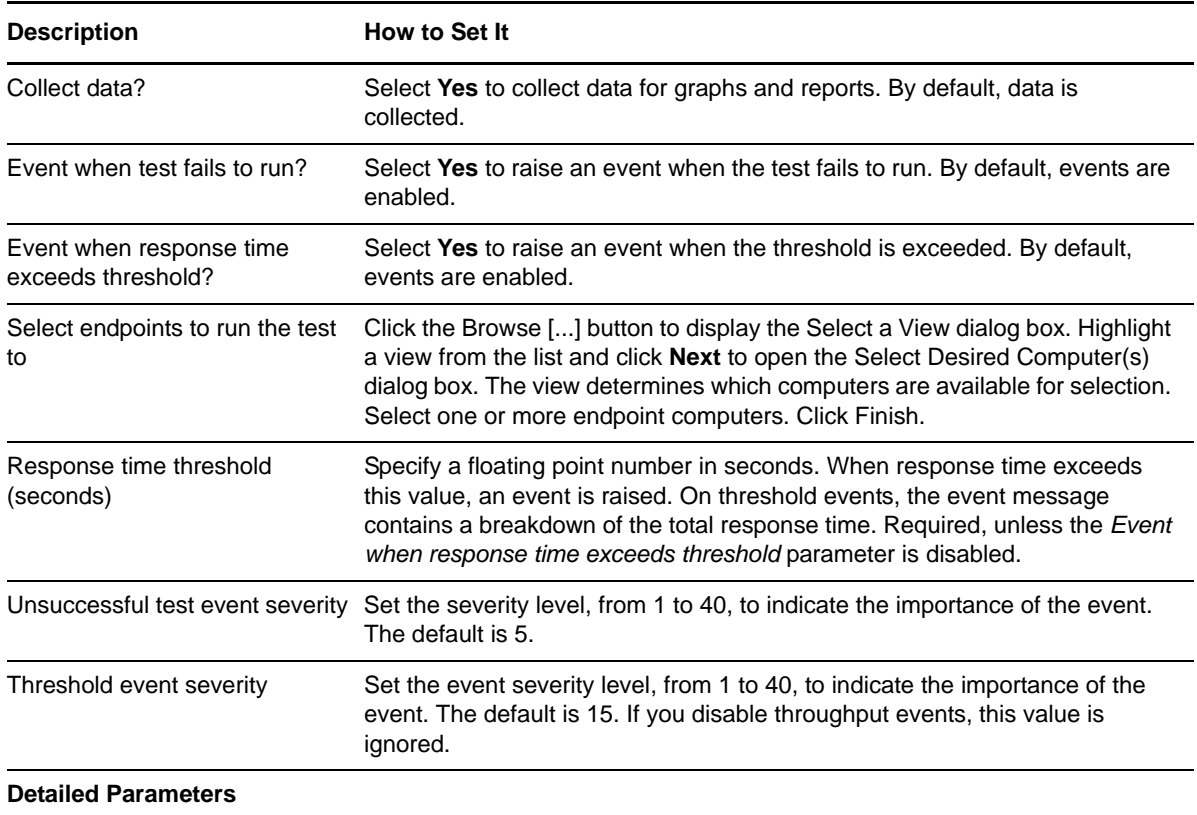

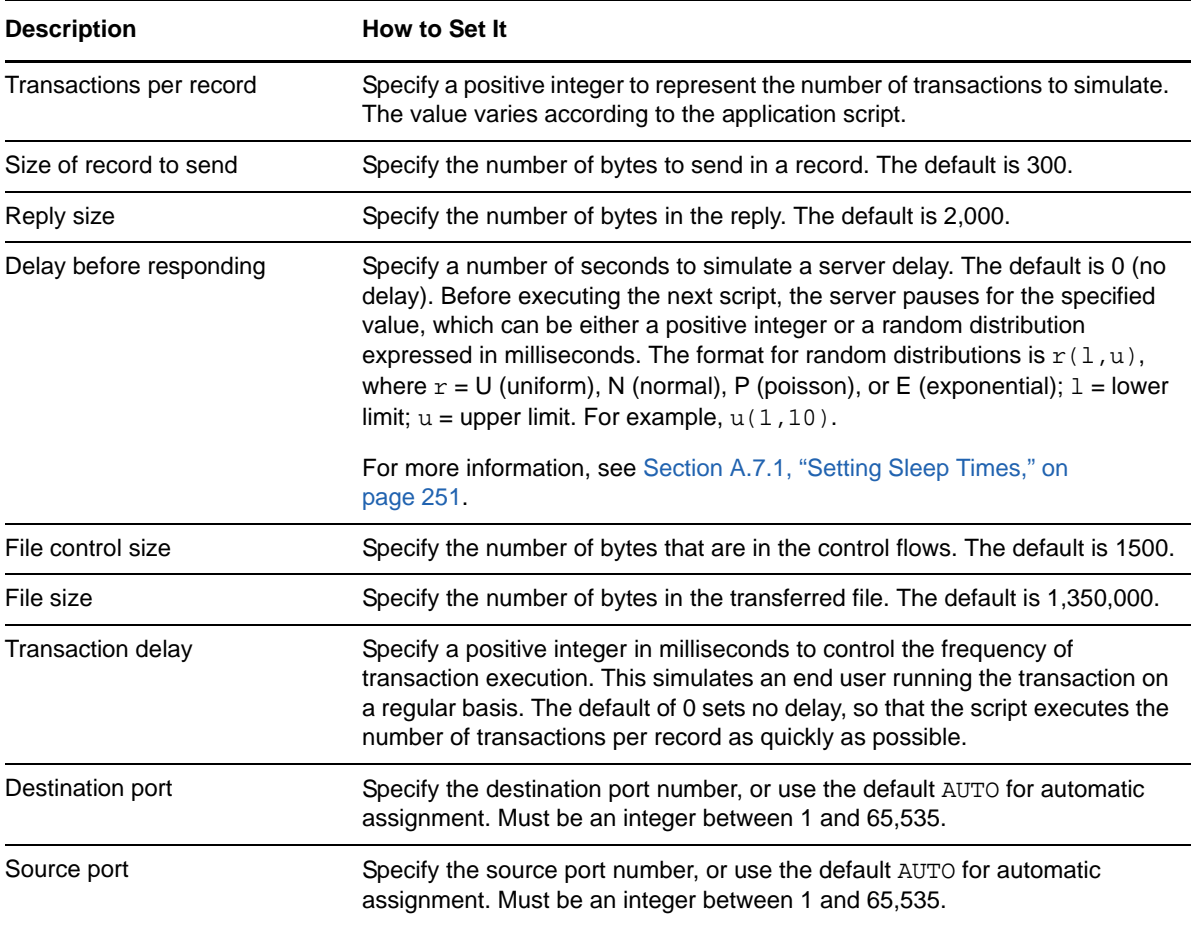

## **3.24 ccMail**

Use this Knowledge Script to emulate sending a ccMail message. If you choose to collect data, this Knowledge Script generates the following data streams:

- The response time in seconds. Additional details are saved with the data point, and can be viewed by double-clicking the data point in the Graph Pane or Chart Console.
- Availability -- Returns one of two values:
	- $\cdot$  1 -- test was successful
	- 0 -- test was not successful

### **3.24.1 Resource Object**

Networks-RT

### **3.24.2 Default Schedule**

The default interval for this script is Every 15 minutes.

## **3.24.3 Setting Parameter Values**

Set the following parameters as needed:

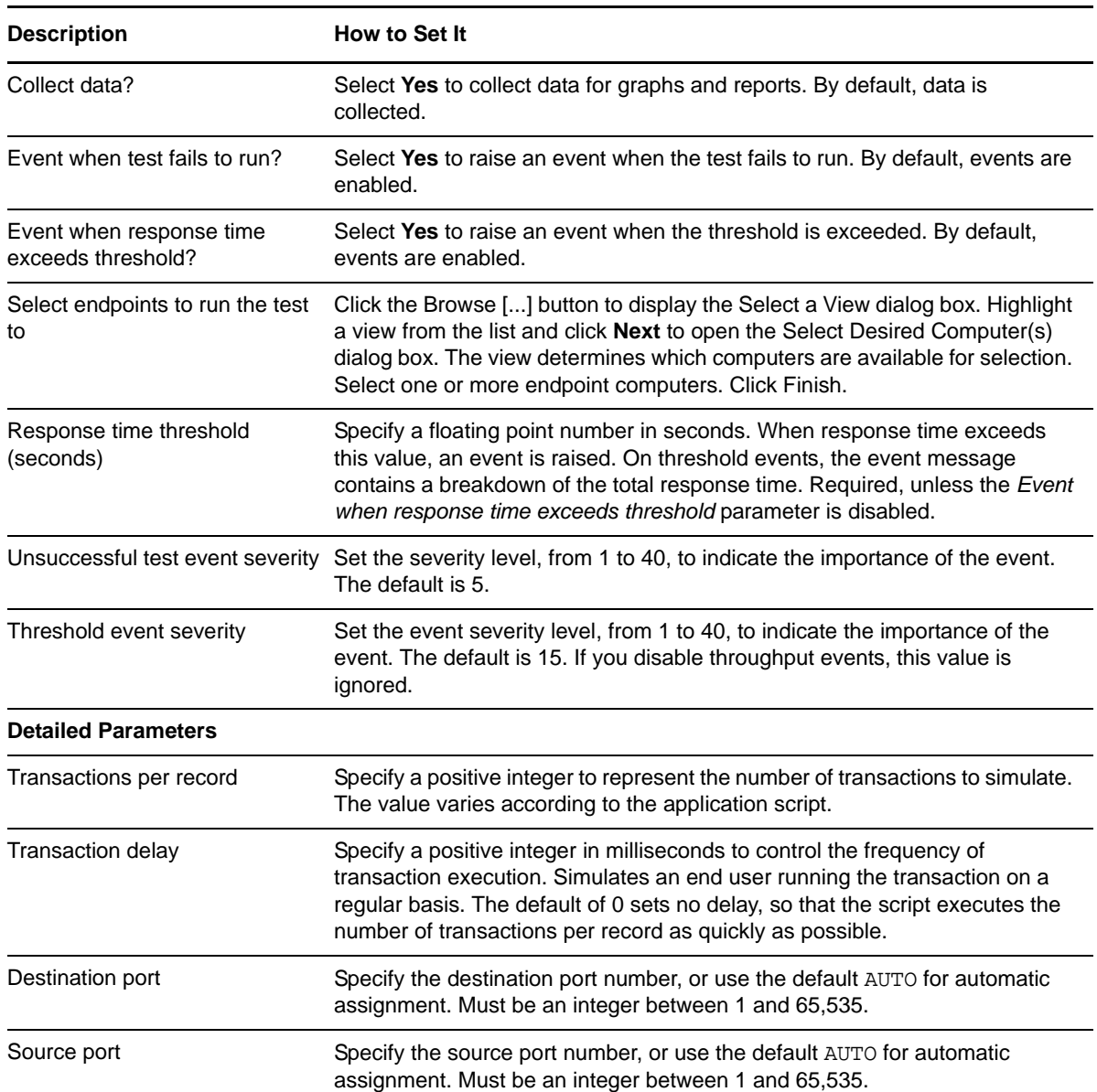

## **3.25 CitrixICAExcelStartup**

Use this Knowledge Script to emulate starting up Excel within the Citrix Independent Computer Architecture (ICA). If you choose to collect data, this Knowledge Script generates the following data streams:

- The response time in seconds. Additional details are saved with the data point, and can be viewed by double-clicking the data point in the Graph Pane or Chart Console.
- Availability -- Returns one of two values:
	- 1 -- test was successful
	- 0 -- test was not successful

## **3.25.1 Resource Objects**

Networks-RT

### **3.25.2 Default Schedule**

The default interval for this script is Every 15 minutes.

## **3.25.3 Setting Parameter Values**

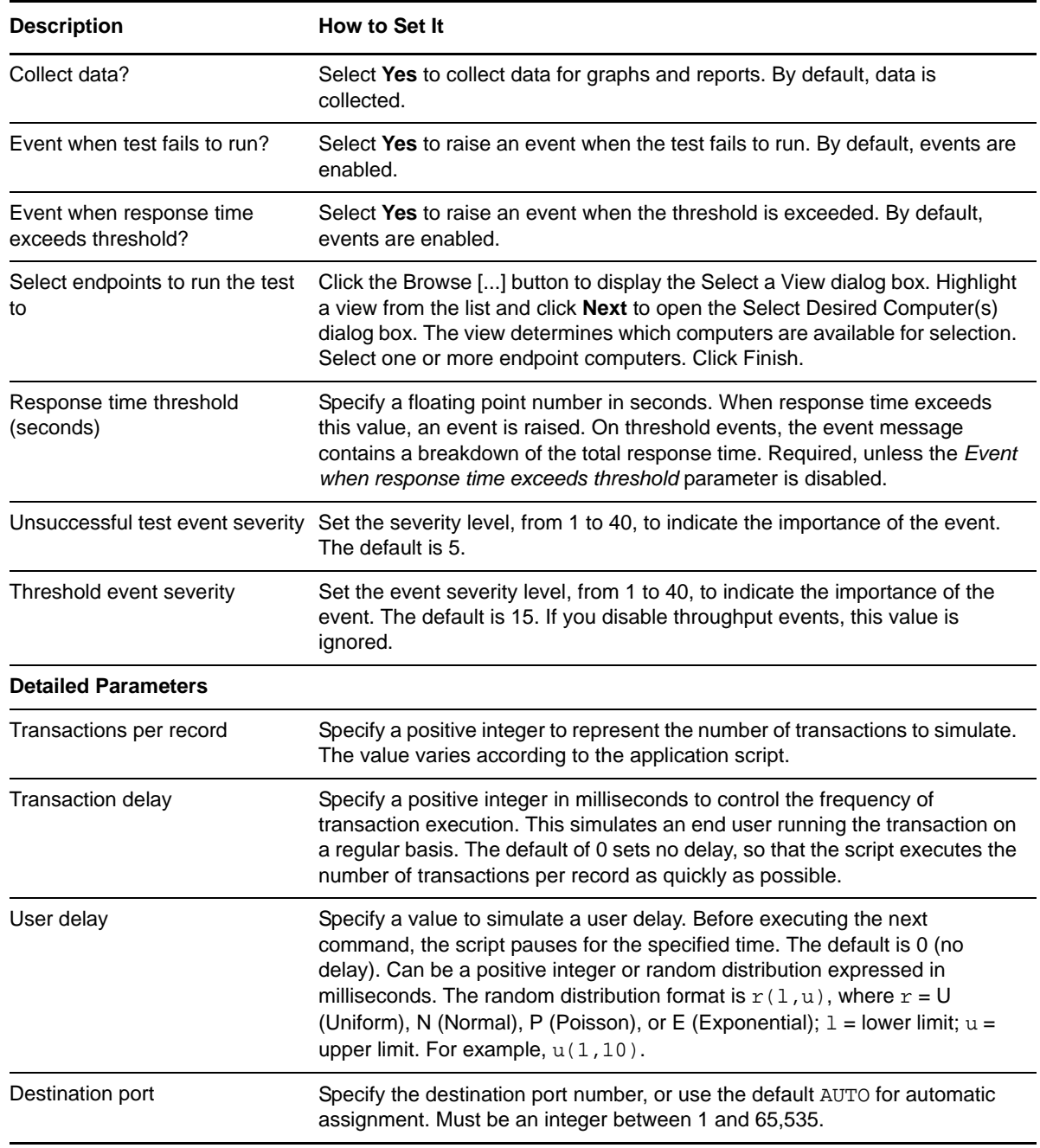

**Description How to Set It** 

Source port Specify the source port number, or use the default AUTO for automatic assignment. Must be an integer between 1 and 65,535.

# **3.26 CitrixICAIEStartup**

Use this Knowledge Script to emulate starting up Internet Explorer within the Citrix Independent Computer Architecture (ICA).

If you choose to collect data, this Knowledge Script generates the following data streams:

- The response time in seconds. Additional details are saved with the data point, and can be viewed by double-clicking the data point in the Graph Pane or Chart Console.
- Availability -- Returns one of two values:
	- 1 -- test was successful
	- 0 -- test was not successful

### **3.26.1 Resource Object**

Networks-RT.

### **3.26.2 Default Schedule**

The default interval for this script is Every 15 minutes.

### **3.26.3 Setting Parameter Values**

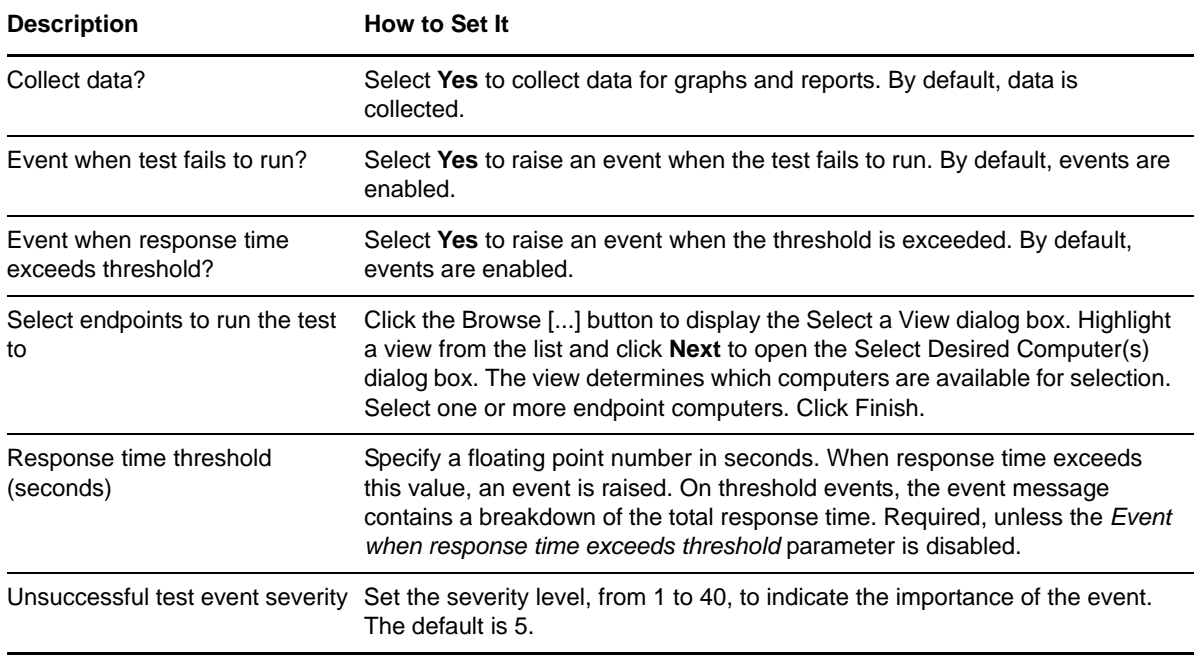

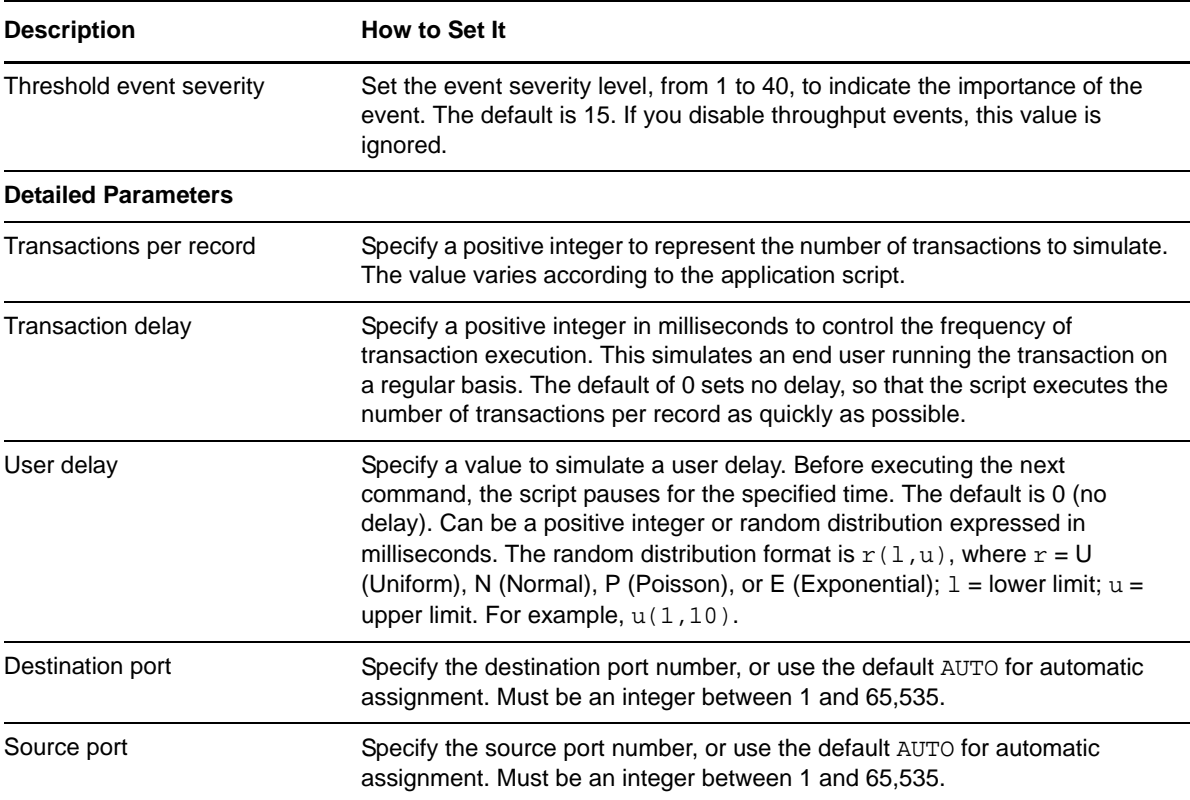

# **3.27 CitrixICAOutlookOpenFullBox**

Use this Knowledge Script to emulate opening Outlook within the Citrix Independent Computer Architecture (ICA). If you choose to collect data, this Knowledge Script generates the following data streams:

- The response time in seconds. Additional details are saved with the data point, and can be viewed by double-clicking the data point in the Graph Pane or Chart Console.
- Availability -- Returns one of two values:
	- ◆ 1 -- test was successful
	- 0 -- test was not successful

### **3.27.1 Resource Object**

Networks-RT

### **3.27.2 Default Schedule**

The default interval for this script is Every 15 minutes.

## **3.27.3 Setting Parameter Values**

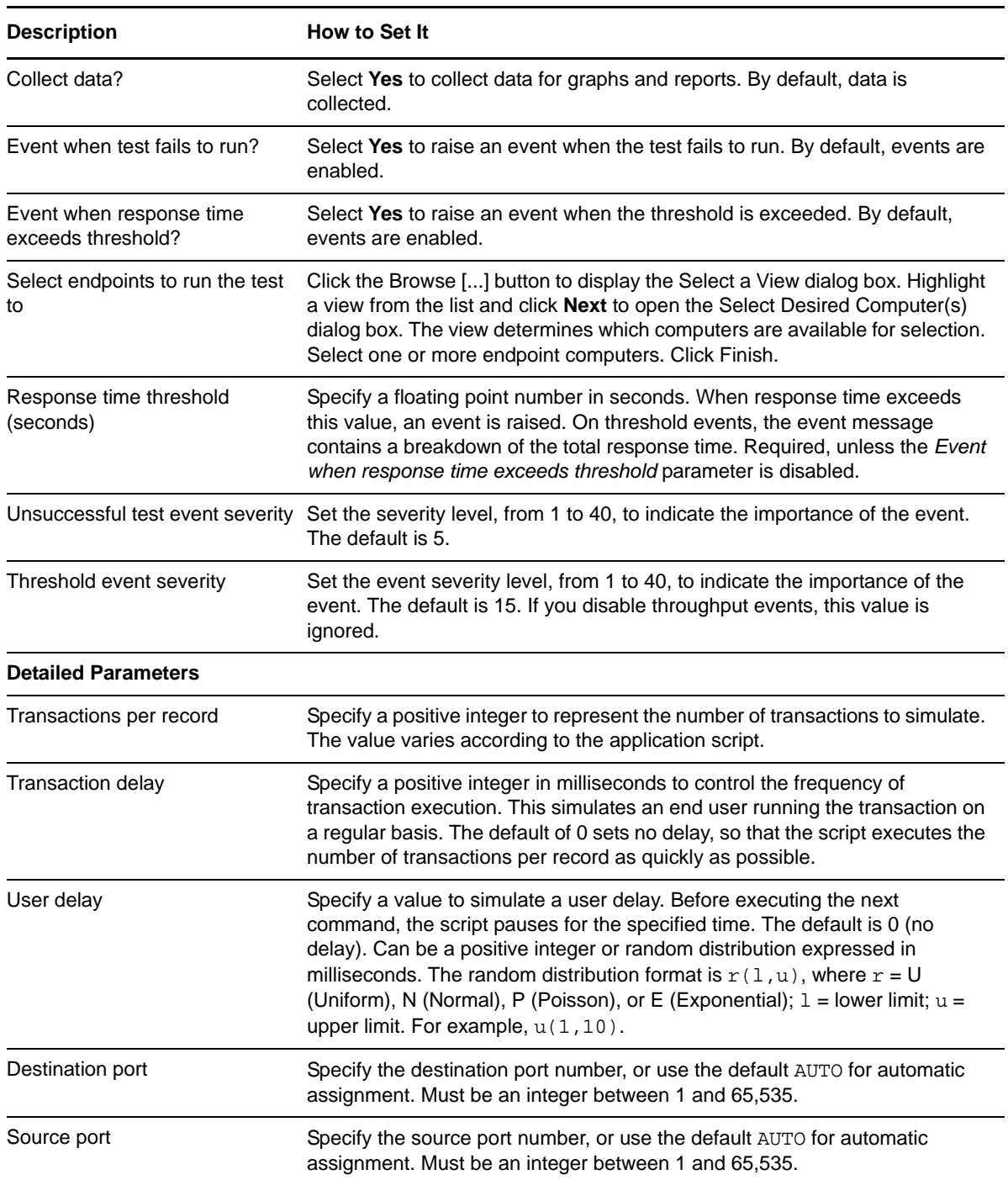

# **3.28 CitrixICATerminalServerLogon**

Use this Knowledge Script to emulate a terminal server logon within the Citrix Independent Computer Architecture (ICA). If you choose to collect data, this Knowledge Script generates the following data streams:

- The response time in seconds. Additional details are saved with the data point, and can be viewed by double-clicking the data point in the Graph Pane or Chart Console.
- Availability -- Returns one of two values:
	- 1 -- test was successful
	- 0 -- test was not successful

### **3.28.1 Resource Object**

Networks-RT

### **3.28.2 Default Schedule**

The default interval for this script is Every 15 minutes.

### **3.28.3 Setting Parameter Values**

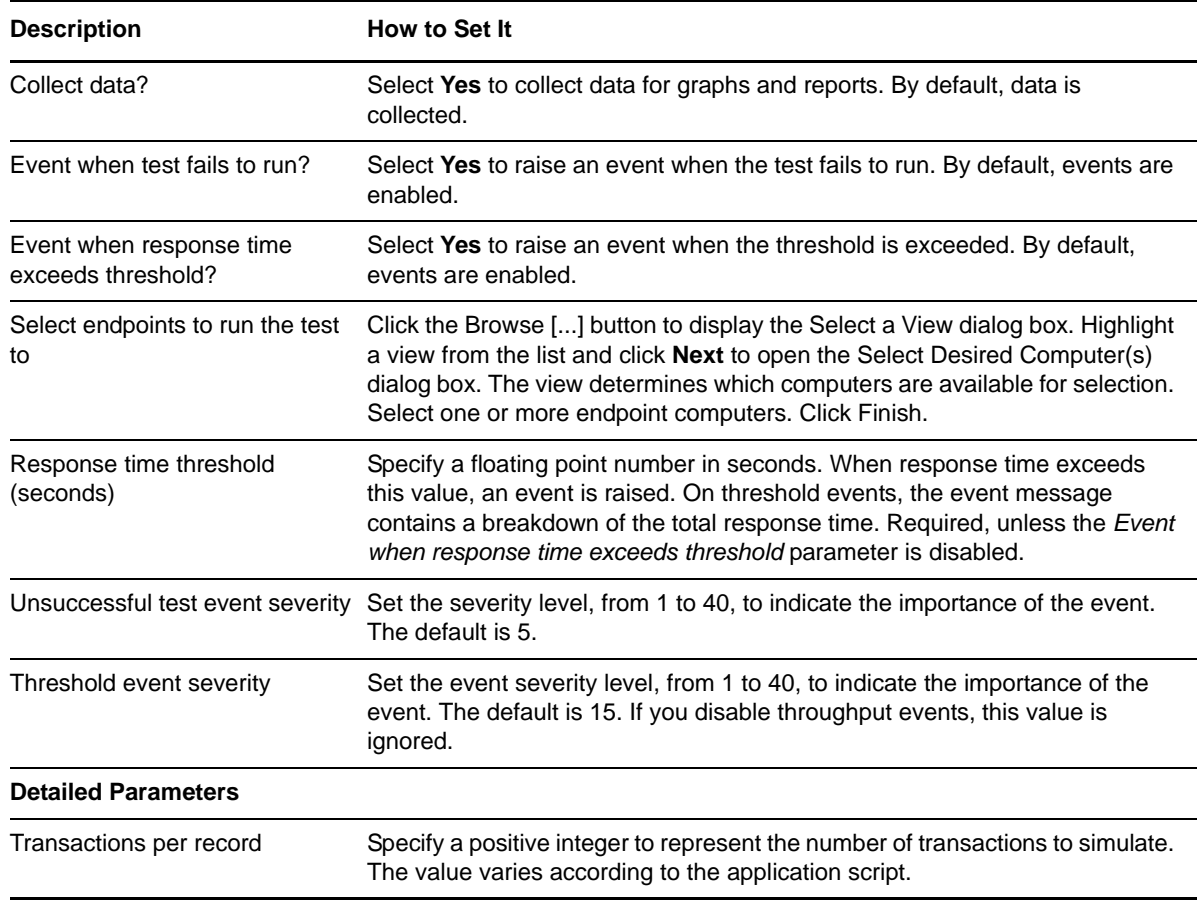

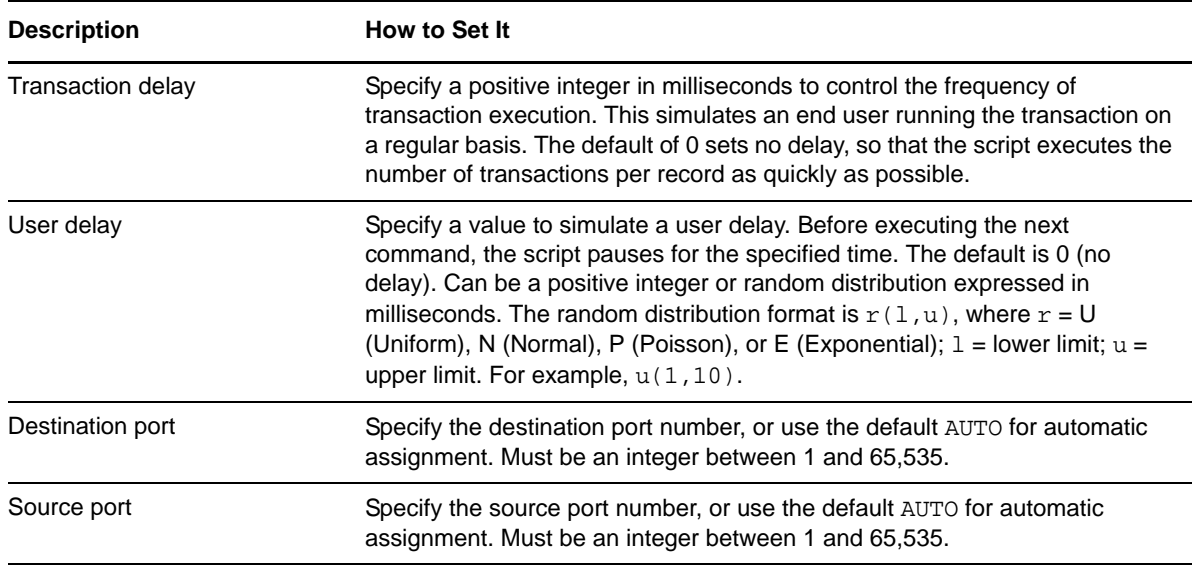

## **3.29 CitrixICAWordStartUp**

Use this Knowledge Script to emulate starting up MS Word within the Citrix Independent Computer Architecture (ICA). If you choose to collect data, this Knowledge Script generates the following data streams:

- The response time in seconds. Additional details are saved with the data point, and can be viewed by double-clicking the data point in the Graph Pane or Chart Console.
- Availability -- Returns one of two values:
	- 1 -- test was successful
	- 0 -- test was not successful

### **3.29.1 Resource Object**

Networks-RT

### **3.29.2 Default Schedule**

The default interval for this script is Every 15 minutes.

### **3.29.3 Setting Parameter Values**

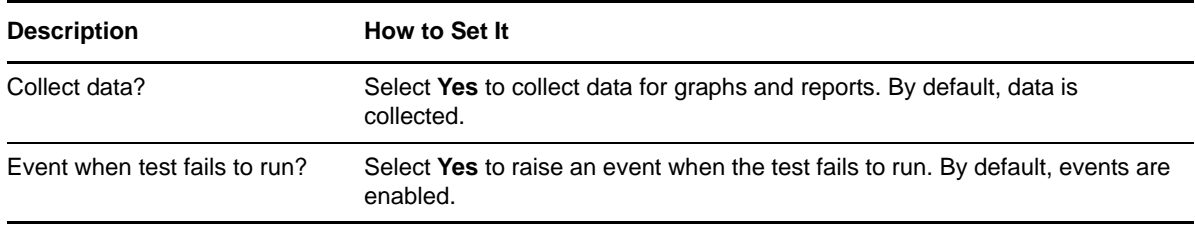
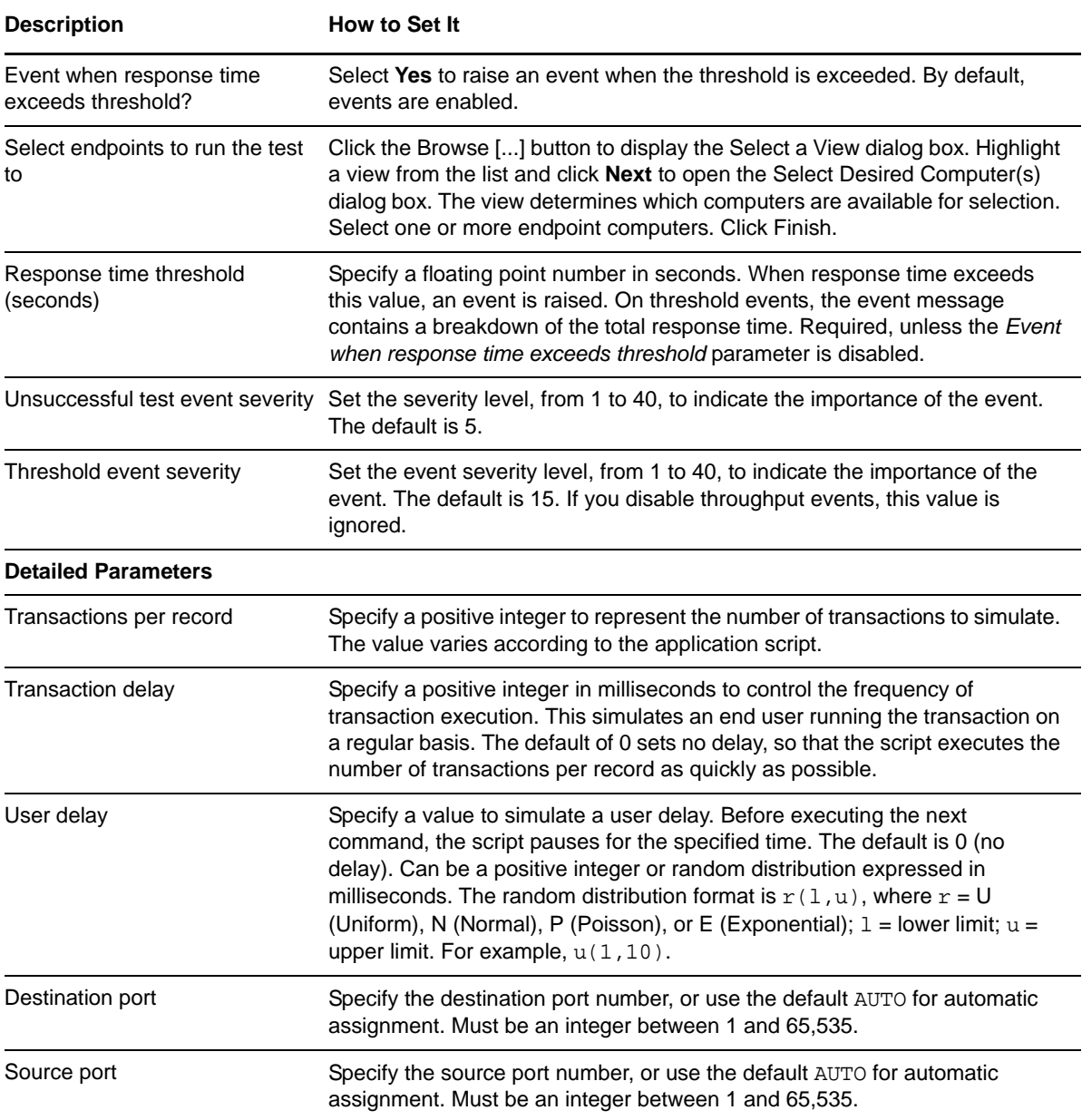

# **3.30 CreditCheckShortConnection**

Use this Knowledge Script to emulate transactions that make a series of credit approvals. Each record is sent from Endpoint 1. Endpoint 2 receives the record and sends back a confirmation. This script uses *short* connections: it creates a separate connection for each transaction in the script.

If you choose to collect data, this Knowledge Script generates the following data streams:

- The response time in seconds. Additional details are saved with the data point, and can be viewed by double-clicking the data point in the Graph Pane or Chart Console.
- Availability -- Returns one of two values:
	- 1 -- test was successful
	- 0 -- test was not successful

# **3.30.1 Resource Object**

Networks-RT

### **3.30.2 Default Schedule**

The default interval for this script is Every 15 minutes.

## **3.30.3 Setting Parameter Values**

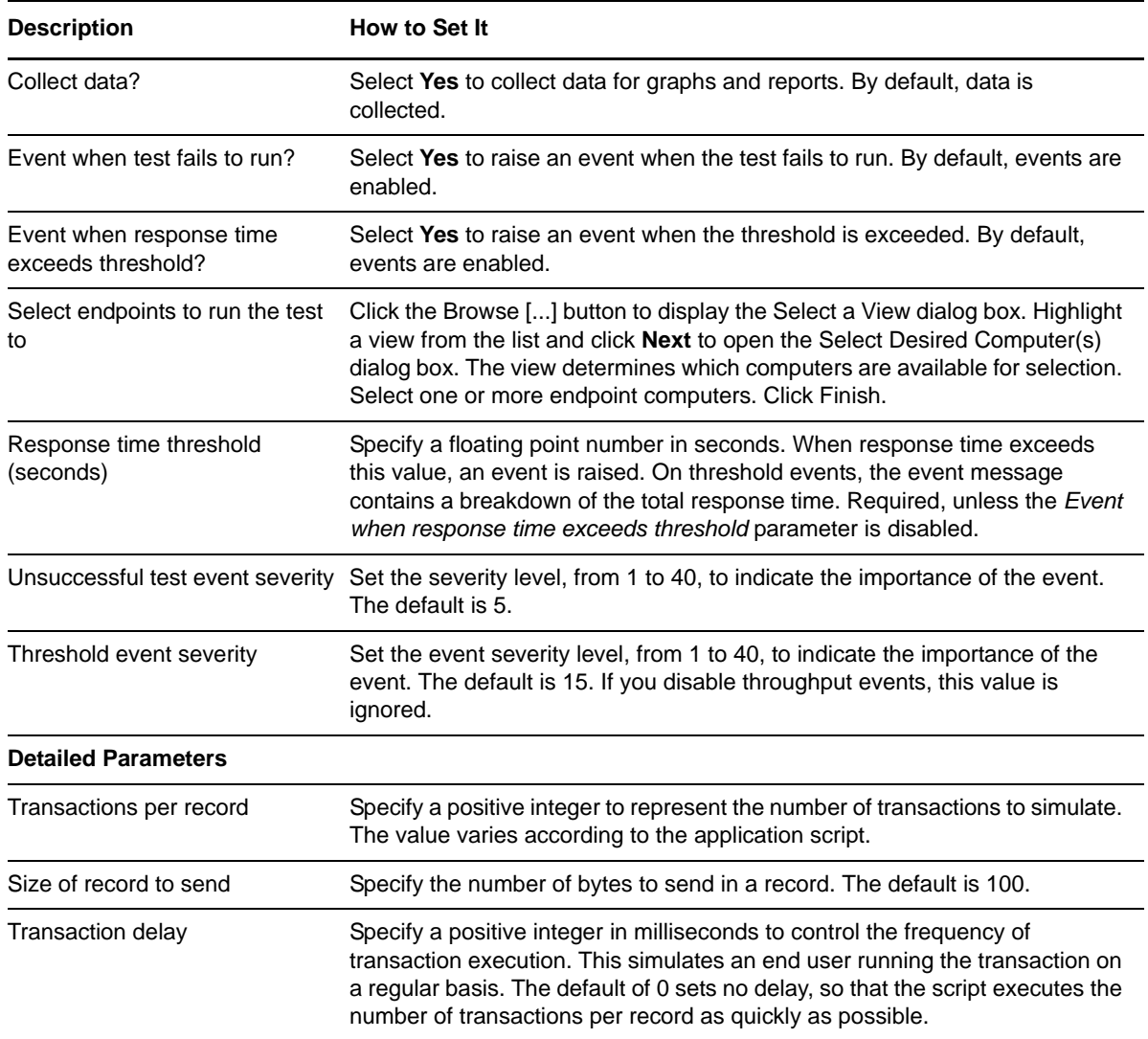

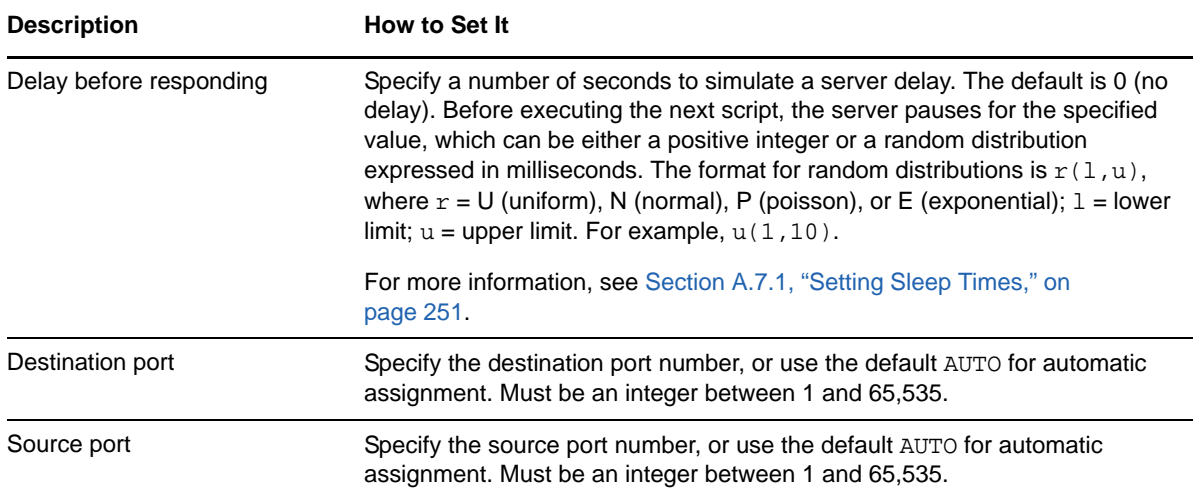

# **3.31 DatabaseUpdateShortConnect**

Use this Knowledge Script to emulate requesting a record from Endpoint 2, getting and updating the record, and sending it back. Endpoint 1 receives a confirmation that the update was completed. This script uses *short* connections: it creates a separate connection for each transaction in the script.

If you choose to collect data, this Knowledge Script generates the following data streams:

- The response time in seconds. Additional details are saved with the data point, and can be viewed by double-clicking the data point in the Graph Pane or Chart Console.
- Availability -- Returns one of two values:
	- $\cdot$  1 -- test was successful
	- 0 -- test was not successful

### **3.31.1 Resource Object**

Networks-RT

### **3.31.2 Default Schedule**

The default interval for this script is Every 15 minutes.

## **3.31.3 Setting Parameter Values**

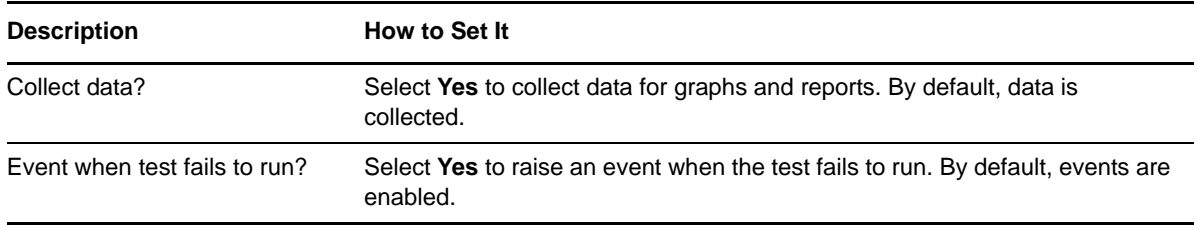

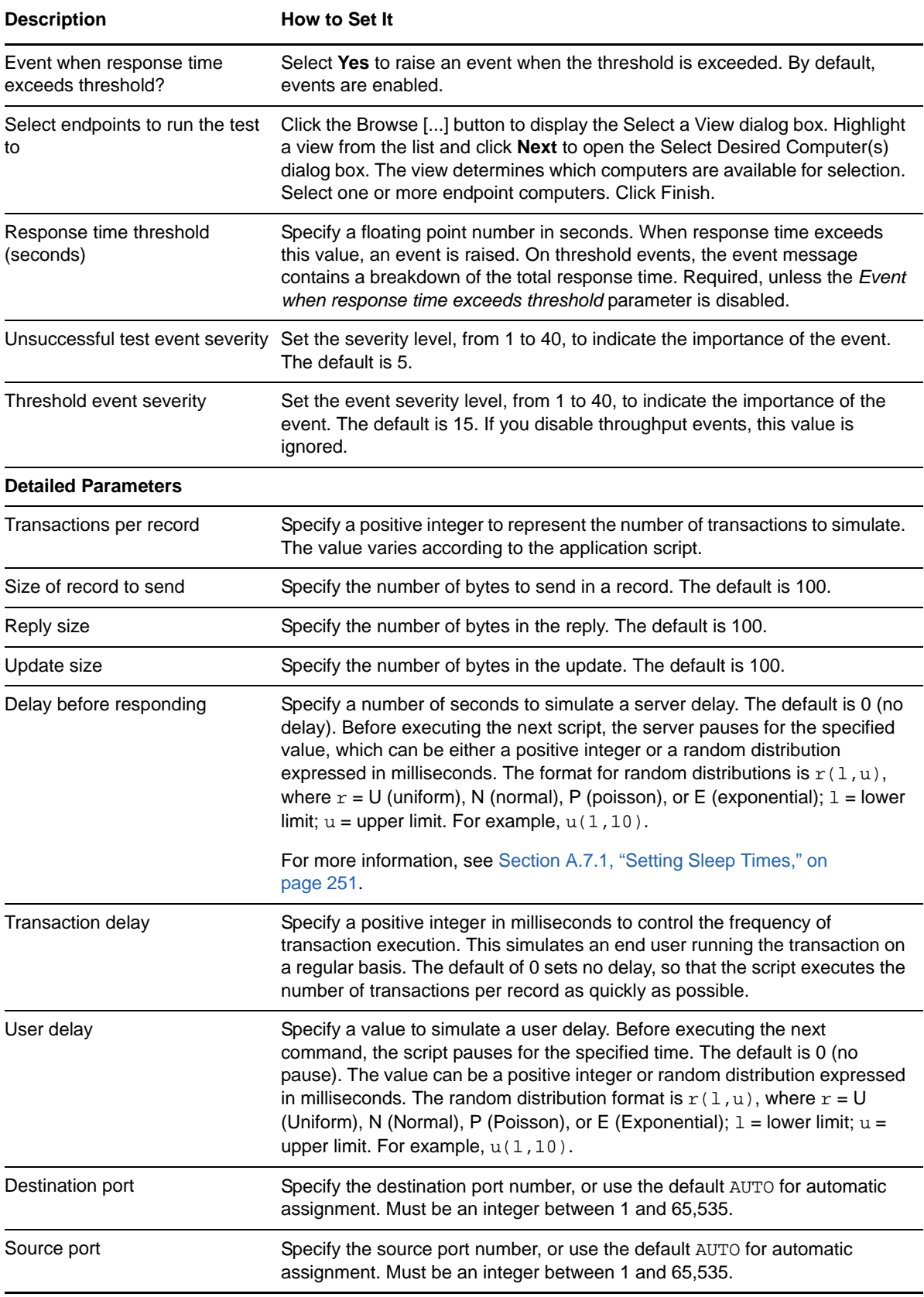

# **3.32 DNSNameLookup**

Use this Knowledge Script to emulate looking up a name on the DNS server. If you choose to collect data, this Knowledge Script generates the following data streams:

- The response time in seconds. Additional details are saved with the data point, and can be viewed by double-clicking the data point in the Graph Pane or Chart Console.
- Availability -- Returns one of two values:
	- $\cdot$  1 -- test was successful
	- 0 -- test was not successful

### **3.32.1 Resource Object**

Networks-RT

### **3.32.2 Default Schedule**

The default interval for this script is Every 15 minutes.

### **3.32.3 Setting Parameter Values**

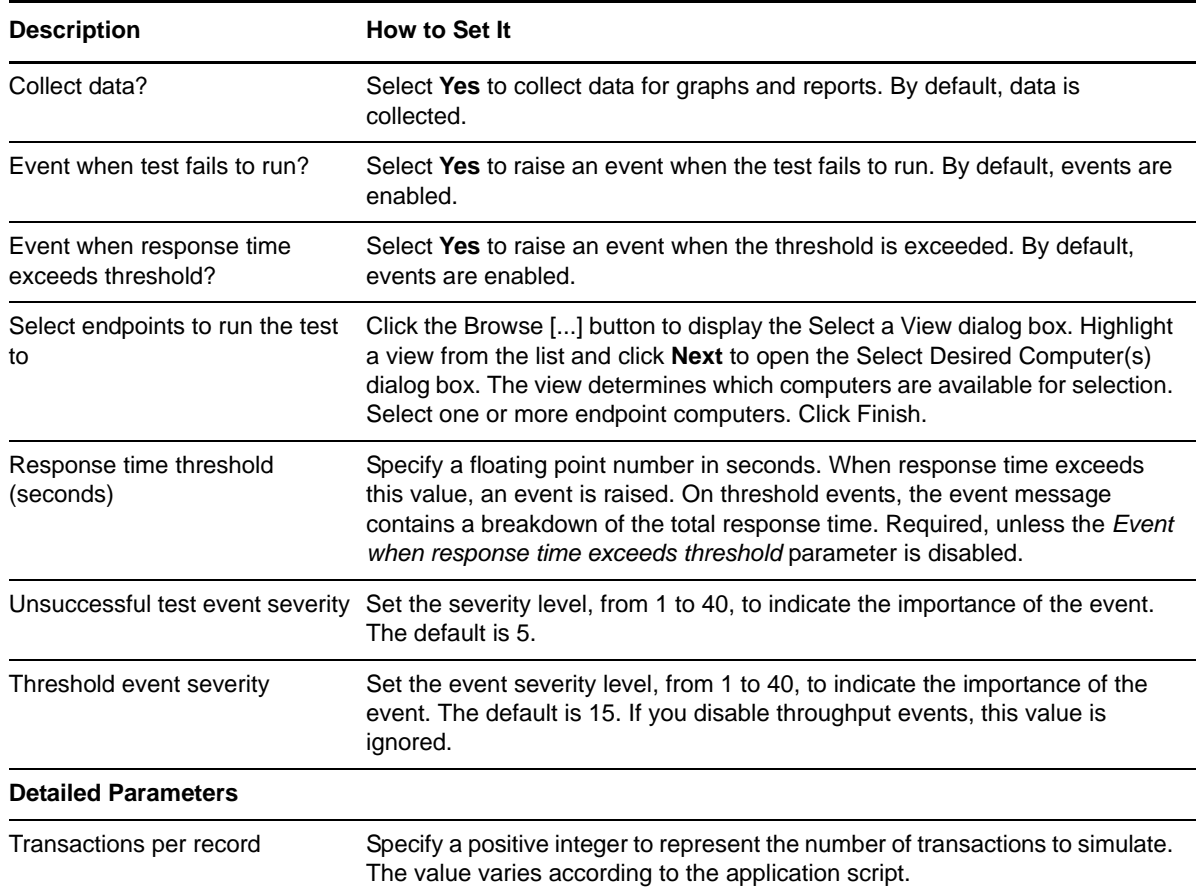

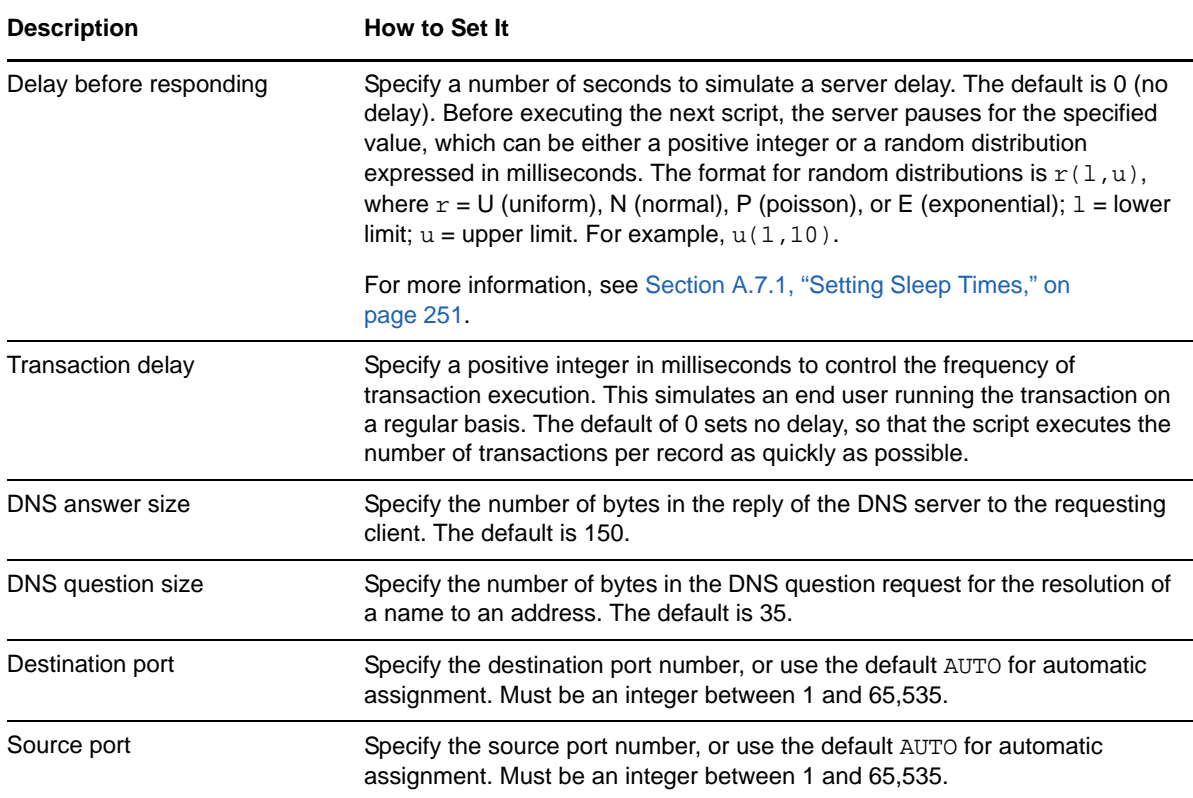

# **3.33 ExchangeDirectoryService**

Use this Knowledge Script to emulate accessing Microsoft Exchange Directory. If you choose to collect data, this Knowledge Script generates the following data streams:

- The response time in seconds. Additional details are saved with the data point, and can be viewed by double-clicking the data point in the Graph Pane or Chart Console.
- Availability -- Returns one of two values:
	- 1 -- test was successful
	- 0 -- test was not successful

### **3.33.1 Resource Object**

Networks-RT

### **3.33.2 Default Schedule**

The default interval for this script is Every 15 minutes.

## **3.33.3 Setting Parameter Values**

Set the following parameters as needed:

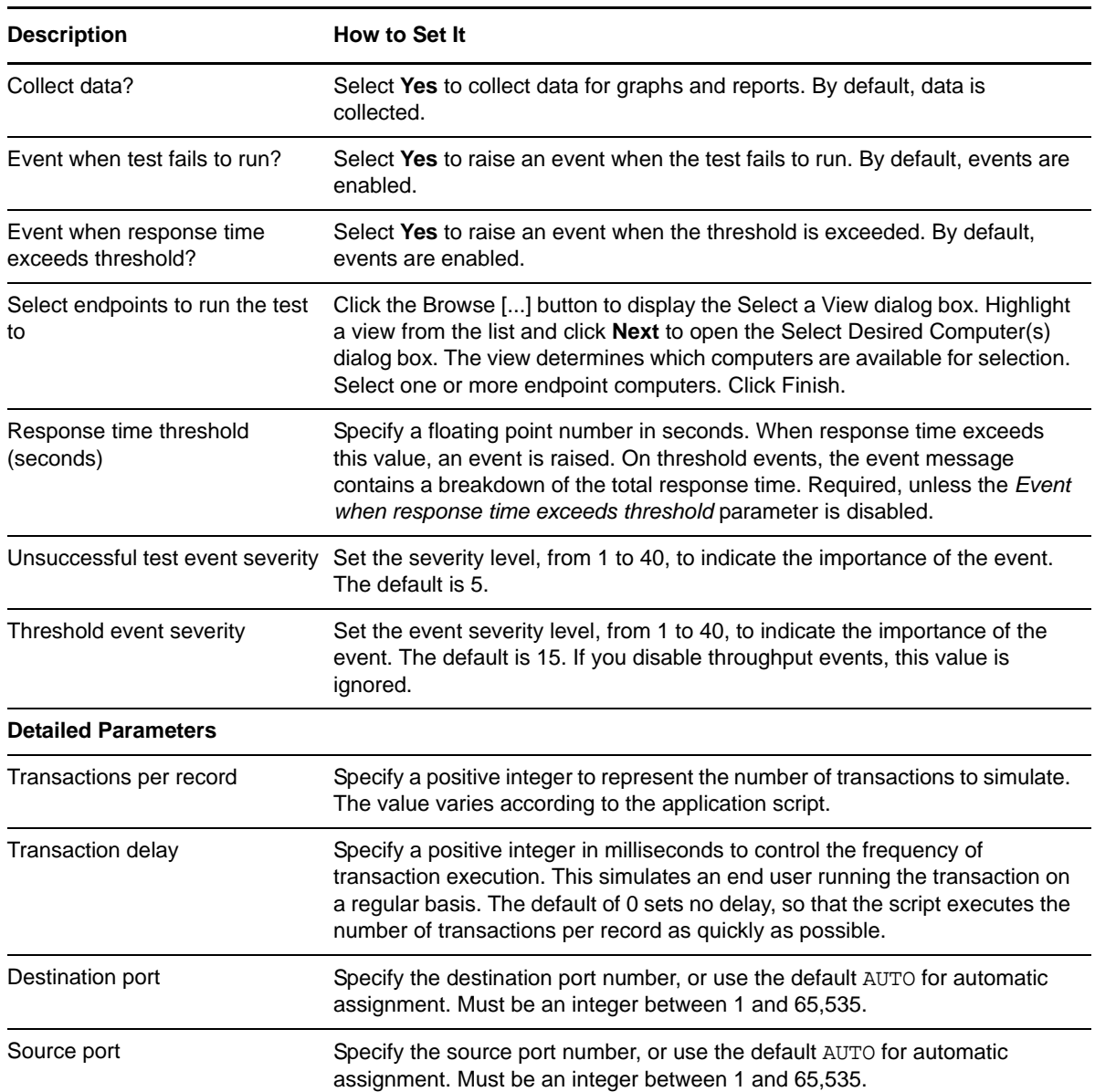

# **3.34 ExchangeReadMail**

Use this Knowledge Script to emulate retrieving email. Endpoint 1 (the client) requests the full list of unread email messages. Endpoint 2 (the server) sends the unread email messages to the client. You can change the Exchange mail size variable from 2800 to a value that more accurately represents the average email message size you are using in testing.

If you choose to collect data, this Knowledge Script generates the following data streams:

 The response time in seconds. Additional details are saved with the data point, and can be viewed by double-clicking the data point in the Graph Pane or Chart Console.

- Availability -- Returns one of two values:
	- 1 -- test was successful
	- 0 -- test was not successful

## **3.34.1 Resource Object**

Networks-RT

### **3.34.2 Default Schedule**

The default interval for this script is Every 15 minutes.

## **3.34.3 Setting Parameter Values**

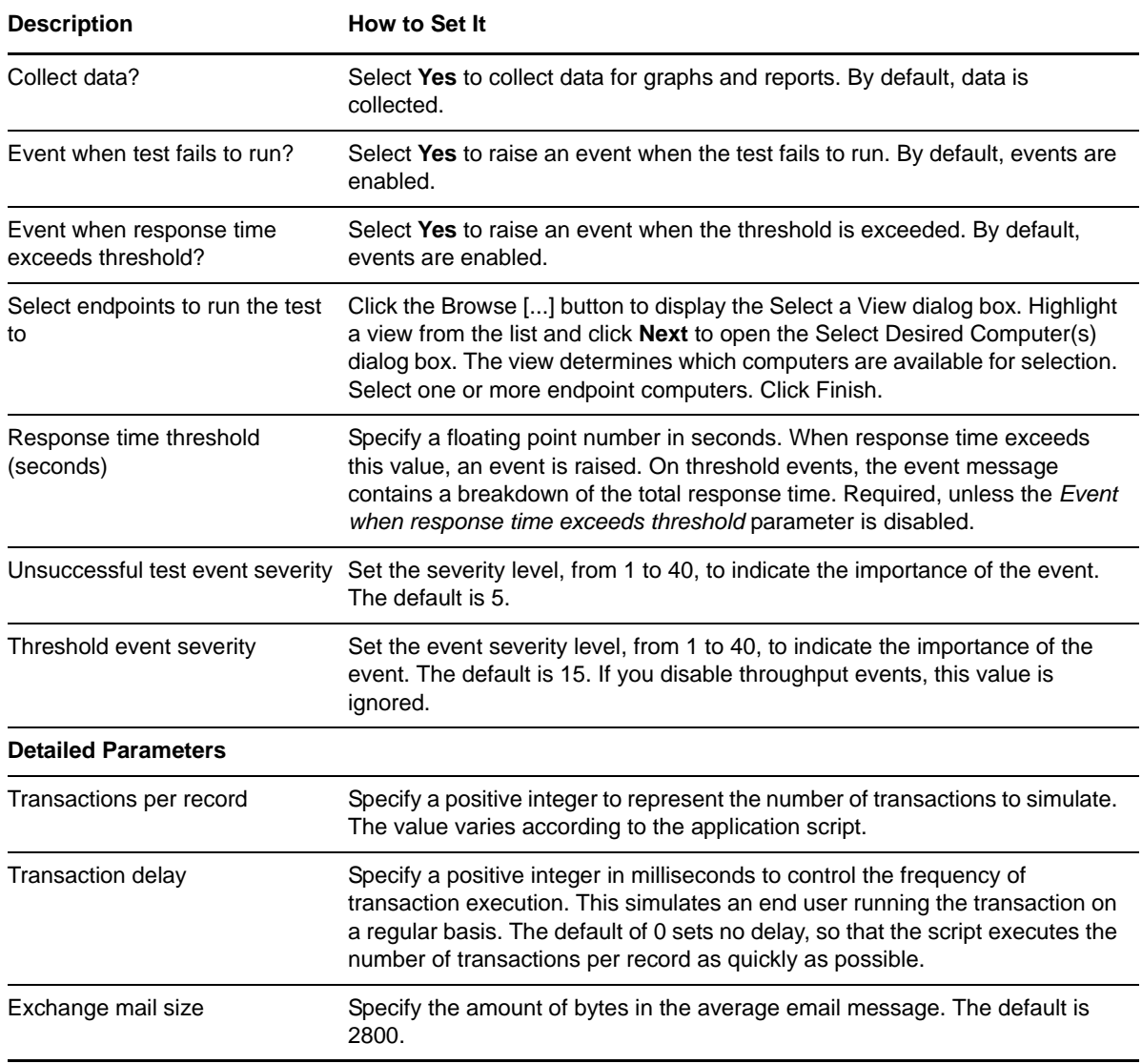

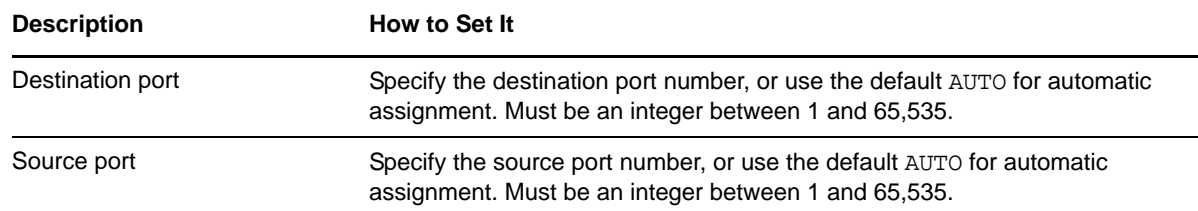

# **3.35 ExchangeReceiveMail**

Use this Knowledge Script to emulate a Microsoft Exchange client periodically receiving notification for new email. Endpoint 1 (the client) requests the list of unread email headers; Endpoint 2 (the server) sends this list to the client.

**NOTE:** The script does not include an 8-byte UDP message that the mail server sends to the client informing the client that a new message is on the server.

If you choose to collect data, this Knowledge Script generates the following data streams:

- The response time in seconds. Additional details are saved with the data point, and can be viewed by double-clicking the data point in the Graph Pane or Chart Console.
- Availability -- Returns one of two values:
	- ◆ 1 -- test was successful
	- 0 -- test was not successful

#### **3.35.1 Resource Object**

Networks-RT

### **3.35.2 Default Schedule**

The default interval for this script is Every 15 minutes.

### **3.35.3 Setting Parameter Values**

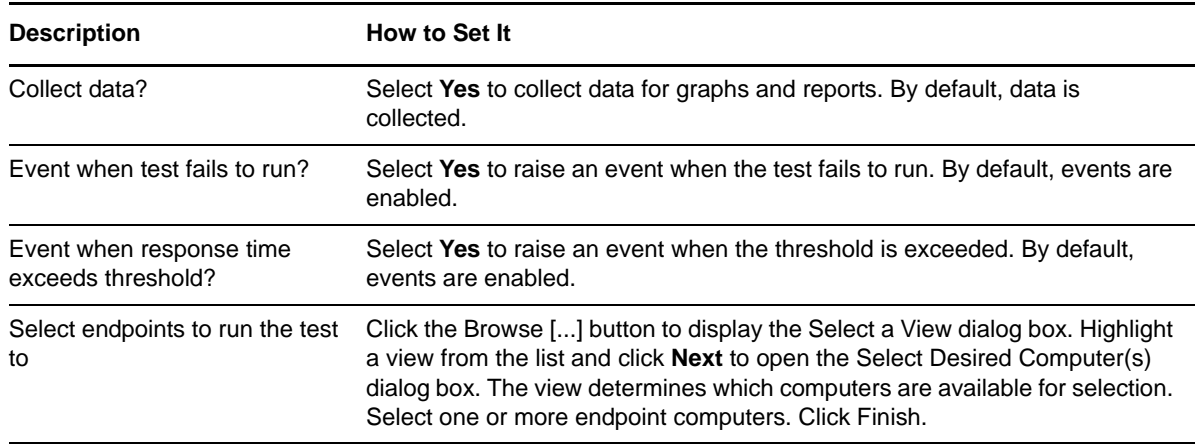

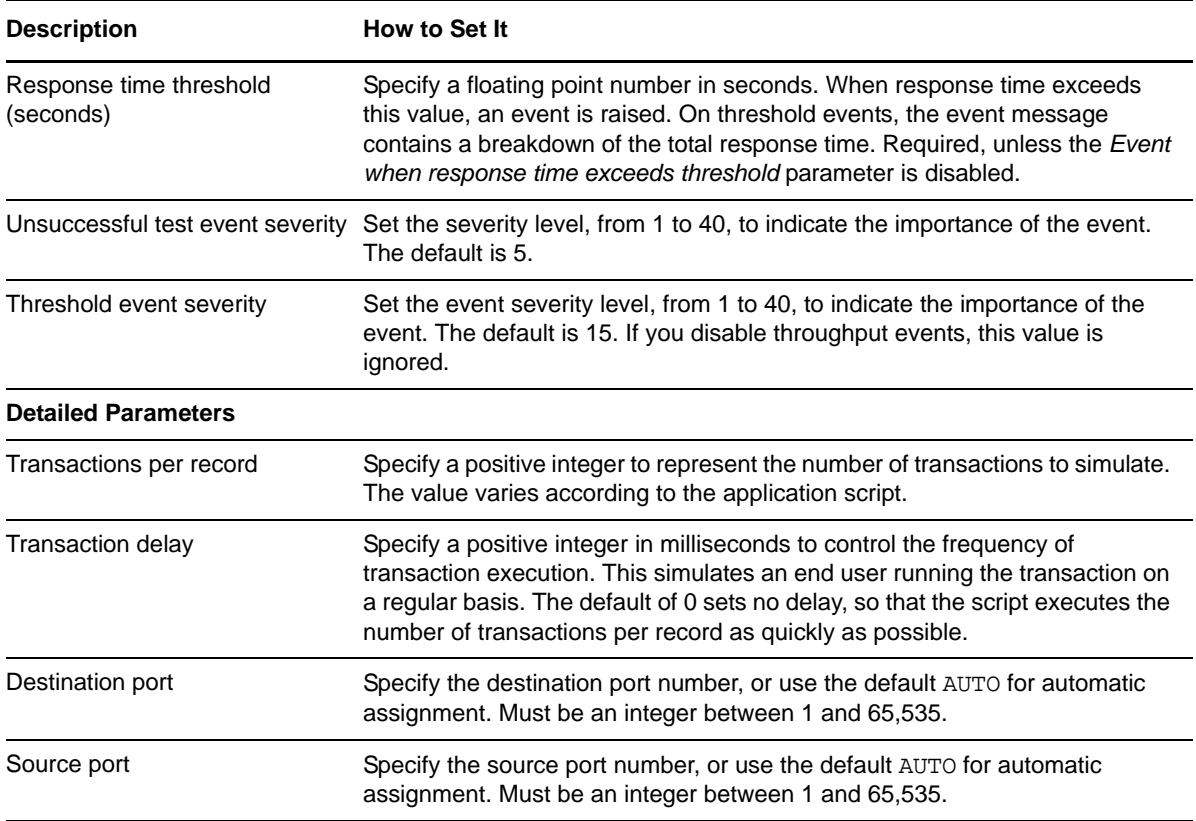

# **3.36 ExchangeSendMail**

Use this Knowledge Script to emulate sending an email message from a Microsoft Exchange client to the server. The transaction only includes sending the message. Endpoint 2 (the server) acknowledges the message back to the Endpoint 1 (the client).

The default Exchange mail size of 1420 bytes includes 700 bytes of email control information. The remainder is text. You should always set this value to at least 700 bytes to include the email overhead.

If you choose to collect data, this Knowledge Script generates the following data streams:

- The response time in seconds. Additional details are saved with the data point, and can be viewed by double-clicking the data point in the Graph Pane or Chart Console.
- Availability -- Returns one of two values:
	- ◆ 1 -- test was successful
	- 0 -- test was not successful

### **3.36.1 Resource Object**

Networks-RT

### **3.36.2 Default Schedule**

The default interval for this script is Every 15 minutes.

# **3.36.3 Setting Parameter Values**

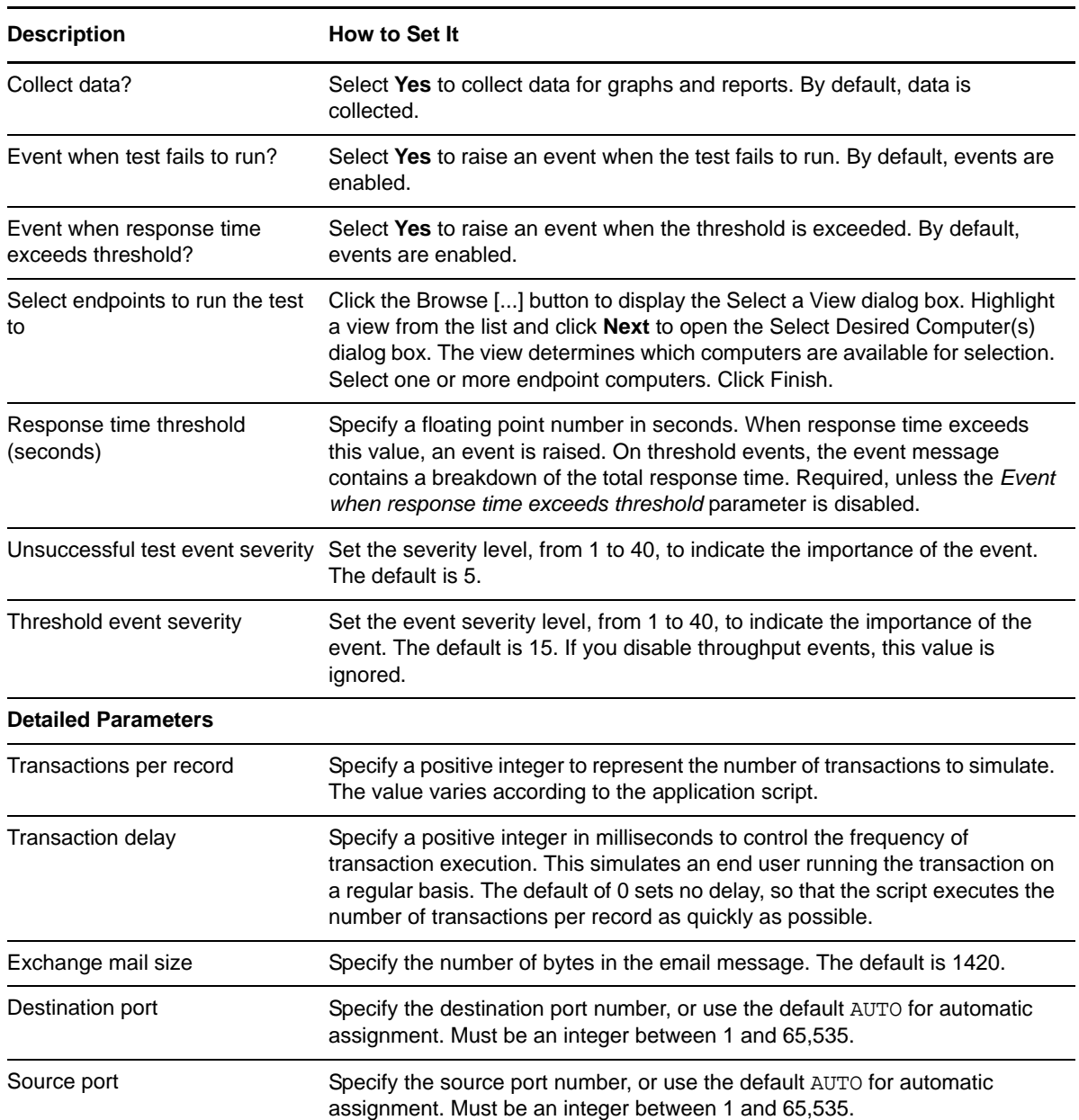

# **3.37 FileReceiveShortConnection**

Use this Knowledge Script to emulate Endpoint 1 requesting a file, then receiving it. This script uses *short* connections: it creates a separate connection for each transaction in the script.

If you choose to collect data, this Knowledge Script generates the following data streams:

- Availability -- Returns one of two values:
	- 1 -- test was successful
	- 0 -- test was not successful
- The throughput in kbps. Additional details are saved with the data point, and can be viewed by double-clicking the data point in the Graph Pane or Chart Console.

#### **3.37.1 Resource Objects**

Networks throughput.

### **3.37.2 Default Schedule**

The default interval for this script is Every 15 minutes.

### **3.37.3 Setting Parameter Values**

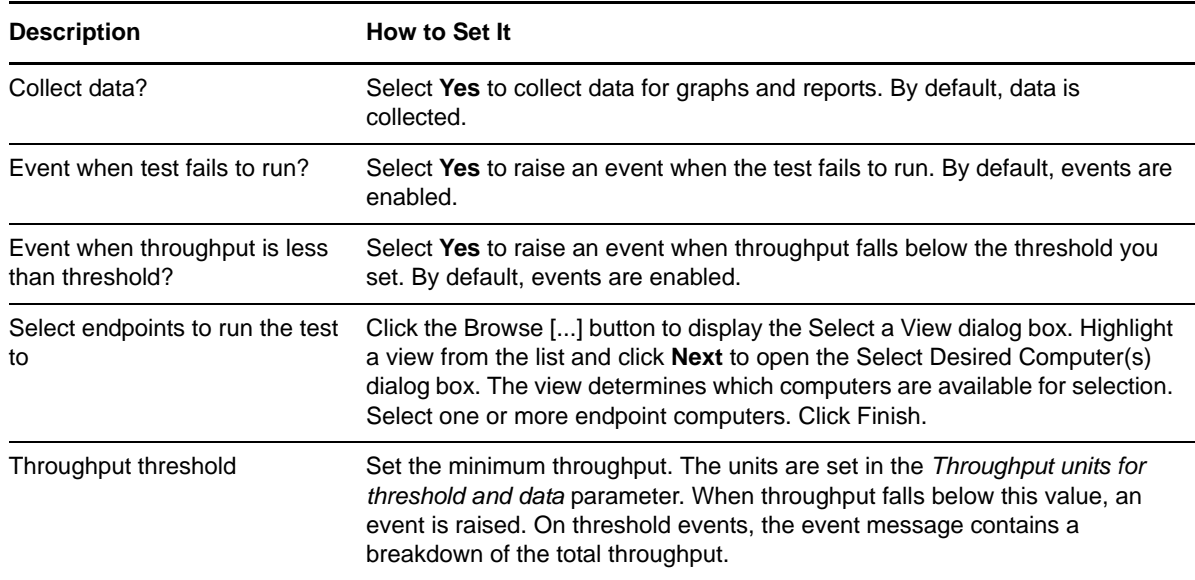

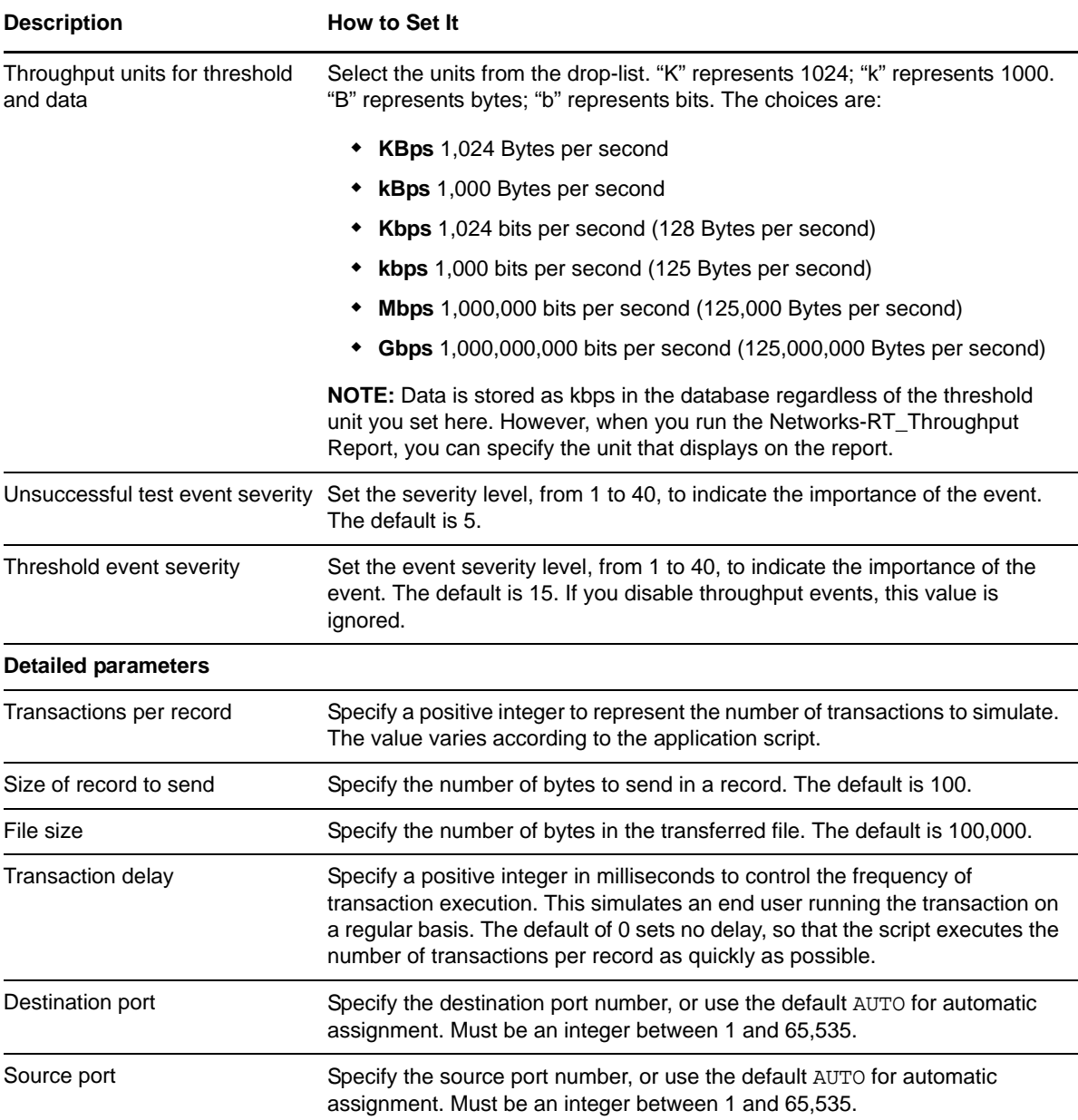

# **3.38 FileSendShortConnection**

Use this Knowledge Script to emulate Endpoint 1 sending a file to Endpoint 2 and receiving an acknowledgment. This script uses *short* connections: it creates a separate connection for each transaction in the script.

If you choose to collect data, this Knowledge Script generates the following data streams:

- Availability -- Returns one of two values:
	- 1 -- test was successful
	- 0 -- test was not successful
- The throughput in kbps. Additional details are saved with the data point, and can be viewed by double-clicking the data point in the Graph Pane or Chart Console.

## **3.38.1 Resource Objects**

Networks throughput

### **3.38.2 Default Schedule**

The default interval for this script is Every 15 minutes.

## **3.38.3 Setting Parameter Values**

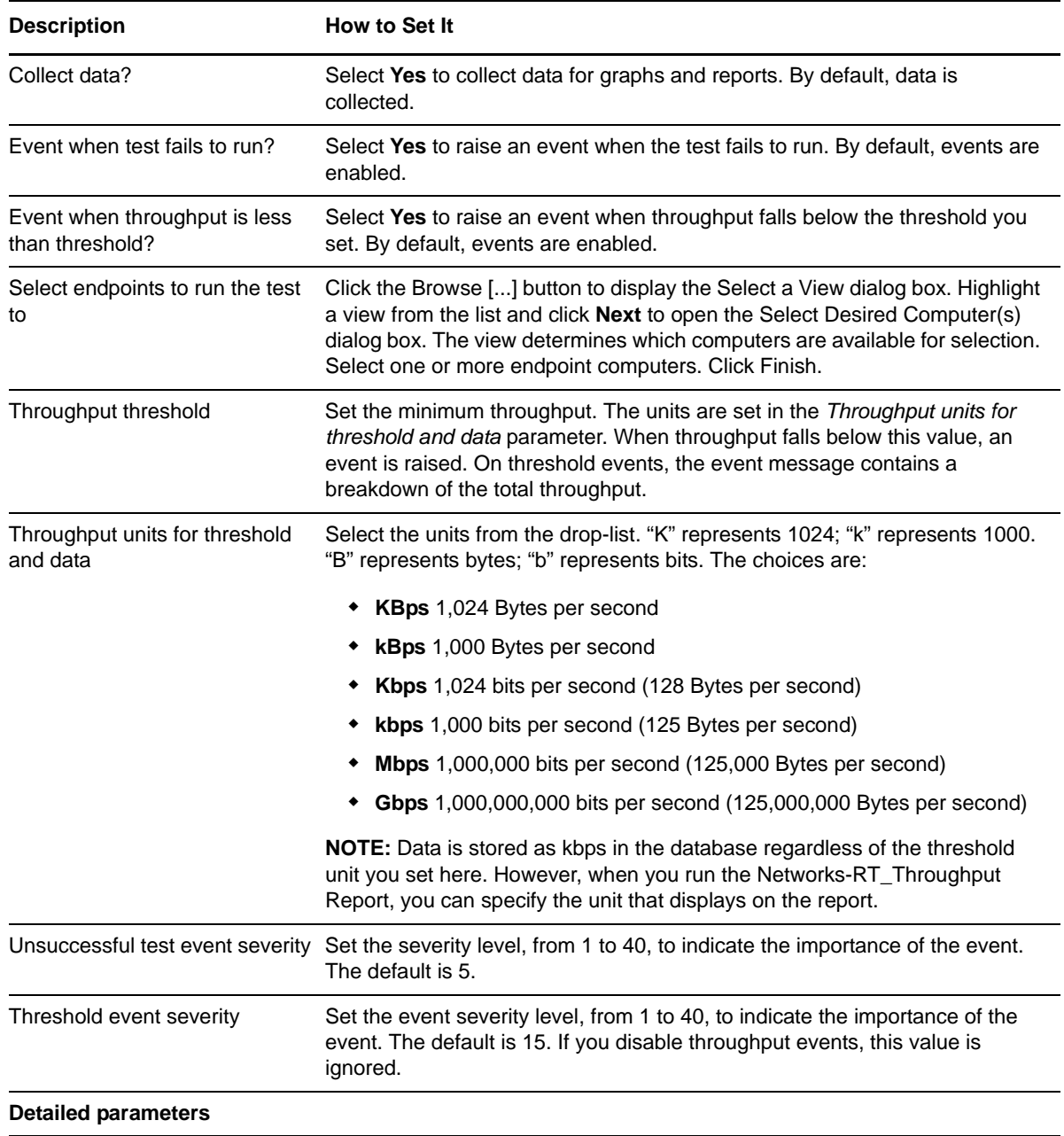

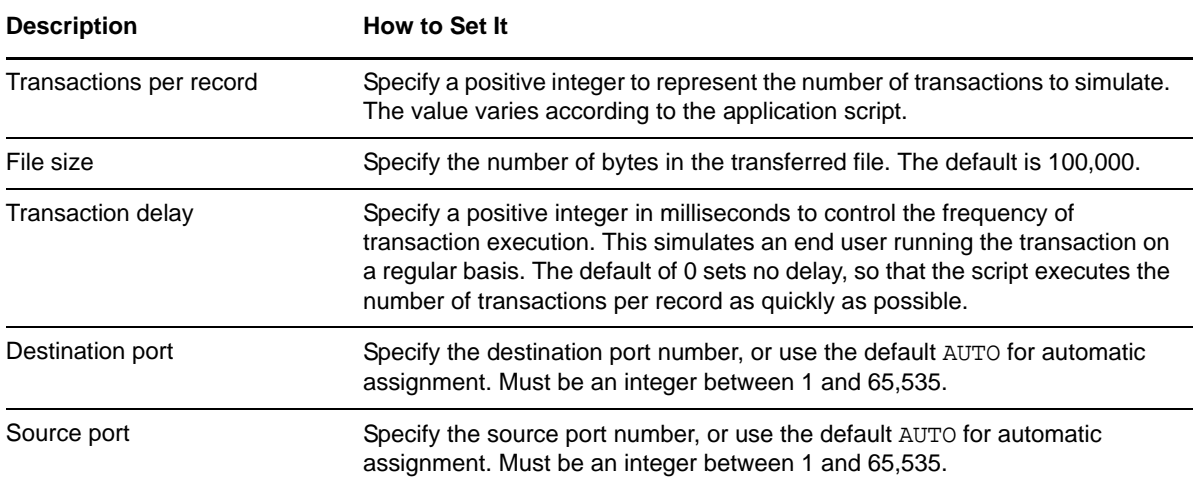

# **3.39 FTPGet**

Use this Knowledge Script to emulate receiving a file at Endpoint 1 from Endpoint 2, using TCP/IP's FTP application (the GET function).

This script consists of three sections; each has its own connection. The first section emulates a logon by Endpoint 2 to Endpoint 1. The second section (the only one that is timed) emulates the transfer of a 100,000-byte file. The third section emulates a user logoff. Most variables in the first and third sections are hardcoded. These sections are components of the total network traffic that a real FTP transaction creates, but they are not in the timed loop.

If you choose to collect data, this Knowledge Script generates the following data streams:

- Availability -- Returns one of two values:
	- 1 -- test was successful
	- 0 -- test was not successful
- The throughput in kbps. Additional details are saved with the data point, and can be viewed by double-clicking the data point in the Graph Pane or Chart Console.

#### **3.39.1 Resource Objects**

Networks throughput

### **3.39.2 Default Schedule**

The default interval for this script is Every 15 minutes.

### **3.39.3 Setting Parameter Values**

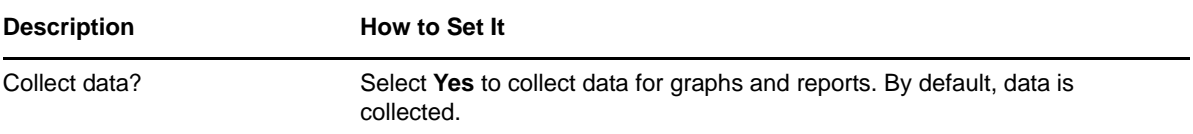

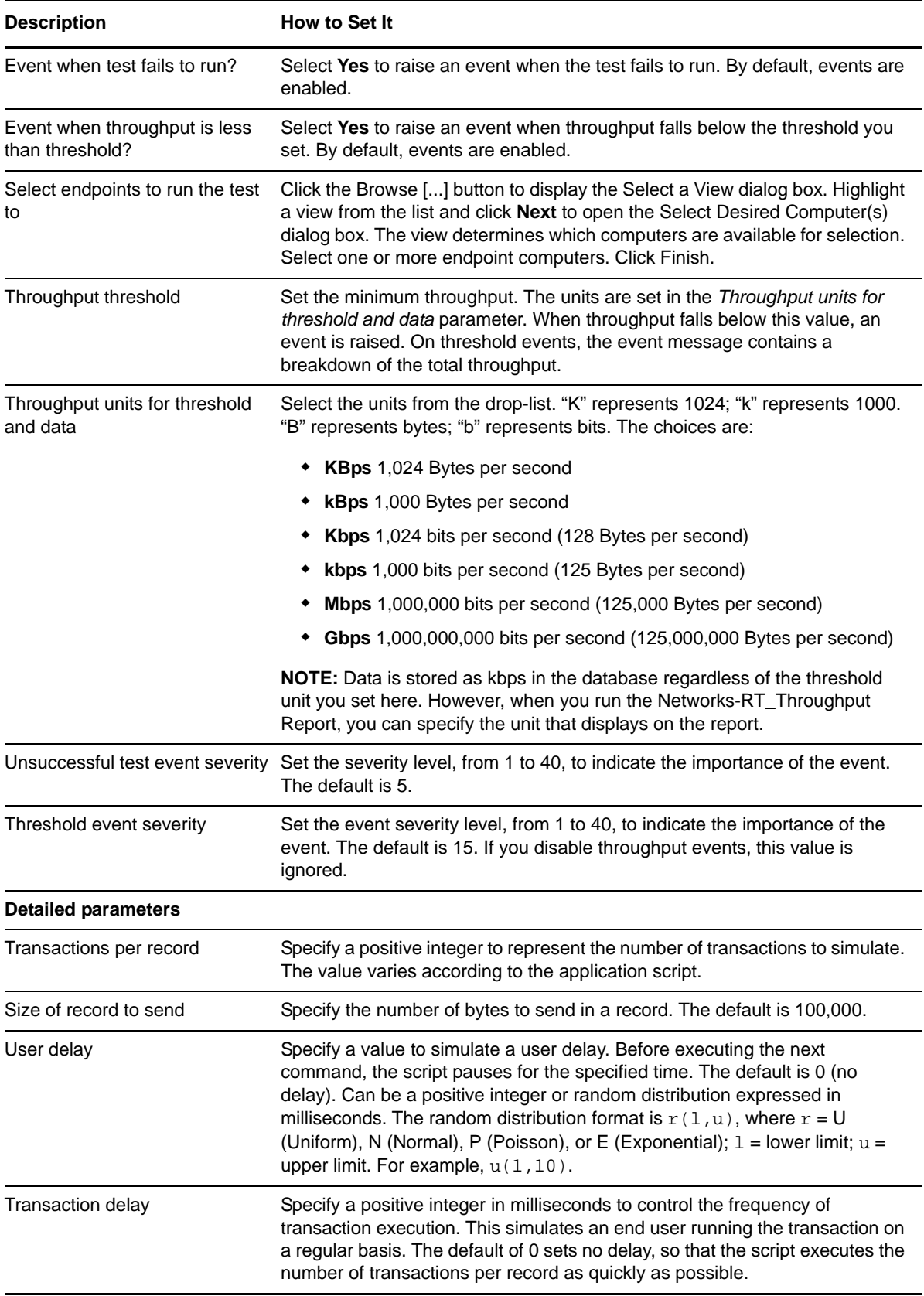

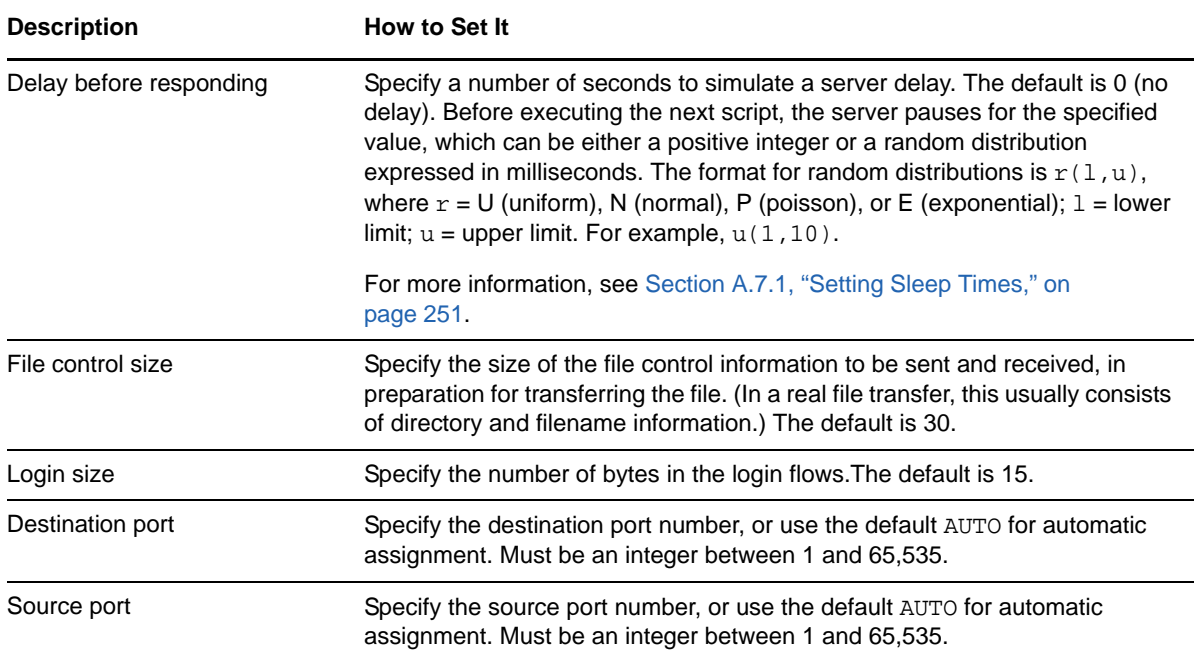

# **3.40 FTPPut**

Use this Knowledge Script to emulate sending a file from Endpoint 1 to Endpoint 2 using the PUT function of the TCP/IP FTP application.

This script consists of three sections.Each has its own connection. The first section emulates a logon by Endpoint 1 to Endpoint 2. The second section, which is the only one that is timed, emulates the transfer of a 100,000-byte file. The third section emulates a user logoff. Most variables in the first and third sections are hardcoded. These sections are components of the total network traffic that a real FTP transaction creates, but they are not in the timed loop.

If you choose to collect data, this Knowledge Script generates the following data streams:

- Availability -- Returns one of two values:
	- 1 -- test was successful
	- 0 -- test was not successful
- The throughput in kbps. Additional details are saved with the data point, and can be viewed by double-clicking the data point in the Graph Pane or Chart Console.

### **3.40.1 Resource Objects**

Networks throughput

### **3.40.2 Default Schedule**

The default interval for this script is Every 15 minutes.

# **3.40.3 Setting Parameter Values**

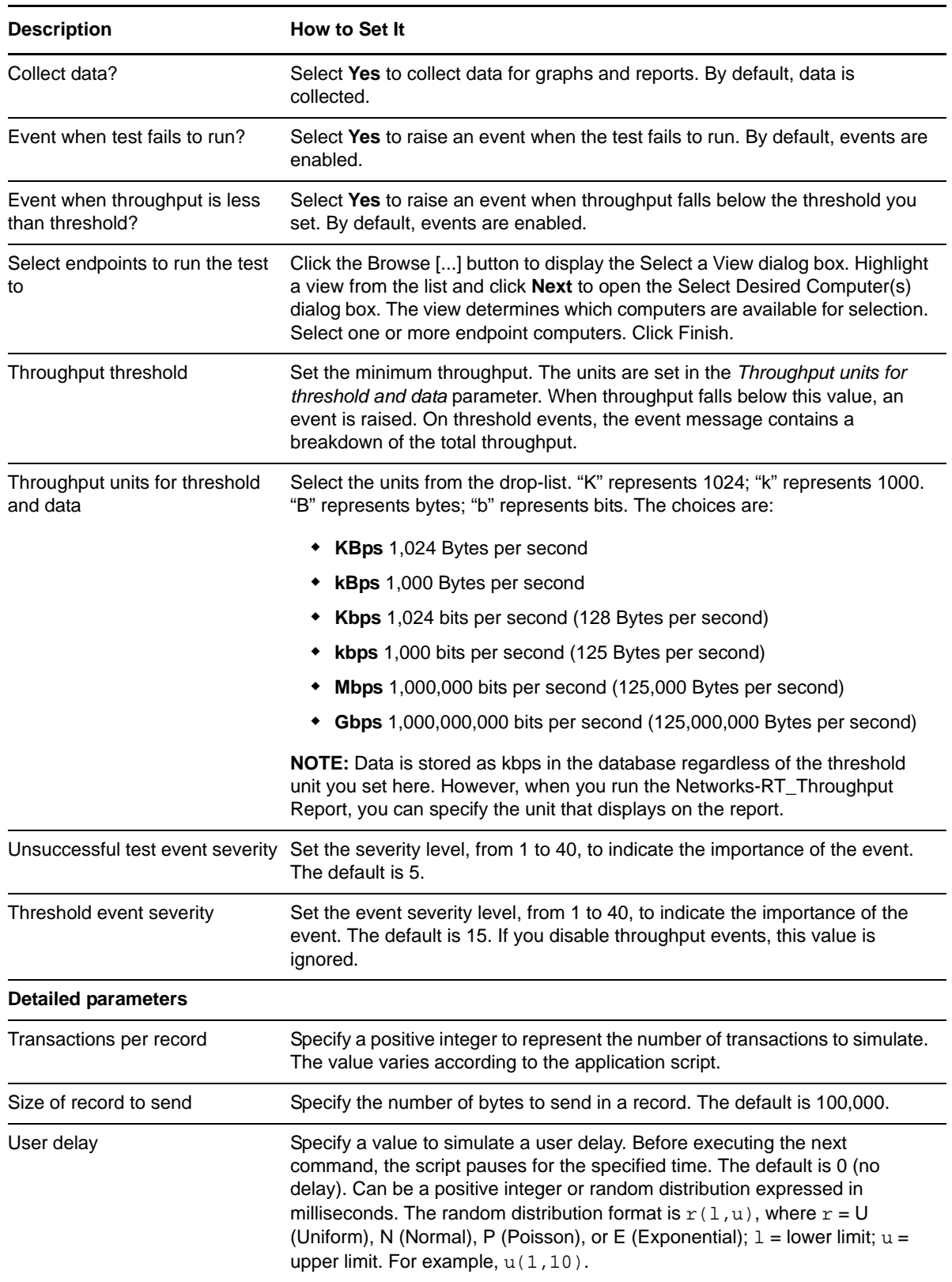

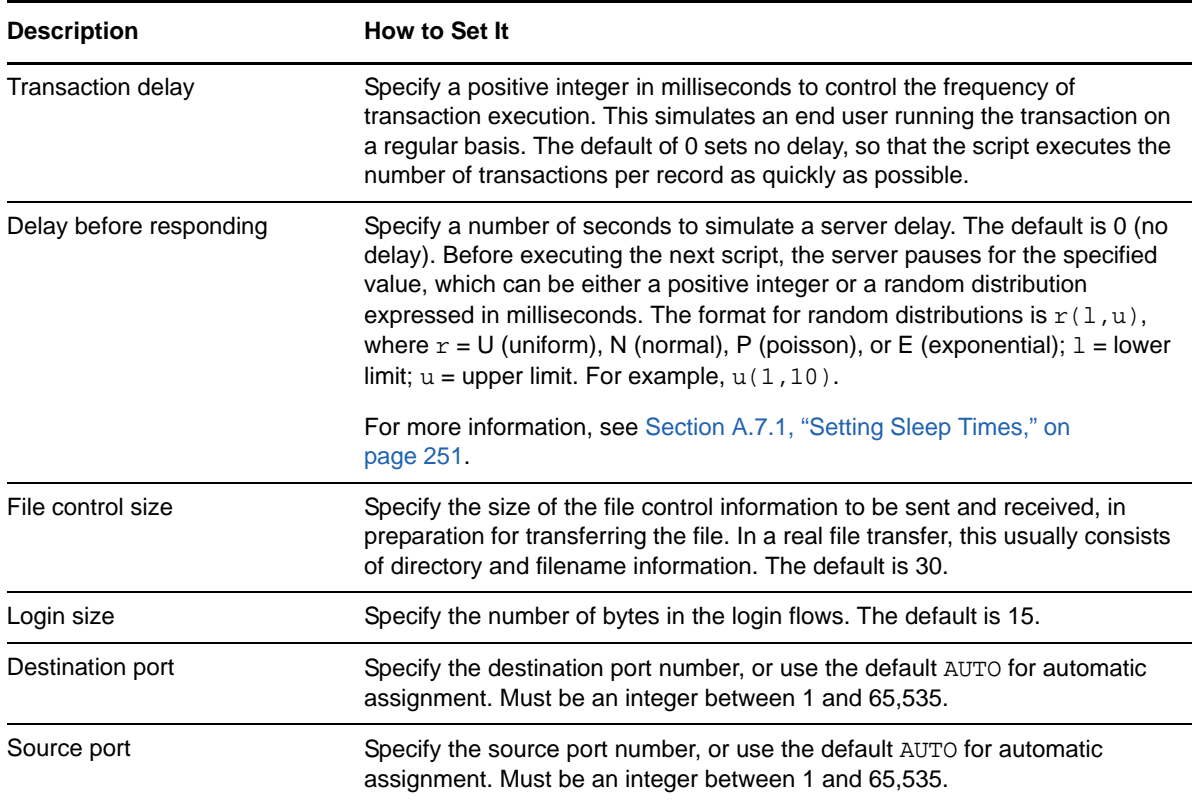

# <span id="page-90-0"></span>**3.41 HeadlinerInitialLoad**

Use this Knowledge Script to emulate the initial run of Headliner, using its default settings. Five channels are automatically selected. The list of channels is downloaded, in addition to the channel contents. Because the connections are not all serialized, the set of connections needs to be spread over a set of endpoint connections. Each channel is downloaded independently of the others.

If you choose to collect data, this Knowledge Script generates the following data streams:

- The response time in seconds. Additional details are saved with the data point, and can be viewed by double-clicking the data point in the Graph Pane or Chart Console.
- Availability -- Returns one of two values:
	- 1 -- test was successful
	- 0 -- test was not successful

### **3.41.1 Resource Objects**

Networks-RT

### **3.41.2 Default Schedule**

The default interval for this script is Every 15 minutes.

# **3.41.3 Setting Parameter Values**

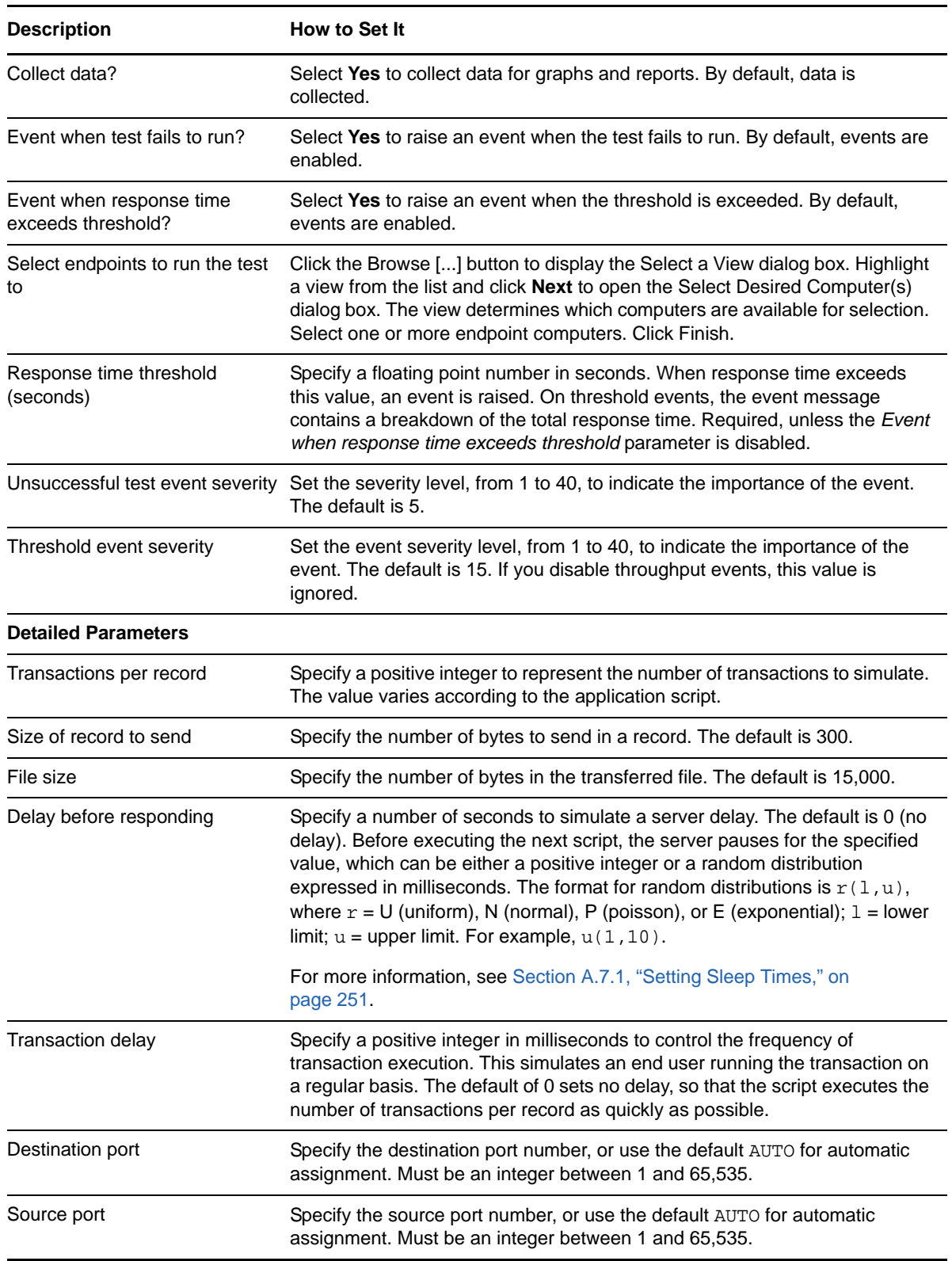

# **3.42 HeadlinerSubsequentUpdate**

Use this Knowledge Script to emulate the updating of a Headliner channel. In this script, the list of channels is not downloaded again, as it is in [HeadlinerInitialLoad](#page-90-0). When new channels become available, the list of channels is then downloaded. However, this is not reflected in this emulation because this does not occur at a known time.

If you choose to collect data, this Knowledge Script generates the following data streams:

- The response time in seconds. Additional details are saved with the data point, and can be viewed by double-clicking the data point in the Graph Pane or Chart Console.
- Availability -- Returns one of two values:
	- 1 -- test was successful
	- 0 -- test was not successful

### **3.42.1 Resource Objects**

Networks-RT

### **3.42.2 Default Schedule**

The default interval for this script is Every 15 minutes.

### **3.42.3 Setting Parameter Values**

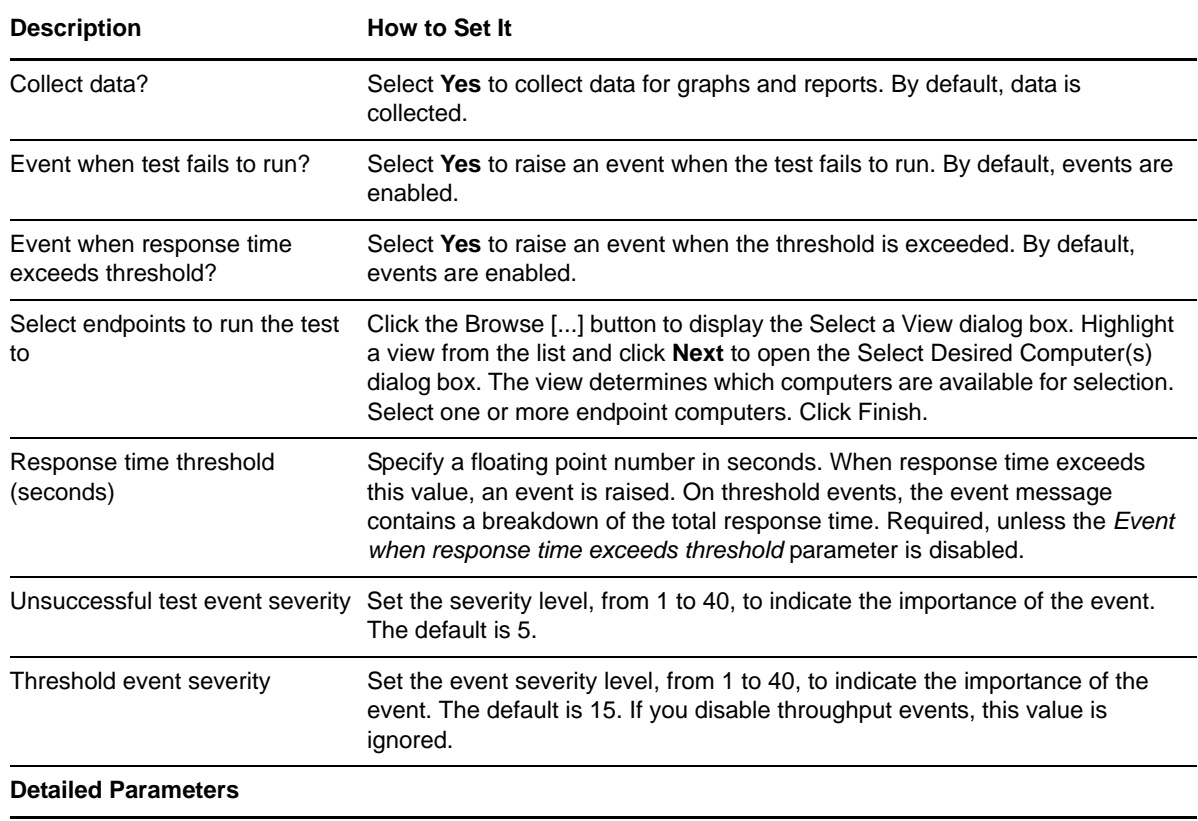

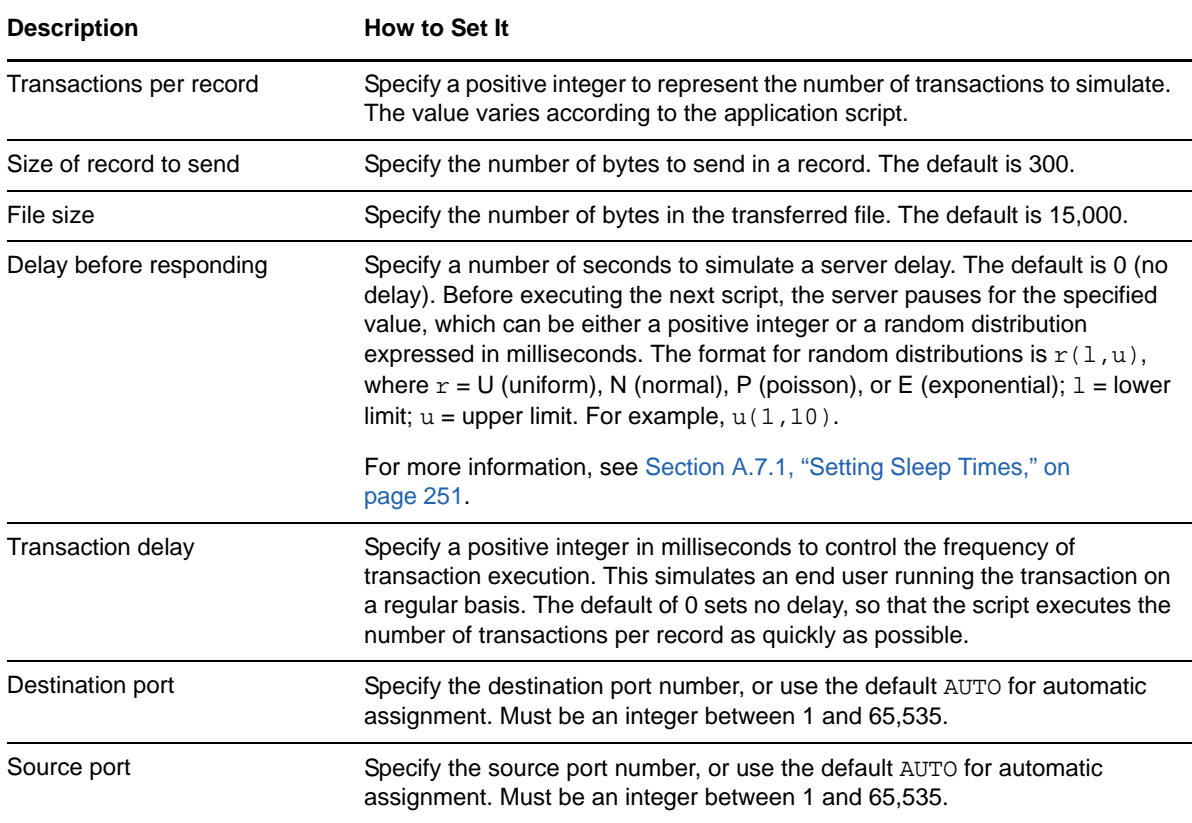

# **3.43 HTTPGIFTransfer**

Use this Knowledge Script to emulate the traffic of an HTTP graphical image file (GIF) transfer from a Web server to a Web browser. Endpoint 1 (the client) requests a GIF file from Endpoint 2 (the server).

If you choose to collect data, this Knowledge Script generates the following data streams:

- The response time in seconds. Additional details are saved with the data point, and can be viewed by double-clicking the data point in the Graph Pane or Chart Console.
- Availability -- Returns one of two values:
	- 1 -- test was successful
	- 0 -- test was not successful

### **3.43.1 Resource Objects**

Networks-RT

### **3.43.2 Default Schedule**

The default interval for this script is Every 15 minutes.

# **3.43.3 Setting Parameter Values**

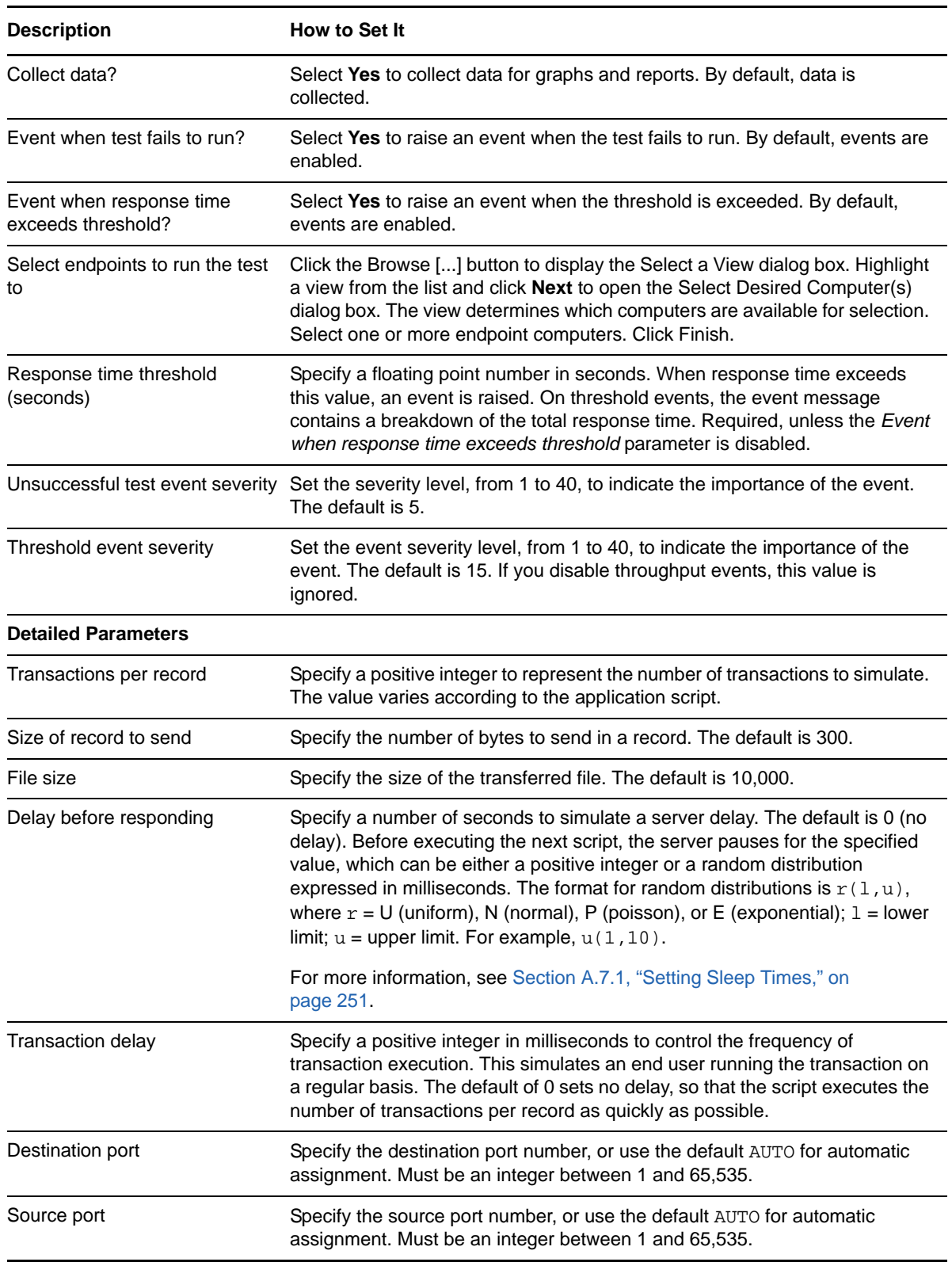

# **3.44 HTTPSSecureTransaction**

Use this Knowledge Script to emulate an HTTPS secure text or graphics transfer between a Web server and a Web browser using SSL. The default values for the user data and response sizes reflect those commonly found in current Web browsers and servers.

If you choose to collect data, this Knowledge Script generates the following data streams:

- The response time in seconds. Additional details are saved with the data point, and can be viewed by double-clicking the data point in the Graph Pane or Chart Console.
- Availability -- Returns one of two values:
	- 1 -- test was successful
	- 0 -- test was not successful

### **3.44.1 Resource Objects**

Networks-RT

### **3.44.2 Default Schedule**

The default interval for this script is Every 15 minutes.

### **3.44.3 Setting Parameter Values**

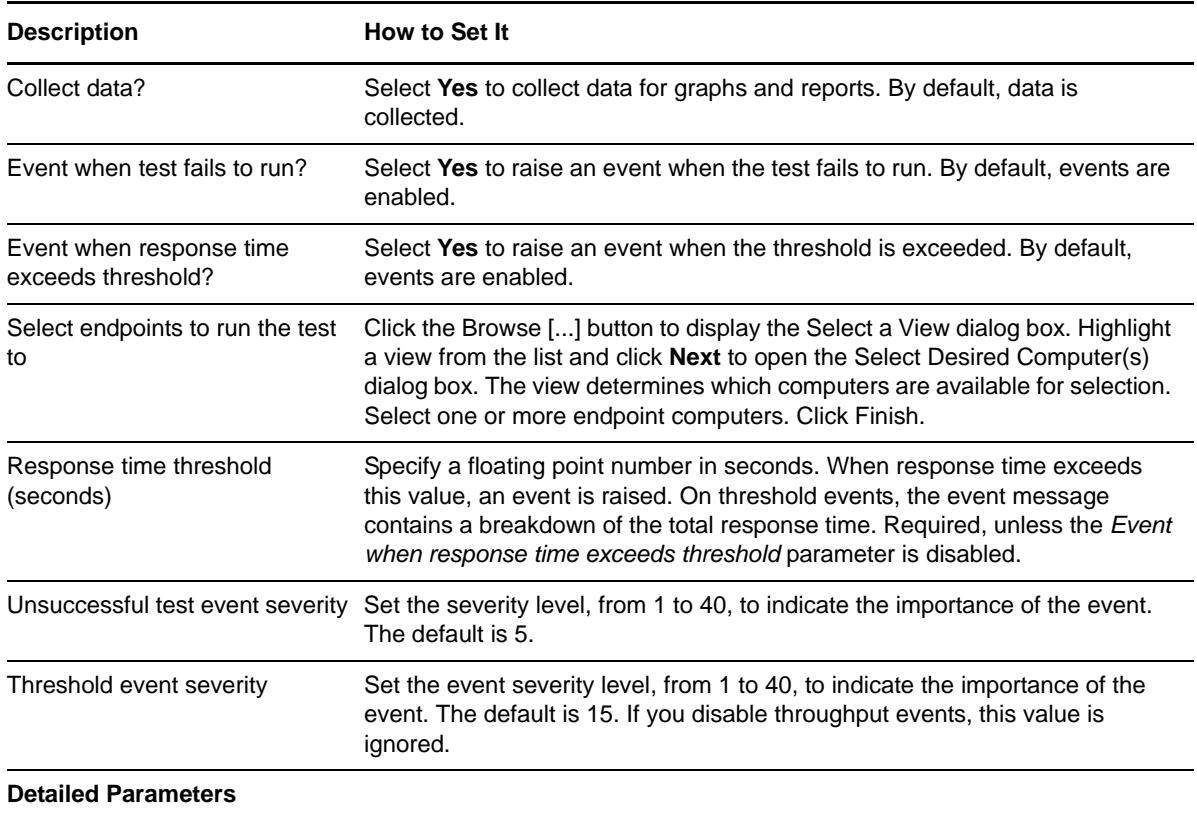

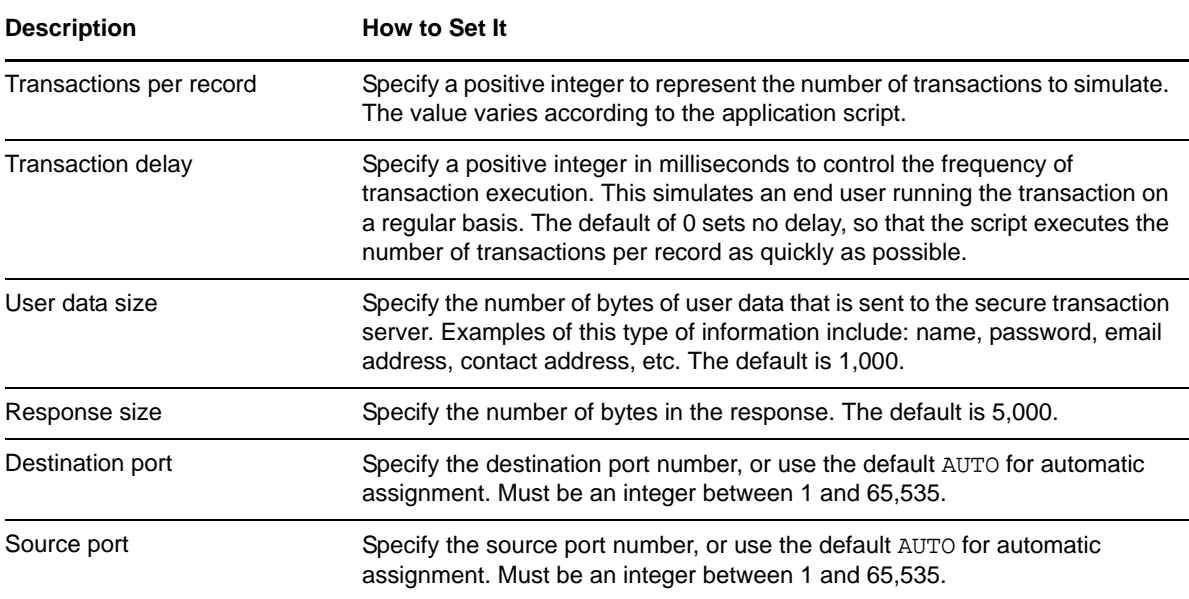

# **3.45 HTTPTextTransfer**

Use this Knowledge Script to emulate traffic on an HTTP text transfer from a Web server to a Web browser. If you choose to collect data, this Knowledge Script generates the following data streams:

- The response time in seconds. Additional details are saved with the data point, and can be viewed by double-clicking the data point in the Graph Pane or Chart Console.
- Availability -- Returns one of two values:
	- 1 -- test was successful
	- 0 -- test was not successful

### **3.45.1 Resource Objects**

Networks-RT

### **3.45.2 Default Schedule**

The default interval for this script is Every 15 minutes.

### **3.45.3 Setting Parameter Values**

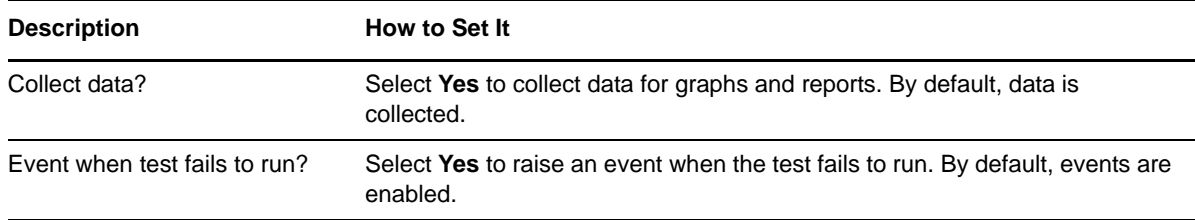

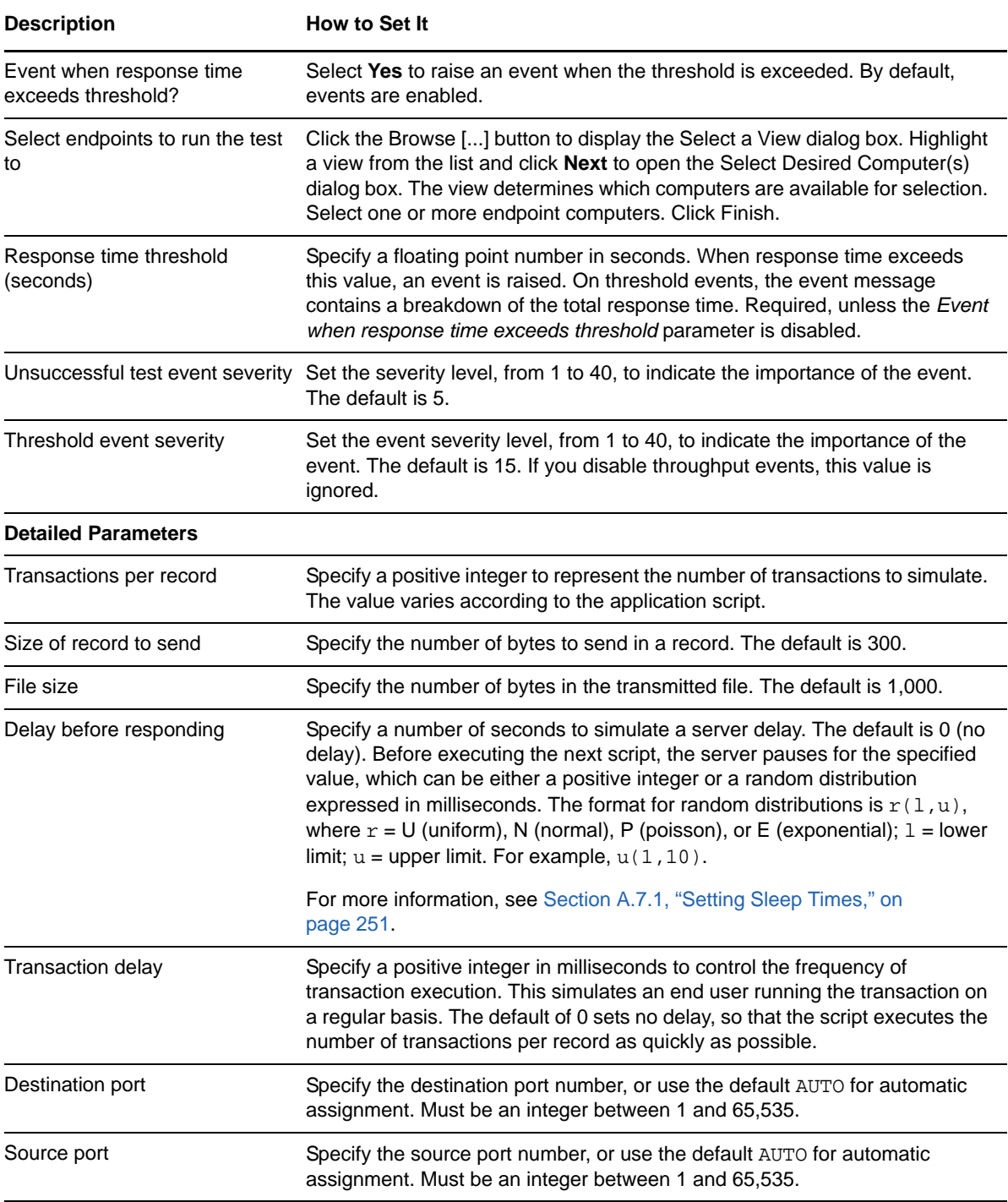

# **3.46 InquiryShortConnection**

Use this Knowledge Script to emulate a typical client/server inquiry transaction. This script uses *short* connections: it creates a separate connection for each transaction in the script.

If you choose to collect data, this Knowledge Script generates the following data streams:

 The response time in seconds. Additional details are saved with the data point, and can be viewed by double-clicking the data point in the Graph Pane or Chart Console.

- Availability -- Returns one of two values:
	- 1 -- test was successful
	- 0 -- test was not successful

## **3.46.1 Resource Objects**

Networks-RT

### **3.46.2 Default Schedule**

The default interval for this script is Every 15 minutes.

## **3.46.3 Setting Parameter Values**

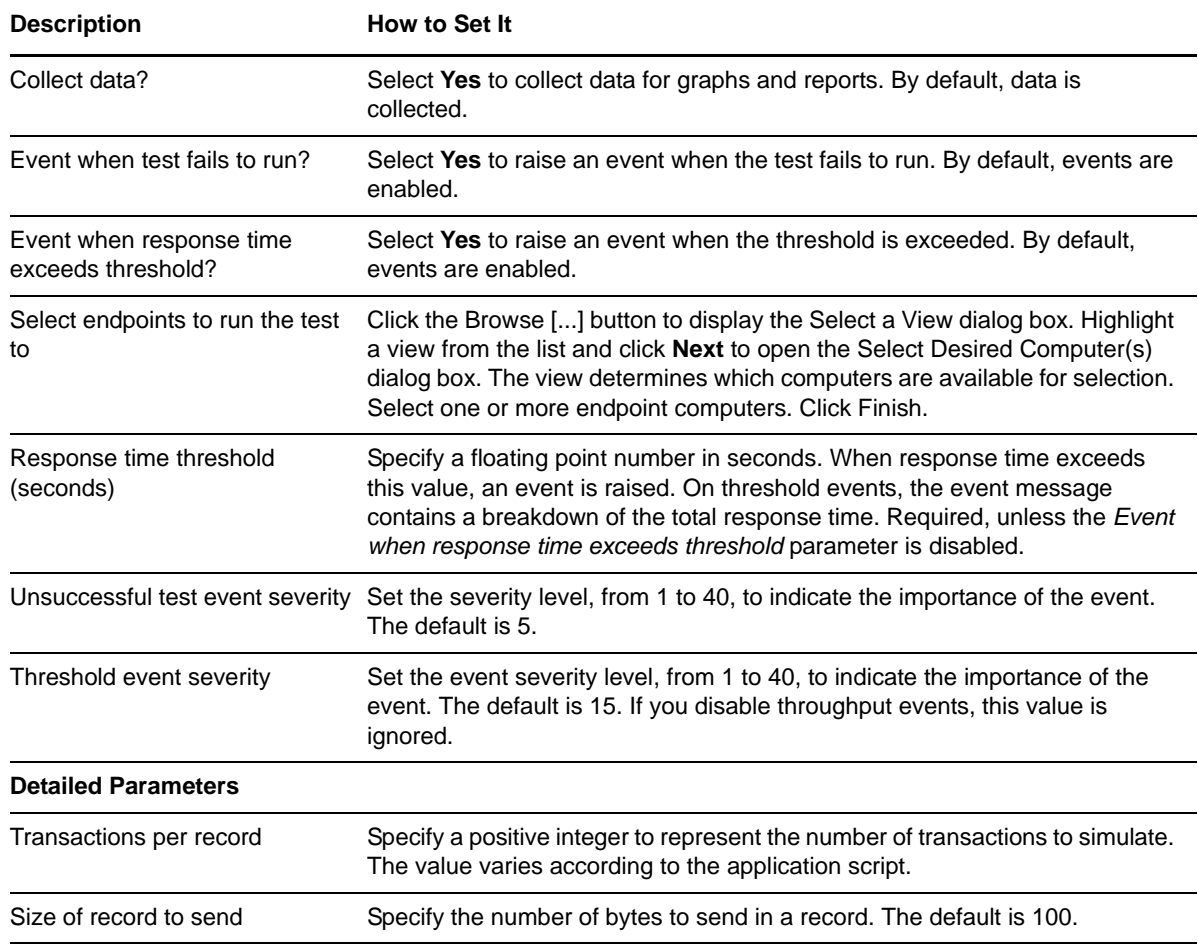

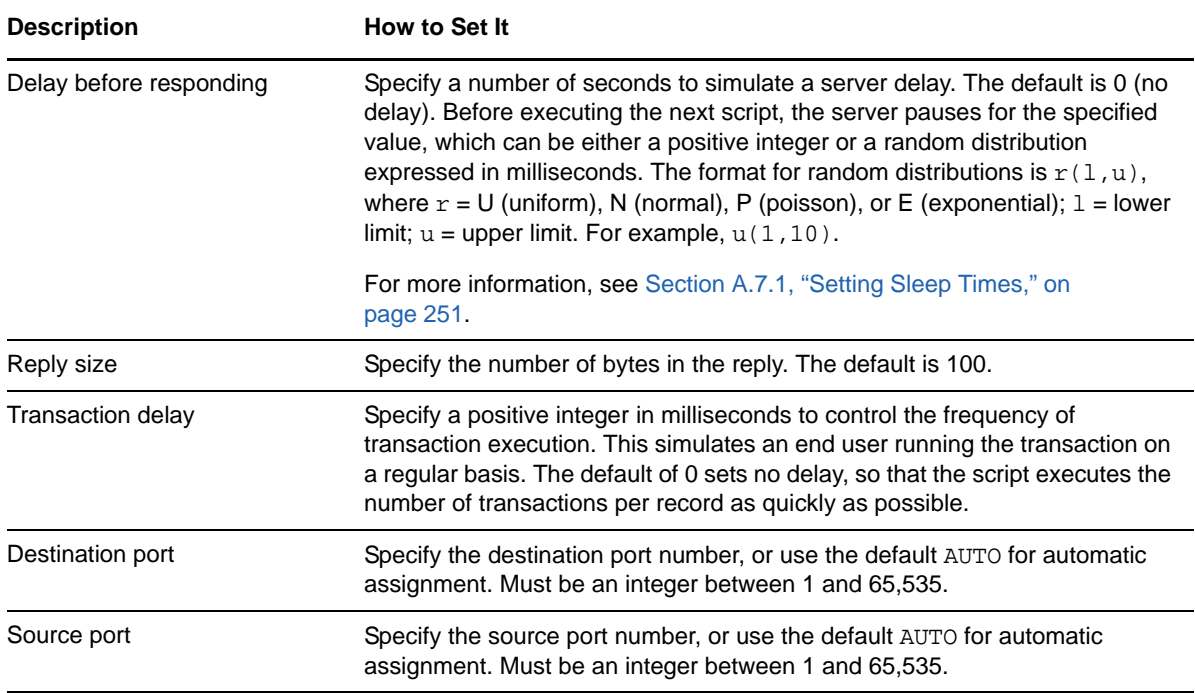

# **3.47 LDAPDirectoryLookup**

Use this Knowledge Script to emulate a directory lookup in an LDAP directory. If you choose to collect data, this Knowledge Script generates the following data streams:

- The response time in seconds. Additional details are saved with the data point, and can be viewed by double-clicking the data point in the Graph Pane or Chart Console.
- Availability -- Returns one of two values:
	- 1 -- test was successful
	- 0 -- test was not successful

### **3.47.1 Resource Objects**

Networks-RT

### **3.47.2 Default Schedule**

The default interval for this script is Every 15 minutes.

### **3.47.3 Setting Parameter Values**

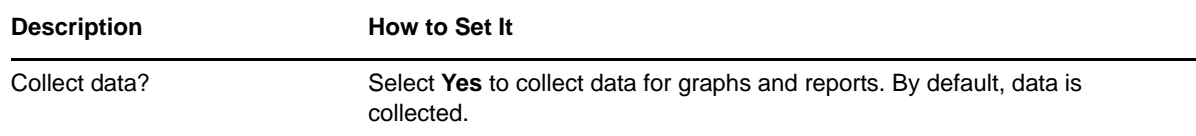

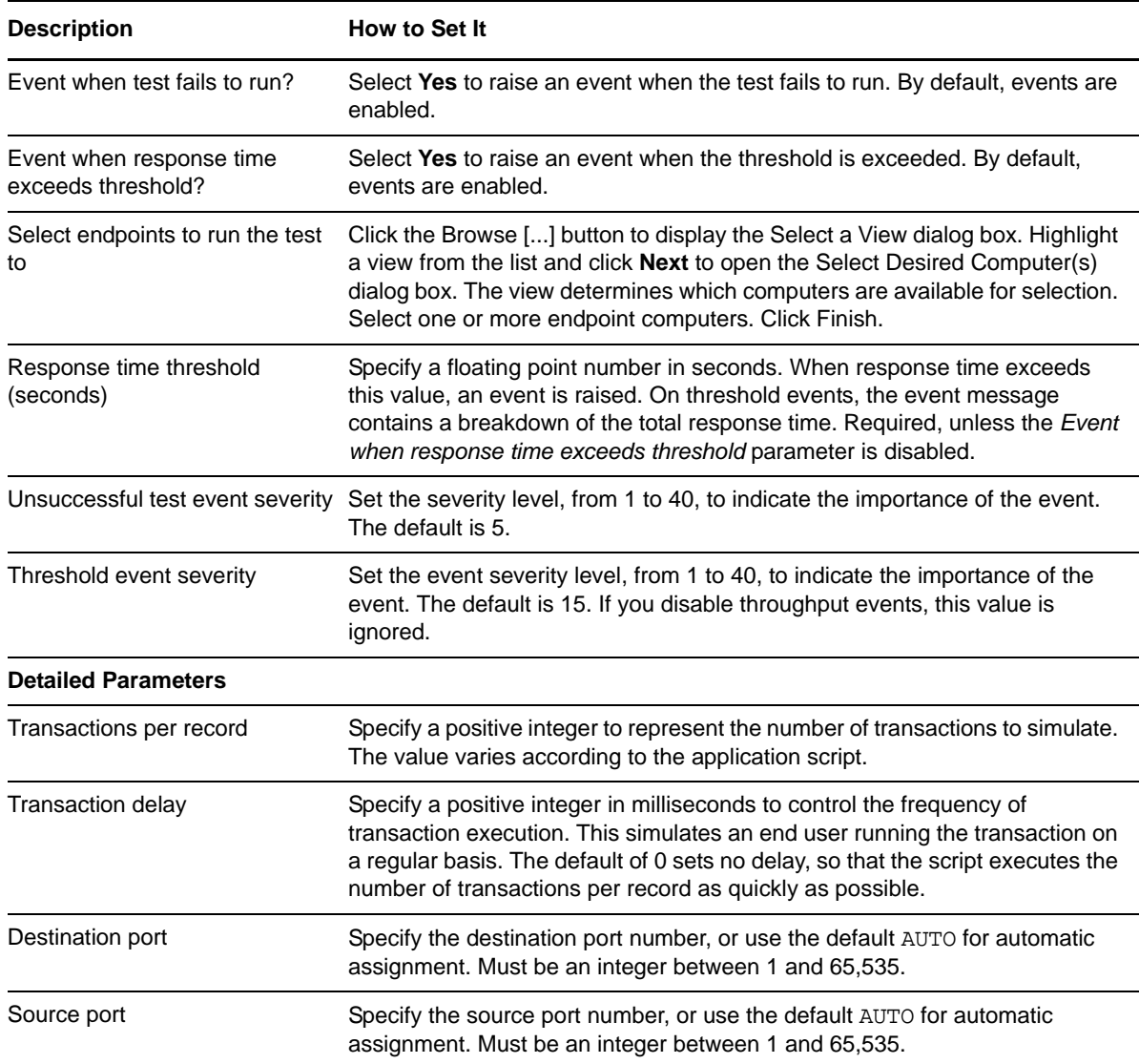

# **3.48 MicrosoftRDPExcelStartUp**

Use this Knowledge Script to emulate starting up Excel on a Microsoft remote desktop that uses RDP. If you choose to collect data, this Knowledge Script generates the following data streams:

- The response time in seconds. Additional details are saved with the data point, and can be viewed by double-clicking the data point in the Graph Pane or Chart Console.
- Availability -- Returns one of two values:
	- 1 -- test was successful
	- 0 -- test was not successful

### **3.48.1 Resource Objects**

Networks-RT

## **3.48.2 Default Schedule**

The default interval for this script is Every 15 minutes.

## **3.48.3 Setting Parameter Values**

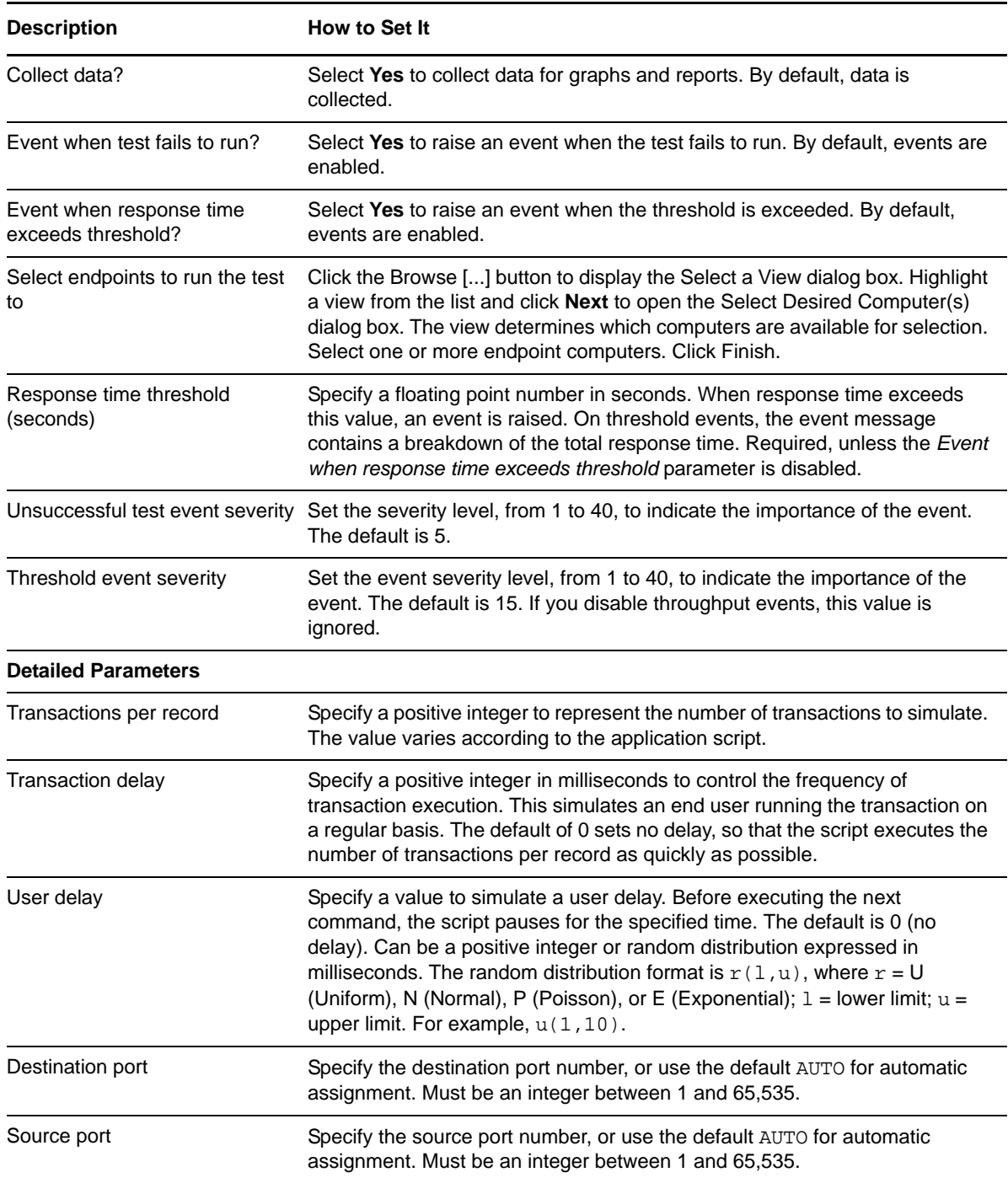

# **3.49 MicrosoftRDPIEStartLoadMSN**

Use this Knowledge Script to emulate starting and loading MSN Explorer on a Microsoft remote desktop that uses RDP. If you choose to collect data, this Knowledge Script generates the following data streams:

- The response time in seconds. Additional details are saved with the data point, and can be viewed by double-clicking the data point in the Graph Pane or Chart Console.
- Availability -- Returns one of two values:
	- 1 -- test was successful
	- 0 -- test was not successful

### **3.49.1 Resource Objects**

Networks-RT

### **3.49.2 Default Schedule**

The default interval for this script is Every 15 minutes.

### **3.49.3 Setting Parameter Values**

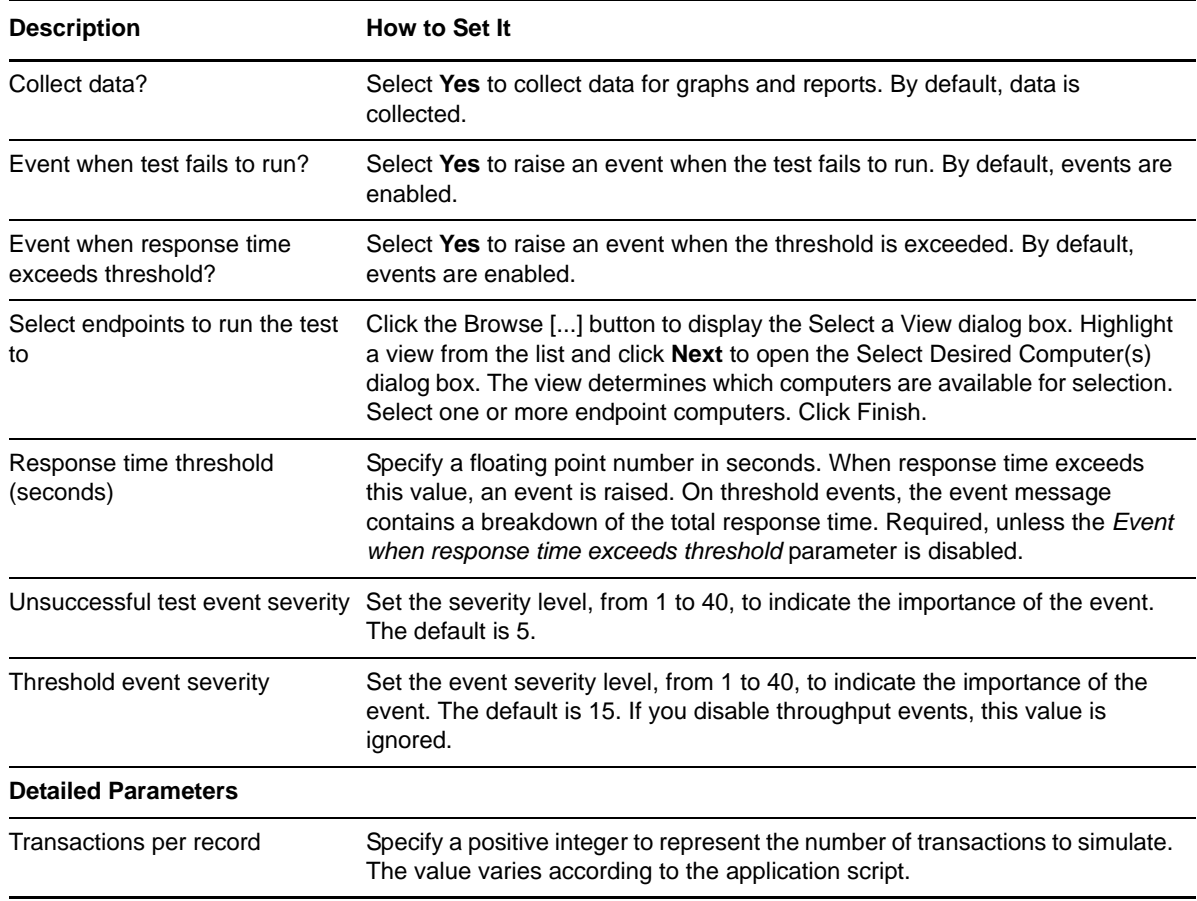

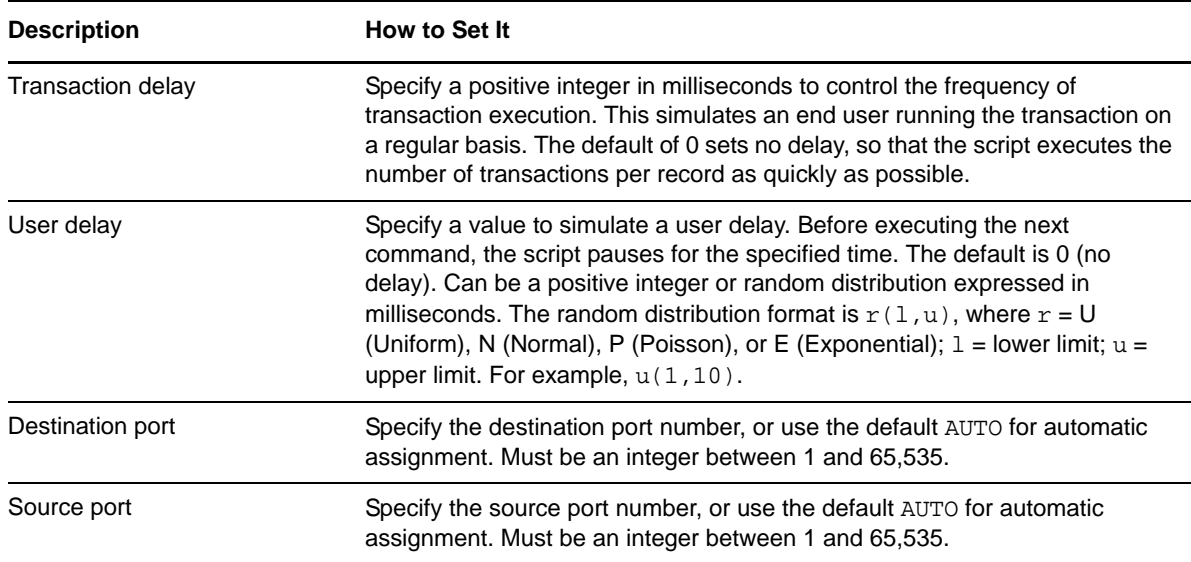

# **3.50 MicrosoftRDPOutlookOpenBox**

Use this Knowledge Script to emulate opening Outlook on a remote desktop that uses Microsoft RDP. If you choose to collect data, this Knowledge Script generates the following data streams:

- The response time in seconds. Additional details are saved with the data point, and can be viewed by double-clicking the data point in the Graph Pane or Chart Console.
- Availability -- Returns one of two values:
	- 1 -- test was successful
	- 0 -- test was not successful

### **3.50.1 Resource Objects**

Networks-RT

### **3.50.2 Default Schedule**

The default interval for this script is Every 15 minutes.

### **3.50.3 Setting Parameter Values**

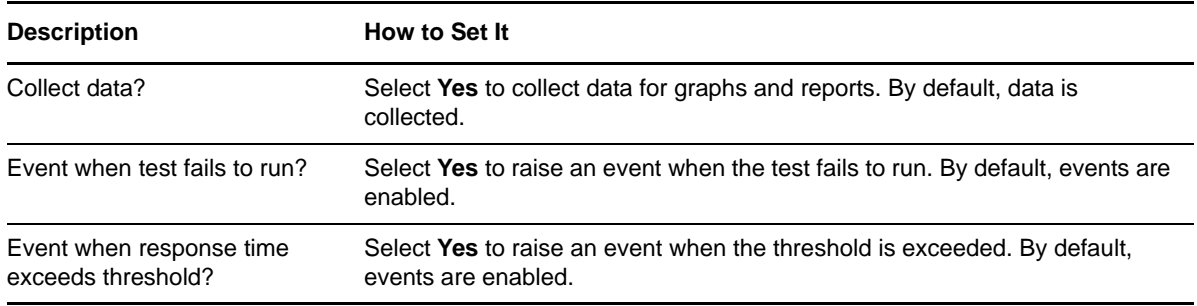

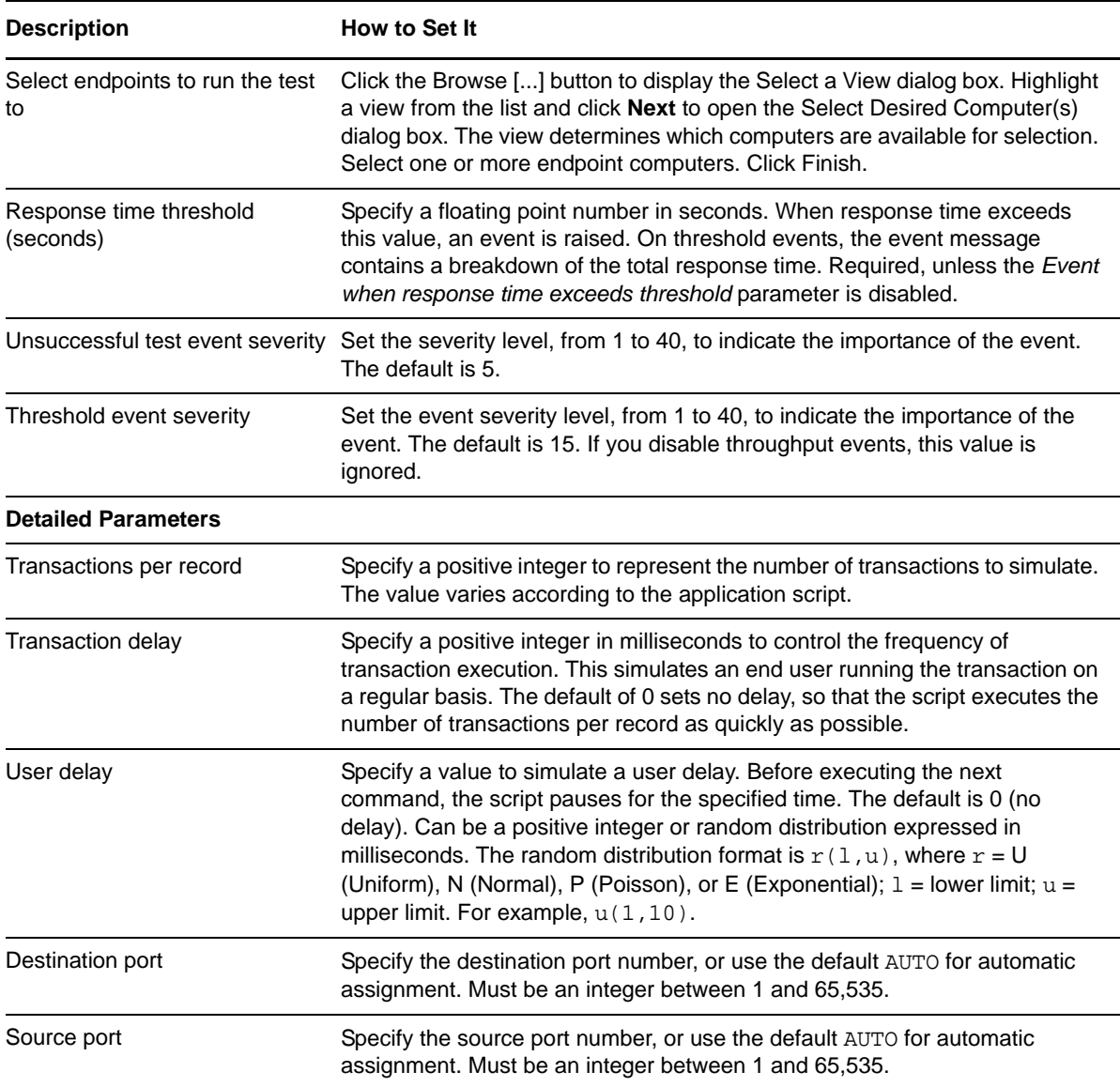

# **3.51 MicrosoftRDPTermServerLogon**

Use this Knowledge Script to emulate logon to a Microsoft remote desktop via Terminal Services. If you choose to collect data, this Knowledge Script generates the following data streams:

- The response time in seconds. Additional details are saved with the data point, and can be viewed by double-clicking the data point in the Graph Pane or Chart Console.
- Availability -- Returns one of two values:
	- 1 -- test was successful
	- 0 -- test was not successful

## **3.51.1 Resource Objects**

Networks-RT

## **3.51.2 Default Schedule**

The default interval for this script is Every 15 minutes.

## **3.51.3 Setting Parameter Values**

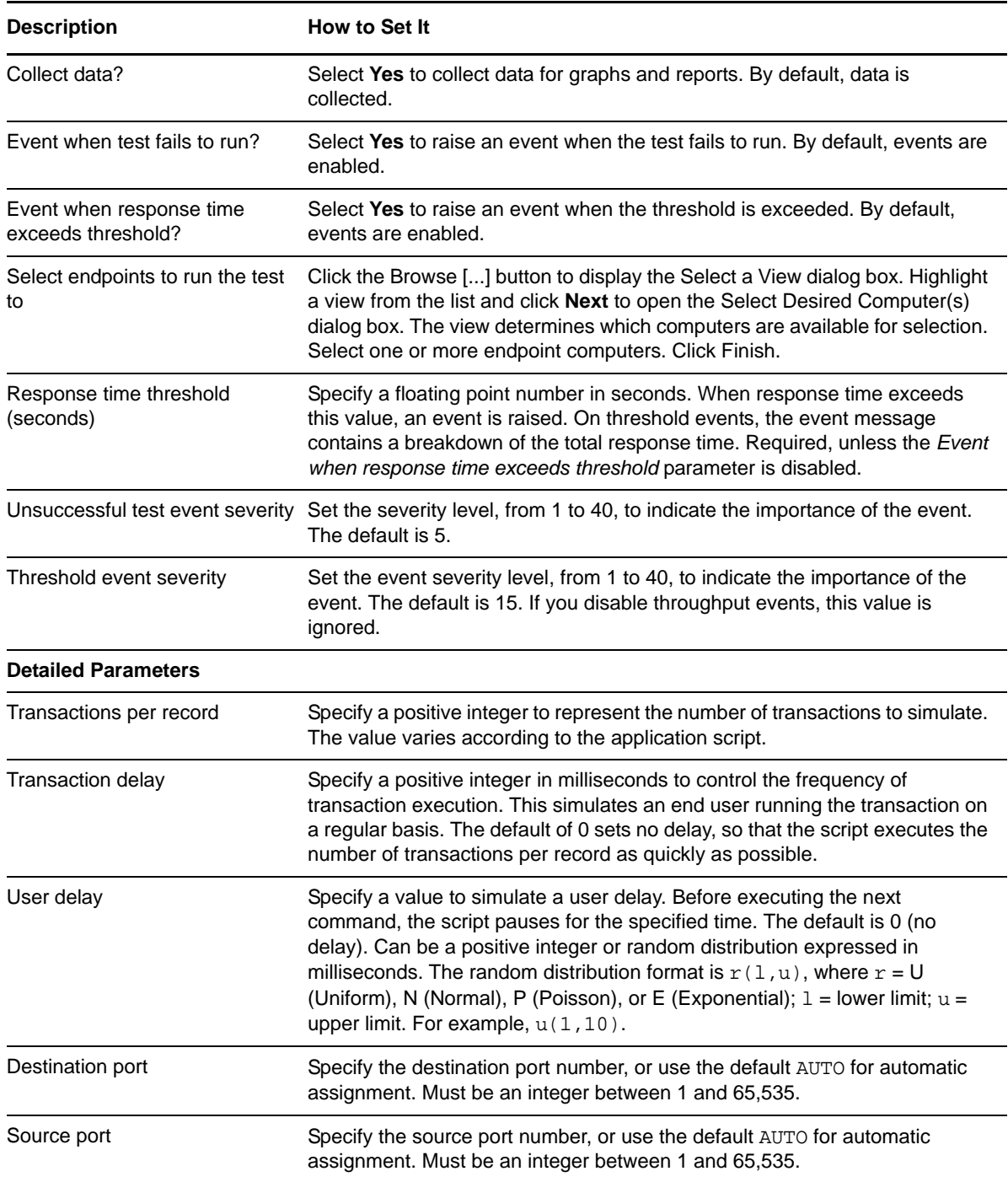

# **3.52 MicrosoftRDPWordStartUp**

Use this Knowledge Script to emulate starting MS Word on a remote desktop that uses RDP. If you choose to collect data, this Knowledge Script generates the following data streams:

- The response time in seconds. Additional details are saved with the data point, and can be viewed by double-clicking the data point in the Graph Pane or Chart Console.
- Availability -- Returns one of two values:
	- 1 -- test was successful
	- 0 -- test was not successful

### **3.52.1 Resource Objects**

Networks-RT

### **3.52.2 Default Schedule**

The default interval for this script is Every 15 minutes.

## **3.52.3 Setting Parameter Values**

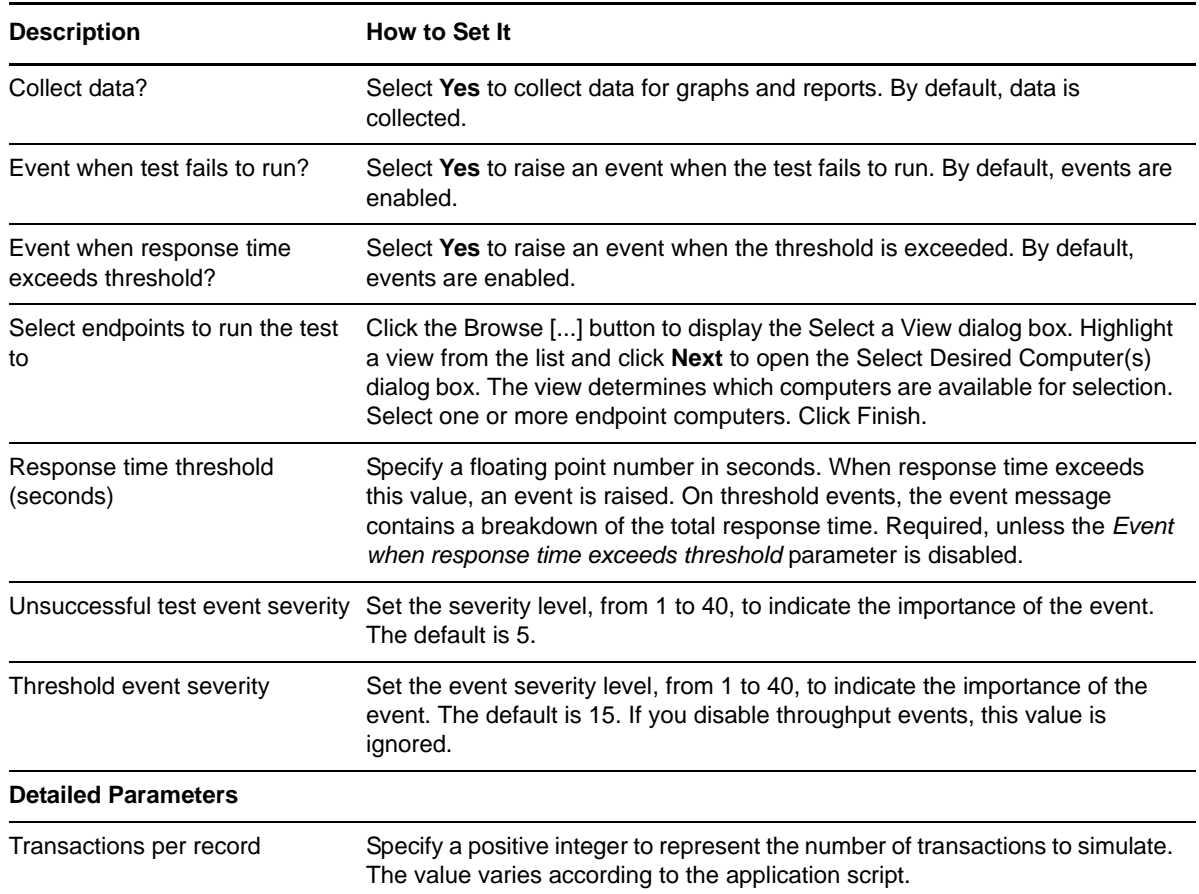

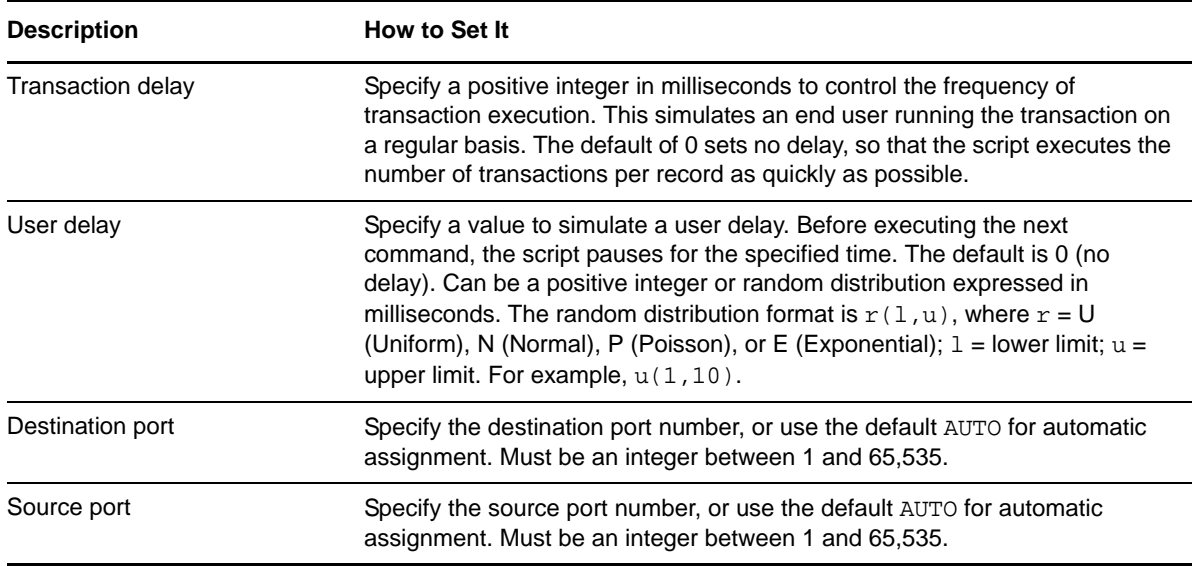

# **3.53 MSSQLQuery**

Use this Knowledge Script to emulate a query to a SQL server. If you choose to collect data, this Knowledge Script generates the following data streams:

- The response time in seconds. Additional details are saved with the data point, and can be viewed by double-clicking the data point in the Graph Pane or Chart Console.
- Availability -- Returns one of two values:
	- 1 -- test was successful
	- 0 -- test was not successful

### **3.53.1 Resource Objects**

Networks-RT

### **3.53.2 Default Schedule**

The default interval for this script is Every 15 minutes.

## **3.53.3 Setting Parameter Values**

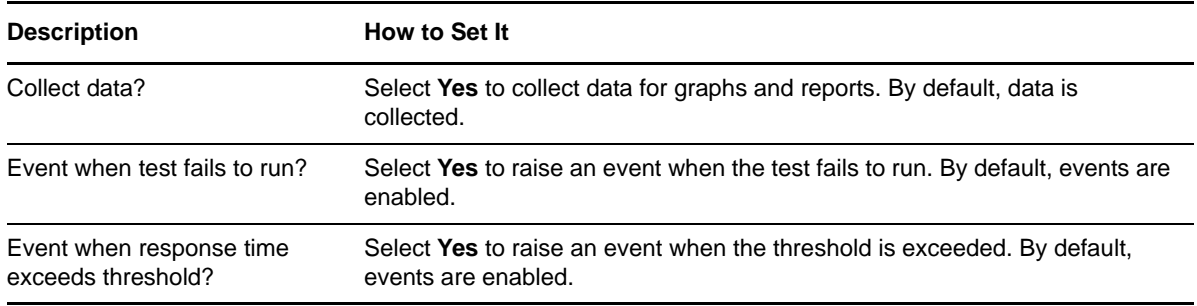
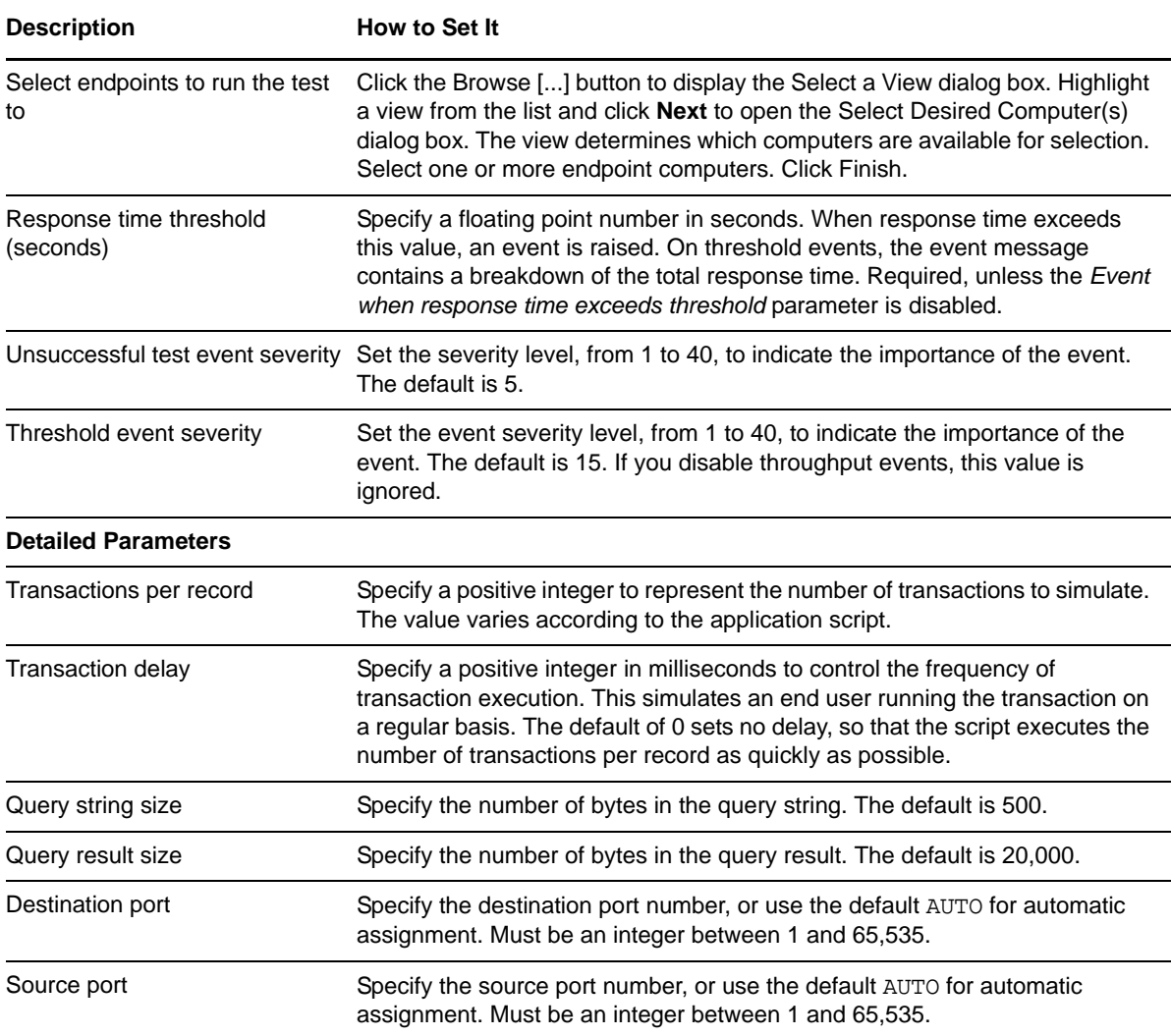

## **3.54 NetworkNewsTransferProtocol**

Use this Knowledge Script to emulate activities on a typical Usenet news reader using NNTP. The script assumes that a typical user acts as follows: starts the news reader, opens a news server, selects a newsgroup about every 5-10 minutes, and reads a message about once every 10-60 seconds. Endpoint 1 emulates the news reader and Endpoint 2 emulates the news server.

The well-known port number for NNTP flows in TCP/IP is 119.

If you choose to collect data, this Knowledge Script generates the following data streams:

- The response time in seconds. Additional details are saved with the data point, and can be viewed by double-clicking the data point in the Graph Pane or Chart Console.
- Availability -- Returns one of two values:
	- 1 -- test was successful
	- 0 -- test was not successful

## **3.54.1 Resource Objects**

Networks-RT

#### **3.54.2 Default Schedule**

The default interval for this script is Every 15 minutes.

### **3.54.3 Setting Parameter Values**

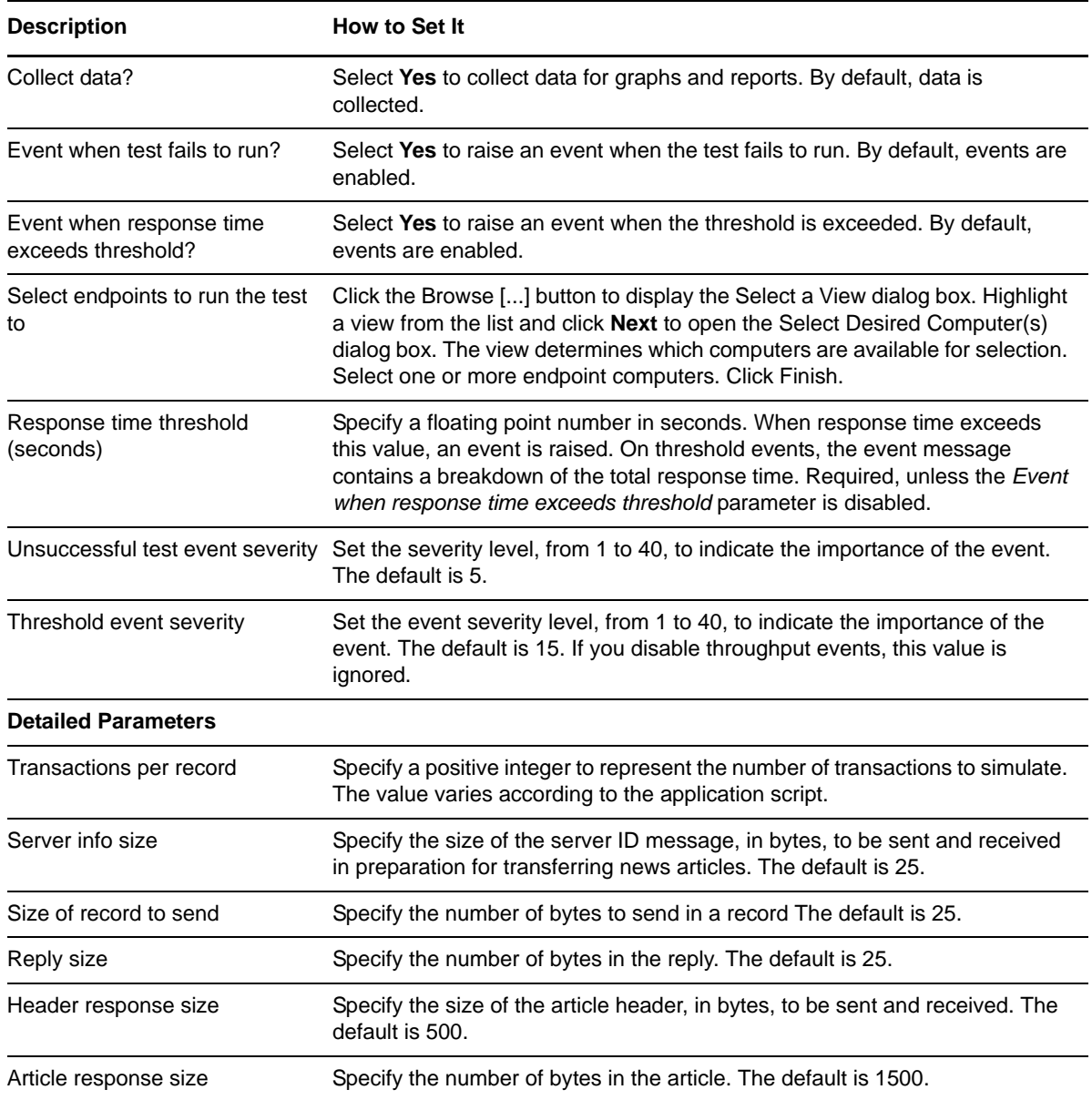

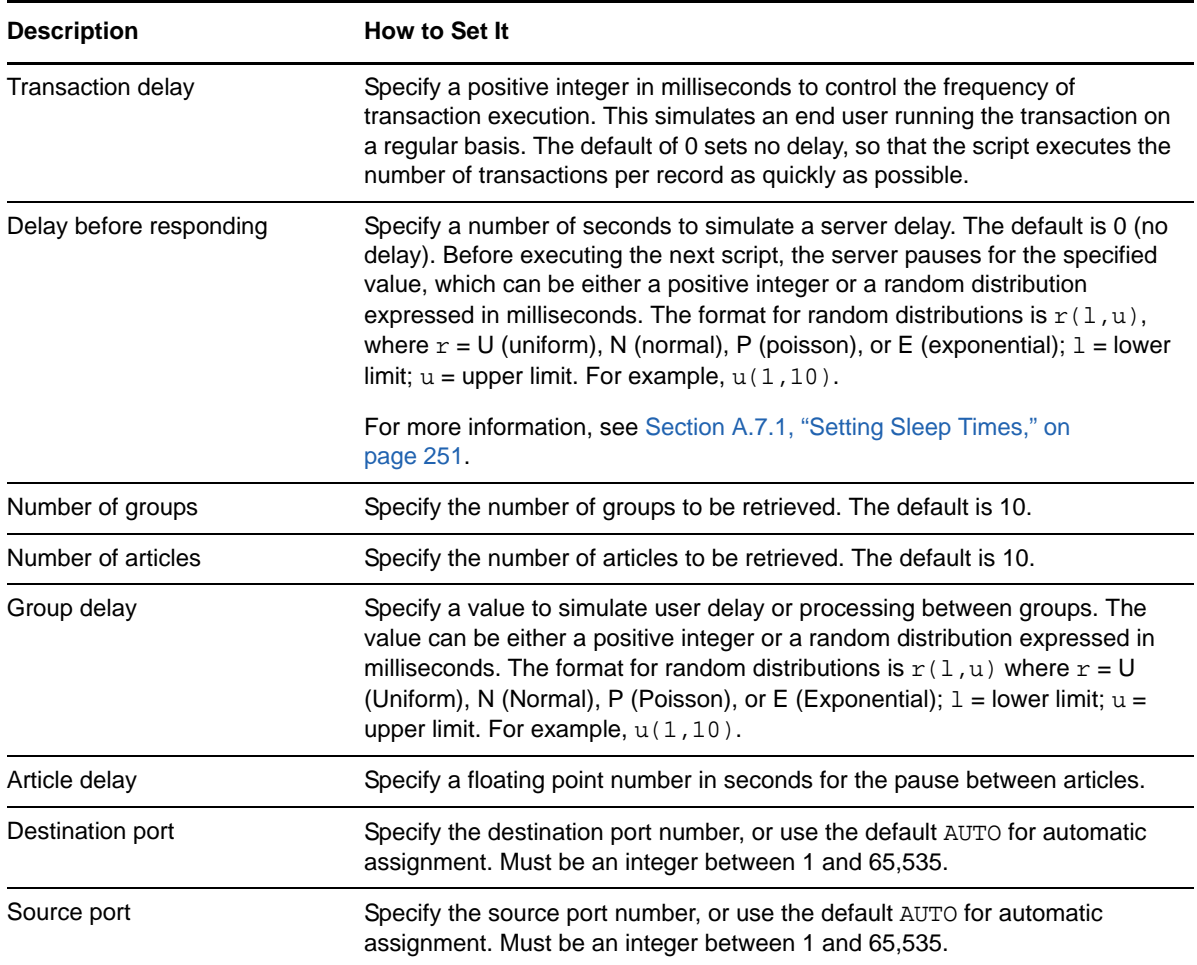

## **3.55 NotesAttachOpenDB**

Use this Knowledge Script to emulate opening a document with an attachment in a Lotus Notes database. If you choose to collect data, this Knowledge Script generates the following data streams:

- The response time in seconds. Additional details are saved with the data point, and can be viewed by double-clicking the data point in the Graph Pane or Chart Console.
- Availability -- Returns one of two values:
	- 1 -- test was successful
	- 0 -- test was not successful

#### **3.55.1 Resource Objects**

Networks-RT.Default Schedule

The default interval for this script is Every 15 minutes.

## **3.55.2 Setting Parameter Values**

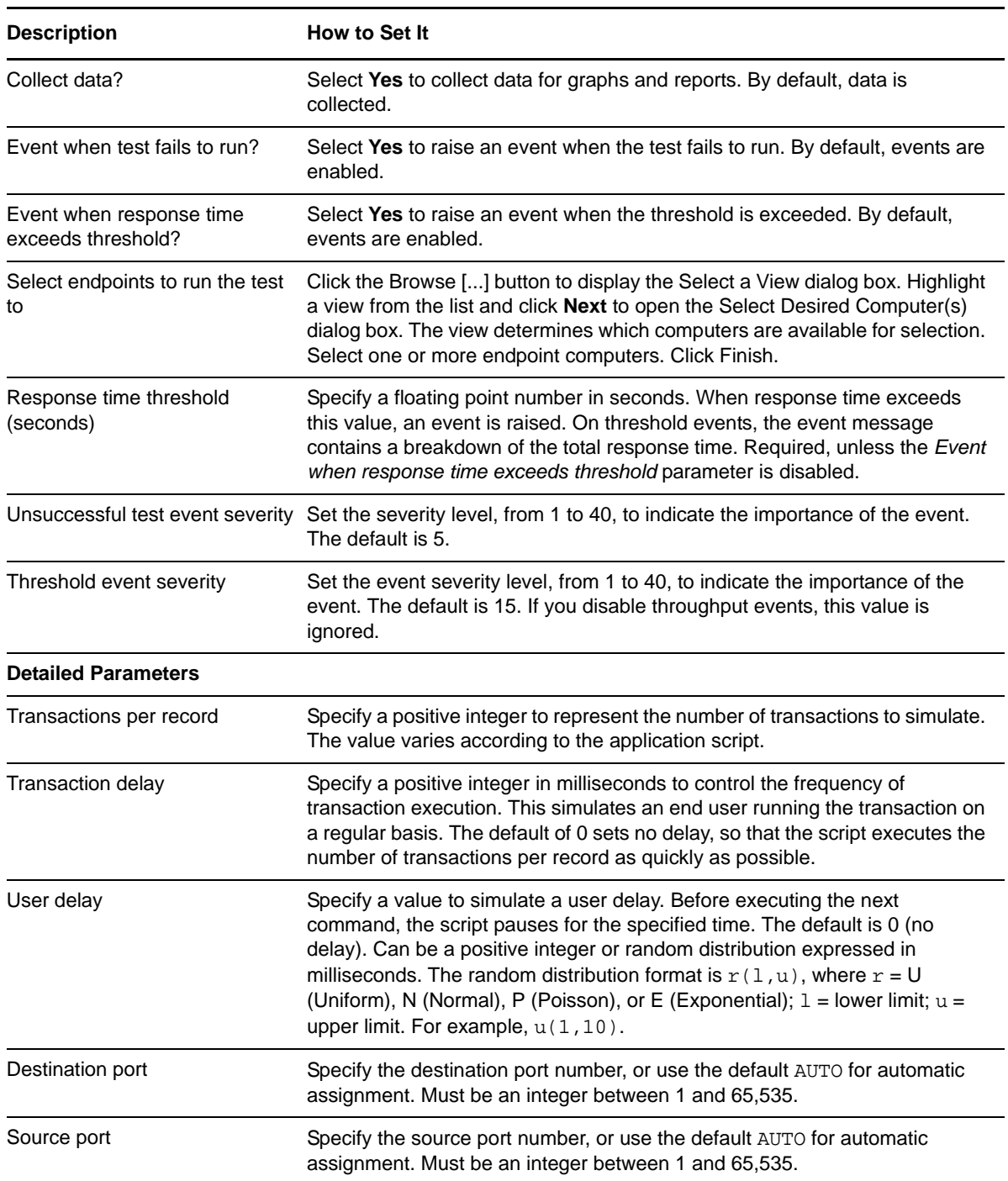

# **3.56 NotesAttachOpenInitDB**

Use this Knowledge Script to emulate opening a document with an attachment in a Lotus Notes database that you initialize. If you choose to collect data, this Knowledge Script generates the following data streams:

- The response time in seconds. Additional details are saved with the data point, and can be viewed by double-clicking the data point in the Graph Pane or Chart Console.
- Availability -- Returns one of two values:
	- $\cdot$  1 -- test was successful
	- 0 -- test was not successful

#### **3.56.1 Resource Objects**

Networks-RT

#### **3.56.2 Default Schedule**

The default interval for this script is Every 15 minutes.

#### **3.56.3 Setting Parameter Values**

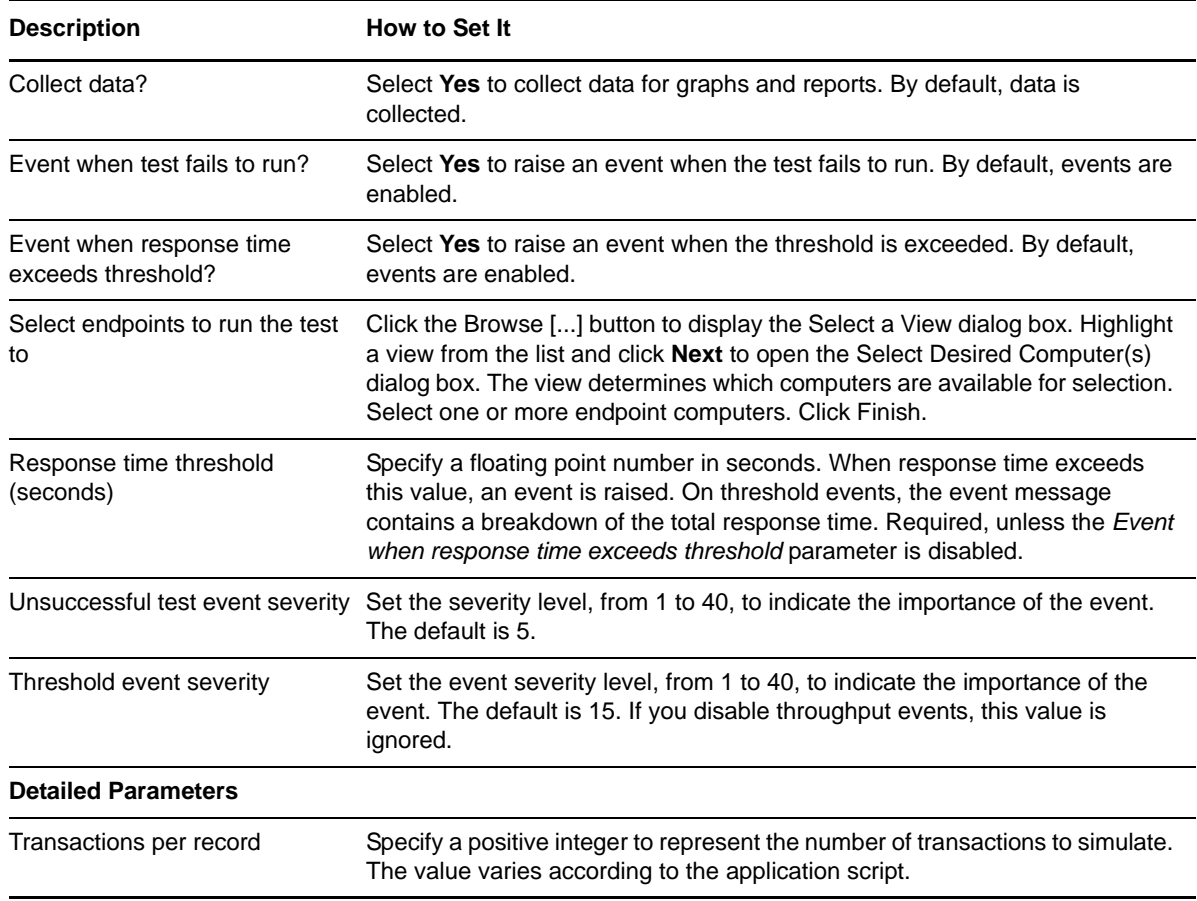

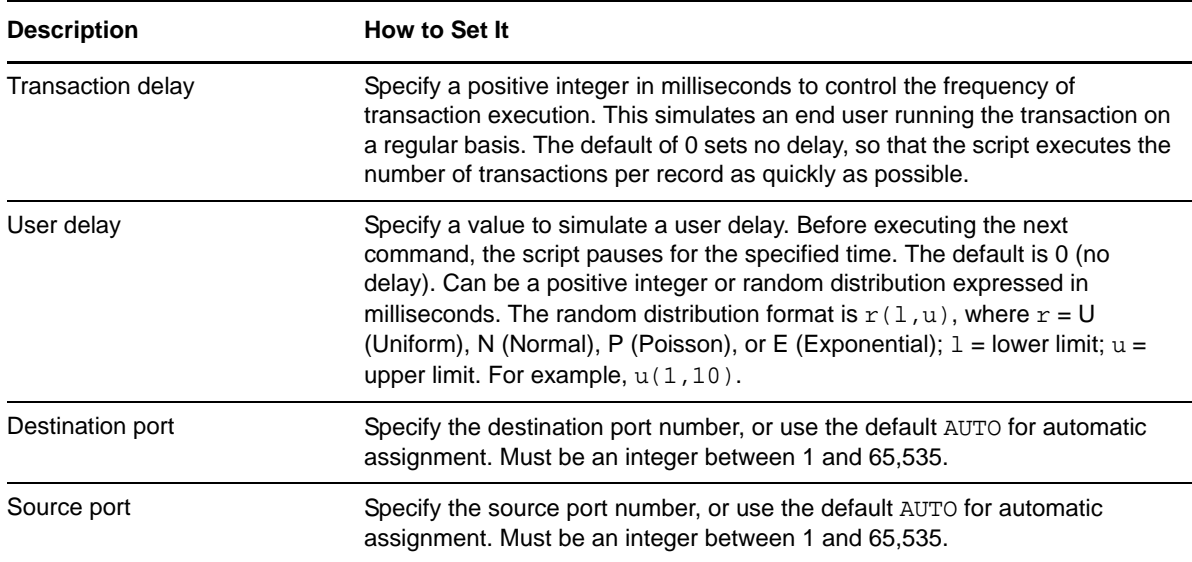

## **3.57 NotesAttachServerDetach**

Use this Knowledge Script to emulate doing an attachment and a detachment. If you choose to collect data, this Knowledge Script generates the following data streams:

- The response time in seconds. Additional details are saved with the data point, and can be viewed by double-clicking the data point in the Graph Pane or Chart Console.
- Availability -- Returns one of two values:
	- 1 -- test was successful
	- 0 -- test was not successful

#### **3.57.1 Resource Objects**

Networks-RT

#### **3.57.2 Default Schedule**

The default interval for this script is Every 15 minutes.

## **3.57.3 Setting Parameter Values**

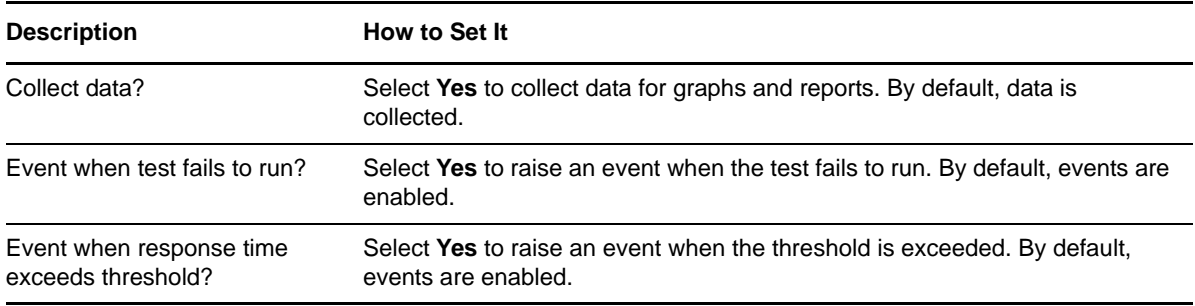

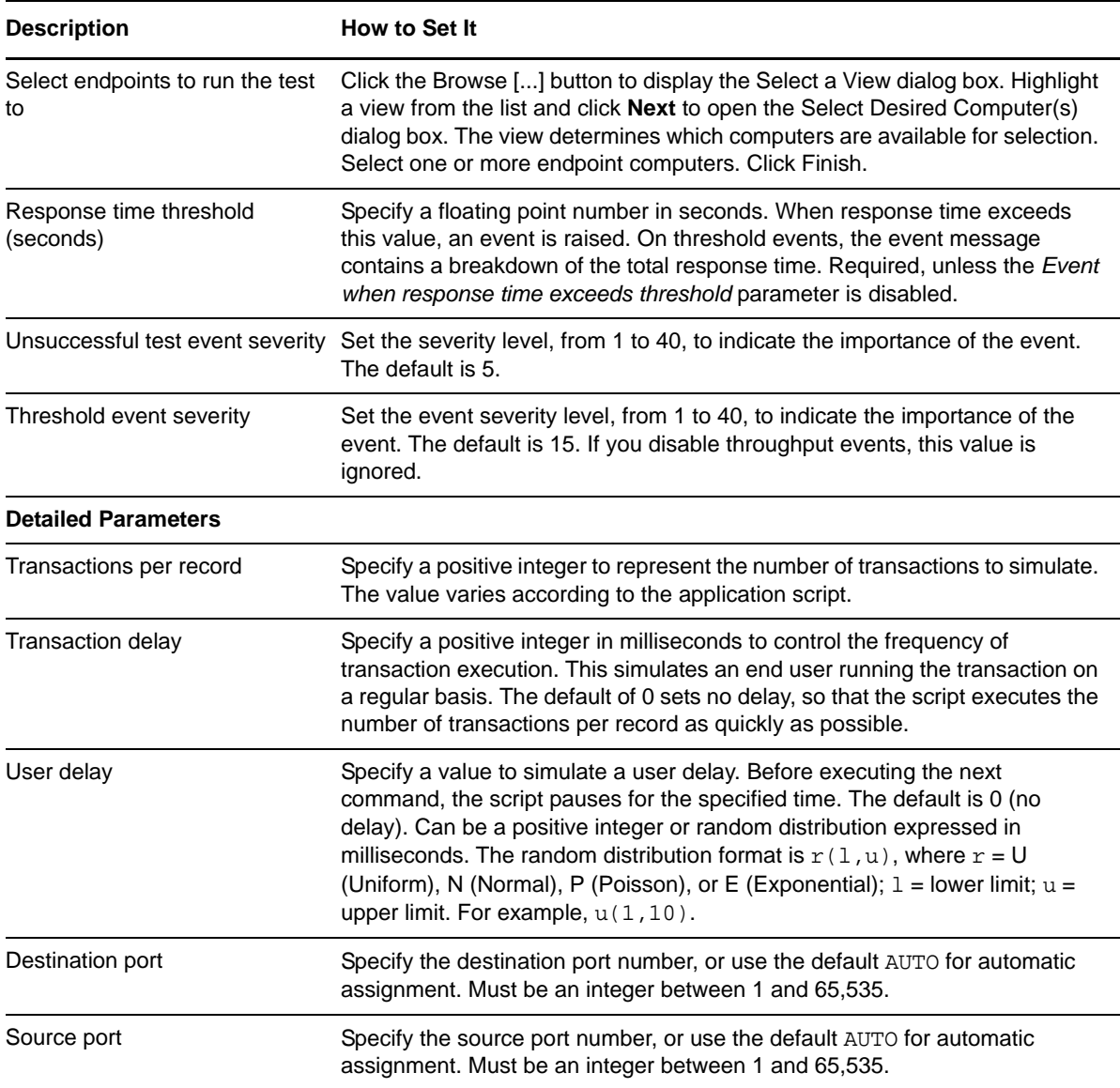

# **3.58 NotesAttachServers2Detach**

Use this Knowledge Script to emulate performing multiple server attachments and detachments. If you choose to collect data, this Knowledge Script generates the following data streams:

- The response time in seconds. Additional details are saved with the data point, and can be viewed by double-clicking the data point in the Graph Pane or Chart Console.
- Availability -- Returns one of two values:
	- 1 -- test was successful
	- 0 -- test was not successful

### **3.58.1 Resource Objects**

Networks-RT

### **3.58.2 Default Schedule**

The default interval for this script is Every 15 minutes.

## **3.58.3 Setting Parameter Values**

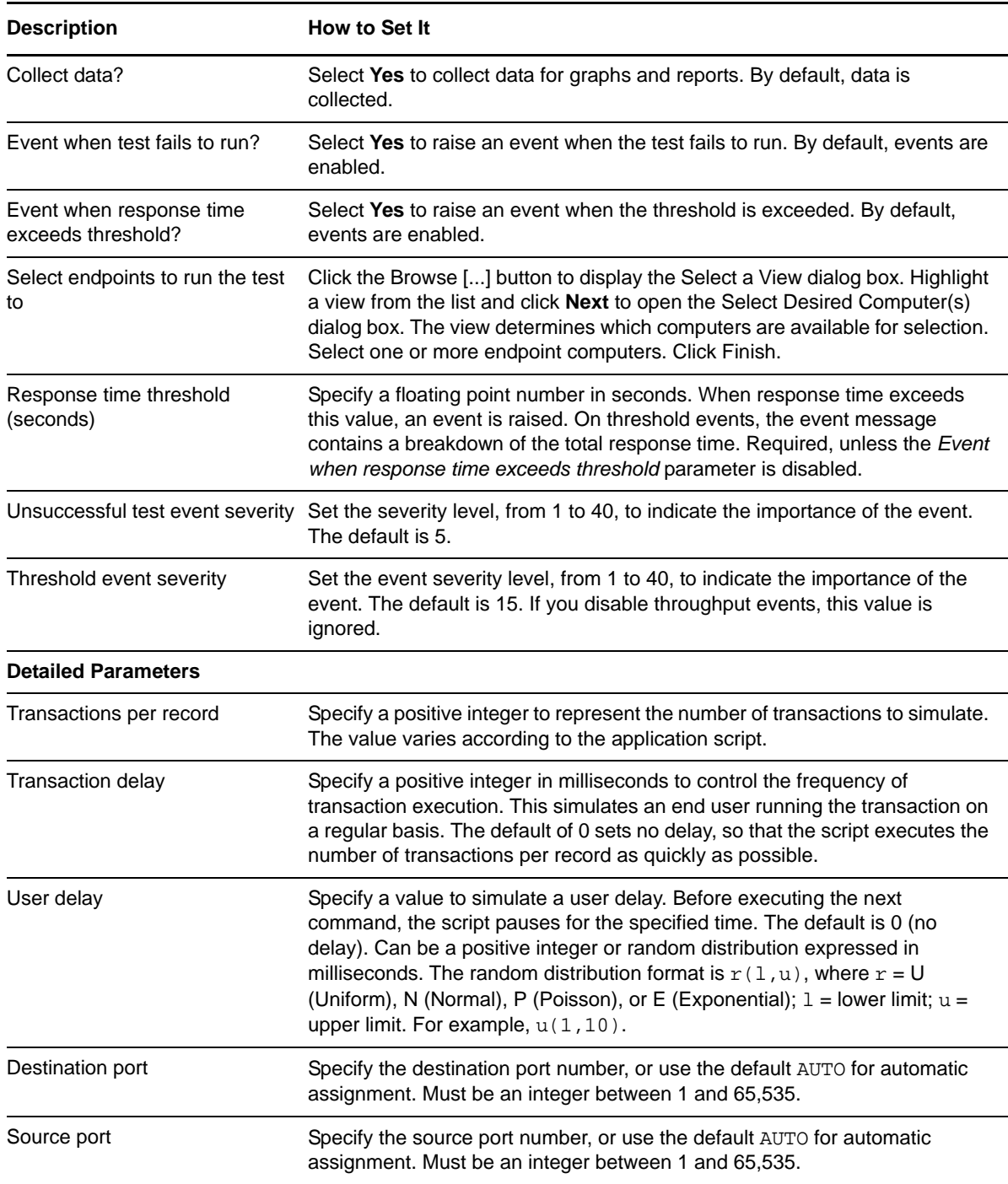

# **3.59 NotesBrowserDBAttach**

Use this Knowledge Script to emulate using a Lotus Notes browser to perform an attach. If you choose to collect data, this Knowledge Script generates the following data streams:

- The response time in seconds. Additional details are saved with the data point, and can be viewed by double-clicking the data point in the Graph Pane or Chart Console.
- Availability -- Returns one of two values:
	- $\cdot$  1 -- test was successful
	- 0 -- test was not successful

#### **3.59.1 Resource Objects**

Networks-RT

#### **3.59.2 Default Schedule**

The default interval for this script is Every 15 minutes.

#### **3.59.3 Setting Parameter Values**

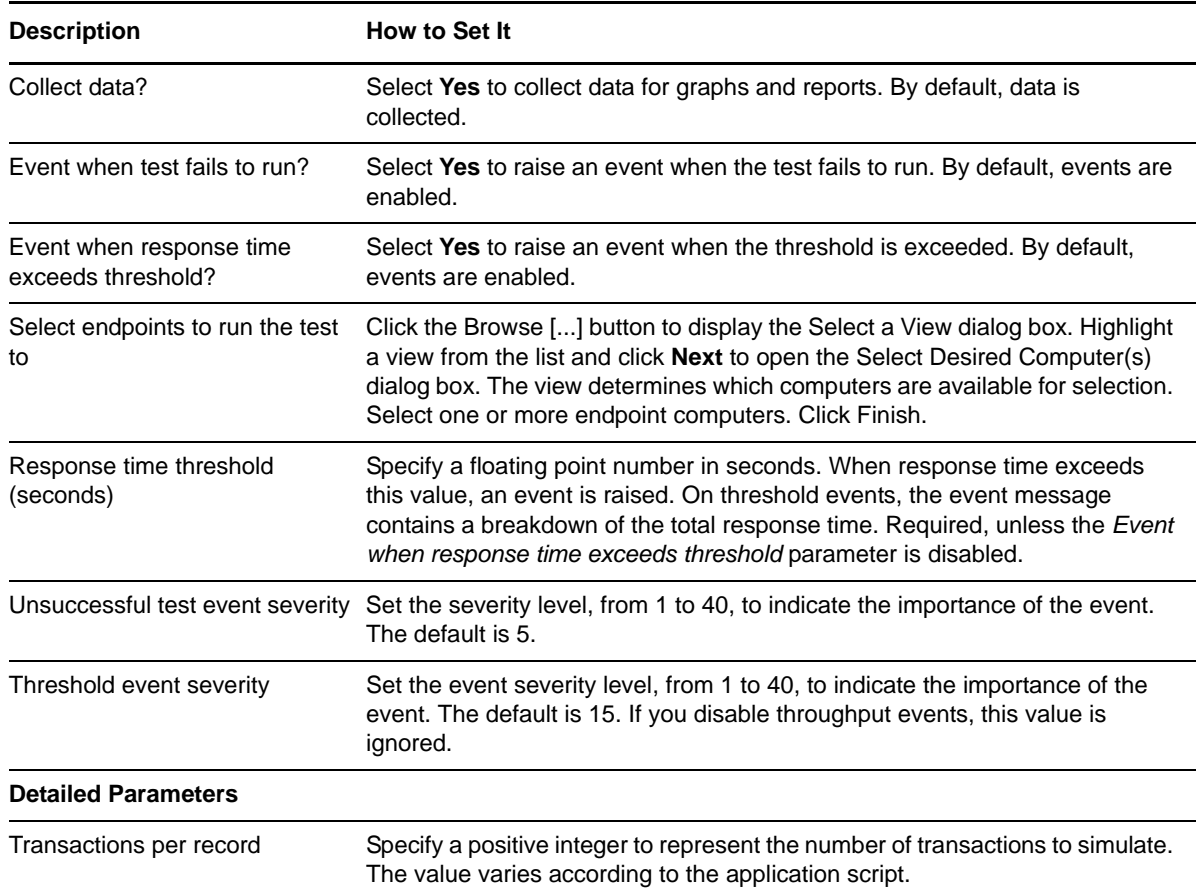

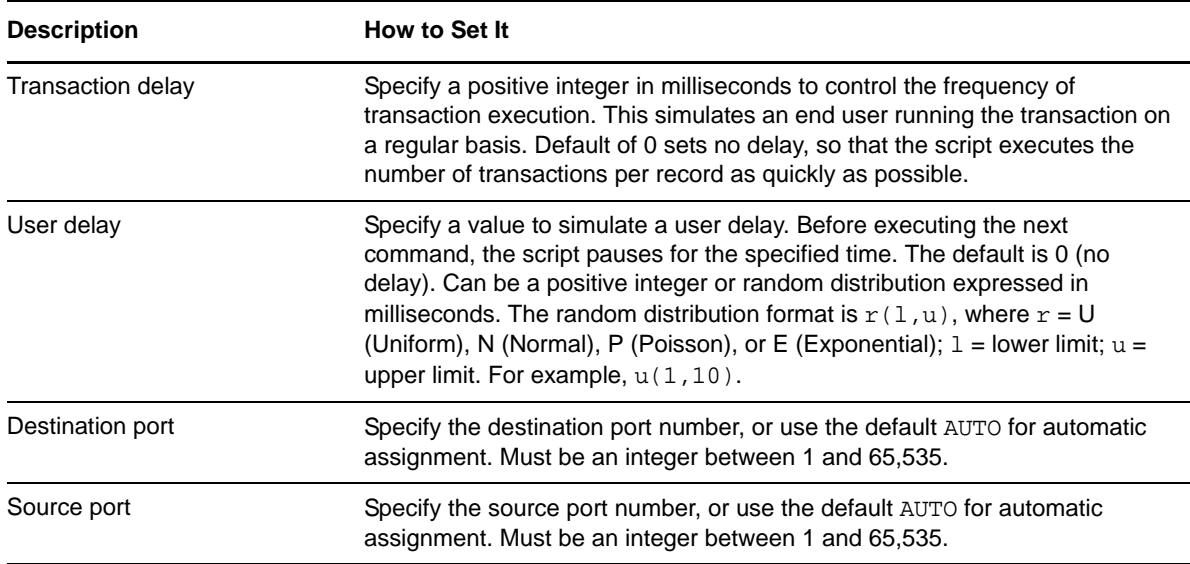

## **3.60 NotesBrowserDBOpen**

Use this Knowledge Script to emulate using a Lotus Notes browser to perform a database open. If you choose to collect data, this Knowledge Script generates the following data streams:

- The response time in seconds. Additional details are saved with the data point, and can be viewed by double-clicking the data point in the Graph Pane or Chart Console.
- Availability -- Returns one of two values:
	- 1 -- test was successful
	- 0 -- test was not successful

#### **3.60.1 Resource Objects**

Networks-RT

#### **3.60.2 Default Schedule**

The default interval for this script is Every 15 minutes.

#### **3.60.3 Setting Parameter Values**

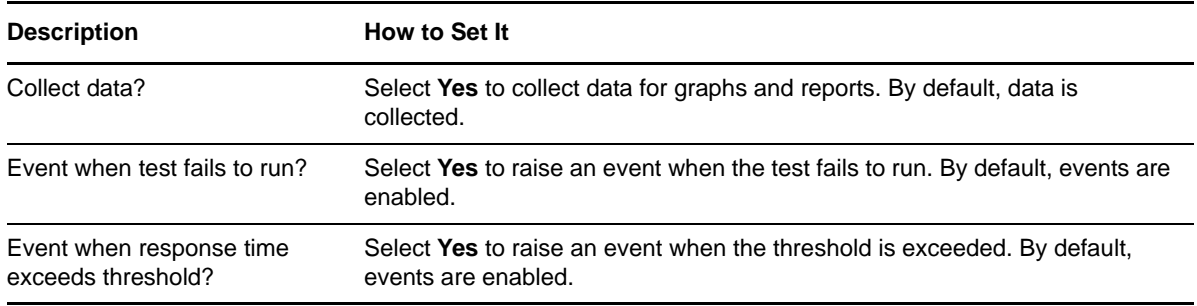

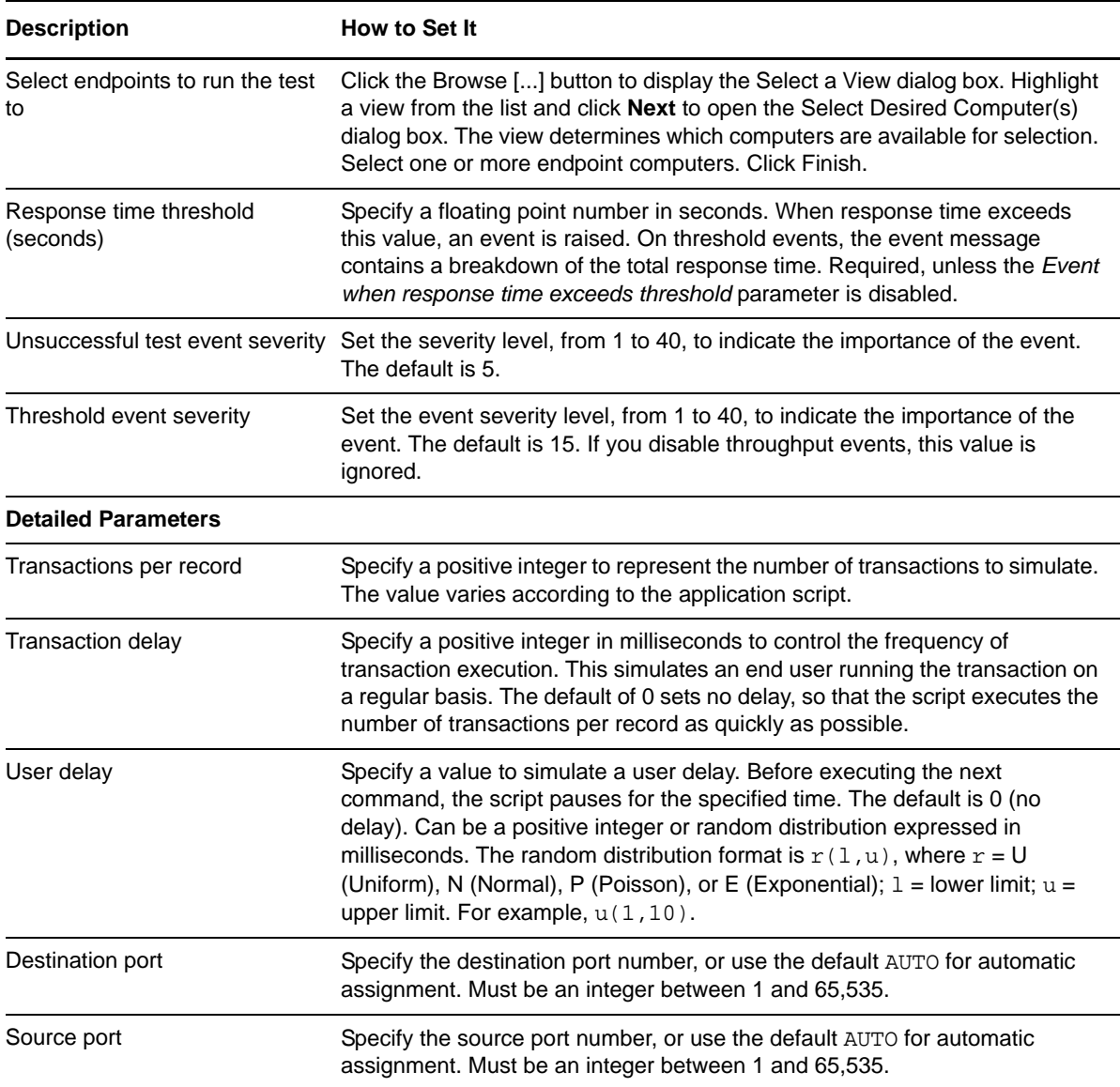

# **3.61 NotesBrowserDBSearch**

Use this Knowledge Script to emulate a using a Lotus Notes browser to perform a database search. If you choose to collect data, this Knowledge Script generates the following data streams:

- The response time in seconds. Additional details are saved with the data point, and can be viewed by double-clicking the data point in the Graph Pane or Chart Console.
- Availability -- Returns one of two values:
	- 1 -- test was successful
	- 0 -- test was not successful

### **3.61.1 Resource Objects**

Networks-RT

### **3.61.2 Default Schedule**

The default interval for this script is Every 15 minutes.

## **3.61.3 Setting Parameter Values**

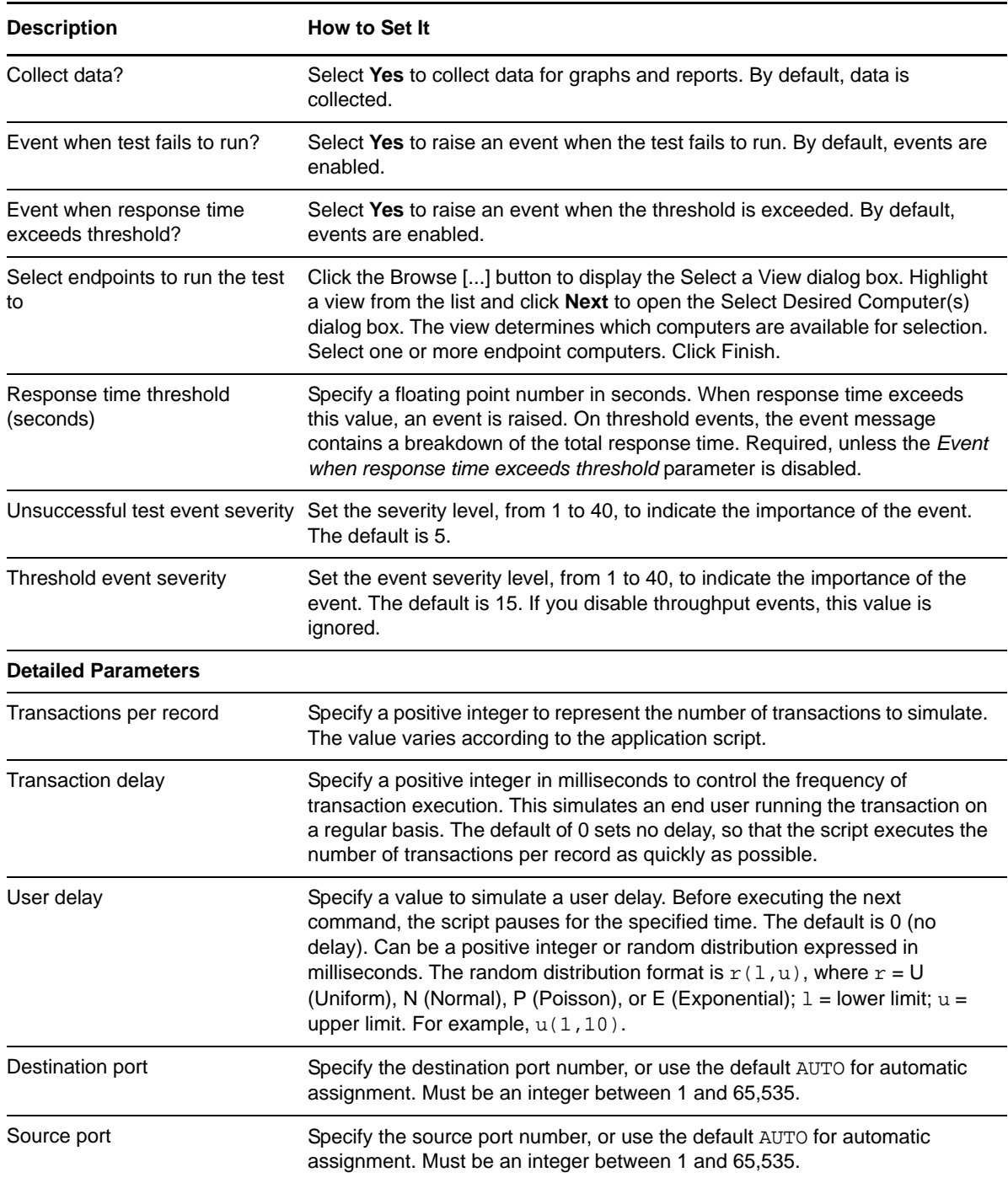

# **3.62 NotesCheckForUnreadEmail**

Use this Knowledge Script to emulate a Lotus Notes client periodically checking for new email. Endpoint 1 (the client) requests the list of unread email "headers" (sender and subject). Endpoint 2 (the server) sends the list of unread email headers to the client.

The well-known port number for Lotus Notes flows in TCP/IP is 1352.

If you choose to collect data, this Knowledge Script generates the following data streams:

- The response time in seconds. Additional details are saved with the data point, and can be viewed by double-clicking the data point in the Graph Pane or Chart Console.
- Availability -- Returns one of two values:
	- 1 -- test was successful
	- 0 -- test was not successful

#### **3.62.1 Resource Objects**

Networks-RT

#### **3.62.2 Default Schedule**

The default interval for this script is Every 15 minutes.

#### **3.62.3 Setting Parameter Values**

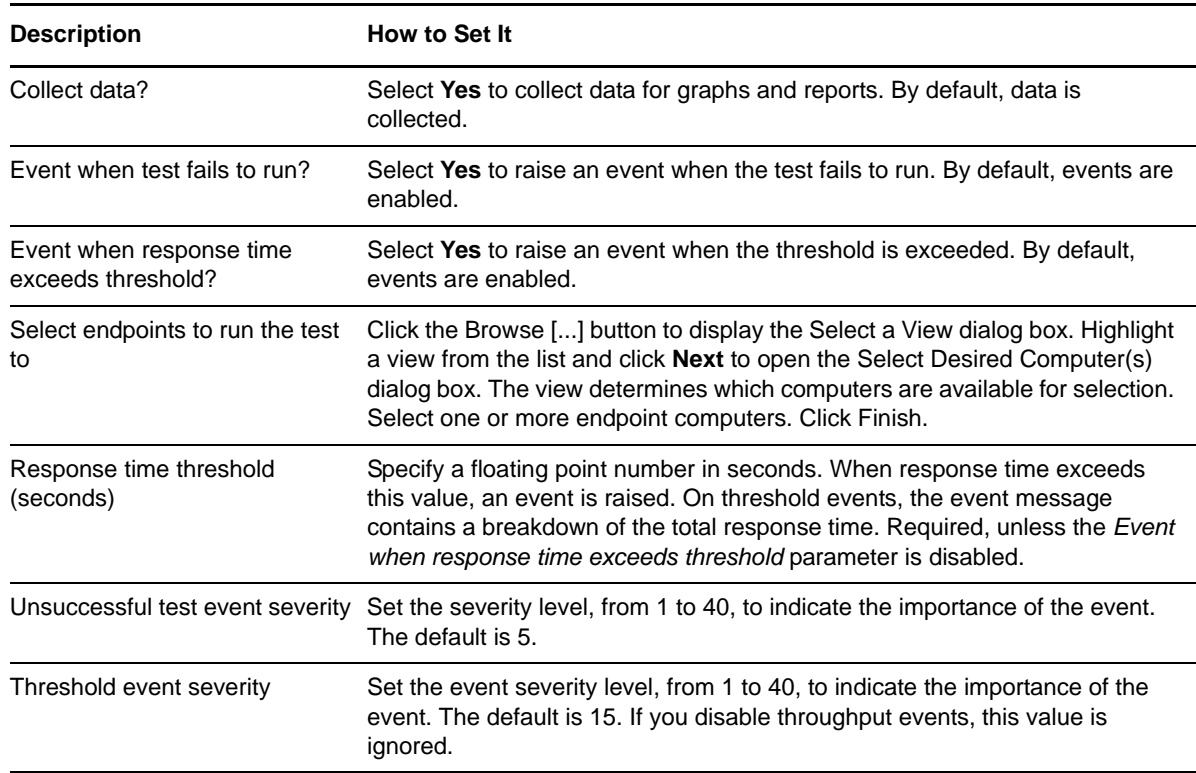

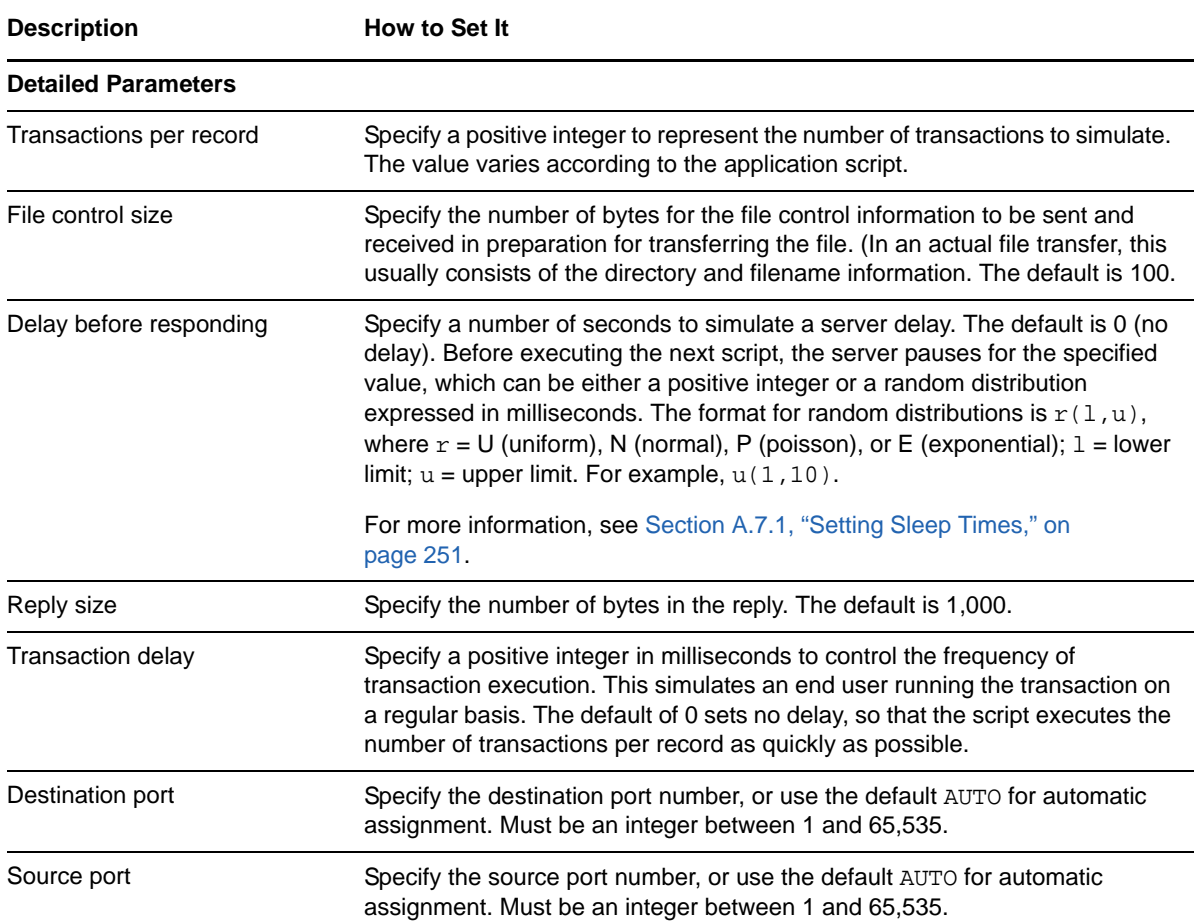

## **3.63 NotesCreateSaveMailNote**

Use this Knowledge Script to emulate creating, then saving a Lotus Notes email message. If you choose to collect data, this Knowledge Script generates the following data streams:

- The response time in seconds. Additional details are saved with the data point, and can be viewed by double-clicking the data point in the Graph Pane or Chart Console.
- Availability -- Returns one of two values:
	- $\cdot$  1 -- test was successful
	- 0 -- test was not successful

#### **3.63.1 Resource Objects**

Networks-RT

#### **3.63.2 Default Schedule**

The default interval for this script is Every 15 minutes.

# **3.63.3 Setting Parameter Values**

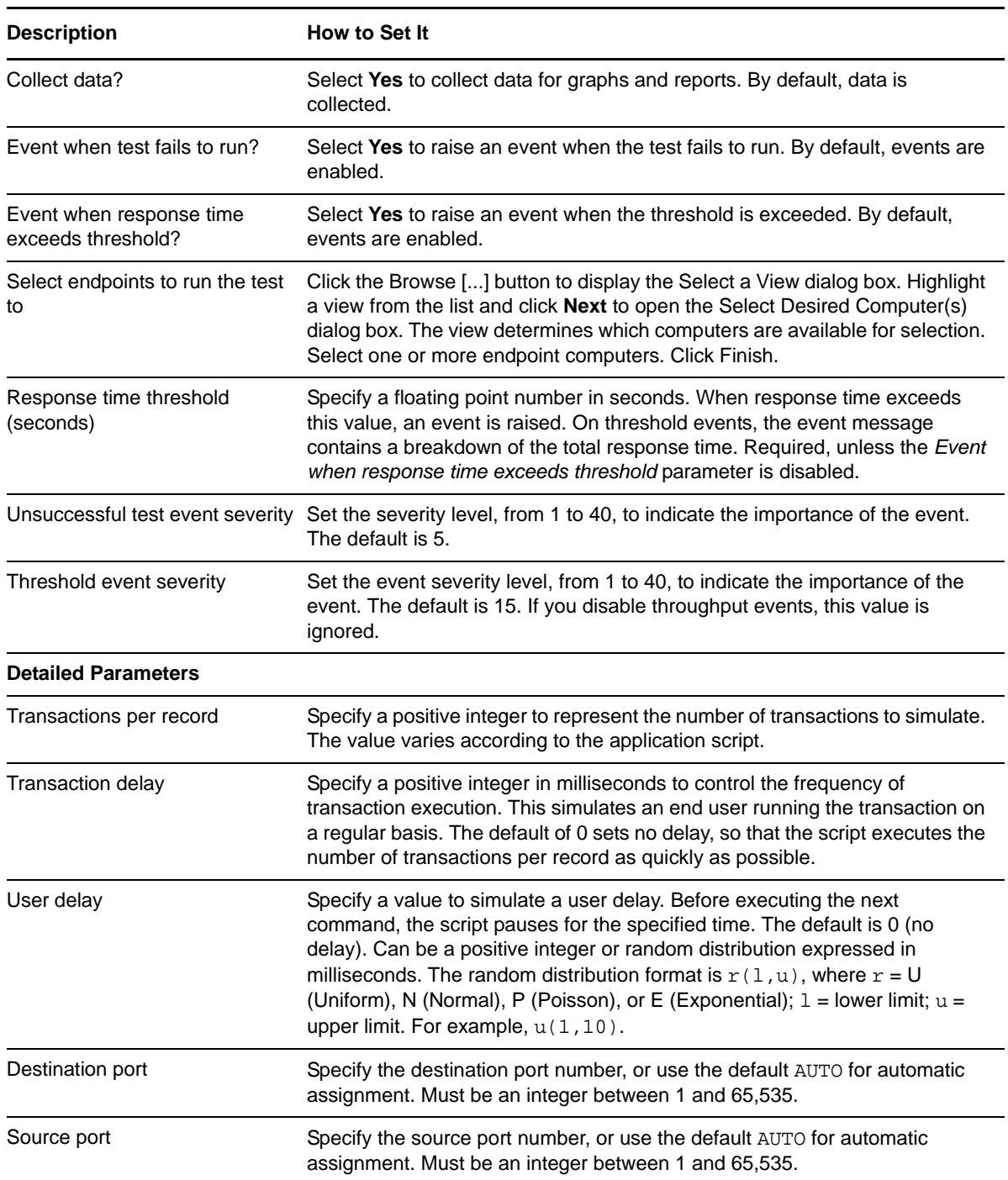

# **3.64 NotesCreateSaveSendAttach**

Use this Knowledge Script to emulate creating, saving, and sending a Lotus Notes email note with an attachment. If you choose to collect data, this Knowledge Script generates the following data streams:

- The response time in seconds. Additional details are saved with the data point, and can be viewed by double-clicking the data point in the Graph Pane or Chart Console.
- Availability -- Returns one of two values:
	- 1 -- test was successful
	- 0 -- test was not successful

#### **3.64.1 Resource Objects**

Networks-RT

#### **3.64.2 Default Schedule**

The default interval for this script is Every 15 minutes.

### **3.64.3 Setting Parameter Values**

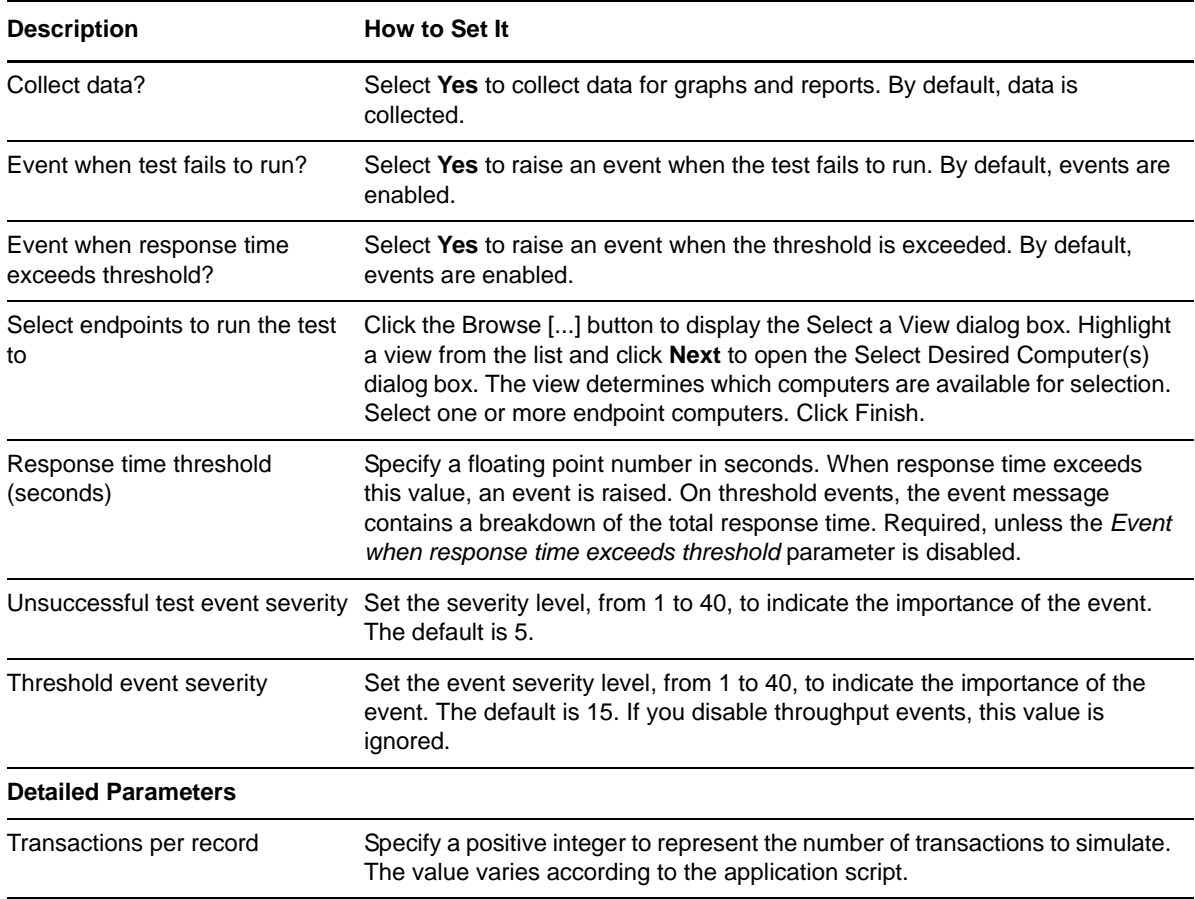

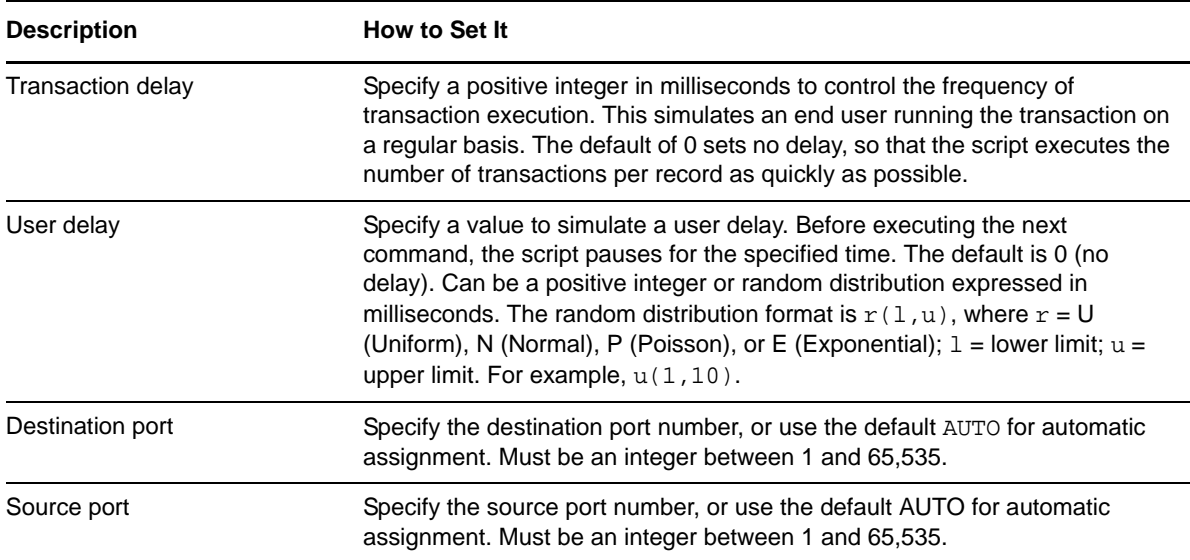

## **3.65 NotesCreateSaveSendMailNote**

Use this Knowledge Script to emulate creating and sending a Lotus Notes email note and saving the message. If you choose to collect data, this Knowledge Script generates the following data streams:

- The response time in seconds. Additional details are saved with the data point, and can be viewed by double-clicking the data point in the Graph Pane or Chart Console.
- Availability -- Returns one of two values:
	- $\cdot$  1 -- test was successful
	- 0 -- test was not successful

#### **3.65.1 Resource Objects**

Networks-RT.

#### **3.65.2 Default Schedule**

The default interval for this script is Every 15 minutes.

#### **3.65.3 Setting Parameter Values**

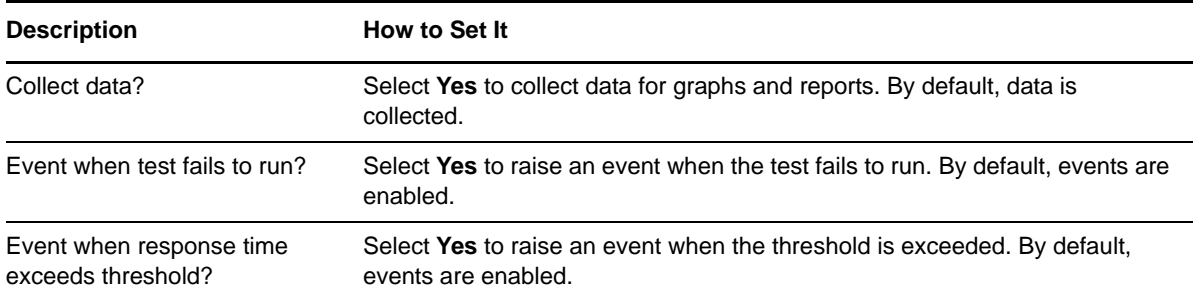

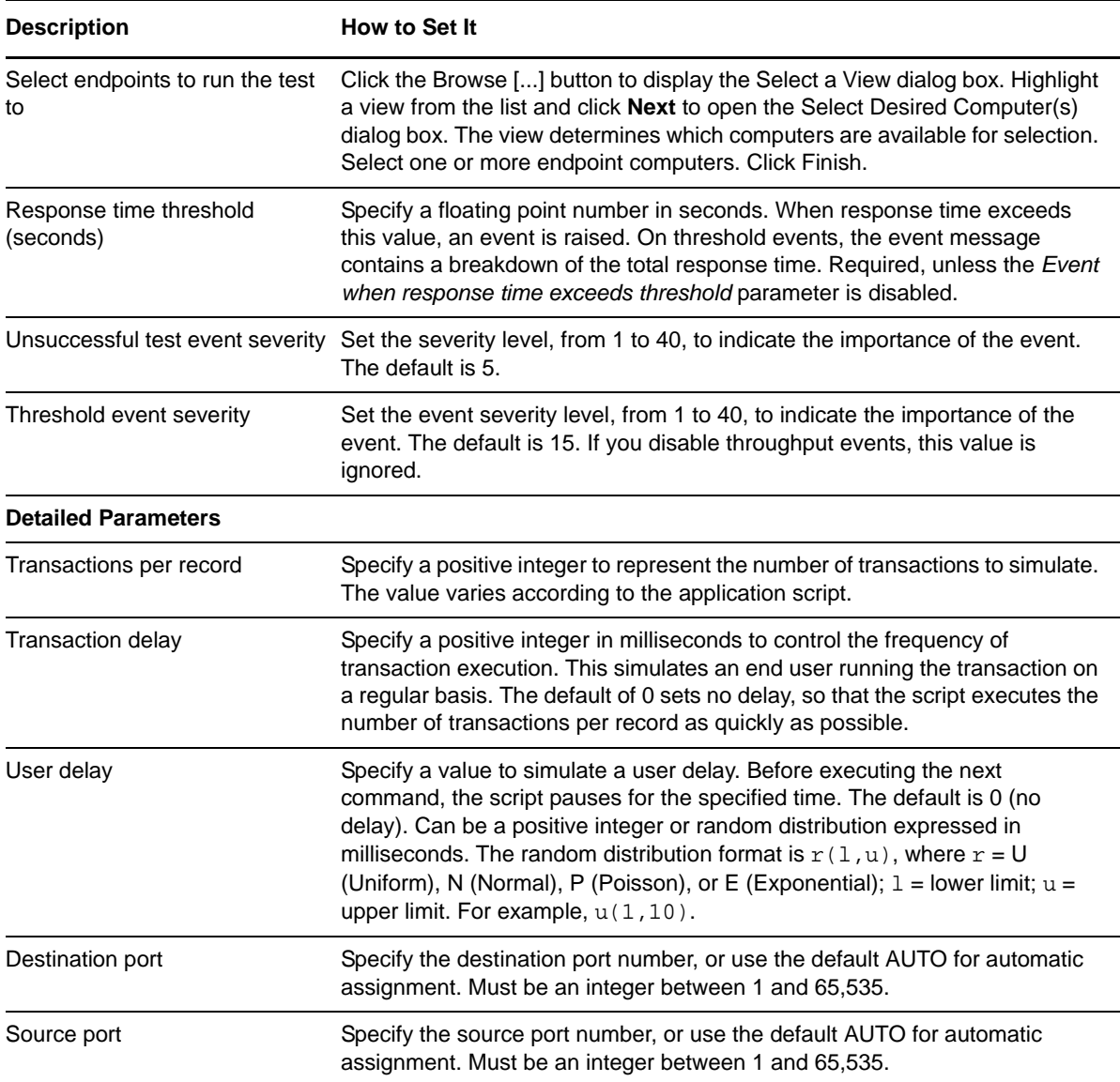

# **3.66 NotesCreateTextIndexServer**

Use this Knowledge Script to emulate creating a text index on the Lotus Notes server. If you choose to collect data, this Knowledge Script generates the following data streams:

- The response time in seconds. Additional details are saved with the data point, and can be viewed by double-clicking the data point in the Graph Pane or Chart Console.
- Availability -- Returns one of two values:
	- $\cdot$  1 -- test was successful
	- 0 -- test was not successful

## **3.66.1 Resource Objects**

Networks-RT

### **3.66.2 Default Schedule**

The default interval for this script is Every 15 minutes.

## **3.66.3 Setting Parameter Values**

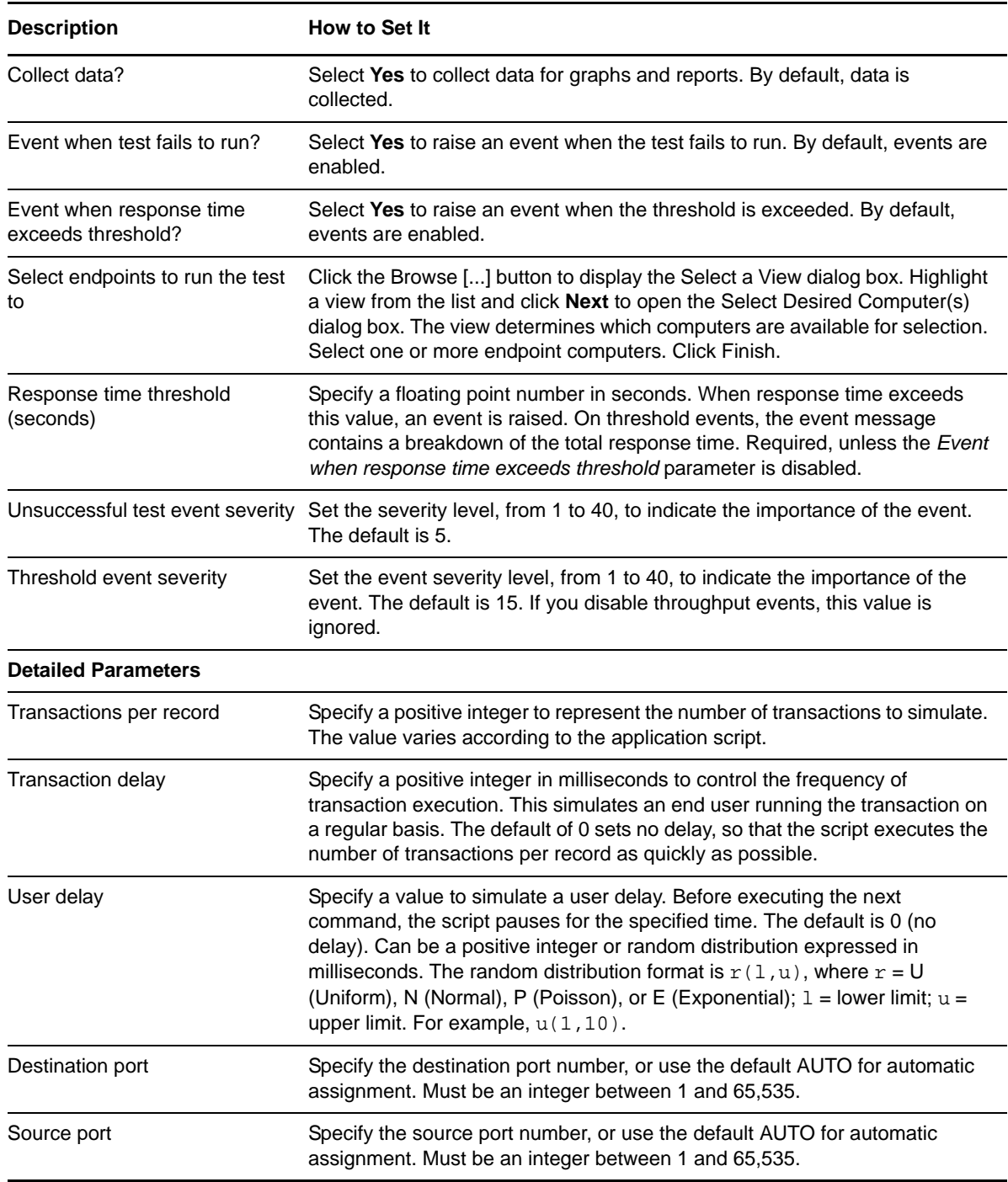

# **3.67 NotesIndexedDBLookup**

Use this Knowledge Script to emulate performing an indexed Lotus Notes database lookup. If you choose to collect data, this Knowledge Script generates the following data streams:

- The response time in seconds. Additional details are saved with the data point, and can be viewed by double-clicking the data point in the Graph Pane or Chart Console.
- Availability -- Returns one of two values:
	- 1 -- test was successful
	- 0 -- test was not successful

#### **3.67.1 Resource Objects**

Networks-RT

#### **3.67.2 Default Schedule**

The default interval for this script is Every 15 minutes.

#### **3.67.3 Setting Parameter Values**

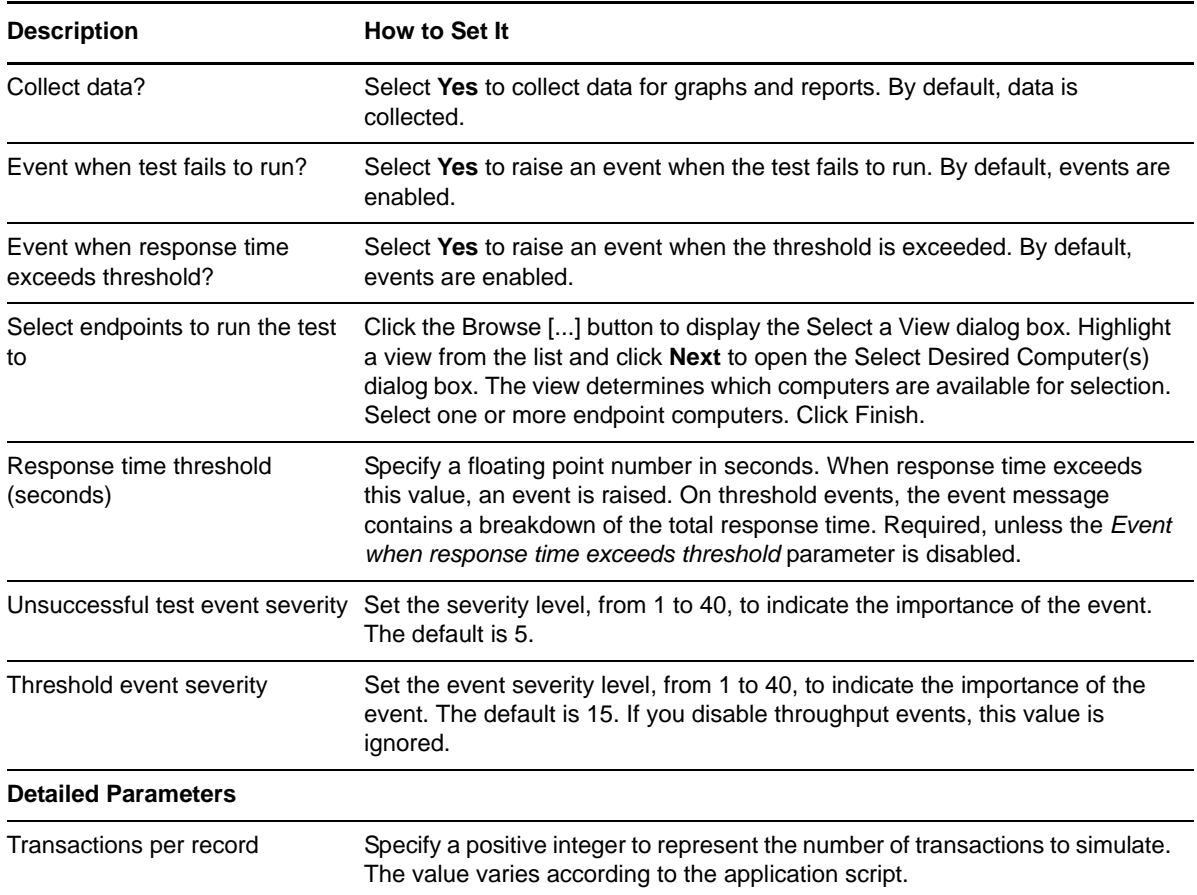

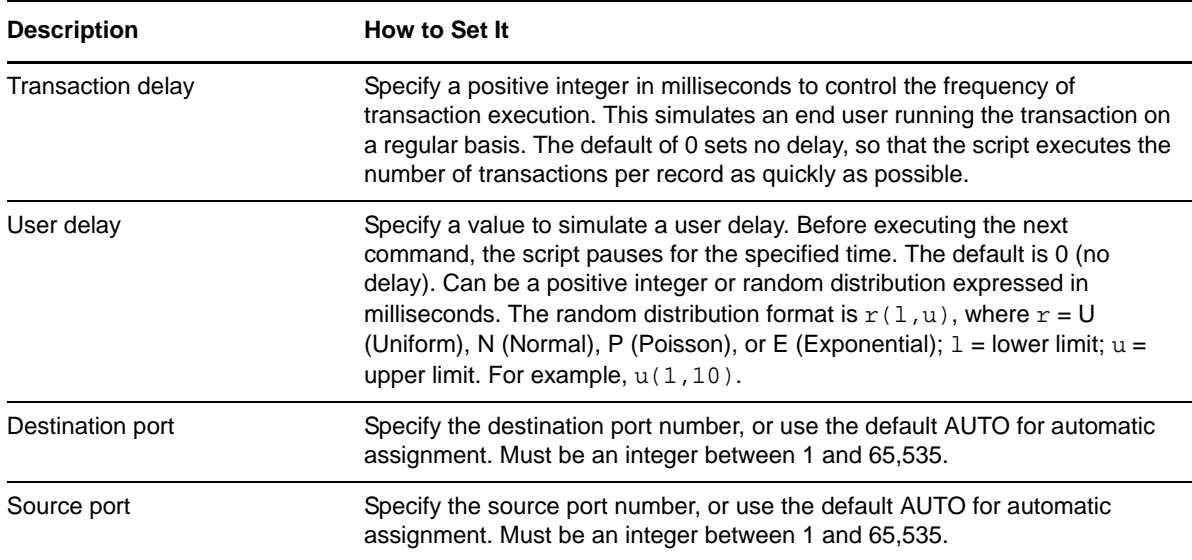

## **3.68 NotesNonIndexedDBLookup**

Use this Knowledge Script to emulate performing a non-indexed Lotus Notes database lookup. If you choose to collect data, this Knowledge Script generates the following data streams:

- The response time in seconds. Additional details are saved with the data point, and can be viewed by double-clicking the data point in the Graph Pane or Chart Console.
- Availability -- Returns one of two values:
	- 1 -- test was successful
	- 0 -- test was not successful

#### **3.68.1 Resource Objects**

Networks-RT

#### **3.68.2 Default Schedule**

The default interval for this script is Every 15 minutes.

#### **3.68.3 Setting Parameter Values**

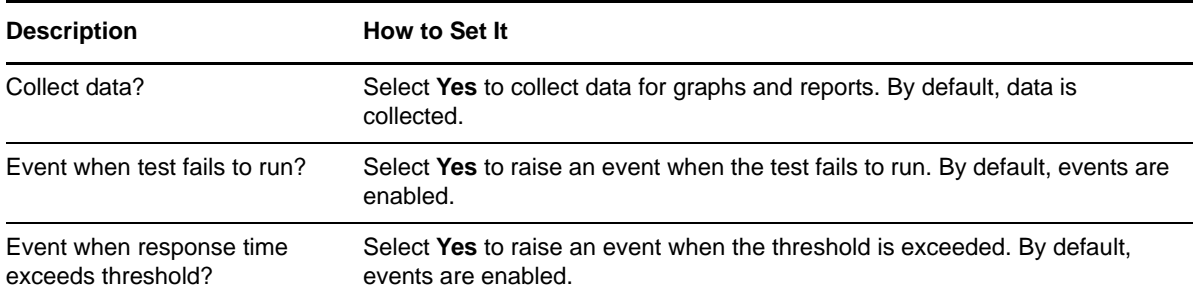

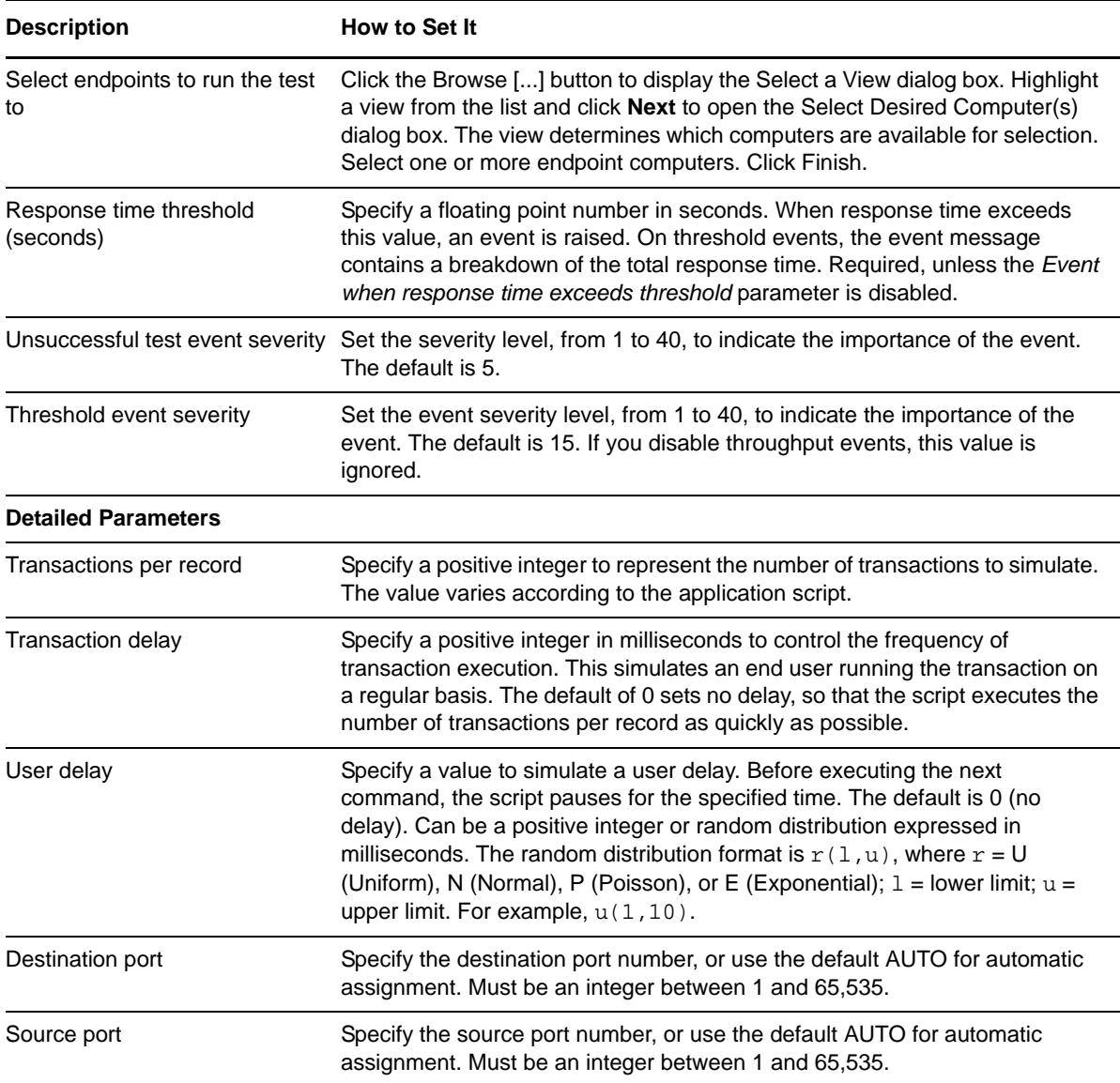

## **3.69 NotesReceiveEmail**

Use this Knowledge Script to emulate email receipt by a Lotus Notes client. Each transaction represents the transfer of an email message from the server to the client. Endpoint 1 (the client) requests an email. Endpoint 2 (the server) sends it back to the client.

The default email message size, 2,000 bytes, includes 1,000 bytes of Lotus Note email control information and 1,000 bytes of readable text. You should therefore set this variable at no less than 1,000 bytes.

If you choose to collect data, this Knowledge Script generates the following data streams:

- The response time in seconds. Additional details are saved with the data point, and can be viewed by double-clicking the data point in the Graph Pane or Chart Console.
- Availability -- Returns one of two values:
	- ◆ 1 -- test was successful
	- 0 -- test was not successful

## **3.69.1 Resource Objects**

Networks-RT

#### **3.69.2 Default Schedule**

The default interval for this script is Every 15 minutes.

### **3.69.3 Setting Parameter Values**

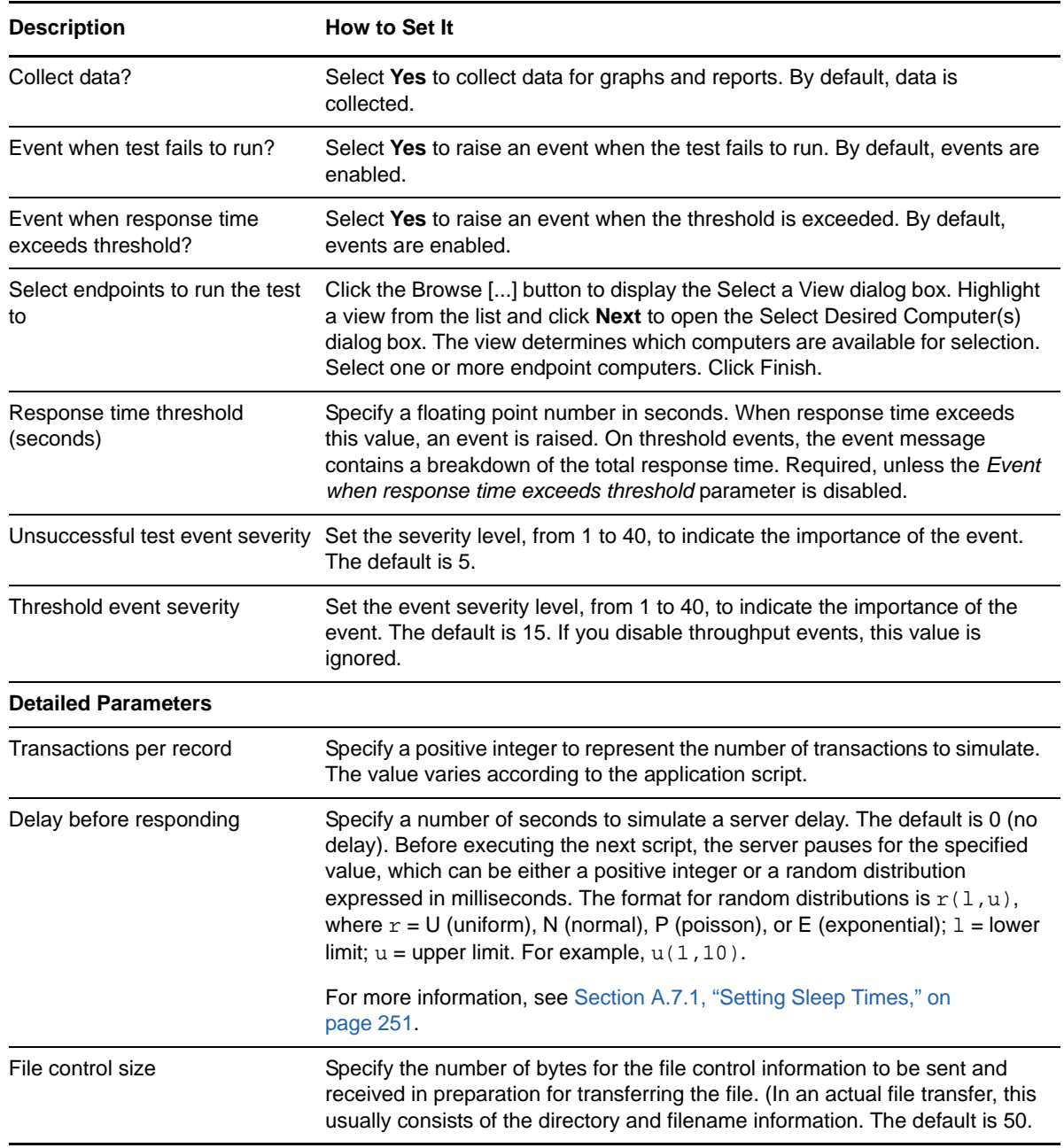

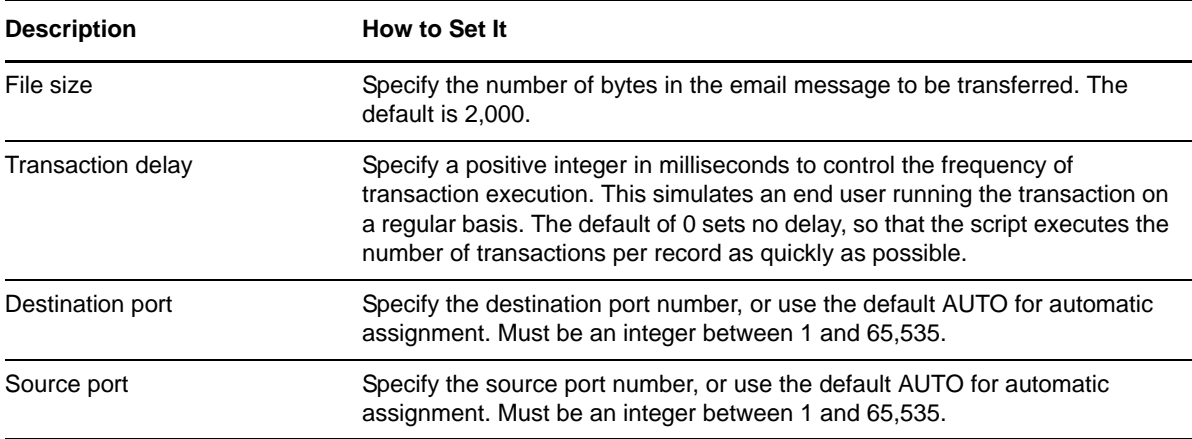

## **3.70 NotesReplicateMail**

Use this Knowledge Script to emulate replicating a Lotus Notes mail database. If you choose to collect data, this Knowledge Script generates the following data streams:

- The response time in seconds. Additional details are saved with the data point, and can be viewed by double-clicking the data point in the Graph Pane or Chart Console.
- Availability -- Returns one of two values:
	- ◆ 1 -- test was successful
	- 0 -- test was not successful

### **3.70.1 Resource Objects**

Networks-RT

#### **3.70.2 Default Schedule**

The default interval for this script is Every 15 minutes.

#### **3.70.3 Setting Parameter Values**

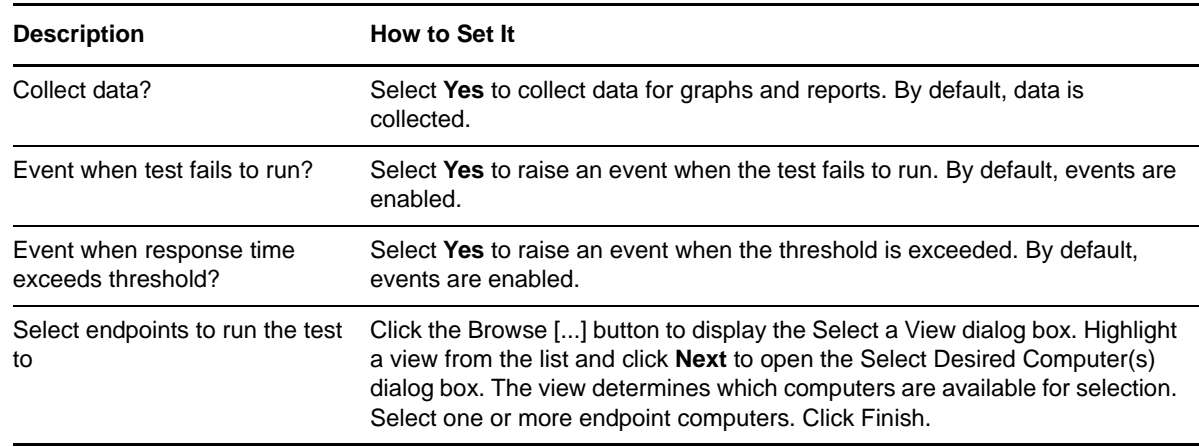

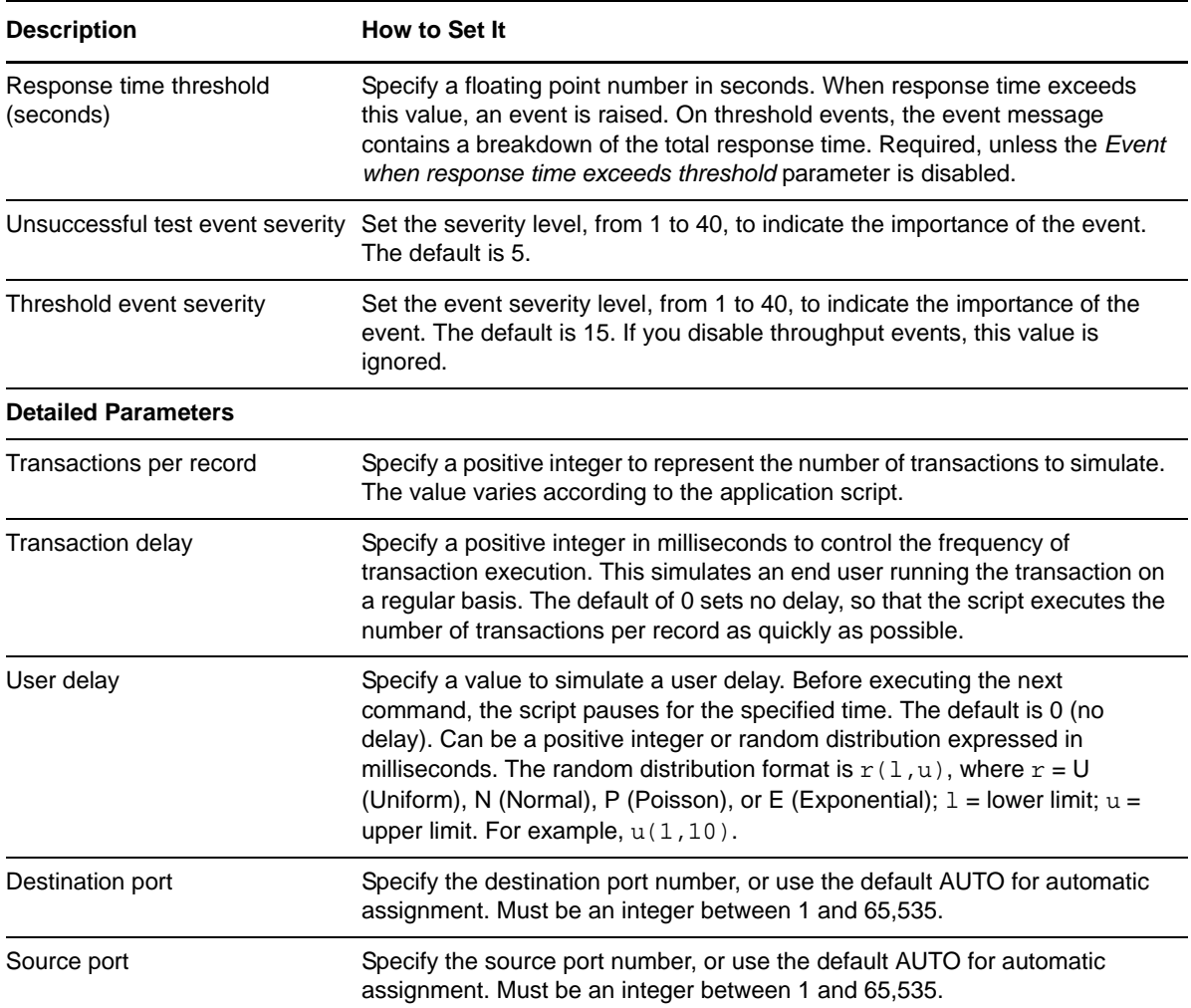

# **3.71 NotesReplicateServer1DB**

Use this Knowledge Script to replicate one database. If you choose to collect data, this Knowledge Script generates the following data streams:

- The response time in seconds. Additional details are saved with the data point, and can be viewed by double-clicking the data point in the Graph Pane or Chart Console.
- Availability -- Returns one of two values:
	- 1 -- test was successful
	- 0 -- test was not successful

#### **3.71.1 Resource Objects**

Networks-RT

#### **3.71.2 Default Schedule**

The default interval for this script is Every 15 minutes.

## **3.71.3 Setting Parameter Values**

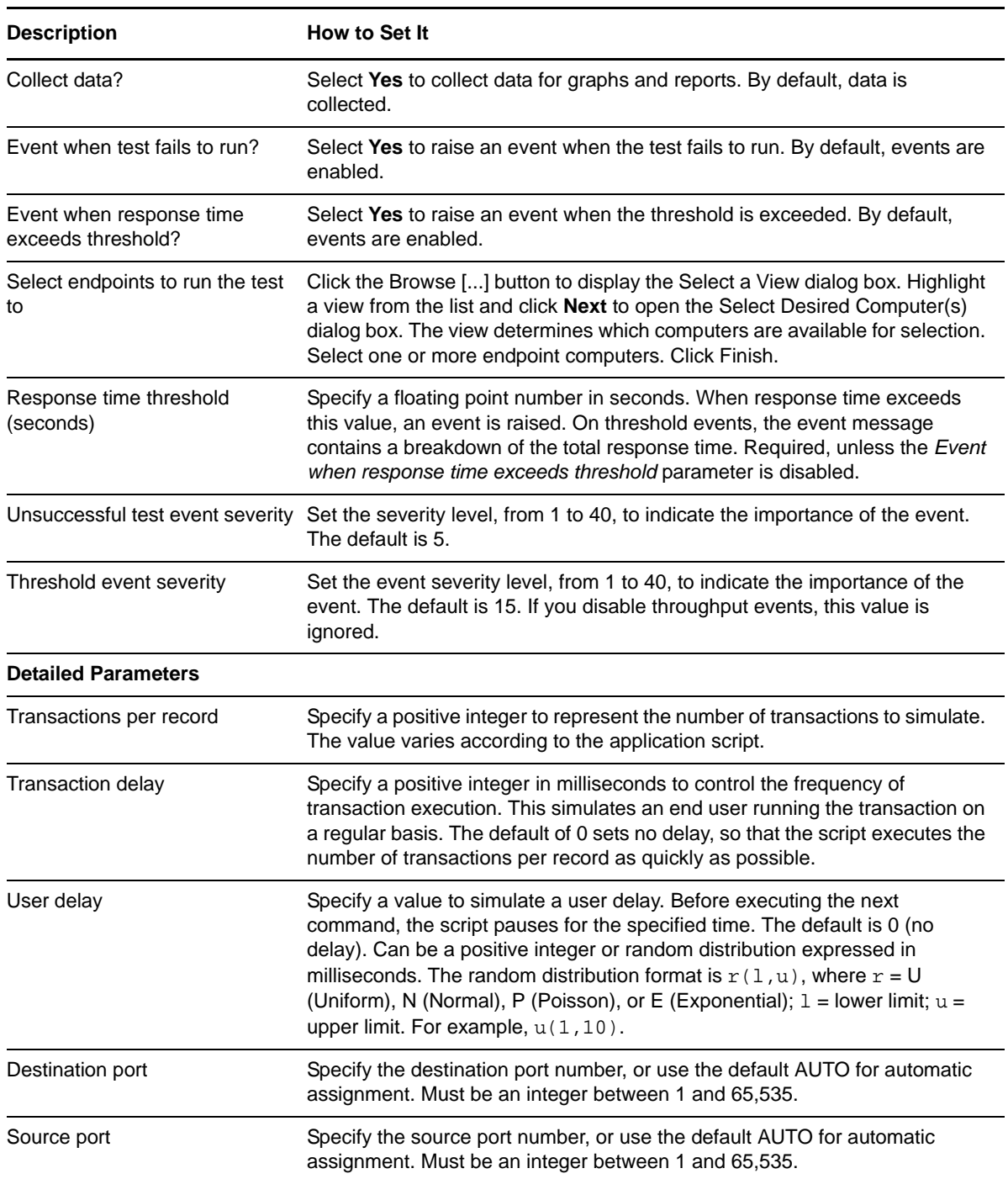

# **3.72 NotesReplicateServer50Auto**

Use this Knowledge Script to emulate Notes replication. If you choose to collect data, this Knowledge Script generates the following data streams:

- The response time in seconds. Additional details are saved with the data point, and can be viewed by double-clicking the data point in the Graph Pane or Chart Console.
- Availability -- Returns one of two values:
	- $\cdot$  1 -- test was successful
	- 0 -- test was not successful

#### **3.72.1 Resource Objects**

Networks-RT

#### **3.72.2 Default Schedule**

The default interval for this script is Every 15 minutes.

## **3.72.3 Setting Parameter Values**

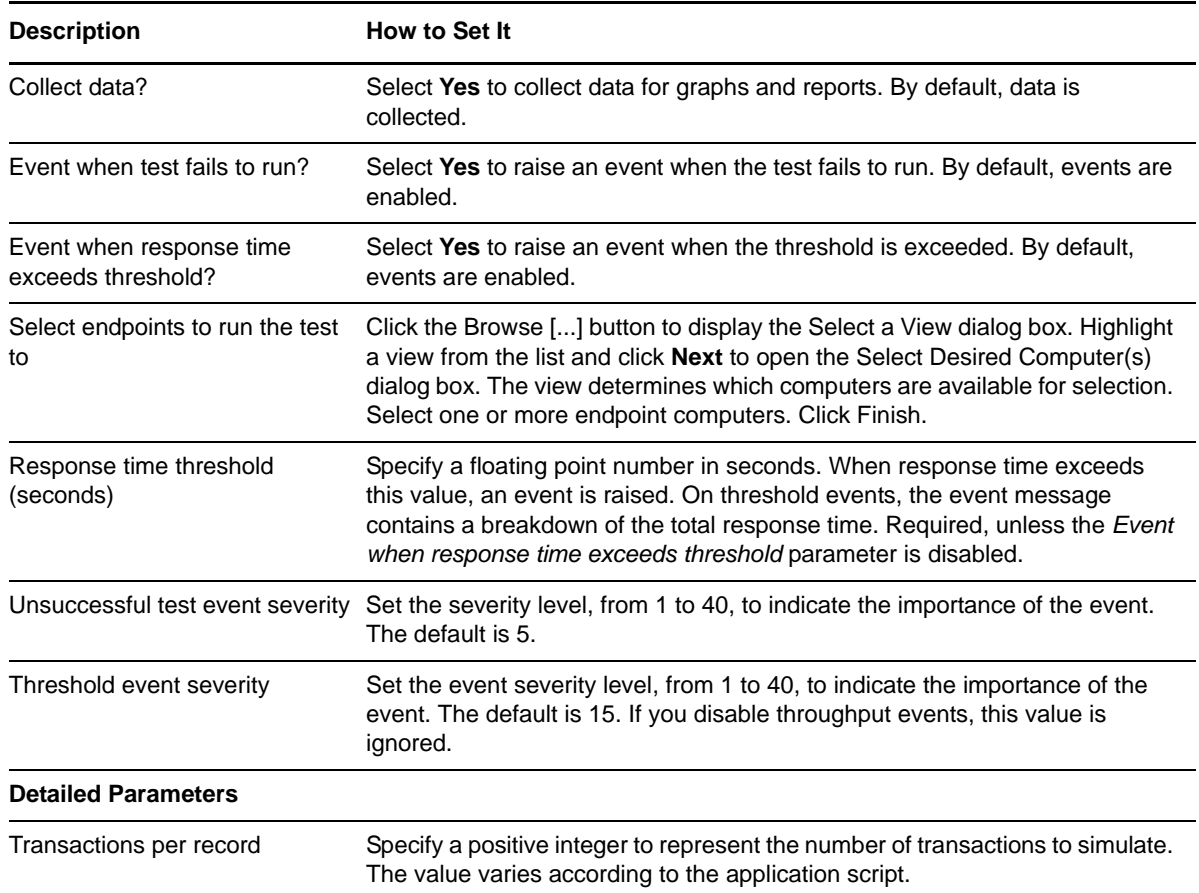

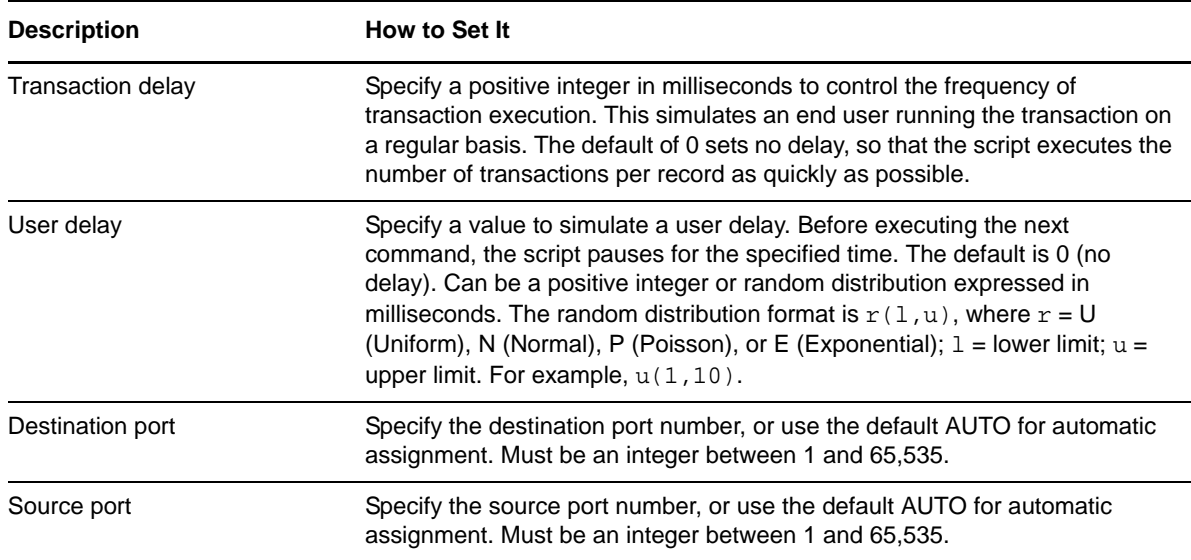

## **3.73 NotesReplicateServer50Docs**

Use this Knowledge Script to emulate replicating 50 documents. If you choose to collect data, this Knowledge Script generates the following data streams:

- The response time in seconds. Additional details are saved with the data point, and can be viewed by double-clicking the data point in the Graph Pane or Chart Console.
- Availability -- Returns one of two values:
	- 1 -- test was successful
	- 0 -- test was not successful

### **3.73.1 Resource Objects**

Networks-RT

#### **3.73.2 Default Schedule**

The default interval for this script is Every 15 minutes.

### **3.73.3 Setting Parameter Values**

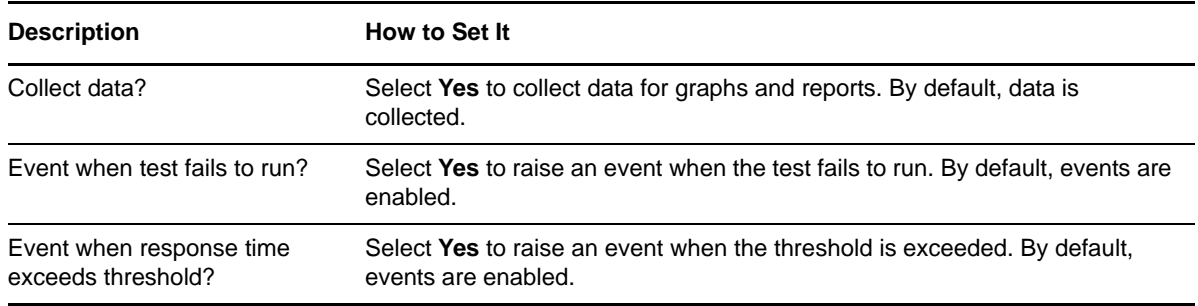

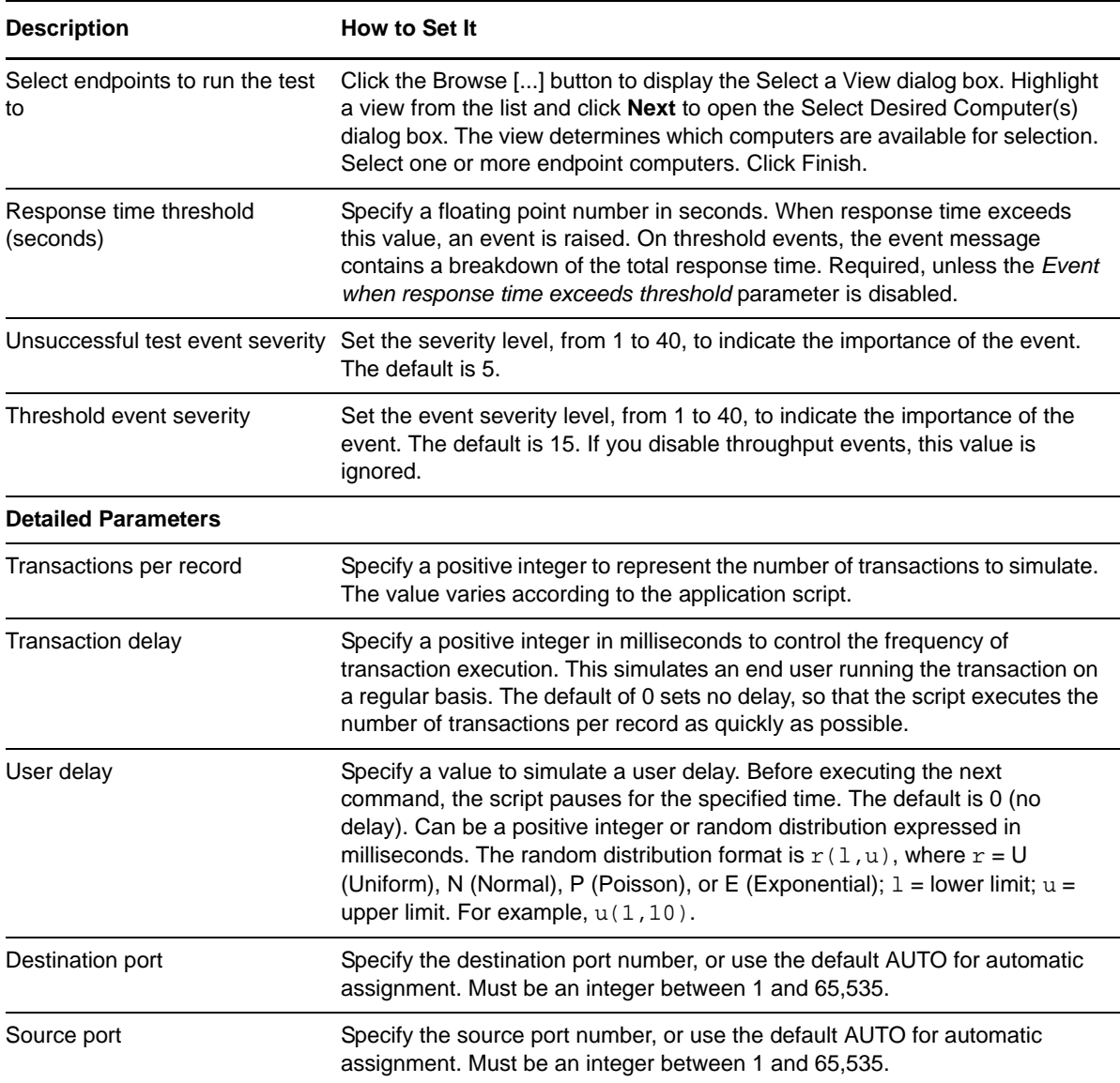

# **3.74 NotesReplicateServerCheck**

Use this Knowledge Script to emulate replicating a server check. If you choose to collect data, this Knowledge Script generates the following data streams:

- The response time in seconds. Additional details are saved with the data point, and can be viewed by double-clicking the data point in the Graph Pane or Chart Console.
- Availability -- Returns one of two values:
	- $\cdot$  1 -- test was successful
	- 0 -- test was not successful

### **3.74.1 Resource Objects**

Networks-RT

### **3.74.2 Default Schedule**

The default interval for this script is Every 15 minutes.

## **3.74.3 Setting Parameter Values**

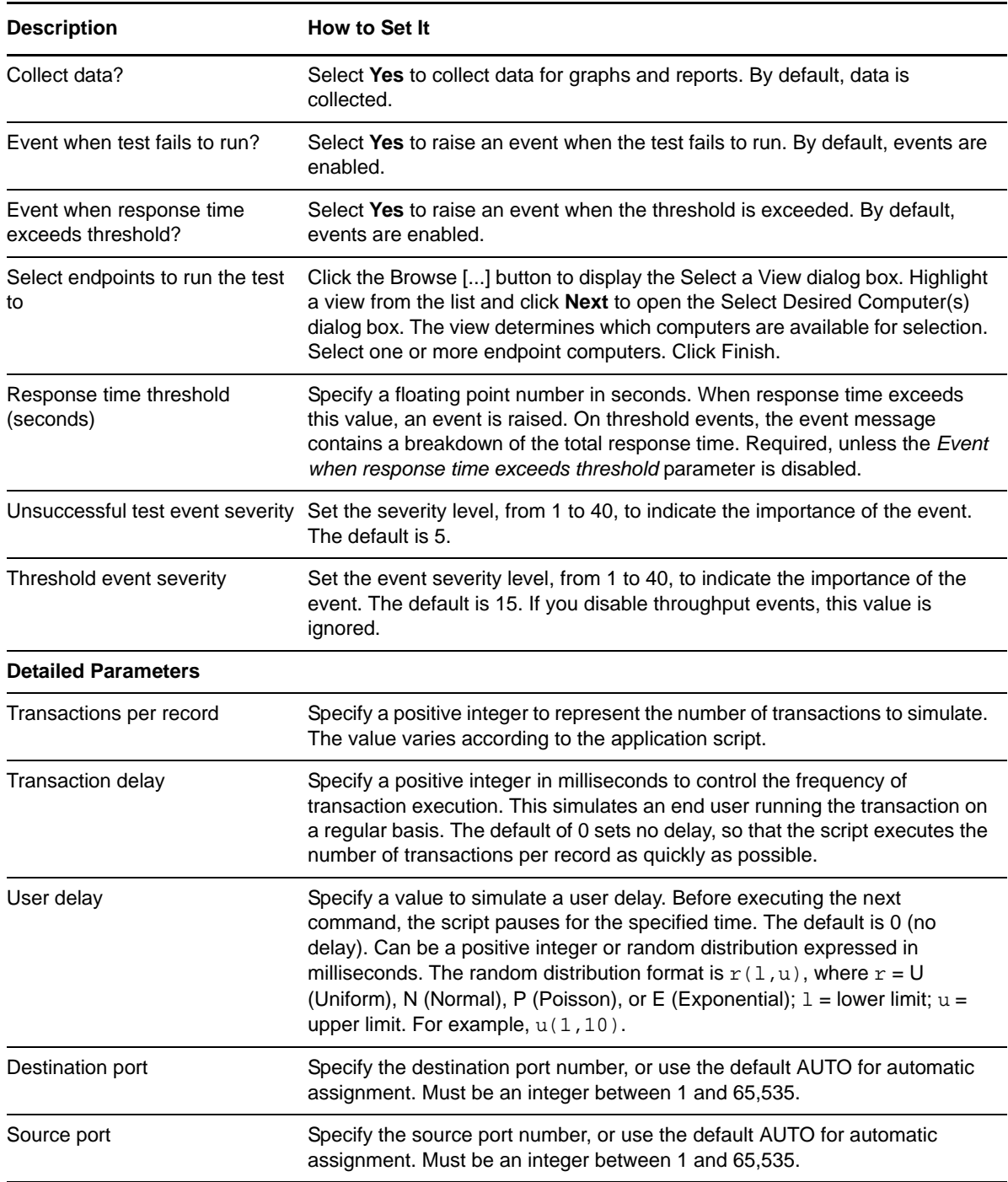

# **3.75 NotesSendEmail**

Use this Knowledge Script to emulate a Lotus Notes client sending email. Each transaction represents the transfer of an email message from the client to the server. Each transaction includes both the lookup of the recipient's name on the Lotus Notes local network database and the actual email message.

If you choose to collect data, this Knowledge Script generates the following data streams:

- The response time in seconds. Additional details are saved with the data point, and can be viewed by double-clicking the data point in the Graph Pane or Chart Console.
- Availability -- Returns one of two values:
	- 1 -- test was successful
	- 0 -- test was not successful

#### **3.75.1 Resource Objects**

Networks-RT

#### **3.75.2 Default Schedule**

The default interval for this script is **Every 15 minutes**.

### **3.75.3 Setting Parameter Values**

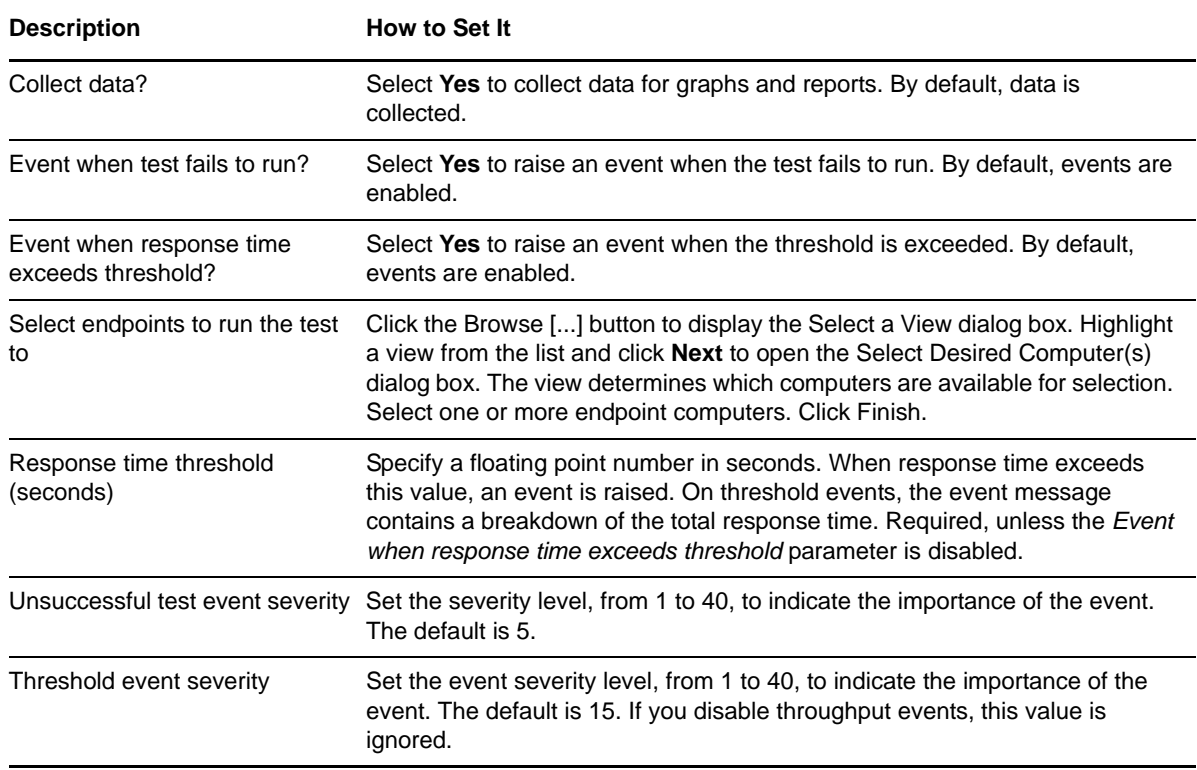

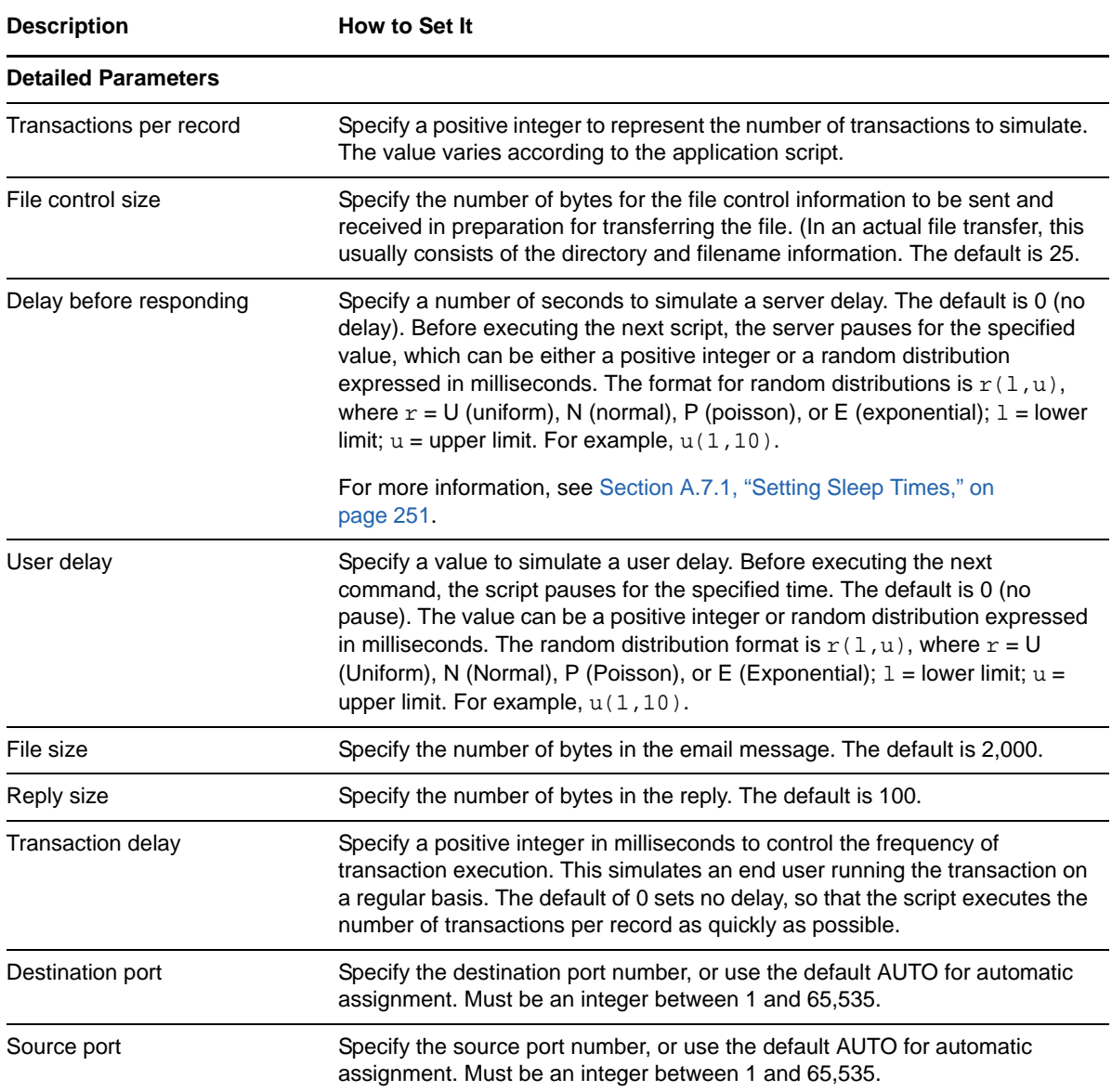

## **3.76 NTFilePrintPrintaFile**

Use this Knowledge Script to emulate a Windows client requesting a print server to print a file. If you choose to collect data, this Knowledge Script generates the following data streams:

- The response time in seconds. Additional details are saved with the data point, and can be viewed by double-clicking the data point in the Graph Pane or Chart Console.
- Availability -- Returns one of two values:
	- 1 -- test was successful
	- 0 -- test was not successful

#### **3.76.1 Resource Objects**

Networks-RT

## **3.76.2 Default Schedule**

The default interval for this script is Every 15 minutes.

## **3.76.3 Setting Parameter Values**

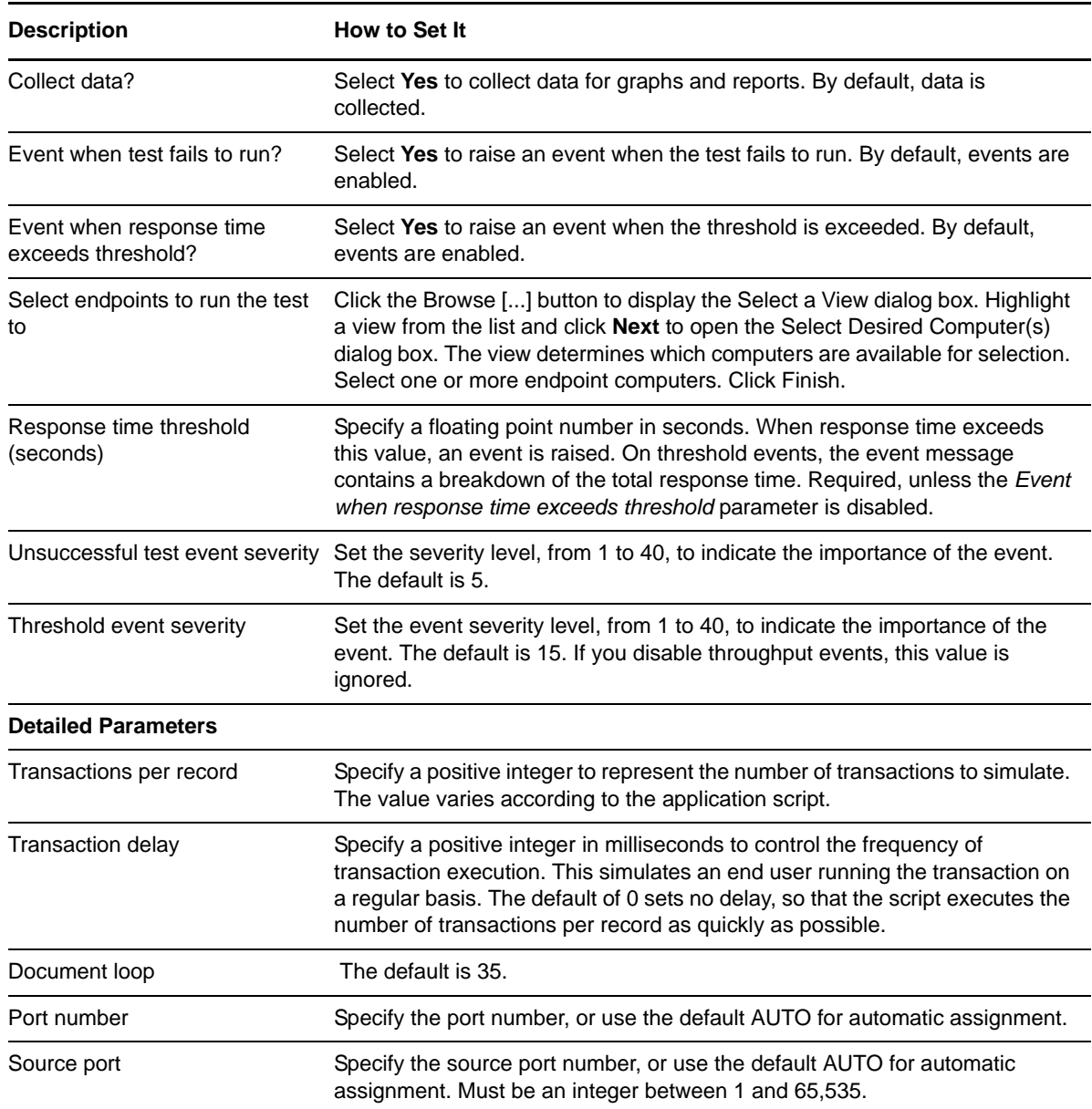

# **3.77 OracleAPTier1FindInvoice**

Use this Knowledge Script to replicate finding an Accounts Payable invoice. If you deploy the application on separate servers for the application and database components, use this script to emulate traffic between the end user and computer and the application server.

If you choose to collect data, this Knowledge Script generates the following data streams:

- The response time in seconds. Additional details are saved with the data point, and can be viewed by double-clicking the data point in the Graph Pane or Chart Console.
- Availability -- Returns one of two values:
	- 1 -- test was successful
	- 0 -- test was not successful

#### **3.77.1 Resource Objects**

Networks-RT

#### **3.77.2 Default Schedule**

The default interval for this script is Every 15 minutes.

#### **3.77.3 Setting Parameter Values**

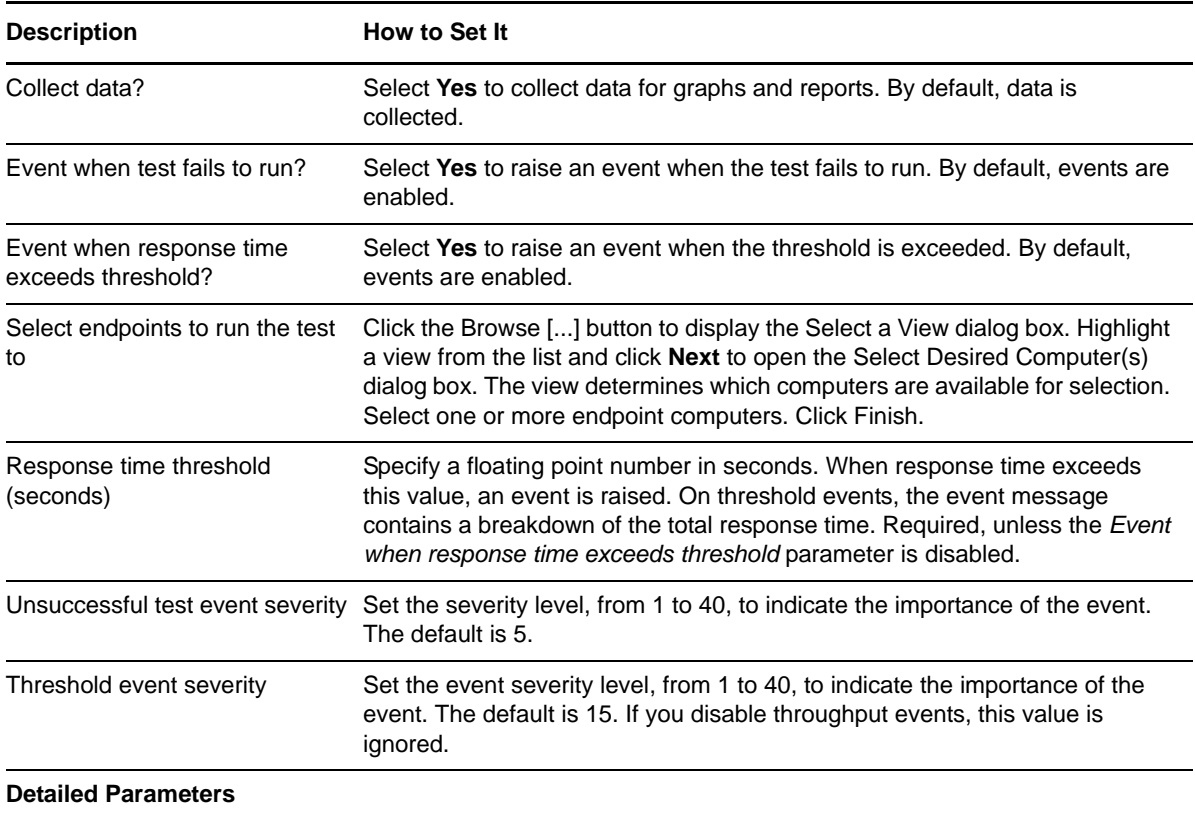

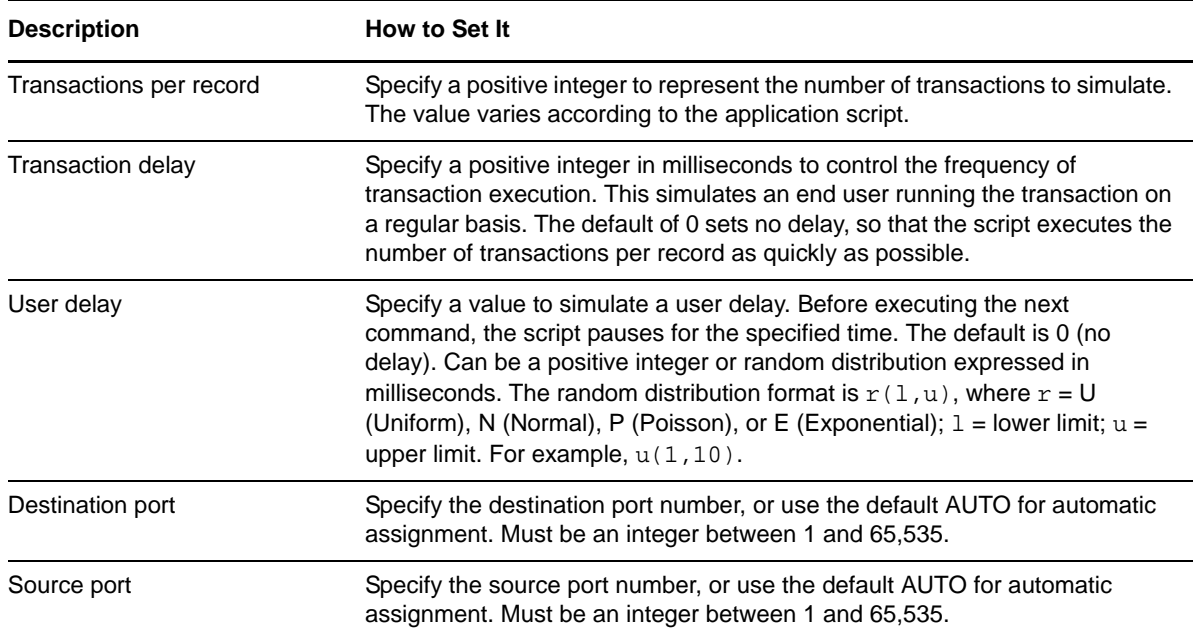

## **3.78 OracleAPTier1InvoiceMultDist**

Use this Knowledge Script to emulate multiple distributions of an Accounts Payable invoice. If you deploy the application on separate servers for the application and database components, use this script to emulate traffic between the end user and computer and the application server.

If you choose to collect data, this Knowledge Script generates the following data streams:

- The response time in seconds. Additional details are saved with the data point, and can be viewed by double-clicking the data point in the Graph Pane or Chart Console.
- Availability -- Returns one of two values:
	- ◆ 1 -- test was successful
	- 0 -- test was not successful

#### **3.78.1 Resource Objects**

Networks-RT

### **3.78.2 Default Schedule**

The default interval for this script is Every 15 minutes.

#### **3.78.3 Setting Parameter Values**

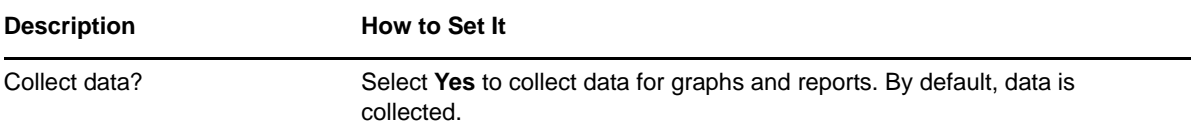

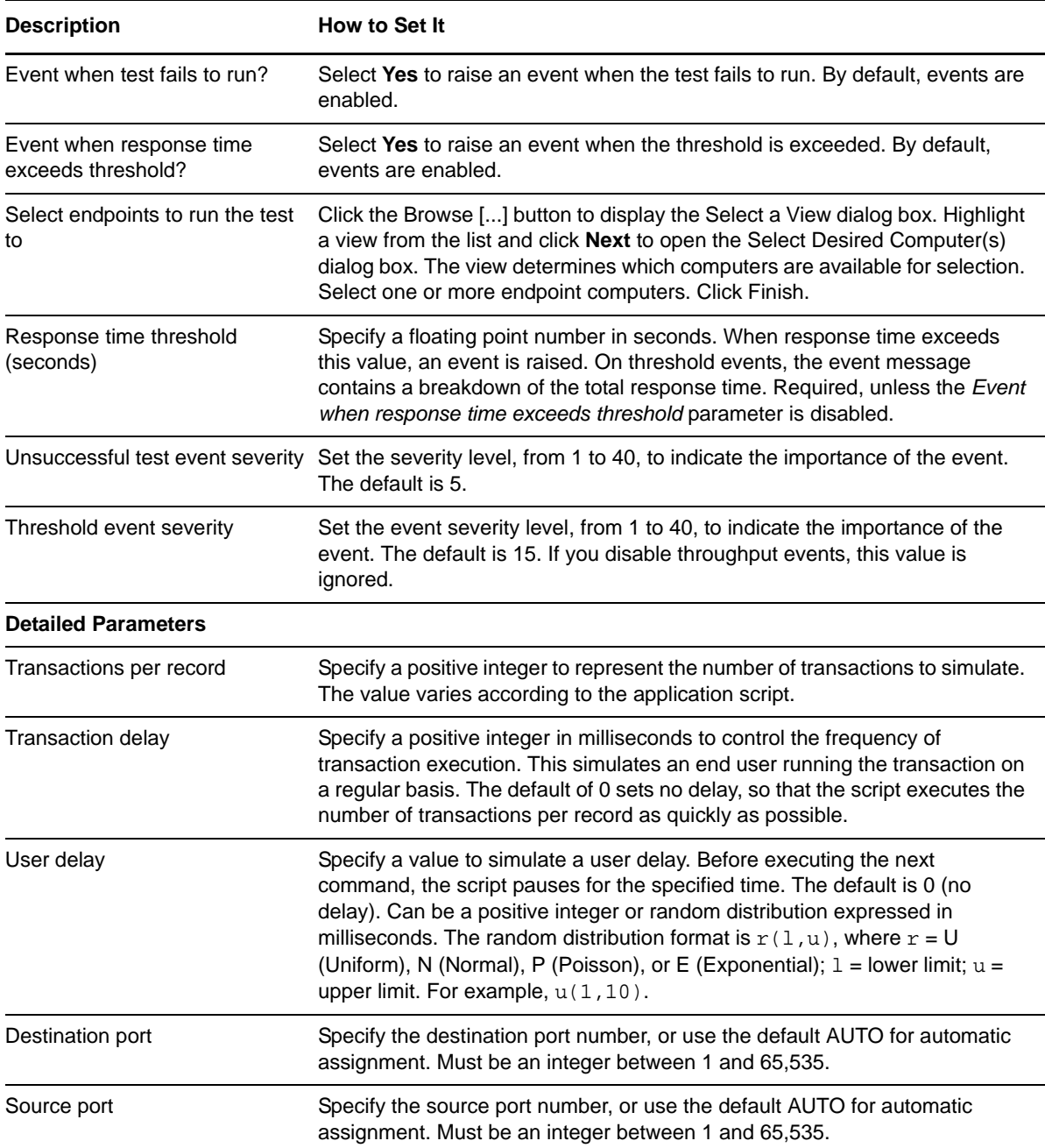

## **3.79 OracleAPTier2FindInvoice**

Use this Knowledge Script to emulate finding an Accounts Payable invoice. If you deploy the application on separate servers for the application and database components, use this script to emulate traffic between the application server and the database server.

If you choose to collect data, this Knowledge Script generates the following data streams:

 The response time in seconds. Additional details are saved with the data point, and can be viewed by double-clicking the data point in the Graph Pane or Chart Console.
- Availability -- Returns one of two values:
	- 1 -- test was successful
	- 0 -- test was not successful

## **3.79.1 Resource Objects**

Networks-RT

### **3.79.2 Default Schedule**

The default interval for this script is Every 15 minutes.

## **3.79.3 Setting Parameter Values**

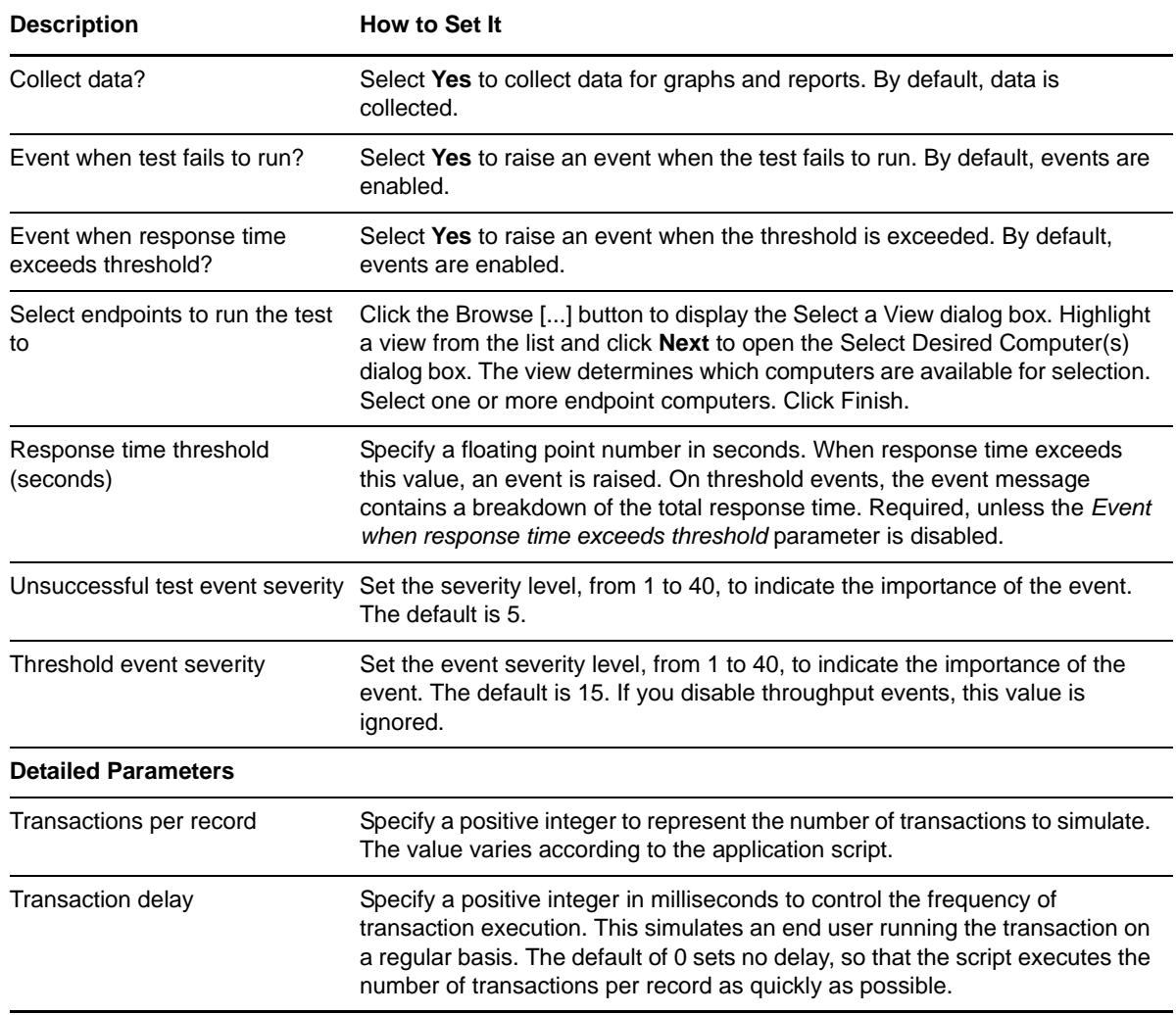

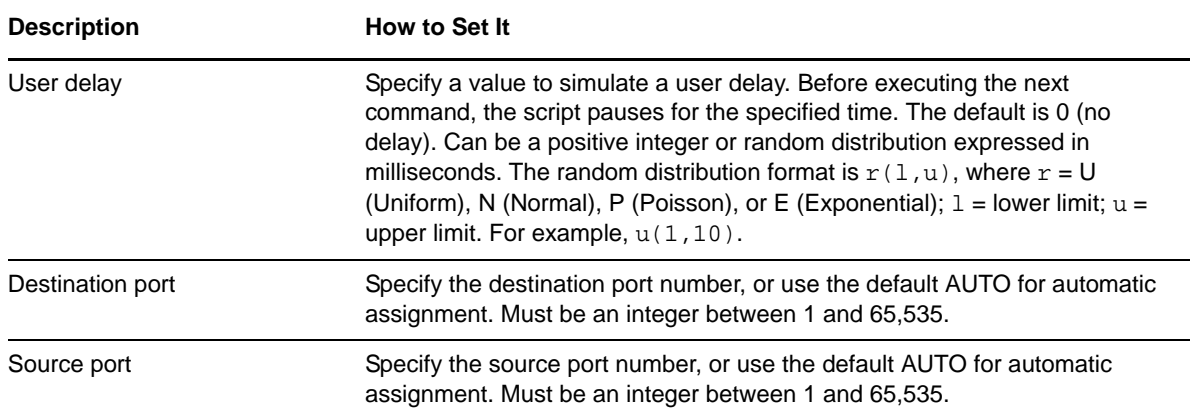

## **3.80 OracleAPTier2InvoiceMultDist**

Use this Knowledge Script to emulate multiple distributions of an Accounts Payable invoice. If you deploy the application on separate servers for the application and database components, use this script to emulate traffic between the application server and the database server.

If you choose to collect data, this Knowledge Script generates the following data streams:

- The response time in seconds. Additional details are saved with the data point, and can be viewed by double-clicking the data point in the Graph Pane or Chart Console.
- Availability -- Returns one of two values:
	- 1 -- test was successful
	- 0 -- test was not successful

#### **3.80.1 Resource Objects**

Networks-RT

#### **3.80.2 Default Schedule**

The default interval for this script is Every 15 minutes.

## **3.80.3 Setting Parameter Values**

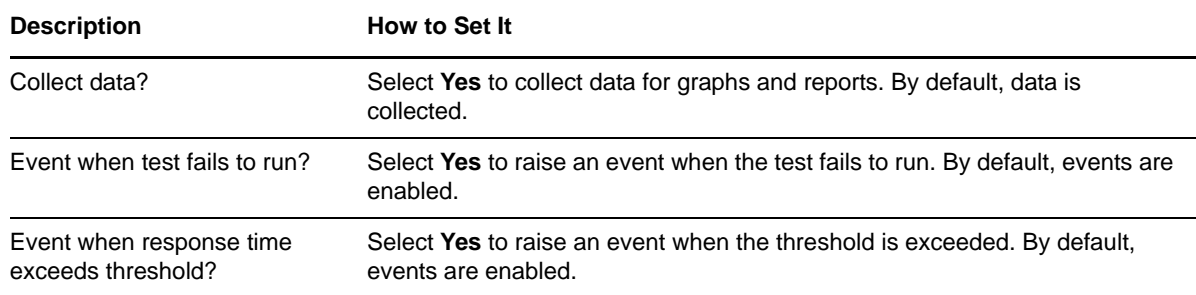

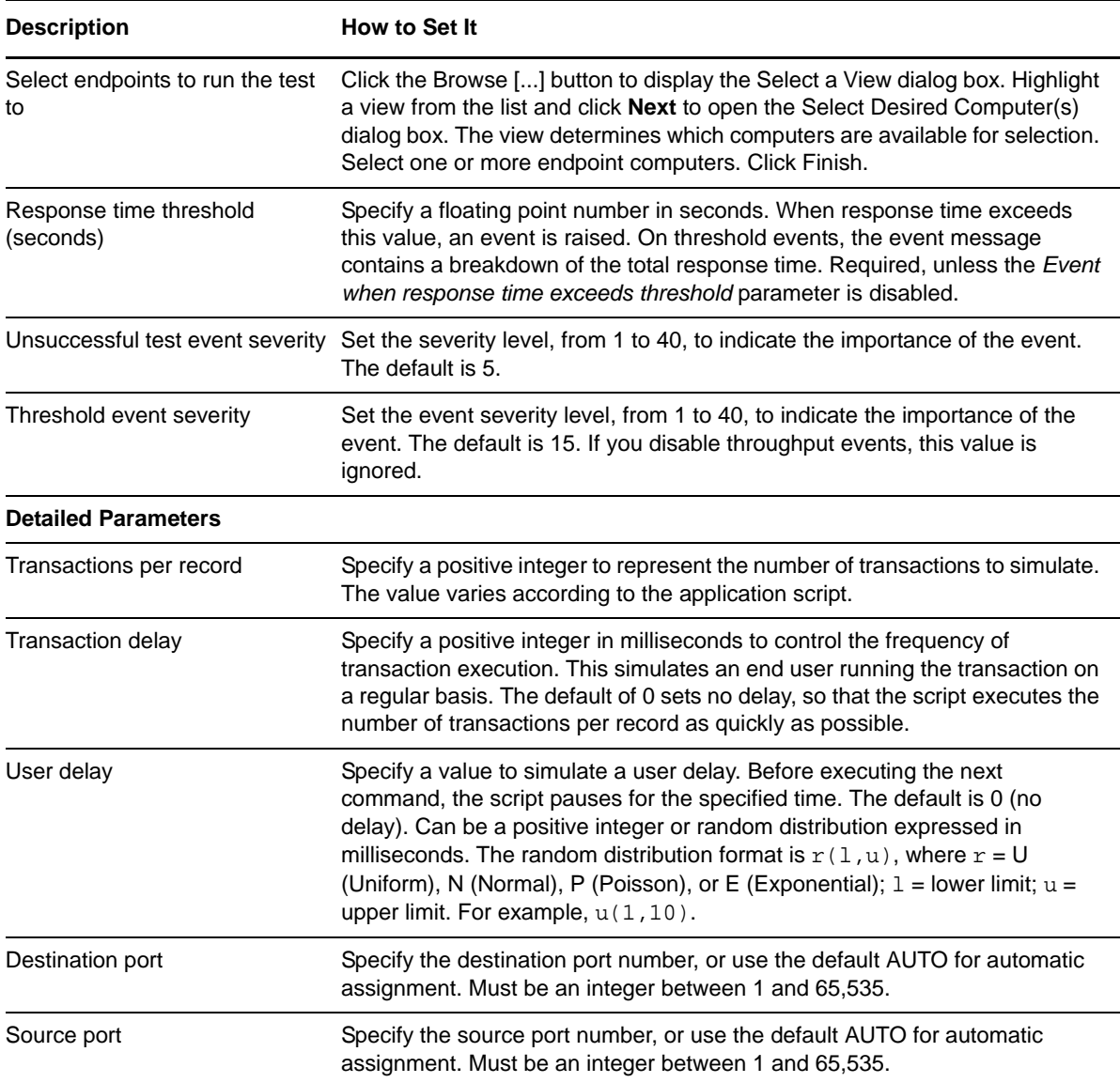

# **3.81 OracleARTier1InsertCustomer**

Use this Knowledge Script to emulate inserting an Accounts Receivable customer record. If you deploy the application on separate servers for the application and database components, use this script to emulate traffic between the end user and computer and the application server.

If you choose to collect data, this Knowledge Script generates the following data streams:

- The response time in seconds. Additional details are saved with the data point, and can be viewed by double-clicking the data point in the Graph Pane or Chart Console.
- Availability -- Returns one of two values:
	- 1 -- test was successful
	- 0 -- test was not successful

## **3.81.1 Resource Objects**

Networks-RT

### **3.81.2 Default Schedule**

The default interval for this script is Every 15 minutes.

## **3.81.3 Setting Parameter Values**

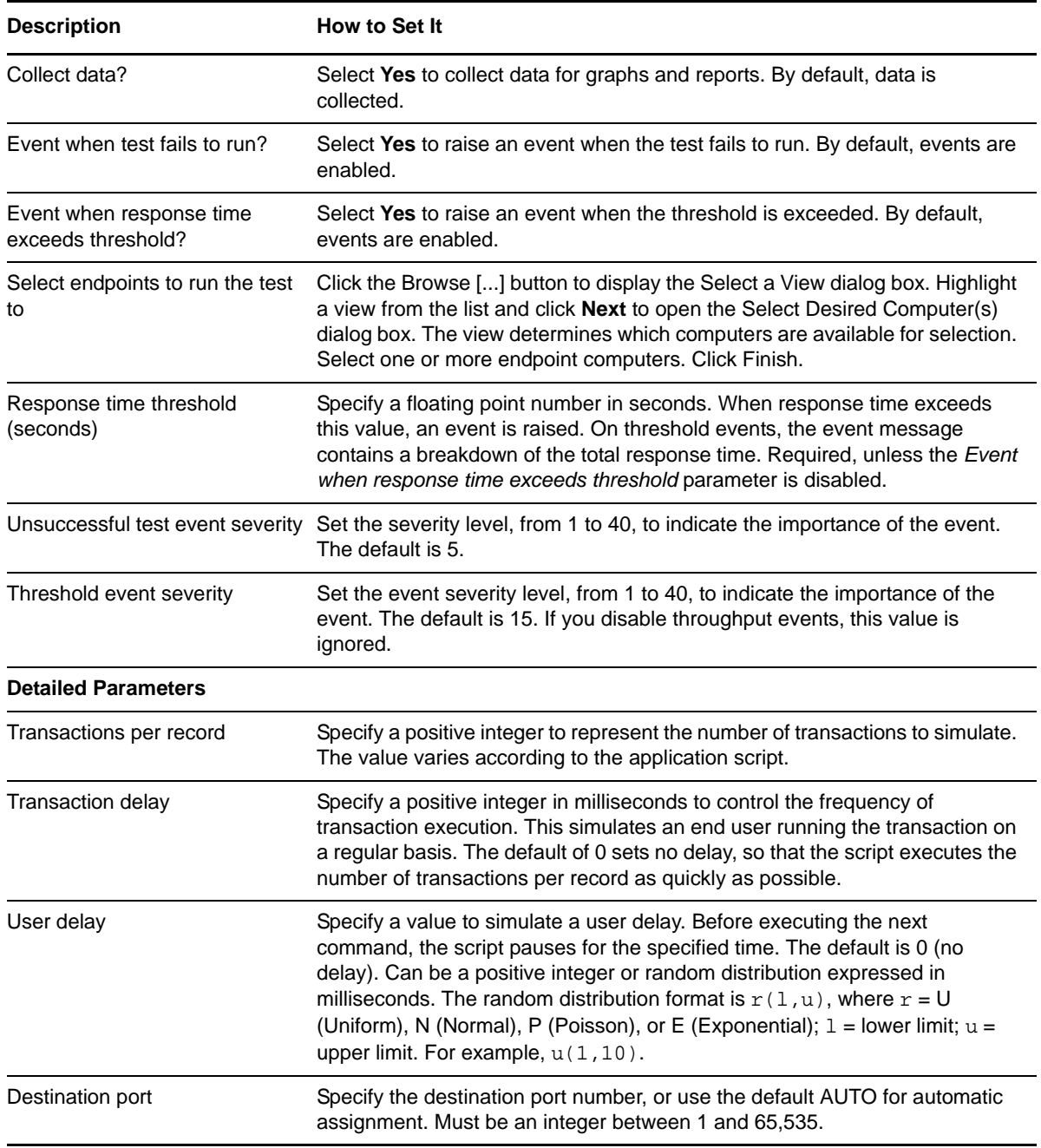

**Description How to Set It** 

Source port Specify the source port number, or use the default AUTO for automatic assignment. Must be an integer between 1 and 65,535.

# **3.82 OracleARTier1ViewCustomer**

Use this Knowledge Script to emulate viewing Accounts Receivable customer data. If you deploy the application on separate servers for the application and database components, use this script to emulate traffic between the end user and computer and the application server.

If you choose to collect data, this Knowledge Script generates the following data streams:

- The response time in seconds. Additional details are saved with the data point, and can be viewed by double-clicking the data point in the Graph Pane or Chart Console.
- Availability -- Returns one of two values:
	- ◆ 1 -- test was successful
	- 0 -- test was not successful

### **3.82.1 Resource Objects**

Networks-RT

#### **3.82.2 Default Schedule**

The default interval for this script is Every 15 minutes.

### **3.82.3 Setting Parameter Values**

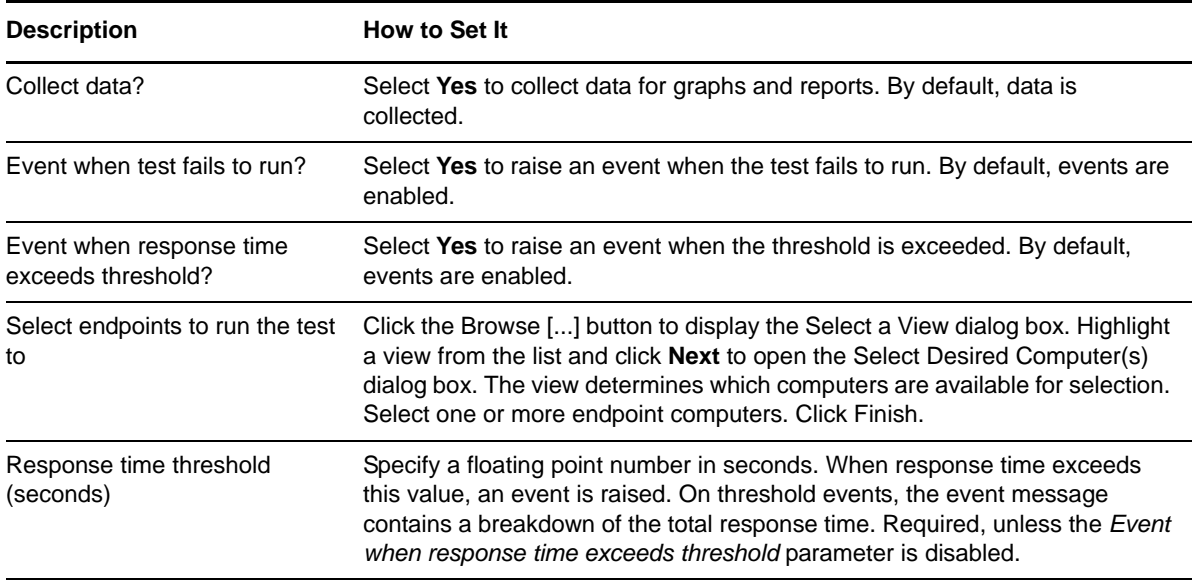

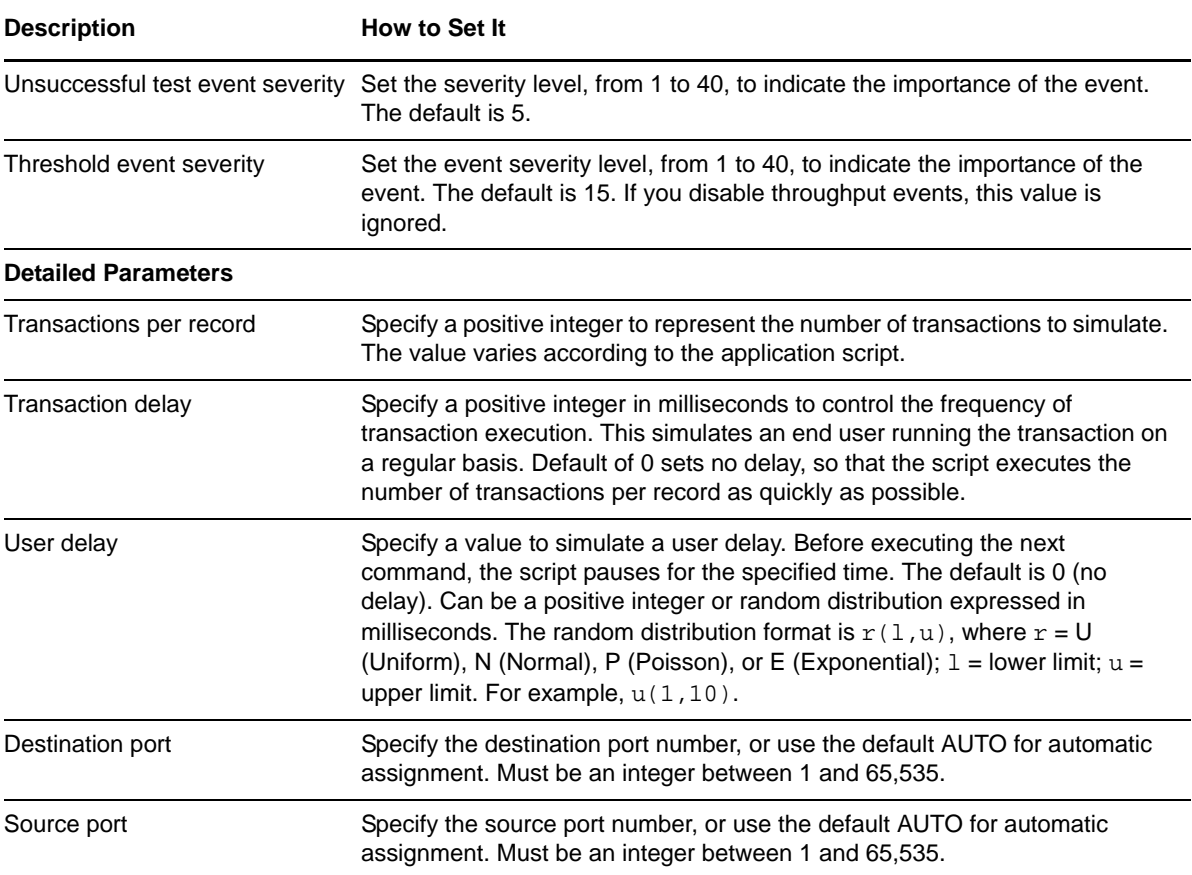

## **3.83 OracleARTier2InsertCustomer**

Use this Knowledge Script to emulate inserting an Accounts Receivable customer record. If you deploy the application on separate servers for the application and database components, use this script to emulate traffic between the application server and the database server.

If you choose to collect data, this Knowledge Script generates the following data streams:

- The response time in seconds. Additional details are saved with the data point, and can be viewed by double-clicking the data point in the Graph Pane or Chart Console.
- Availability -- Returns one of two values:
	- ◆ 1 -- test was successful
	- 0 -- test was not successful

#### **3.83.1 Resource Objects**

Networks-RT

#### **3.83.2 Default Schedule**

The default interval for this script is Every 15 minutes.

# **3.83.3 Setting Parameter Values**

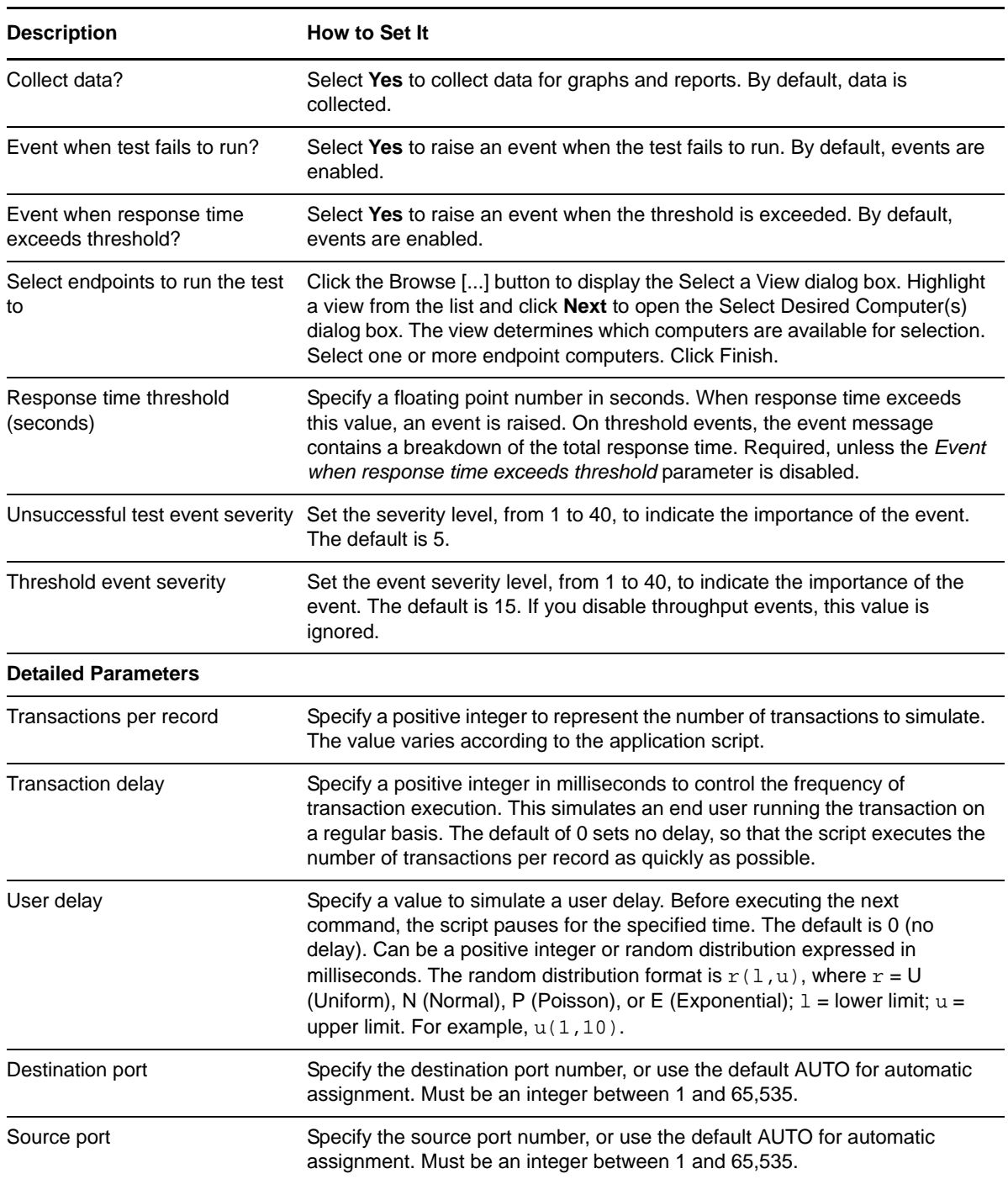

# **3.84 OracleARTier2ViewCustomer**

Use this Knowledge Script to emulate viewing Accounts Receivable customer data. If you deploy the application on separate servers for the application and database components, use this script to emulate traffic between the application server and the database server.

If you choose to collect data, this Knowledge Script generates the following data streams:

- The response time in seconds. Additional details are saved with the data point, and can be viewed by double-clicking the data point in the Graph Pane or Chart Console.
- Availability -- Returns one of two values:
	- 1 -- test was successful
	- 0 -- test was not successful

#### **3.84.1 Resource Objects**

Networks-RT

## **3.84.2 Default Schedule**

The default interval for this script is Every 15 minutes.

#### **3.84.3 Setting Parameter Values**

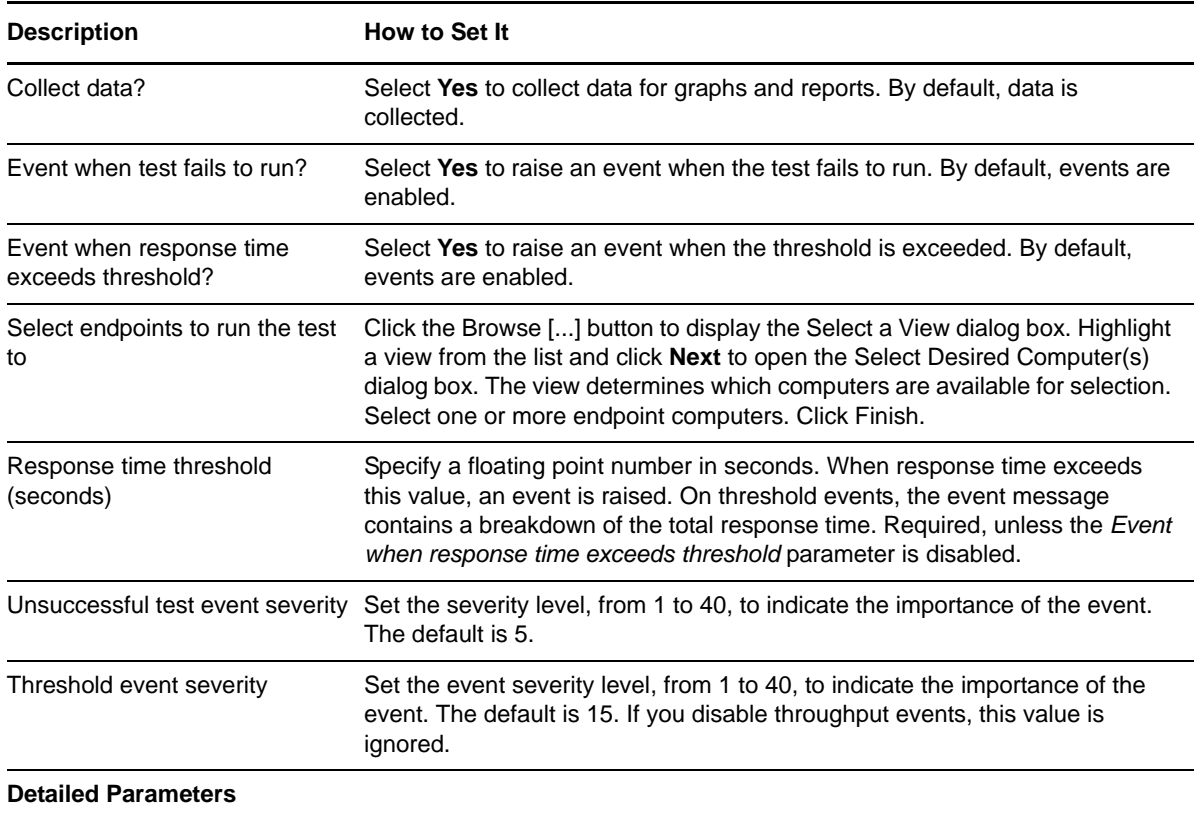

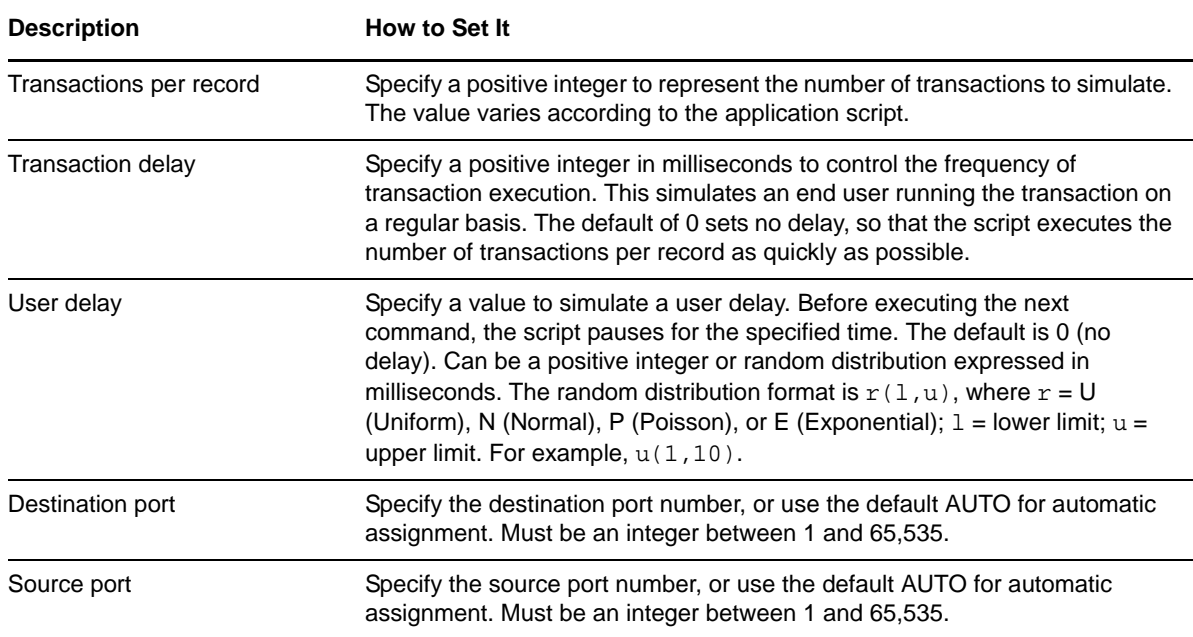

# **3.85 OracleFATier1AssetInquiry**

Use this Knowledge Script to emulate a Fixed Assets query into the Oracle Tier 1. If you deploy the application on separate servers for the application and database components, use this script to emulate traffic between the end user and computer and the application server.

If you choose to collect data, this Knowledge Script generates the following data streams:

- The response time in seconds. Additional details are saved with the data point, and can be viewed by double-clicking the data point in the Graph Pane or Chart Console.
- Availability -- Returns one of two values:
	- ◆ 1 -- test was successful
	- 0 -- test was not successful

#### **3.85.1 Resource Objects**

Networks-RT

## **3.85.2 Default Schedule**

The default interval for this script is Every 15 minutes.

## **3.85.3 Setting Parameter Values**

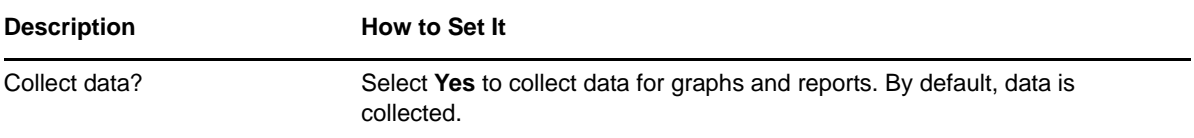

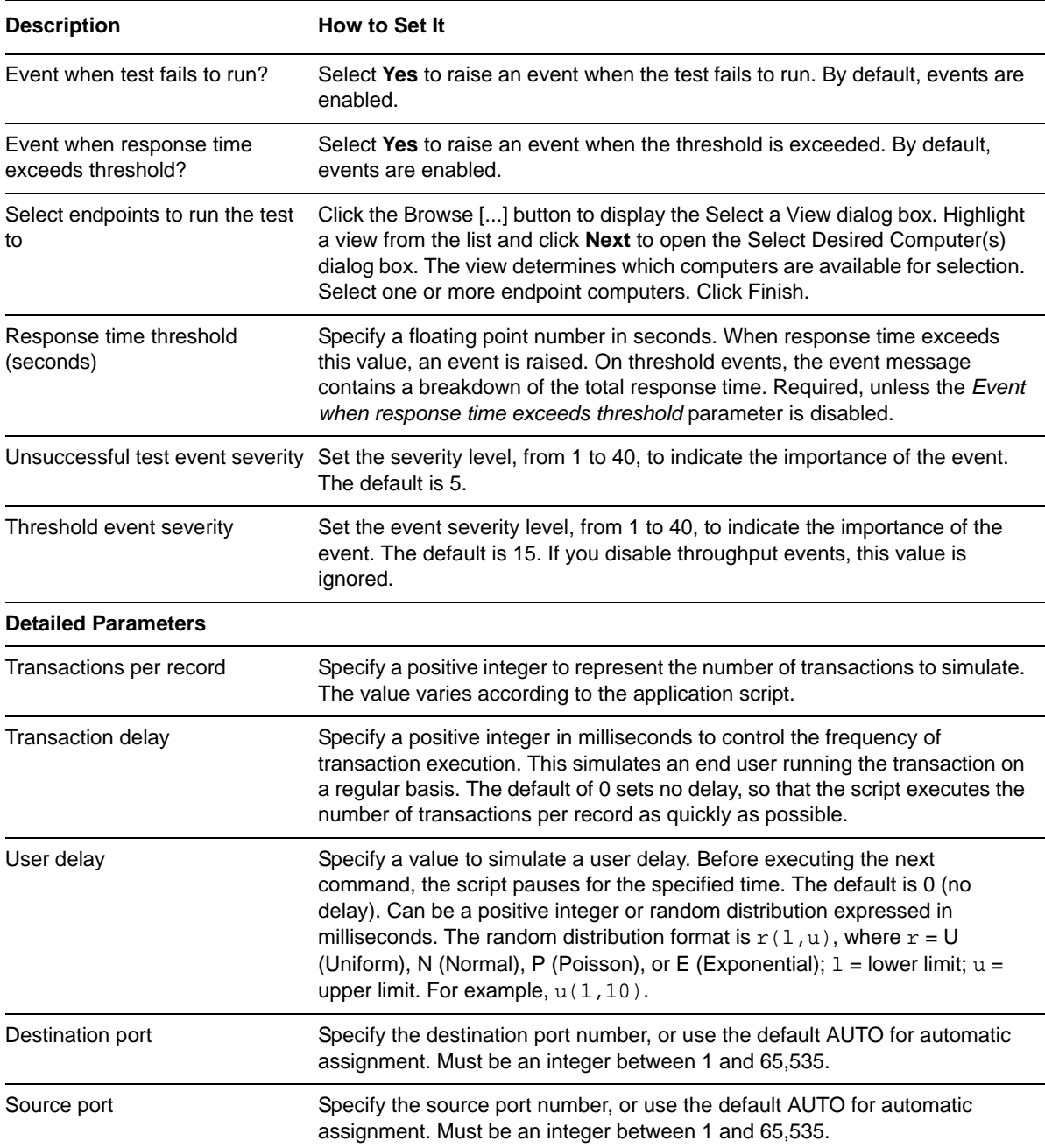

## **3.86 OracleFATier1ManualAddition**

Use this Knowledge Script to emulate making a Fixed Assets manual addition. If you deploy the application on separate servers for the application and database components, use this script to emulate traffic between the end user and computer and the application server.

If you choose to collect data, this Knowledge Script generates the following data streams:

 The response time in seconds. Additional details are saved with the data point, and can be viewed by double-clicking the data point in the Graph Pane or Chart Console.

- Availability -- Returns one of two values:
	- 1 -- test was successful
	- 0 -- test was not successful

## **3.86.1 Resource Objects**

Networks-RT

### **3.86.2 Default Schedule**

The default interval for this script is Every 15 minutes.

## **3.86.3 Setting Parameter Values**

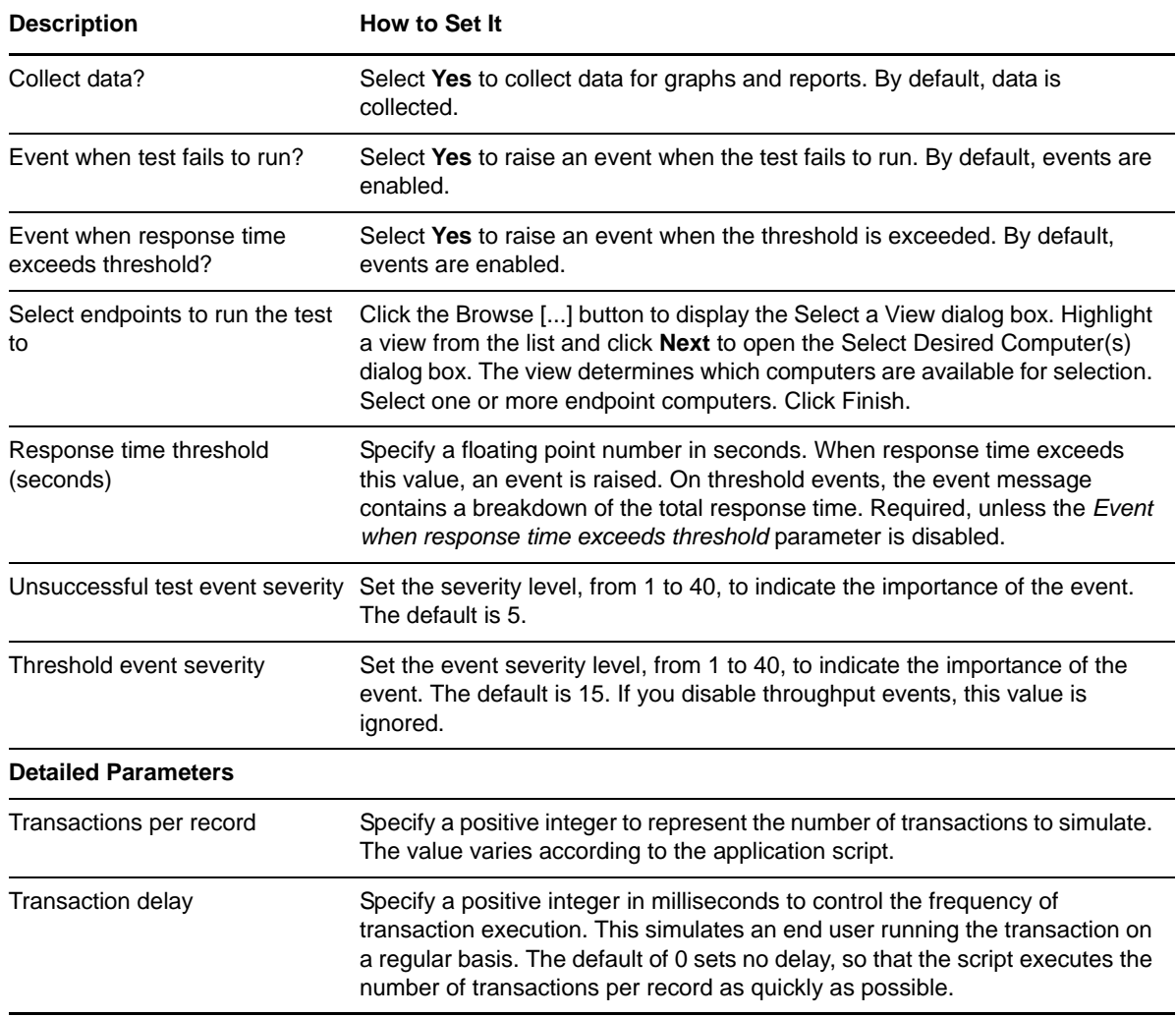

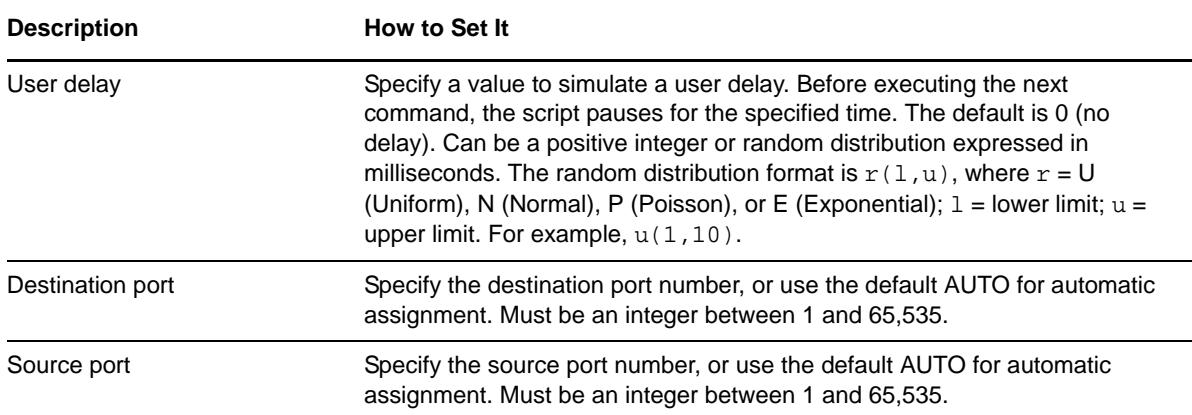

## **3.87 OracleFATier2AssetInquiry**

Use this Knowledge Script to emulate making a Fixed Assets inquiry. If you deploy the application on separate servers for the application and database components, use this script to emulate traffic between the application server and the database server.

If you choose to collect data, this Knowledge Script generates the following data streams:

- The response time in seconds. Additional details are saved with the data point, and can be viewed by double-clicking the data point in the Graph Pane or Chart Console.
- Availability -- Returns one of two values:
	- 1 -- test was successful
	- 0 -- test was not successful

#### **3.87.1 Resource Objects**

Networks-RT

#### **3.87.2 Default Schedule**

The default interval for this script is Every 15 minutes.

### **3.87.3 Setting Parameter Values**

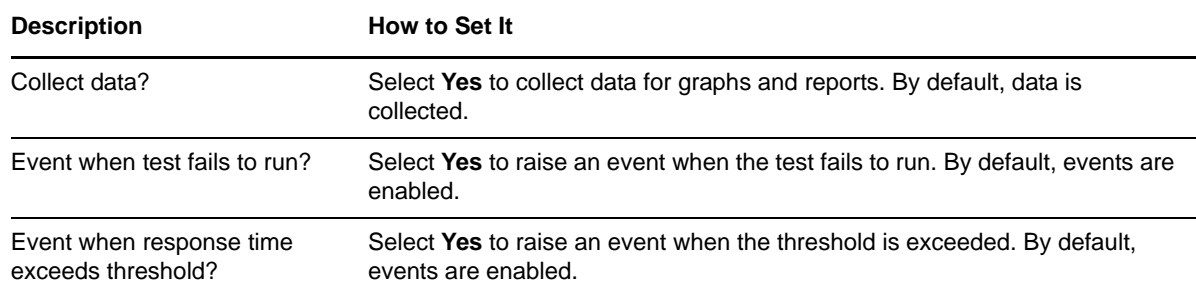

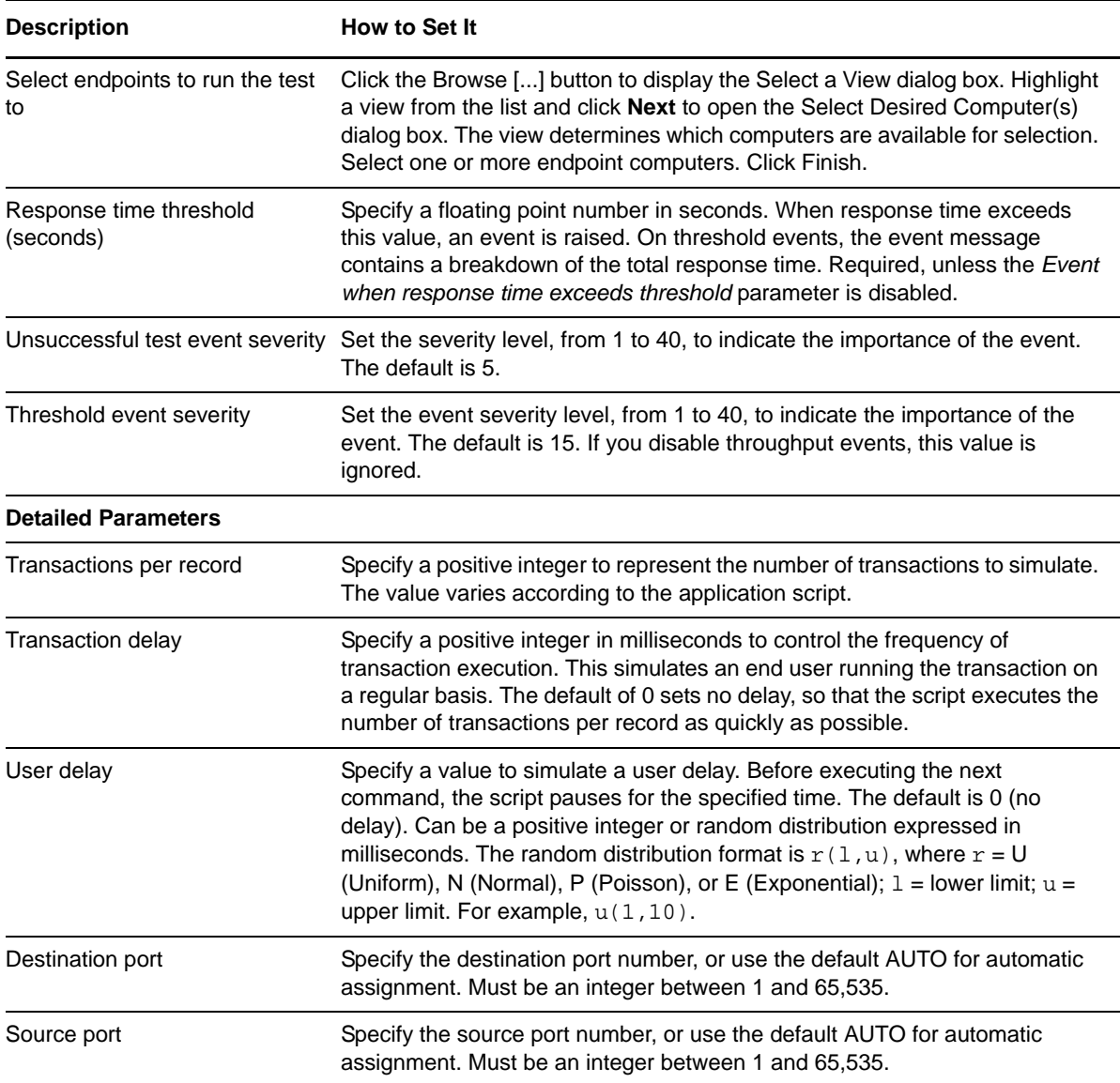

# **3.88 OracleFATier2ManualAddition**

Use this Knowledge Script to emulate making a Fixed Assets manual addition. If you deploy the application on separate servers for the application and database components, use this script to emulate traffic between the application server and the database server.

If you choose to collect data, this Knowledge Script generates the following data streams:

- The response time in seconds. Additional details are saved with the data point, and can be viewed by double-clicking the data point in the Graph Pane or Chart Console.
- Availability -- Returns one of two values:
	- 1 -- test was successful
	- 0 -- test was not successful

## **3.88.1 Resource Objects**

Networks-RT

### **3.88.2 Default Schedule**

The default interval for this script is Every 15 minutes.

## **3.88.3 Setting Parameter Values**

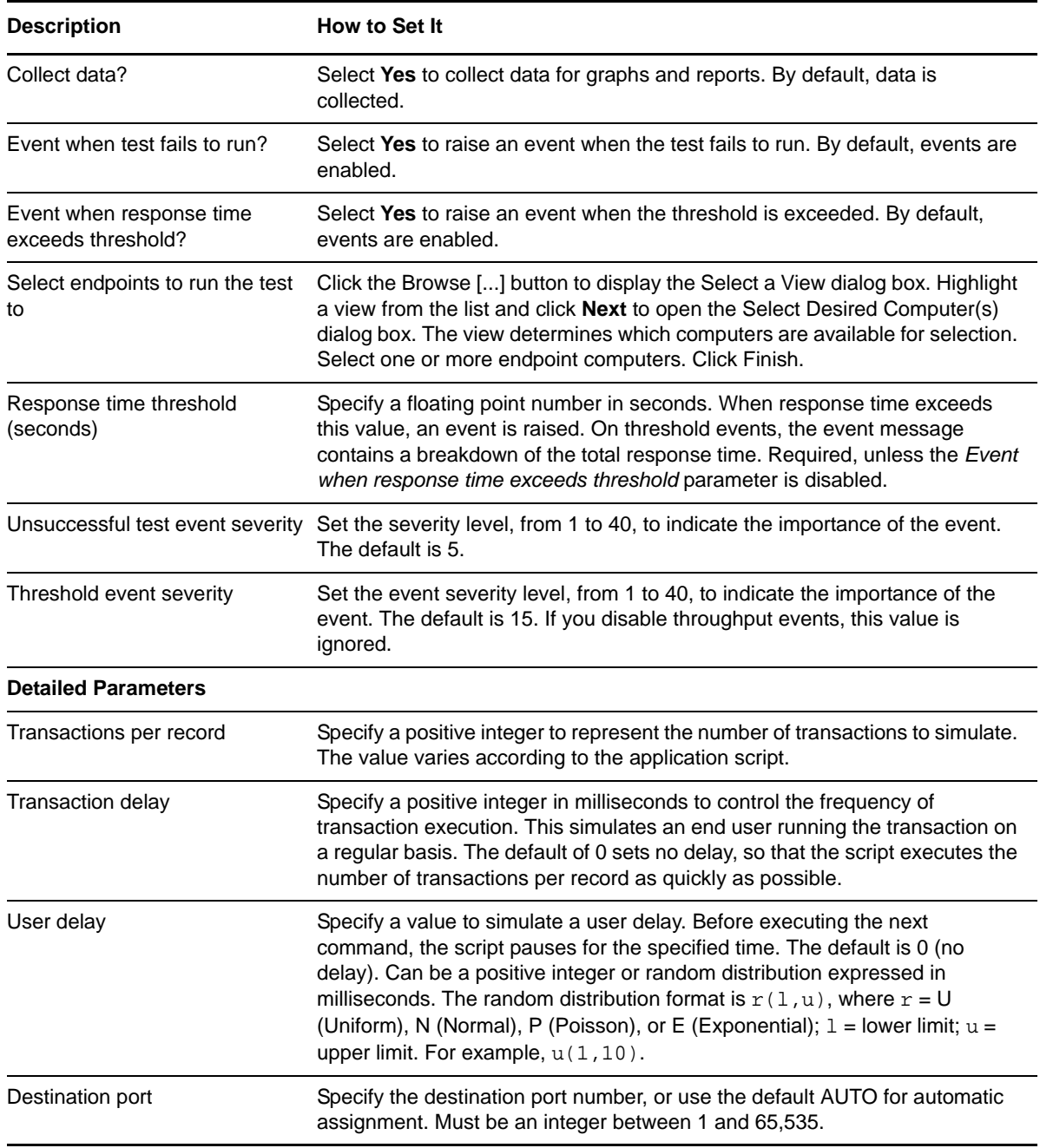

**Description How to Set It** 

Source port Specify the source port number, or use the default AUTO for automatic assignment. Must be an integer between 1 and 65,535.

# **3.89 OracleGLTier1AccountInquiry**

Use this Knowledge Script to emulate a General Ledger inquiry. If you deploy the application on separate servers for the application and database components, use this script to emulate traffic between the end user and computer and the application server.

If you choose to collect data, this Knowledge Script generates the following data streams:

- The response time in seconds. Additional details are saved with the data point, and can be viewed by double-clicking the data point in the Graph Pane or Chart Console.
- Availability -- Returns one of two values:
	- ◆ 1 -- test was successful
	- 0 -- test was not successful

#### **3.89.1 Resource Objects**

Networks-RT

#### **3.89.2 Default Schedule**

The default interval for this script is Every 15 minutes.

### **3.89.3 Setting Parameter Values**

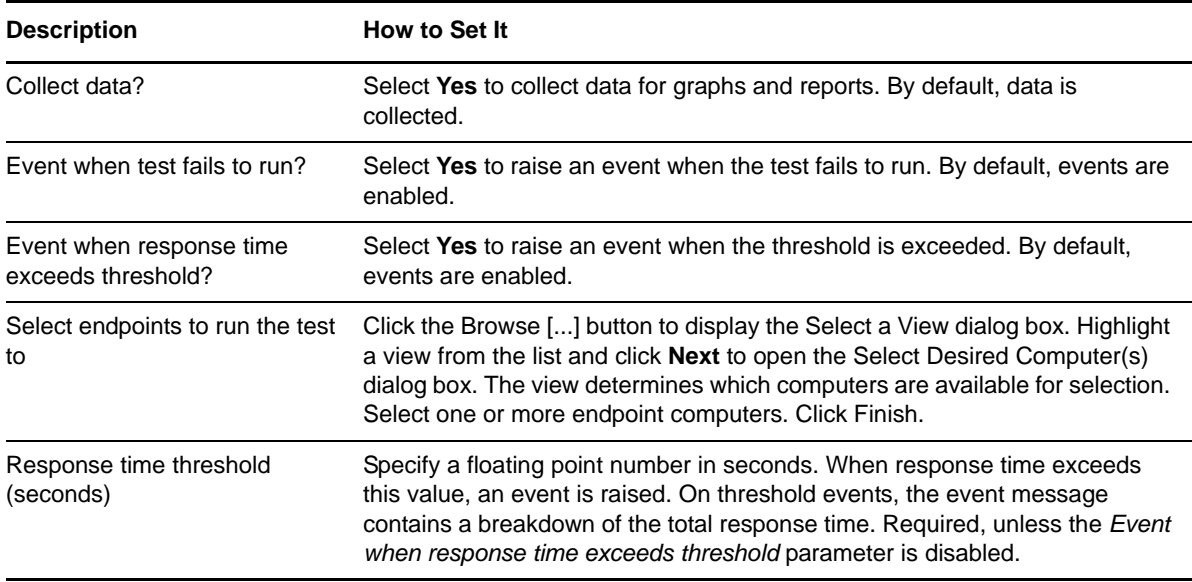

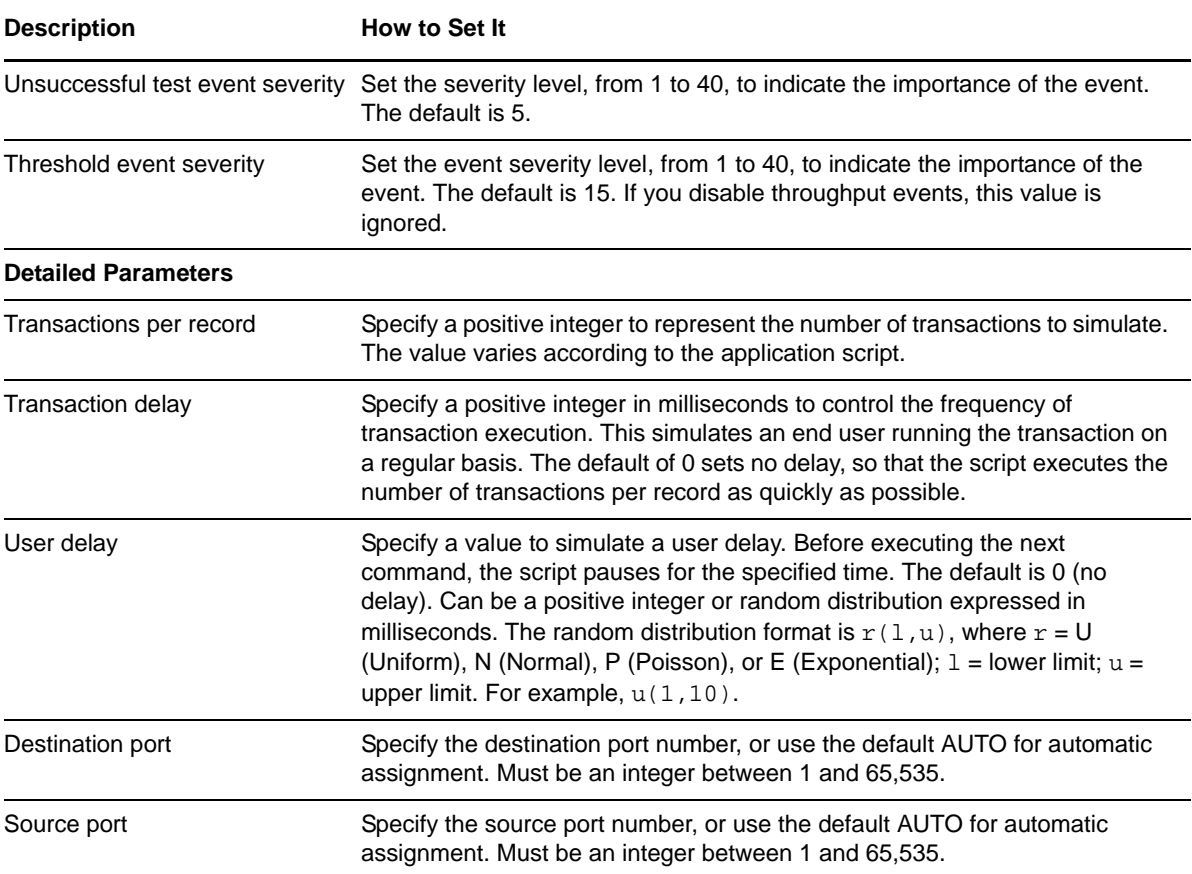

## **3.90 OracleGLTier1JournalEntry**

Use this Knowledge Script to emulate making a General Ledger journal entry. If you deploy the application on separate servers for the application and database components, use this script to emulate traffic between the end user and computer and the application server.

If you choose to collect data, this Knowledge Script generates the following data streams:

- The response time in seconds. Additional details are saved with the data point, and can be viewed by double-clicking the data point in the Graph Pane or Chart Console.
- Availability -- Returns one of two values:
	- ◆ 1 -- test was successful
	- 0 -- test was not successful

#### **3.90.1 Resource Objects**

Networks-RT

#### **3.90.2 Default Schedule**

The default interval for this script is Every 15 minutes.

# **3.90.3 Setting Parameter Values**

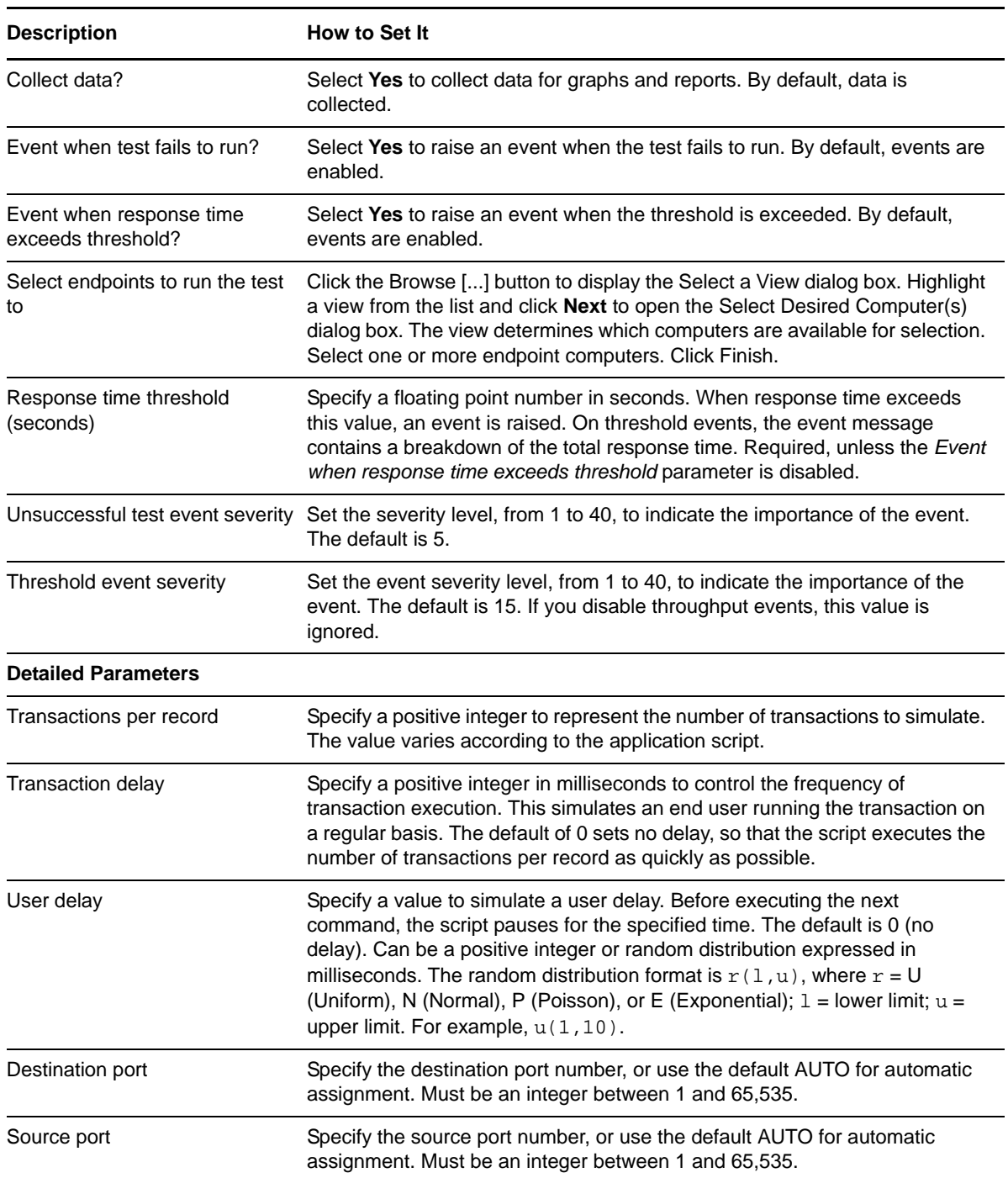

# **3.91 OracleGLTier2AccountInquiry**

Use this Knowledge Script to emulate making a General Ledger account inquiry. If you deploy the application on separate servers for the application and database components, use this script to emulate traffic between the application server and the database server.

If you choose to collect data, this Knowledge Script generates the following data streams:

- The response time in seconds. Additional details are saved with the data point, and can be viewed by double-clicking the data point in the Graph Pane or Chart Console.
- Availability -- Returns one of two values:
	- 1 -- test was successful
	- 0 -- test was not successful

#### **3.91.1 Resource Objects**

Networks-RT

### **3.91.2 Default Schedule**

The default interval for this script is Every 15 minutes.

#### **3.91.3 Setting Parameter Values**

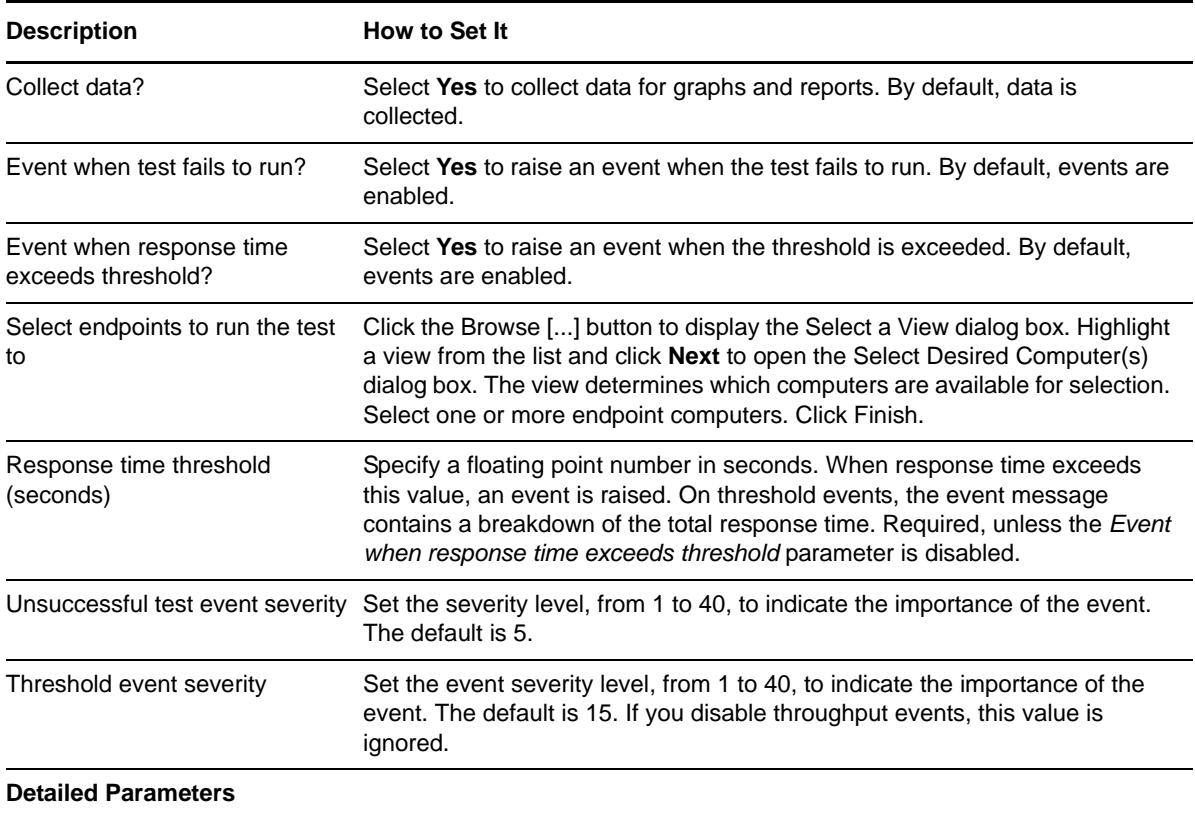

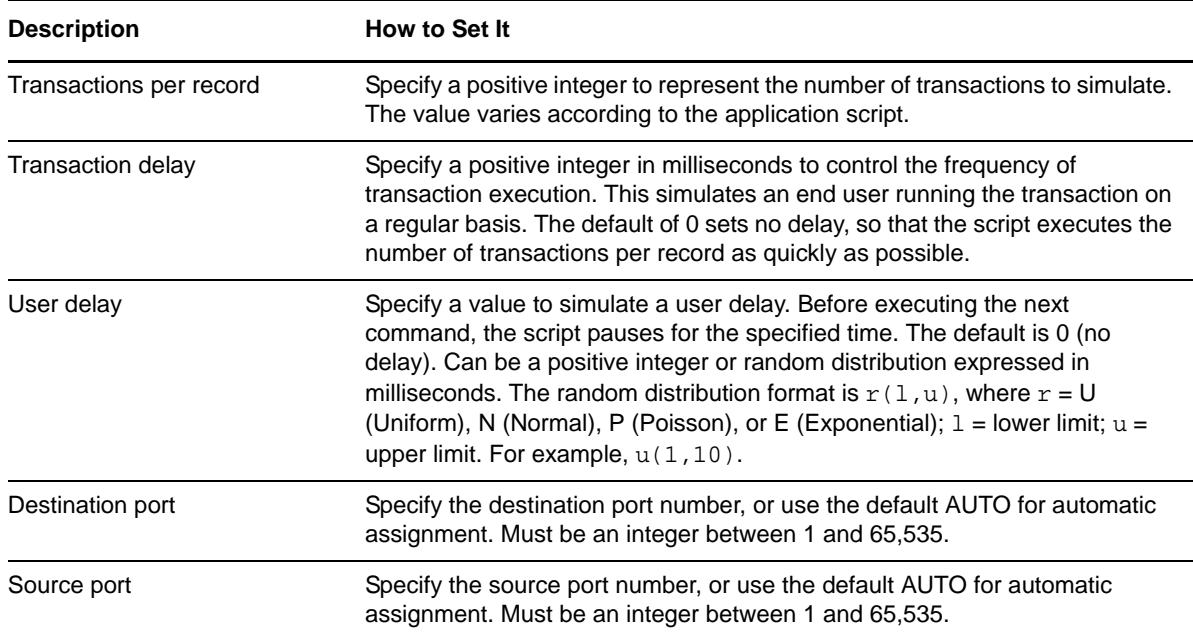

## **3.92 OracleGLTier2JournalEntry**

Use this Knowledge Script to emulate making a General Ledger journal entry. If you deploy the application on separate servers for the application and database components, use this script to emulate traffic between the application server and the database server.

If you choose to collect data, this Knowledge Script generates the following data streams:

- The response time in seconds. Additional details are saved with the data point, and can be viewed by double-clicking the data point in the Graph Pane or Chart Console.
- Availability -- Returns one of two values:
	- ◆ 1 -- test was successful
	- 0 -- test was not successful

#### **3.92.1 Resource Objects**

Networks-RT

### **3.92.2 Default Schedule**

The default interval for this script is Every 15 minutes.

#### **3.92.3 Setting Parameter Values**

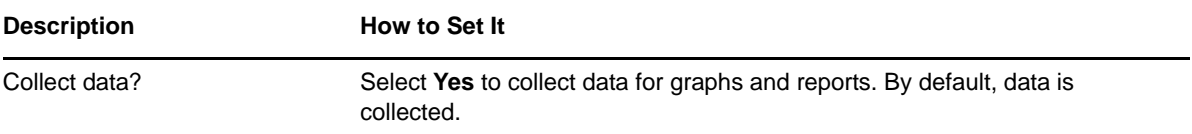

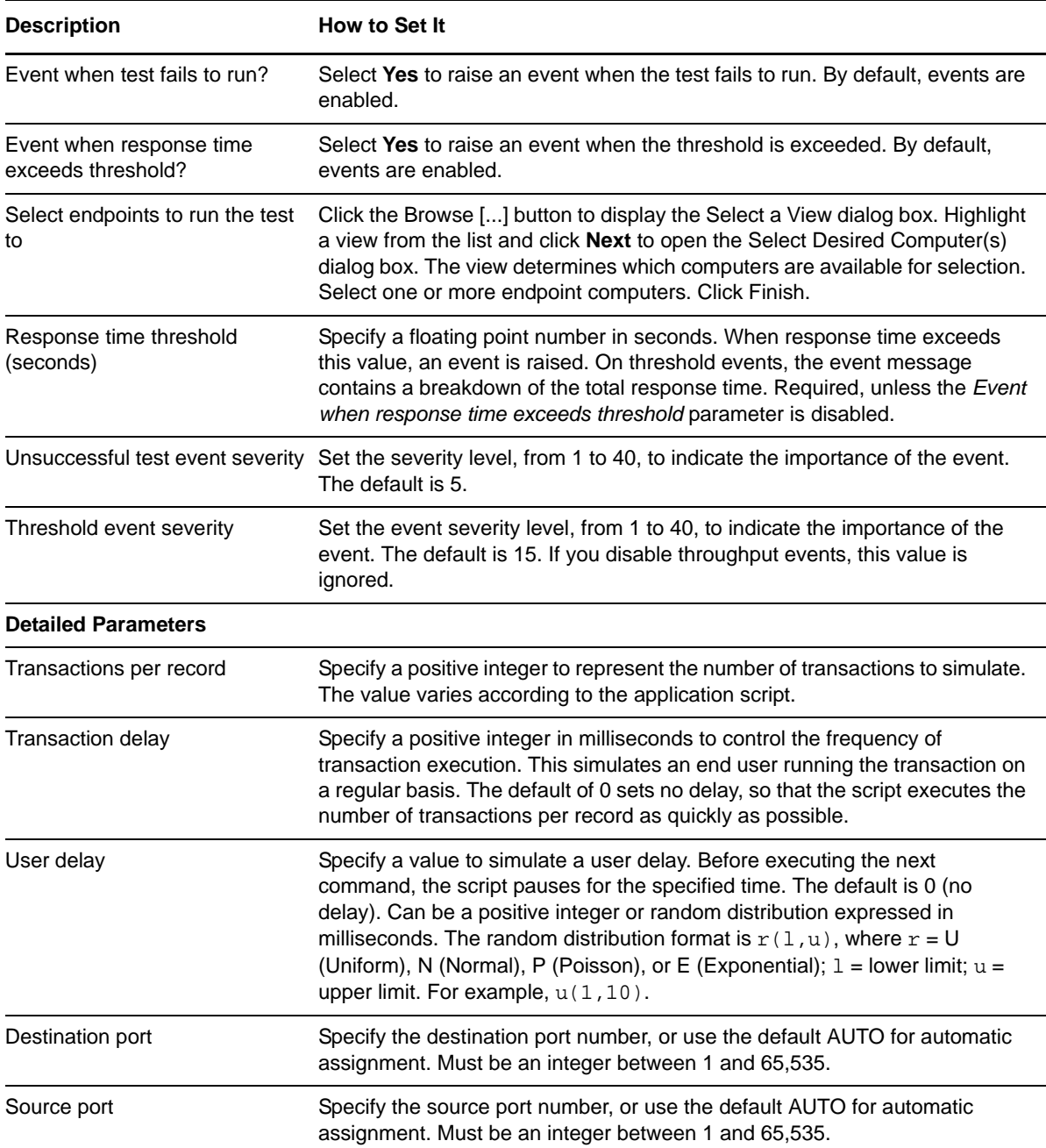

## **3.93 PacketBlasterLongConnection**

Use this Knowledge Script to continuously send packets from Endpoint1 to Endpoint 2. This script uses a long connection; that is, it makes only one connection for the entire series of transactions in the script. There is no acknowledgment that data has been received. You may find this script helpful for generating background traffic.

If you choose to collect data, this Knowledge Script generates the following data streams:

 The response time in seconds. Additional details are saved with the data point, and can be viewed by double-clicking the data point in the Graph Pane or Chart Console.

- Availability -- Returns one of two values:
	- 1 -- test was successful
	- 0 -- test was not successful

## **3.93.1 Resource Objects**

Networks-RT

### **3.93.2 Default Schedule**

The default interval for this script is Every 15 minutes.

## **3.93.3 Setting Parameter Values**

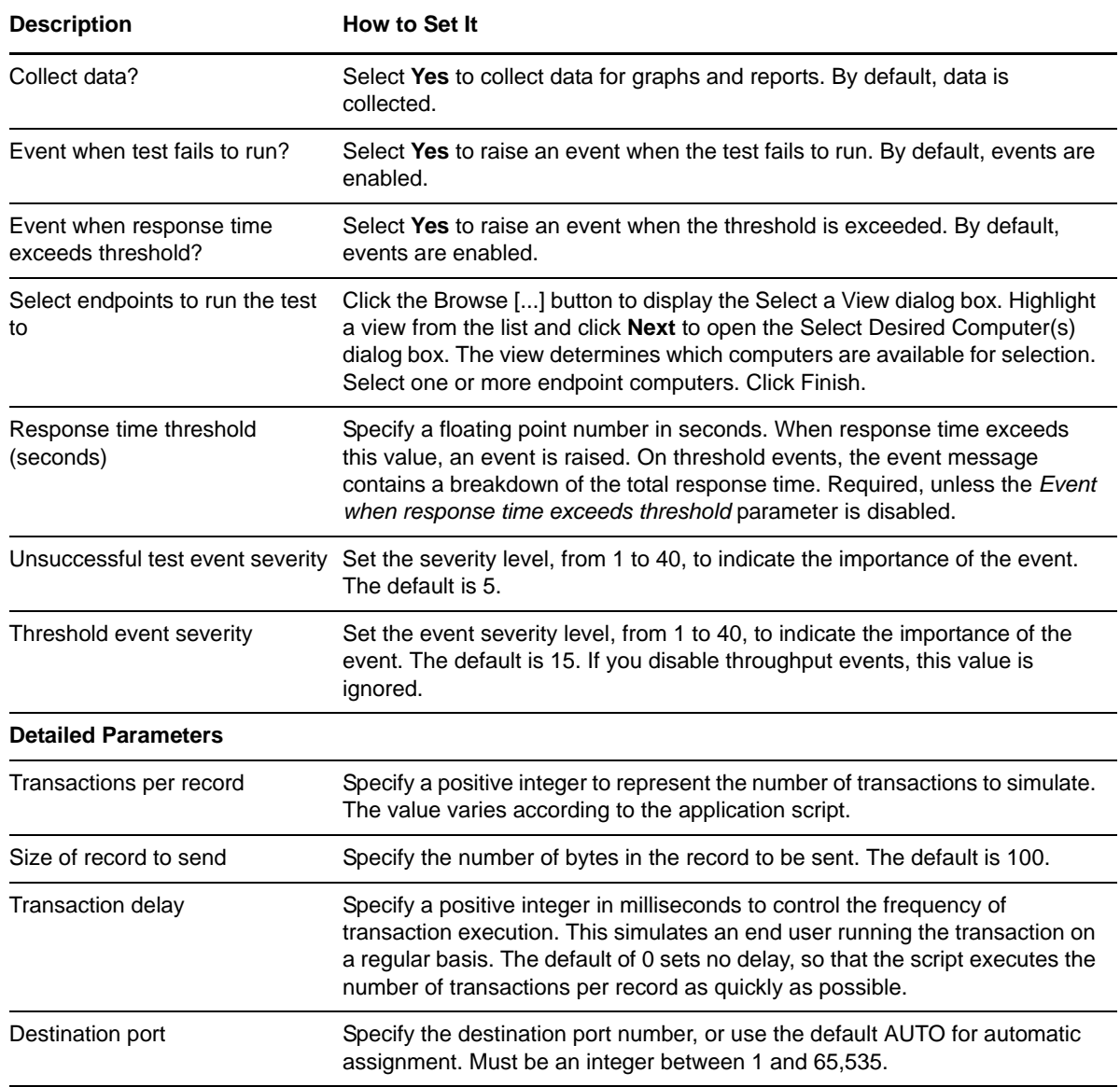

**Description** How to Set It

Source port Specify the source port number, or use the default AUTO for automatic assignment. Must be an integer between 1 and 65,535.

## **3.94 PacketBlasterRevLongConnect**

Use this Knowledge Script to continually receive individual packets to Endpoint 1, as quickly as possible, without waiting for any response. Endpoint 1 thus has an exact record of how many bytes have been successfully received in each timing record. You may find this script helpful for generating background traffic.

This script uses a long connection; that is, it makes only one connection for the entire series of transactions in the script.

If you choose to collect data, this Knowledge Script generates the following data streams:

- The response time in seconds. Additional details are saved with the data point, and can be viewed by double-clicking the data point in the Graph Pane or Chart Console.
- Availability -- Returns one of two values:
	- 1 -- test was successful
	- 0 -- test was not successful

#### **3.94.1 Resource Objects**

Networks-RT

#### **3.94.2 Default Schedule**

The default interval for this script is Every 15 minutes.

#### **3.94.3 Setting Parameter Values**

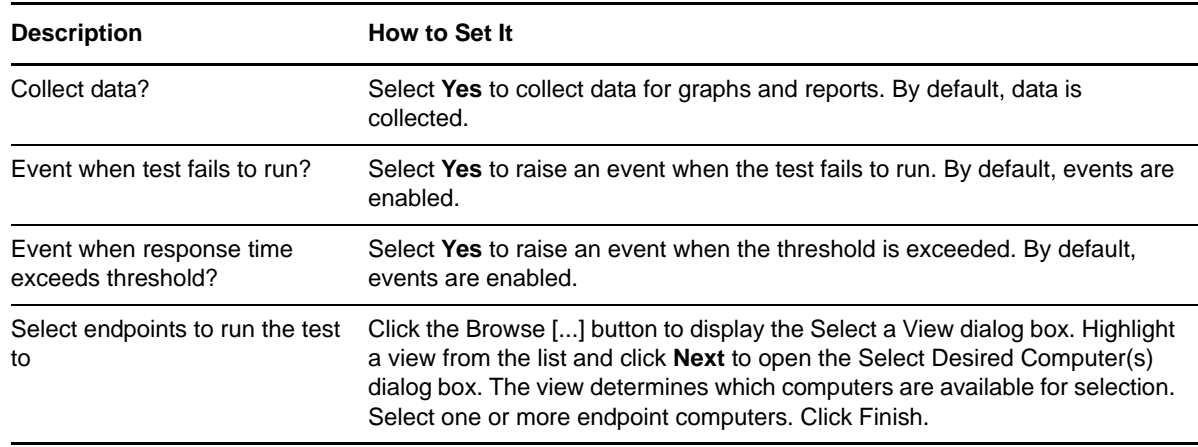

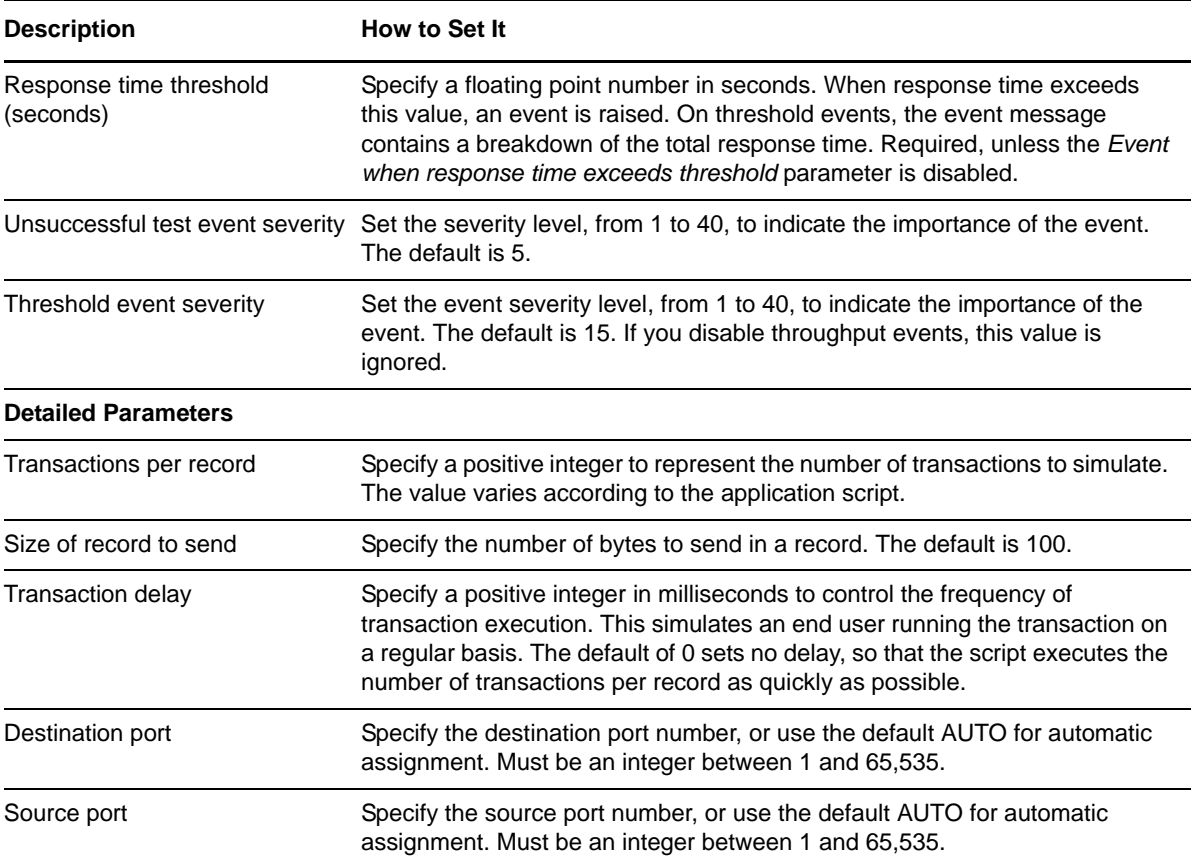

## **3.95 PointCastv1InitialUpdate**

Use this Knowledge Script to emulate a user getting an update of the default content selections for PointCast Network version 1. A record has 75 transactions, because about that many are required to download all the content.

Because each connection is serialized, only one endpoint connection is necessary. Each connection is made up of a request (from client to server) and a response, which contains the requested content.

If you choose to collect data, this Knowledge Script generates the following data streams:

- The response time in seconds. Additional details are saved with the data point, and can be viewed by double-clicking the data point in the Graph Pane or Chart Console.
- Availability -- Returns one of two values:
	- 1 -- test was successful
	- 0 -- test was not successful

#### **3.95.1 Resource Objects**

Networks-RT

### **3.95.2 Default Schedule**

The default interval for this script is Every 15 minutes.

## **3.95.3 Setting Parameter Values**

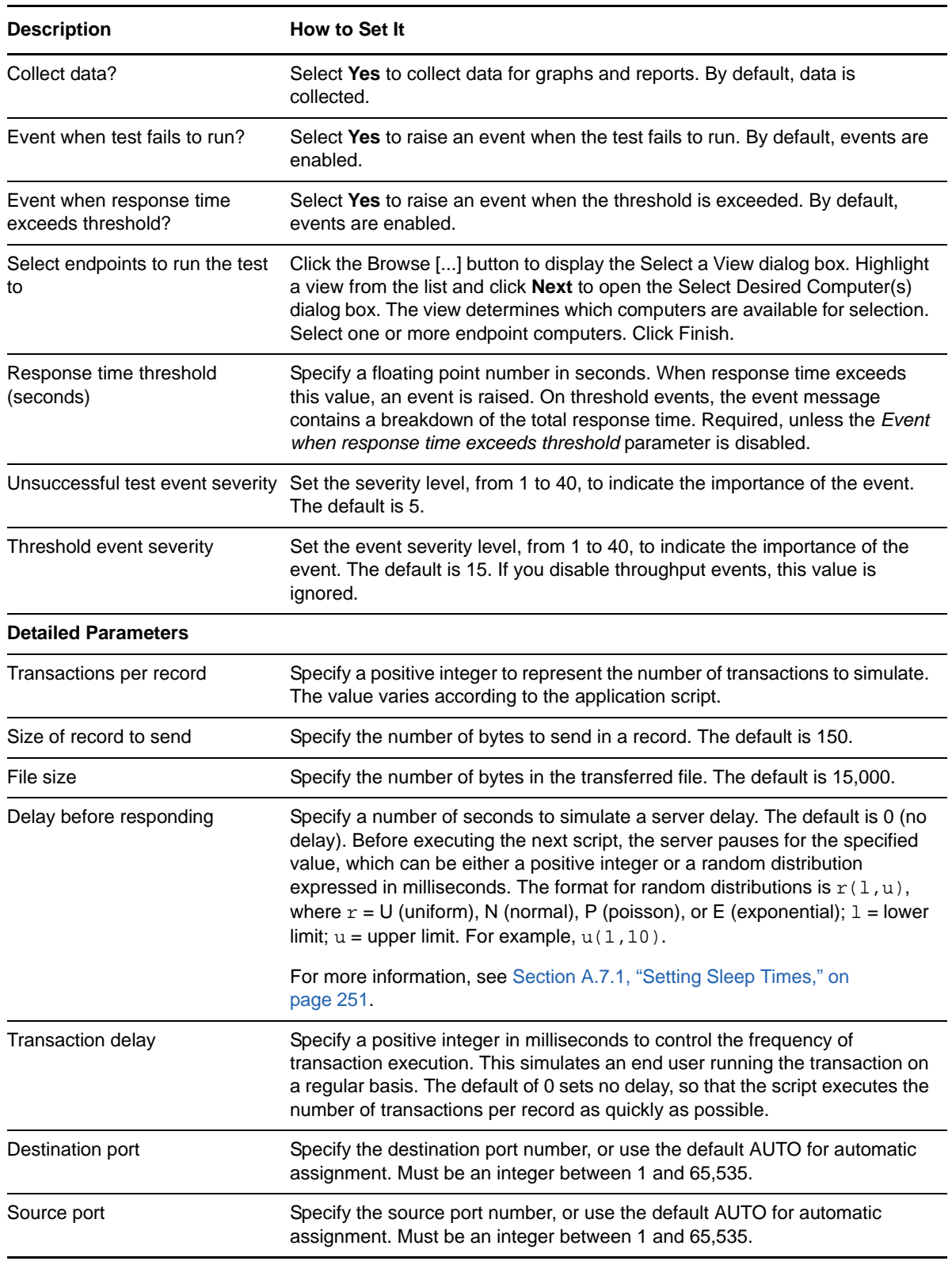

# **3.96 PointCastv2InitialUpdate**

Use this Knowledge Script to emulate a user getting an update of the default content selections for PointCast Network version 2. Some connections occur in parallel and others in serial. Up to five connections occur in parallel. Therefore, five identical endpoint connections are needed, with 25 transactions per record, to download all the contents.

Because each connection is serialized, only one endpoint connection is necessary. Each connection is made up of a request (from client to server) and a response, which contains the requested content.

If you choose to collect data, this Knowledge Script generates the following data streams:

- The response time in seconds. Additional details are saved with the data point, and can be viewed by double-clicking the data point in the Graph Pane or Chart Console.
- Availability -- Returns one of two values:
	- 1 -- test was successful
	- 0 -- test was not successful

#### **3.96.1 Resource Objects**

Networks-RT

#### **3.96.2 Default Schedule**

The default interval for this script is Every 15 minutes.

#### **3.96.3 Setting Parameter Values**

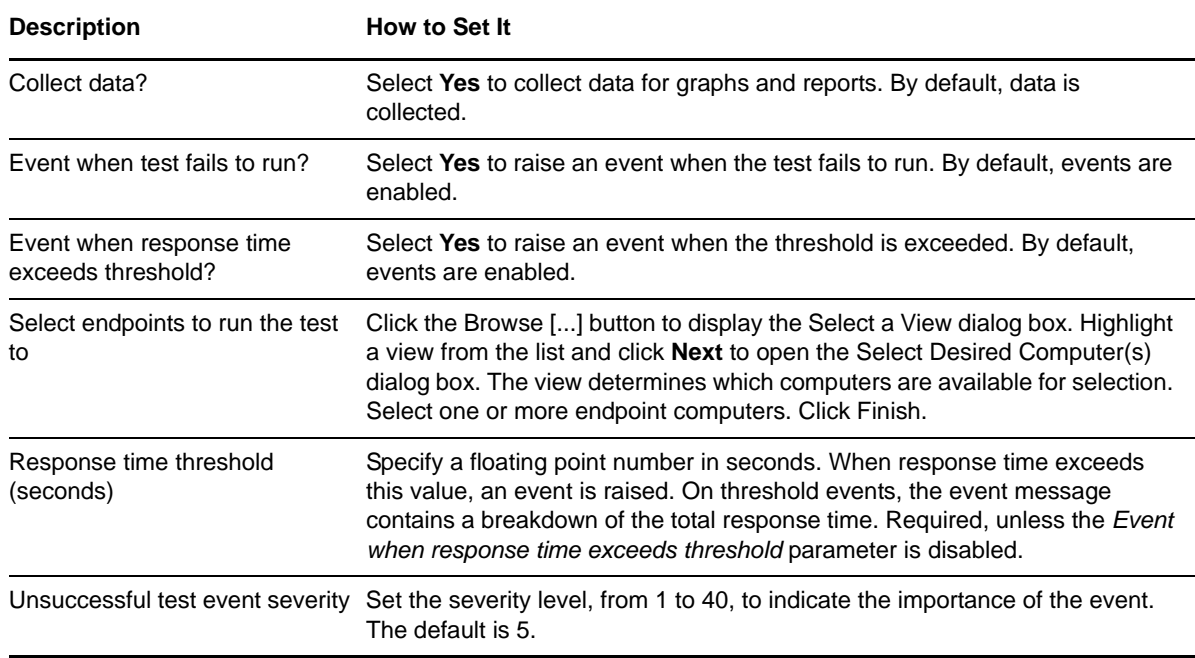

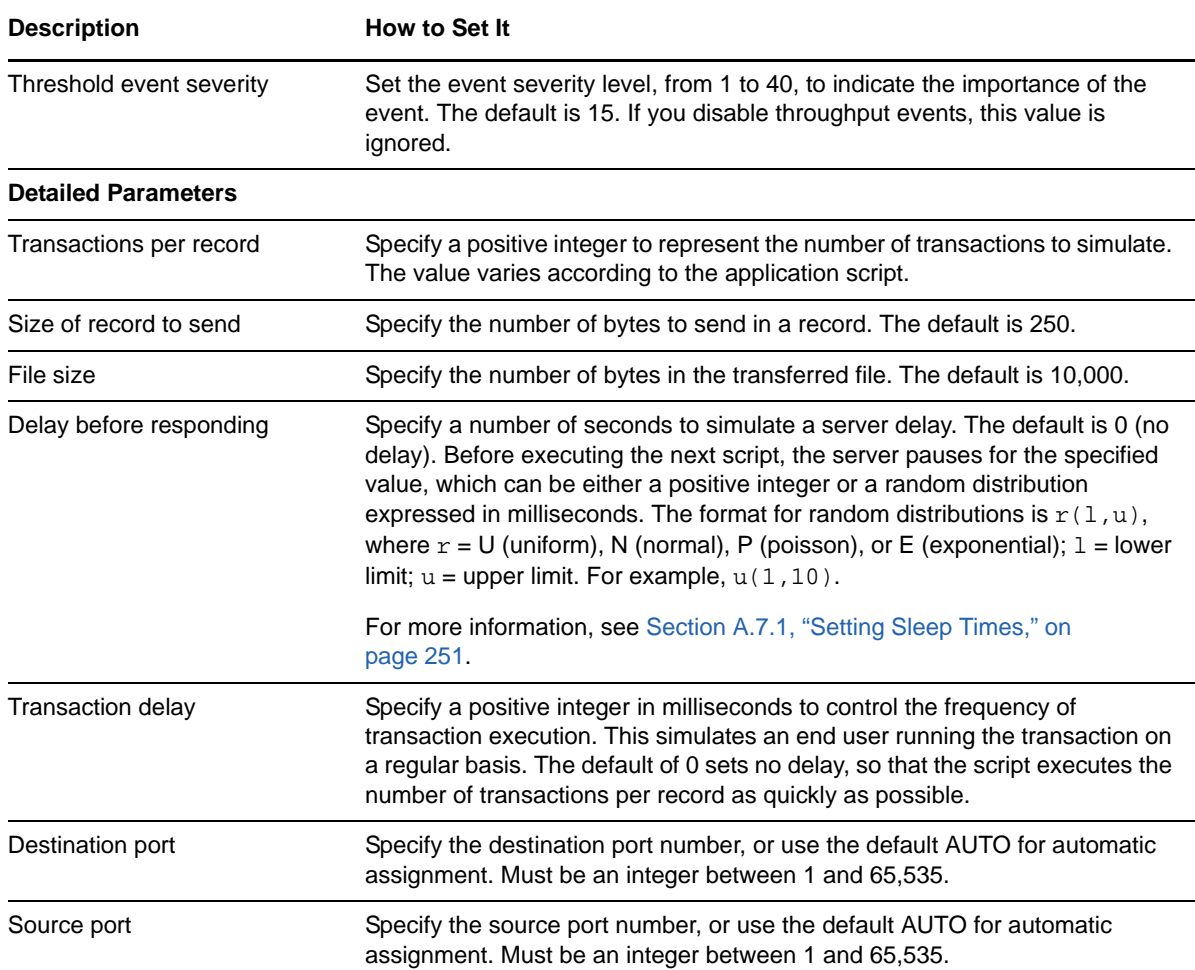

## **3.97 POP3ReceiveEmail**

Use this Knowledge Script to emulate receipt of email messages using TCP/IP's POP3 standard. The script has three sections.

- In the first section, Endpoint 1 receives a logon request, and replies by sending a user name. It then receives a request for and sends the associated password. Next, it receives the acknowledgment of a successful logon. Finally, it sends a request for the number of available email messages and receives the response.
- In the second section's inner loop, Endpoint 1 sends a request for a specific email message. It then receives the message header, followed by the message body. Next, it sends a request to delete the email message, and receives an acknowledgment. To emulate a user who receives a large number of mail messages in a single logon, increase the Transactions per record variable.
- In the third section, Endpoint 1 sends a message that the transfer is complete, and receives an acknowledgment.

If you choose to collect data, this Knowledge Script generates the following data streams:

 The response time in seconds. Additional details are saved with the data point, and can be viewed by double-clicking the data point in the Graph Pane or Chart Console.

- Availability -- Returns one of two values:
	- 1 -- test was successful
	- 0 -- test was not successful

## **3.97.1 Resource Objects**

Networks-RT

### **3.97.2 Default Schedule**

The default interval for this script is Every 15 minutes.

## **3.97.3 Setting Parameter Values**

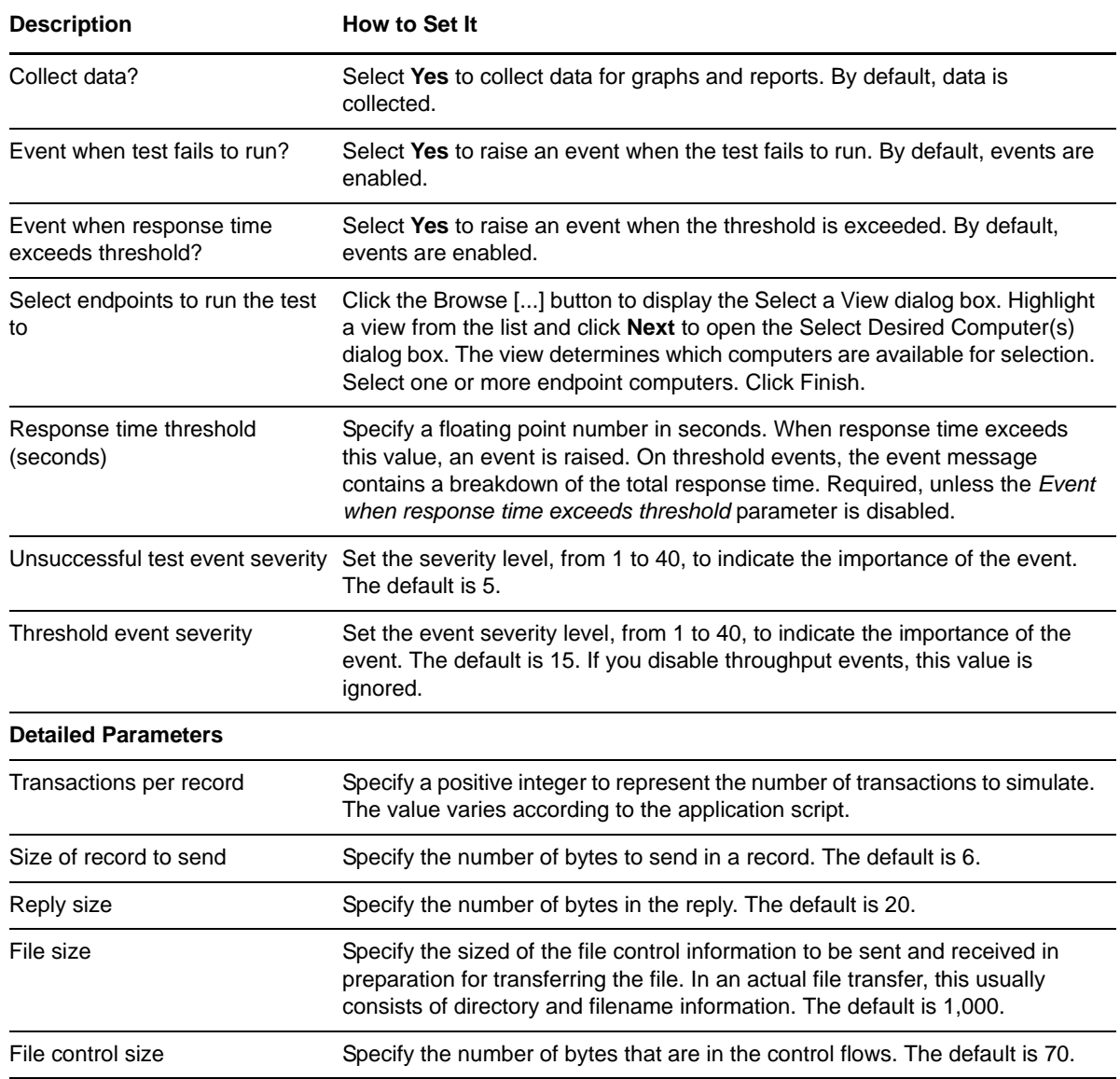

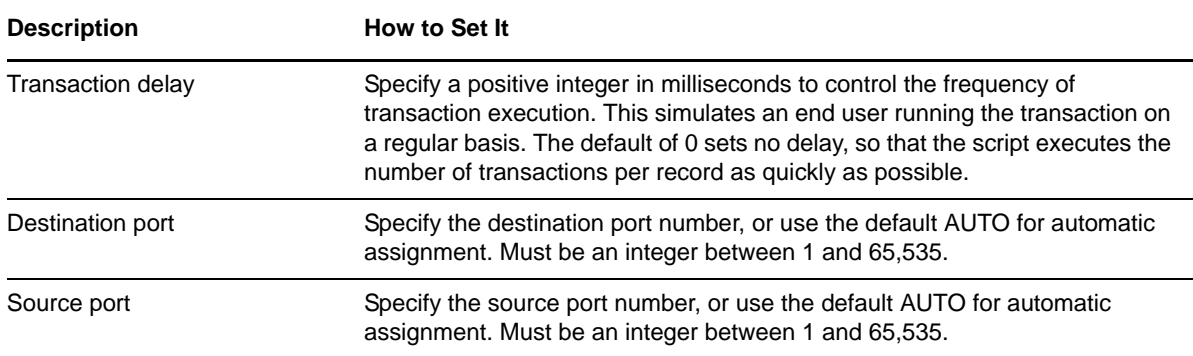

## **3.98 SAPR3AuthPaymentOnInvoice**

Use this Knowledge Script to emulate authorizing payment on an invoice prepared using SAP R/3. Each transaction represents one payment authorization and invoice release. If you choose to collect data, this Knowledge Script generates the following data streams:

- The response time in seconds. Additional details are saved with the data point, and can be viewed by double-clicking the data point in the Graph Pane or Chart Console.
- Availability -- Returns one of two values:
	- 1 -- test was successful
	- $\bullet$  0 -- test was not successful

#### **3.98.1 Resource Objects**

Networks-RT

#### **3.98.2 Default Schedule**

The default interval for this script is Every 15 minutes.

### **3.98.3 Setting Parameter Values**

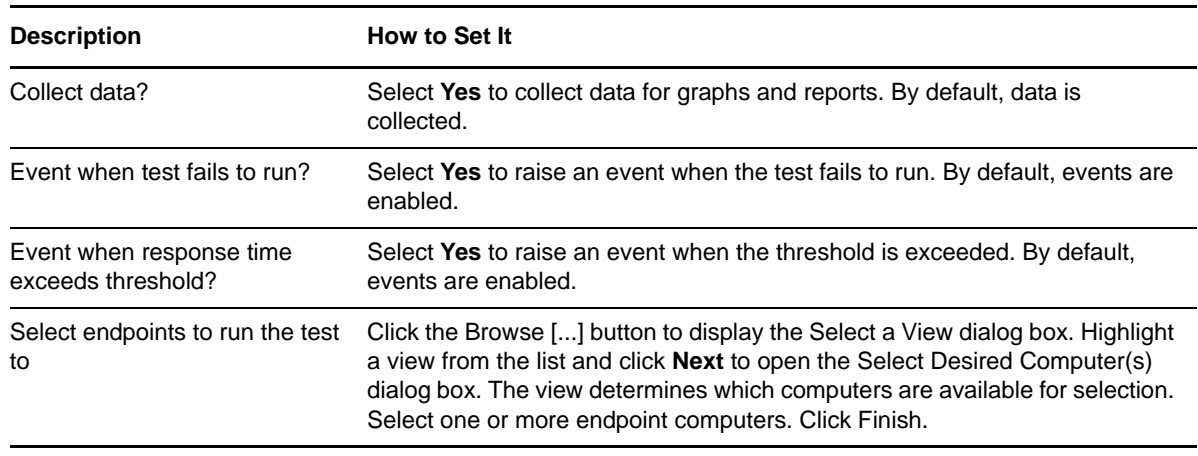

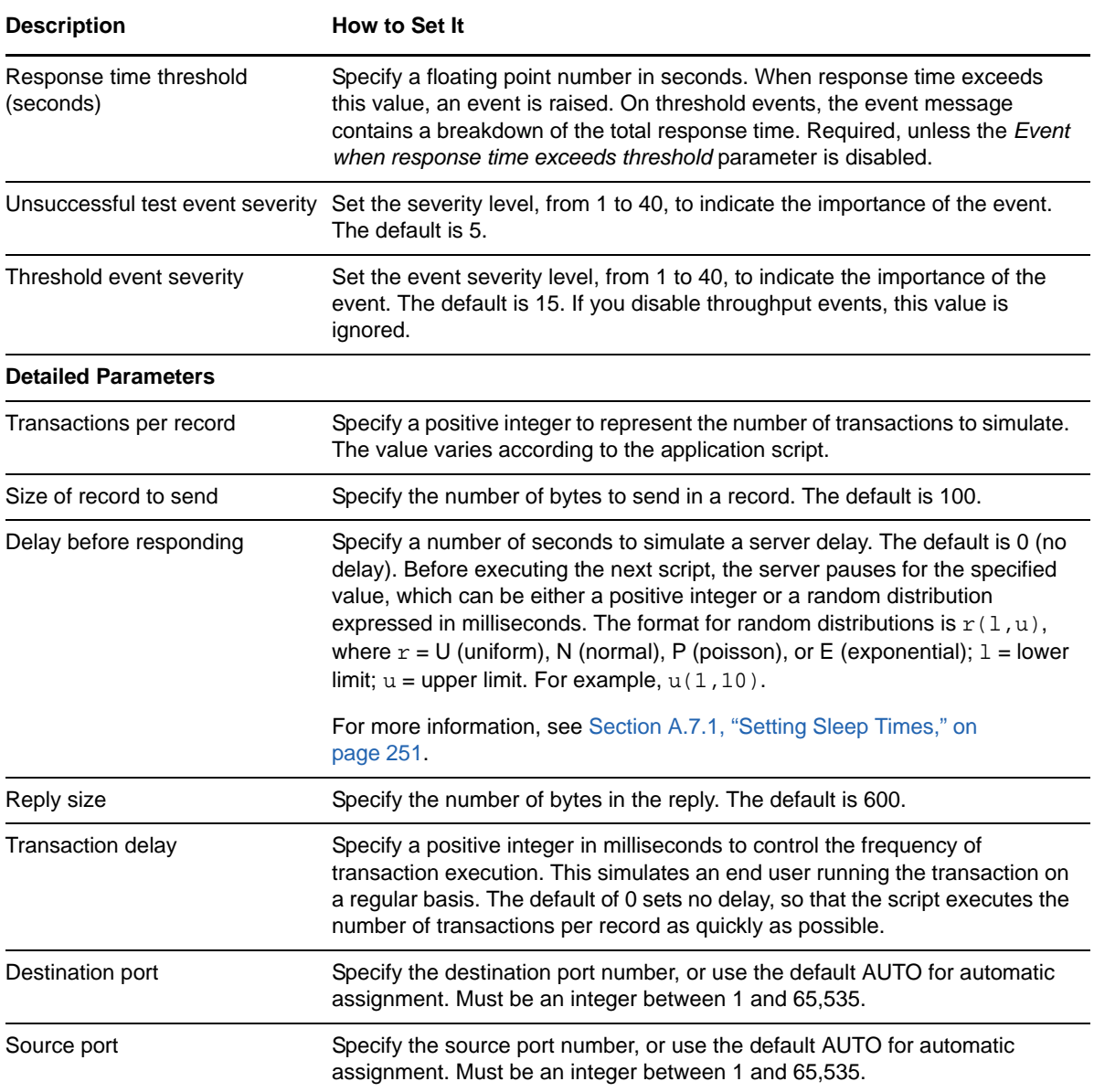

# **3.99 SAPR3BasicStock**

Use this Knowledge Script to emulate a basic stock network transaction by an SAP R/3 operator at the client. If you choose to collect data, this Knowledge Script generates the following data streams:

- The response time in seconds. Additional details are saved with the data point, and can be viewed by double-clicking the data point in the Graph Pane or Chart Console.
- Availability -- Returns one of two values:
	- 1 -- test was successful
	- 0 -- test was not successful

### **3.99.1 Resource Objects**

Networks-RT

## **3.99.2 Default Schedule**

The default interval for this script is Every 15 minutes.

## **3.99.3 Setting Parameter Values**

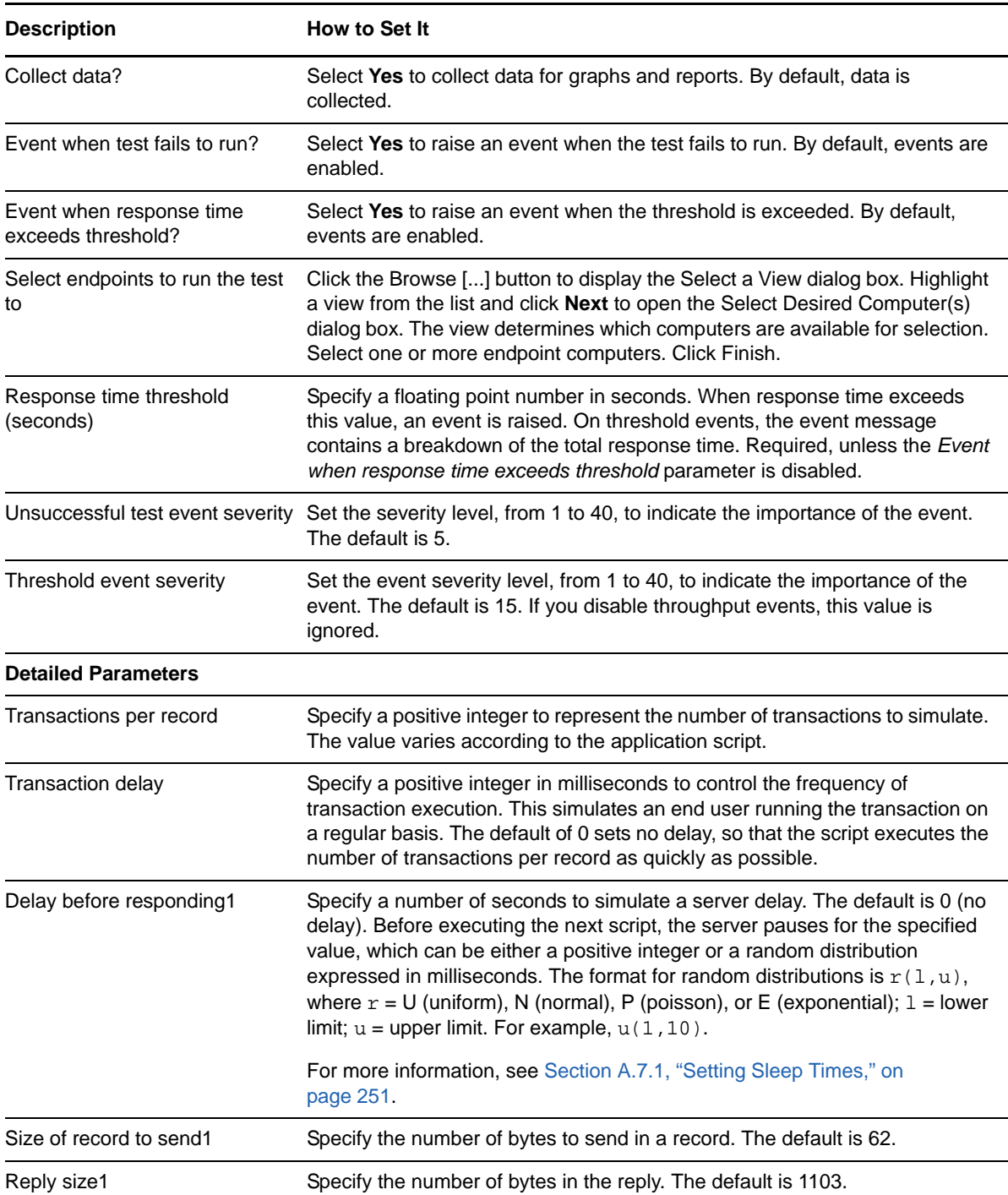

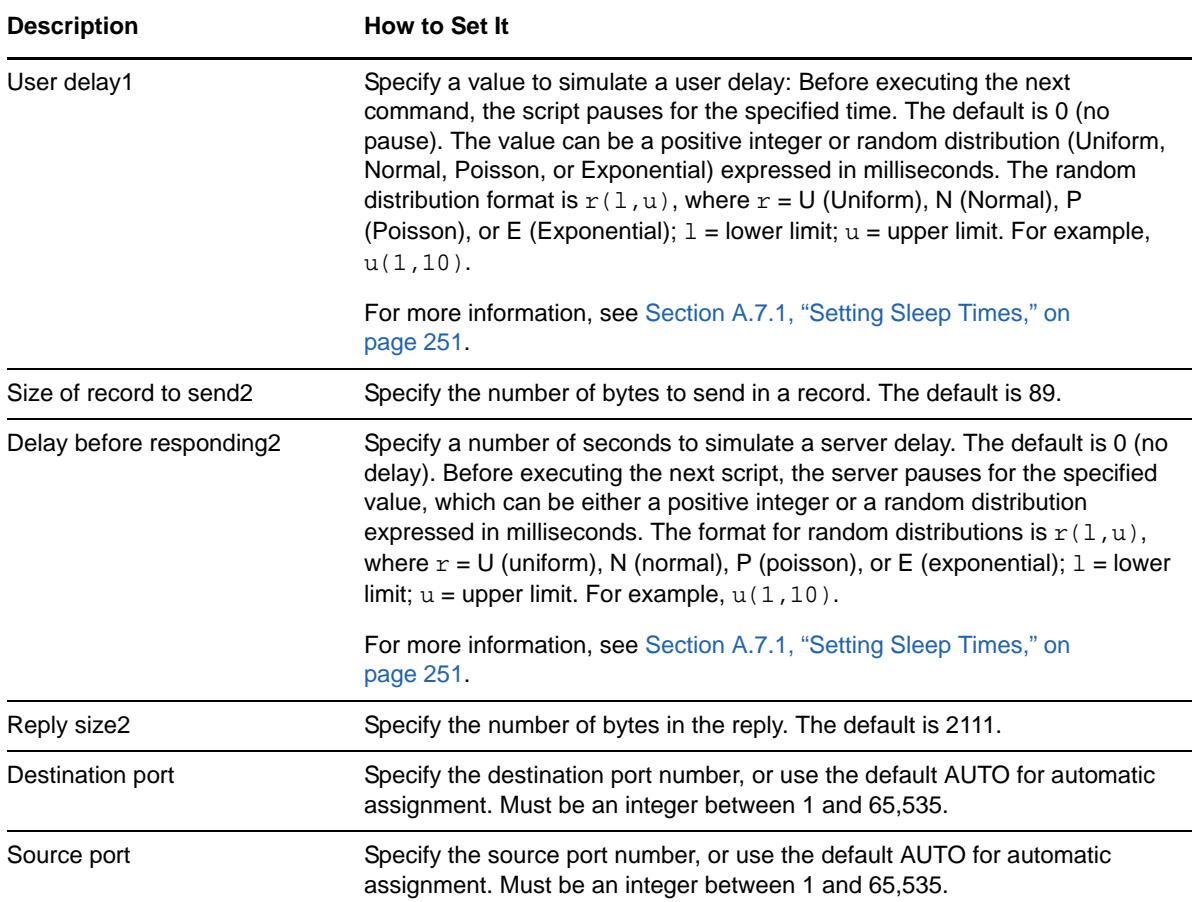

## **3.100 SAPR3BatchCharacterizeStock**

Use this Knowledge Script to emulate stock characterization procedures by an SAP R/3 operator at the client. If you choose to collect data, this Knowledge Script generates the following data streams:

- The response time in seconds. Additional details are saved with the data point, and can be viewed by double-clicking the data point in the Graph Pane or Chart Console.
- Availability -- Returns one of two values:
	- 1 -- test was successful
	- 0 -- test was not successful

## **3.100.1 Resource Objects**

Networks-RT

## **3.100.2 Default Schedule**

The default interval for this script is Every 15 minutes.

## **3.100.3 Setting Parameter Values**

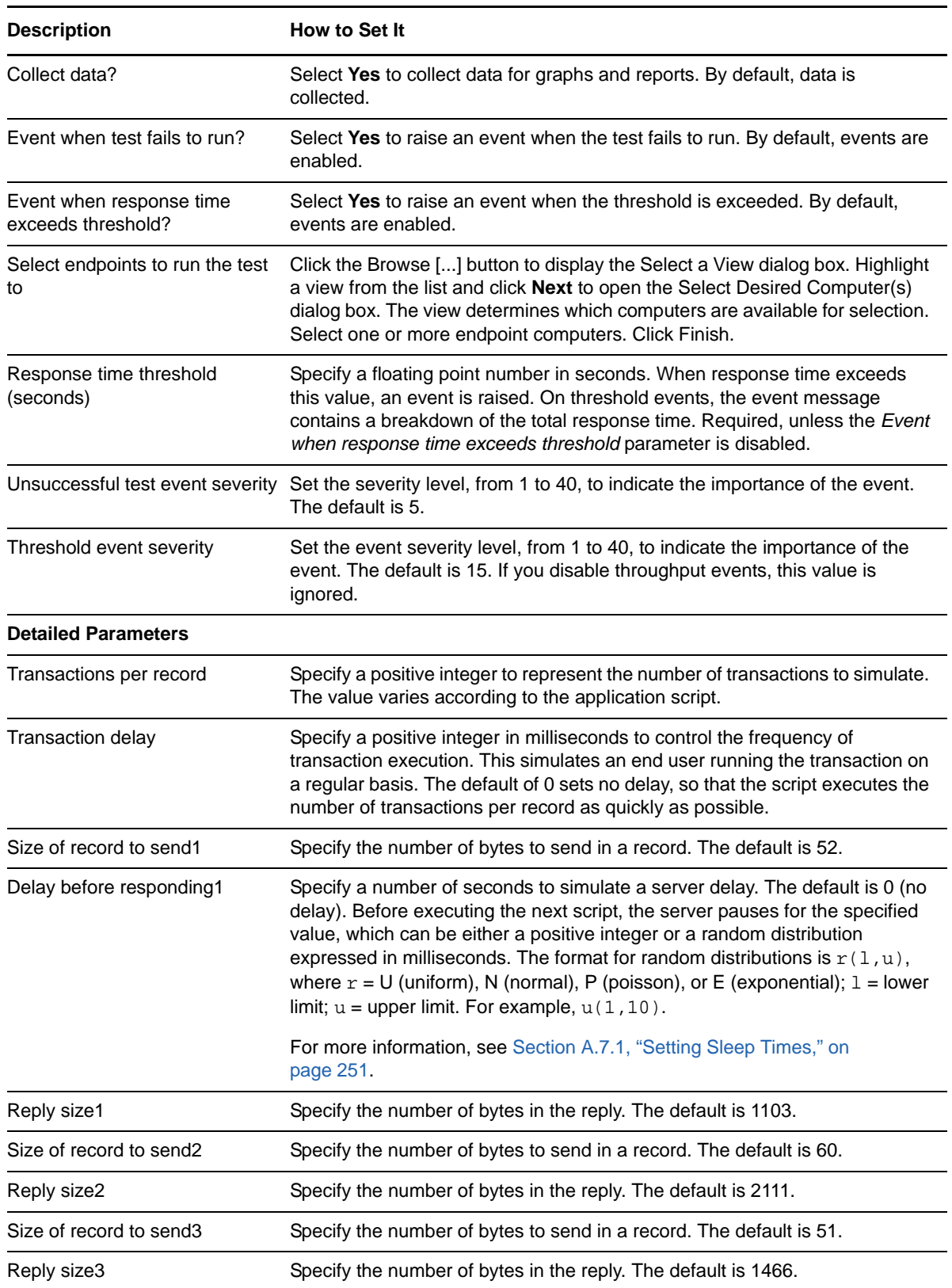

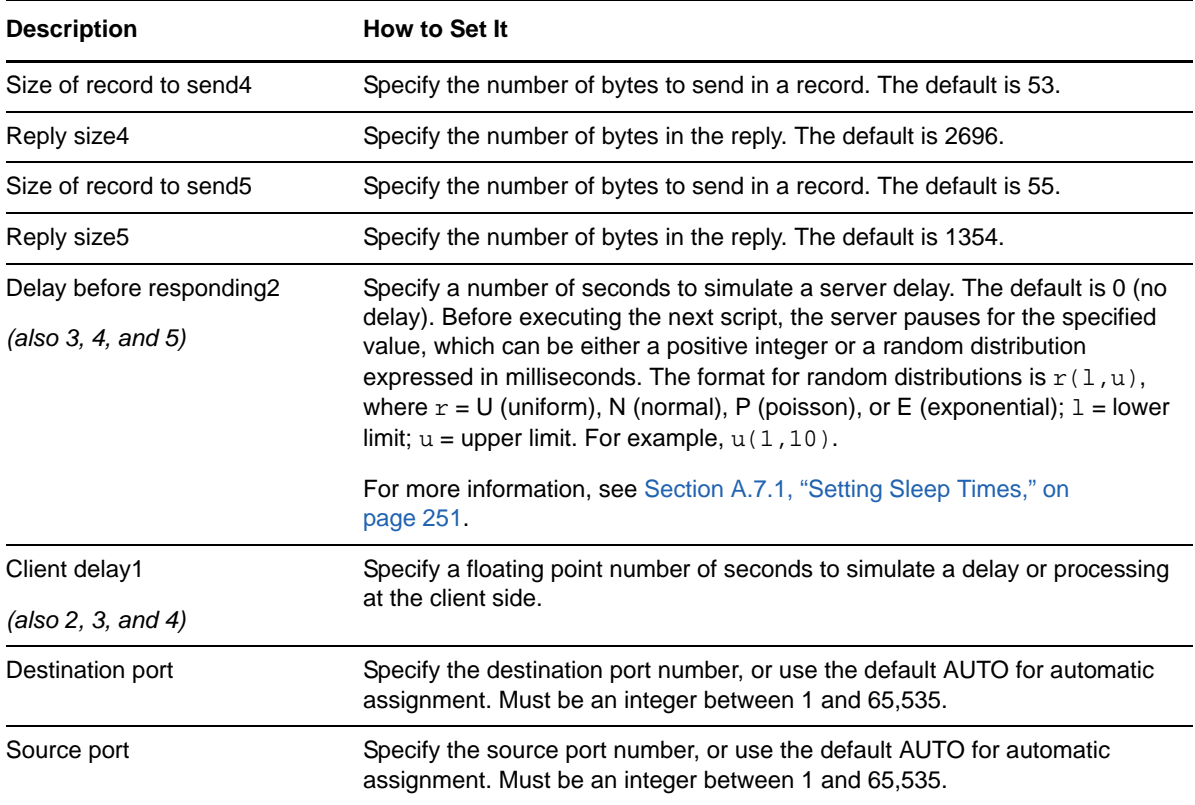

# **3.101 SAPR3CreatePurchaseOrder**

Use this Knowledge Script to emulate the creation of a purchase order by an SAP R/3 operator at the client. Each transaction represents the transfer of one purchase order in the SAP system. Endpoint 1 (the client) sends a purchase order request. Endpoint 2 (the server) responds with order information.

If you choose to collect data, this Knowledge Script generates the following data streams:

- The response time in seconds. Additional details are saved with the data point, and can be viewed by double-clicking the data point in the Graph Pane or Chart Console.
- Availability -- Returns one of two values:
	- 1 -- test was successful
	- 0 -- test was not successful

### **3.101.1 Resource Objects**

Networks-RT

### **3.101.2 Default Schedule**

The default interval for this script is Every 15 minutes.

## **3.101.3 Setting Parameter Values**

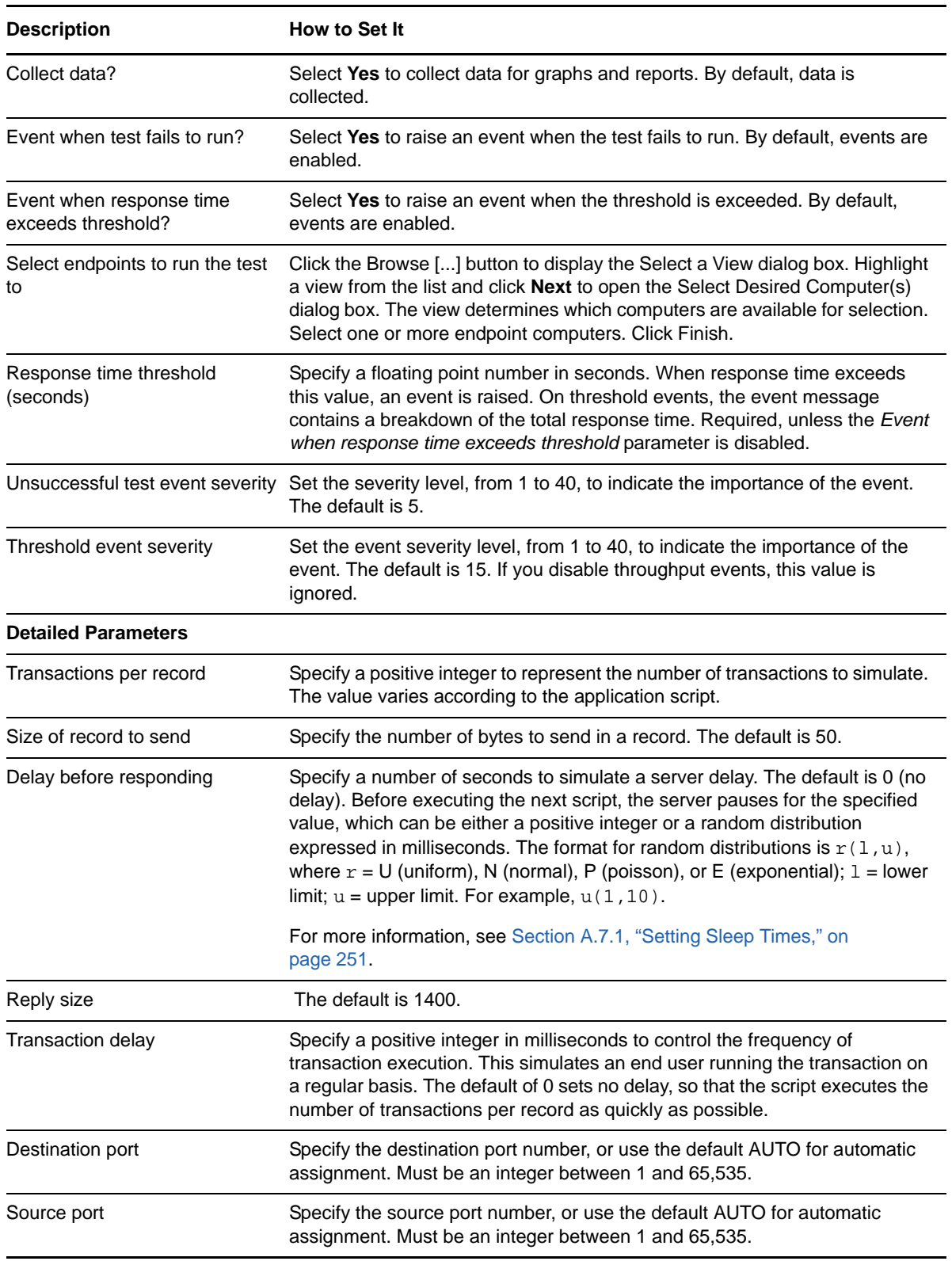

# **3.102 SAPR3CreateSalesOrder**

Use this Knowledge Script to emulate the creation of a sales order by an SAP R/3 operator at the client. Each transaction represents the transfer of one sales order in the SAP system. Endpoint 1 (the client) sends a sales order request. Endpoint 2 (the server) responds with order information.

If you choose to collect data, this Knowledge Script generates the following data streams:

- The response time in seconds. Additional details are saved with the data point, and can be viewed by double-clicking the data point in the Graph Pane or Chart Console.
- Availability -- Returns one of two values:
	- 1 -- test was successful
	- 0 -- test was not successful

#### **3.102.1 Resource Objects**

Networks-RT

### **3.102.2 Default Schedule**

The default interval for this script is Every 15 minutes.

#### **3.102.3 Setting Parameter Values**

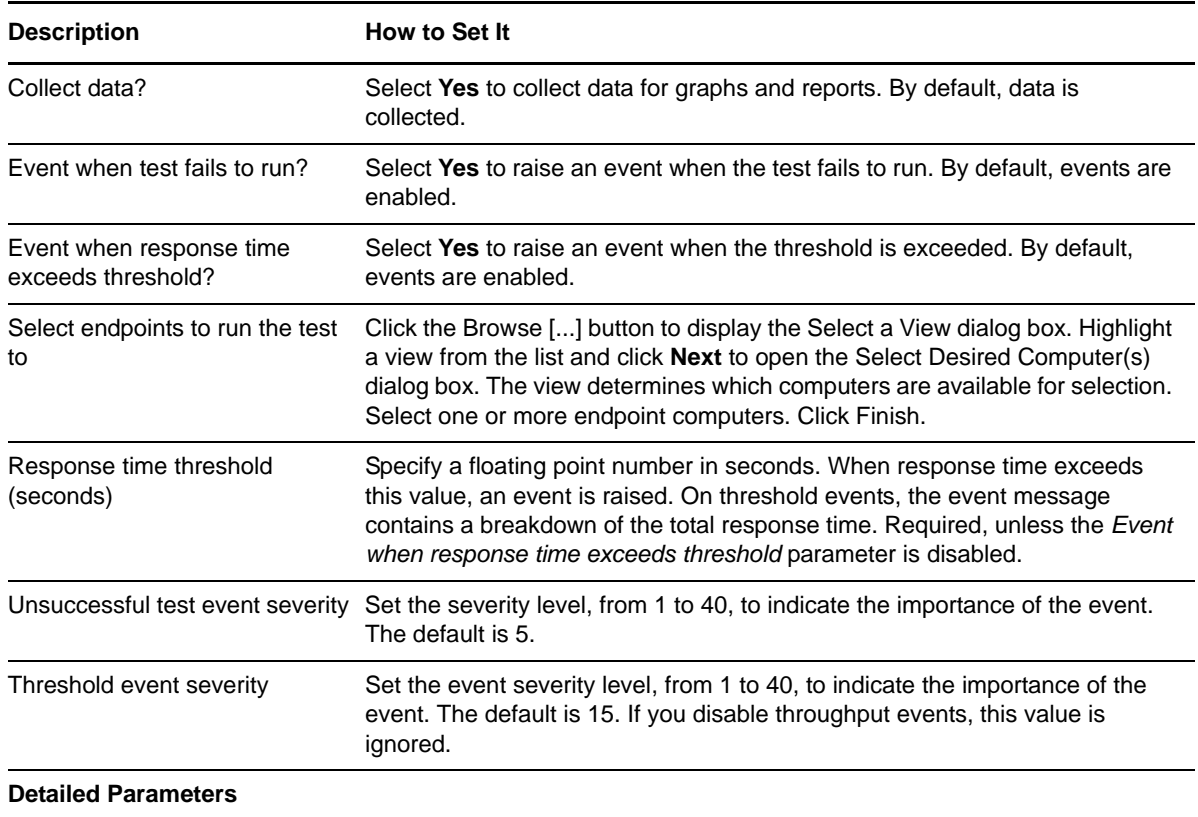

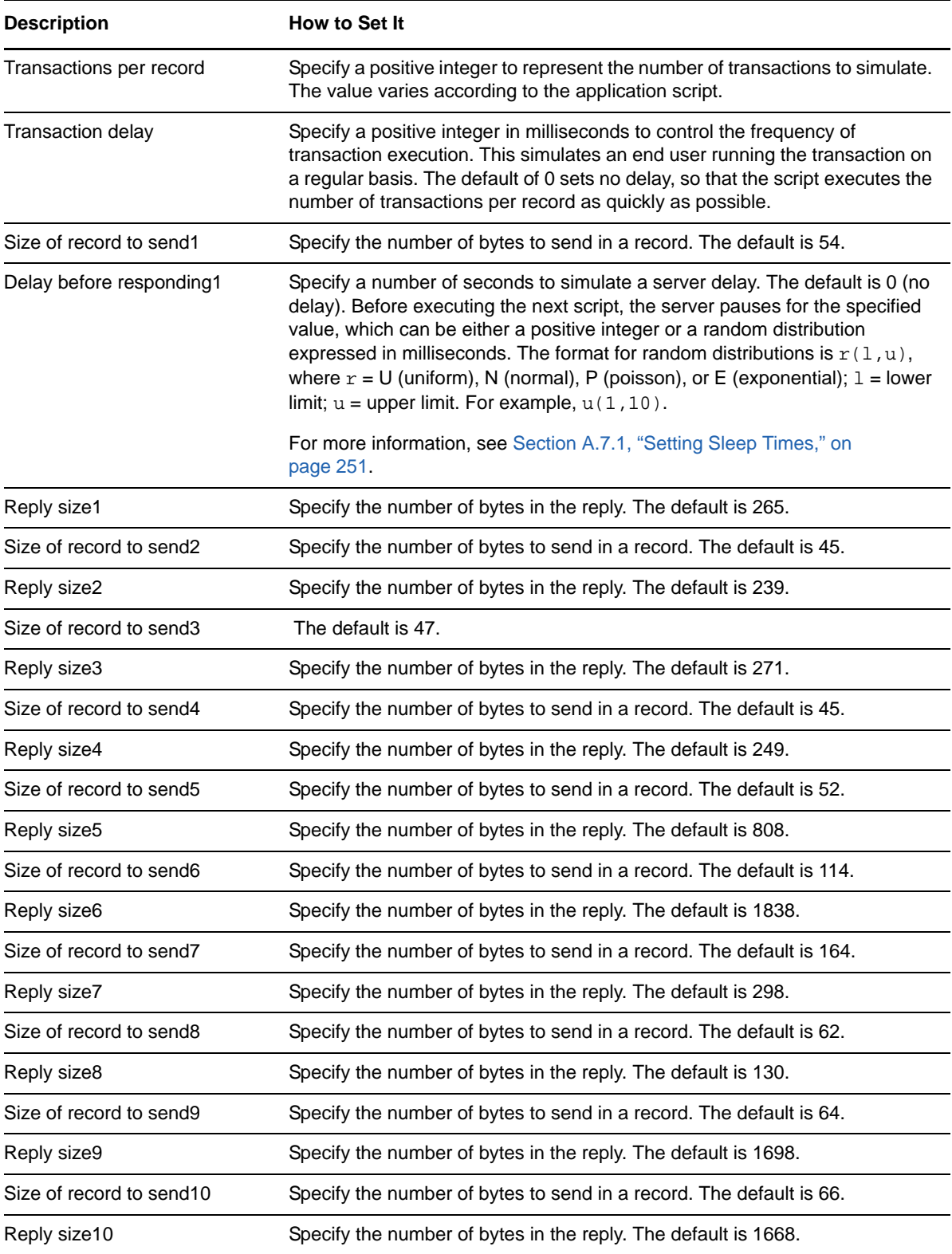
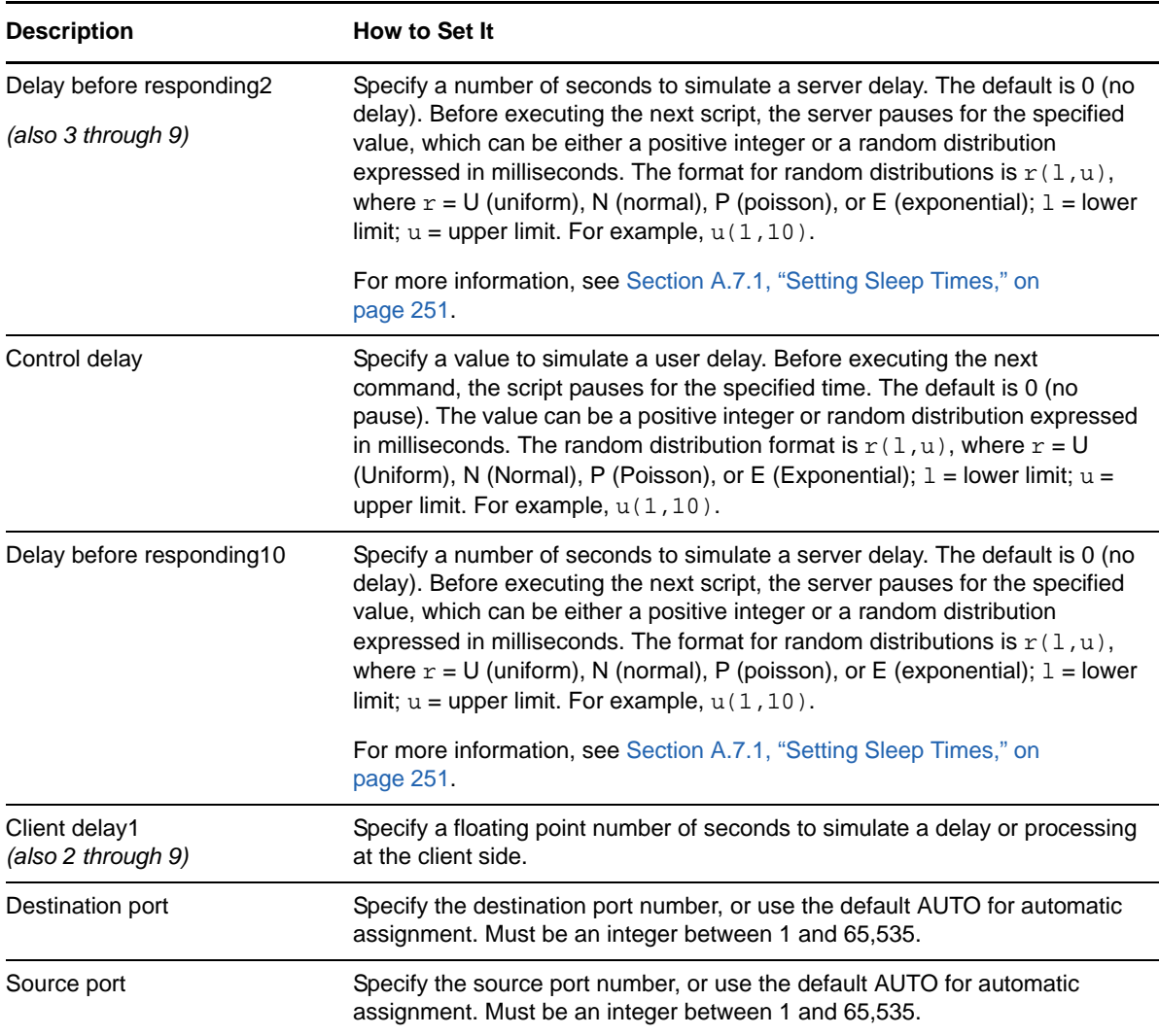

# **3.103 SAPR3GoodsReceipt**

Use this Knowledge Script to emulate obtaining a receipt for goods purchased (GR) in the SAP R/3 system. If you choose to collect data, this Knowledge Script generates the following data streams:

- The response time in seconds. Additional details are saved with the data point, and can be viewed by double-clicking the data point in the Graph Pane or Chart Console.
- Availability -- Returns one of two values:
	- 1 -- test was successful
	- 0 -- test was not successful

## **3.103.1 Resource Objects**

Networks-RT

## **3.103.2 Default Schedule**

The default interval for this script is Every 15 minutes.

## **3.103.3 Setting Parameter Values**

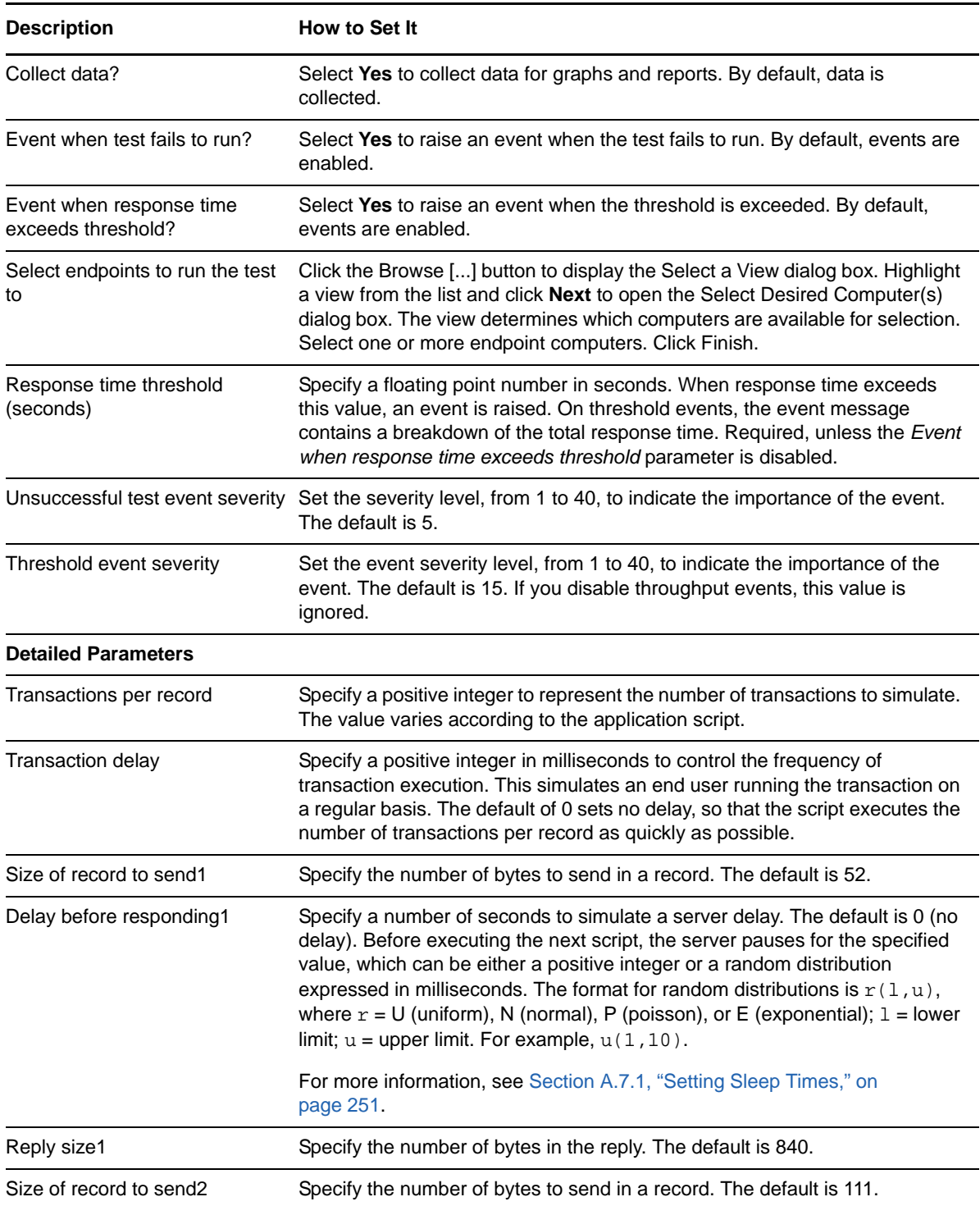

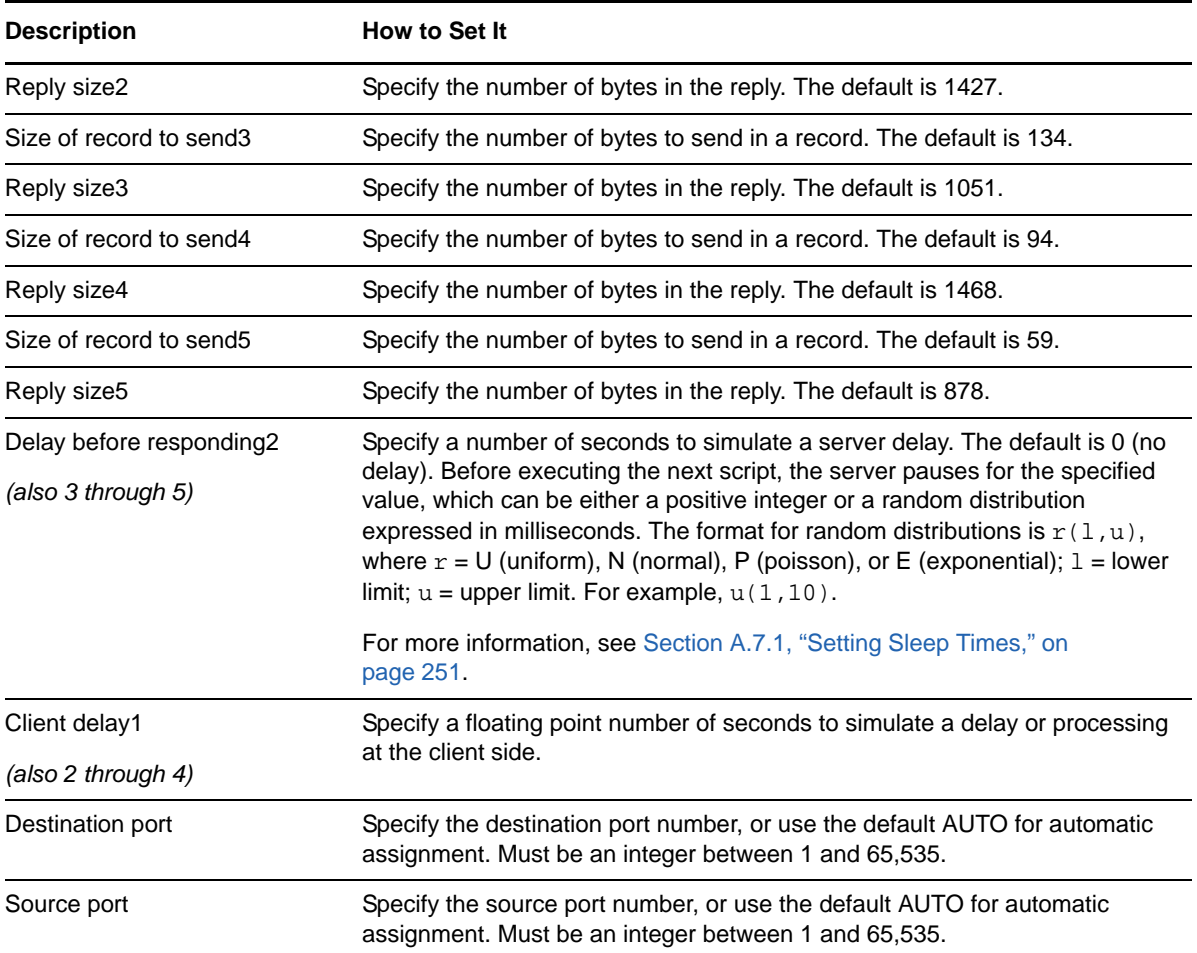

# **3.104 SAPR3GoodsReceiptInspection**

Use this Knowledge Script to emulate obtaining a goods inspection receipt by an SAP R/3 operator at the client. If you choose to collect data, this Knowledge Script generates the following data streams:

- The response time in seconds. Additional details are saved with the data point, and can be viewed by double-clicking the data point in the Graph Pane or Chart Console.
- Availability -- Returns one of two values:
	- 1 -- test was successful
	- 0 -- test was not successful

#### **3.104.1 Resource Objects**

Networks-RT

#### **3.104.2 Default Schedule**

The default interval for this script is Every 15 minutes.

## **3.104.3 Setting Parameter Values**

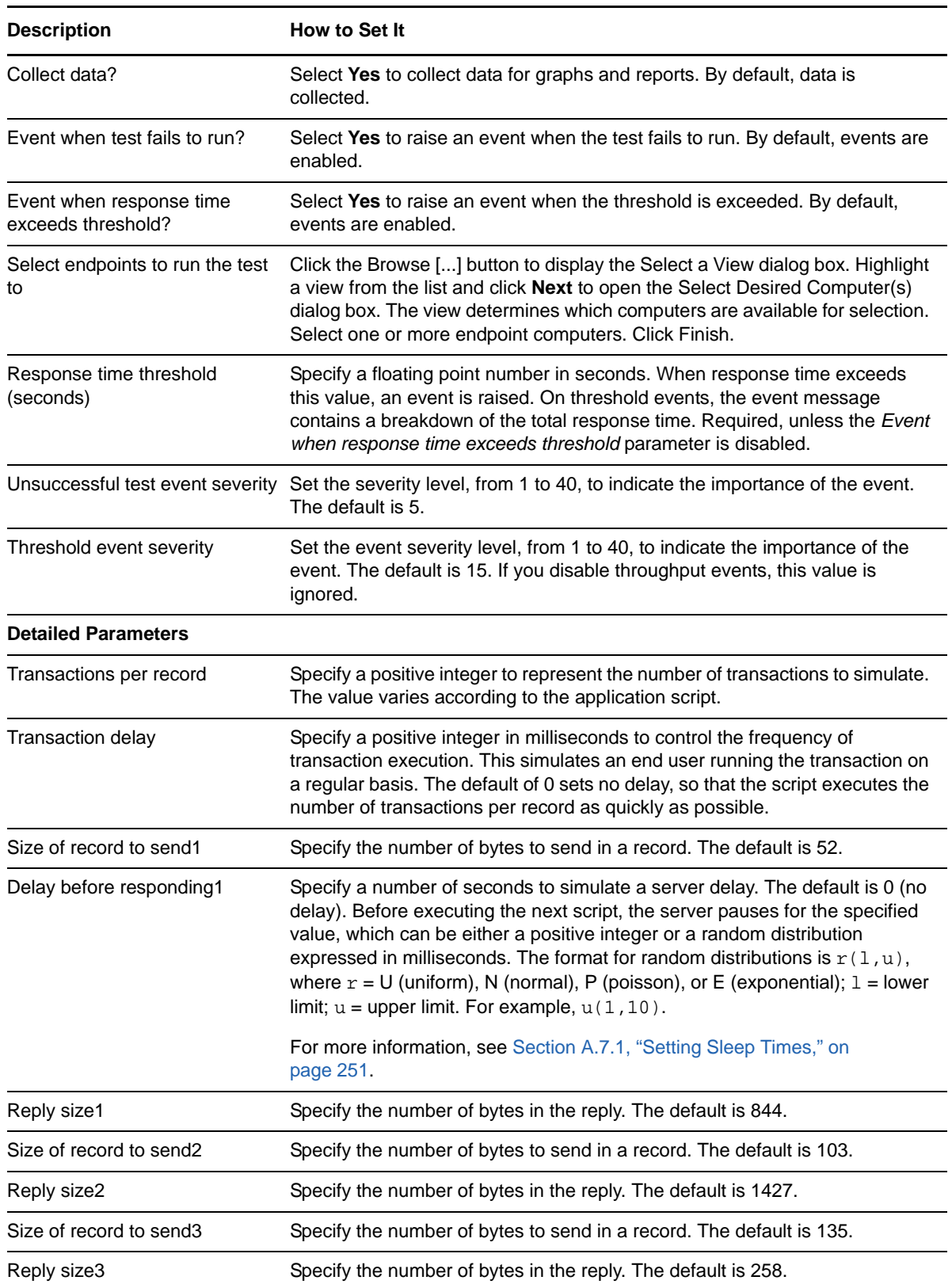

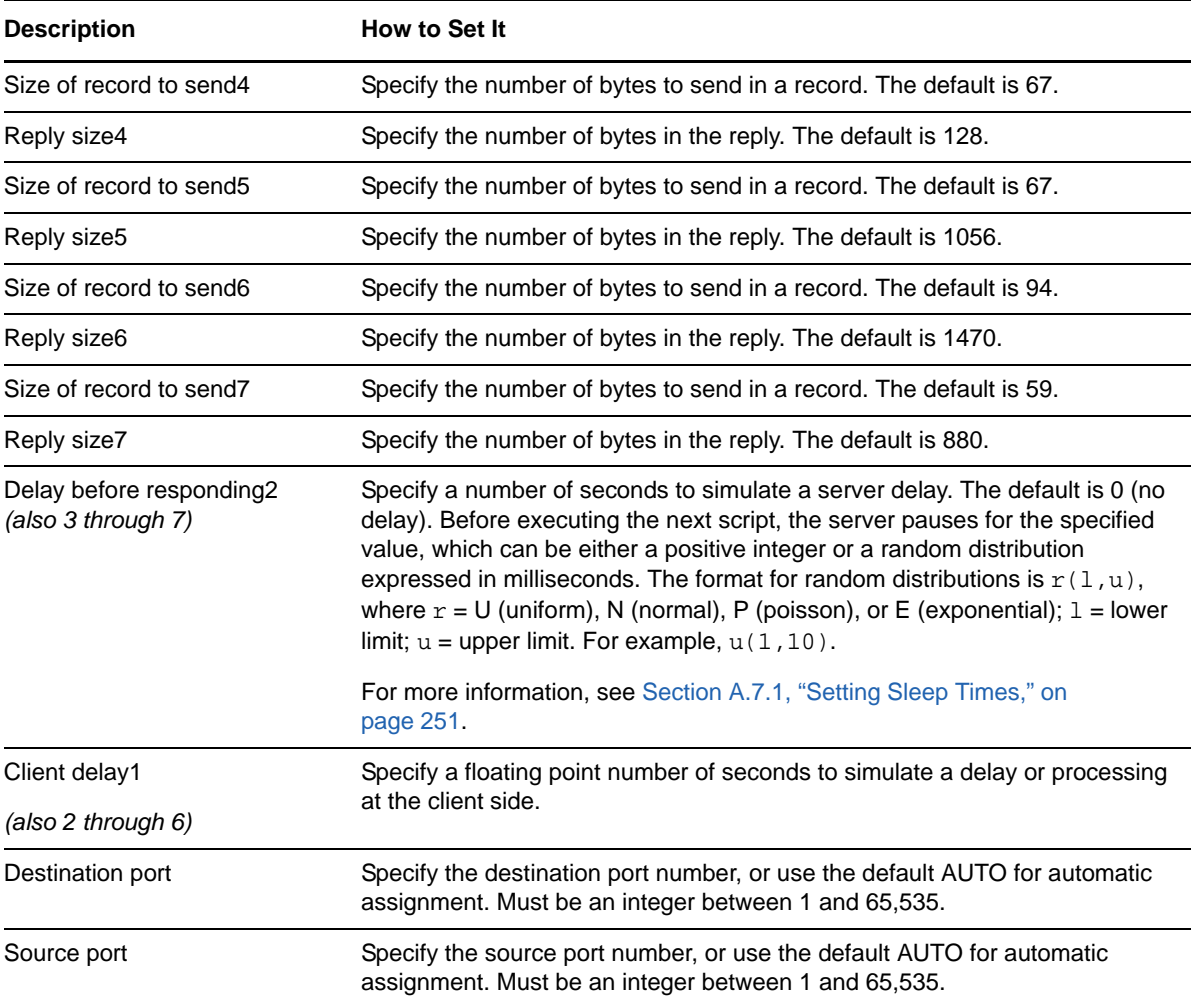

## **3.105 SAPR3Login**

Use this Knowledge Script to emulate a login to an SAP R/3 server by operator at the client. Endpoint 1 (the SAP R/3 client) sends login and control messages to Endpoint 2 (the server).

If you choose to collect data, this Knowledge Script generates the following data streams:

- The response time in seconds. Additional details are saved with the data point, and can be viewed by double-clicking the data point in the Graph Pane or Chart Console.
- Availability -- Returns one of two values:
	- 1 -- test was successful
	- 0 -- test was not successful

#### **3.105.1 Resource Objects**

Networks-RT

### **3.105.2 Default Schedule**

The default interval for this script is Every 15 minutes.

## **3.105.3 Setting Parameter Values**

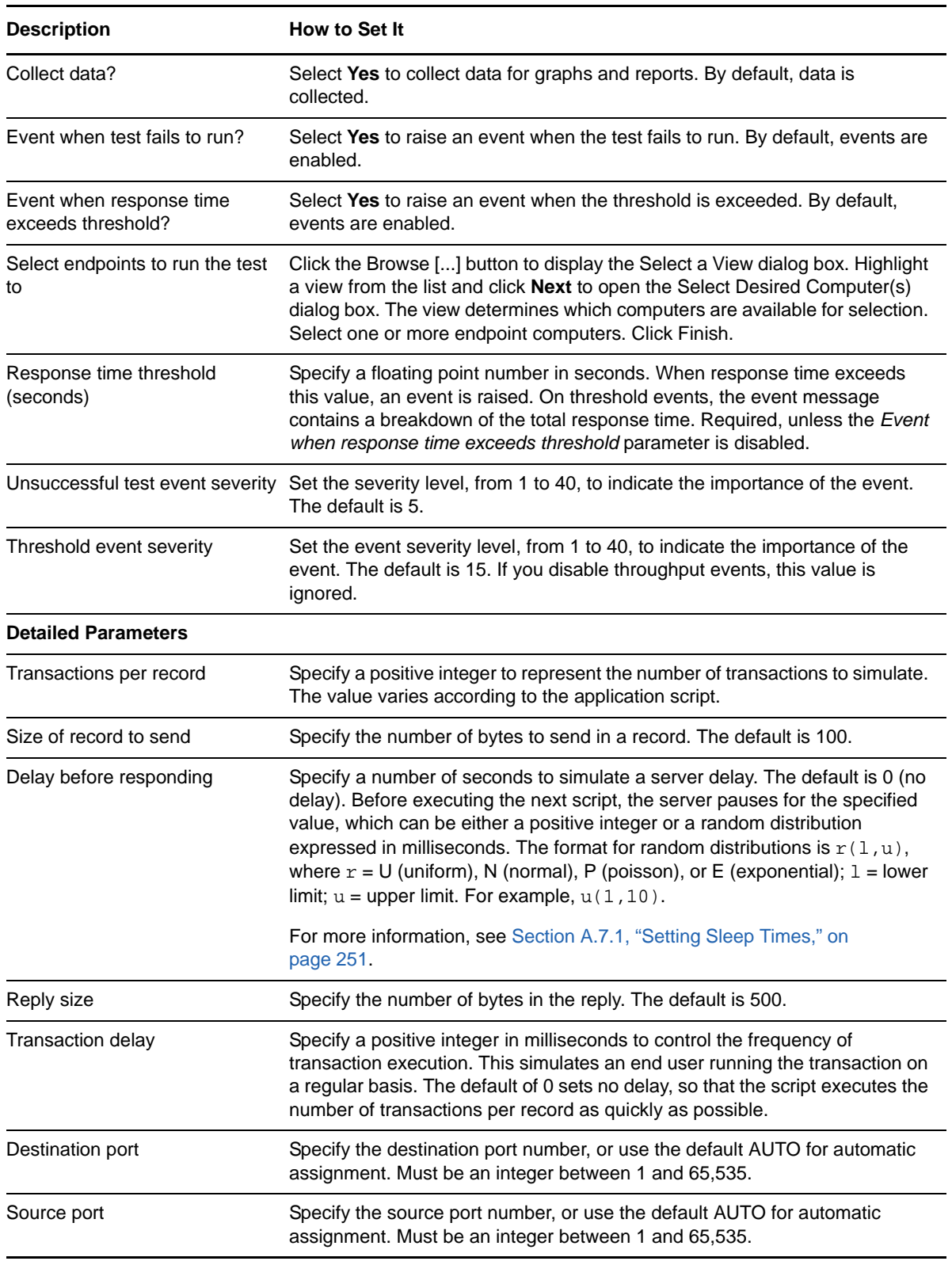

# **3.106 SAPR3MaterialToMaterialXfer**

Use this Knowledge Script to emulate an SAPR3 material to material transfer by an SAP R/3 operator at the client. If you choose to collect data, this Knowledge Script generates the following data streams:

- The response time in seconds. Additional details are saved with the data point, and can be viewed by double-clicking the data point in the Graph Pane or Chart Console.
- Availability -- Returns one of two values:
	- 1 -- test was successful
	- 0 -- test was not successful

#### **3.106.1 Resource Objects**

Networks-RT

### **3.106.2 Default Schedule**

The default interval for this script is Every 15 minutes.

### **3.106.3 Setting Parameter Values**

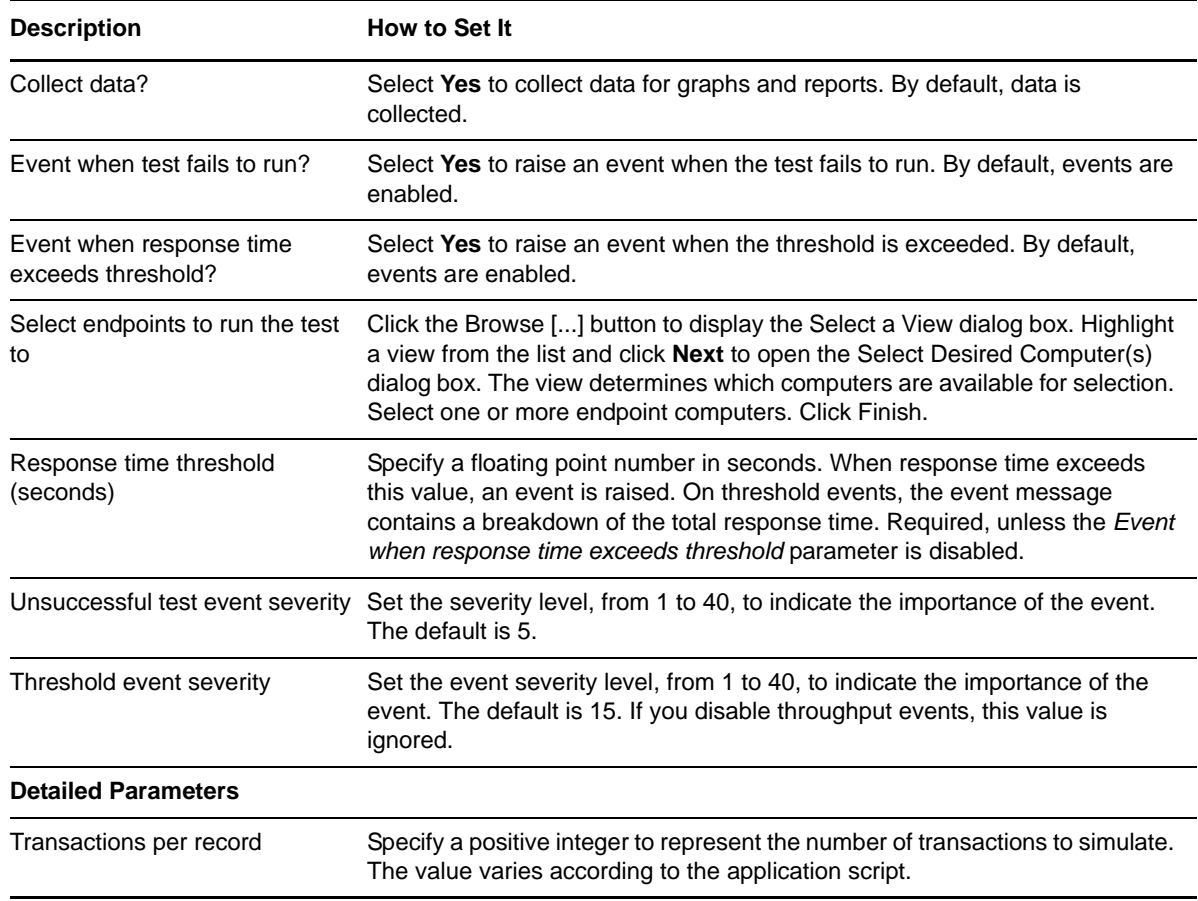

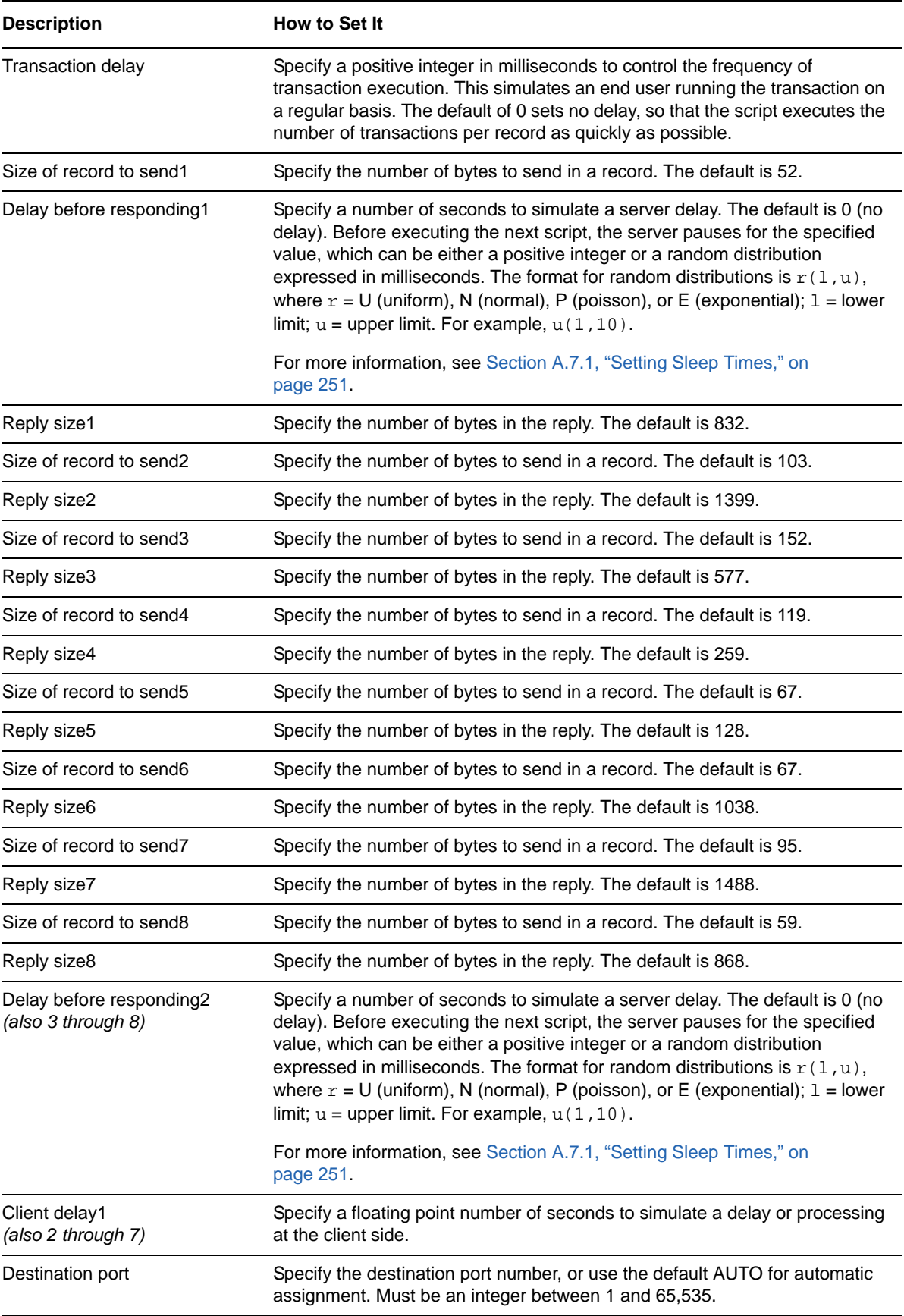

**Description How to Set It** 

Source port Specify the source port number, or use the default AUTO for automatic assignment. Must be an integer between 1 and 65,535.

# **3.107 SAPR3PickingBatchDetermine**

Use this Knowledge Script to emulate the process of determining a picking batch in SAP R/3. If you choose to collect data, this Knowledge Script generates the following data streams:

- The response time in seconds. Additional details are saved with the data point, and can be viewed by double-clicking the data point in the Graph Pane or Chart Console.
- Availability -- Returns one of two values:
	- 1 -- test was successful
	- 0 -- test was not successful

### **3.107.1 Resource Objects**

Networks-RT

### **3.107.2 Default Schedule**

The default interval for this script is Every 15 minutes.

### **3.107.3 Setting Parameter Values**

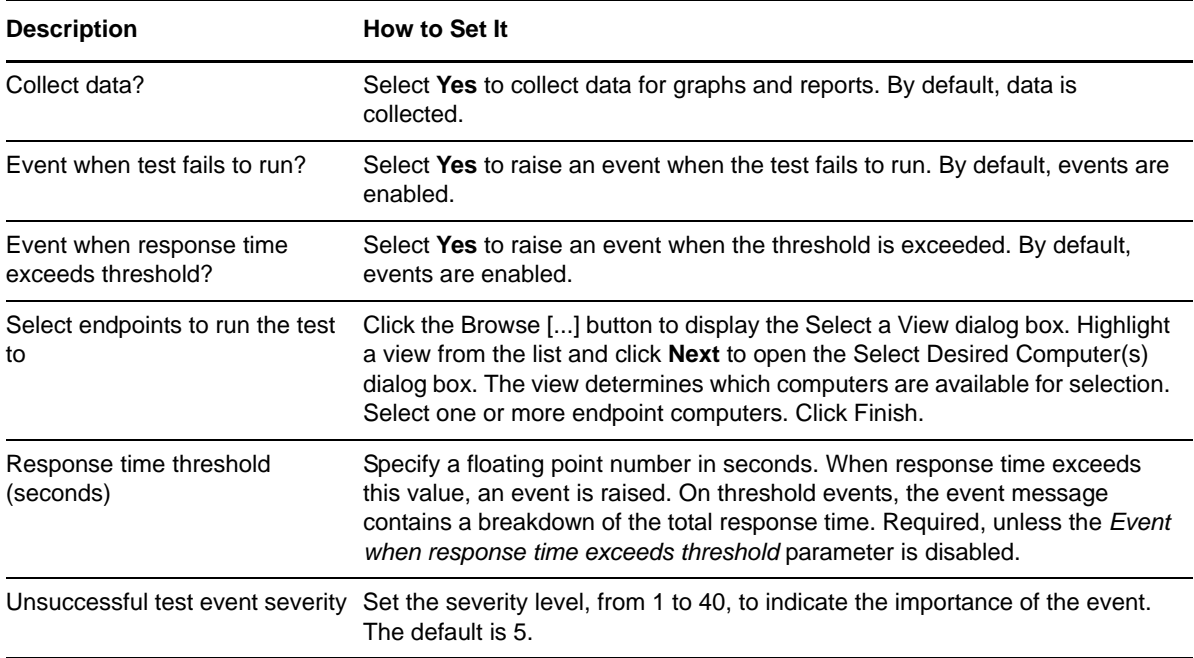

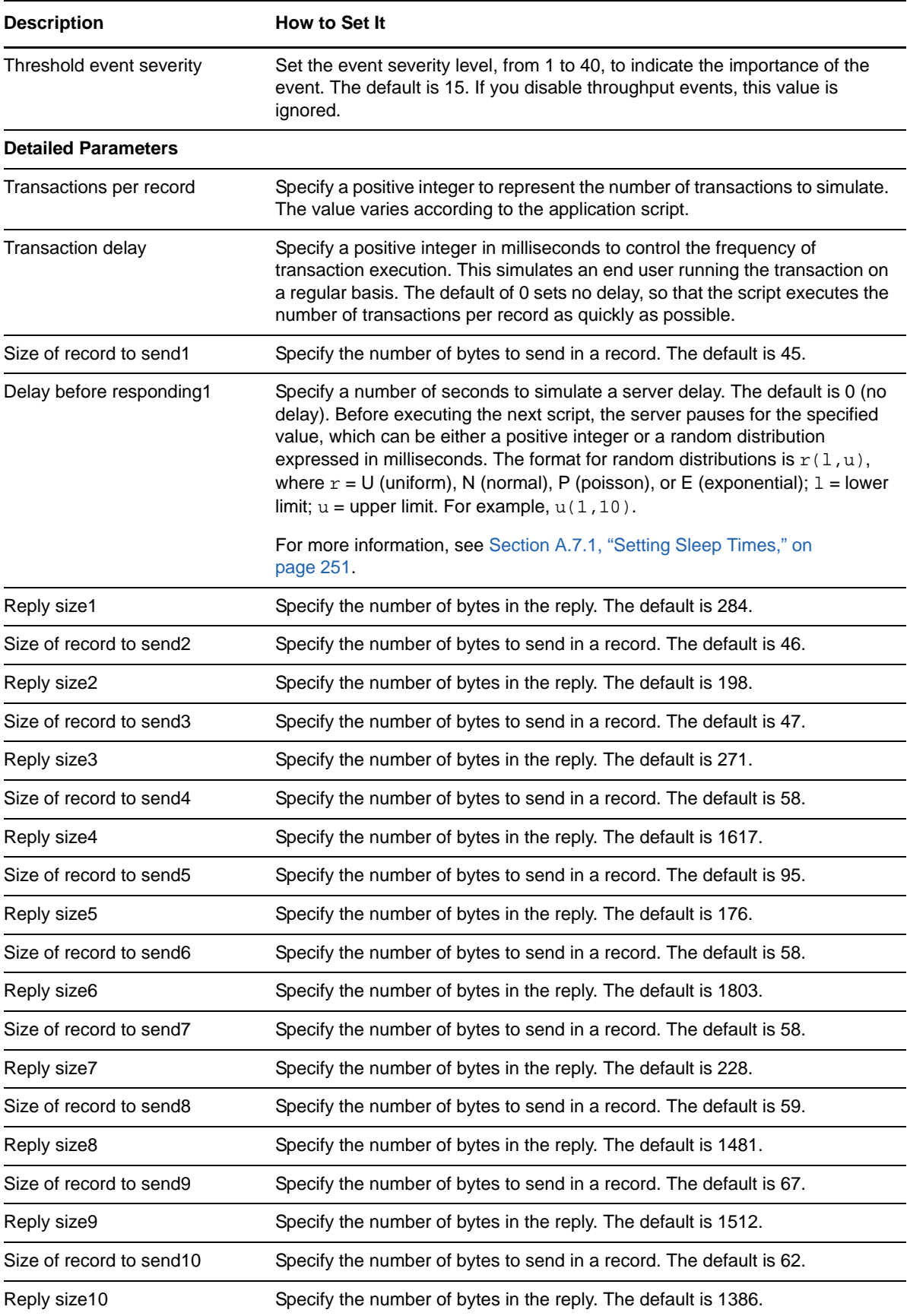

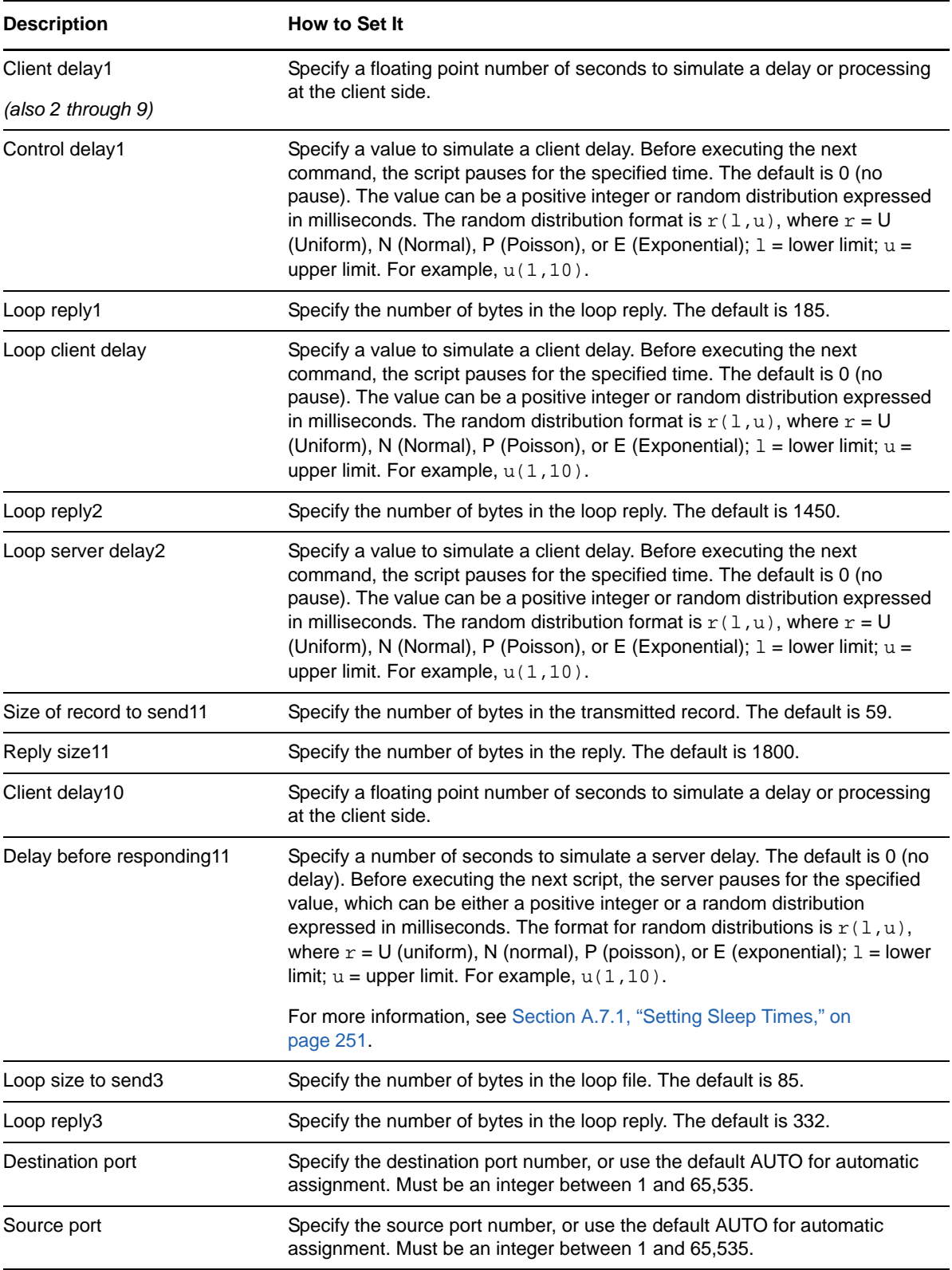

# **3.108 SAPR3PostGoods**

Use this Knowledge Script to emulate the posting of goods in the SAP R/3 system by an operator at the client. If you choose to collect data, this Knowledge Script generates the following data streams:

- The response time in seconds. Additional details are saved with the data point, and can be viewed by double-clicking the data point in the Graph Pane or Chart Console.
- Availability -- Returns one of two values:
	- 1 -- test was successful
	- 0 -- test was not successful

#### **3.108.1 Resource Objects**

Networks-RT

#### **3.108.2 Default Schedule**

The default interval for this script is Every 15 minutes.

#### **3.108.3 Setting Parameter Values**

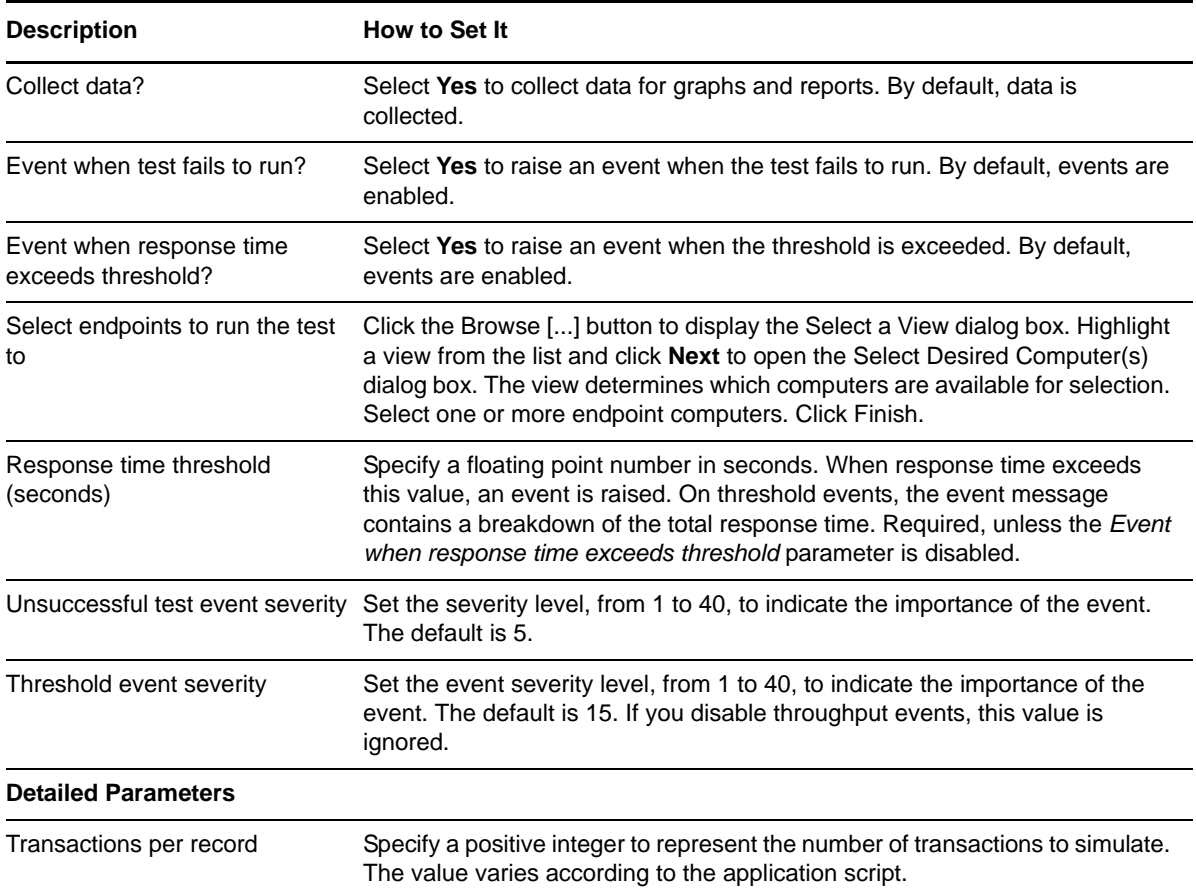

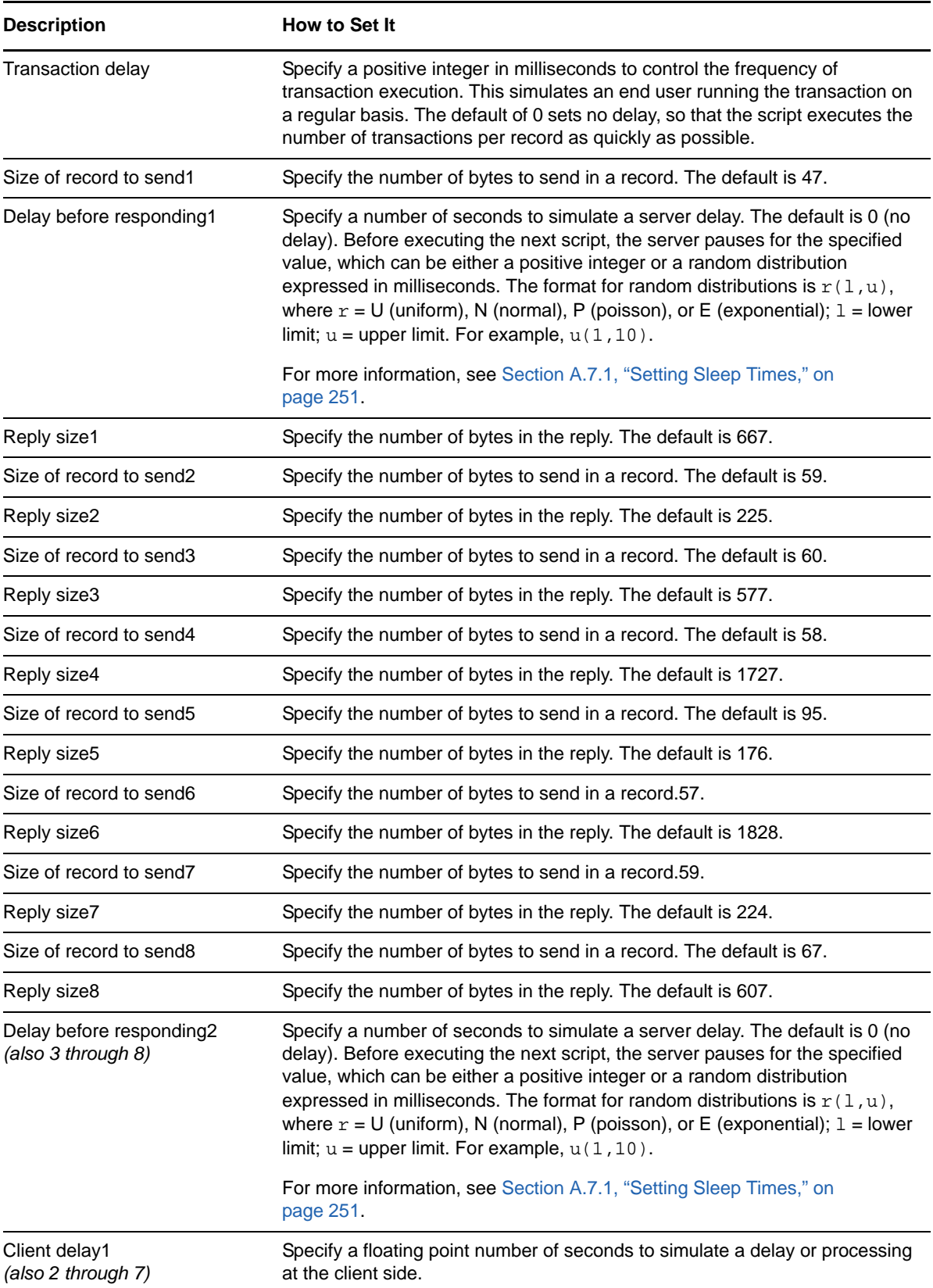

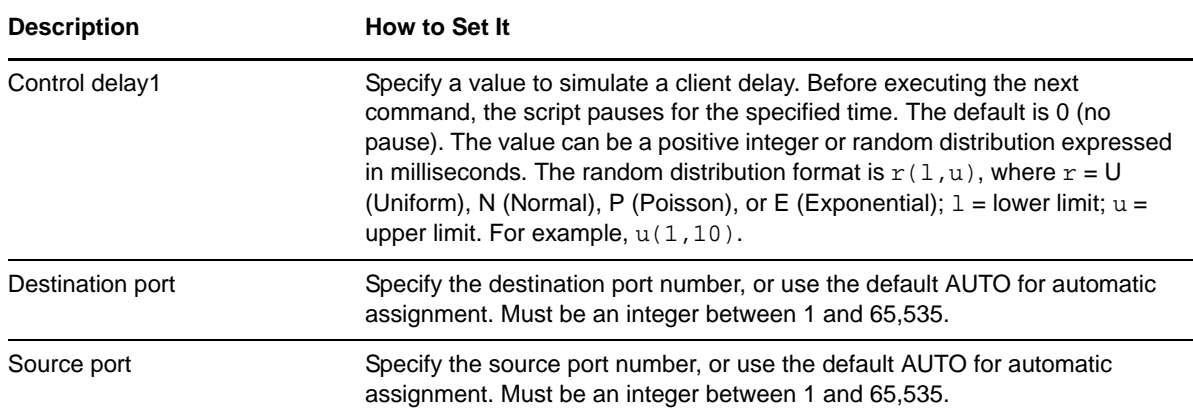

## **3.109 SAPR3PrepareAnInvoice**

Use this Knowledge Script to emulate the preparation of an invoice based on the purchase order created using SAPpuror. Each transaction represents one invoice transfer for payment in the SAP R/ 3 system. Endpoint 1 (the client) requests invoice and payment information. Endpoint 2 (the server) responds with a customer invoice.

If you choose to collect data, this Knowledge Script generates the following data streams:

- The response time in seconds. Additional details are saved with the data point, and can be viewed by double-clicking the data point in the Graph Pane or Chart Console.
- Availability -- Returns one of two values:
	- 1 -- test was successful
	- 0 -- test was not successful

#### **3.109.1 Resource Objects**

Networks-RT

#### **3.109.2 Default Schedule**

The default interval for this script is Every 15 minutes.

### **3.109.3 Setting Parameter Values**

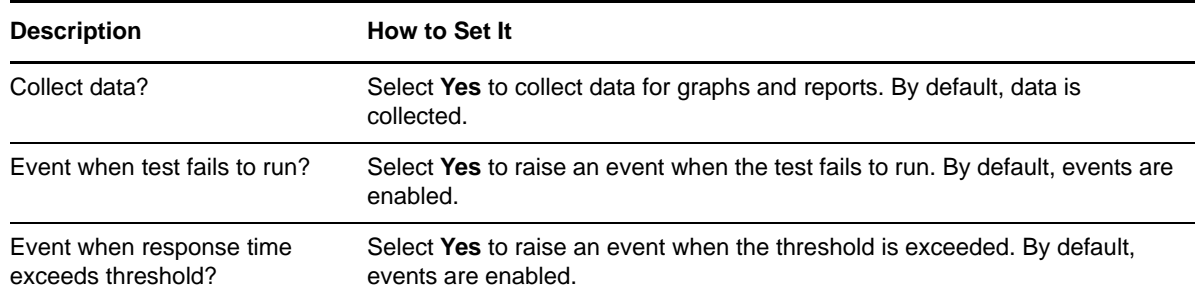

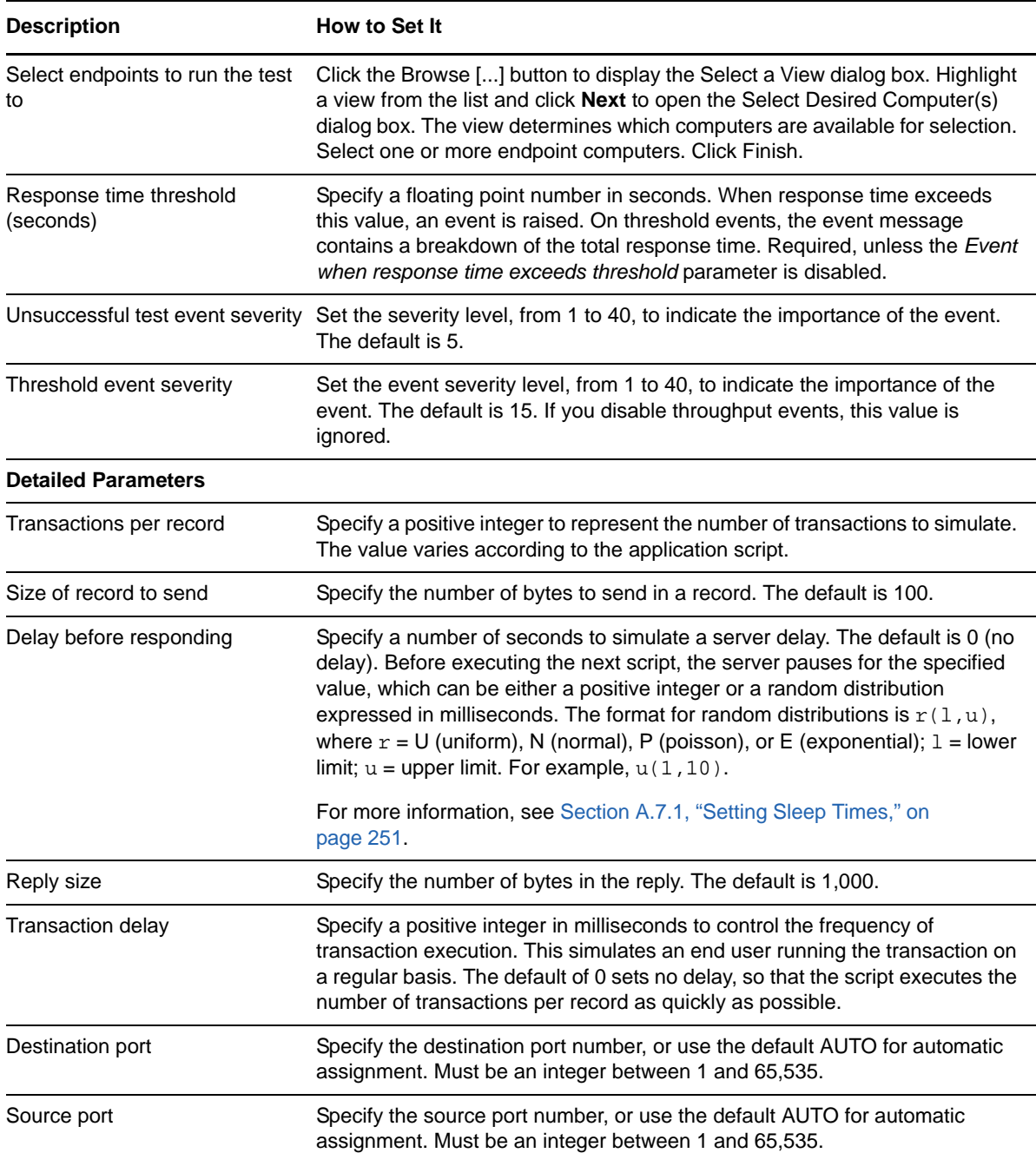

# **3.110 SAPR3QMResultsRecording**

Use this Knowledge Script to emulate the recording of SAP R/3 QM module results by an operator at the client. If you choose to collect data, this Knowledge Script generates the following data streams:

- The response time in seconds. Additional details are saved with the data point, and can be viewed by double-clicking the data point in the Graph Pane or Chart Console.
- Availability -- Returns one of two values:
	- 1 -- test was successful
	- 0 -- test was not successful

## **3.110.1 Resource Objects**

Networks-RT

#### **3.110.2 Default Schedule**

The default interval for this script is Every 15 minutes.

## **3.110.3 Setting Parameter Values**

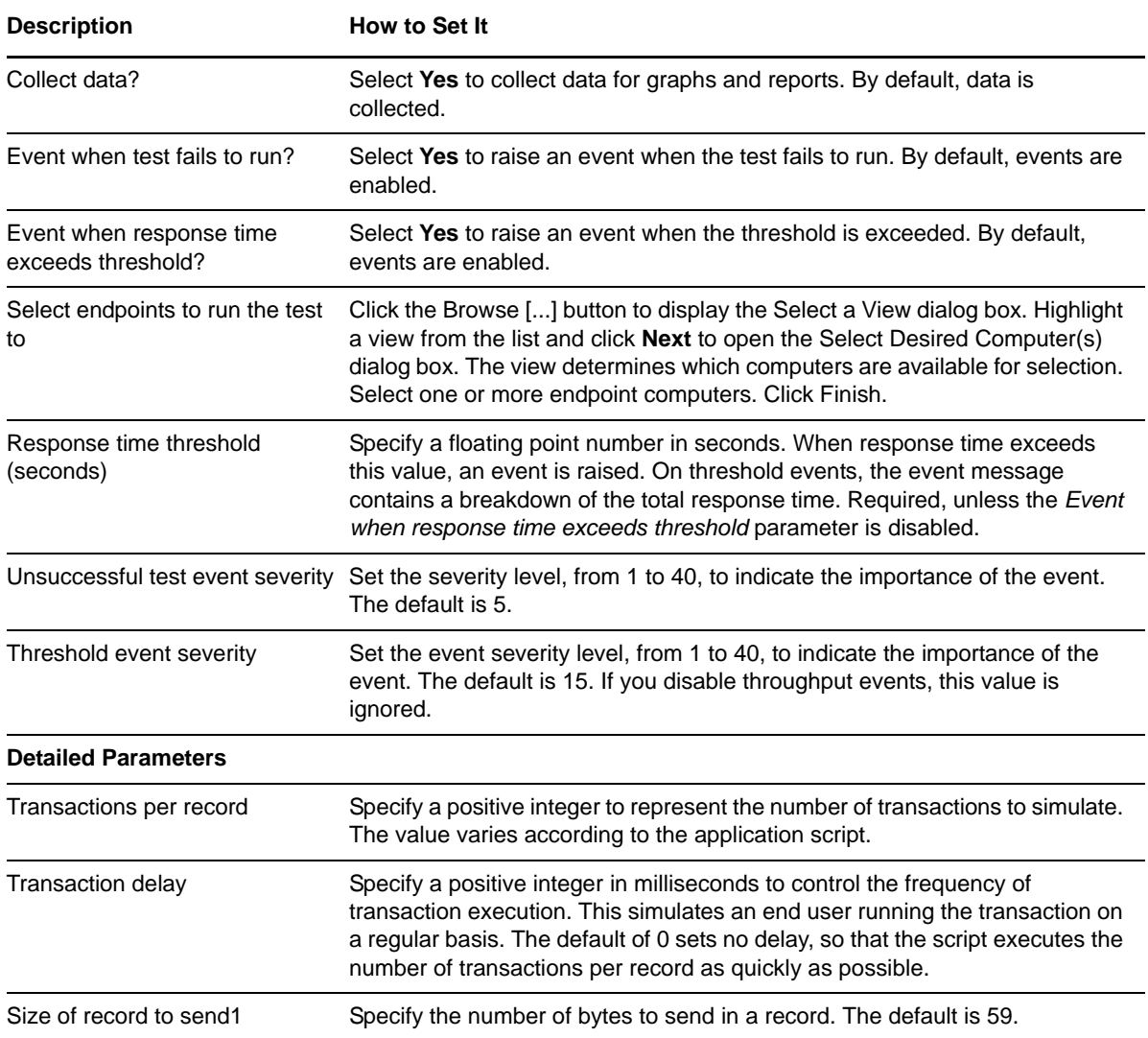

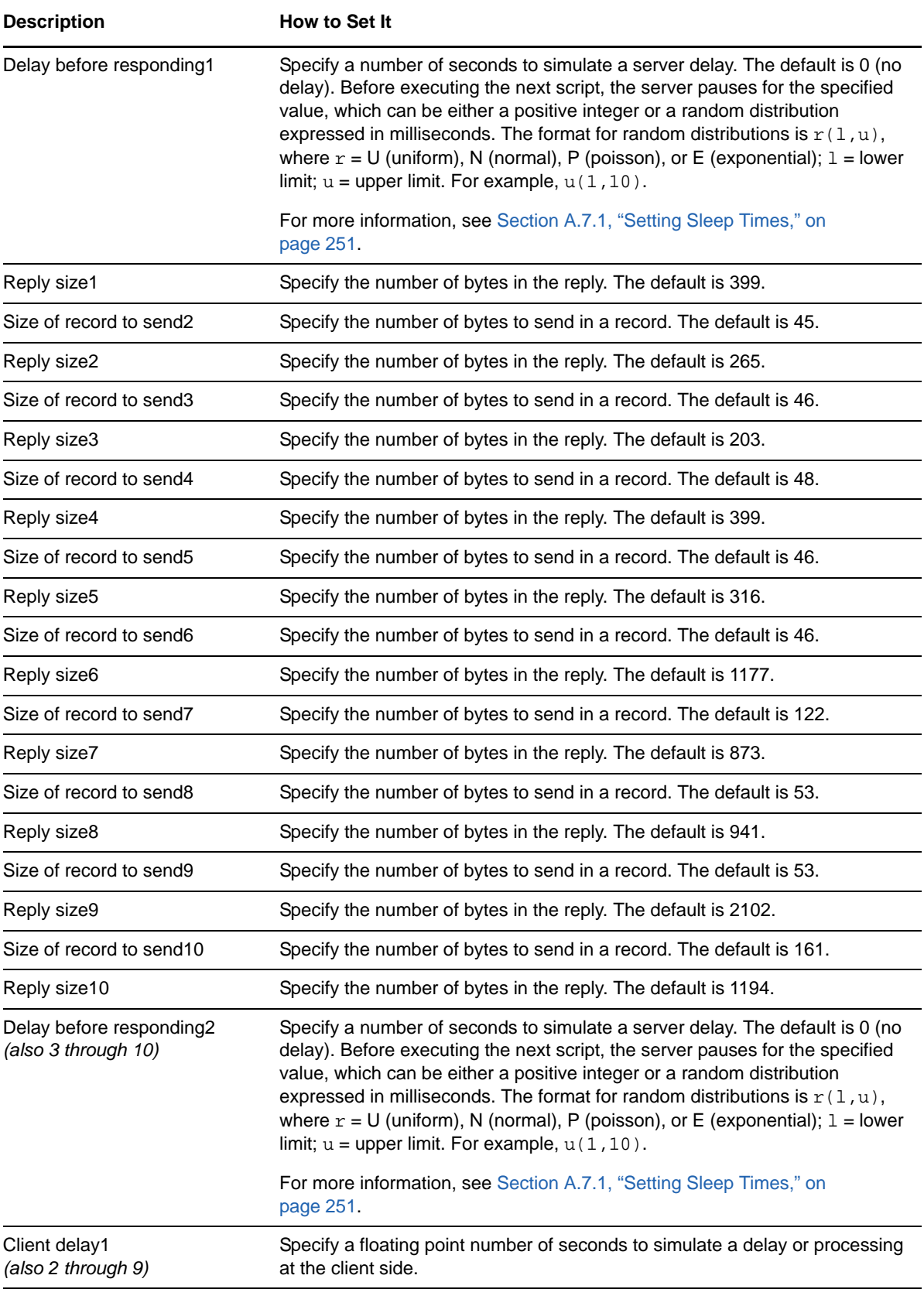

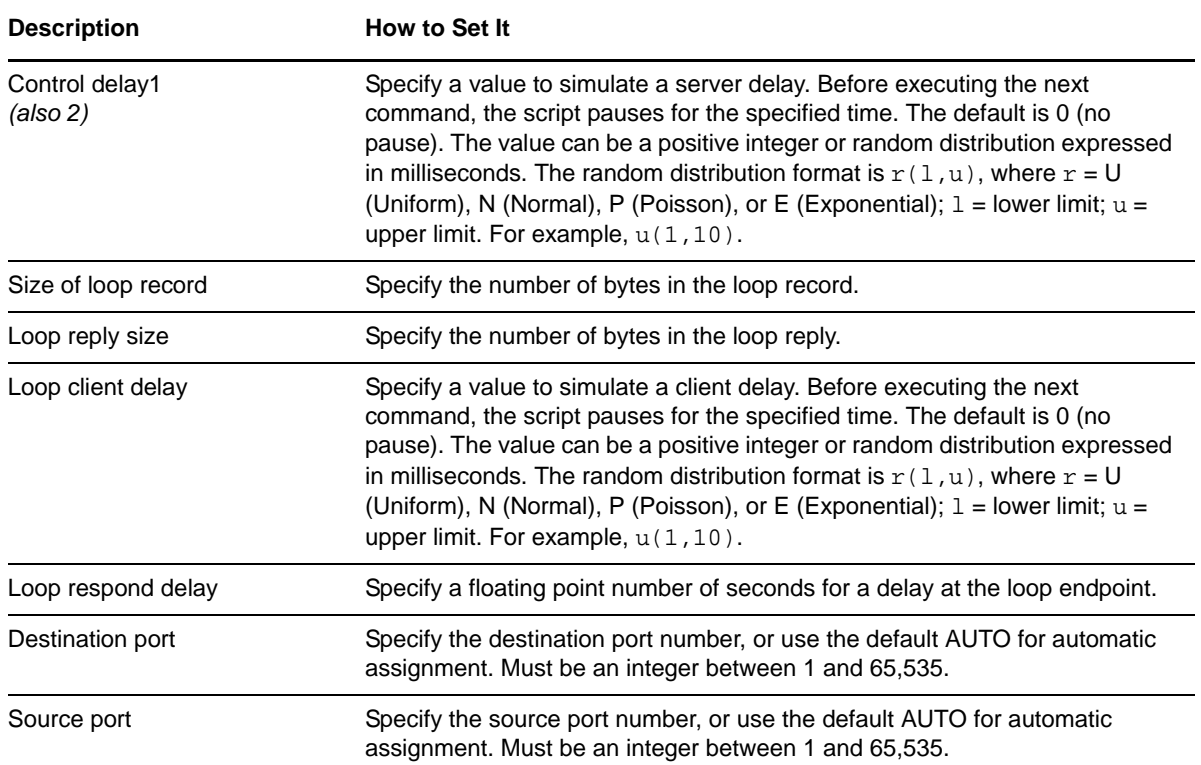

# **3.111 SAPR3SalesOrderDelivery**

Use this Knowledge Script to emulate the delivery of an SAP R/3 sales order by an operator at the client. If you choose to collect data, this Knowledge Script generates the following data streams:

- The response time in seconds. Additional details are saved with the data point, and can be viewed by double-clicking the data point in the Graph Pane or Chart Console.
- Availability -- Returns one of two values:
	- 1 -- test was successful
	- 0 -- test was not successful

### **3.111.1 Resource Objects**

Networks-RT

### **3.111.2 Default Schedule**

The default interval for this script is Every 15 minutes.

# **3.111.3 Setting Parameter Values**

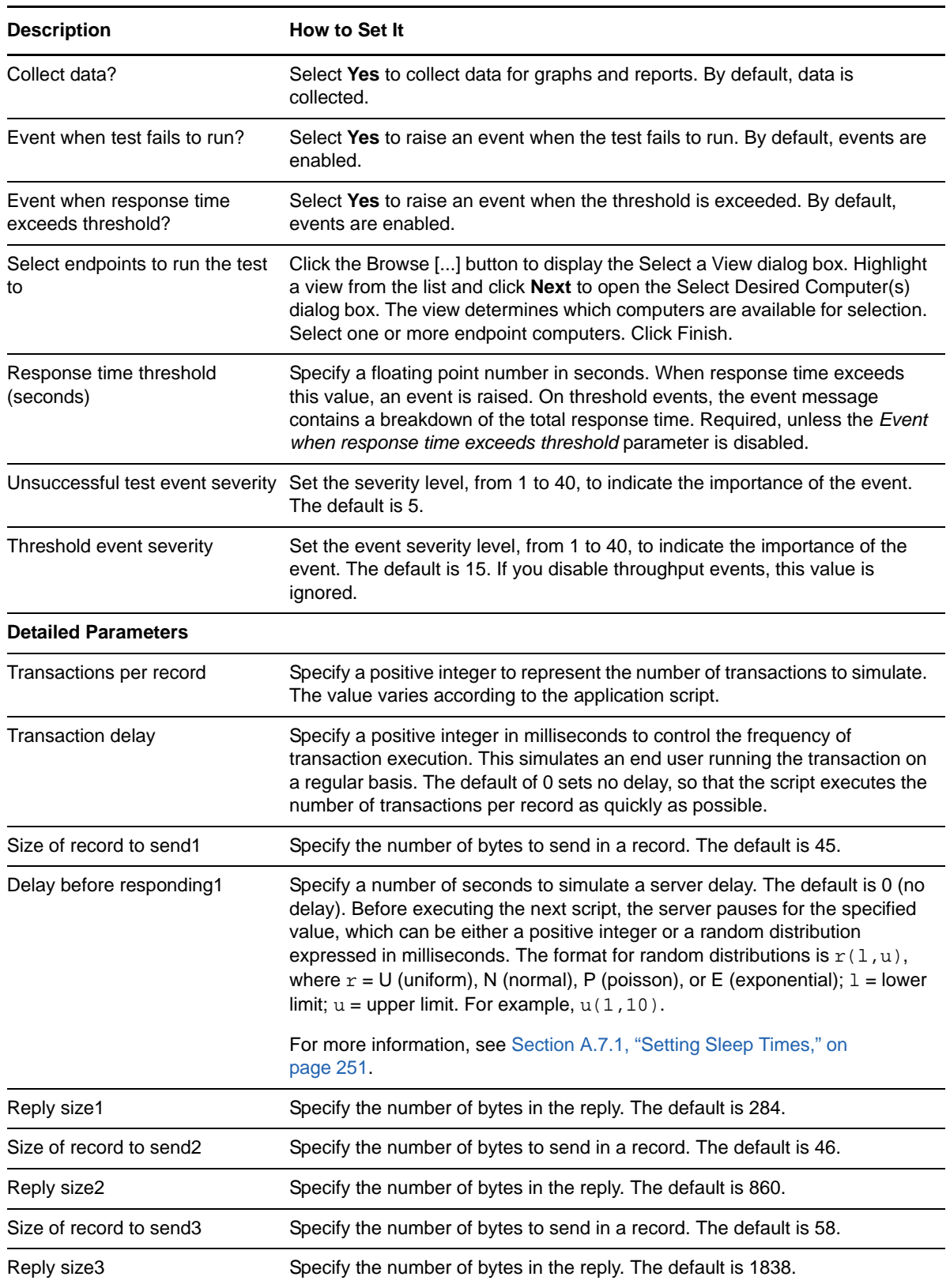

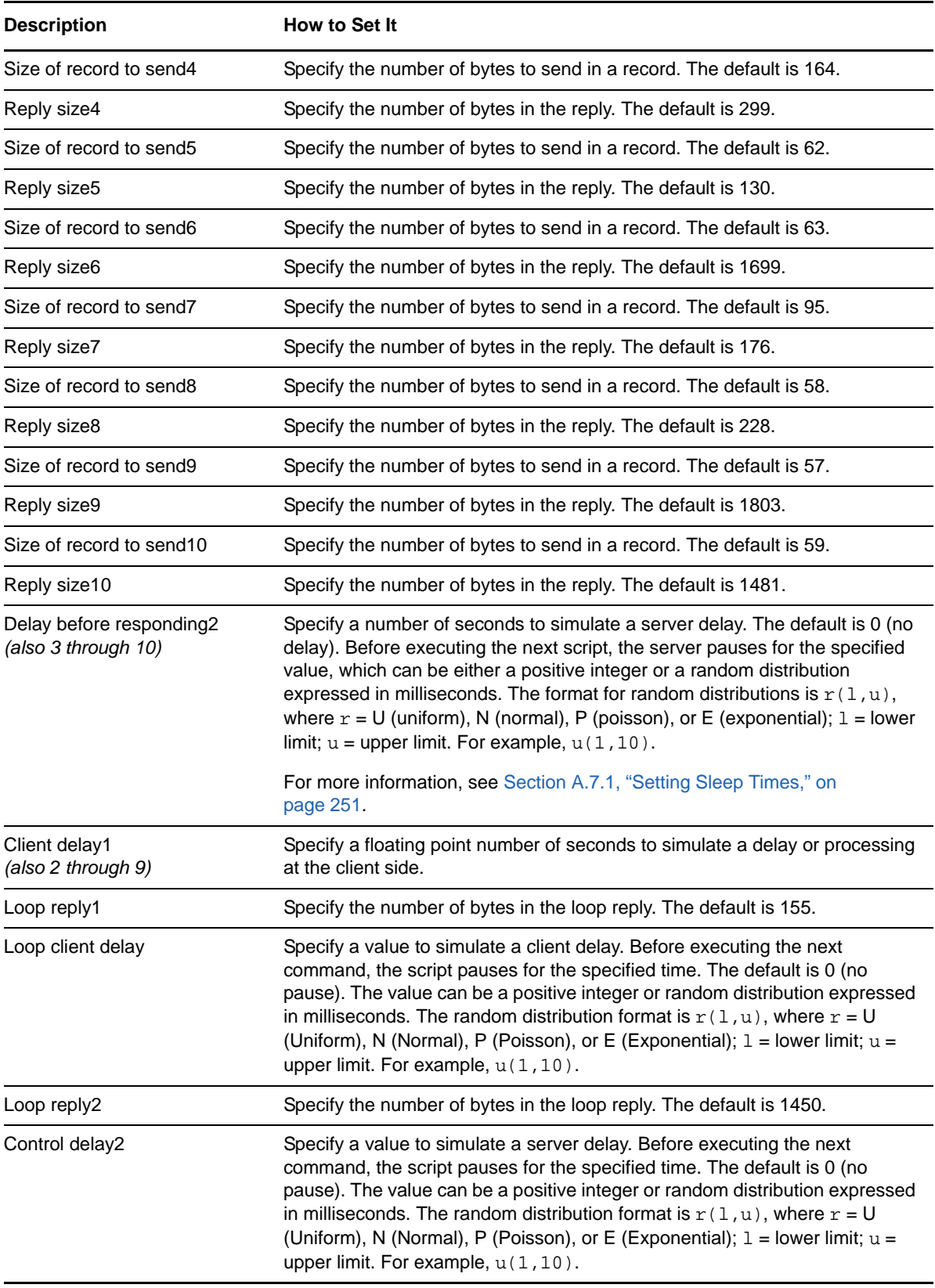

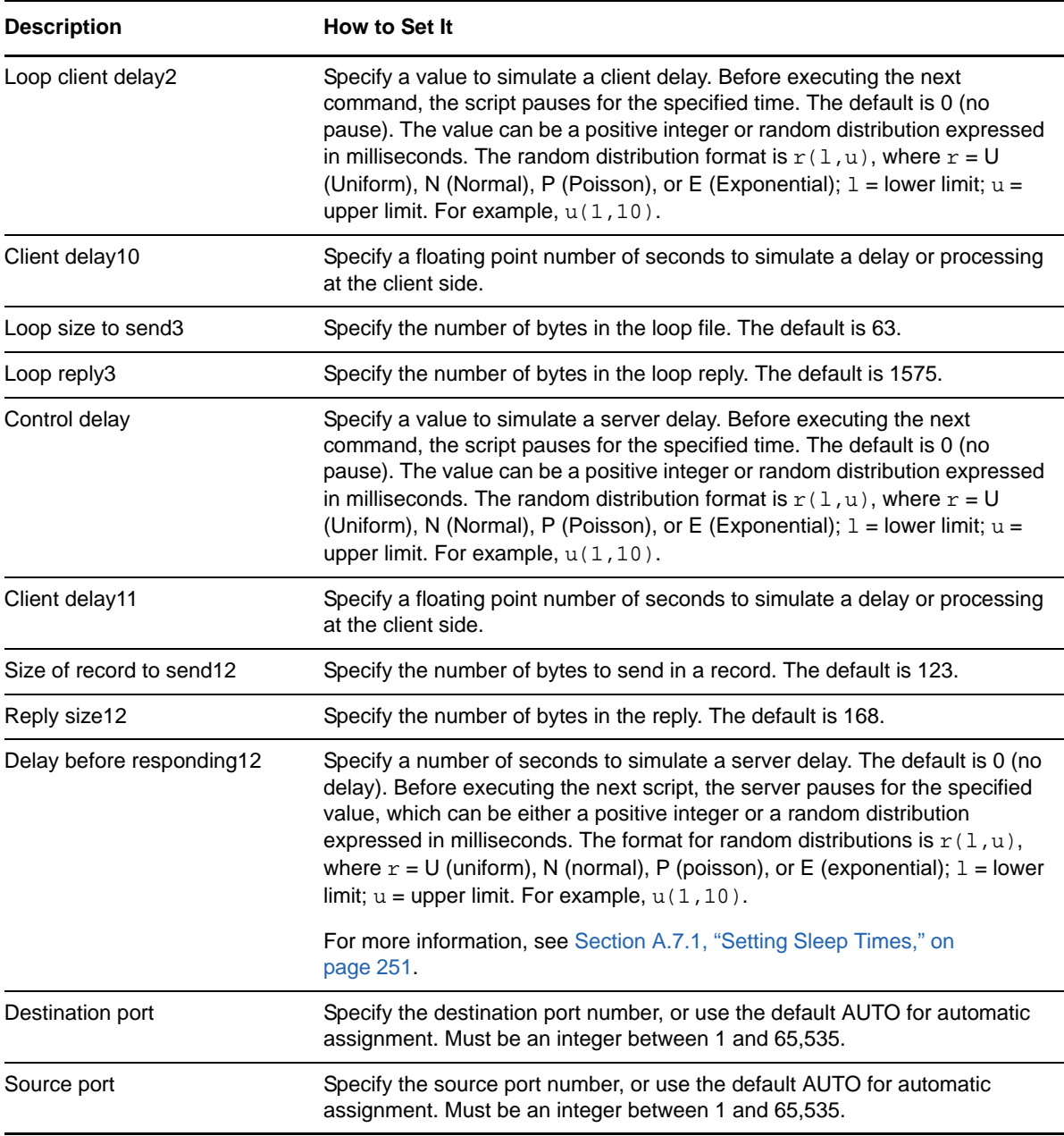

## **3.112 SMTPSendEmail**

Use this Knowledge Script to emulate the sending of email messages from Endpoint 1 to Endpoint 2, using TCP/IP's SMTP standard.

The response time will be faster if you use a file size that is larger than the underlying MTU size; for example, use 1461 bytes or larger on Ethernet. The default data type for the email message is NEWS.CMP, a file containing text resembling a news article. The script has three sections.

• In the first section, Endpoint 1 establishes a connection with the SMTP server and sends the identity of the mail sender and receiver.

- In the second section, Endpoint 1 sends the body of the email message. (Note the "Size of record to send" variable.)
- In the third section, Endpoint 1 sends a message that the email message is complete, and receives an acknowledgment.

If you choose to collect data, this Knowledge Script generates the following data streams:

- The response time in seconds. Additional details are saved with the data point, and can be viewed by double-clicking the data point in the Graph Pane or Chart Console.
- Availability -- Returns one of two values:
	- 1 -- test was successful
	- 0 -- test was not successful

#### **3.112.1 Resource Objects**

Networks-RT

#### **3.112.2 Default Schedule**

The default interval for this script is Every 15 minutes.

## **3.112.3 Setting Parameter Values**

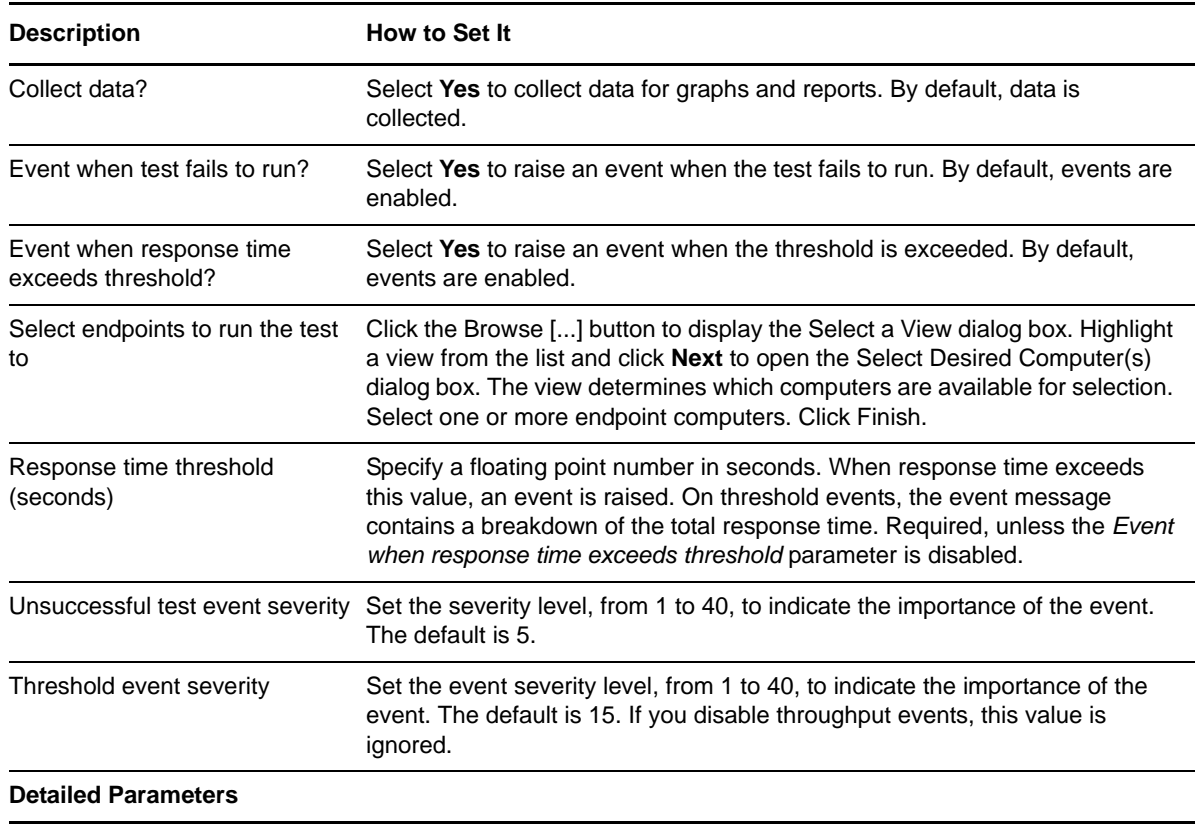

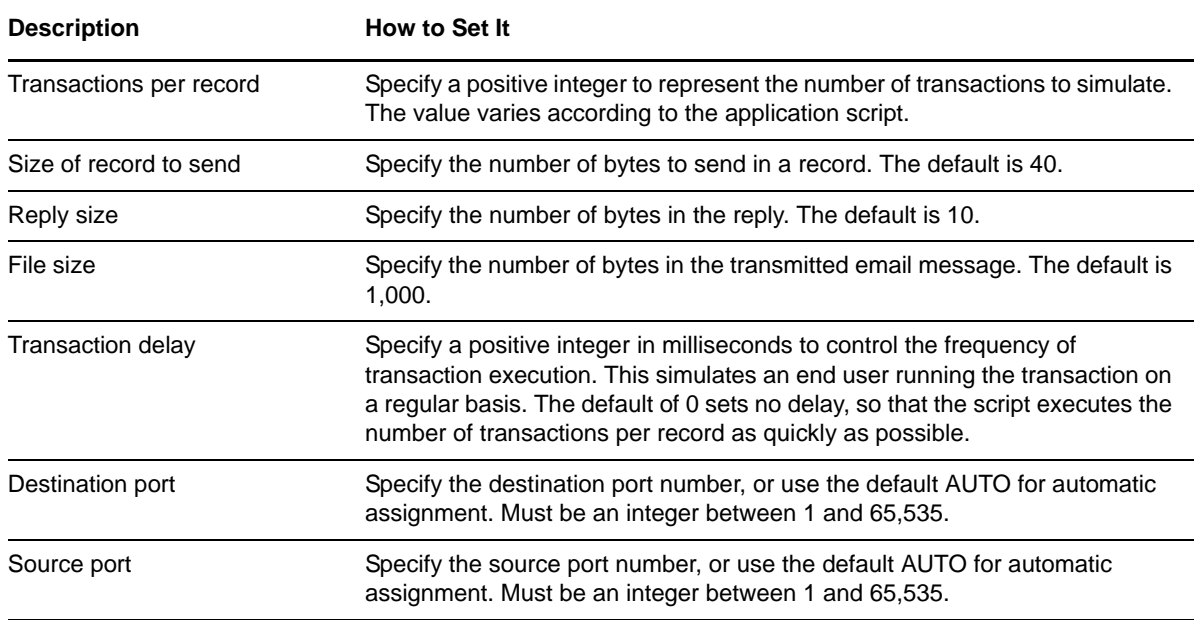

## **3.113 Telnet**

Use this Knowledge Script to emulate a TCP/IP Telnet session. Default values indicate that Endpoint 1 sends one byte of data to Endpoint 2, which replies by echoing the same one-byte record. Endpoint 1 contains a SLEEP inside the inner loop: user\_delay. Set this sleep period to a non-zero value to approximate the time the users being emulated pause between keystrokes when typing. The default data type for the exchanged bytes is TRANS.CMP.

The well-known port number for Telnet flows in TCP/IP is 23.

If you choose to collect data, this Knowledge Script generates the following data streams:

- The response time in seconds. Additional details are saved with the data point, and can be viewed by double-clicking the data point in the Graph Pane or Chart Console.
- Availability -- Returns one of two values:
	- 1 -- test was successful
	- 0 -- test was not successful

### **3.113.1 Resource Objects**

Networks-RT

## **3.113.2 Default Schedule**

The default interval for this script is Every 15 minutes.

## **3.113.3 Setting Parameter Values**

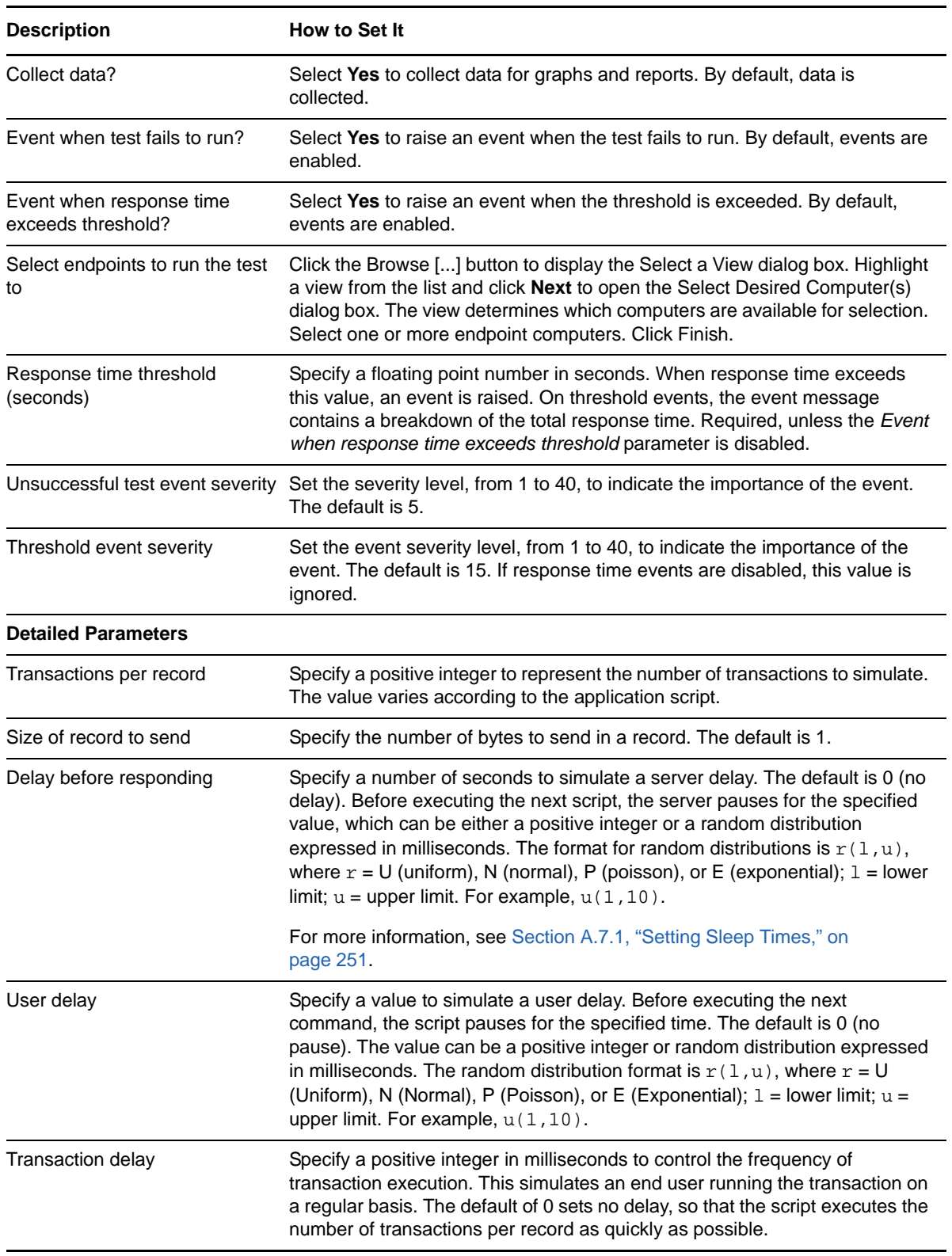

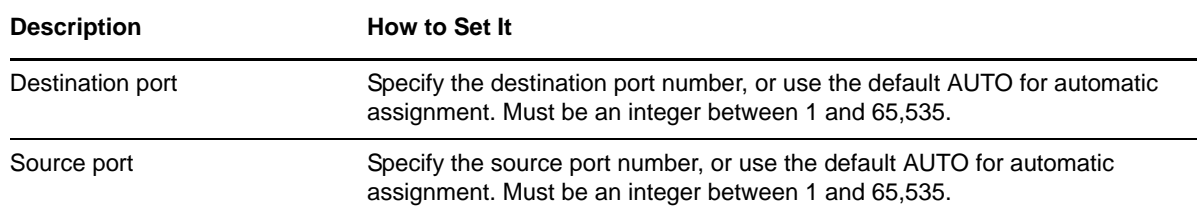

# <span id="page-204-0"></span>**3.114 Traceroute**

Use this Knowledge Script to collect traceroute data for a specified source and target location on demand, or at regularly scheduled intervals.

#### **3.114.1 Resource Object**

Networks-RT

### **3.114.2 Default Schedule**

The default interval for this script is Every 4 hours.

## **3.114.3 Setting Parameter Values**

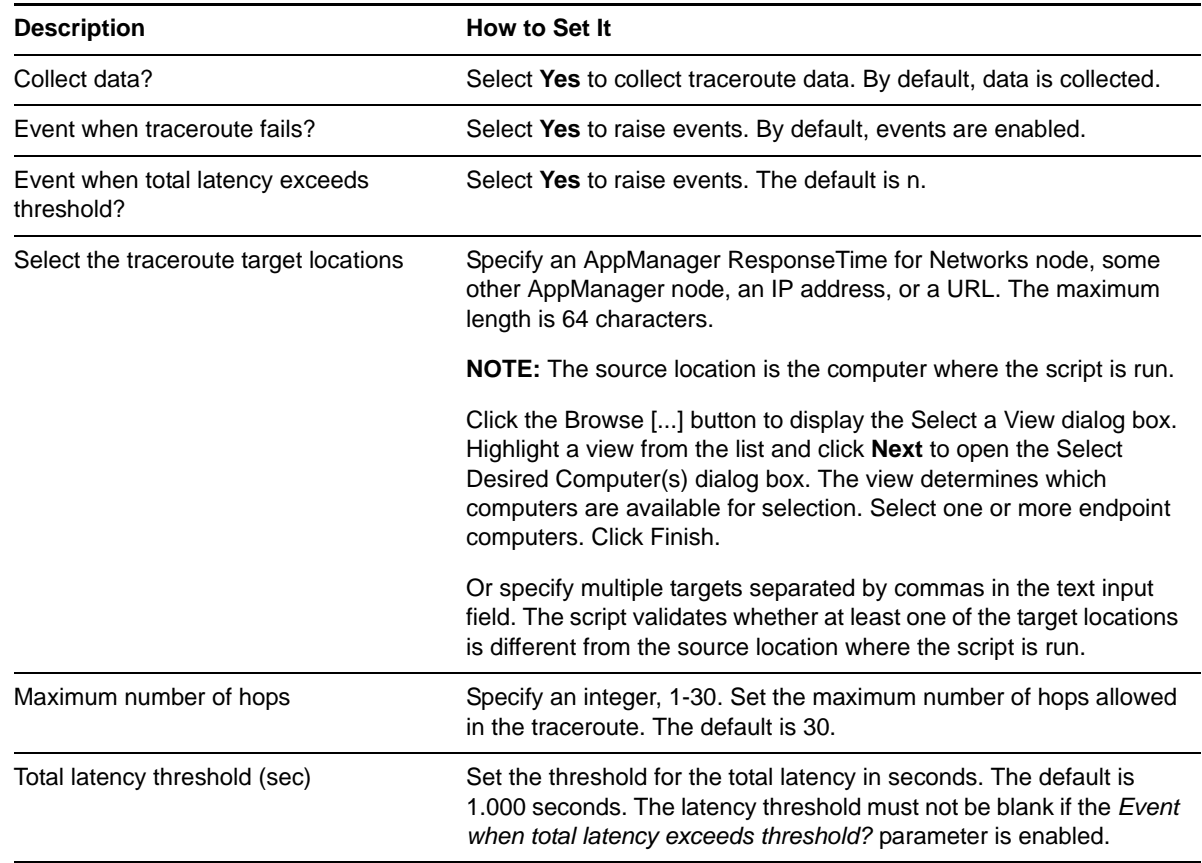

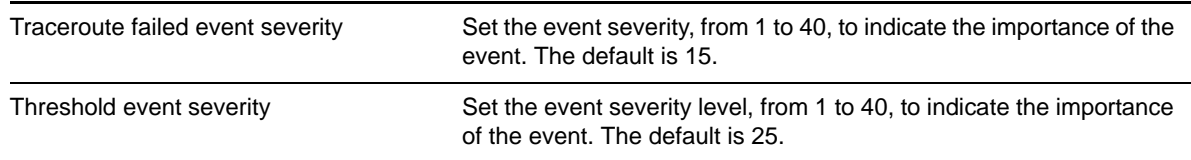

### **3.114.4 Example of How this Script Is Used**

This script can be used to collect baseline traceroute data between a specified source and target location. This is particularly useful if you have also selected the Action\_Traceroute or Action TracerouteNetworks-RT script as an action associated with a separate Knowledge Script. If you are collecting exception traceroutes by means of an action traceroute script, the baseline data collected by the Networks-RT\_Traceroute script may be used as a comparison with the exception data. However, for comparison of baseline and exception data, you must run the Networks-RT Traceroute script against the same source and target location as the Knowledge Scripts that might generate exception traceroutes.

In addition to comparing the Networks-RT\_Traceroute data against exception data, the baseline data may also be viewed on its own. You may run the Report\_TracerouteProfile script to generate a report that summarizes the accumulated traceroute data for a given source and target location thus far.

# **3.115 Report\_ResponseTimeSummary**

Use this Knowledge Script to generate a summary report detailing availability and response time for response time-specific Networks-RT Knowledge Scripts.

### **3.115.1 Resource Object**

Report agent

### **3.115.2 Default Schedule**

By default, this Knowledge Script is set to **Run once**.

### **3.115.3 Setting Parameter Values**

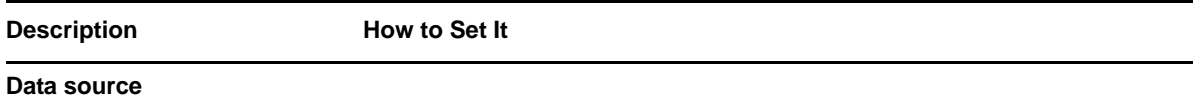

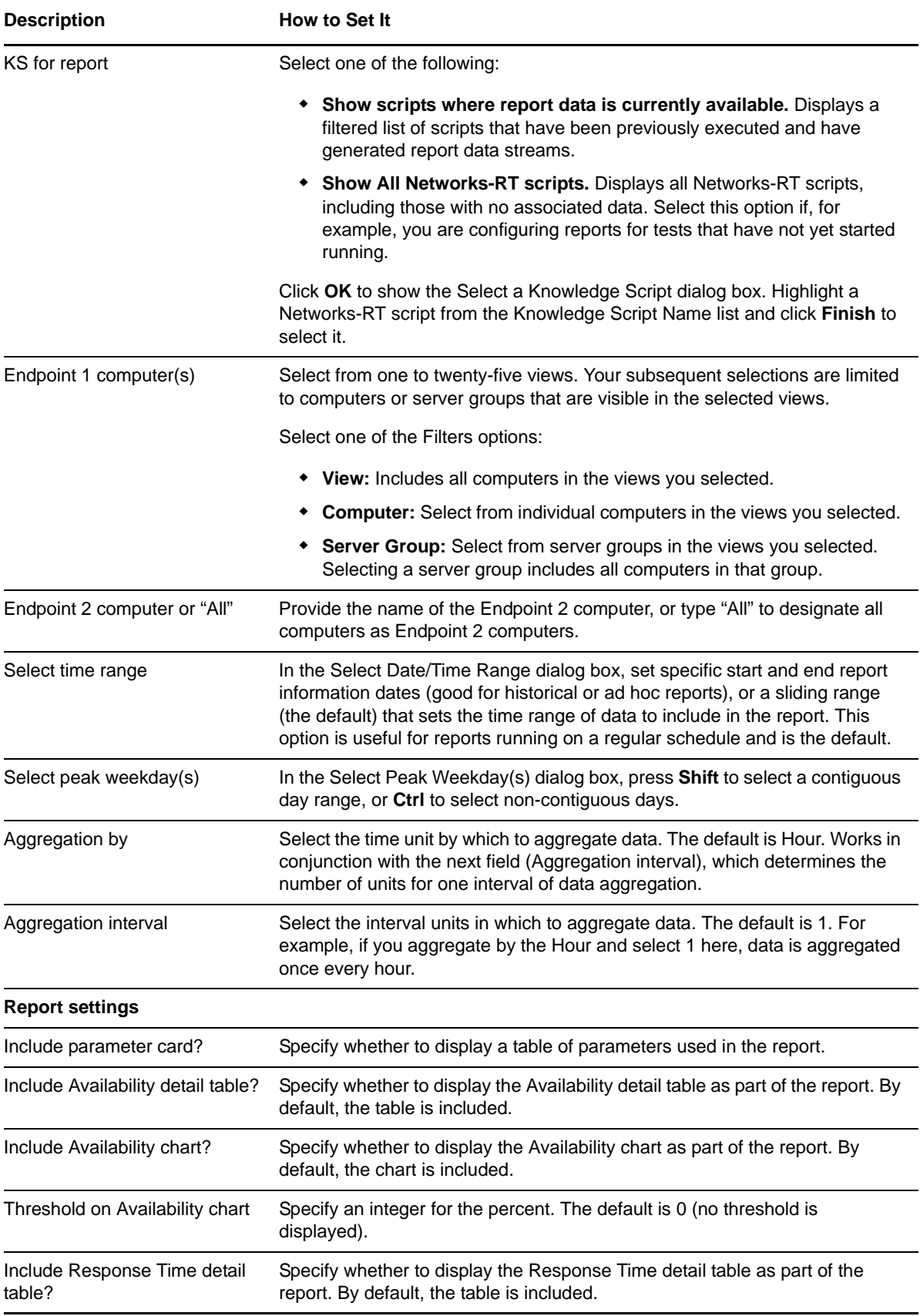

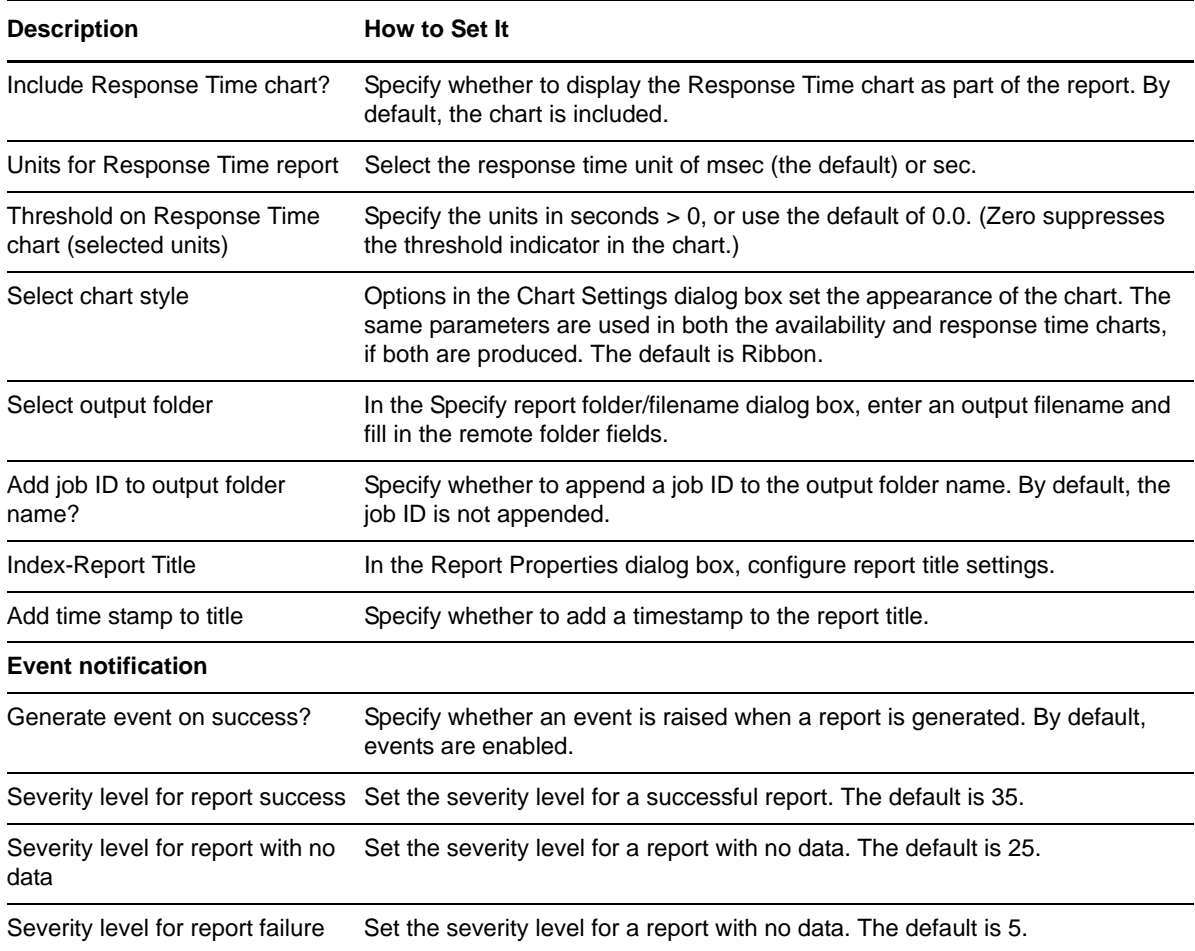

# **3.116 Report\_ThroughputSummary**

Use this Report Knowledge Script to generate a summary report detailing availability and throughput for the following Networks-RT scripts:

- [\[Throughput\]](#page-33-0)
- [FileReceiveShortConnection](#page-83-0)
- [FileSendShortConnection](#page-84-0)
- [FTPGet](#page-86-0)
- [FTPPut](#page-88-0)

### **3.116.1 Resource Object**

AppManager repository

#### **3.116.2 Default Schedule**

By default, this Knowledge Script is set to **Run once**.

# **3.116.3 Setting Parameter Values**

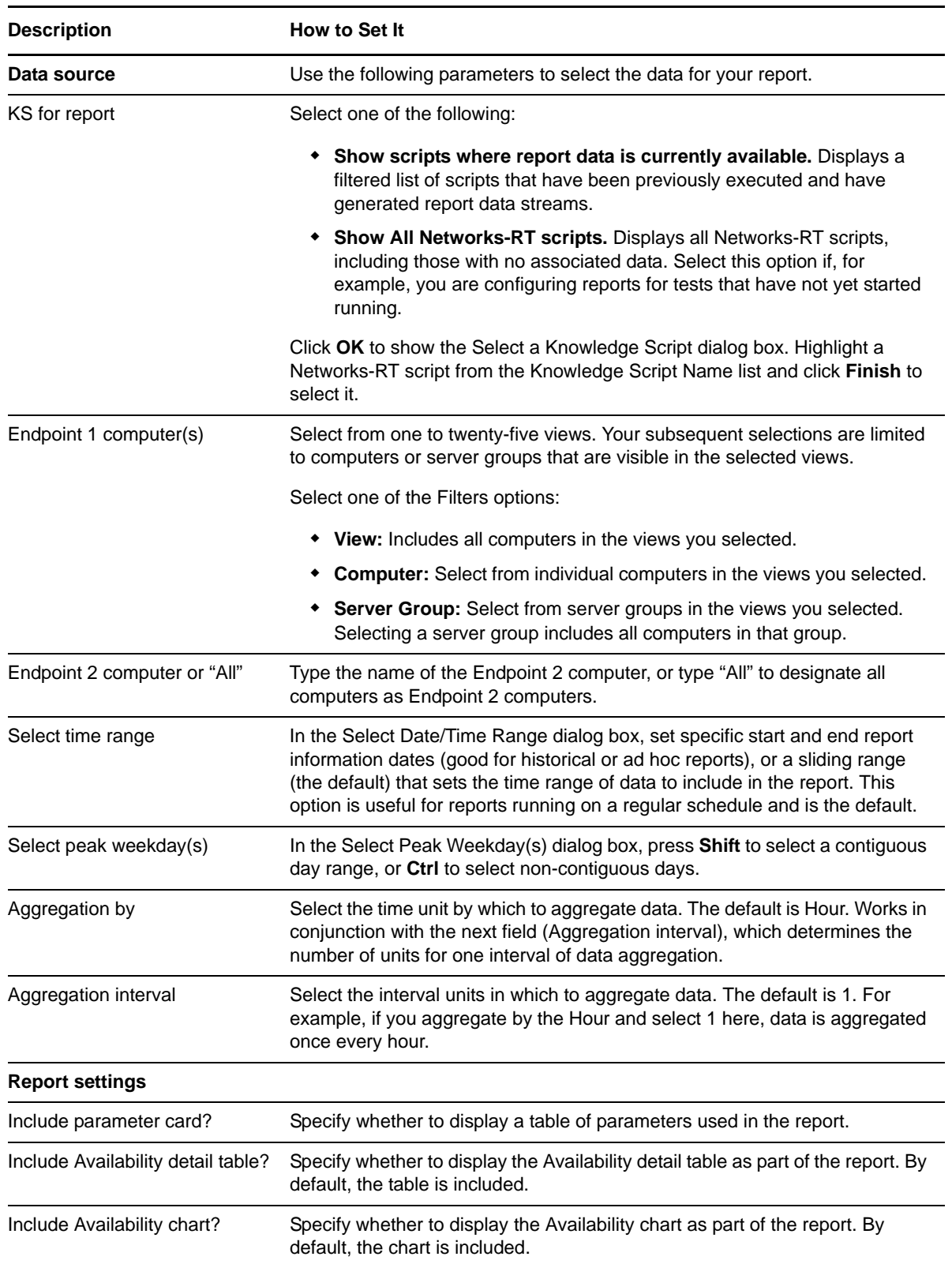

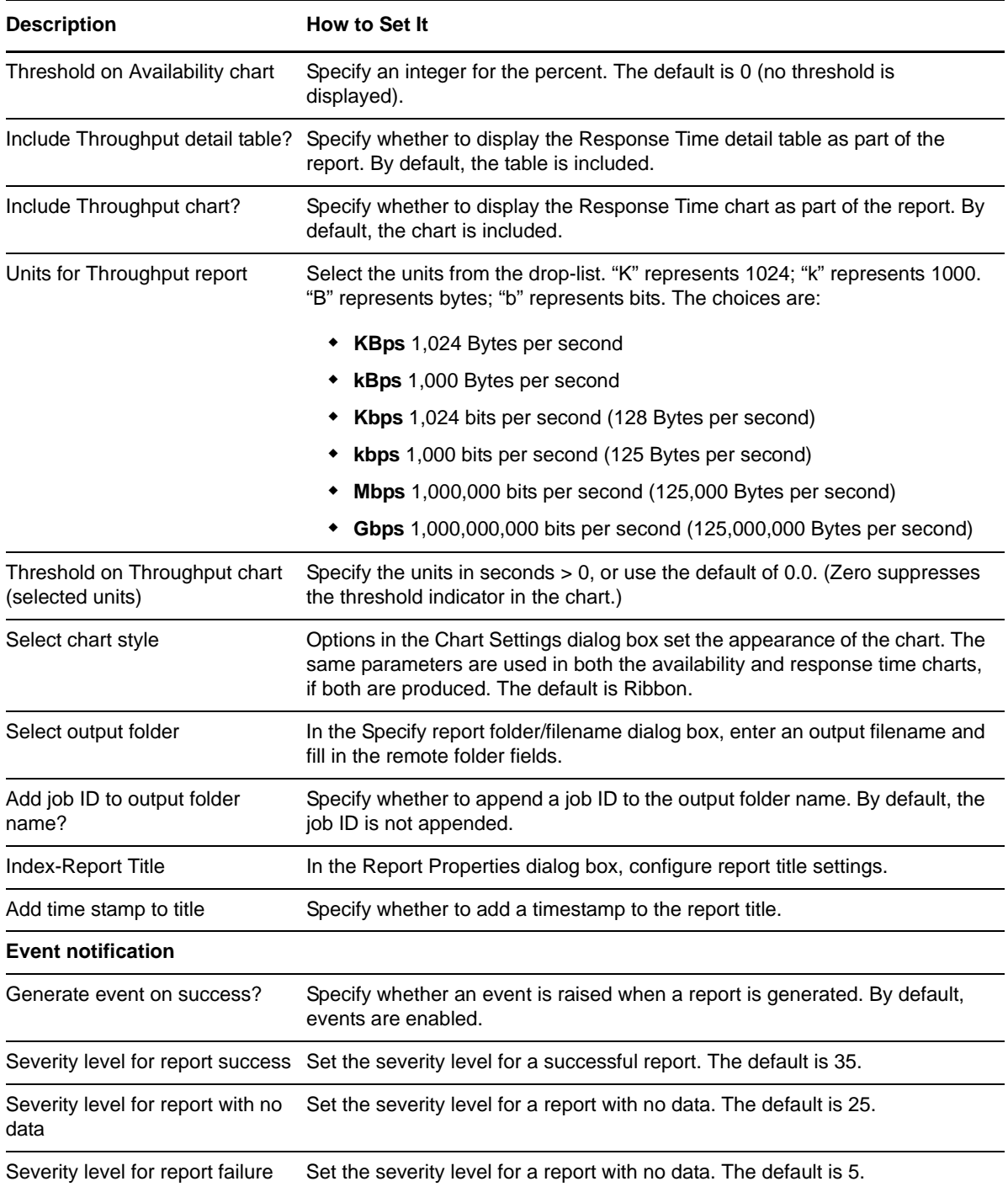

# **3.117 Report\_TracerouteException**

Use this Knowledge Script to generate a report that compares exception traceroute data collected in response to an event by means of an action traceroute script against the averaged traceroute statistics from the associated source and target locations.

The data used in the comparison will be from the two weeks immediately prior to the time the exception traceroute was collected.

**NOTE:** If an Action Traceroute fails, then the TracerouteException Report will NOT be able to create an Exception Report for the event that initiated the Action Traceroute. If the Action Traceroute fails, an event is raised to denote the failure.

## **3.117.1 Resource Object**

Report agent (with Networks-RT subfolder)

## **3.117.2 Default Schedule**

The default interval for this script is Run once.

## **3.117.3 Setting Parameter Values**

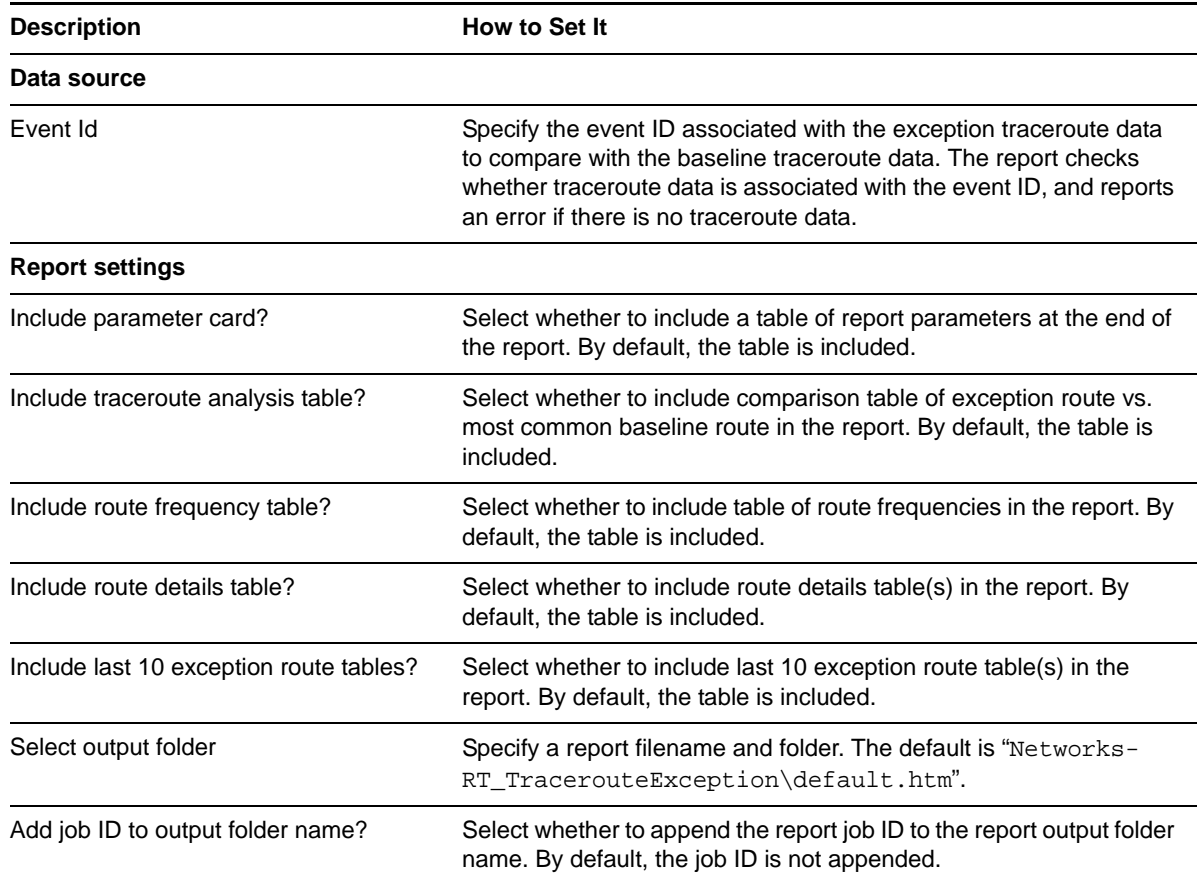

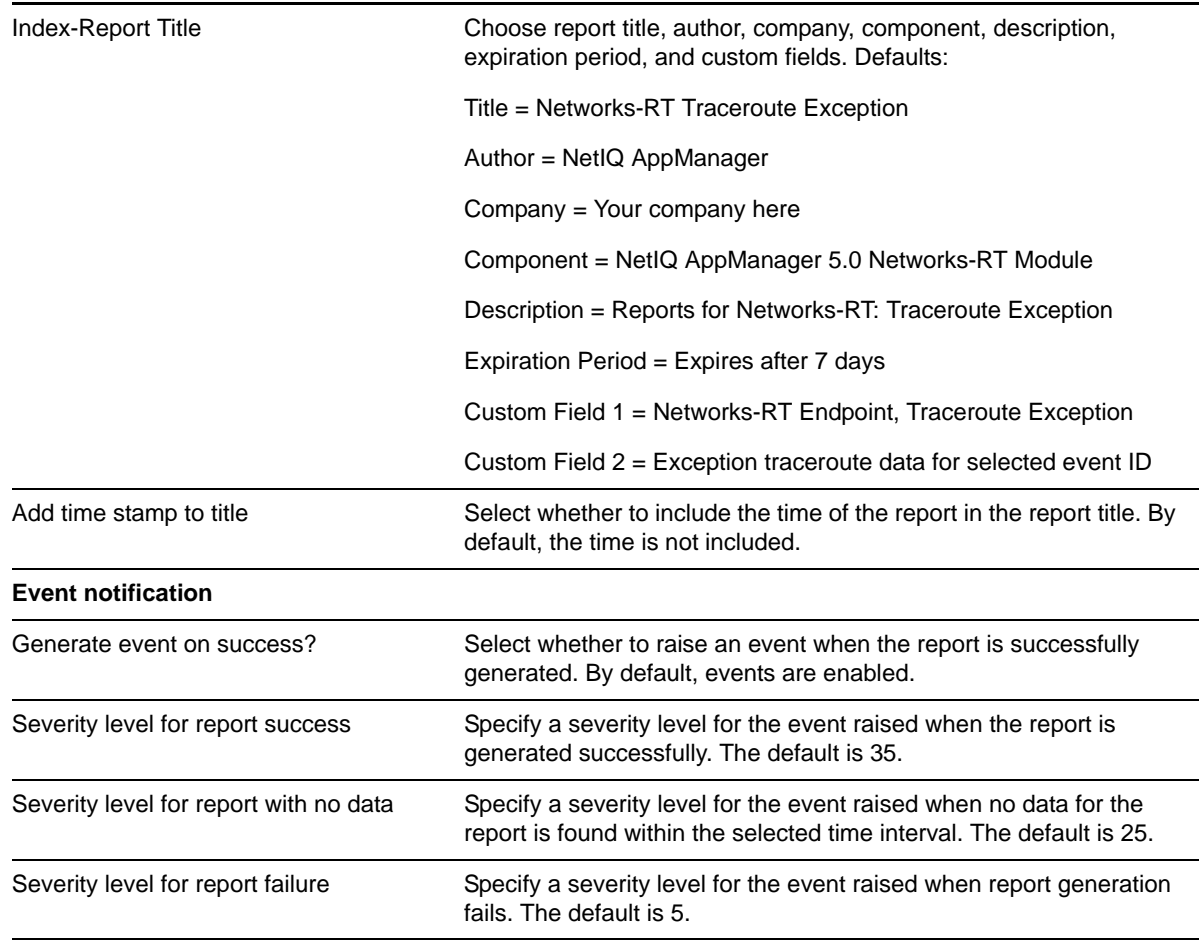

### **3.117.4 TracerouteException Report Details**

The following topics explain the different sections of the report output.

#### **Exception Traceroute**

This section summarizes an "exception traceroute," a traceroute test run automatically when a threshold was crossed. The exception traceroute reported on is the one associated with the event whose ID was specified in the report script parameters.

The table includes the source and target locations of the exception traceroute, the time the traceroute was run, the route ID of the traceroute, the number of hops in the traceroute, the total latency of the traceroute, the Knowledge Script that raised the associated event, the ID of the job that raised the associated event, the ID of the associated event, the message of the associated event, and the time of the first occurrence of the associated event.

The route ID of the exception traceroute refers to the route ID associated with the routes listed in the "Route Frequency" and "Route Details" sections.

#### **Traceroute Analysis**

This section compares the details of the exception traceroute that is the focus of this report against the details of the most common baseline traceroute.

The hop locations and latencies of the exception traceroute are listed side-by-side with the hop locations and latencies of the baseline traceroute. If a hop location is the same for both traceroutes (based on the IP addresses of the hops), the hop location is listed in the column of common hops.

The most common baseline traceroute is determined using the following steps:

- **1** Find the traceroute with the highest baseline frequency.
- **2** If more than one traceroute shares the highest baseline frequency, select the traceroute that has the same route ID as the exception traceroute. Or else select the traceroute that has the lowest exception frequency.
- **3** If multiple traceroutes share the highest baseline frequency and the lowest exception frequency, choose the traceroute with the lowest route ID.

**NOTE:** If no baseline data is available, the table is not created.

#### **Route Frequency**

This section summarizes all of the distinct routes from the source location to the target location seen during the time period of the report. When comparing routes, two routes are considered to be the same if all of the following conditions are met:

- The source location names are identical.
- The target location names are identical.
- The number of hops for both routes are identical.
- The IP addresses at each hop are identical. The hop names are not considered.

For each distinct route, the table lists its route ID, the frequency of the route when collected using the [Traceroute](#page-204-0) Knowledge Script (Baseline Route Frequency), the average latency of this route when collected using the Networks-RT\_Traceroute Knowledge Script (Average Baseline Route Latency), the frequency of the route when collected using either traceroute Action Knowledge Script (Exception Route Frequency), and the average latency of this route when collected using either traceroute Action Knowledge Script (Average Exception Route Latency).

If no data has been collected using the Traceroute Knowledge Script for a route, the route has a Baseline Route Frequency of 0.00%, and the Average Baseline Route Latency is blank. Likewise, if no data has been collected using either traceroute Action Knowledge Script for a route, the route has an Exception Route Frequency of 0.00%, and the Average Exception Route Latency is blank.

**NOTE:** The route ID for each route is not guaranteed to be constant between reports with different time periods for a given source and target pair. The route IDs are determined at the time the report is generated, and are dependent on the data points included in the report. For example, you may have collected data points for three distinct routes between source "A" and target "E" like the following:

- A B C D E
- A F G H E
- $\bullet$  A X Y Z E

If the time period for the report covers all of these data points, the report may list the "A-B-C-D-E" route with Route ID = 1, the "A-F-G-H-E" route with Route ID = 2, and the "A-X-Y-Z-E" route with Route  $ID = 3$ . However, if the time period of the report is changed to exclude the "A-B-C-D-E" data points, then the Route ID values for the remaining routes are shifted up by 1 - the "A-F-G-H-E" route will have Route  $ID = 1$ , and the "A-X-Y-Z-E" route will have Route  $ID = 2$ .

#### **Route Details**

This section provides details for each of the distinct routes from the source location to the target location seen during the time period of the report. A separate table is created for each distinct route.

Each table lists the hops for a particular route, with one hop per table row. For each hop, the row contains the average latency for the hop when collected using the [Traceroute](#page-204-0) Knowledge Script (Average Baseline Hop Latency), the average latency for the hop when collected using either traceroute Action Knowledge Script (Average Exception Hop Latency), the IP address for the hop (Address), and the resolved name for the hop (Name).

Similar to the Route Frequency table, if no data has been collected using the Traceroute Knowledge Script for a route, the Average Baseline Hop Latency is blank for each hop. Likewise, if no data has been collected using either traceroute Action Knowledge Script for a route, the Average Exception Hop Latency is blank for each hop. And if an individual hop could not be determined, the Average Baseline Hop Latency and Average Exception Hop Latency is "0.000", the Address is "0.0.0.0", and the Name is blank.

#### **Last 10 Exception Routes**

This section provides details for up to ten exception traceroutes from the source location to the target location seen during the time period of the report. If fewer than ten exception traceroutes are collected during the time period of the report, only those traceroutes are included. If more than ten exception traceroutes are collected during the time period of the report, the report selects the ten most recent exception traceroutes. A separate table is created for each exception traceroute.

The data in the exception traceroute tables is similar to that in the Route Details tables. However, the data in the exception traceroute tables is the raw data for only one particular traceroute instance. The latency values in the exception traceroute tables are not averaged against other traceroute instances.

#### **Parameters**

This section provides details about the creation of the report itself. The table lists the ID of the event associated with the exception traceroute used as the basis of the report, the description of the report, and the time the report was created.

# **3.118 Report\_TracerouteProfile**

Use this Report Knowledge Script to generate a report that summarizes the averaged traceroute statistics for a given source and target location combination, along with the last 10 exception traceroutes for the pair.

Specify any time range from which to include data for the report; the default is 14 days before the time the report is created.

## **3.118.1 Resource Object**

Report Agent (with Networks-RT subfolder)

### **3.118.2 Default Schedule**

The default interval for this script is Run once.

## **3.118.3 Setting Parameter Values**

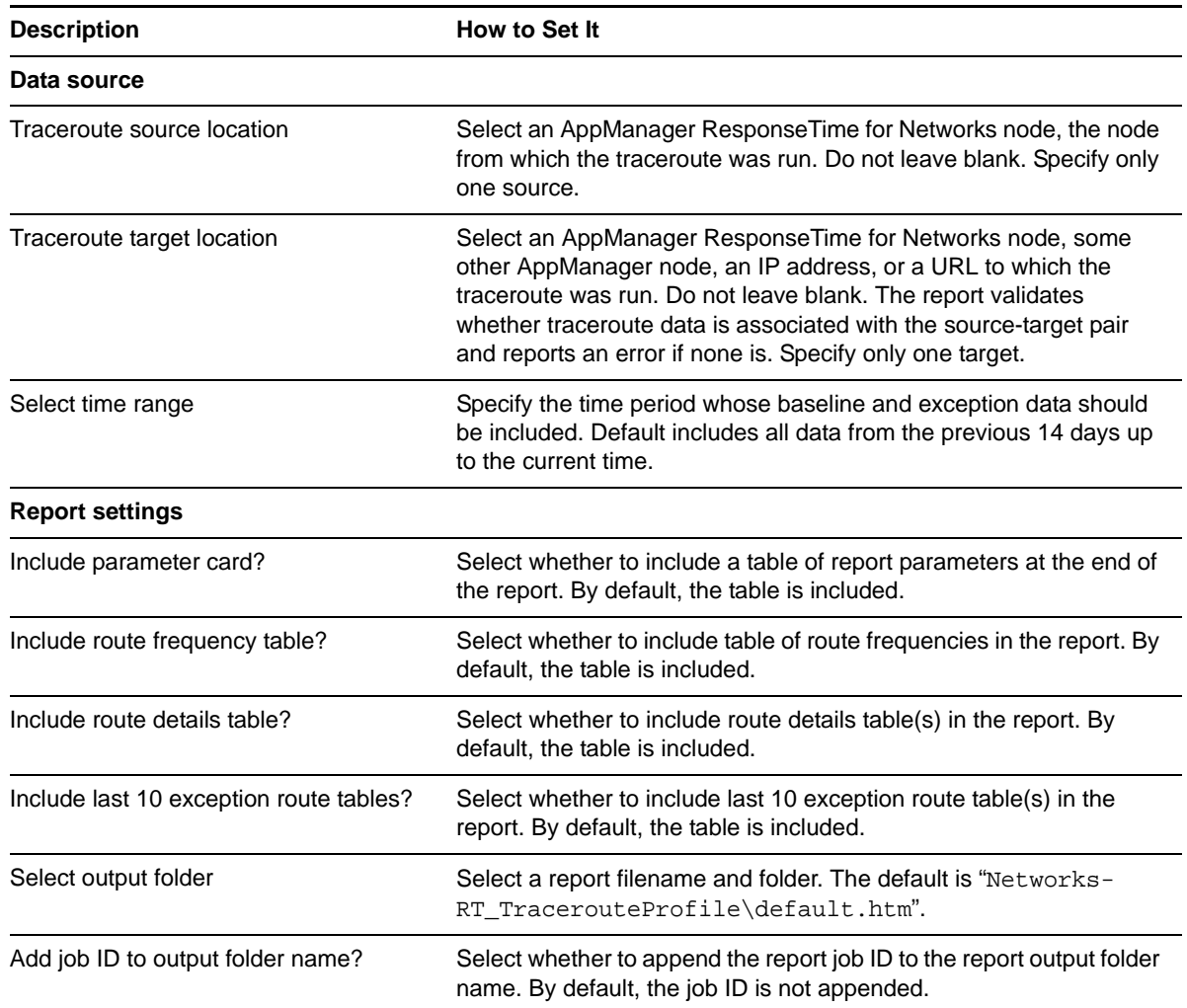

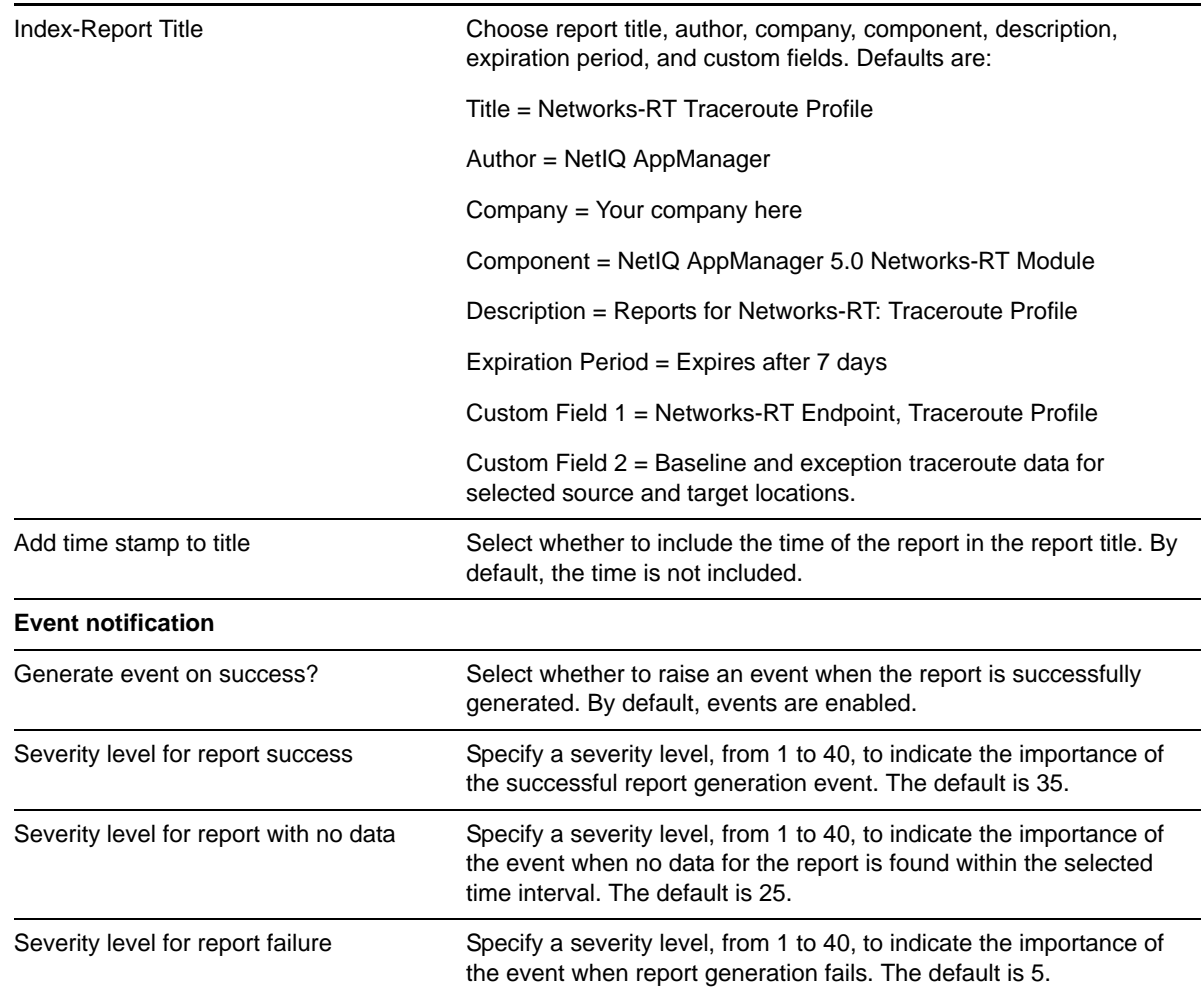

## **3.118.4 TracerouteProfile Report Details**

The Traceroute report output contains several different sections:

#### **Traceroute**

This section lists the traceroute source and target locations specified in the report script parameters.

#### **Route Frequency**

This section summarizes all of the distinct routes from the source location to the target location seen during the time period of the report. When comparing routes, two routes are considered to be the same if all of the following conditions are met:

- The source location names are identical.
- The target location names are identical.
- The number of hops for both routes are identical.
- The IP addresses at each hop are identical. Hop names are not considered.
For each distinct route, the table lists its route ID, the frequency of the route when collected using the [Traceroute](#page-204-0) Knowledge Script (Baseline Route Frequency), the average latency of this route when collected using the Traceroute Knowledge Script (Average Baseline Route Latency), the frequency of the route when collected using either traceroute Action Knowledge Script (Exception Route Frequency), and the average latency of this route when collected using either traceroute Action Knowledge Script (Average Exception Route Latency).

If no data has been collected using the Traceroute Knowledge Script for a route, the route has a Baseline Route Frequency of 0.00%, and the Average Baseline Route Latency is blank. Likewise, if no data has been collected using either traceroute Action Knowledge Script for a route, the route has an Exception Route Frequency of 0.00%, and the Average Exception Route Latency is blank.

**NOTE:** The route ID for each route is not guaranteed to be constant between reports with different time periods for a given source and target pair. The route IDs are determined at the time the report is generated and are dependent on the data points included in the report. For example, you may have collected data points for three distinct routes between source "A" and target "E" like the following:

- A B C D E
- A F G H E
- $\bullet$  A X Y Z E

If the time period for the report covers all of these data points, the report may list the "A-B-C-D-E" route with Route ID = 1, the "A-F-G-H-E" route with Route ID = 2, and the "A-X-Y-Z-E" route with Route  $ID = 3$ . However, if the time period of the report is changed to exclude the "A-B-C-D-E" data points, the Route ID values for the remaining routes are shifted up by 1, the "A-F-G-H-E" route has Route  $ID = 1$ , and the "A-X-Y-Z-E" route has Route  $ID = 2$ .

### **Route Details**

This section provides details for each of the distinct routes from the source location to the target location seen during the time period of the report. A separate table is created for each distinct route.

Each table lists the hops for a particular route, with one hop per table row. For each hop, the row contains the average latency for the hop when collected using the [Traceroute](#page-204-0) Knowledge Script (Average Baseline Hop Latency), the average latency for the hop when collected using either traceroute Action Knowledge Script (Average Exception Hop Latency), the IP address for the hop (Address), and the resolved name for the hop (Name).

Similar to the Route Frequency table, if no data has been collected using the Traceroute Knowledge Script for a route, the Average Baseline Hop Latency is blank for each hop. Likewise, if no data has been collected using either traceroute Action Knowledge Script for a route, the Average Exception Hop Latency is blank for each hop. And if an individual hop could not be determined, the Average Baseline Hop Latency and Average Exception Hop Latency is "0.000", the Address is "0.0.0.0", and the Name is blank.

### **Last 10 Exception Routes**

This section provides details for up to 10 exception traceroutes from the source location to the target location seen during the time period of the report. If fewer than ten exception traceroutes were collected during the time period of the report, only those traceroutes are included. If more than ten exception traceroutes were collected during the time period of the report, the report selects the ten most recent exception traceroutes. A separate table is created for each exception traceroute.

The data in the exception traceroute tables is similar to that in the Route Details tables. However, the data in the exception traceroute tables is the raw data for only one particular traceroute instance. The latency values in the exception traceroute tables are not averaged against other traceroute instances.

### **Parameters**

This section provides details about the creation of the report itself. The table lists the source and target locations as specified in the report script parameters, the start time and end time between which to include traceroute data as specified in the report script parameters, a description of the report, and the time it was created.

# **3.119 Net-RT-Import\_KSGenerator**

These Knowledge Scripts are created using the KSGenerator They are accessed from the Net-RT-Import tab in the AppManager Console.

For more information, see [Section 1.3.2, "KSGenerator Utility," on page 15.](#page-14-0)

**NOTE:** Context-sensitive Help is not available for imported Knowledge Scripts. To access Help for Net-RT-Import scripts, launch the online Help for AppManager. In the left pane (Table of Contents) of the Help window, click **Knowledge Script Reference**, then **Networks-RT Knowledge Scripts**. Scroll through the table shown in the right pane and click **Net-RT-Import\_KSGenerator** to view generic Help for imported scripts.

Four types of random mathematical distributions can be used for values in certain parameters, such as delay parameters:

### **Uniform**

The distribution between the upper and lower limit is completely uniform. Any number within the upper and lower limits is as likely to be used as any other number.

### **Normal**

The Marsaglia-Bray algorithm is used to generate the normal distribution. The average value of the distribution is determined from the upper and lower limit. In a normal distribution, most values occur within +/-3 standard deviations with respect to the average. The standard deviation is also calculated from the upper and lower limits, as no value exceeds those limits.

### **Poisson**

This distribution is calculated as follows:

standard deviation=(high-low)/6 mean=standard deviation\*\*2

The random number generator only returns the numbers in the given low/high range, effectively truncating the distribution curve at the ends.

#### **Exponential**

This distribution is calculated as follows:

```
mean=[(low + high)/2] - lowa= 1/mean
variance= 1/(a**2)standard deviation= 1/a
standard deviation=mean
```
The random number generator generates numbers between 0 and (high-low), and increments each number by low to ensure no number is less than low (effectively shifting the distribution curve to the right.

# **3.119.1 Resource Object**

Networks-RT

### **3.119.2 Default Schedule**

The default interval for this script is **Every 15 minutes**.

### **3.119.3 Setting Parameter Values**

The following table describes many of the common parameters found in imported Knowledge Scripts. Not all parameters are available in every script.

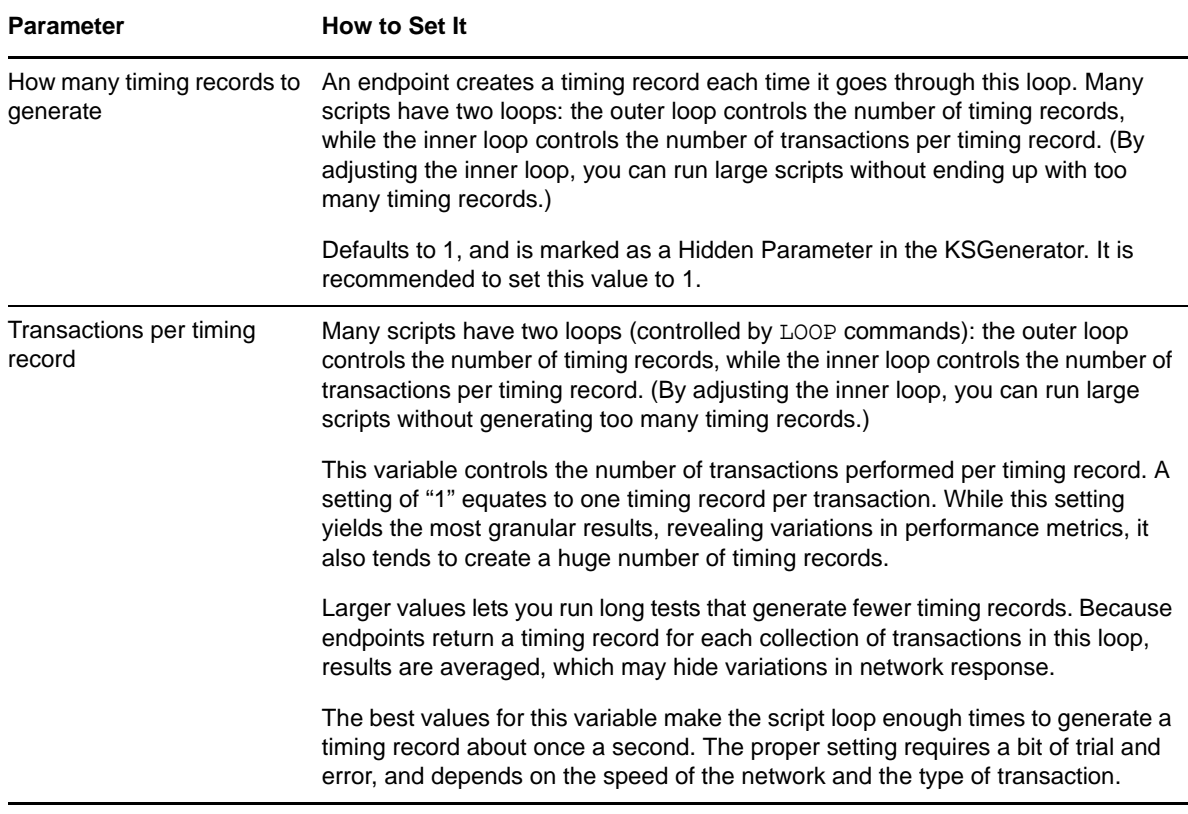

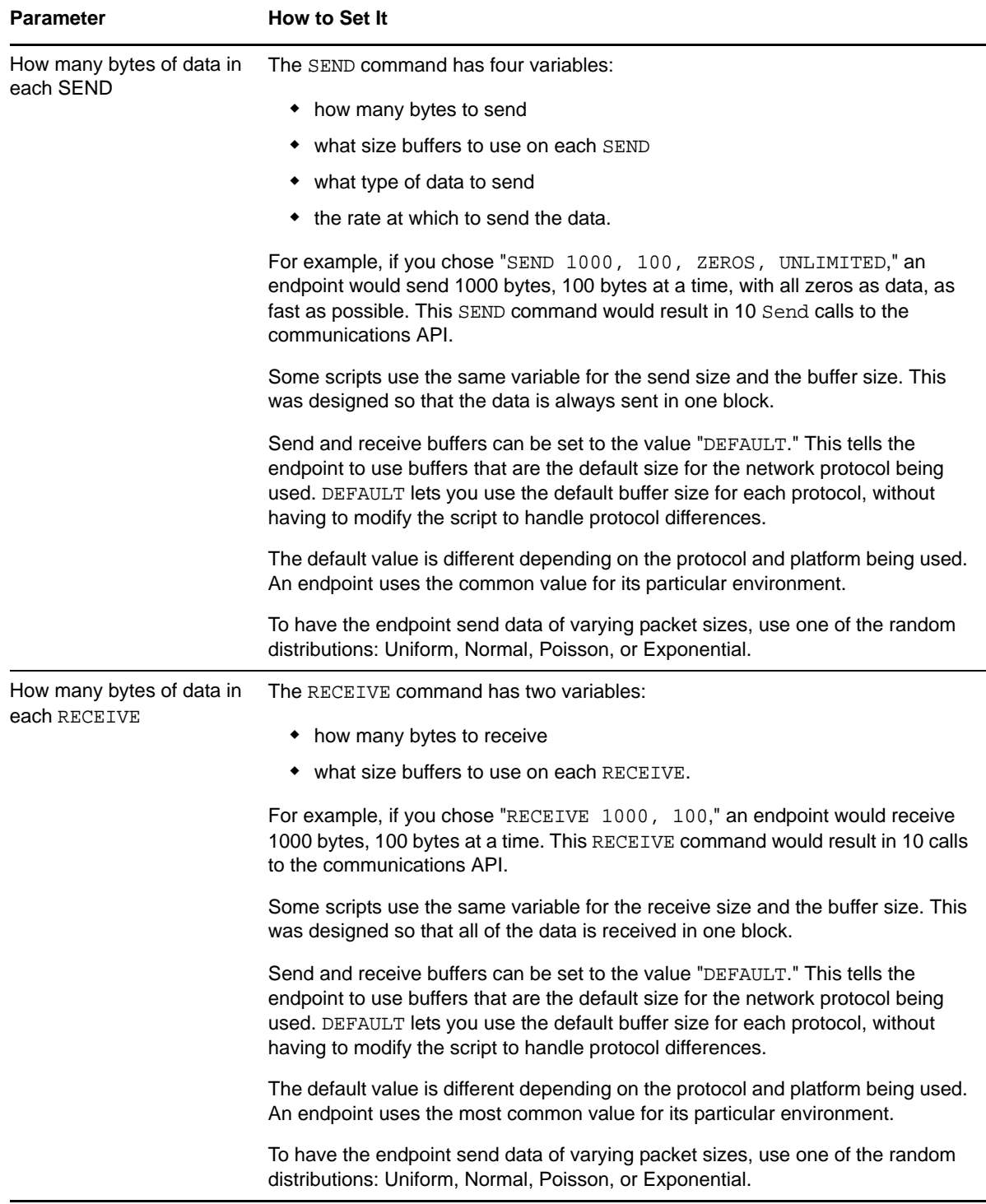

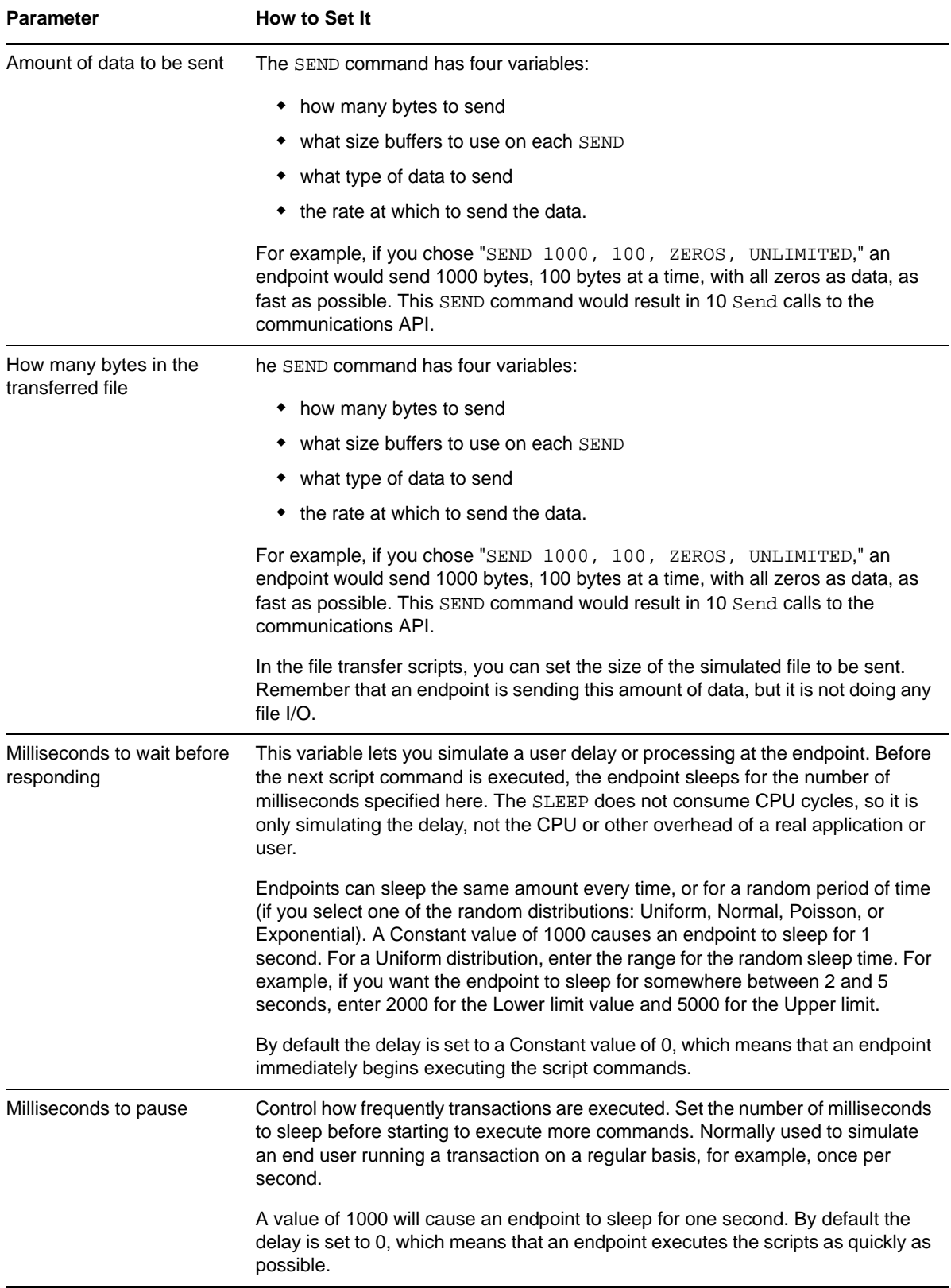

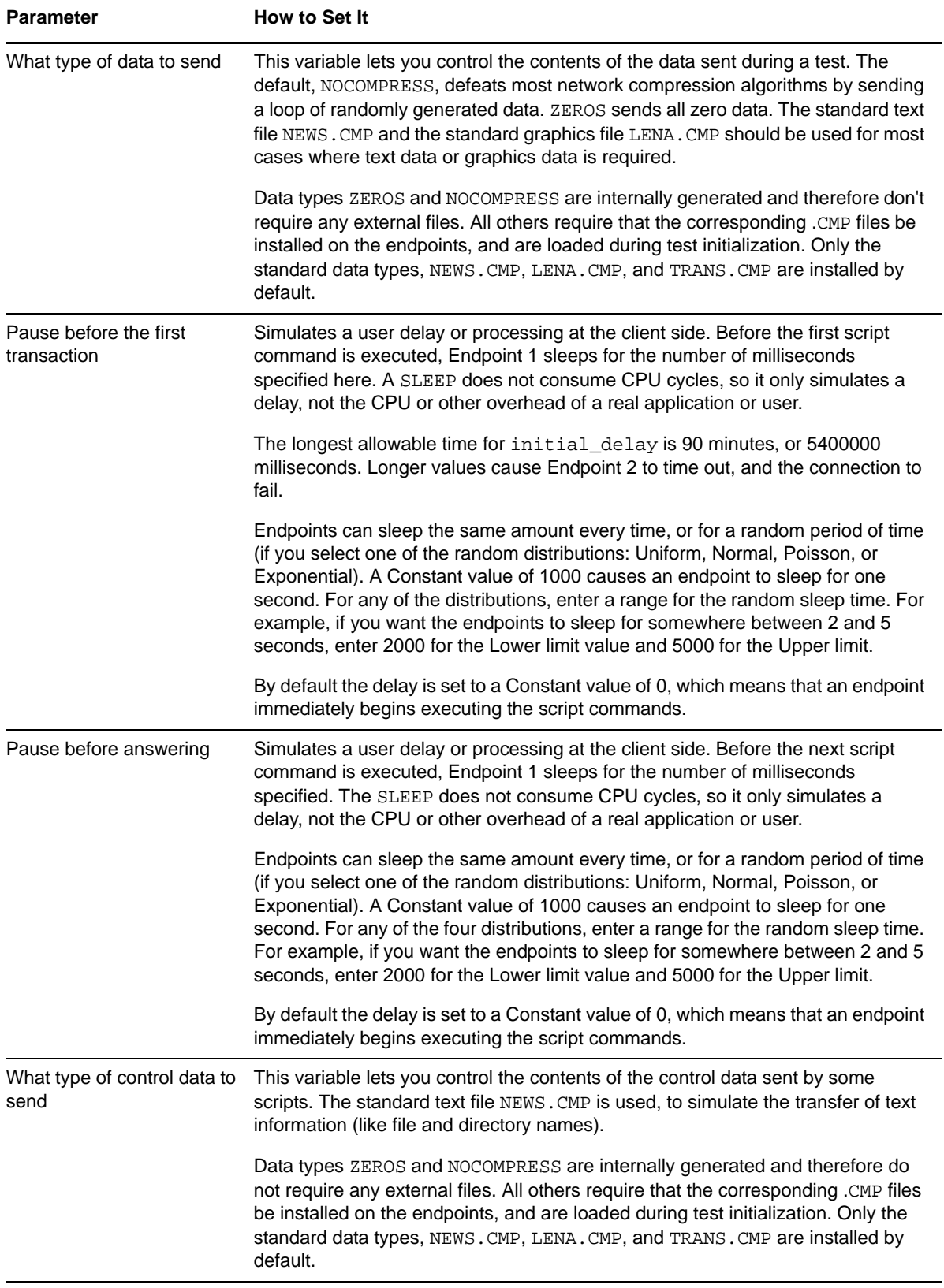

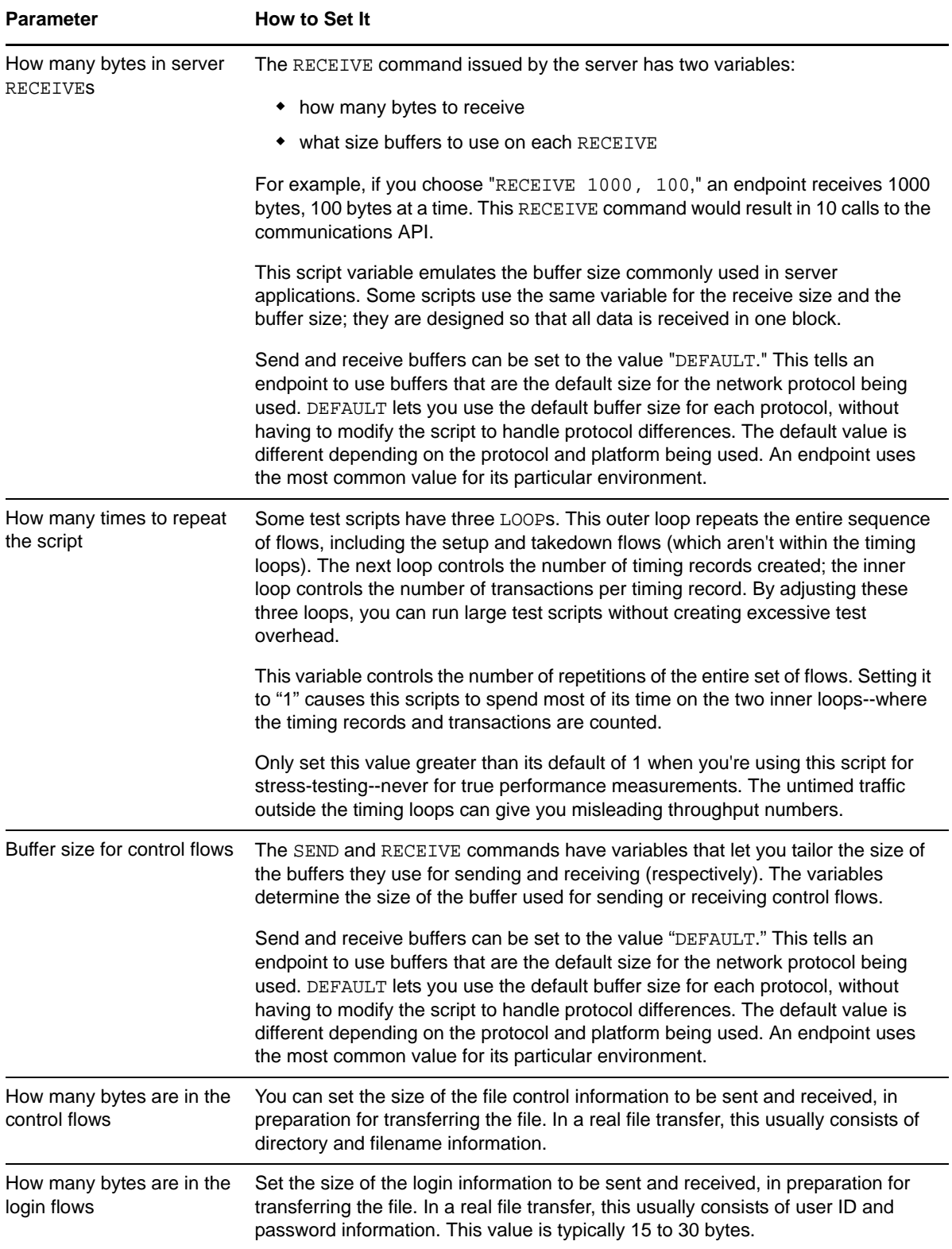

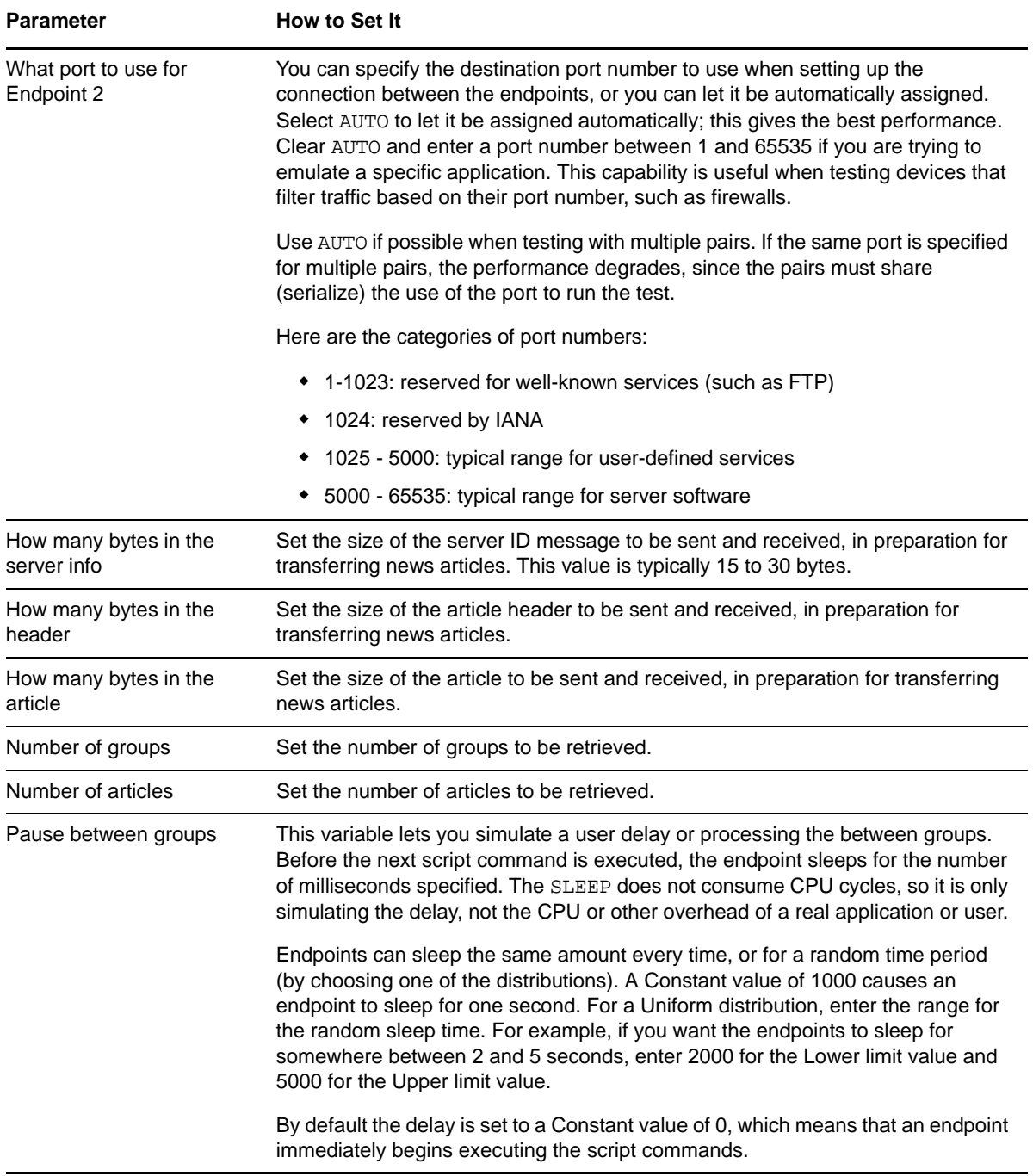

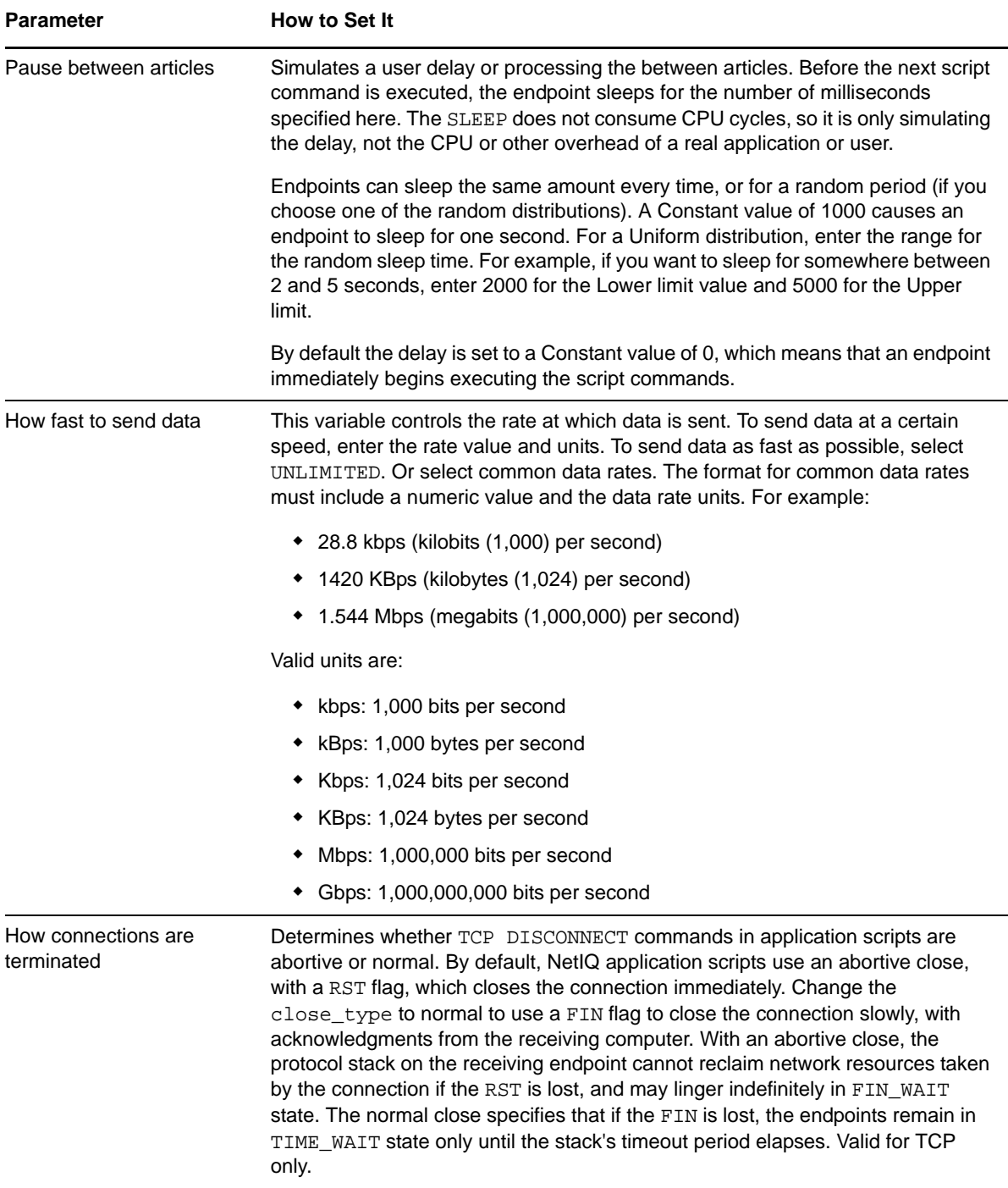

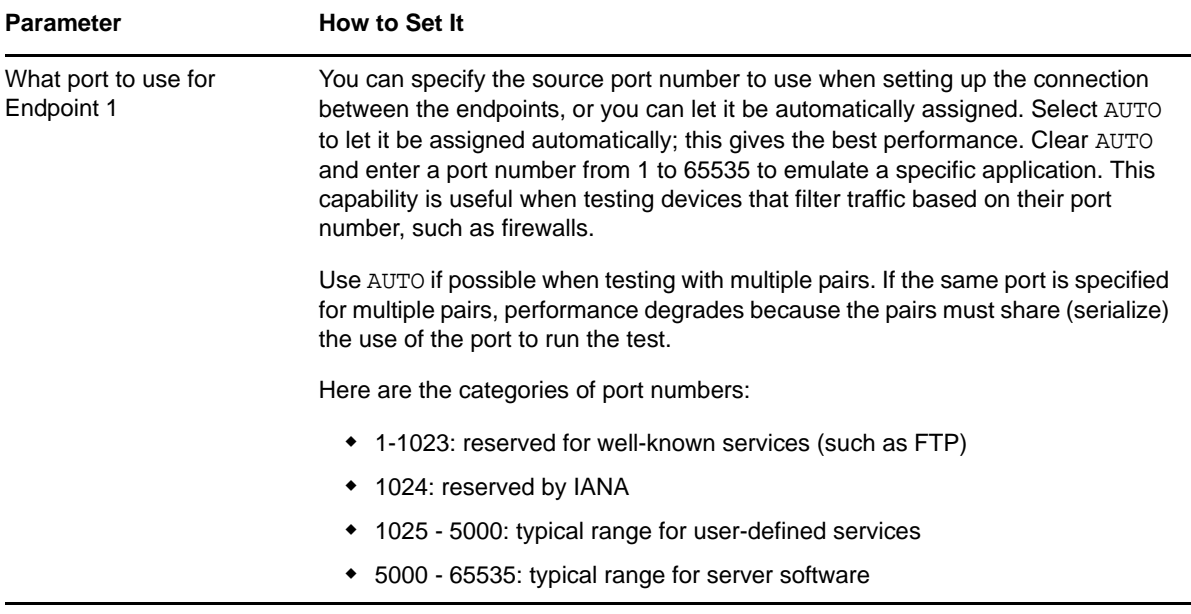

# 4 <sup>4</sup>**Troubleshooting AppManager ResponseTime for Networks**

This chapter describes several common issues associated with installation, discovery, and running Knowledge Script jobs.

# **4.1 Problems with Installation**

# **4.1.1 Pre-Install Check Failed**

**Problem**: Message during install: WARNING: The pre-install check failed for the MO component. This component will not be installed.

**Solution**: The prerequisites are not met for AppManager ResponseTime for Networks to be installed.

If this error occurs on a computer that is the repository or Operator Console or Control Center, some files will be installed, but not the ResponseTime for Networks managed object. This is fine unless you want to run a managed object on this computer.

On the repository, the Networks-RT Knowledge Scripts will be checked in, and on the console, the Help files will be installed. But if you wanted to install the managed object, you will have to check the installation log to find out which prerequisites for the managed object were lacking, and then run the installation again.

For more information, see [Section 2.1, "System Requirements," on page 17](#page-16-0).

# **4.2 Problems with Discovery**

# **4.2.1 Networks-RT Not Supported**

**Problem**: One of the following errors was returned from running the Discovery\_Networks-RT Knowledge Script:

- The Networks ResponseTime Managed Object returned Networks-RT is not supported
- The Networks ResponseTime Managed Object is not installed or not registered. ActiveX component can't create object
- Networks-RT is not installed

**Solution**: The ResponseTime for Networks module has not been installed on the computer. Make sure that the prerequisites were met, and try installing again.

For more information, see [Section 2.1, "System Requirements," on page 17](#page-16-0).

# **4.2.2 Class Not Registered**

**Problem**: Discovery failed with the following error message:

Networks-RT cannot work properly. Class not registered.

**Solution**: Some ResponseTime shared components are installed, but AppManager ResponseTime for Networks was not installed. Make sure that the prerequisites were met, and try installing again.

For more information, see [Section 2.1, "System Requirements," on page 17](#page-16-0).

### **4.2.3 NetIQ Endpoint Service Not Installed**

**Problem:** When you run the Discovery Networks-RT Knowledge Script, it fails with the following error message:

Discovery returned 1 Error Location: Managed client The NetIQ Endpoint service is not installed.

**Solution**: The Performance Endpoint gets installed after the AppManager ResponseTime for Networks installation completes. Try running Discovery again, as the endpoint installation may not have completed. You can also check the endpoint installation log Endpoint\_Install.log in the

\netiq\temp\ directory.

# **4.2.4 Earlier Version of Endpoint**

**Problem**: Discovery failed, with the following message:

Networks-RT Discovery Failure. The response received from the endpoint indicates that Networks-RT is not supported. This is probably because the endpoint, which is version *NNNN*, is an earlier version than that required to perform AppManager network tests and traceroute functionality.

**Solution**: You tried to run the Discovery Knowledge Script from a later version of AppManager on a computer where a backlevel agent is installed.

Although Discovery fails if you try to run it on a backlevel agent, if AppManager ResponseTime for Networks resources have already been discovered with an earlier version of the Discovery Networks-RT Knowledge Script, the Knowledge Scripts from the newer version of AppManager will work on backlevel agents.

# **4.3 Problems Running Knowledge Scripts**

### **4.3.1 CHRxxxx Errors**

**Problem:** Error messages appear that include CHRxxxx errors.

**Solution**: Many common errors are accompanied by error codes that begin with the letters **CHR**. Comprehensive information about these error messages, including advice for avoiding them, can be found in the *Messages* guide, included in PDF format in the \Documentation folder of the

AppManager installation kit.

# **4.3.2 CHR0320: Unsupported Request**

**Problem**: The following error message is shown:

```
CHR0320: An unsupported request was received at the endpoint.
Details:
Error was detected at line 6458 of file:
     "$Id: //ral_depot/products/Endpoint4.5a/endpoint/CODE/client.c#1 $"
The return code was 1.
Call traceback:
      0 e1_thread
      1 main_process_incoming
      2 status_capture_error_extended
```
**Solution**: The endpoint is not at the correct level to run Networks-RT Knowledge Scripts. Install a more recent version of the endpoint software, which is available free on the NetIQ Web site: [www.netiq.com/support/pe/upgrade.asp](http://www.netiq.com/support/pe/upgrade.asp).

For a list of operating systems and the versions of NetIQ Performance Endpoint software they support, see [Section 2.1.1, "Support for Response-Time Testing Using Proxy Computers," on](#page-17-0)  [page 18.](#page-17-0)

### **4.3.3 Network Script File Cannot Be Found**

**Problem**: An error event contains this message:

The network script file associated with this Knowledge Script could not be found in the AppManager\bin\netscripts directory.

**Solution**: One of the following actions caused this error:

- You tried to run an earlier version of a Knowledge Script on a later version of the managed object
- You tried to run a later version of an imported Knowledge Script on an earlier version of the managed object.

In either case, upgrade the backlevel managed object and or repository of Knowledge Scripts to the latest version of AppManager ResponseTime for Networks.

# **4.3.4 Unexpected Threshold-Crossing Event**

**Problem**: One of the following has occurred:

- An event was created because of a threshold crossing, but the reported value is equal to the threshold, so you expected an event.
- An event was not created because of a threshold crossing, and although the reported value is similar to the threshold, you expected to see an event.

Solution: The "Response Time threshold" and "Throughput threshold" parameters in every Knowledge Script are specified and compared using precise floating-point math, but for ease of reporting, results are rounded to 3 decimal places. An example would be to set the Knowledge Script parameter "How fast to send the data" to 5 kbps and the "Throughput threshold" parameter to 5 kbps. The actual throughput for this example might be 4.9998 kbps, which will generate an event, but the reported throughput will be 5.000 kbps because of rounding.

# **4.3.5 Cannot Check in/Check out Scripts with [ Characters in Names**

**Problem**: You have problems checking in or checking out Knowledge Scripts whose names begin with the [ character.

**Solution**: This is a known problem. Copy the Knowledge Script to a name without the brackets, then use it as you would other scripts.

# **4.3.6 Cannot Select E1s Proxied by Same Computer Using Add Jobs Option**

**Problem**: The Add Jobs option will not let you select E1 computers that are proxied by the same computer.

If you right-click a job and select **Add Jobs** (which copies the values of the job and starts it on a new object), AppManager ResponseTime for Networks will not allow you to start new jobs on remote computers that share the same proxy as the original job.

**Solution**: None. This is a known limitation.

# **4.3.7 Remote Computers Not Shown in ReportAM\_CompDeploy**

**Problem**: The ReportAM\_CompDeploy Knowledge Script only shows the number of AppManager ResponseTime for Networks native computers and proxy computers deployed, but does not count remote (proxied) computers.

**Solution**: By design, the ReportAM\_CompDeploy report only lists computers that have the ResponseTime for Networks managed object installed and deployed. Because remote computers do not have the managed object functionality, they are not counted.

For details on the total number of AppManager ResponseTime for Networks computers running, useful for licensing purposes, run the ReportAM\_CompLic Knowledge Script, which counts all native and remote computers that are actively running tests.

### **4.3.8 Network script file could not be found**

**Problem**: When you tried to run a Knowledge Script, you received the following error message:

```
Managed Client: WEBSERVERNYC03
Error Location: Managed client
Details:
The network script file associated with this Knowledge Script could not be found in 
the AppManager\bin\netscripts directory.
```
**Solution**: You tried to run a Knowledge Script that you imported using the KSGenerator tool in the most recent version of AppManager on a backlevel agent. Imported Knowledge Scripts are only supported on AppManager ResponseTime for Networks version 2 (available as a Web download) or later.

Until you upgrade the agent, you can use the following workaround: Manually copy the original  $\sec$ file imported into KSGenerator to the *\netscripts* directory on each of the agent computers.

# **4.3.9 Version not sufficient for traceroute**

**Problem**: When you tried to run a Traceroute Knowledge Script, you received the following error message:

Managed Client: RALVM3-009 The version of the Networks-RT managed object is not sufficient to support the traceroute operation. Please upgrade the Networks-RT managed object to the latest version.

**Solution**: You tried to run the Traceroute Knowledge Script from the most recent version of AppManager on a backlevel agent. The traceroute function is only supported on AppManager ResponseTime for Networks version 2 (available as a Web download) or later.

# A <sup>A</sup>**Application Scripts**

This appendix describes the application scripts that the endpoints use in network testing. In addition to explaining the work that application scripts perform and how AppManager uses them, this appendix defines the components of each script and lists and describes the script commands and variables used. It also lists and describes all the categories of application script that ship with AppManager ResponseTime for Networks.

# **A.1 About Networks-RT Application Scripts**

Application scripts are the key to measuring network performance with AppManager ResponseTime for Networks. They model the real applications in use on your network.

The Performance Endpoints that AppManager ResponseTime for Networks deploys for testing purposes use the application scripts to make the same API calls to the network protocol stacks that real applications make. This type of testing causes the protocol stacks to perform the same work involved in sending and receiving data that your network applications perform every day. Tests are thus extremely realistic and the results highly accurate and instructive.

Scripts consist of commands, such as SEND and RECEIVE, and script variables, such as the size of the buffer and the type of data in each SEND, which produce different data flows on the network. You can alter the parameters and variables that control script commands and thus customize the scripts you use in testing and monitoring.

Application scripts are generally independent of the network protocol. This means the same script can be used with any network protocol supported by the Performance Endpoints.

# **A.2 How the Module Uses the Scripts**

Application scripts are stored in the AppManager repository. Application scripts are encoded and embedded in the corresponding Networks-RT Knowledge Scripts. When you start a Networks-RT job, the scripts are passed to the endpoints from the Networks-RT module. The endpoints then start a test using those scripts.

To start a network test with AppManager ResponseTime for Networks, you run a Knowledge Script onto the computer in the AppManager Operator Console TreeView that you want to act as Endpoint 1. The E1 computer takes the role of the client in the network tests that will be run. You then select the computers that are to act as Endpoint 2 (taking the roles of servers) from a list of Networks-RT clients you have discovered. This creates a set of endpoint pairs and a "mesh" of network connections. In your test, one or more Endpoint 1 computers communicate with one or more Endpoint 2 computers. The application scripts provide the content of these communications.

As soon as you click to select pairs of endpoints, the Knowledge Script Properties dialog box opens. Here, you can modify application script parameters to suit your particular testing requirements. The Operator Console instructs the agents on the selected clients to send test information to the Networks-RT managed objects installed on those clients. Using that information, the managed objects modify the binary application script so that it matches the parameters you have set in the Knowledge Script Properties.

The managed object on each selected client delivers the modified application script to each Endpoint 1 in the test. The computers acting as Endpoint 1 then take over and communicate all the necessary information to the Endpoint 2 computers.

# **A.3 Customizing Application Scripts**

If you are running a version of NetIQ Chariot or NetIQ End2End, those products offer an interface where you can modify the variables in any application script. In addition, you can modify existing script files or create your own script files from scratch. The Script Editor, included with Chariot and Application Scanner, reads and writes binary script files in the Chariot format; these script files can be easily imported into AppManager using the KSGenerator utility. Scripts imported into AppManager with the KSGenerator utility are automatically converted from the application script format (. SCR files) into the AppManager Knowledge Script format (. OML files).

As a final option, you can create custom scripts of proprietary applications. You can use NetIQ Application Scanner to trace an application's WinSock calls and generate a script from those calls. Application Scanner lets you modify existing scripts, create new scripts from a template, and trace an application transaction to create a script. The Script Editor that lets you modify the scripts Application Scanner creates is the same as the editor included in NetIQ Chariot.

# **A.4 Summary of the Application Scripts**

The full "library" of NetIQ application scripts emulates applications in seven categories:

- A set of scripts emulates the Bader benchmarks or classic transactions. These [Benchmark](#page-233-0)  [Scripts](#page-233-0) can represent almost any client/server application.
- A set of ["Internet Scripts" on page 236](#page-235-0) emulates network applications commonly available on desktop operating systems.
- ["Web Push Scripts" on page 237](#page-236-0) are also included in the Internet scripts and emulate the flows of Internet push applications: BackWeb, by BackWeb Technologies; Castanet Tuner, by BMC; Headliner, by Lanacom (now owned by BackWeb Technologies); and PointCast Network, by PointCast Inc.
- The ["Business Scripts" on page 238](#page-237-0) emulate popular business applications such as Lotus Notes, SAP R/3, and Active Directory.
- The ["Generic Test Scripts" on page 243](#page-242-0) are included to help you test network throughput or response time.

# <span id="page-233-0"></span>**A.4.1 Benchmark Scripts**

The benchmark scripts come in two variations: long and short connections. You can tell them apart by looking at Knowledge Script name.

In the long-connection scripts, a single connection is used for the entire test script, no matter how many transactions are run. The time it takes to start and stop the connections is not included in the timings. In the short-connection scripts, a new connection is started for each transaction. All network protocols have overhead associated with connection startup and takedown. Selecting the appropriate script lets you decide how much of the startup/takedown overhead to factor into your tests. These benchmark scripts allow you to emulate most transaction-oriented application designs.

The following tables describe the benchmark scripts.

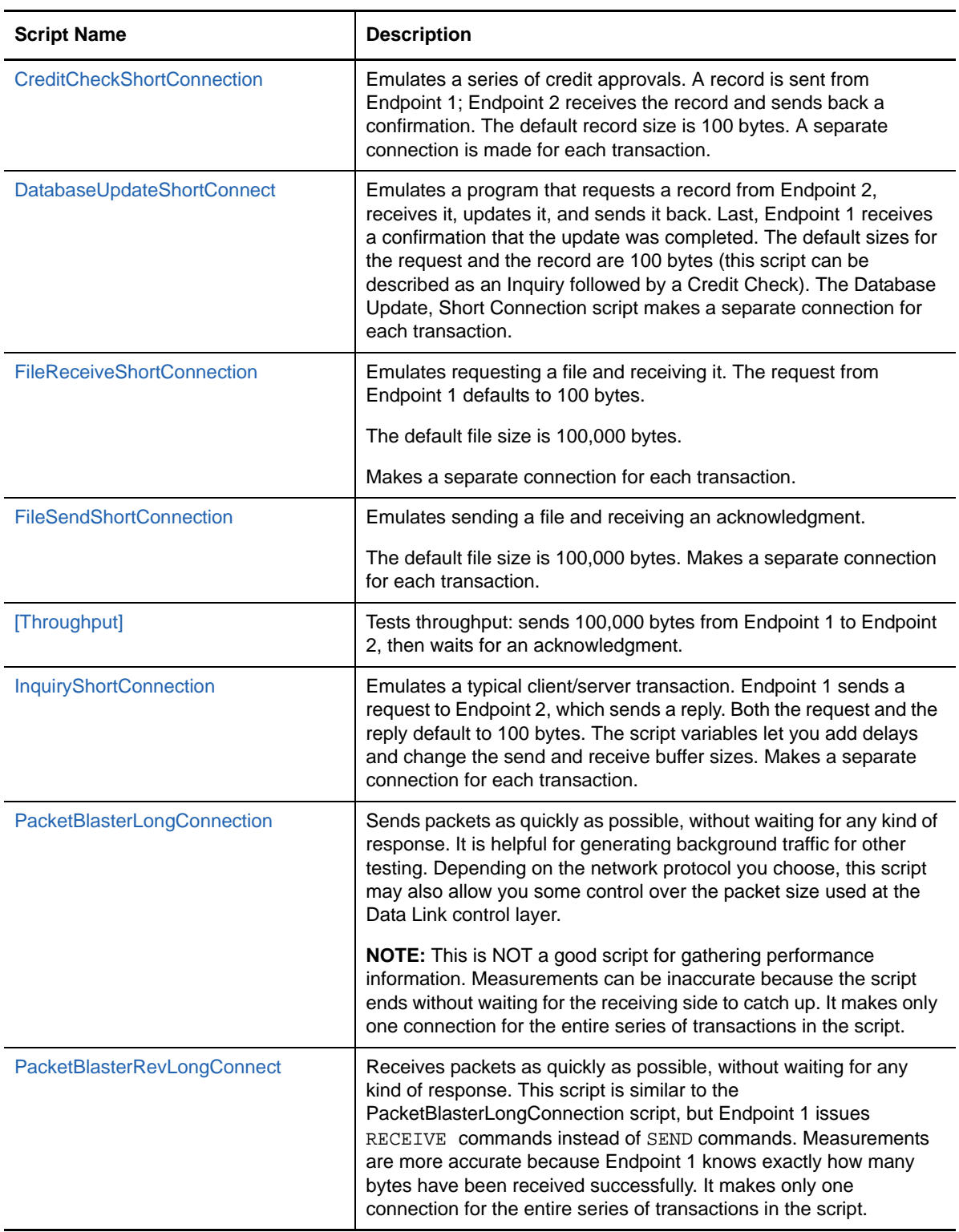

# <span id="page-235-0"></span>**A.4.2 Internet Scripts**

The Internet scripts model applications frequently used on the Internet. They emulate fetching text and GIF files from a Web server; getting and putting files using FTP; transferring network news using NNTP; sending and receiving email using SMTP and POP3; and doing remote terminal emulation with Telnet.

All application scripts in this category let you set the destination and source port number for the connection, which is useful for accurate modeling. We have set the default port number in these scripts to AUTO, which gives the endpoints the most flexibility. However, you may want to change the port number to more closely model your application environment; the port numbers used by some applications on the Internet are listed in the tables.

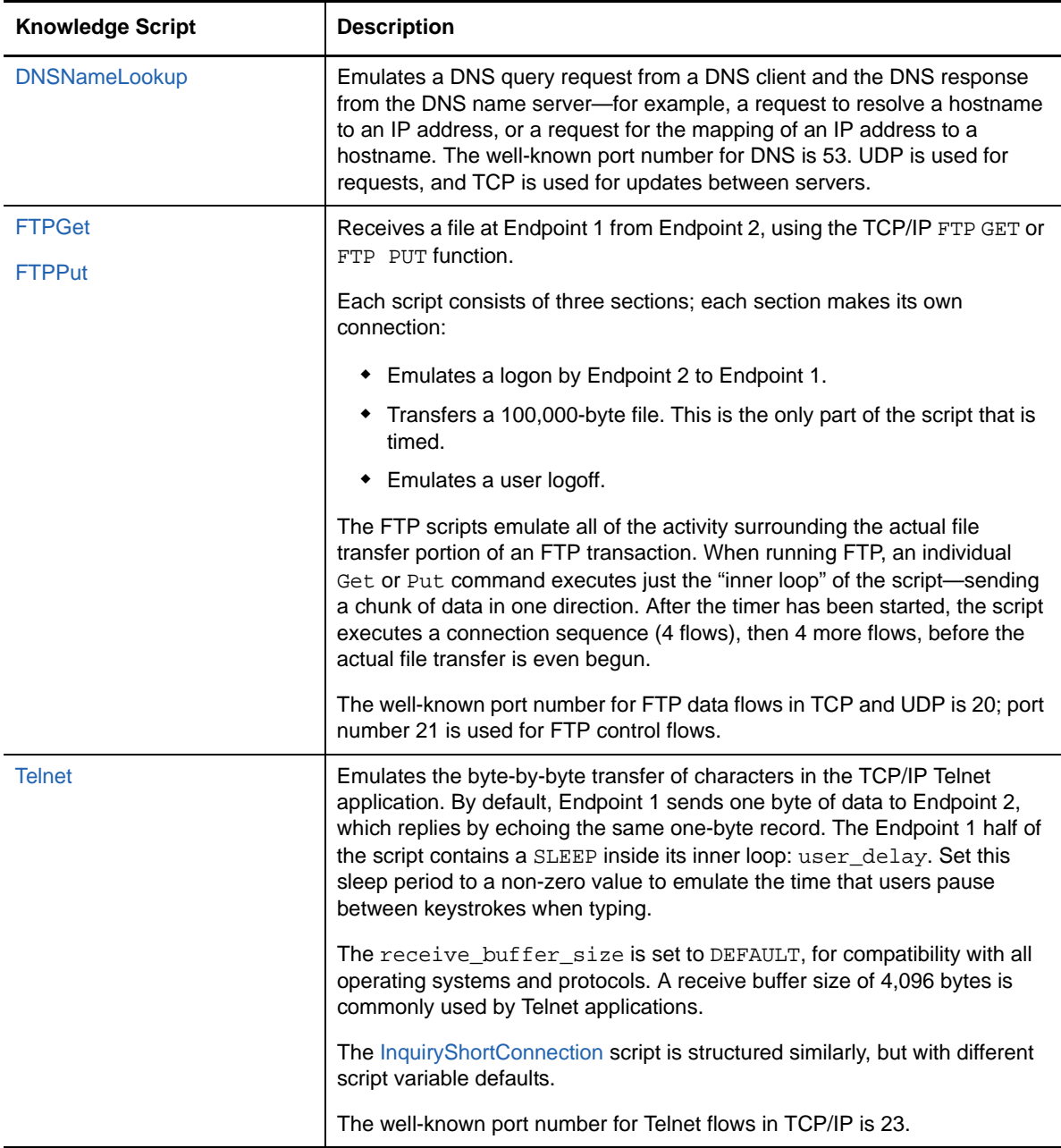

The following tables describe the Internet scripts.

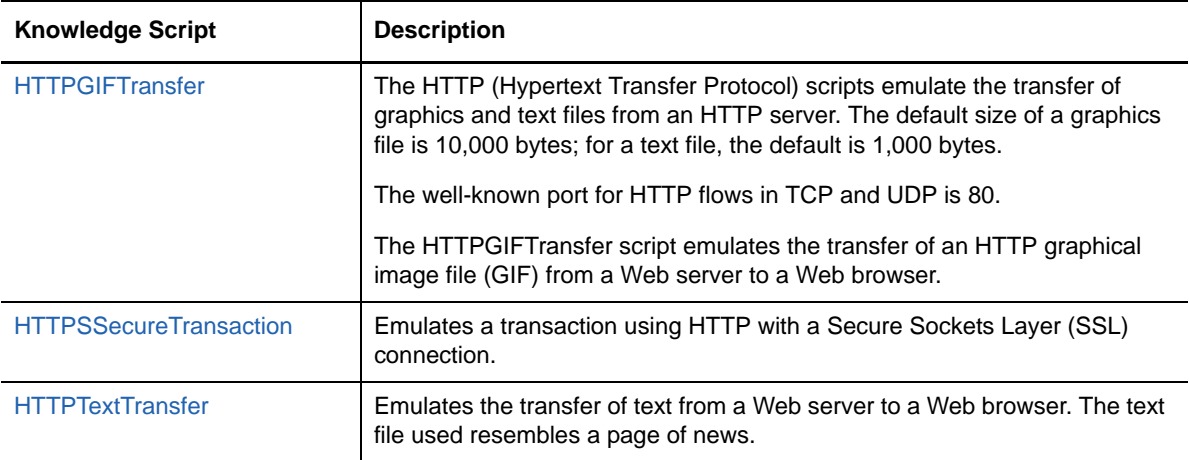

# <span id="page-236-0"></span>**A.4.3 Web Push Scripts**

The following set of application scripts emulates four "Web Push" applications: BackWeb, Castanet Tuner, Headliner, and PointCast Network.

Web Push scripts have a number\_of\_timing\_records variable that is set to a default value of 50. One "timing record" represents the transaction that occurs when the user of a Push client signs on or updates. The default data type on all the SEND commands is NOCOMPRESS.

Some Push scripts download content from various sources in parallel. You will need multiple concurrent connections to emulate such applications.

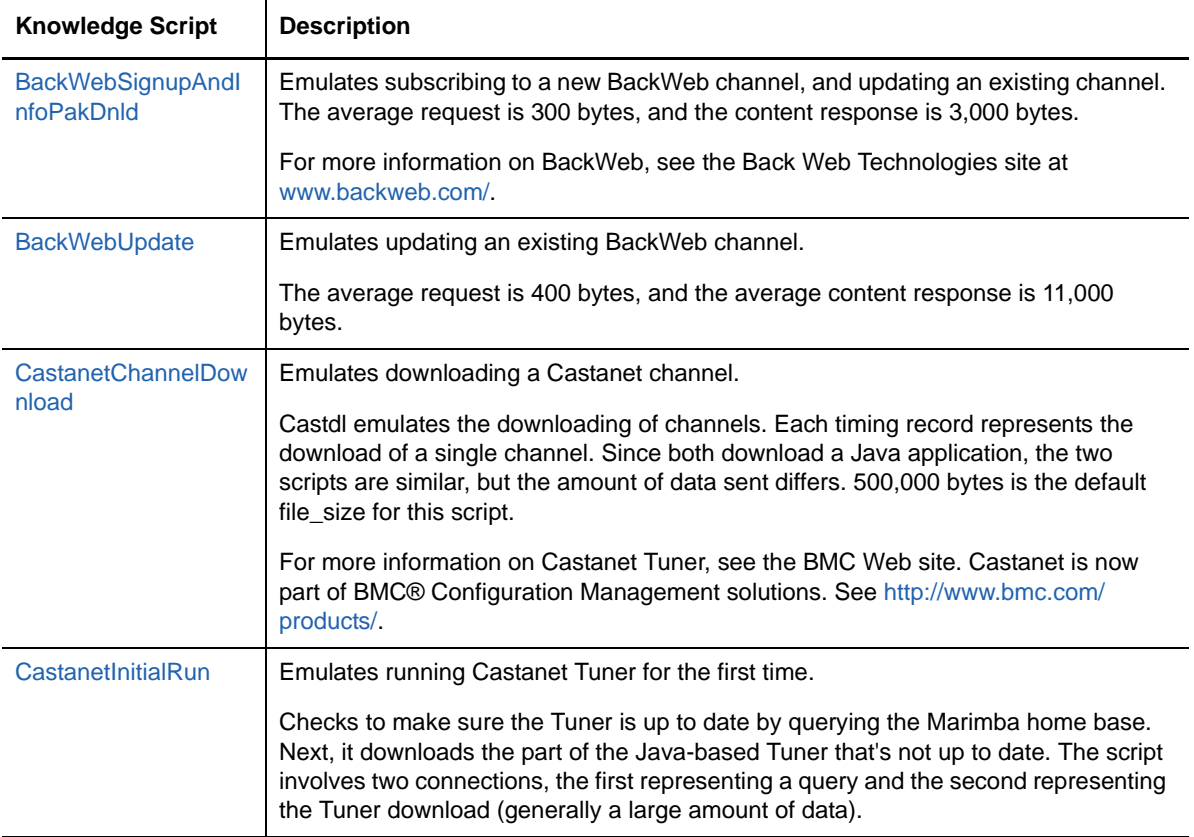

The following tables describe the Web Push scripts.

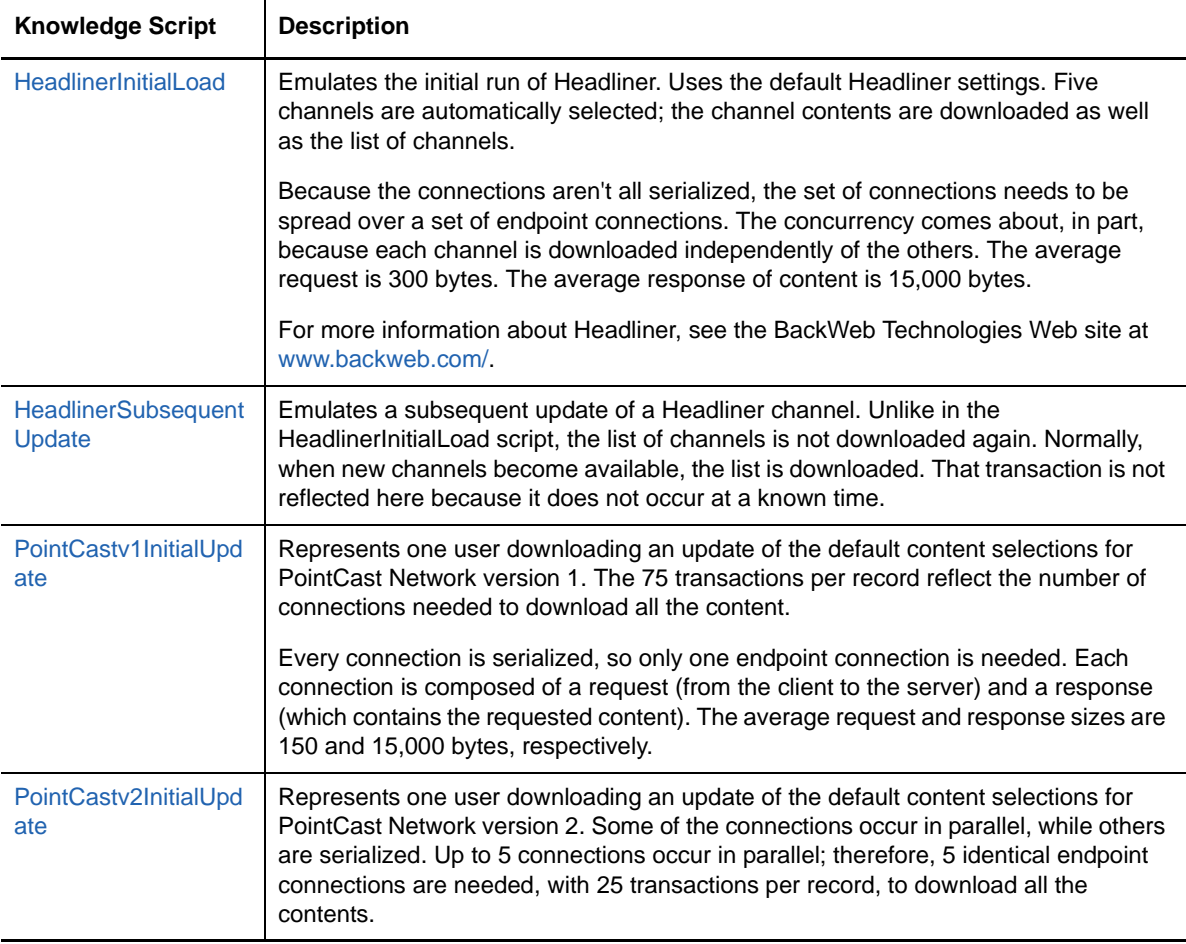

# <span id="page-237-0"></span>**A.4.4 Business Scripts**

The Business application scripts emulate the following popular business applications: Active Directory for Windows 2000, Baan, Citrix ICA (including Microsoft Word, Internet Explorer, Outlook, Terminal Server, and Excel), Exchange, Lotus Notes, Microsoft RDP (including Word, Internet Explorer, Outlook, Terminal Server, and Excel), Microsoft SQL, Oracle Financial applications, and SAP R/3.

The following tables describe the Business scripts.

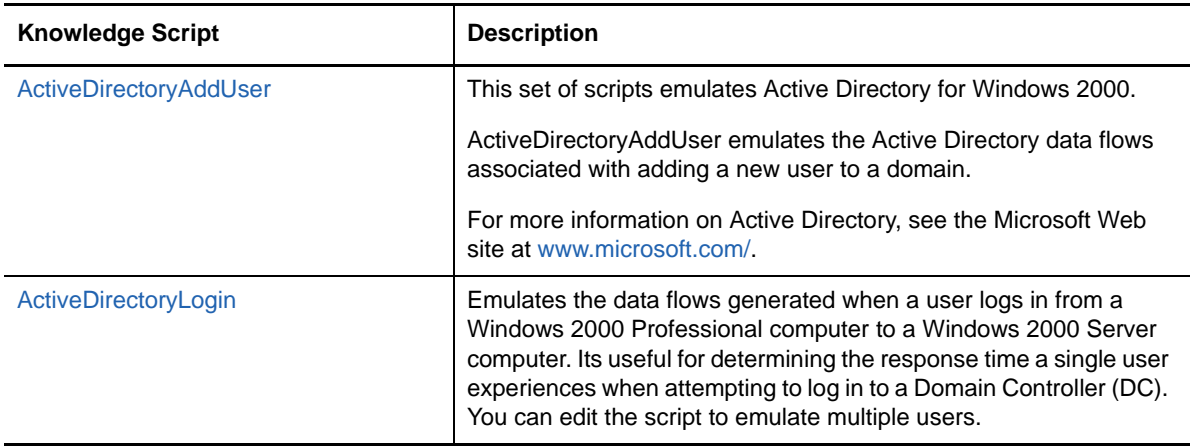

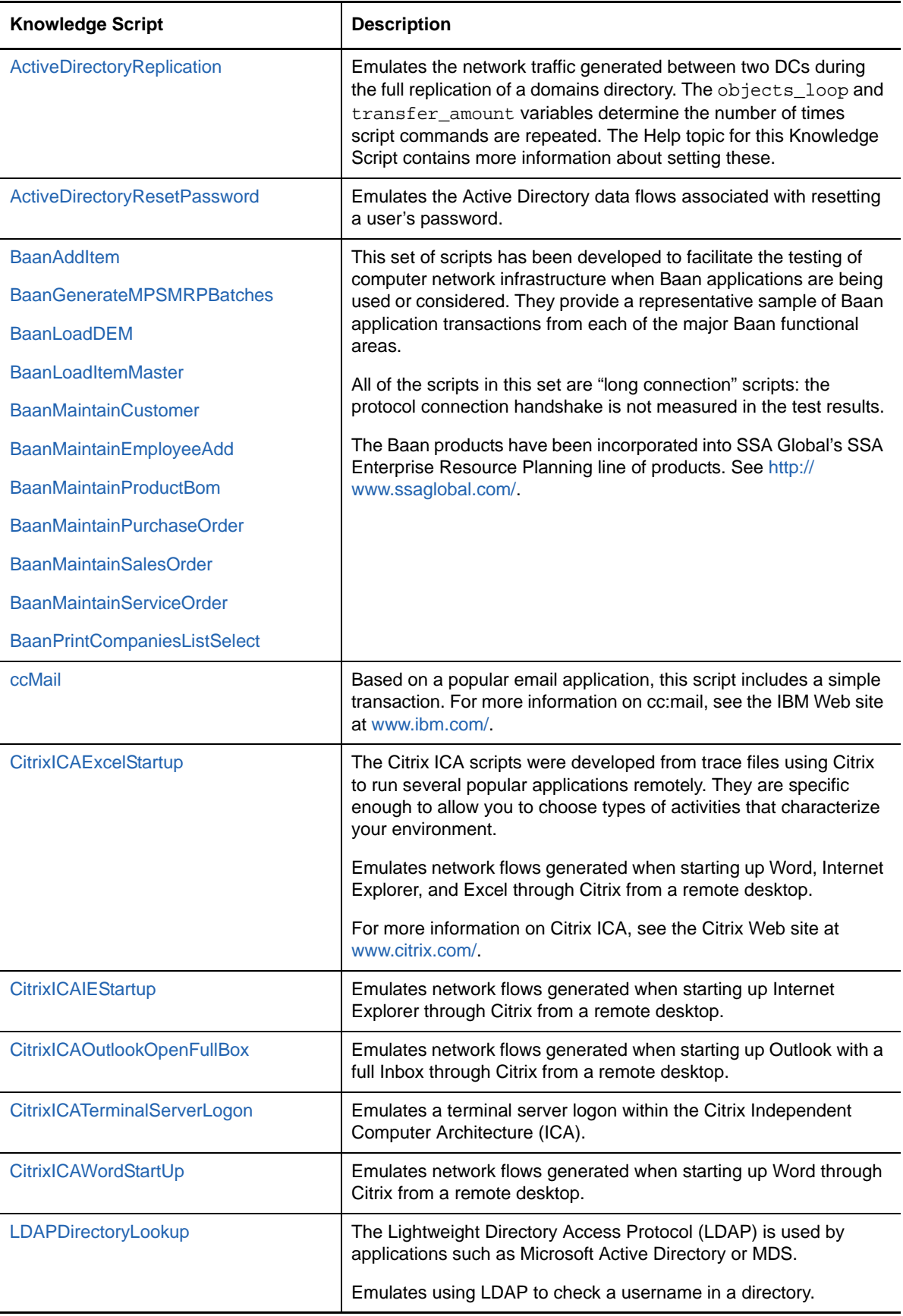

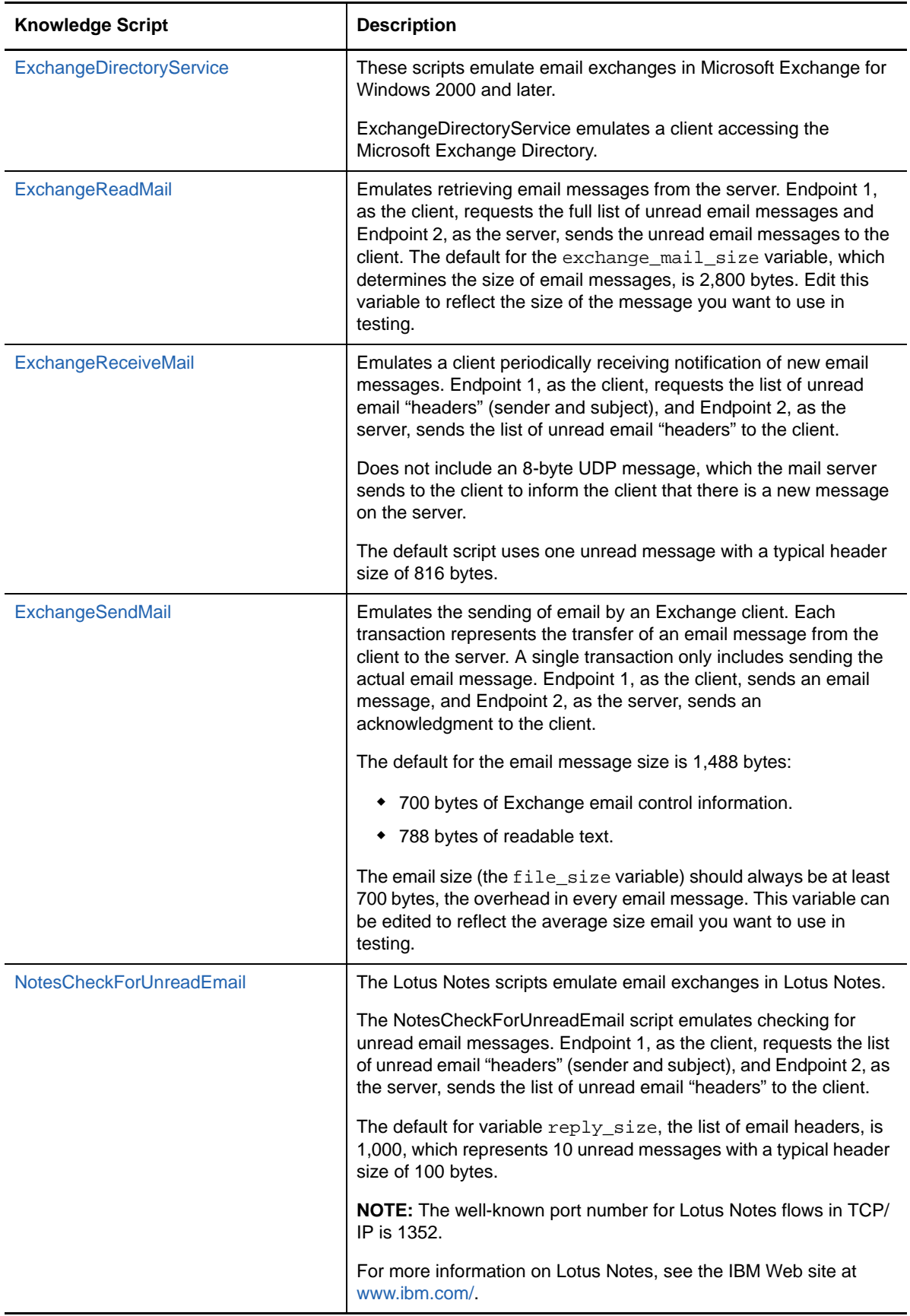

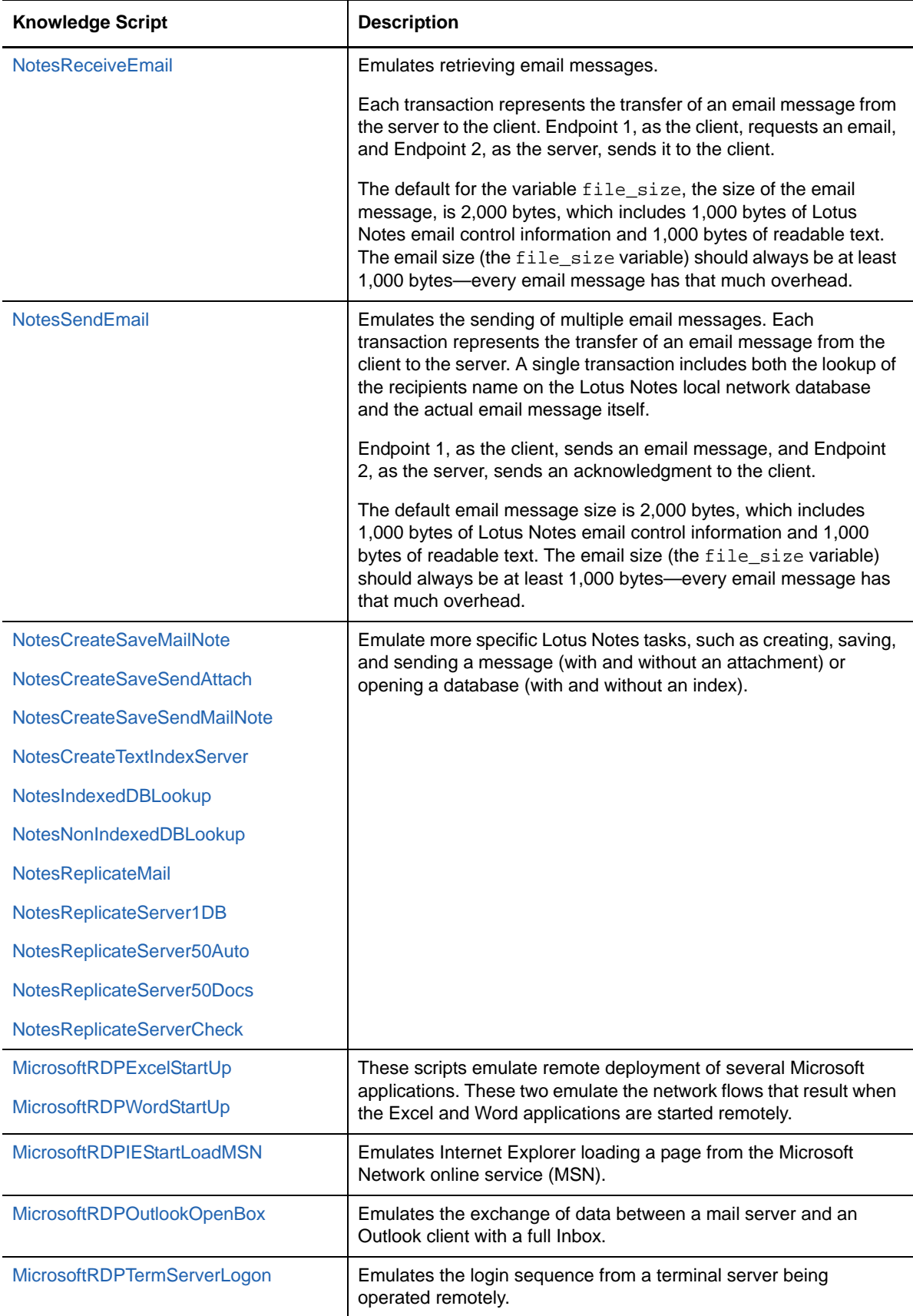

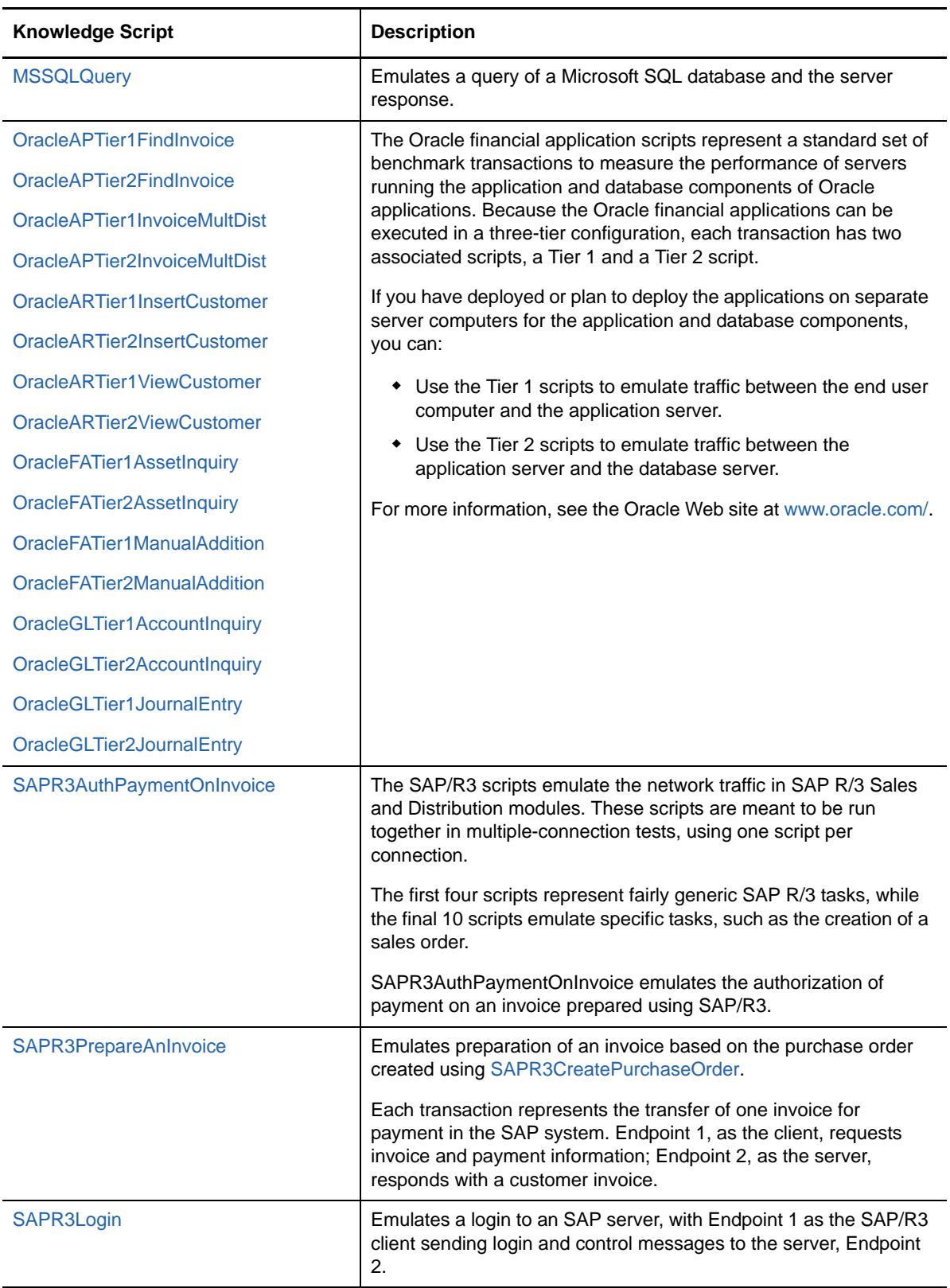

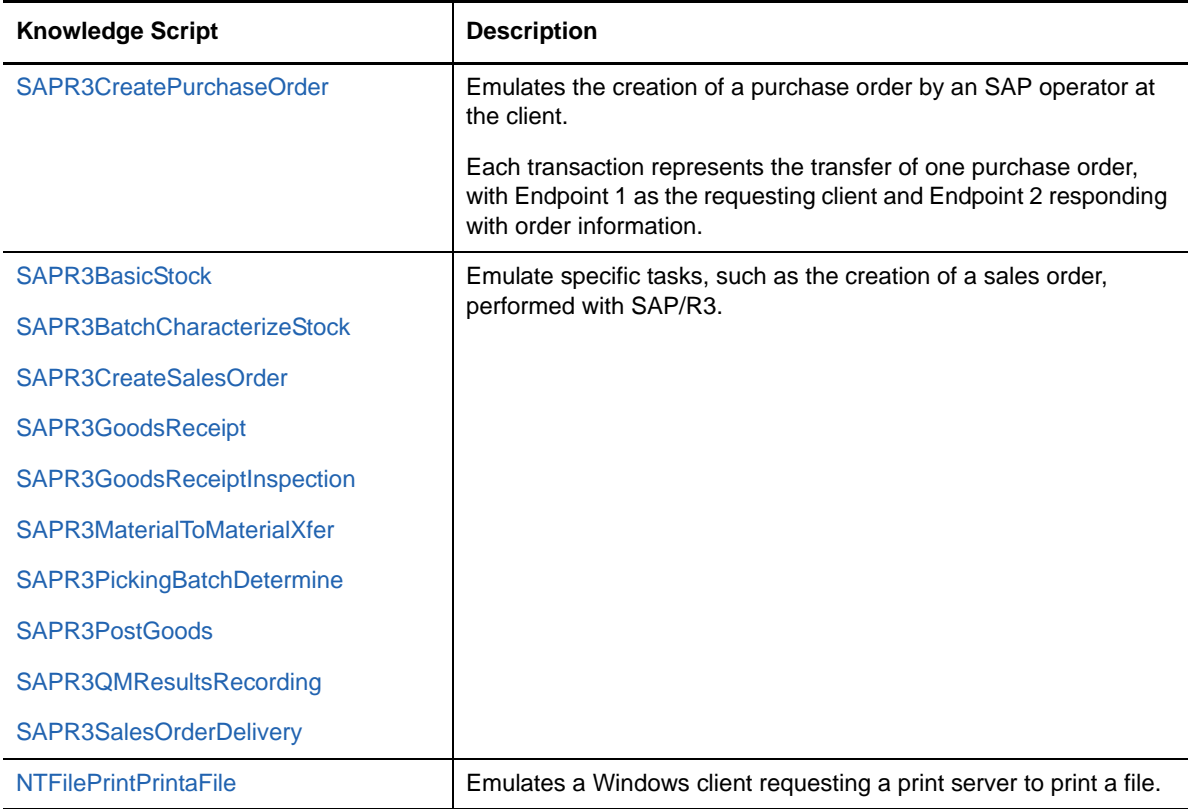

# <span id="page-242-0"></span>**A.4.5 Generic Test Scripts**

The generic test scripts were not designed to emulate a particular commercial application. Rather, they were designed to gather data to aid in troubleshooting or make rapid, accurate measurements of network throughput and response time, with minimal load on the network.

The following table describes the generic test scripts:

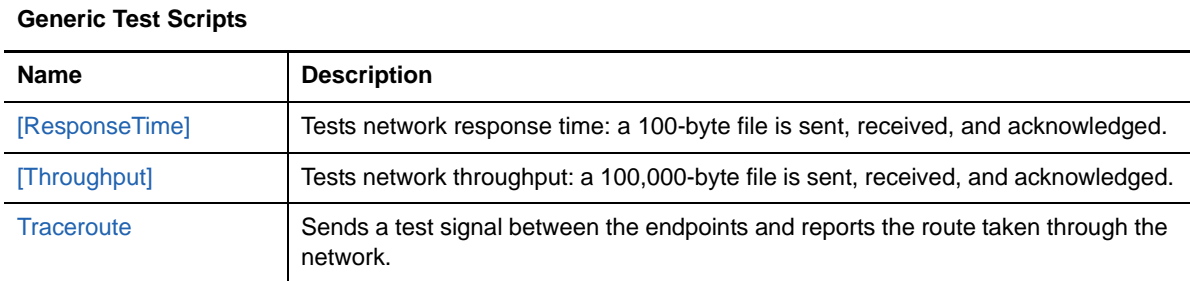

# **A.5 Script Commands, Parameters, and Variables**

The following topics contain detailed information about the script commands and the network calls that they generate. It is intended for advanced users who want to know the details of the network flows that each script creates.

There are three general categories of script commands:

["Communications Commands" on page 245](#page-244-0) (such as SEND and RECEIVE)

- ["Application Commands" on page 244](#page-243-0) (such as SLEEP)
- ["Program Control Commands" on page 247](#page-246-0) (such as LOOP)

Each of these categories is discussed separately in the sections below.

# <span id="page-243-0"></span>**A.5.1 Application Commands**

The commands described in the following table are applied to an application script in order to emulate specific characteristics of an application.

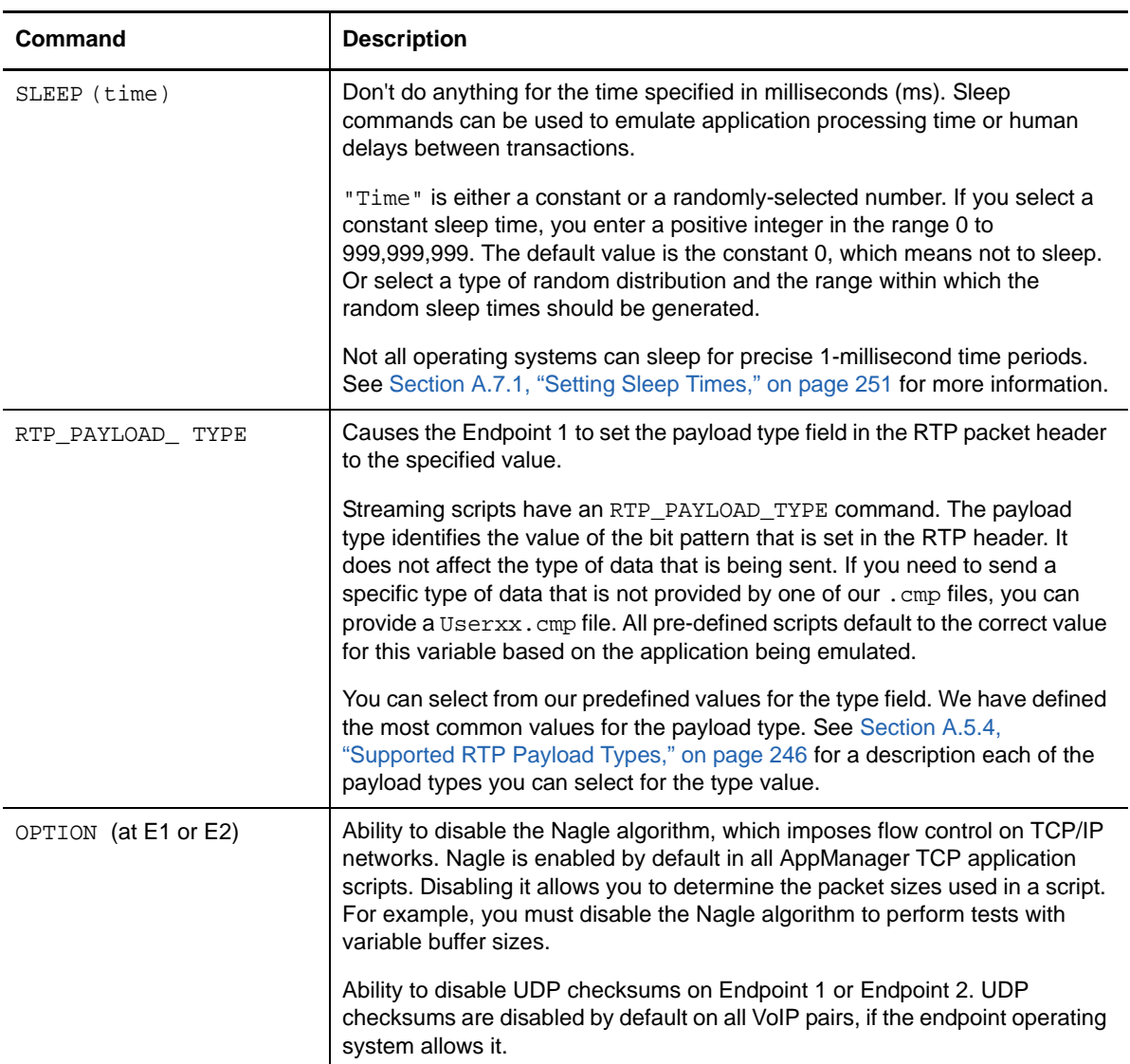

# **A.5.2 DEFAULT Values for the Endpoints**

The keyword DEFAULT instructs the endpoint to use the default buffer size for the API of the protocol and platform on which it is running. The default values, in bytes, are shown in the following table:

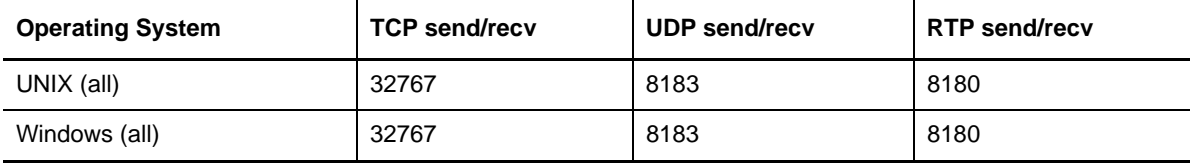

# <span id="page-244-0"></span>**A.5.3 Communications Commands**

The communications commands are independent of the network protocol. However, they must be mapped to API calls at the endpoints. The mappings of commands to API calls are shown below in a table.

The Sockets programming interface is used for the TCP and UDP protocols on all platforms.

#### **Sockets datagram send\_buffer\_size**

The maximum value for the buffer\_size of the SEND command depends on the platform and network protocol stack. Most stacks we have tested support sending UDP or RTP datagrams of around 65000 bytes. Exceptions: most Windows 3.1 protocol stacks support 32767, but some do not give any indication of the maximum; for those stacks, we use 8183.

#### **Sockets datagram receive\_buffer\_size**

When recvfrom() or recv() is used, the endpoint uses a buffer whose size is the maximum value of buffer\_size so that it can receive any buffer at any time. This is necessary because datagrams can be received out of sequence; an endpoint must be able to receive a large datagram (such as a retransmitted or delayed datagram) when only a small one is expected. Although the specified buffer\_size is not used with recvfrom() or recv(), it is used to calculate the window size in numbers of datagrams. Therefore, it is important to use the same value for the RECEIVE buffer\_size as for the SEND buffer\_size. The maximum value for the buffer\_size of the RECEIVE command depends on the platform and network protocol stack.

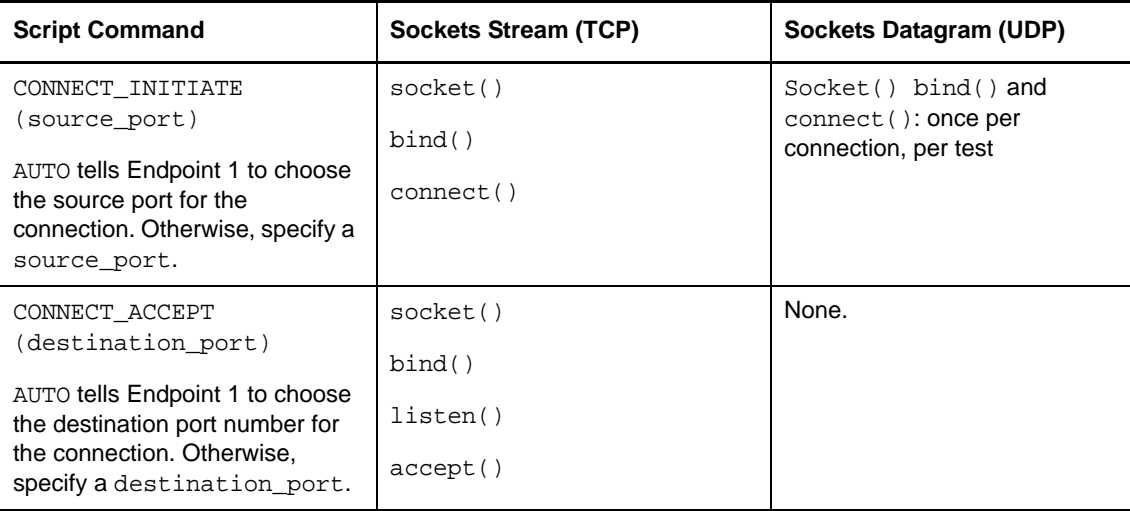

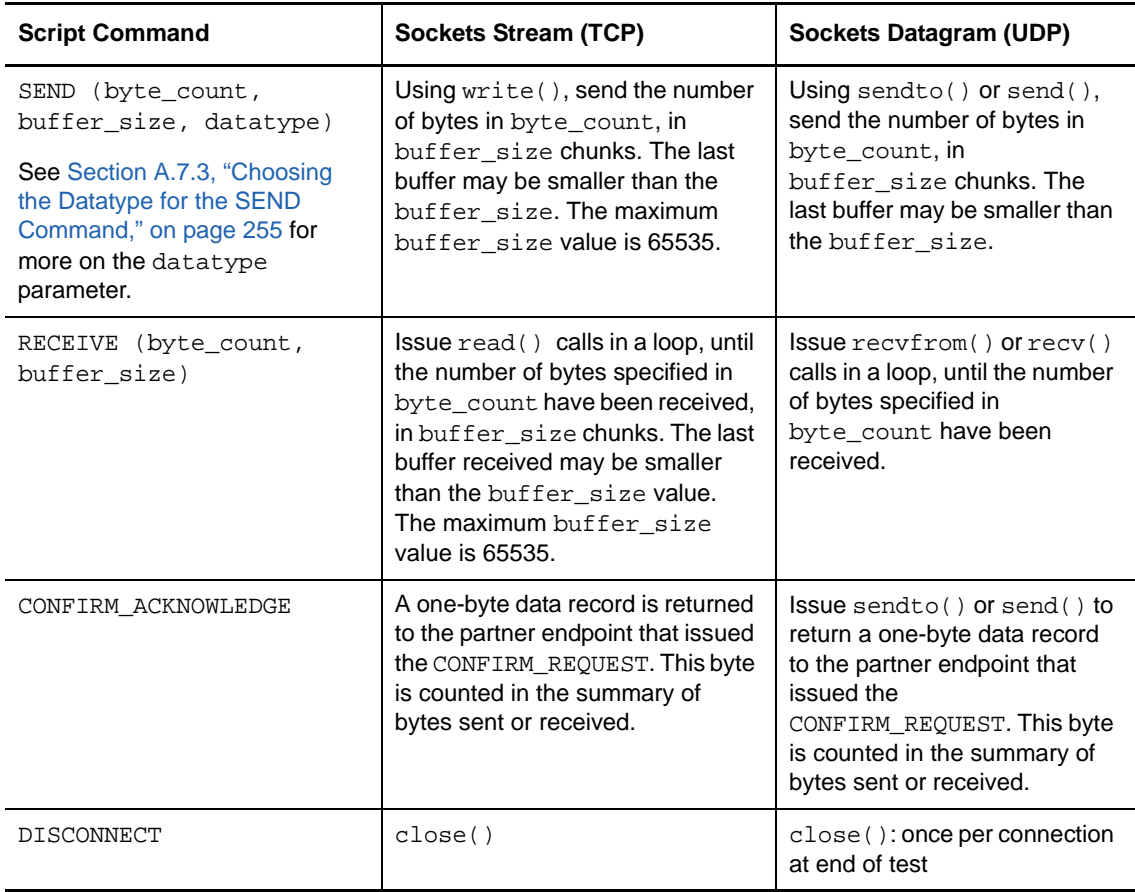

# <span id="page-245-0"></span>**A.5.4 Supported RTP Payload Types**

The following table describes the RTP payload types supported by the applicable application scripts:

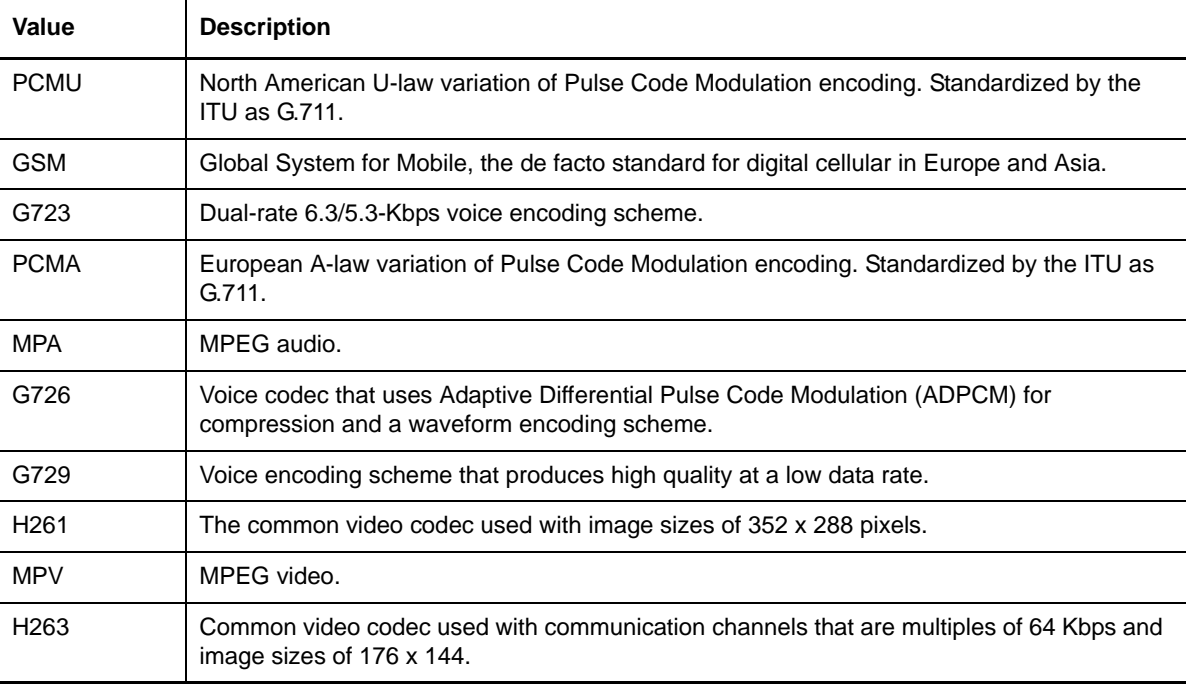

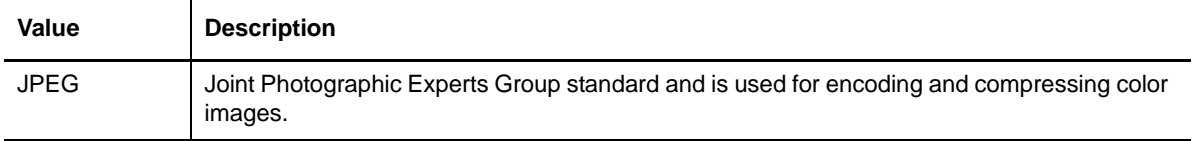

# <span id="page-246-0"></span>**A.5.5 Program Control Commands**

Program control commands are the commands applied to an application script to control its operation. The following table provides a summary of the program control commands used in NetIQ application scripts:

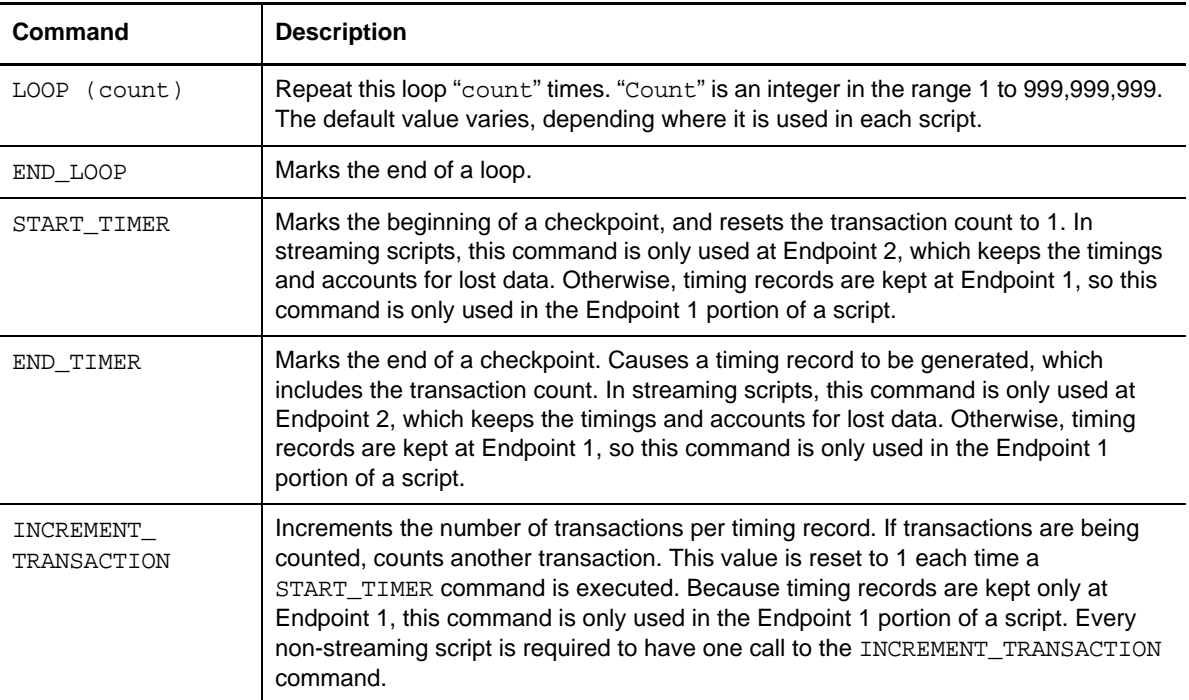

# **A.6 Rules for Scripts**

The application scripts follow, and the AppManager Knowledge Script Properties dialog box interface enforce, a set of rules that make it impossible to run a test with a bad script. We have also compiled advice over the years on editing scripts to emulate particular network behavior, or to find out how your network handles a certain type of traffic. The following sections explain the rules and why they are needed:

- See ["Overall Script Rules" on page 248](#page-247-0) for guidelines that apply to the scripts themselves.
- See ["Command and Parameter Rules" on page 249](#page-248-0) for a discussion of the commands and parameters within a script. The rules are organized by command.
- See ["Script Variable Rules" on page 250](#page-249-0) for a general discussion of restrictions on variables.
- See ["Setting Sleep Times" on page 251](#page-250-0) for advice on setting script delay times and choosing a distribution for random SLEEP times.
- See ["Setting the Send Data Rate" on page 254](#page-253-0) for a list of available data rates and tips on achieving a constant rate.
- See ["Choosing the Datatype for the SEND Command" on page 255](#page-254-0) for a list and description of the predefined data compression (.CMP) files you can use to test the effects of different types of data as it crosses your network.
- See ["Using Random Buffer Sizes for the SEND Command" on page 256](#page-255-0) for information about editing application scripts to use random SEND buffer\_sizes, and the corresponding behavior of the RECEIVE command.

### <span id="page-247-0"></span>**A.6.1 Overall Script Rules**

Following are general rules that apply to all application scripts:

#### **Maximum of 1,300 commands per endpoint or 1,000 SEND and RECEIVE commands per endpoint.**

No script may exceed 1,300 commands per endpoint. A single script cannot contain more than 1,000 SEND or RECEIVE commands. If you find that you need more than 1,300 commands or 1,000 SEND and RECEIVE commands per endpoint in one script, you should consider breaking the transaction into more than one script.

#### **Do not insert multiple sleeps in a row in a script.**

When creating or modifying scripts, do not put multiple SLEEP commands back to back. Otherwise, you will encounter several problems in exporting these scripts.

#### **Seven commands are required.**

There are seven required commands in a valid script; these show up when you create a new script, and cannot be deleted. However, there is some flexibility in their placement. For alternate arrangements, open one of the existing scripts shipped with your software. For example, the [FTPGet](#page-86-0) script has a set of commands that precede the internal timing loops, so you might want to open FTPGet as the template for a new script you are creating.

An empty script containing only the necessary commands looks like this on the Endpoint 1 side:

```
LOOP
  count=number_of_timing_records(50)
  START_TIMER
  LOOP
    count=transactions_per_second(100)
    INCREMENT_TRANSACTION
  END_LOOP
  END_TIMER
  END_LOOP
```
#### **In streaming scripts, you cannot add, delete, or move commands**

Streaming scripts emulate applications that require uni-directional flow of data at a specified data rate. You can only change their parameter values. The parameter that is typically changed is the send\_data\_rate. These scripts contain a single SEND command at Endpoint 1 and a RECEIVE command at Endpoint 2. There is no LOOP command for transactions.

The streaming script template looks like this on the Endpoint 1 side:

```
RTP_PAYLOAD_TYPE
  type = H261
  SLEEP
 time = initial_delay(0)
  CONNECT_INITIATE
  source_port = AUTO
 LOOP
  count = number_of_timing_records(50)
  SEND
  size = file_size(20000)
  buffer = send buffer size(1280) type = send_datatype(NOCOMPRESS)
 rate = send data rate(100 kbps)
  END_LOOP
  DISCONNECT
```
The above script does not show the START\_TIMER and END\_TIMER commands because these commands are in the Endpoint 2 portion of streaming scripts.

### <span id="page-248-0"></span>**A.6.2 Command and Parameter Rules**

Following are rules related to individual script commands and their parameters:

#### **CONNECT and DISCONNECT**

Only one connection at a time is allowed in an application script. You are not allowed to have nested connections, although you can have many connections back-to-back. Endpoint 1 initiates all connections, so it issues the CONNECT\_INITIATE command; Endpoint 2 always issues CONNECT\_ACCEPT. Each CONNECT command has a corresponding DISCONNECT in the same loop, at the same loop depth, possibly 0.

The source port parameter is set at Endpoint 1, and the destination port parameter is set at Endpoint 2. They need not have the same value. Their values are in the range 1 to 65535 or the value AUTO.

#### **SEND and RECEIVE**

No more than 1,000 SEND commands can be contained in a single script. SEND may only take place inside a connection. The send\_size can be set from 1 to 999999999 bytes, inclusive. The two endpoints may have different buffer sizes on a corresponding SEND/RECEIVE pair—again, from 1 to 999999999 bytes, inclusive—or the value DEFAULT. The datatype parameter is selected from one of the defined data types.

#### **CONFIRM\_REQUEST, CONFIRM\_ACKNOWLEDGE**

A CONFIRM\_REQUEST can only occur within a connection, after a SEND that has not already been CONFIRMed. A CONFIRM\_REQUEST command is on the same endpoint as the most recent SEND. Like FLUSH, CONFIRM commands are not allowed inside a loop after a SEND, such that it could be repeated more times than the SEND.

#### **START\_TIMER, END\_TIMER, INCREMENT\_TRANSACTION**

In streaming scripts, there is no INCREMENT\_TRANSACTION command. The START\_TIMER and END TIMER commands occur only in Endpoint 2. Otherwise, the START\_TIMER, END\_TIMER, and INCREMENT\_TRANSACTION commands occur at Endpoint 1, and occur once per script. START\_TIMER has a corresponding END\_TIMER later in the script, in the same loop at the same loop depth. An INCREMENT\_TRANSACTION command occurs somewhere between START\_TIMER and END\_TIMER, and this INCREMENT\_TRANSACTION must be at a greater loop depth than the START\_TIMER--END\_TIMER pair (this allows the creation of multiple transactions within a timing

record). START\_TIMER and END\_TIMER must be inside a loop (to create multiple timing records), and must be within the outermost loop of a script (see LOOP and END LOOP, below, for the reason).

#### **LOOP and END\_LOOP**

Each LOOP has a corresponding END LOOP. The maximum depth of loop nesting is 10. The outermost loop of a script must contain all the "important" parts of the script. For example, START\_TIMER, END\_TIMER, and INCREMENT\_TRANSACTION must be within this loop—this is done because the number of iterations in this loop is changed when running a test for a fixed duration (rather than a fixed number of iterations). The loop count parameter matches on the corresponding endpoints, and can be set from 1 to 999999999 iterations, inclusive.

### **SLEEP**

There is no restriction on the placement of SLEEP commands. The sleep time parameter must be a variable, not a constant, and each value is in the range 0 to 999999999 ms, inclusive.

### **RTP\_PAYLOAD\_TYPE**

The RTP\_PAYLOAD\_TYPE is present in all streaming scripts. However, if the protocol is UDP, this field is ignored.

# <span id="page-249-0"></span>**A.7 Script Variable Rules**

Script variables are used to allow command parameters to be changed globally within a script. Variables can be used to control LOOP counts, to define port numbers, to specify the data type for a SEND, and so on.

- Each variable has a variable type, depending on its usage as a command parameter—the variable type is not exposed, per se.
- Random variables can be used for sleep times or for send and receive buffer sizes only.
- Non-zero integer variables can be used for loop count, send size, or buffer size. Variables used for loop count may not be used for any SEND parameter, and vice versa.
- Integer variables that allow the keyword DEFAULT are used only for buffer size.
- The name of the variable must be unique within a script, and not contain spaces.

The **Default Value** field lets you specify the initial value for the variable when the script is installed. The value entered should allow the script to behave as expected without modification. The field will accept numbers to 999999999. On some variable types, such as the buffer size on SEND and RECEIVE, you can use other values, such as the term "DEFAULT." The DEFAULT value depends on the network protocol and the endpoints you are using. AUTO, when entered for the source or destination\_port variables, specifies that the TCP stack should dynamically choose available ports to use in the test.

By contrast, changes to the Current Value apply only to a specific network connection or endpoint pair. Use the **Default Value** field if you want to specify a value that applies to all endpoint pairs.

The type of variable used for the SLEEP command or for send and receive buffer sizes allows only five values: Constant Value, Exponential, Normal, Poisson, and Uniform Distribution. The Constant Value is a single value, but each distribution is entered as a range. All sleep values are in milliseconds (ms). For more information, see ["Section A.7.1, "Setting Sleep Times," on page 251](#page-250-0)," below. All buffer sizes are in bytes. For more information, see [Section A.7.4, "Using Random Buffer Sizes for the SEND](#page-255-0)  [Command," on page 256](#page-255-0).

# <span id="page-250-0"></span>**A.7.1 Setting Sleep Times**

The time parameter value on the SLEEP command lets you emulate delays caused by users or processing time. Before the next script command is executed, the endpoint sleeps for the number of milliseconds specified here. The sleep does not consume CPU cycles; it only simulates a delay, not the CPU or disk overhead that a real application might use.

The location of the SLEEP command in the script is important. If the SLEEP command occurs before the timing loop, the sleep does not affect the data sent and received. This means that timing records do not reflect the impact of the SLEEP command on the test measurements. If the SLEEP command occurs within the timing loop, the results include the effects that the SLEEP command had on the sending and receiving of data.

The **Current Value** field in the Script Editor Edit Variable dialog box lets you change the amount of time to sleep. By default, scripts have their delay values set to a Constant value of 0, which means that endpoints execute scripts as quickly as possible.

The script variable initial delay is different from the other sleep variables. The longest allowable time for initial delay is 90 minutes—that is, 5,400,000 ms. Longer values cause Endpoint 2 to time out, and the connection fails.

A script can sleep for a constant duration, or the sleep time can be randomly distributed using one of four distributions. When choosing a random distribution, be sure to choose upper and lower limits that are far enough apart for the endpoints to create a range of random sleep times. If the limits are too close together, you will not see the effects of random sleeps. For example, a lower limit of 5 ms and an upper limit of 7 ms will not provide enough variance for interesting random sleeps.

Guidelines for how to determine the values for the upper and lower limits depend on the purpose of the specific SLEEP command.

- $\bullet$  If you are using a SLEEP command for an initial delay, a lower limit of 0 and an upper limit of 1000 (that is, 1 second) will emulate the random effects of a large network.
- If you are using a SLEEP command for a delay\_before\_responding, tailor the values to the activity that you are emulating. If you are using this parameter to control throughput, use a narrow range between the upper and lower limits and relatively small values. The upper limits should not exceed 100, since large values cause measured throughput to reduce rapidly.

Another use of the delay\_before\_responding is to emulate the delay time on a server or clientserver application. In this case, a reasonable lower limit is 5. You should use high upper limits. For example, if you are emulating a three-tiered application, the upper limit should be several thousand milliseconds.

 If you are using a SLEEP command for a transaction\_delay, the values should emulate the rate at which transactions are happening based on the number of users. You should determine the typical delay between a user's transactions and convert the amount of time to milliseconds (ms).

For example, if you are emulating users transferring files, and the average user transfers a file every 20 minutes, there is a typical delay of 20 minutes. 20 minutes is equal to 1200000 ms. Divide this time by the number of users. If you have 10 users, the 1200000-ms delay time is reduced to 120000 ms. This figure determines the upper and lower limits for SLEEP. For the lower limit, reduce this time by 10%. In this example, use a lower limit of 120000. For the upper limit, increase this time by 10%. In this example, use an upper limit of 12000000.

 As a general rule, if you are emulating a large number of users, use small values for the upper and lower distributions. If you are emulating a small number of users, you should use large values.

The four possible distributions for random sleep time are Uniform, Normal, Poisson, and Exponential. If you choose one of these random distributions, you also must select the upper and lower limits for the random times that are generated.

### **Uniform**

In the following graph, the distribution of sleep times between the upper and lower limit is completely uniform. Any number within the upper and lower limits is as likely to be used for the sleep time as any other number. If you plot the sleep times against the number of occurrences, the graph should be a flat horizontal line.

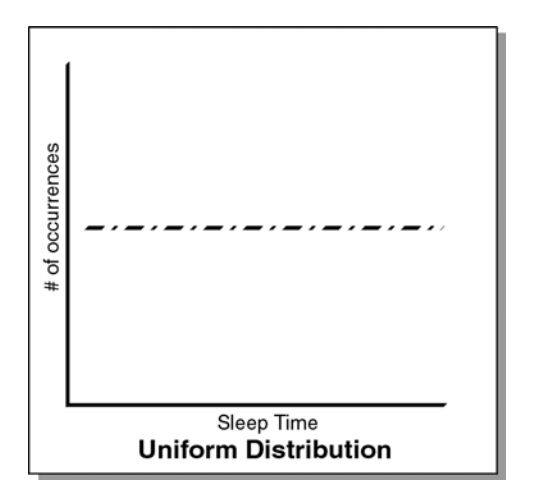

### **Normal**

In the following graph, the distribution of sleep times between the upper and lower limits is a normal, or bell-curved, distribution. If you plot the sleep times against the number of occurrences, the graph should be a bell curve.

The Marsaglia-Bray algorithm is used to generate the normal distribution. The average value of the distribution is determined from the upper and lower limit. In a normal distribution, most values occur within +/-3 standard deviations with respect to the average. The standard deviation is also calculated from the upper and lower limits, as no value exceeds those limits.

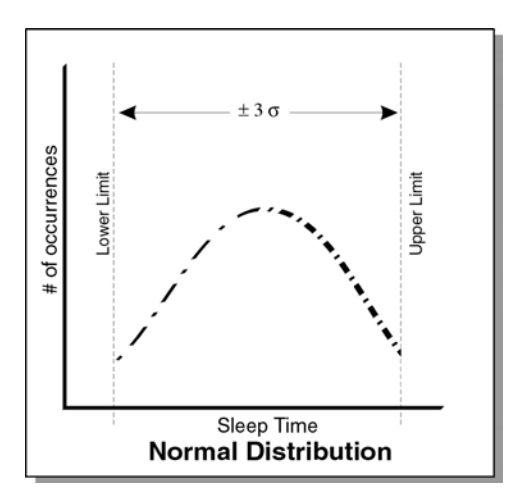
#### **Poisson**

In the following graph, the distribution of sleep times between the upper and lower limit is a Poisson distribution. If you plot the sleep times against the number of occurrences, the graph should look like a Poisson distribution. A typical use of a Poisson distribution is to emulate data inter-arrival rates

The incomplete gamma function is used to generate the Poisson distribution. The average value of the distribution is determined from the upper and lower limit. In a Poisson distribution, most values occur within +/-3 standard deviations with respect to the average. The standard deviation is also calculated from the upper and lower limits, as no value will exceed those limits.

This graph is based on an average and standard deviation. This means that 99% of all values on the graph should be within +/-3 times the standard deviation. An endpoint calculates the standard deviation by dividing the difference of the upper and lower limits by three.

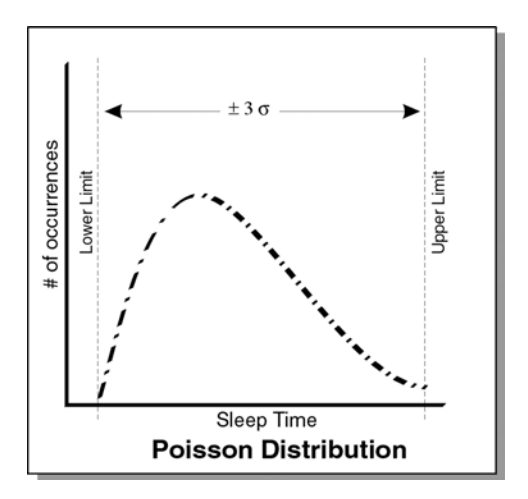

### **Exponential**

In the following graph, the distribution of sleep times between the upper and lower limit is an exponential distribution. In other words, if you plot the sleep times against the number of occurrences, the graph's maximum should be at the upper limit and minimum should be at the lower limit.

The lower limit is where the asymptote occurs. The exponential distribution centers on the average of the upper and lower limit. This should be the average of the distribution. An endpoint uses the average to calculate the distribution and makes sure that no values exceed the upper limit.

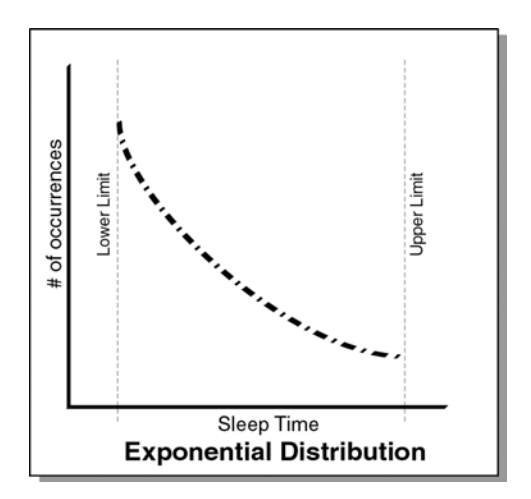

## **A.7.2 Setting the Send Data Rate**

You can send data at a specific rate over all supported protocols. The send data rate script variable controls the rate the data is sent over the protocol. You may want to specify a specific data rate when generating a constant amount of network traffic or emulating multiple slower links across a single higher speed link. The data rate calculated by the endpoint is based on the amount of data specified. Because this rate does not include protocol and link-layer data lengths, the actual bandwidth consumed in the network is slightly higher than the send\_data\_rate you specify.

Specify a send\_data\_rate or select one of the following rates:

- 28.8 kbps (modem)
- 33.3 kbps (modem)
- 56 kbps (modem)
- 64 kbps (Fractional T1)
- 128 kbps (Fractional T1/ISDN)
- $\cdot$  1.544 Mbps (T1)
- 2.048 Mbps (E1)
- 8.448 Mbps (E2)
- ◆ 10 Mbps (Ethernet)
- 44.736 Mbps (T3)
- 155.52 Mbps (OC-3)
- UNLIMITED

You can modify the send data rate in the script you want to use. The endpoint sending the data calculates how fast to send it, and then sends it continuously while the timing record is being generated. The total amount of data per timing record is divided by the buffer size to get the amount of data for each SEND.

Here are some tips for achieving a constant send\_data\_rate:

- Send a large amount of data with respect to the buffer size and rate. For example, if you are using a buffer size of 8 KB, setting a send data rate of 1 million bytes will give you a more consistent data rate. The faster the rate, the more data you need to send to achieve a constant rate. Be aware that the default buffer size varies based on network protocol and operating system.
- When trying to achieve a constant send rate, some scripts are better than others. Scripts that have CONNECTS within a timing record are not good for trying to attain a steady send data rate. Scripts that contain only sends within a timing record are better for achieving a steady send rate.
- The timers in different endpoint platforms have different resolution. The resolution affects the accuracy we can achieve with the send data rate. Some experimentation may be necessary to find the best send\_data\_rate to use for your endpoint platform.
- As you increase the rate at which data is sent, you may need to increase the amount of data being sent. The more data sent in the timing record, the more opportunity the endpoint has to smooth out the rate. For example, when sending at 10 Mbps, you may need to send 1 million bytes of data per timing record to achieve a constant rate. The amount of data may need to be increased proportionately as the rate increases. Some experimentation may be necessary.

# **A.7.3 Choosing the Datatype for the SEND Command**

The third parameter of the SEND command lets you choose the contents of the data. When editing this variable, choose one of the available values, a list of compression files (with the extension . cmp) that emulate various types and amounts of data.

Not every datatype listed in the table below is shipped with AppManager, but a ZIP file containing all the available .cmp files can be downloaded free from the NetIQ Web site: [www.netiq.com/support/pe/](http://www.netiq.com/support/pe/pe.asp) [pe.asp](http://www.netiq.com/support/pe/pe.asp).

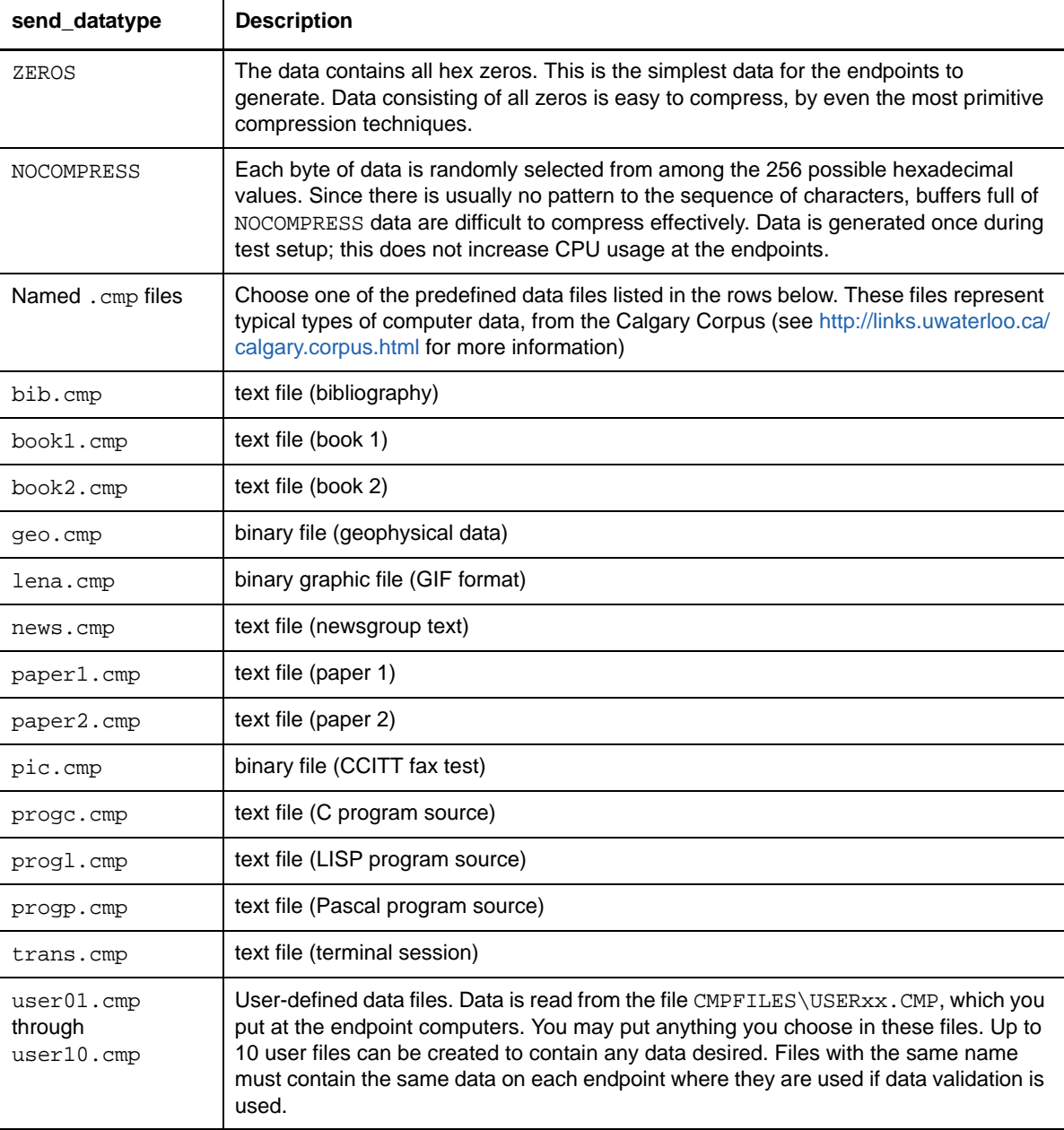

The following table summarizes the available .cmp files and datatype values:

# **A.7.4 Using Random Buffer Sizes for the SEND Command**

Some applications do not send data packets of a fixed size. For example, streaming applications may not buffer smaller packets and send them out in larger chunks, but instead send data as quickly as it becomes available. The ability to choose a random buffer size lets you emulate bursty traffic and some widely used commercial applications, such as stock-ticker applications and video conference applications.

Use the NetIQ Script Editor (with Application Scanner) to select random buffer sizes for the SEND command in an application. The changes apply to the buffer\_size parameter on the SEND and RECEIVE verbs of an application script. When you are using a connectionless protocol—UDP or RTP—the buffer size determines the payload size of datagrams sent over the network. For connection-oriented protocols, you should plan to disable the Nagle algorithm for testing with random buffer sizes; otherwise, Nagle determines that data will be gathered into maximum segment-sized (MSS) chunks before it is sent.

The RECEIVE command that corresponds to the SEND command in a particular script cannot be edited to use a random buffer size. In most cases, it is the same size as the SEND buffer\_size. The table below summarizes the behavior of the RECEIVE command, depending on the SEND buffer\_size you select: either Constant, DEFAULT, or Random distribution.

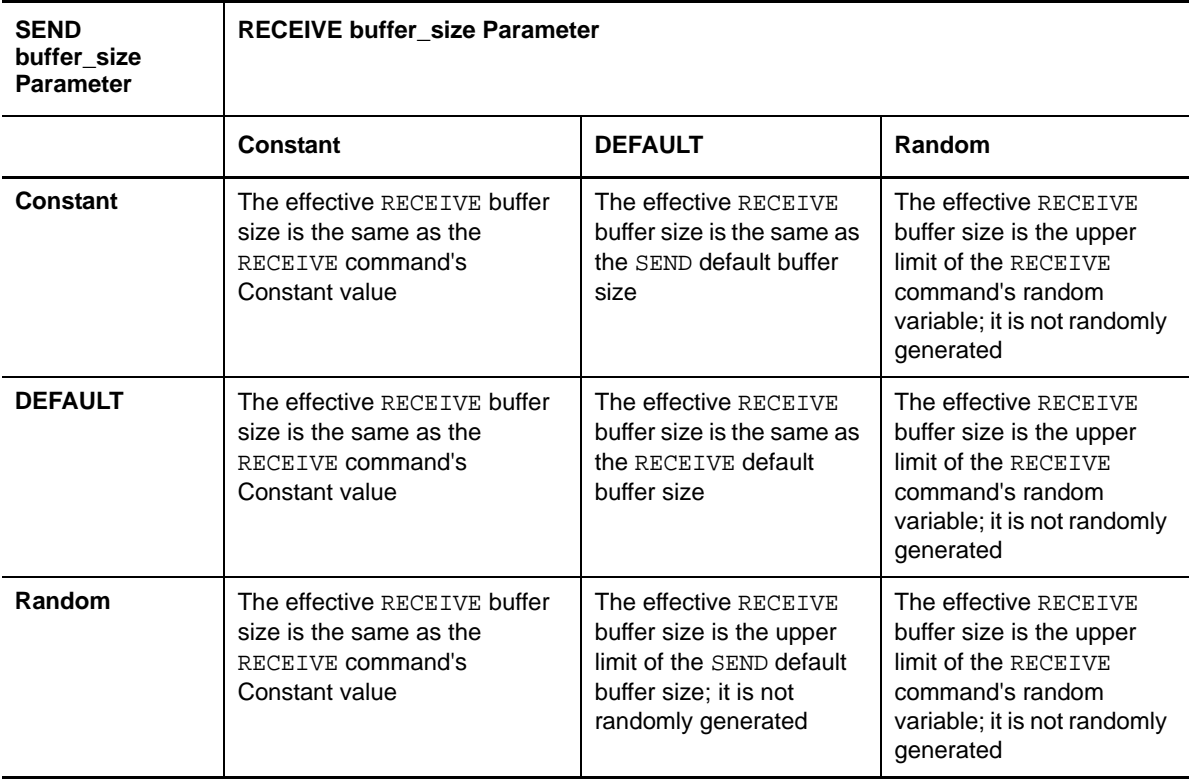